**Object Storage Service(OBS)**

## **API Reference**

**Issue** 01 **Date** 2024-09-29

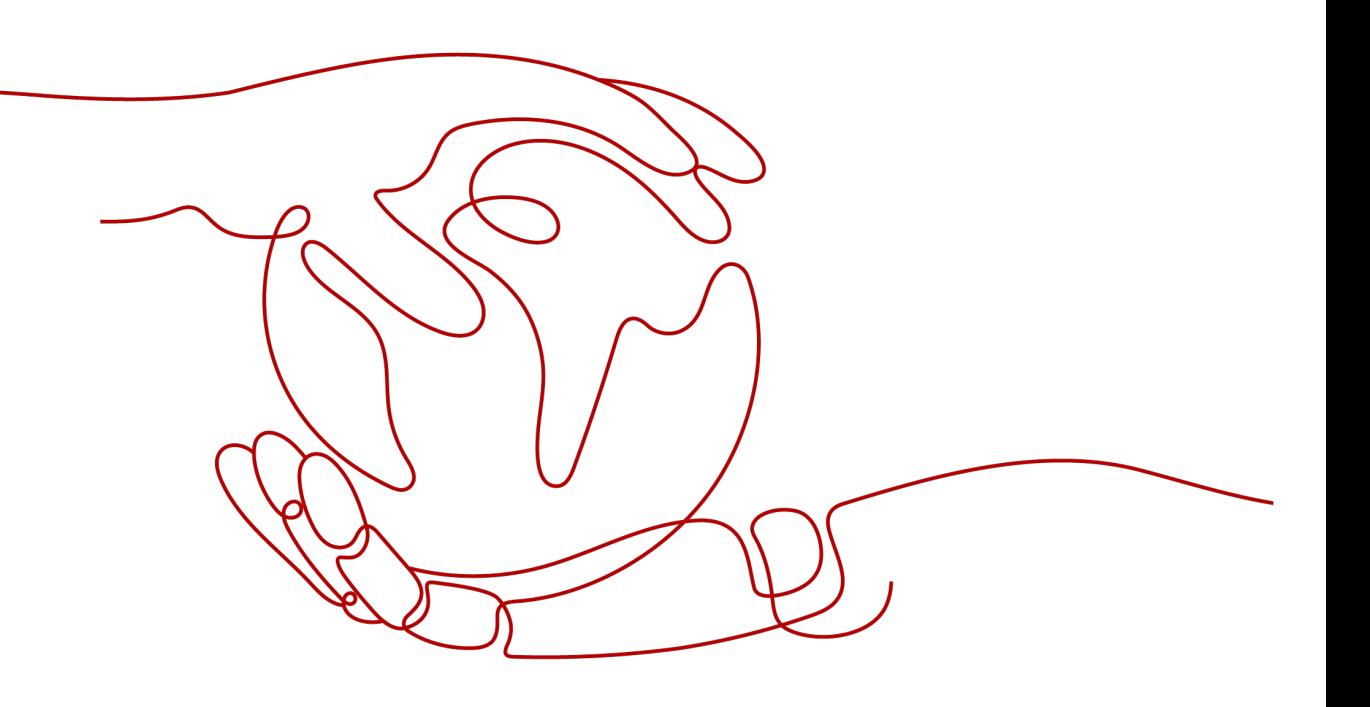

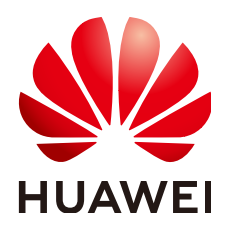

**HUAWEI TECHNOLOGIES CO., LTD.**

#### **Copyright © Huawei Technologies Co., Ltd. 2024. All rights reserved.**

No part of this document may be reproduced or transmitted in any form or by any means without prior written consent of Huawei Technologies Co., Ltd.

#### **Trademarks and Permissions**

**ND** HUAWEI and other Huawei trademarks are trademarks of Huawei Technologies Co., Ltd. All other trademarks and trade names mentioned in this document are the property of their respective holders.

#### **Notice**

The purchased products, services and features are stipulated by the contract made between Huawei and the customer. All or part of the products, services and features described in this document may not be within the purchase scope or the usage scope. Unless otherwise specified in the contract, all statements, information, and recommendations in this document are provided "AS IS" without warranties, guarantees or representations of any kind, either express or implied.

The information in this document is subject to change without notice. Every effort has been made in the preparation of this document to ensure accuracy of the contents, but all statements, information, and recommendations in this document do not constitute a warranty of any kind, express or implied.

## **Security Declaration**

#### **Vulnerability**

Huawei's regulations on product vulnerability management are subject to the Vul. Response Process. For details about this process, visit the following web page:

<https://www.huawei.com/en/psirt/vul-response-process>

For vulnerability information, enterprise customers can visit the following web page: <https://securitybulletin.huawei.com/enterprise/en/security-advisory>

## **Contents**

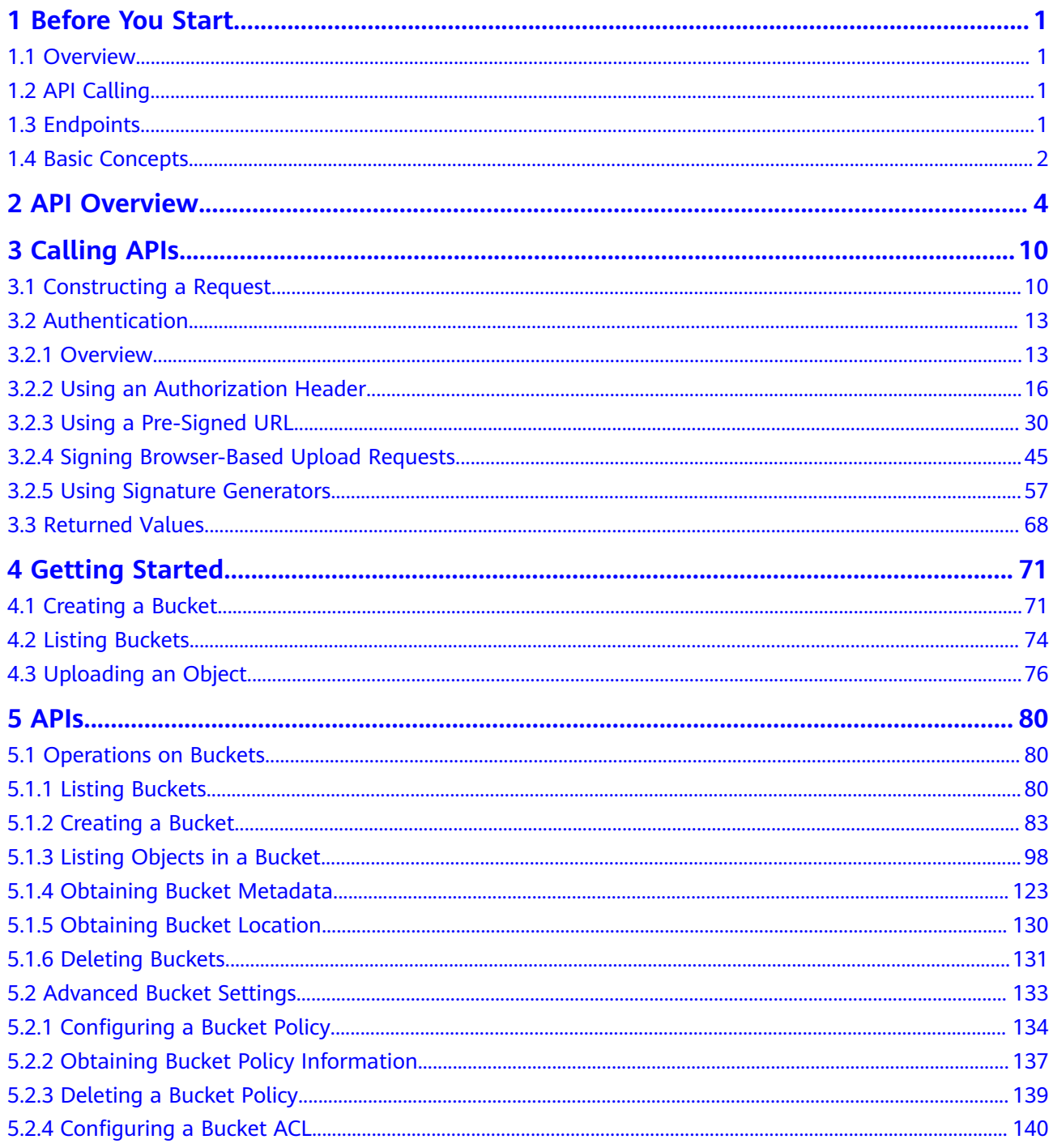

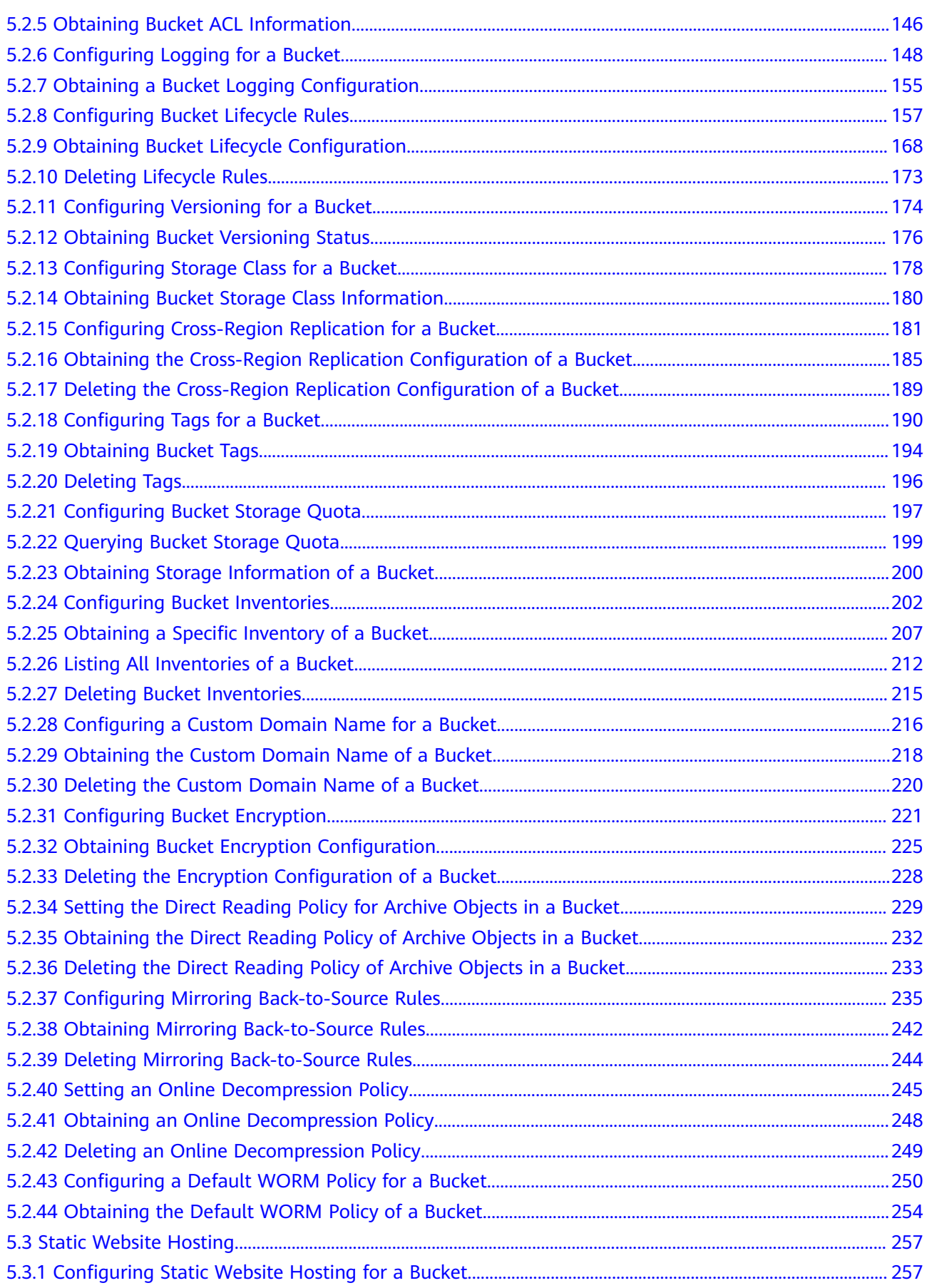

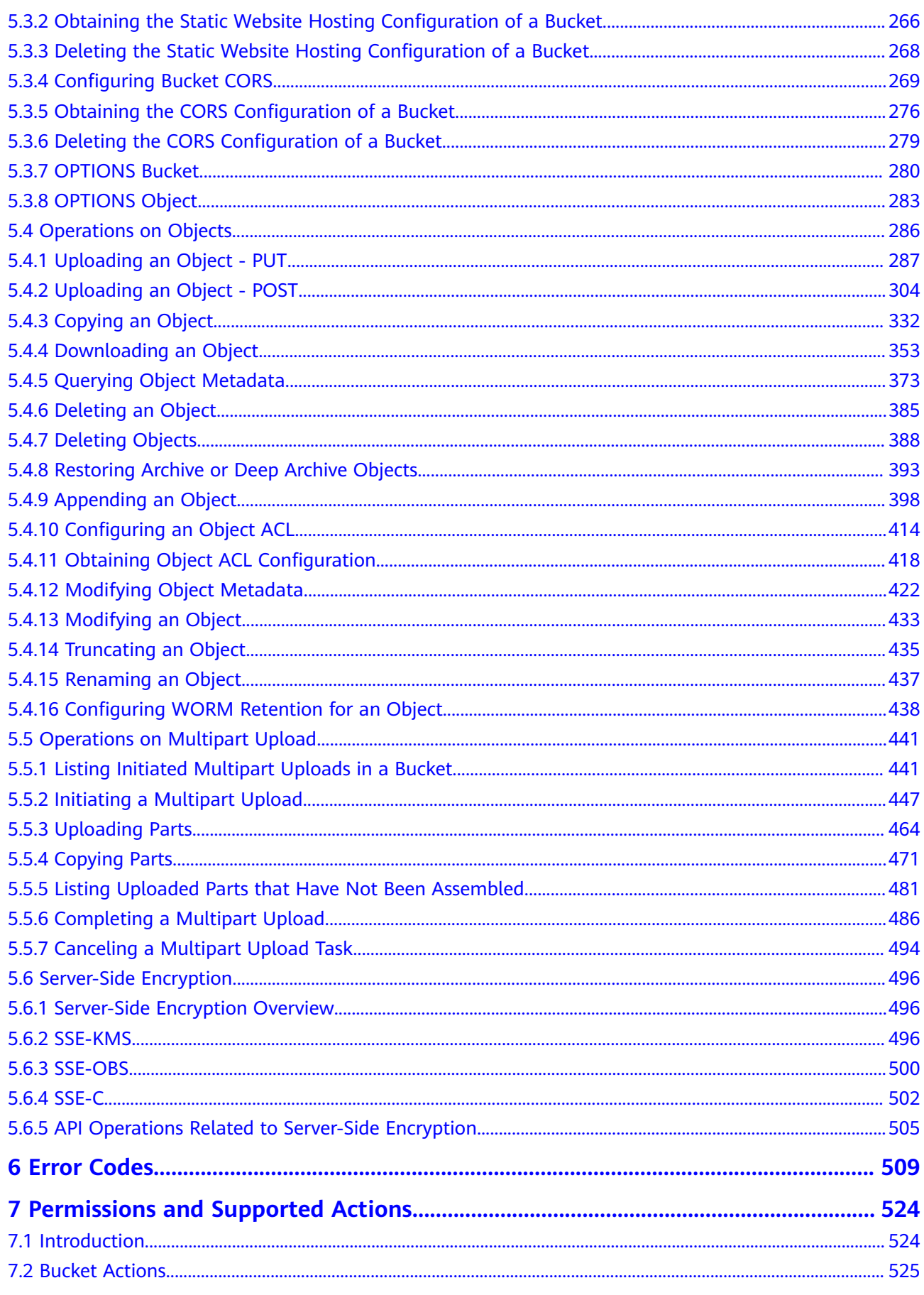

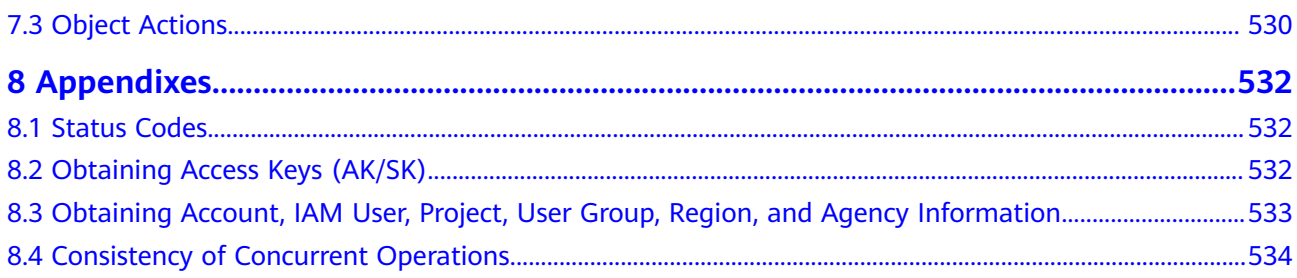

## **1 Before You Start**

## <span id="page-7-0"></span>**1.1 Overview**

Welcome to the *Object Storage Service API Reference*. Object Storage Service (OBS) provides massive, secure, reliable, and cost-effective data storage capabilities for users to store data of any type and size. It is suitable for scenarios such as enterprise backup/archiving, video on demand (VoD), and video surveillance.

This document describes how to use application programming interfaces (APIs) to perform operations on OBS, such as creating, modifying, and deleting bucket, as well as uploading, downloading, and deleting objects. For details about all supported operations, see **[API Overview](#page-10-0)**.

Before calling OBS APIs, ensure that you have fully understood relevant concepts. For details, see **[Service Overview](https://support.huaweicloud.com/intl/en-us/productdesc-obs/en-us_topic_0045853681.html)**.

## **1.2 API Calling**

OBS provides Representational State Transfer (REST) APIs, allowing you to use HTTP or HTTPS requests to call them. For details, see **[Calling APIs](#page-16-0)**.

In addition, OBS provides SDKs in multiple programming languages for you to use. For details, see **[SDK Overview](https://support.huaweicloud.com/intl/en-us/sdkreference-obs/obs_02_0001.html)**.

It is recommended that international users use virtual hosts and regional domain names to access OBS. For details, see **[Request URI](#page-16-0)**.

## **1.3 Endpoints**

An endpoint is the **request address** for calling an API. Endpoints vary depending on services and regions. For the endpoints of services, see **[Regions and Endpoints](https://developer.huaweicloud.com/intl/en-us/endpoint?OBS)**.

OBS provides a second-level domain name for each region. You can use the domain name provided by OBS or a custom domain name to access OBS.

## <span id="page-8-0"></span>**1.4 Basic Concepts**

#### **Basic Concepts Related to OBS APIs**

**Account** 

You can register an account with Huawei Cloud. The account has full access permissions for all of its cloud services and resources. The account can also reset user passwords and grant permissions to users. An account is a payment entity. To keep the account secure, it is recommended that you create users under the account to perform routine management operations.

● User

A user is created using an account on Identity and Access Management (IAM) to use cloud services. Each IAM user has its own identity credentials (password and access keys).

On the **My Credentials** page on the console, you can view the account ID and user ID, and manage the access keys of the account or IAM users.

Access keys of the account and its IAM users are required for authentication when calling APIs.

**Bucket** 

A bucket is a container where objects are stored. It is the top namespace in OBS. Each object must reside in a bucket. For example, if the object named **picture.jpg** is stored in the **photo** bucket, you can use the following URL to access the object: **http://photo.obs.region.myhuaweicloud.com/picture.jpg**

● Objects

An object is a basic data unit on OBS. A bucket can store multiple objects, and OBS does not distinguish between object file types. Objects are serialized in OBS. An object may be a text, a video, or any other types of files. In OBS, the size of a file can range from 0 bytes to 48.8 TB. However, when an object is uploaded through the **PutObject** operation, it cannot exceed the maximum size of 5 GB. Use the multipart upload method, if the object size is larger than 5 GB.

**Region** 

A region is a geographic area in which cloud resources are deployed. Availability zones (AZs) in the same region can communicate with each other over an intranet, while AZs in different regions are isolated from each other. Deploying cloud resources in different regions can better suit certain user requirements or comply with local laws or regulations.

Each bucket in OBS must reside in a region. You can specify the region when creating the bucket. Once a bucket is created, its region cannot be changed. Select the most appropriate region for a bucket based on the location, cost, and regulatory compliance requirements. For details about regions, see **[Endpoints](#page-7-0)**.

A7

An AZ comprises of one or more physical data centers equipped with independent ventilation, fire, water, and electricity facilities. Computing, network, storage, and other resources in an AZ are logically divided into multiple clusters. AZs within a region are interconnected using high-speed optical fibers to allow you to build cross-AZ high-availability systems.

**Enterprise project** 

Enterprise projects group and manage resources across regions. Resources in one enterprise project are logically isolated from resources in another. An enterprise project can contain resources from multiple regions, and resources can be added to or removed from enterprise projects. For more information about enterprise projects and how to obtain enterprise project IDs, see **[Enterprise Management User Guide](https://support.huaweicloud.com/intl/en-us/usermanual-em/em_am_0006.html)**.

#### **Differences Between OBS 3.0 and OBS 2.0**

OBS architecture has evolved for two generations, OBS 2.0 and OBS 3.0. Now, a newly created bucket and objects in the bucket are stored in the storage of OBS 3.0, but existing buckets in the storage of OBS 2.0 are still retained there.

Basic OBS features and functions are supported by both OBS 3.0 and OBS 2.0. However, some new features are supported only by OBS 3.0, such as object storage class, federated authentication, image processing, and cross-region replication.

You can check the bucket version information on OBS Console or use the **Head Bucket** API operation to check whether your bucket is in OBS 2.0 or OBS 3.0. The details are as follows:

#### **Method 1: Log in to OBS Console and check the bucket basic information.**

If the **Bucket Version** is **3.0**, the bucket is stored in OBS 3.0. If not, the bucket is stored in OBS 2.0.

#### **Method 2: Perform the Head Bucket API operation to check the bucket version.**

#### Sample Request:

HEAD / HTTP/1.1 Host: bucketname.obs.region.myhuaweicloud.com Accept: \*/\* Date: WED, 01 Jul 2015 02:23:25 GMT Authorization: authorization string

Sample Response:

```
HTTP/1.1 200 OK
Server: OBS
x-obs-request-id: BF2600000163D80E4C5F20FDD5BD0085
x-obs-bucket-location: ap-southeast-1
Content-Type: application/xml
x-obs-version: 3.0
x-obs-id-2: 32AAAQAAEAABAAAQAAEAABAAAQAAEAABCS8wS9l00ll4oMWmdniV7XmdAvfewrQq
Date: WED, 01 Jul 2015 02:23:25 GMT
Content-Length: 0
```
In this response, **x-obs-version: 3.0** indicates that the bucket is stored in the OBS 3.0. If this header does not exist or the value of this header is displayed otherwise, the bucket is stored in the OBS 2.0.

For more information about the **Head Bucket** API, see **[Obtaining Bucket](#page-129-0) [Metadata](#page-129-0)**.

## **2 API Overview**

#### <span id="page-10-0"></span>**APIs for Basic Bucket Operations**

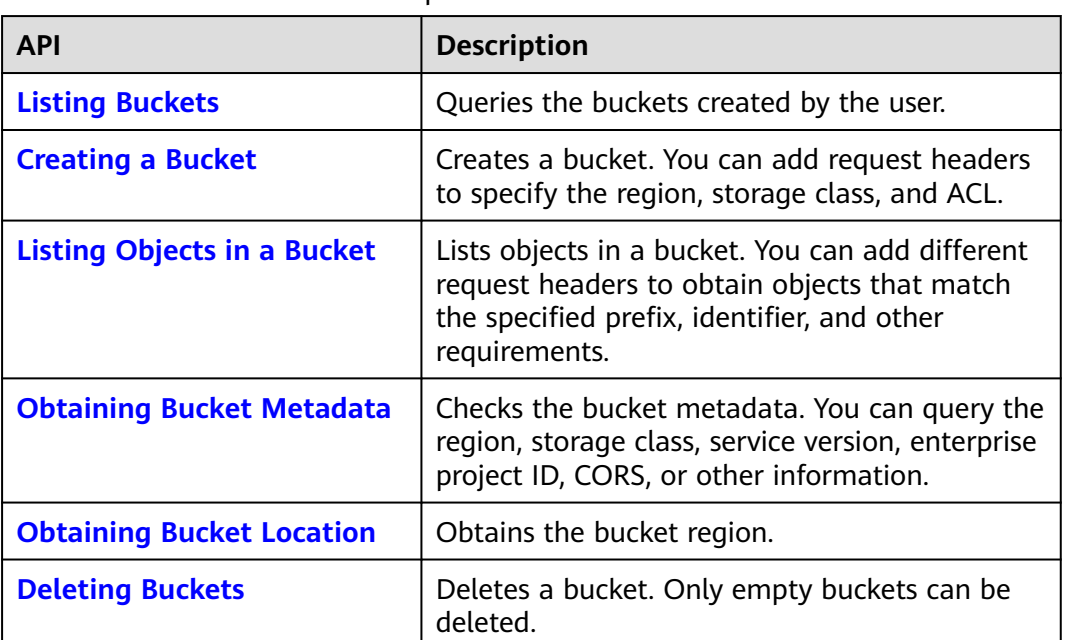

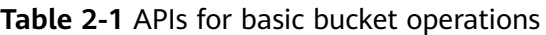

## **APIs for Advanced Bucket Settings**

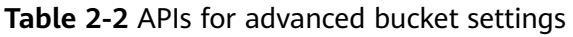

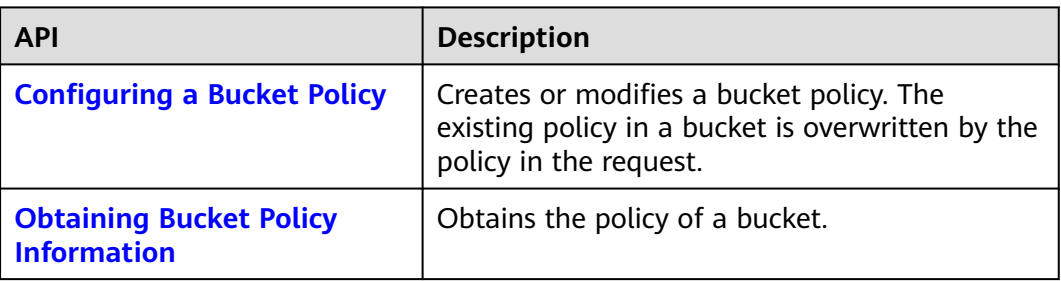

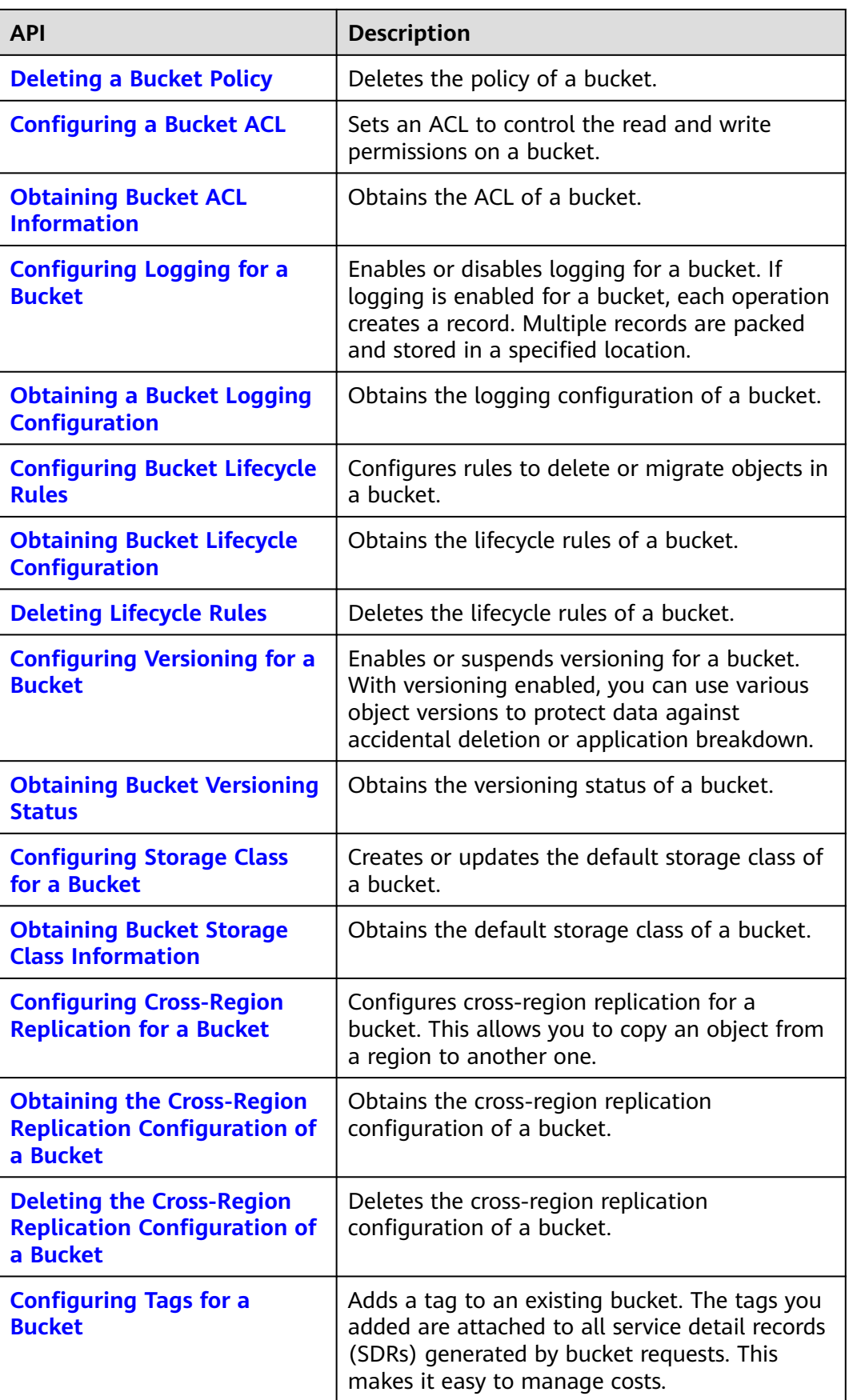

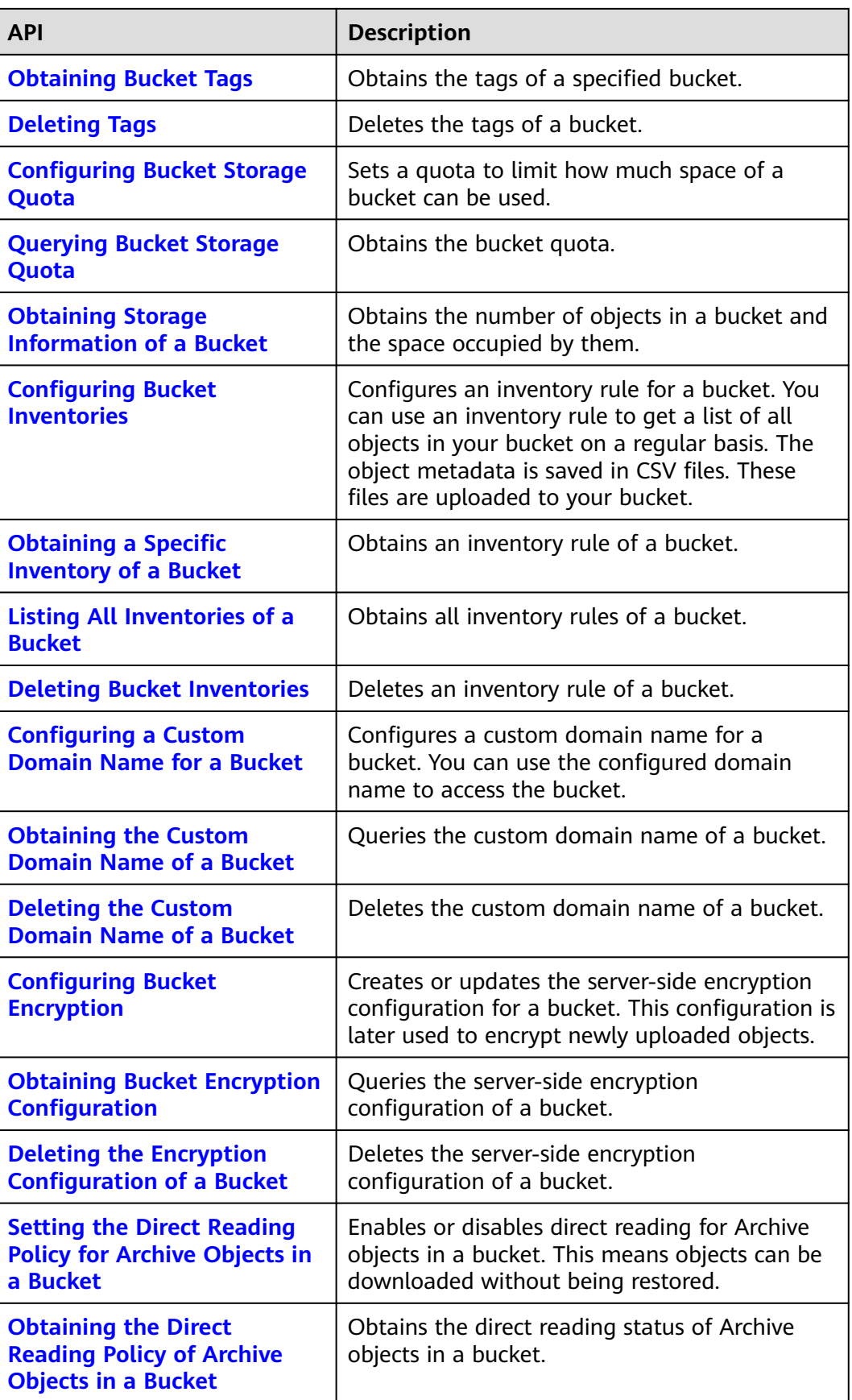

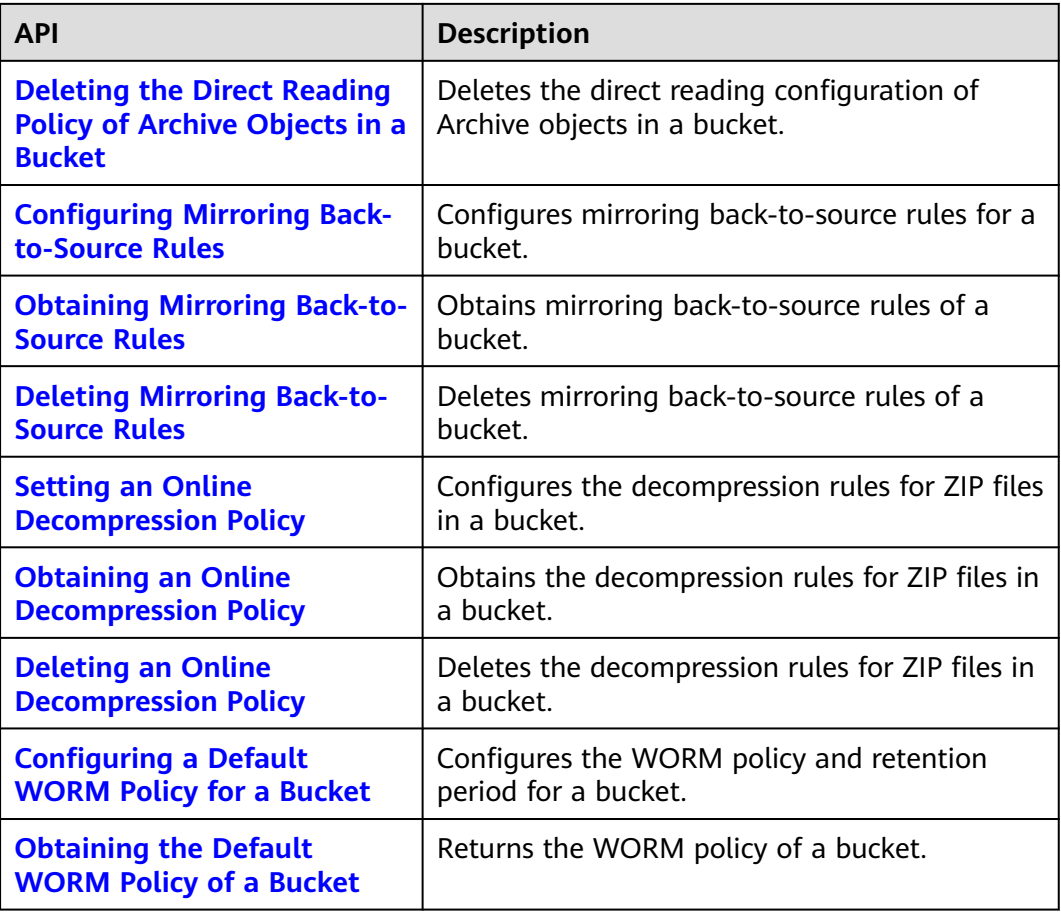

## **APIs for Static Website Hosting**

**Table 2-3** APIs for static website hosting

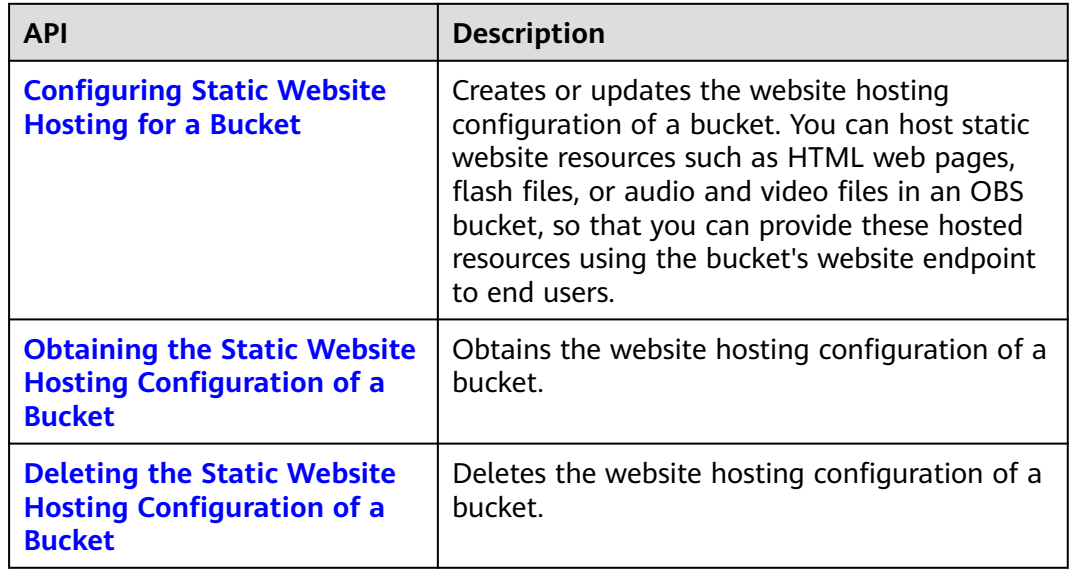

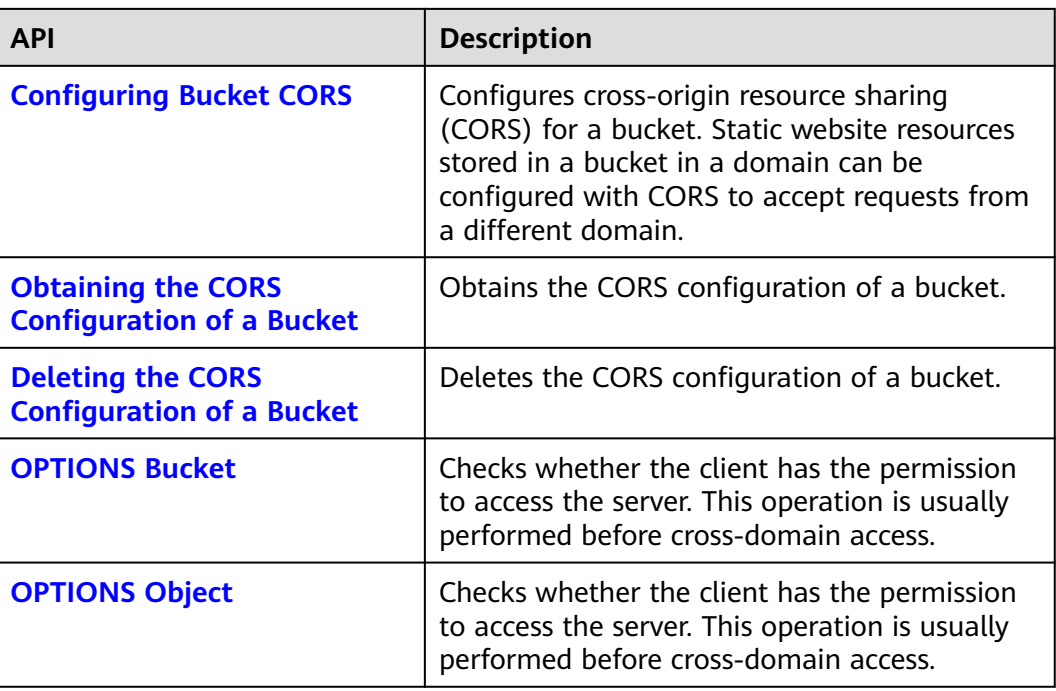

## **APIs for Object Operations**

**Table 2-4** APIs for object operations

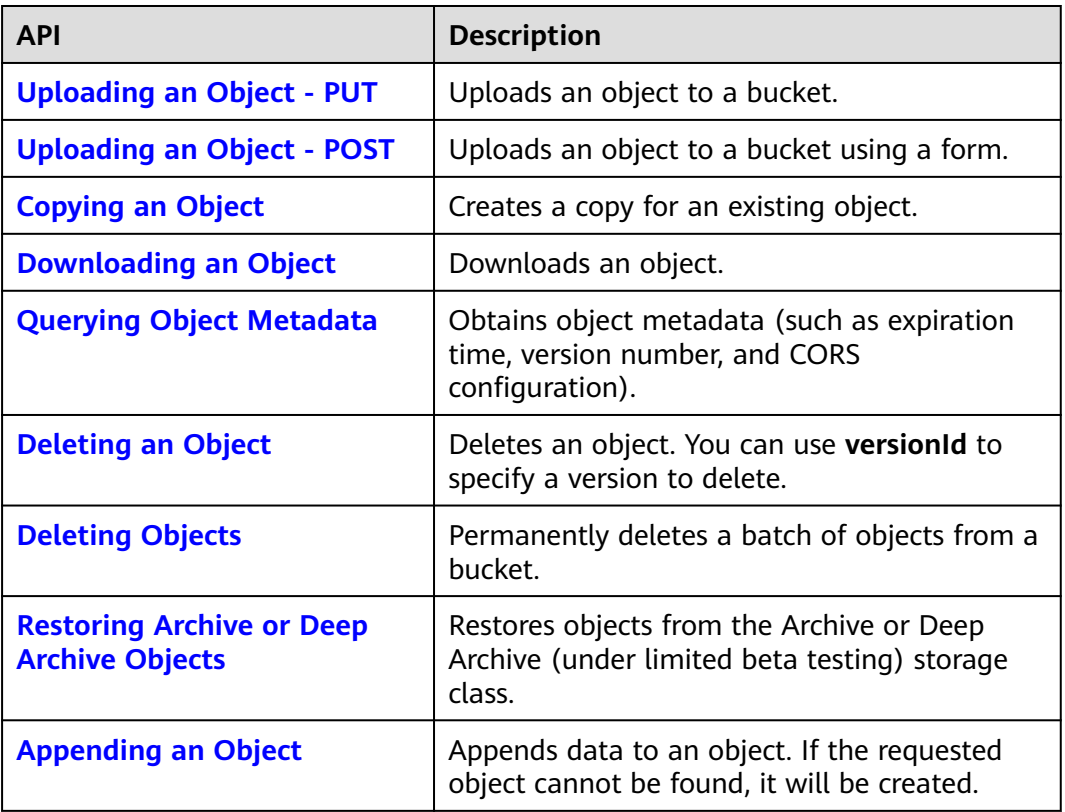

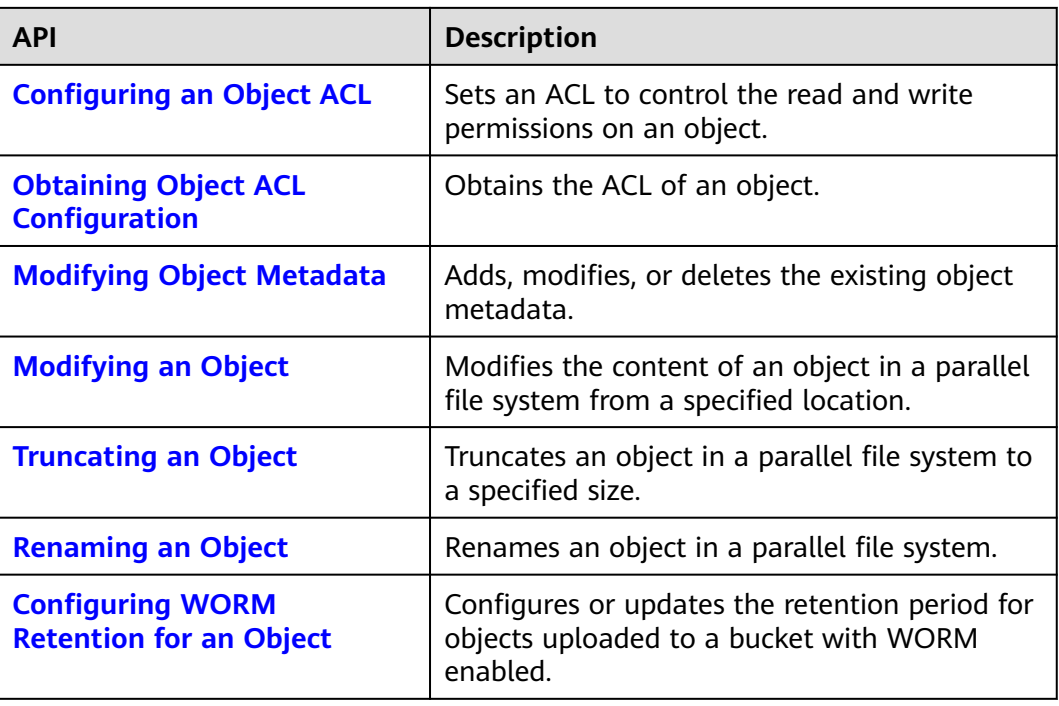

## **APIs for Multipart Uploads**

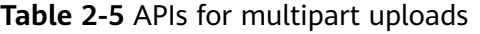

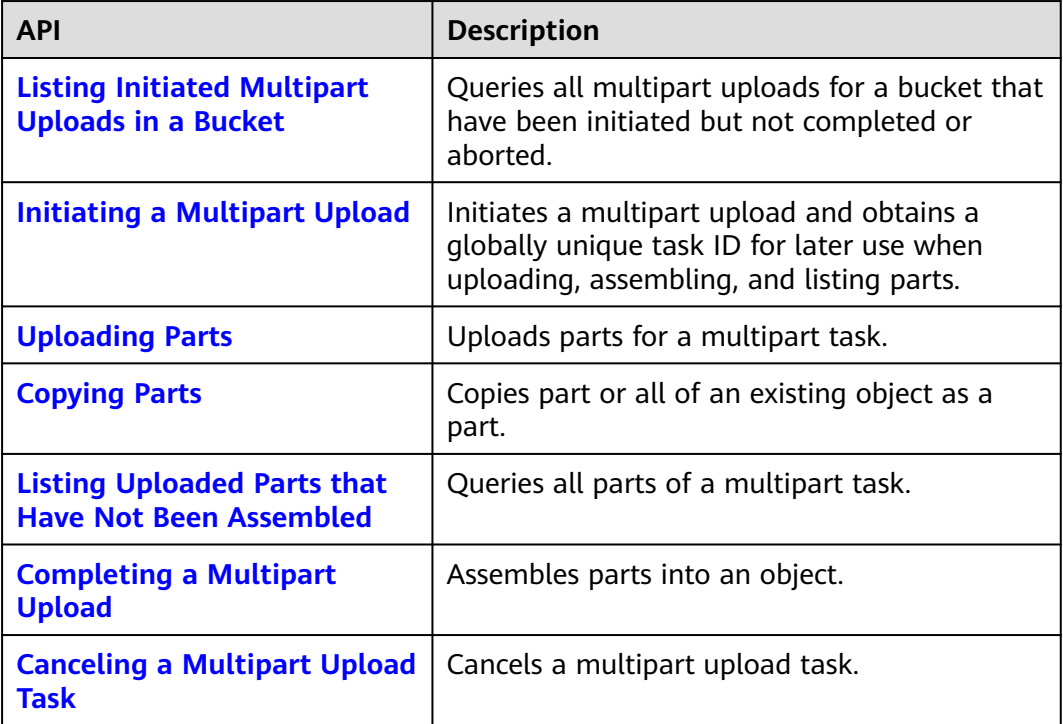

# **3 Calling APIs**

## <span id="page-16-0"></span>**3.1 Constructing a Request**

This section describes the structure of a REST API request.

#### **Request URI**

OBS uses URI to locate specific buckets, objects, and their parameters. Use URIs when you want to operate resources.

The following provides a common URI format. The parameters in square brackets [ ] are optional.

#### **protocol://[bucket.]domain[:port][/object][?param]**

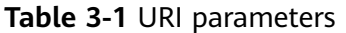

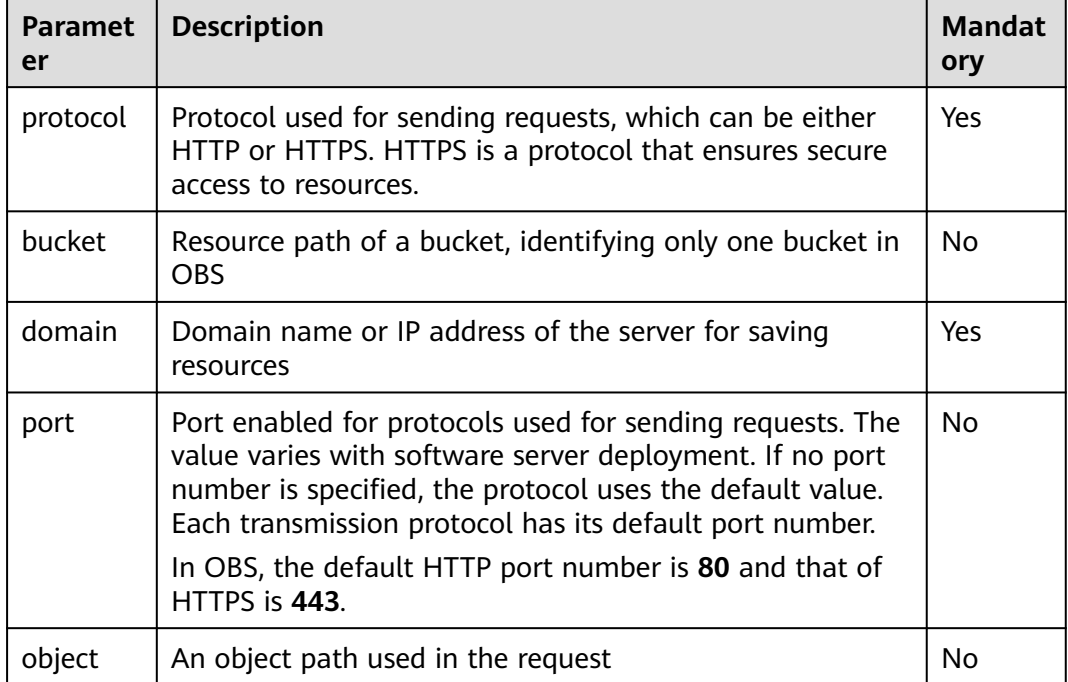

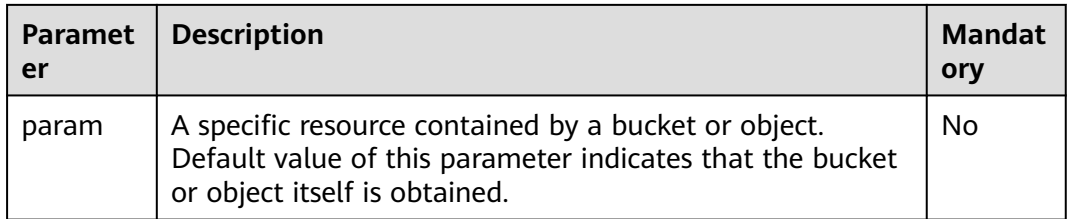

#### **NOTICE**

All API requests except those for the bucket list must contain the bucket name. Based on the DNS resolution performance and reliability, OBS requires that the bucket name must be placed in front of the **domain** when a request carrying a bucket name is constructed to form a third-level domain name, also mentioned as virtual hosting access domain name.

For example, you have a bucket named **test-bucket** in the **ap-southeast-1** region, and you want to access the ACL of an object named **test-object** in the bucket. The correct URL is **https://test-bucket.obs.ap-southeast-1.myhuaweicloud.com/testobject?acl**.

#### **Request Method**

HTTP methods, which are also called operations or actions, specify the type of operations that you are requesting.

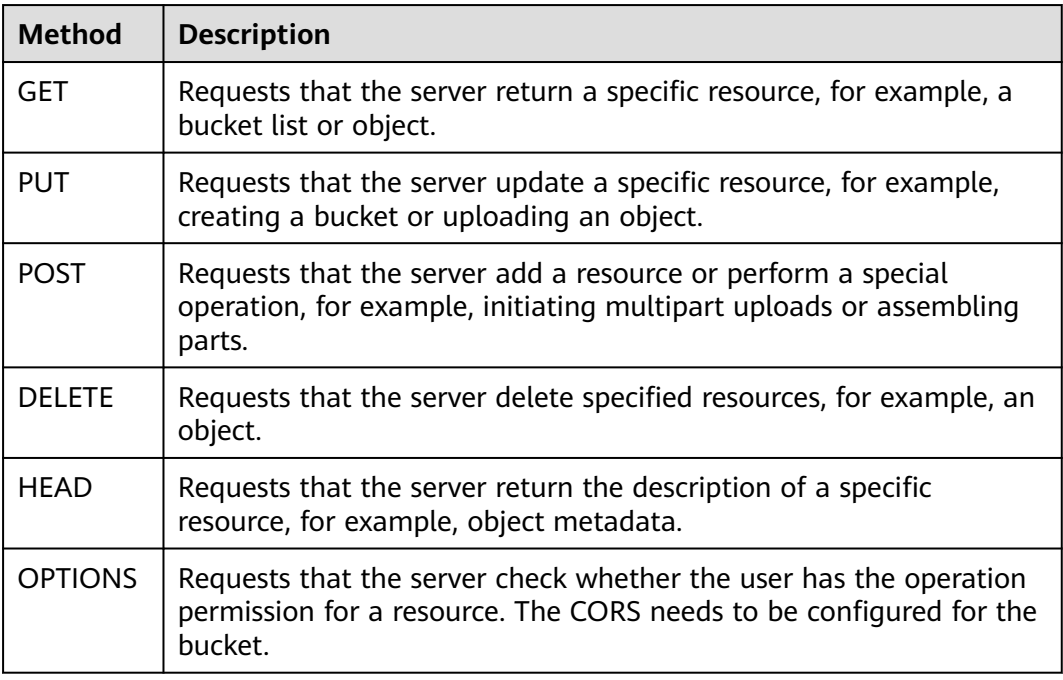

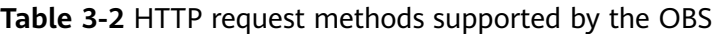

#### **Request Headers**

Refers to optional and additional request fields, for example a field required by a specific URI or HTTP method. For details about the fields of common request headers, see **Table 3-3**.

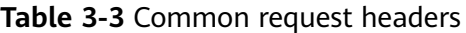

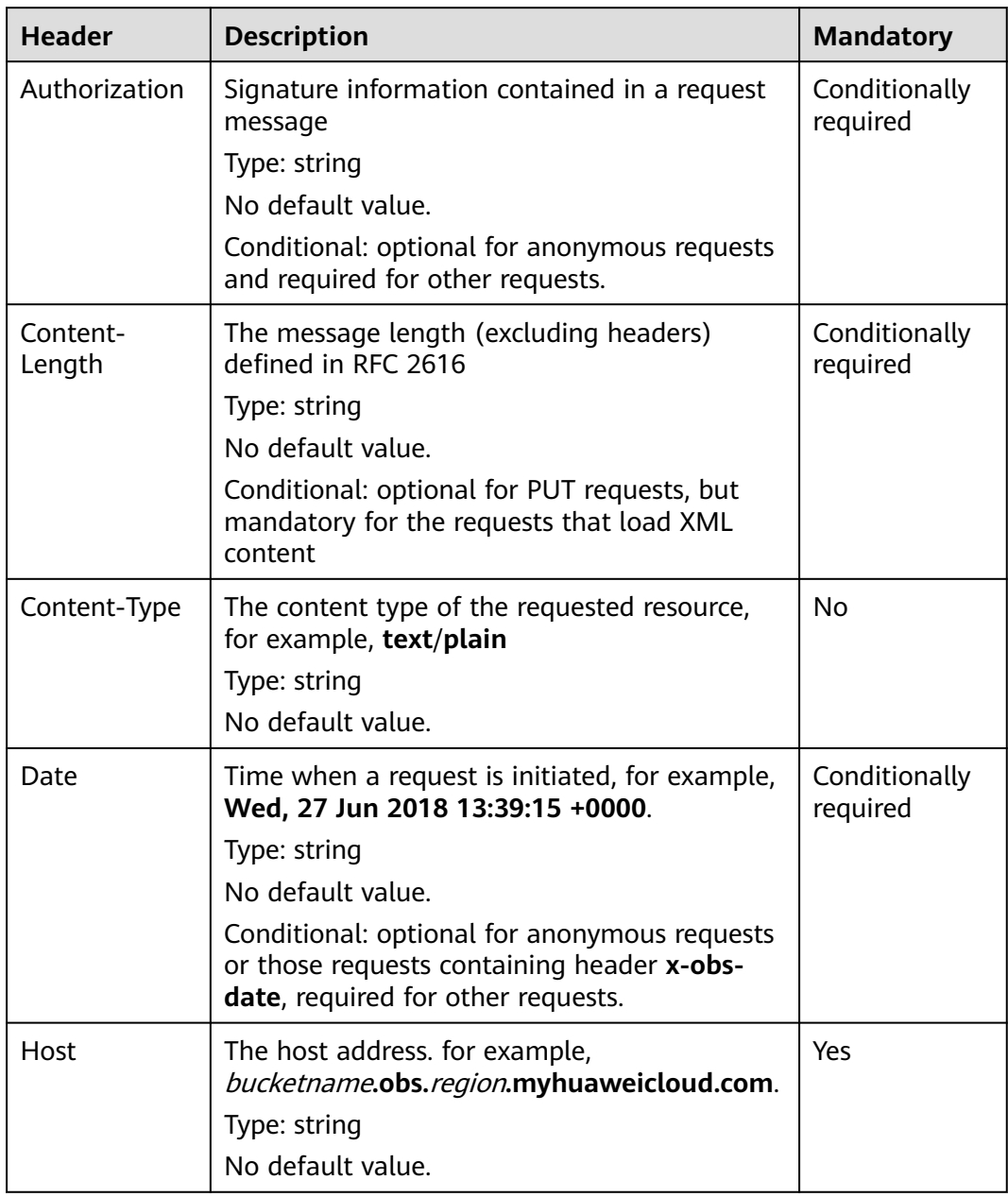

#### **(Optional) Request Body**

A request body is generally sent in a structured format (for example, JSON or XML). It corresponds to **Content-Type** in the request header and is used to transfer content other than the request header. If the request body contains fullwidth characters, these characters must be coded using UTF-8.

The request body varies according to the APIs. Certain APIs do not require the request body, such as the GET and DELETE APIs.

#### <span id="page-19-0"></span>**Sending a Request**

There are two methods to initiate requests based on the constructed request messages:

● cURL

cURL is a command-line tool used to perform URL operations and transmit information. cURL acts as an HTTP client that can send HTTP requests to the server and receive response messages. cURL is applicable to API debugging. For more information about cURL, visit **<https://curl.haxx.se/>**. cURL cannot calculate signatures. When cURL is used, only anonymous public OBS resources can be accessed.

**Coding** 

You can use code to make API calls, and to assemble, send, and process request messages. It can be implemented by using the SDK or coding.

## **3.2 Authentication**

### **3.2.1 Overview**

#### **Function**

Each time a client calls an OBS API, the HTTP request must be signed, so the server can verify the request signature and ensure secure access. By verifying a signature, OBS:

- **Prevents unauthorized access.** As signatures carry user information, OBS can verify the user information carried in a signature to check if any unauthorized users are attempting to access resources.
- Prevents in-transit data tampering. OBS compares the signature it received with the one it calculated to check if data was ever tampered with in transit.
- **Prevents the signature abuse.** Signatures have validity periods, which help reduce the risk of an unauthorized party reusing it for malicious purposes.

#### **Signing and Verification**

**[Figure 3-1](#page-20-0)** shows how a signature is calculated and verified.

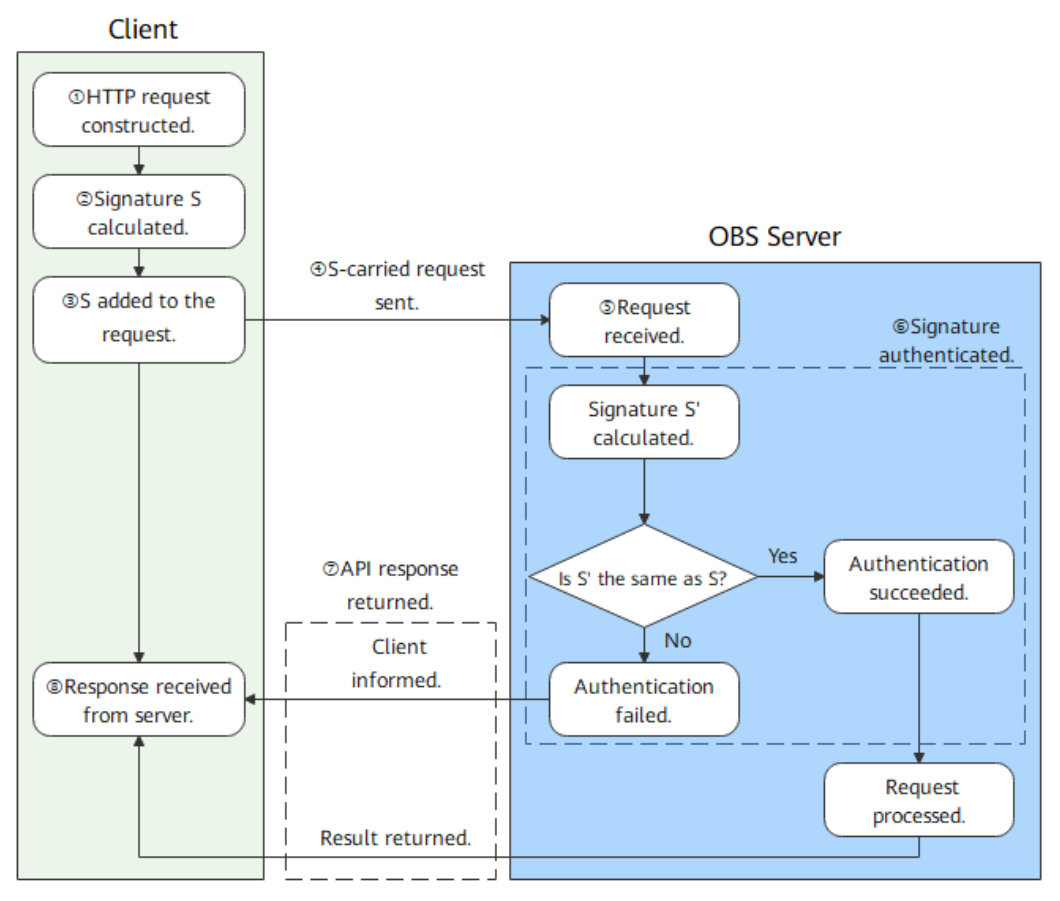

#### <span id="page-20-0"></span>**Figure 3-1** Signing and verification

**Table 3-4** Signing and verification

| Execut<br>or | No.            | <b>Step</b>                  | <b>Description</b>                                                                                                    |
|--------------|----------------|------------------------------|----------------------------------------------------------------------------------------------------|
| Client       | 1              | HTTP request<br>constructed. | An API request contains a URI, method, and<br>headers, as well as an optional body. For<br>details, see <b>Constructing a Request</b> .                                                                                                    |
|              | $\overline{2}$ | Signature S<br>calculated.   | The signature is calculated based on the<br>constructed request and an access key. You can<br>calculate a signature (S) by:<br><b>Using an Authorization Header</b><br><b>Using a Pre-Signed URL</b><br><b>Signing Browser-Based Upload Requests</b> |
|              | 3              | S added to<br>the request.   | You can add a signature to:<br>• The Authorization header<br><b>The Query parameters</b><br>A form in browser-based uploads                                                                                                    |
|              | 4              | S-carried<br>request sent.   | Your client sends the request that carries the<br>signature to a server.                                                                                                    |

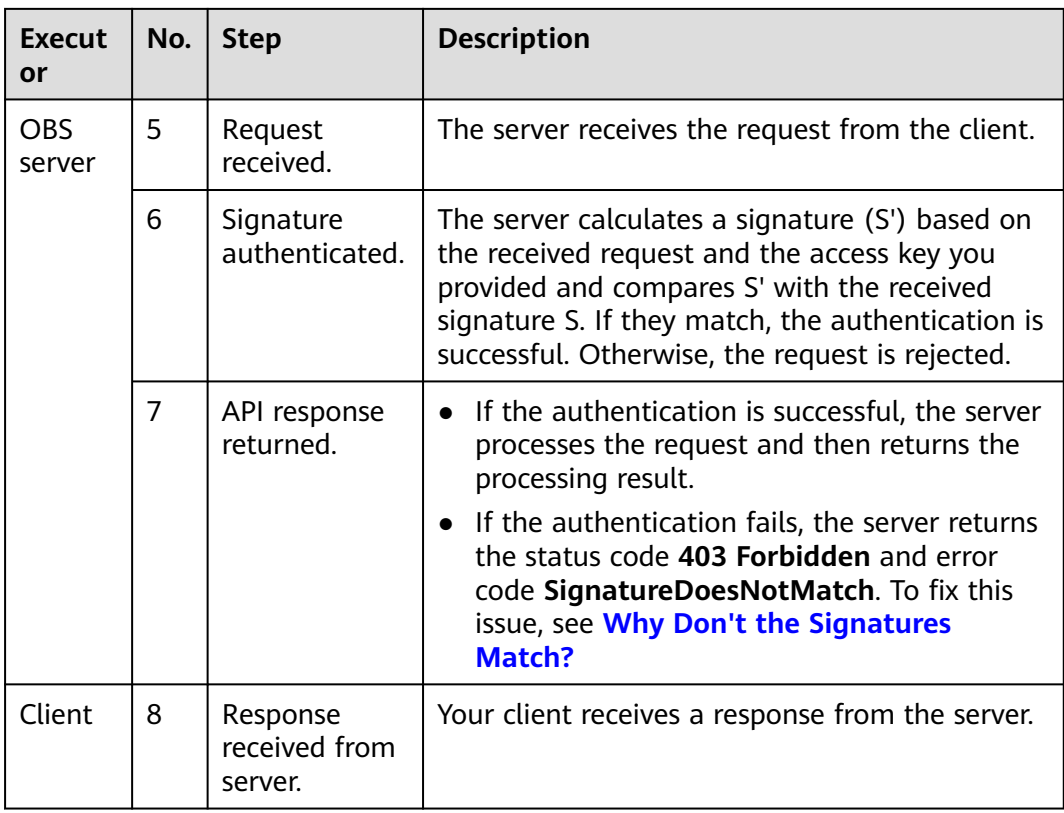

#### **Comparison Between Signature Carrying Methods**

OBS can carry a signature in a **[header](#page-22-0)**, **[URL](#page-36-0)**, or **[browser-based upload](#page-51-0)**. The third method is limited to making POST requests through a browser. The first two methods are compared in the following table:

| <b>Item</b>            | <b>Carrying Signature in</b><br><b>Header</b>                                                                                                    | <b>Carrying Signature in</b><br><b>URL</b>                                                                                                    |
|------------------------|----------------------------------------------------------------------------------------------------|----------------------------------------------------------------------------------------------------|
| Application            | Using a header is the<br>recommended method<br>of carrying a signature in<br>most cases.                                                                                                    | Using a pre-signed URL<br>is useful if you want to<br>grant only temporary<br>access. With this method,<br>you do not need to<br>provide your access key<br>to third parties. You<br>instead provide them a<br>pre-signed URL. Be<br>aware of the potential<br>risk as this method will<br>expose your data to<br>Internet within the<br>validity period.<br>A pre-signed URL is<br>recommended for<br>accessing OBS through a<br>browser. |
| <b>Expires support</b> | <b>No</b>                                                                                                    | Yes                                                                                                    |
| Date support           | Yes                                                                                                    | No                                                                                                    |
| <b>Common APIs</b>     | All OBS APIs                                                                                                    | <b>GET and PUT</b>                                                                                                    |
| Time formatting        | The <b>Date</b> header<br>indicates when the<br>request was generated,<br>recorded using<br>Greenwich Mean Time<br>(GMT) in the RFC 1123<br>format.<br>If the value of Date is<br>over 15 minutes away<br>from the current server<br>time, the server returns<br>403, indicating that the<br>request is invalid. | The <b>Expires</b> header<br>indicates how long the<br>pre-signed URL is valid,<br>measured in seconds.<br>When the specified<br>period elapses, the pre-<br>signed URL expires.                                                                                                    |
| URL encoding required  | No                                                                                                    | Yes                                                                                                    |

<span id="page-22-0"></span>**Table 3-5** Comparison between carrying a signature in a header and in a URL.

## **3.2.2 Using an Authorization Header**

#### **Function**

Using a header for authentication is the most common method of carrying a signature, supported by all OBS APIs. With this method, the signature is carried in the **Authorization** header of a request, as shown in **[Figure 3-2](#page-23-0)**.

#### <span id="page-23-0"></span>**Figure 3-2** An Authorization header

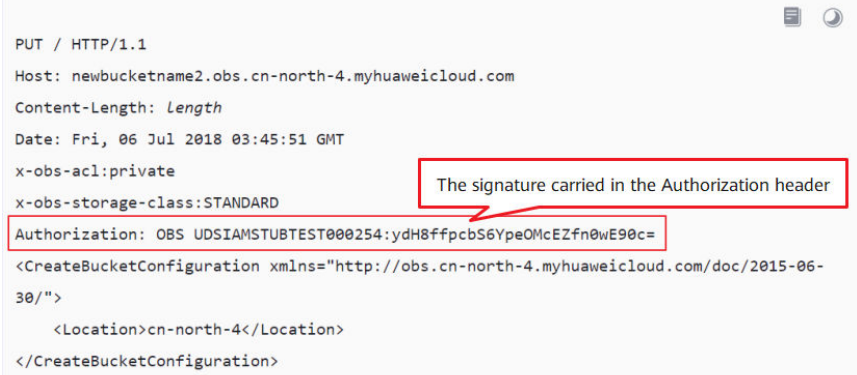

#### The header format is:

Authorization: OBS AccessKeyID:Signature

An **OBS** string, an access key ID (AK), and a signature comprise an **Authorization** header. The string **OBS** and AK are separated by a space, and the AK and signature are separated by a colon (:).

- To obtain an access key ID (AK), see **[Access Keys](https://support.huaweicloud.com/intl/en-us/usermanual-ca/ca_01_0003.html)**.
- To calculate a signature, see **Table 3-6**.

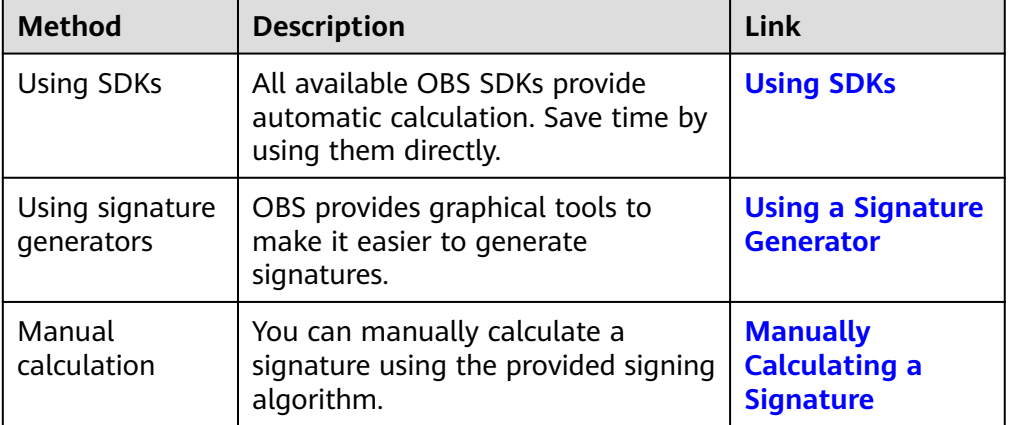

#### **Table 3-6** Calculating a signature carried in the Authorization header

#### **Using SDKs**

OBS SDKs provide built-in signature calculation, so you do not need to take care of this operation. **Table 3-7** lists the source code files for signature calculation for OBS SDKs in different languages.

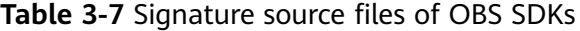

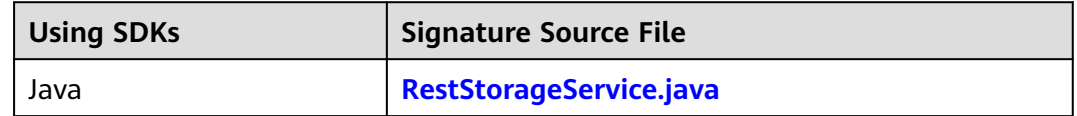

<span id="page-24-0"></span>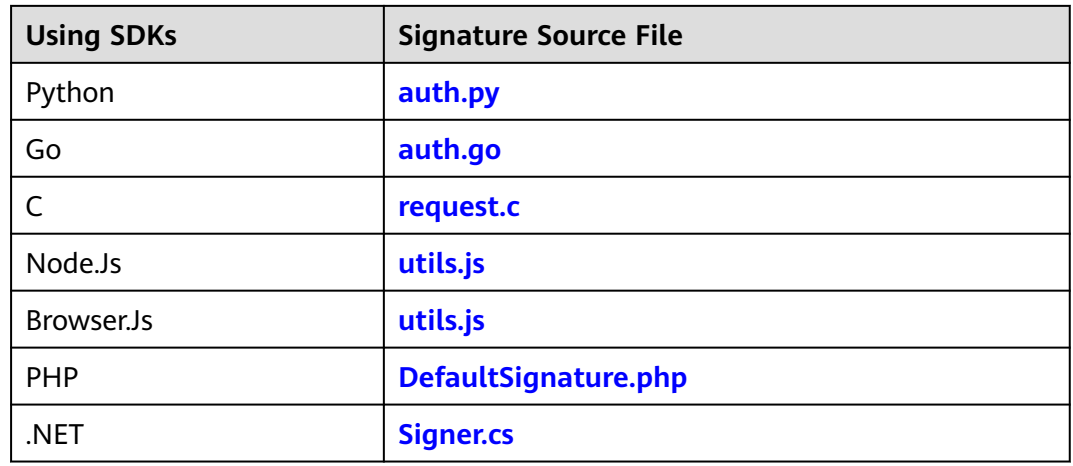

#### **Using a Signature Generator**

OBS provides a graphical tool to make it easier to generate signatures. You can find the tool **[here](https://obs-community.obs.cn-north-1.myhuaweicloud.com/sign/en-us/header_signature.html)**. To learn how to use the tool, see **[Using Signature Generators](#page-63-0)**.

#### **Manually Calculating a Signature**

Use the following algorithm to calculate the signature carried in the header:

Signature = Base64( HMAC-SHA1( YourSecretAccessKeyID, UTF-8-Encoding-Of( StringToSign ) ) )

The following figure shows how the signature carried in the header is calculated:

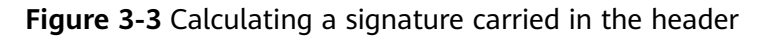

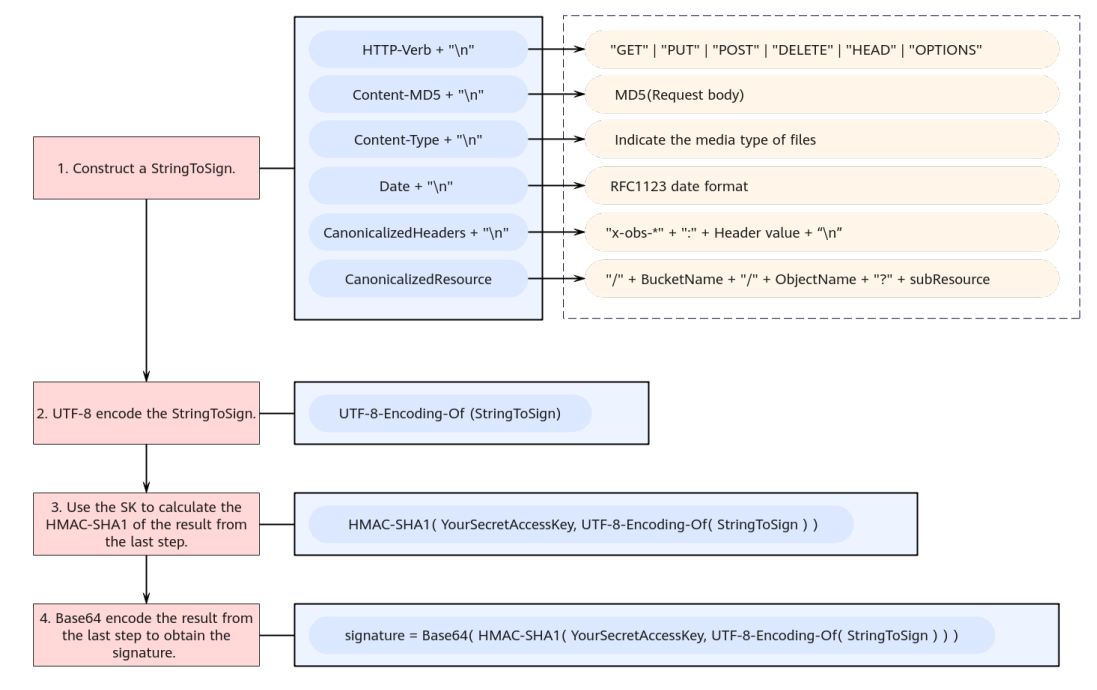

**Step 1** Construct a StringToSign. Below are the StringToSign structure and parameters. For more StringToSign examples, see **[Example StringToSign](#page-29-0)**.

```
StringToSign = 
 HTTP-Verb + "\n" + 
 Content-MD5 + "\n" + 
 Content-Type + "\n" + 
 Date + "\n" + 
 CanonicalizedHeaders + "\n" +
 CanonicalizedResource
```
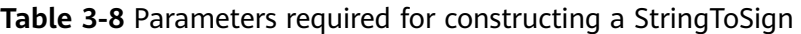

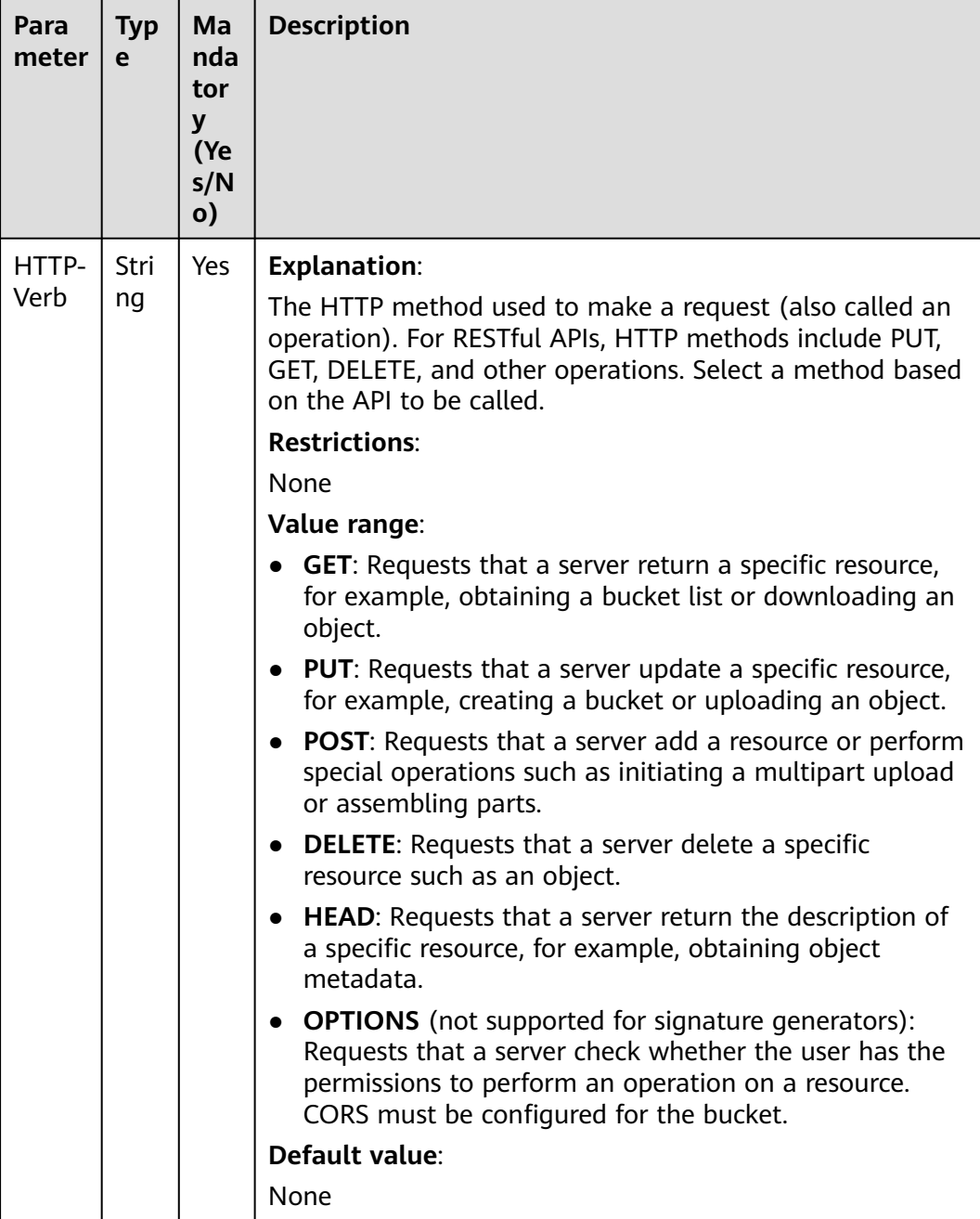

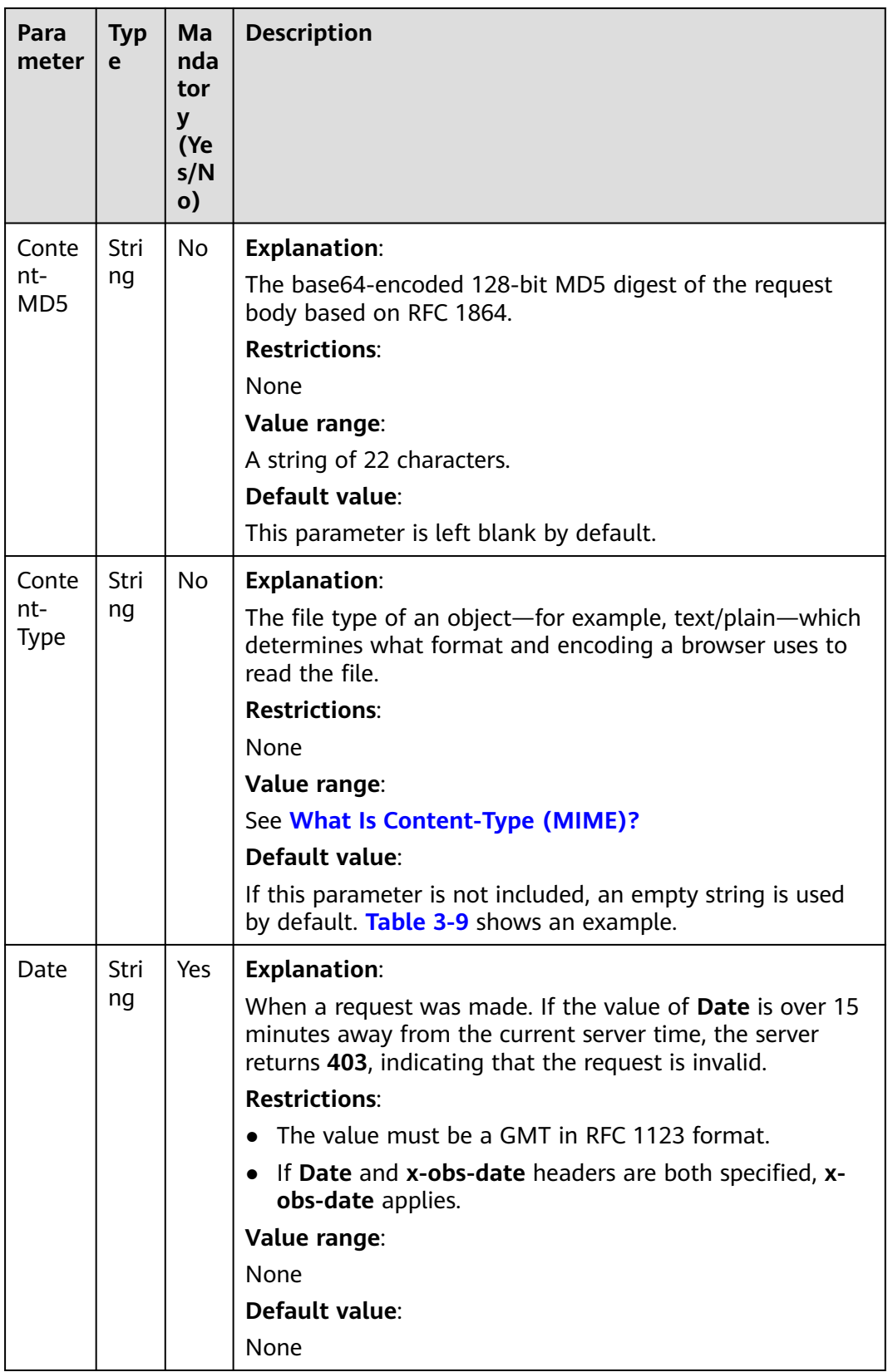

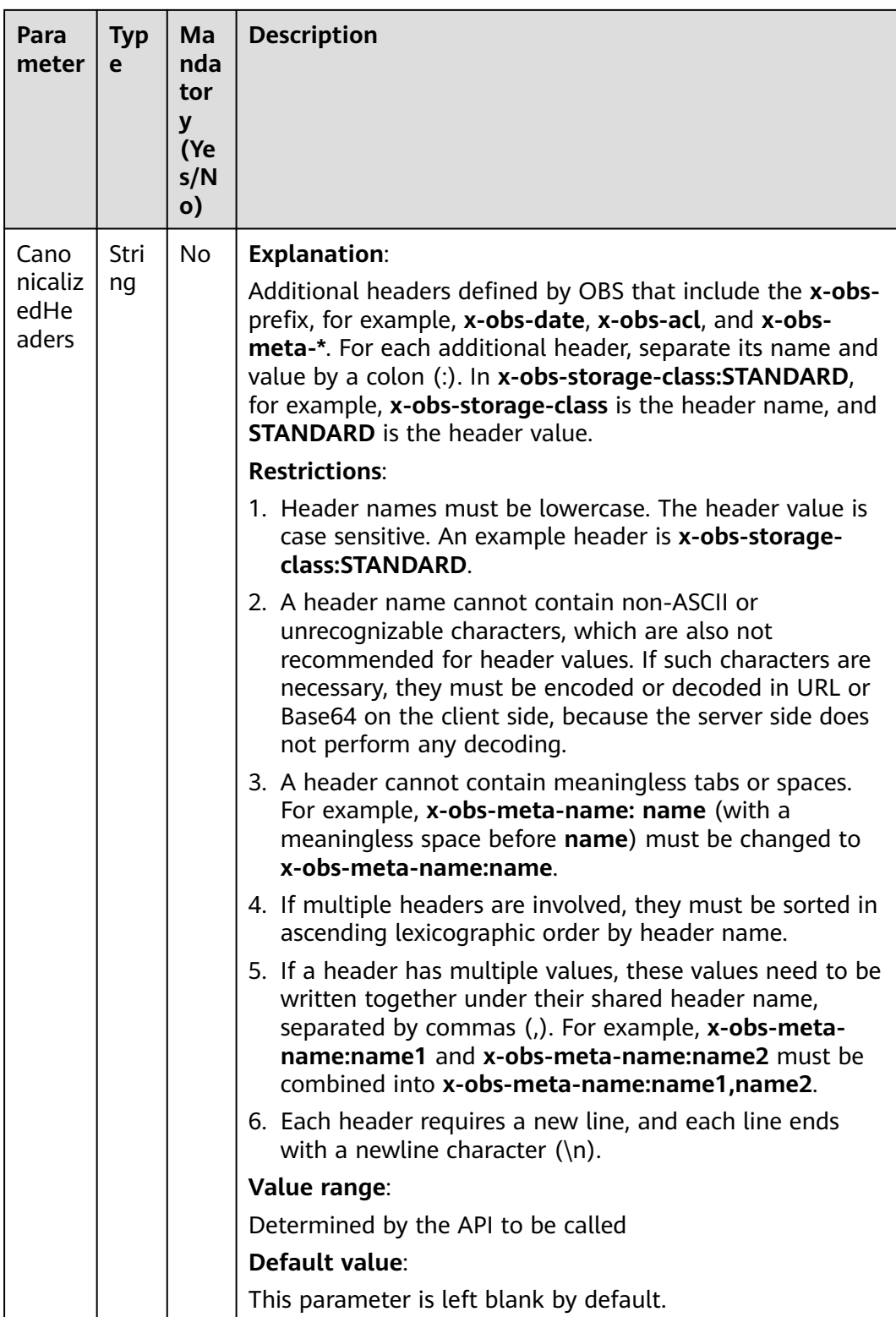

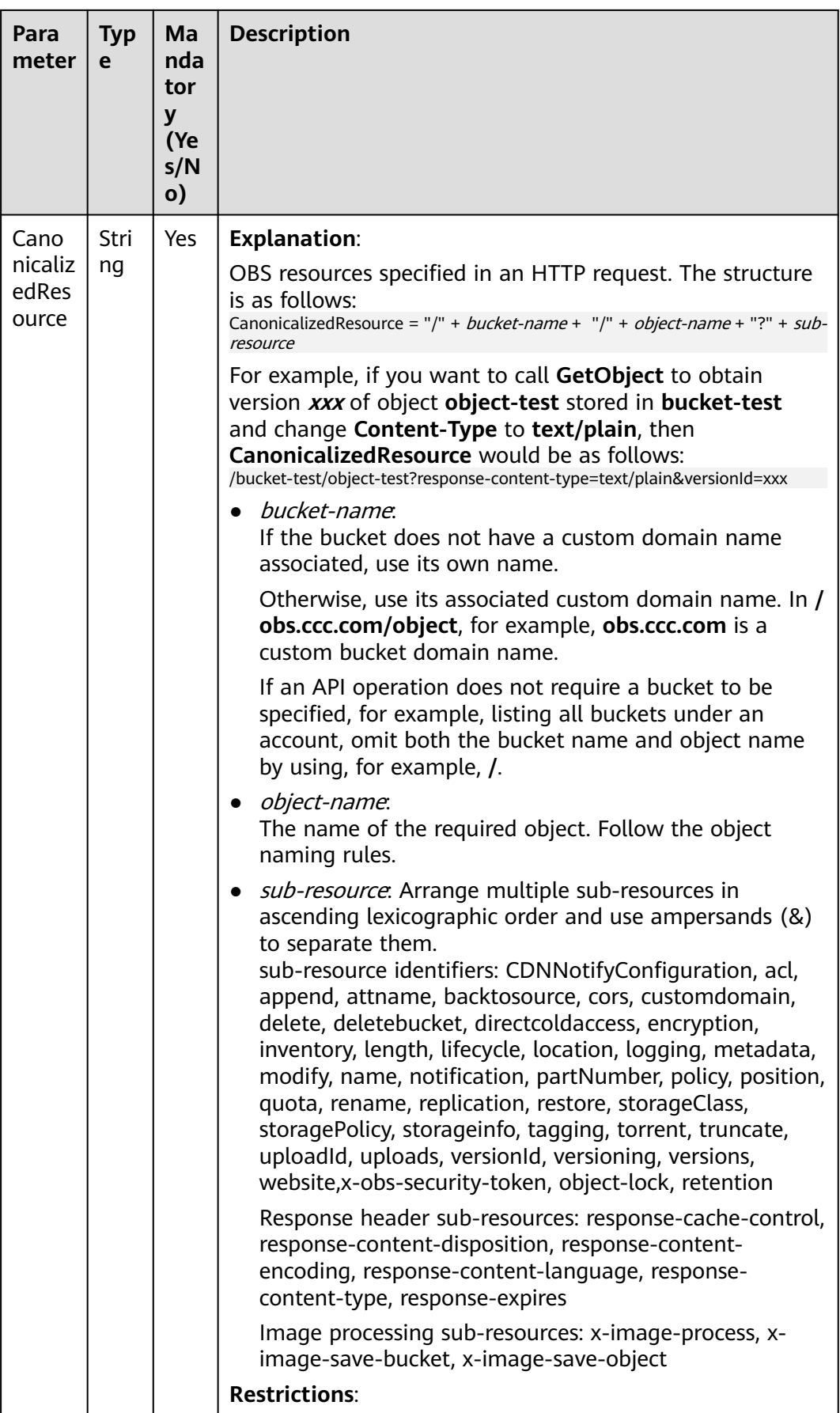

<span id="page-29-0"></span>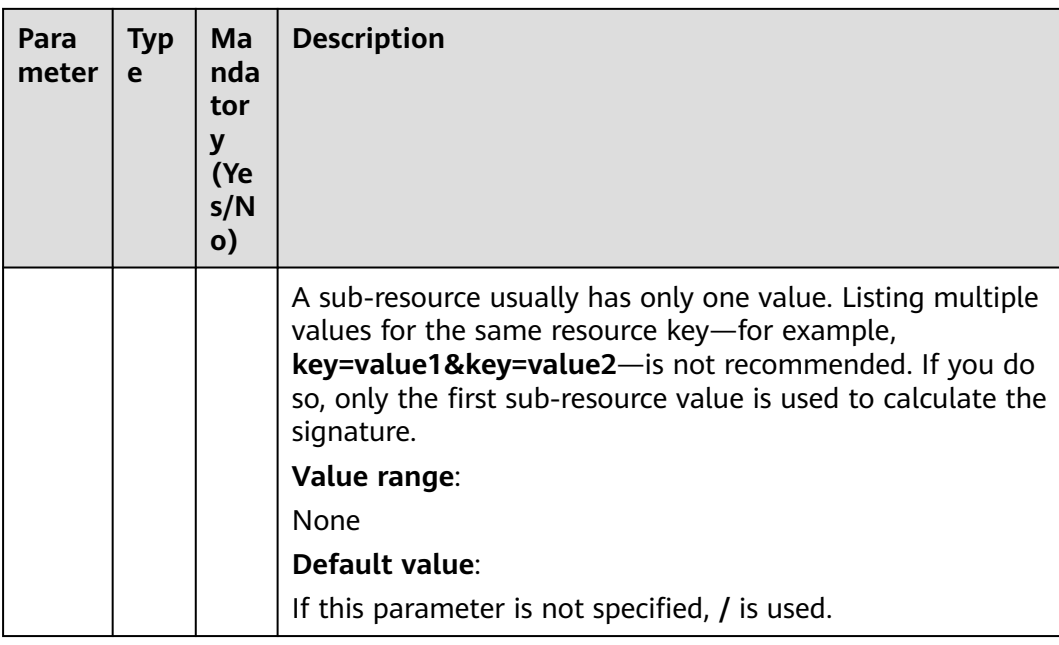

- **Step 2** UTF-8 encode the result from step 1.
- **Step 3** Use your SK to calculate the HMAC-SHA1 of the result from step 2.
- **Step 4** Base64 encode the result from step 3 to obtain the signature.

**----End**

#### **Example StringToSign**

The following are some StringToSign examples:

#### **Table 3-9** Obtaining an object

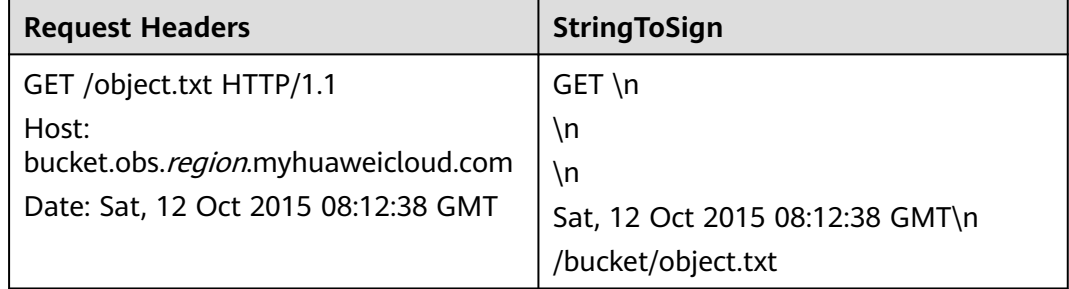

| <b>Request Headers</b>                       | <b>StringToSign</b>                            |
|----------------------------------------------|------------------------------------------------|
| PUT /object.txt HTTP/1.1                     | $PUT\n\$ n                                     |
| User-Agent: curl/7.15.5                      | ۱n                                             |
| Host:                                        | text/plain\n                                   |
| bucket.obs.region.myhuaweicloud.com          | \n                                             |
| x-obs-date: Tue, 15 Oct 2015 07:20:09<br>GMT | x-obs-date: Tue, 15 Oct 2015 07:20:09<br>GMT\n |
| x-obs-security-token:<br>YwkaRTbdY8q7q       | x-obs-security-                                |
| content-type: text/plain                     | token:YwkaRTbdY8q7q\n<br>/bucket/object.txt    |
| Content-Length: 5913339                      |                                                |

**Table 3-10** Using a temporary AK/SK and security token to upload an object

**Table 3-11** An object upload request containing an additional header

| <b>Request Headers</b>                                                                                                    | <b>StringToSign</b>                                                                              |  |
|----------------------------------------------------------------------------------------------------|--------------------------------------------------------------------------------------------------|--|
| PUT /object.txt HTTP/1.1<br>User-Agent: curl/7.15.5                                                                                                    | $PUT\n\setminus n$<br>۱n                                                                         |  |
| Host:<br>bucket.obs.region.myhuaweicloud.com<br>Date: Mon, 14 Oct 2015 12:08:34 GMT<br>x-obs-acl: public-read<br>content-type: text/plain<br>Content-Length: 5913339 | text/plain\n<br>Mon, 14 Oct 2015 12:08:34 GMT\n<br>x-obs-acl:public-read\n<br>/bucket/object.txt |  |

**Table 3-12** Obtaining an object ACL

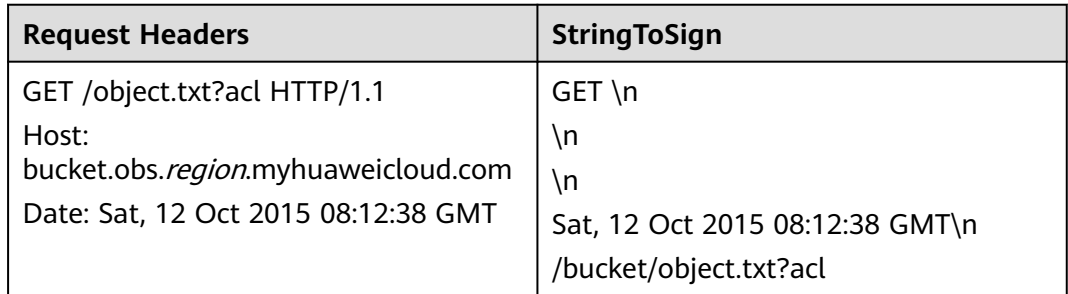

| <b>Request Headers</b>                      | <b>StringToSign</b>                                  |
|---------------------------------------------|------------------------------------------------------|
| PUT /object.txt HTTP/1.1                    | $PUT\n\setminus n$                                   |
| Host:                                       | I5pU0r4+sqO9Emql1KMQUq==\n                           |
| bucket.obs.region.myhuaweicloud.com         | ۱n                                                   |
| x-obs-date:Tue, 15 Oct 2015 07:20:09<br>GMT | ۱n                                                   |
| Content-MD5:<br>I5pU0r4+sgO9Emql1KMQUq==    | x-obs-date: Tue, 15 Oct 2015 07:20:09<br>$GMT \n\ln$ |
| Content-Length: 5913339                     | /bucket/object.txt                                   |

**Table 3-13** An object upload request carrying the Content-MD5 header

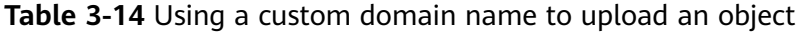

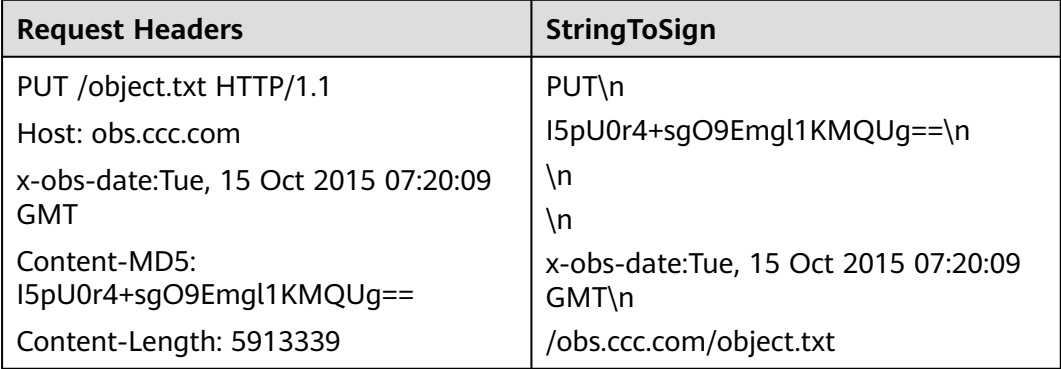

#### **Examples for Calculating Content-MD5 in Java**

You can choose to add the **Content-MD5** header when constructing the StringToSign. The code example below calculates the **Content-MD5** header value.

```
import java.security.MessageDigest;
import sun.misc.BASE64Encoder;
import java.io.UnsupportedEncodingException;
import java.security.NoSuchAlgorithmException;
public class Md5{
    public static void main(String[] args) {
       try {
            String exampleString = "blog";
            MessageDigest messageDigest = MessageDigest.getInstance("MD5"); 
            BASE64Encoder encoder = new BASE64Encoder(); 
            // Base64 encode the MD5 value of the string.
            String contentMd5 = encoder.encode(messageDigest.digest(exampleString.getBytes("utf-8")));
            System.out.println("Content-MD5:" + contentMd5); 
       } catch (NoSuchAlgorithmException | UnsupportedEncodingException e) 
       {
            e.printStackTrace();
       }
    }
}
```
Use hash-based message authentication code (HMAC) to calculate the signature based on the StringToSign and SK:

Signature = Base64( HMAC-SHA1( YourSecretAccessKeyID, UTF-8-Encoding-Of( StringToSign ) ) )

The following is an example client request for creating a private bucket named **newbucketname2** in a given region: PUT / HTTP/1.1 Host: newbucketname2.obs.region.myhuaweicloud.com Content-Length: length Date: Fri, 06 Jul 2018 03:45:51 GMT x-obs-acl:private x-obs-storage-class:STANDARD Authorization: OBS UDSIAMSTUBTEST000254:ydH8ffpcbS6YpeOMcEZfn0wE90c= <CreateBucketConfiguration xmlns="http://obs.region.myhuaweicloud.com/doc/2015-06-30/"> <Location>region</Location> </CreateBucketConfiguration>

#### **Code Examples**

The signing code examples for different languages are as follows:

#### **Java**

```
import java.io.UnsupportedEncodingException;
import java.net.URLEncoder;
import java.security.InvalidKeyException;
import java.security.NoSuchAlgorithmException;
import java.util.ArrayList;
import java.util.Arrays;
import java.util.Base64;
import java.util.Collections;
import java.util.HashMap;
import java.util.List;
import java.util.Locale;
import java.util.Map;
import java.util.TreeMap;
import javax.crypto.Mac;
import javax.crypto.spec.SecretKeySpec;
public class SignDemo {
  private static final String SIGN_SEP = "\n";
   private static final String OBS_PREFIX = "x-obs-";
   private static final String DEFAULT_ENCODING = "UTF-8";
   private static final List<String> SUB_RESOURCES = Collections.unmodifiableList(Arrays.asList(
      "CDNNotifyConfiguration", "acl", "append", "attname", "backtosource", "cors", "customdomain", 
"delete",
 "deletebucket", "directcoldaccess", "encryption", "inventory", "length", "lifecycle", "location", "logging",
 "metadata", "mirrorBackToSource", "modify", "name", "notification", "obscompresspolicy", 
 "partNumber", "policy", "position", "quota","rename", "replication", "response-cache-control", 
     "response-content-disposition","response-content-encoding", "response-content-language", "response-
content-type", 
     "response-expires","restore", "storageClass", "storagePolicy", "storageinfo", "tagging", "torrent", 
"truncate",
 "uploadId", "uploads", "versionId", "versioning", "versions", "website", "x-image-process",
 "x-image-save-bucket", "x-image-save-object", "x-obs-security-token", "object-lock", "retention"));
   private String ak;
   private String sk;
   // UTF8 encode the character string.
   public String urlEncode(String input) throws UnsupportedEncodingException {
      return URLEncoder.encode(input, DEFAULT_ENCODING)
 .replaceAll("%7E", "~") //for browser
 .replaceAll("%2F", "/")
         .replaceAll("%20", "+");
   }
   private String join(List<?> items, String delimiter) {
      StringBuilder sb = new StringBuilder();
```

```
for (int i = 0; i < items.size(); i++) {
         String item = items.get(i).toString();
         sb.append(item);
        if (i < items.size() - 1) {
            sb.append(delimiter);
         }
      }
      return sb.toString();
   }
   private boolean isValid(String input) {
      return input != null && !input.equals("");
   }
   // Use the SK to calculate the HmacSHA1.
   public String hmacSha1(String input) throws NoSuchAlgorithmException, InvalidKeyException, 
UnsupportedEncodingException {
      SecretKeySpec signingKey = new SecretKeySpec(this.sk.getBytes(DEFAULT_ENCODING), "HmacSHA1");
      // Obtain a Mac instance and use the getInstance method to specify the HMAC-SHA1 for the 
algorithm.
      Mac mac = Mac.getInstance("HmacSHA1");
      // Use the SK to initialize the Mac object.
      mac.init(signingKey);
      return Base64.getEncoder().encodeToString(mac.doFinal(input.getBytes(DEFAULT_ENCODING)));
   }
   // Construct a StringToSign.
   private String stringToSign(String httpMethod, Map<String, String[]> headers, Map<String, String> 
queries,
      String bucketName, String objectName) throws Exception{
      String contentMd5 = "";
      String contentType = "";
      String date = "";
      TreeMap<String, String> canonicalizedHeaders = new TreeMap<String, String>();
      String key;
      List<String> temp = new ArrayList<String>();
      for(Map.Entry<String, String[]> entry : headers.entrySet()) {
         key = entry.getKey();
        if(key == null || entry.getValue() == null || entry.getValue().length == 0) {
            continue;
         }
         key = key.trim().toLowerCase(Locale.ENGLISH);
         if(key.equals("content-md5")) {
            contentMd5 = entry.getValue()[0];
            continue;
         }
         if(key.equals("content-type")) {
            contentType = entry.getValue()[0];
            continue;
         }
         if(key.equals("date")) {
            date = entry.getValue()[0];
            continue;
         }
         if(key.startsWith(OBS_PREFIX)) { 
            for(String value : entry.getValue()) {
              if(value != null) {
                  temp.add(value.trim());
               }
\begin{array}{ccc} & & & \end{array} canonicalizedHeaders.put(key, this.join(temp, ","));
            temp.clear();
\sim \sim \sim \sim \sim \sim \sim
```

```
\qquad \qquad \} // If the header contains x-obs-date, leave the Date header blank.
      if(canonicalizedHeaders.containsKey("x-obs-date")) {
        date = ""; } 
      // Construct the StringToSign by concatenating HTTP-Verb, Content-MD5, Content-Type, and Date.
      StringBuilder stringToSign = new StringBuilder();
      stringToSign.append(httpMethod).append(SIGN_SEP)
         .append(contentMd5).append(SIGN_SEP)
         .append(contentType).append(SIGN_SEP)
         .append(date).append(SIGN_SEP);
      // Construct the StringToSign by concatenating CanonicalizedHeaders.
      for(Map.Entry<String, String> entry : canonicalizedHeaders.entrySet()) {
         stringToSign.append(entry.getKey()).append(":").append(entry.getValue()).append(SIGN_SEP);
      }
      // Construct the StringToSign by concatenating CanonicalizedResource.
      stringToSign.append("/");
      if(this.isValid(bucketName)) {
         stringToSign.append(bucketName).append("/");
         if(this.isValid(objectName)) {
            stringToSign.append(this.urlEncode(objectName));
         }
      }
      TreeMap<String, String> canonicalizedResource = new TreeMap<String, String>();
      for(Map.Entry<String, String> entry : queries.entrySet()) {
         key = entry.getKey();
        if(key == null) {
            continue;
         }
         if(SUB_RESOURCES.contains(key)) {
            canonicalizedResource.put(key, entry.getValue());
         }
      }
      if(canonicalizedResource.size() > 0) {
         stringToSign.append("?");
         for(Map.Entry<String, String> entry : canonicalizedResource.entrySet()) {
            stringToSign.append(entry.getKey());
            if(this.isValid(entry.getValue())) {
              stringToSign.append("=").append(entry.getValue());
\qquad \qquad \} stringToSign.append("&");
         }
         stringToSign.deleteCharAt(stringToSign.length()-1);
      }
      // System.out.println(String.format("StringToSign:%s%s", SIGN_SEP, stringToSign.toString()));
      return stringToSign.toString();
   }
  public String headerSignature(String httpMethod, Map<String, String[]> headers, Map<String, String>
queries, String bucketName, String objectName) throws Exception {
   // Construct a StringToSign.
     String stringToSign = this.stringToSign(httpMethod, headers, queries, bucketName, objectName);
      // Calculate the signature.
      return String.format("OBS %s:%s", this.ak, this.hmacSha1(stringToSign));
   }
```

```
 public static void main(String[] args) throws Exception {
   SignDemo demo = new SignDemo();
```
}

 /\* Hard-coded or plaintext AK and SK are risky. For security purposes, encrypt your AK and SK and store them in the configuration file or environment variables.

 In this example, the AK and SK are stored in environment variables for identity authentication. Before running the code in this example, configure environment variables **HUAWEICLOUD\_SDK\_AK** and **HUAWEICLOUD\_SDK\_SK**. \*/

```
 demo.ak = System.getenv("HUAWEICLOUD_SDK_AK");
    demo.sk = System.getenv("HUAWEICLOUD_SDK_SK");
    String bucketName = "bucket-test";
    String objectName = "hello.jpg";
    Map<String, String[]> headers = new HashMap<String, String[]>();
    headers.put("date", new String[] {"Sat, 12 Oct 2015 08:12:38 GMT"});
   headers.put("x-obs-acl", new String[] {"public-read"});
    headers.put("x-obs-meta-key1", new String[] {"value1"});
    headers.put("x-obs-meta-key2", new String[] {"value2", "value3"});
    Map<String, String> queries = new HashMap<String, String>();
    queries.put("acl", null);
    //Calculate and print the signature carried in the header.
    System.out.println(demo.headerSignature("PUT", headers, queries, bucketName, objectName));
 }
```

```
Python
```

```
import os
import sys
import hashlib
import hmac
import binascii
from datetime import datetime
IS_PYTHON2 = sys.version_info.major == 2 or sys.version < '3'
# Hard-coded or plaintext AK and SK are risky. For security purposes, encrypt your AK and SK and store 
them in the configuration file or environment variables.
# In this example, the AK and SK are stored in environment variables for identity authentication. Before 
running the code in this example, configure environment variables HUAWEICLOUD_SDK_AK and 
HUAWEICLOUD_SDK_SK.
yourSecretAccessKeyID = os.getenv('HUAWEICLOUD_SDK_SK')
httpMethod = "PUT"
contentType = "application/xml"
# "date" indicates when the request was generated.
date = datetime.utcnow().strftime('%a, %d %b %Y %H:%M:%S GMT')
canonicalizedHeaders = "x-obs-acl:private\n"
CanonicalizedResource = "/newbucketname2"
# Construct a StringToSign.
canonical_string = httpMethod + "\n" + "\n" + contentType + "\n" + date + "\n" + canonicalizedHeaders +
CanonicalizedResource
# Calculate the signature using "Signature = Base64( HMAC-SHA1( YourSecretAccessKeyID, UTF-8-Encoding-
Of( StringToSign ) ) )"
if IS_PYTHON2: 
   hashed = hmac.new(yourSecretAccessKeyID, canonical_string, hashlib.sha1) 
   encode_canonical = binascii.b2a_base64(hashed.digest())[:-1]
else: 
   hashed = hmac.new(yourSecretAccessKeyID.encode('UTF-8'), canonical_string.encode('UTF-8'), 
hashlib.sha1)
   encode_canonical = binascii.b2a_base64(hashed.digest())[:-1].decode('UTF-8')
print(encode_canonical)
```
**C**

Download **[the sample code](https://obs-community.obs.cn-north-1.myhuaweicloud.com/sign/signature_c.zip)** for calculating a signature with the C language.
- 1. The API for calculating the signature is included in the **sign.h** header file.
- 2. The example code for calculating the signature is included in the **main.c** file.

## **Addressing a Signature Mismatch**

During an OBS API call, if the following error is reported:

Status code: 403 Forbidden

Error code: SignatureDoesNotMatch

Error message: The request signature we calculated does not match the signature you provided. Check your key and signing method.

Address the problem by referring to **[Why Don't the Signatures Match?](https://support.huaweicloud.com/intl/en-us/obs_faq/obs_faq_0173.html)**

# **3.2.3 Using a Pre-Signed URL**

### **Function**

OBS allows you to construct a URL for a specific operation. In such a URL, you use Query parameters to provide authentication information including the user AK, signature, and validity period. Anyone who has the URL can perform the specified operation. After receiving a request made using such a URL, OBS treats the requester as the user who issued the URL and processes the request. For example, if you construct a pre-signed URL for downloading an object and provide it to various users, they can use the URL to download the object without authentication, but they must do so within the validity period specified by the **Expires** parameter. One use case for a pre-signed URL is granting temporary access to your OBS resources without providing them with the SK.

The following is an example pre-signed URL:

GET /ObjectKey?AccessKeyId=AccessKeyID&Expires=ExpiresValue&Signature=signature HTTP/1.1 Host: bucketname.obs.region.myhuaweicloud.com

The request format of downloading an object with a pre-signed URL containing a temporary AK/SK pair and security token:

GET /ObjectKey?AccessKeyId=AccessKeyID&Expires=ExpiresValue&Signature=signature&x-obs-securitytoken=securitytoken HTTP/1.1 Host: bucketname.obs.region.myhuaweicloud.com

### **Query Parameters in a Pre-signed URL**

To access OBS with a URL, you must include the Query parameters shown in **[Table 3-15](#page-37-0)** in the URL.

<span id="page-37-0"></span>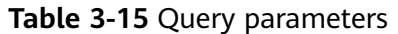

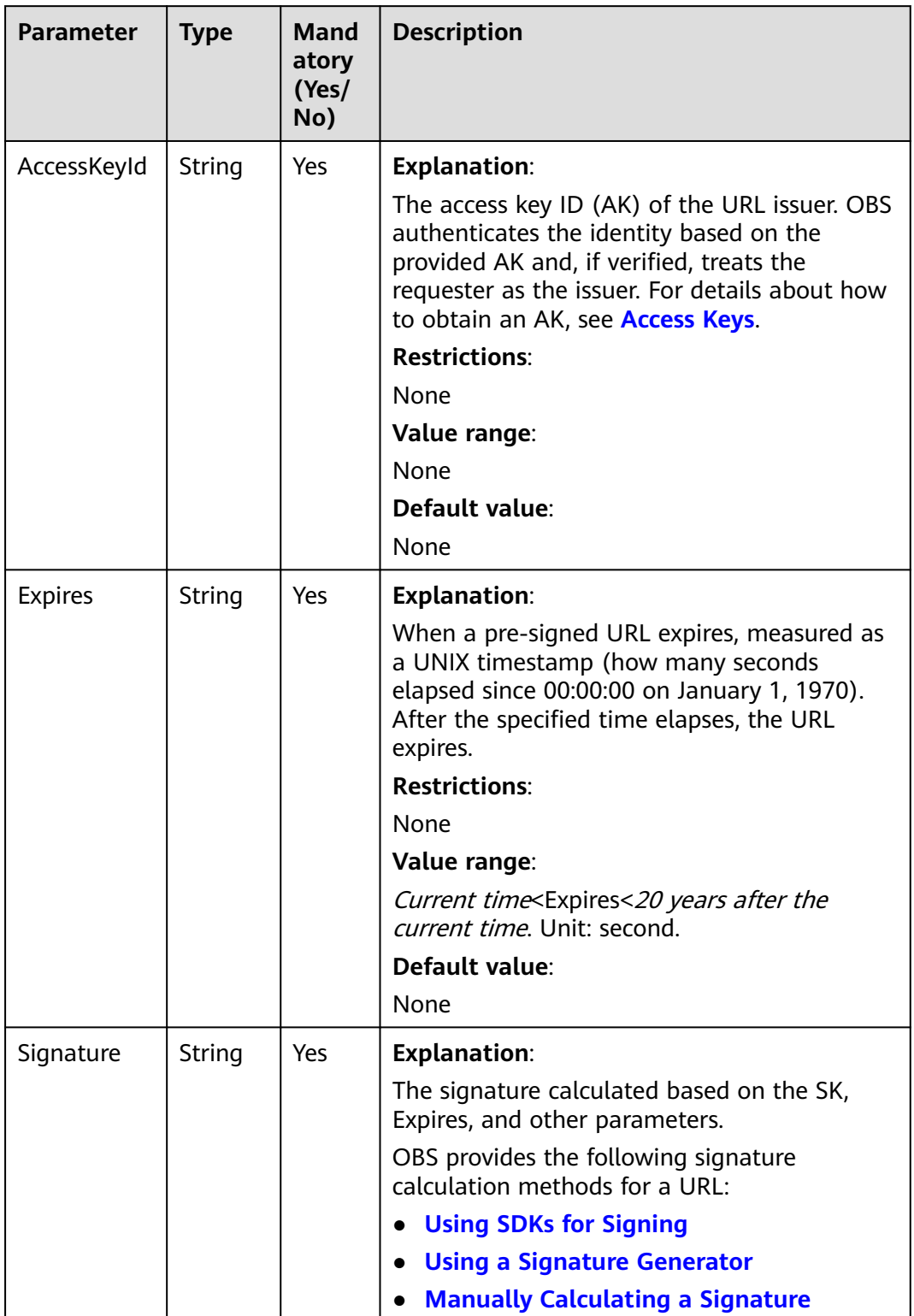

<span id="page-38-0"></span>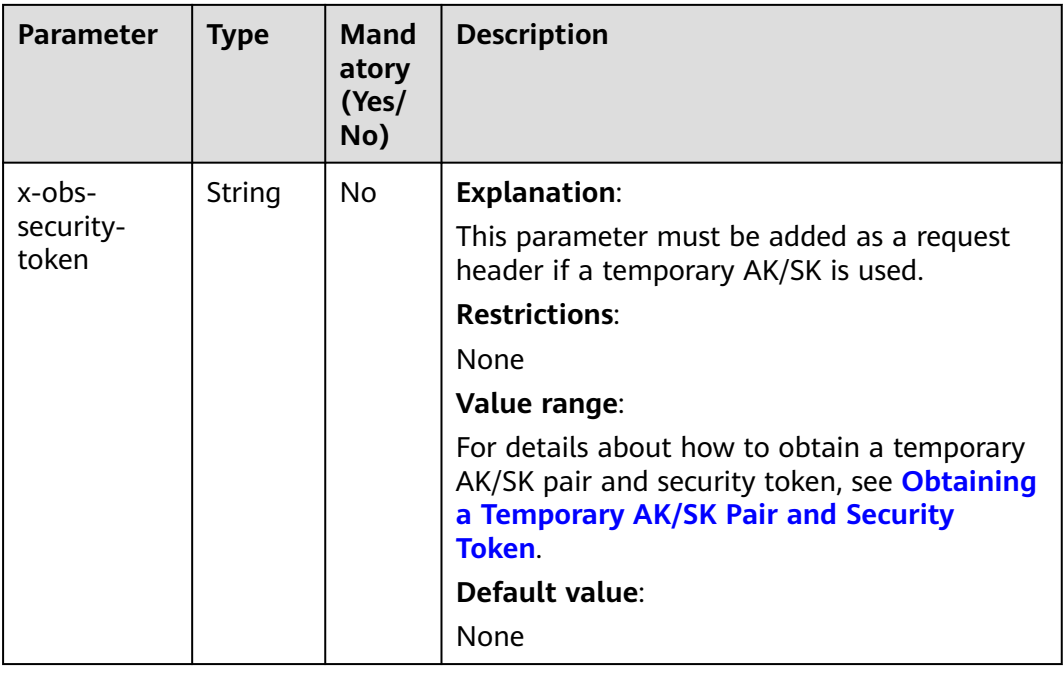

## **Using SDKs for Signing**

**Table 3-16** Using SDKs for signing

| <b>SDK</b> | <b>Signature Source File</b>  |  |
|------------|-------------------------------|--|
| Java       | AbstractClient.java           |  |
| Python     | client.py                     |  |
| Go         | auth.go                       |  |
| C          | request.c                     |  |
| Node.Js    | utils.js                      |  |
| Browser.Js | utils.js                      |  |
| PHP        | SendRequestTrait.php          |  |
| .NET       | <b>ObsClient.temporary.cs</b> |  |

## **Using a Signature Generator**

OBS provides a graphical tool to make it easier to generate signatures. You can find the tool **[here](https://obs-community.obs.cn-north-1.myhuaweicloud.com/sign/en-us/query_signature.html)**. To learn how to use the tool, see **[Using Signature Generators](#page-63-0)**.

## **Manually Calculating a Signature**

Use this algorithm to calculate a signature:

Signature = URL-Encode( Base64( HMAC-SHA1( YourSecretAccessKeyID, UTF-8-Encoding-Of( StringToSign ) ) ) )

The process of calculating a signature is as follows:

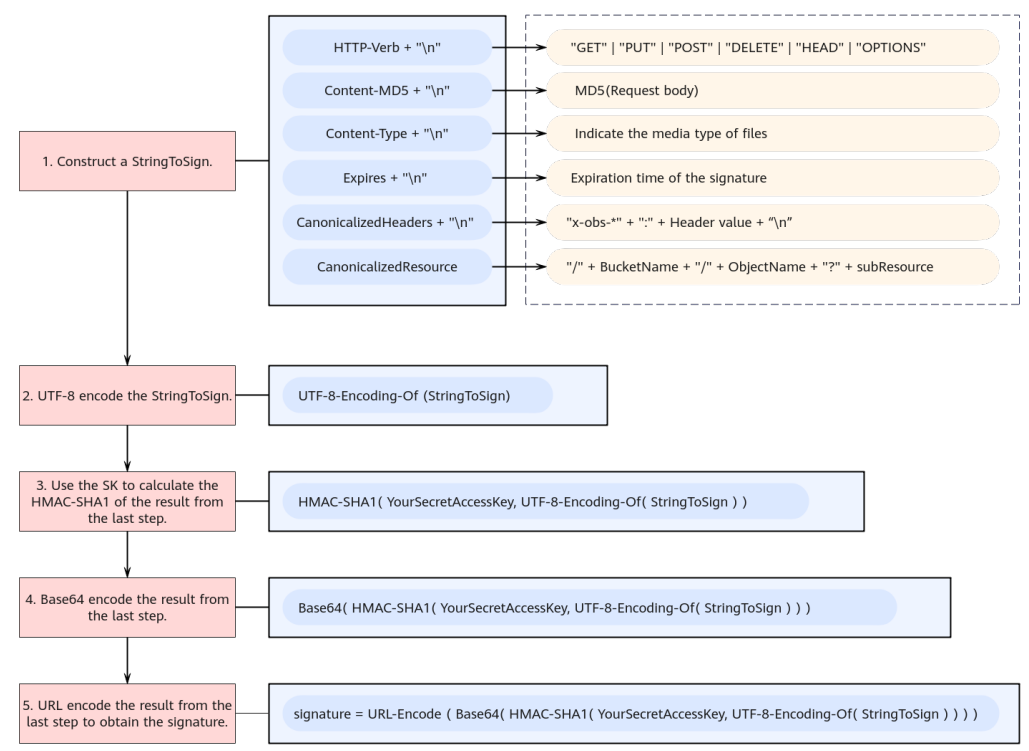

**Figure 3-4** Calculating a signature carried in a URL

#### **Step 1** Construct a StringToSign in the format shown below. **[Table 3-17](#page-40-0)** describes the required parameters, and **[Example StringToSign](#page-45-0)** provides some examples.

StringToSign = HTTP-Verb + "\n" + Content-MD5 + "\n" + Content-Type + "\n" + Expires  $+$  "\n"  $+$  CanonicalizedHeaders + "\n" + CanonicalizedResource

<span id="page-40-0"></span>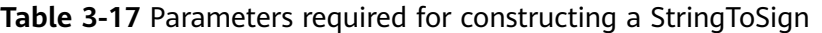

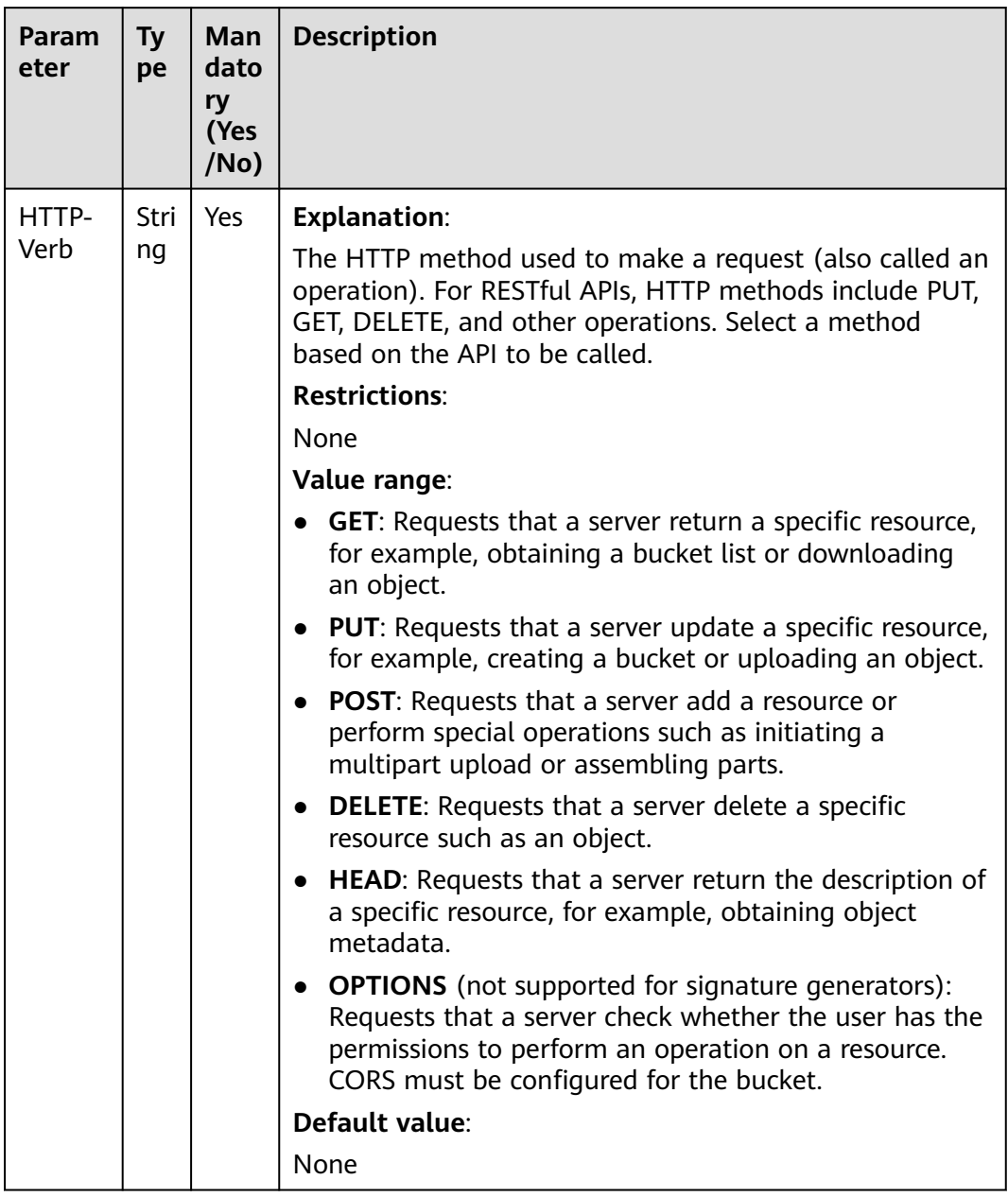

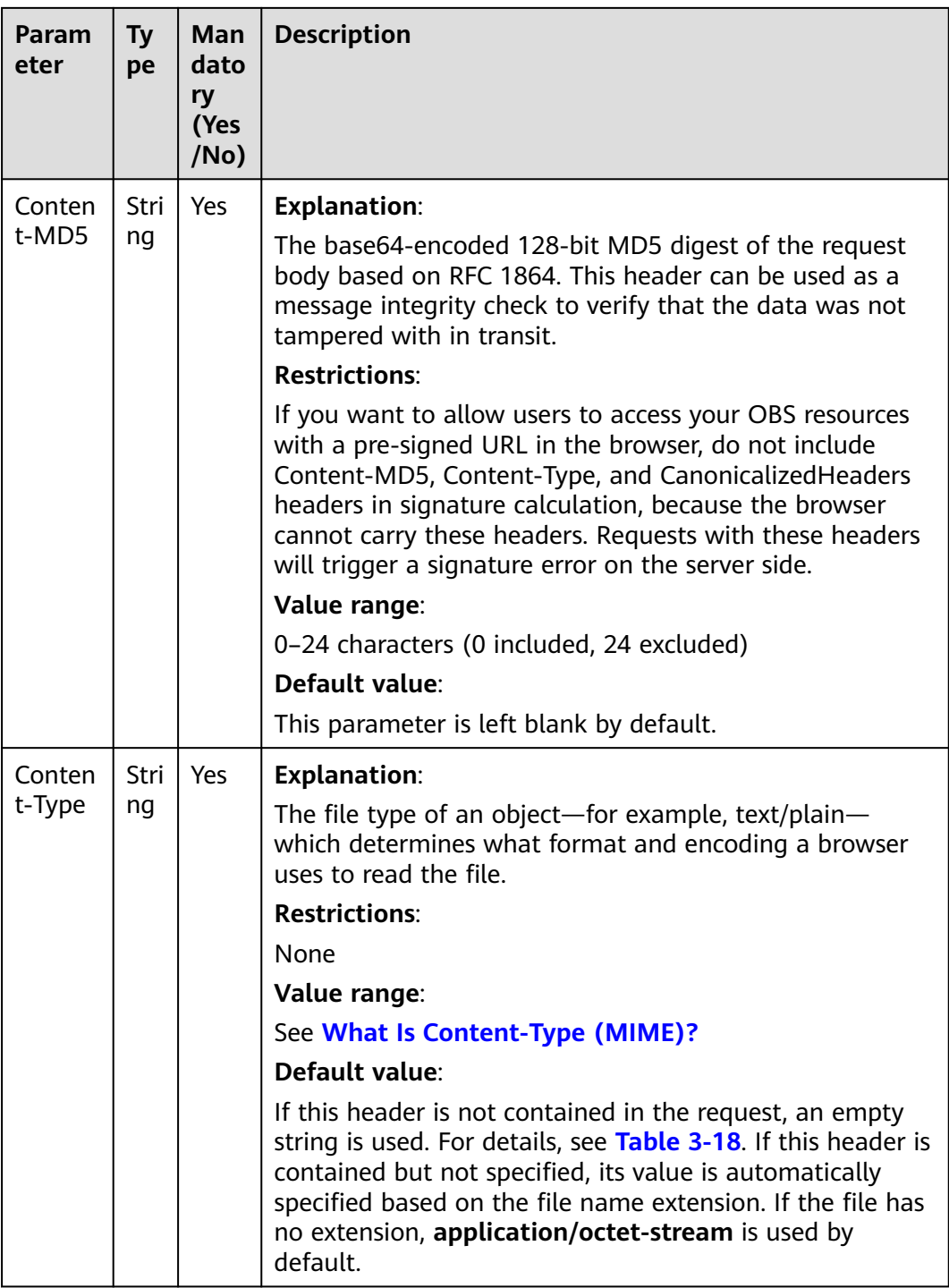

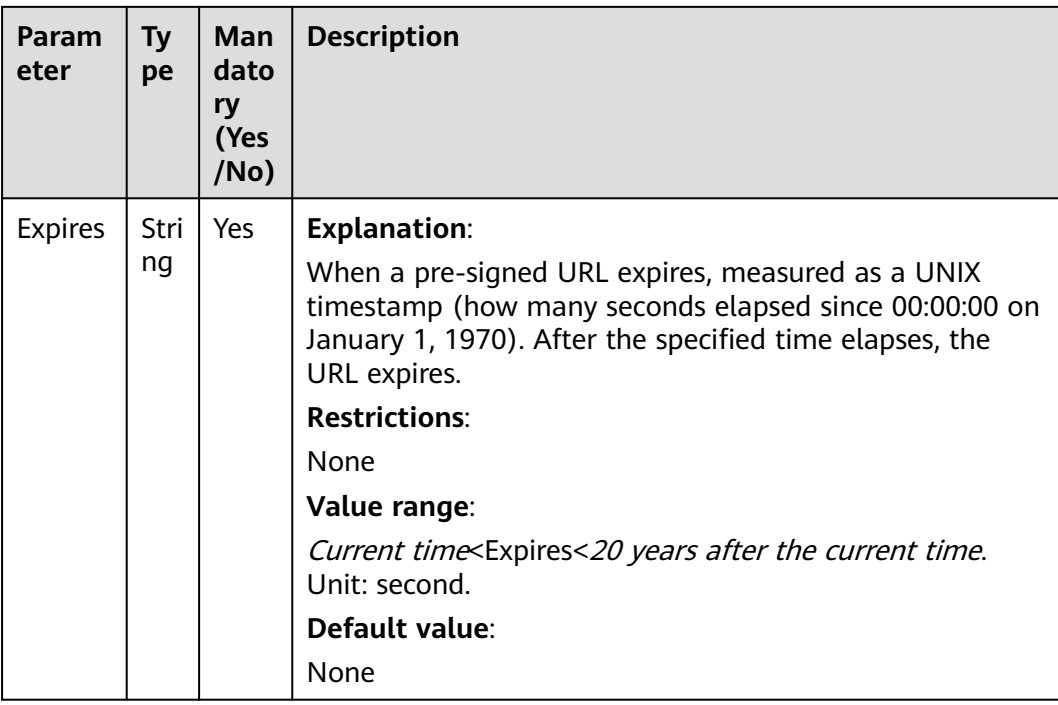

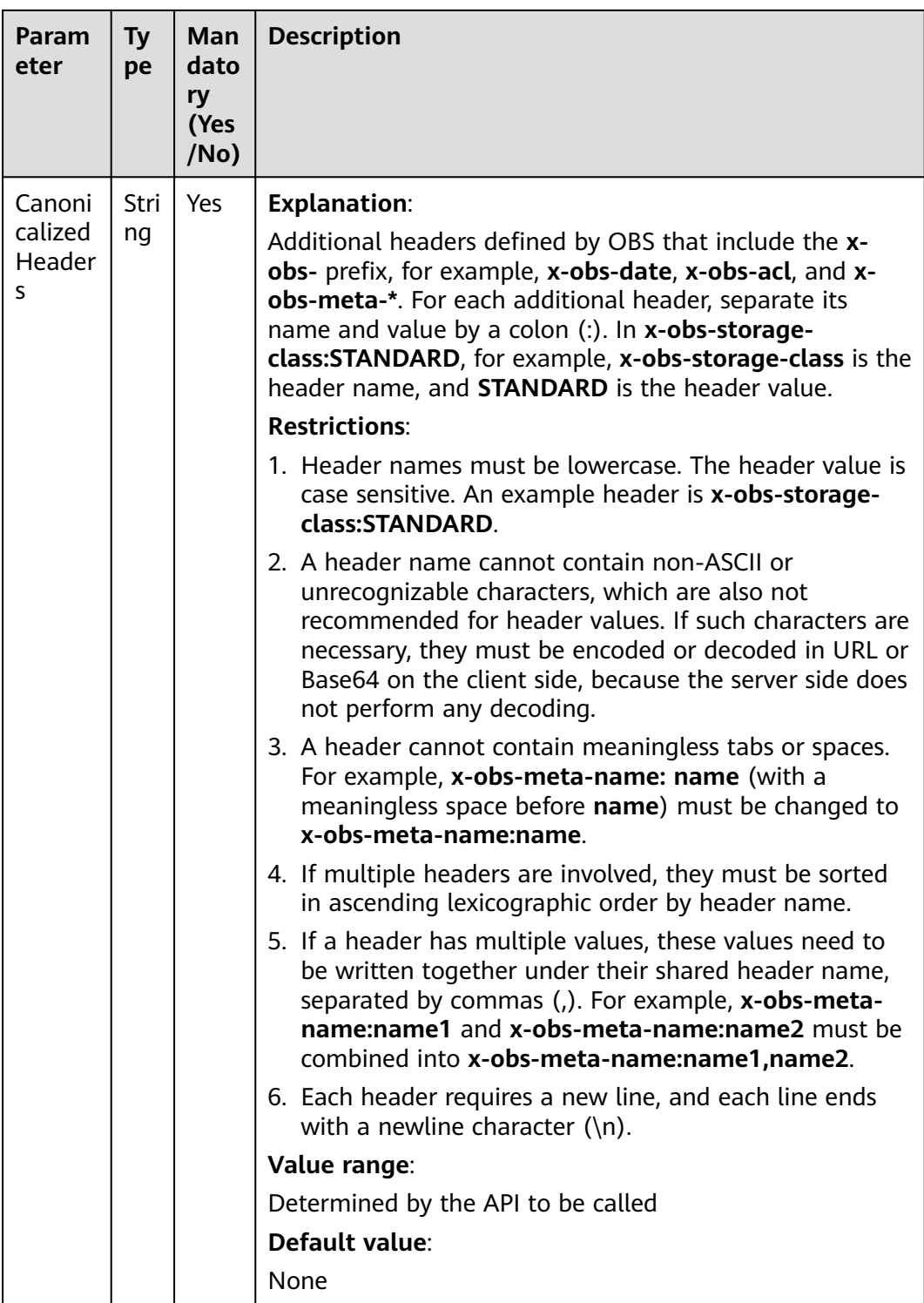

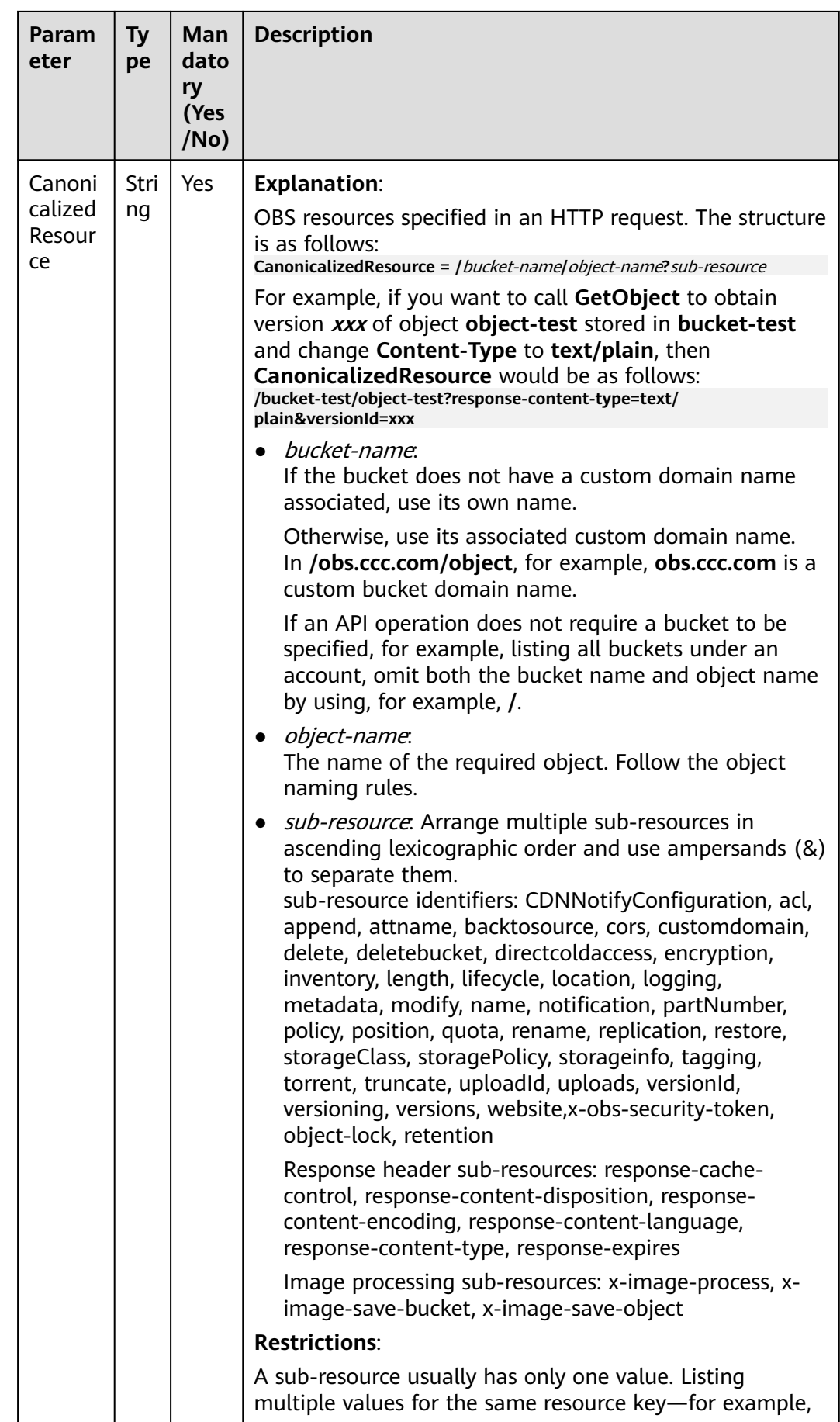

<span id="page-45-0"></span>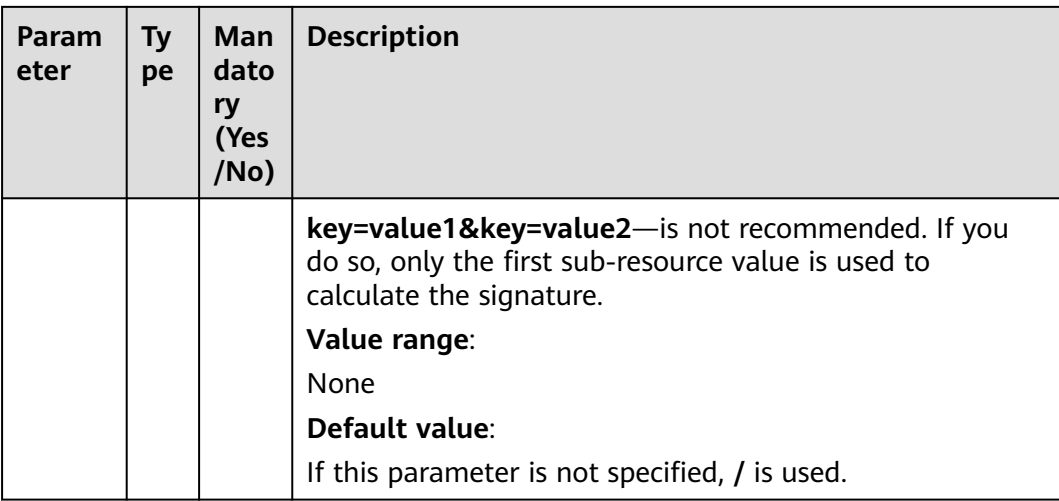

#### $\Box$  Note

If you want to open a pre-defined URL using your browser, you must not use Content-MD5, Content-Type, or CanonicalizedHeaders headers to calculate a signature, because the browser cannot carry them. Otherwise, the server that received the request will return a signature error.

- **Step 2** UTF-8 encode the result from step 1.
- **Step 3** Use the SK to calculate the HMAC-SHA1 of the result from step 2.
- **Step 4** Base64 encode the result from step 3.
- **Step 5** URL encode the result from step 4 to obtain the signature.

**----End**

### **Example StringToSign**

**Table 3-18** Downloading an object with a pre-signed URL

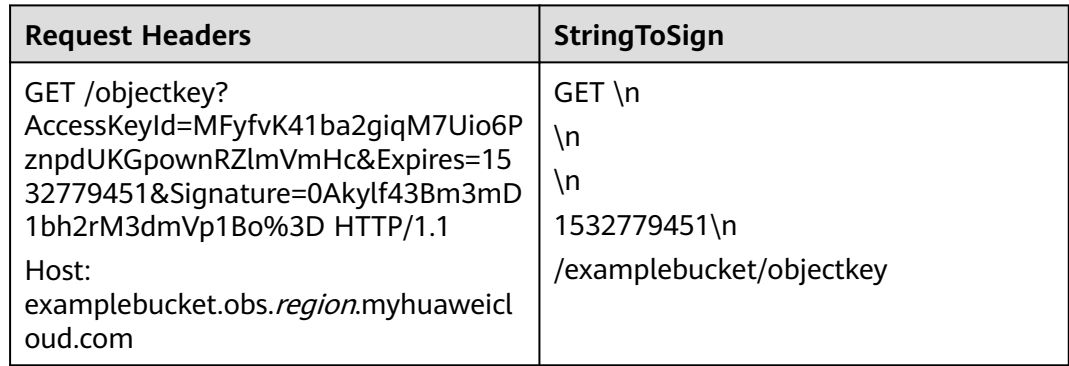

**Table 3-19** Downloading an object with a pre-signed URL that carries a temporary AK/SK and security token

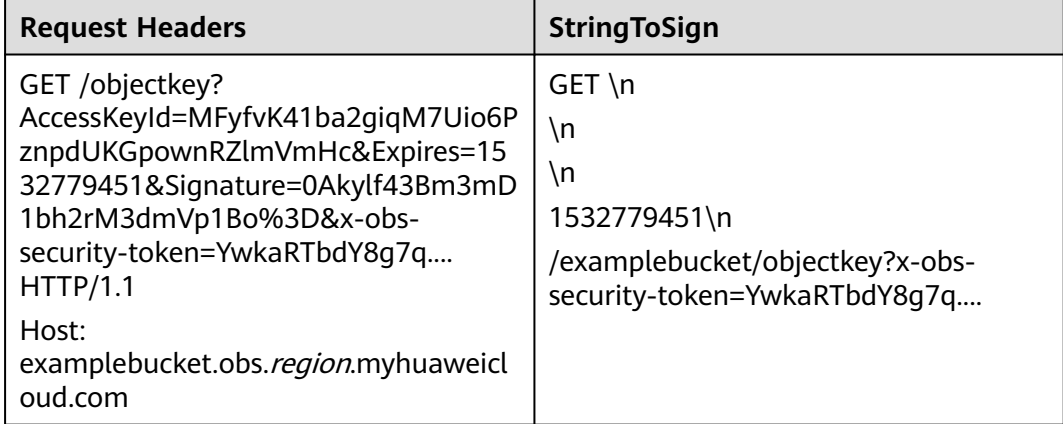

# **Code Examples**

The following are some code examples for calculating a signature carried in a presigned URL:

#### **Java**

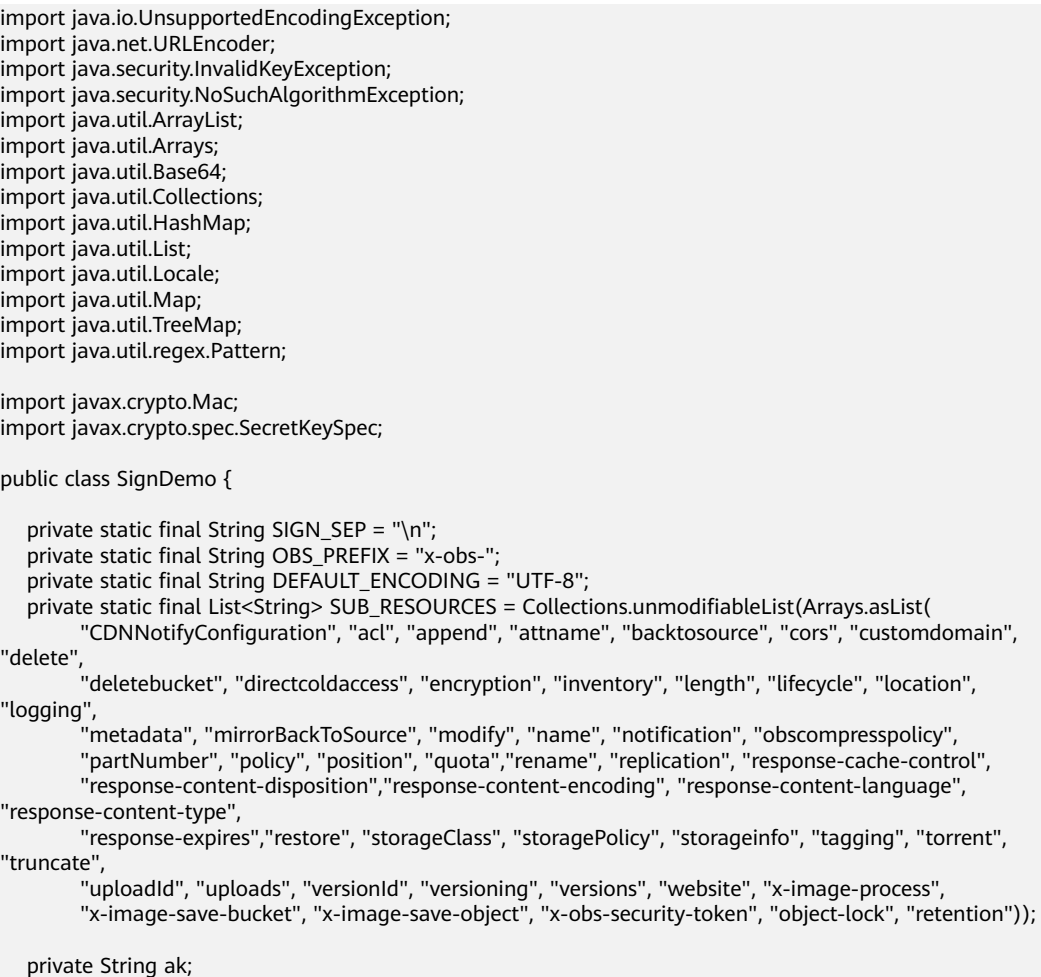

private String sk;

```
 private boolean isBucketNameValid(String bucketName) {
     if (bucketName == null || bucketName.length() > 63 || bucketName.length() < 3) {
         return false;
      }
      if (!Pattern.matches("^[a-z0-9][a-z0-9.-]+$", bucketName)) {
         return false;
      }
      if (Pattern.matches("(\\d{1,3}\\.){3}\\d{1,3}", bucketName)) {
         return false;
      }
      String[] fragments = bucketName.split("\\.");
     for (int i = 0; i < fragments.length; i++) {
 if (Pattern.matches("^-.*", fragments[i]) || Pattern.matches(".*-$", fragments[i])
 || Pattern.matches("^$", fragments[i])) {
            return false;
         }
      }
      return true;
   }
   // UTF-8 encode the string.
   public String encodeUrlString(String path) throws UnsupportedEncodingException {
      return URLEncoder.encode(path, DEFAULT_ENCODING)
 .replaceAll("\\+", "%20")
 .replaceAll("\\*", "%2A")
            .replaceAll("%7E", "~");
   }
   public String encodeObjectName(String objectName) throws UnsupportedEncodingException {
      StringBuilder result = new StringBuilder();
      String[] tokens = objectName.split("/");
     for (int i = 0; i < tokens.length; i++) {
         result.append(this.encodeUrlString(tokens[i]));
         if (i < tokens.length - 1) {
            result.append("/");
         }
      }
      return result.toString();
   }
   private String join(List<?> items, String delimiter) {
      StringBuilder sb = new StringBuilder();
     for (int i = 0; i < items.size(); i++) {
         String item = items.get(i).toString();
         sb.append(item);
        if (i < items.size() - 1) {
            sb.append(delimiter);
         }
      }
      return sb.toString();
   }
   private boolean isValid(String input) {
      return input != null && !input.equals("");
   }
   public String hmacSha1(String input) throws NoSuchAlgorithmException, InvalidKeyException, 
UnsupportedEncodingException {
      SecretKeySpec signingKey = new SecretKeySpec(this.sk.getBytes(DEFAULT_ENCODING), "HmacSHA1");
      // Obtain a Mac instance and use the getInstance method to specify the HMAC-SHA1 for the 
algorithm.
      Mac mac = Mac.getInstance("HmacSHA1");
```

```
 // Use the SK to initialize the Mac object.
```

```
 mac.init(signingKey);
      return Base64.getEncoder().encodeToString(mac.doFinal(input.getBytes(DEFAULT_ENCODING)));
   }
   // Construct a StringToSign.
   private String stringToSign(String httpMethod, Map<String, String[]> headers, Map<String, String> 
queries,
 String bucketName, String objectName, long expires) throws Exception { 
 String contentMd5 = ""; 
      String contentType = ""; 
      TreeMap<String, String> canonicalizedHeaders = new TreeMap<String, String>(); 
      String key; 
      List<String> temp = new ArrayList<String>(); 
      for (Map.Entry<String, String[]> entry : headers.entrySet()) { 
        key = entry.getKey();
        if (key == null \parallel entry.getValue() == null \parallel entry.getValue().length == 0) {
           continue; 
 } 
         key = key.trim().toLowerCase(Locale.ENGLISH); 
         if (key.equals("content-md5")) { 
           contentMd5 = entry.getValue()[0]; 
           continue; 
 } 
         if (key.equals("content-type")) { 
           contentType = entry.getValue()[0]; 
           continue; 
 } 
         if (key.startsWith(OBS_PREFIX)) { 
           for (String value : entry.getValue()) { 
             if (value != null) {
                 temp.add(value.trim()); 
 } 
           } 
           canonicalizedHeaders.put(key, this.join(temp, ",")); 
           temp.clear(); 
         } 
      } 
      // Construct the StringToSign by concatenating HTTP-Verb, Content-MD5, Content-Type, and Expires.
      StringBuilder stringToSign = new StringBuilder();
      stringToSign.append(httpMethod).append(SIGN_SEP)
           .append(contentMd5).append(SIGN_SEP)
            .append(contentType).append(SIGN_SEP)
           .append(expires).append(SIGN_SEP);
      // Construct the StringToSign by concatenating CanonicalizedHeaders.
      for (Map.Entry<String, String> entry : canonicalizedHeaders.entrySet()) {
         stringToSign.append(entry.getKey()).append(":").append(entry.getValue()).append(SIGN_SEP);
      }
      // Construct the StringToSign by concatenating CanonicalizedResource.
      stringToSign.append("/");
      if (this.isValid(bucketName)) {
         stringToSign.append(bucketName).append("/");
         if (this.isValid(objectName)) {
           stringToSign.append(this.encodeObjectName(objectName));
         }
      }
      TreeMap<String, String> canonicalizedResource = new TreeMap<String, String>();
      for (Map.Entry<String, String> entry : queries.entrySet()) {
         key = entry.getKey();
        if (key == null) {
           continue;
         }
         if (SUB_RESOURCES.contains(key)) {
```

```
 canonicalizedResource.put(key, entry.getValue());
         }
      }
      if (canonicalizedResource.size() > 0) {
         stringToSign.append("?");
         for (Map.Entry<String, String> entry : canonicalizedResource.entrySet()) {
            stringToSign.append(entry.getKey());
            if (this.isValid(entry.getValue())) {
              stringToSign.append("=").append(entry.getValue());
\qquad \qquad \} stringToSign.append("&");
 }
         stringToSign.deleteCharAt(stringToSign.length() - 1);
      }
      // system.out.println(String.format("StringToSign:%s%s", SIGN_SEP, stringToSign.toString()));
      return stringToSign.toString();
   }
  public String querySignature(String httpMethod, Map<String, String[]> headers, Map<String, String>
queries, String bucketName, String objectName, long expires) throws Exception { 
       if (!isBucketNameValid(bucketName)) { 
         throw new IllegalArgumentException("the bucketName is illegal"); 
 } 
   // Construct a StringToSign.
       String stringToSign = this.stringToSign(httpMethod, headers, queries, bucketName, objectName, 
expires); 
      // Calculate the signature.
       return this.encodeUrlString(this.hmacSha1(stringToSign)); 
    } 
   public String getURL(String endpoint, Map<String, String> queries, String bucketName, String 
objectName, String signature, long expires) throws UnsupportedEncodingException {
      StringBuilder URL = new StringBuilder(); 
URL.append("https://").append(bucketName).append(".").append(endpoint).append("/").append(this.encode
ObjectName(objectName)).append("?");
      String key;
      for (Map.Entry<String, String> entry : queries.entrySet()) {
         key = entry.getKey();
        if (key == null) {
            continue;
\qquad \qquad \} if (SUB_RESOURCES.contains(key)) {
            String value = entry.getValue();
            URL.append(key);
           if (value != null) {
               URL.append("=").append(value).append("&");
            } else {
               URL.append("&");
\begin{array}{ccc} & & & \end{array} }
      }
URL.append("AccessKeyId=").append(this.ak).append("&Expires=").append(expires).append("&Signature=").
append(signature);
      return URL.toString();
   }
   public static void main(String[] args) throws Exception {
      SignDemo demo = new SignDemo();
      /* Hard-coded or plaintext AK and SK are risky. For security purposes, encrypt your AK and SK and 
store them in the configuration file or environment variables.
```
 In this example, the AK and SK are stored in environment variables for identity authentication. Before running the code in this example, configure environment variables **HUAWEICLOUD\_SDK\_AK** and **HUAWEICLOUD\_SDK\_SK**. \*/

```
 demo.ak = System.getenv("HUAWEICLOUD_SDK_AK");
   demo.sk = System.getenv("HUAWEICLOUD_SDK_SK");
      String endpoint = "<your-endpoint>";
      String bucketName = "bucket-test";
      String objectName = "hello.jpg";
      // If you use a URL to access OBS through a browser, headers cannot be included because this will 
lead to a signature mismatch. To use headers, process it on the client.
      Map<String, String[]> headers = new HashMap<String, String[]>();
      Map<String, String> queries = new HashMap<String, String>();
      // Use Expires to configure the signature to expire 24 hours after its creation.
      long expires = (System.currentTimeMillis() + 86400000L) / 1000;
      String signature = demo.querySignature("GET", headers, queries, bucketName, objectName, expires);
      System.out.println(signature);
      String URL = demo.getURL(endpoint, queries, bucketName, objectName, signature, expires);
      System.out.println(URL);
   }
}
```
### **Signature Algorithm in the C Programming Language**

**[Download the sample code](https://obs-community.obs.cn-north-1.myhuaweicloud.com/sign/signature_c.zip)** for calculating the signature in the C programming language.

- 1. The API for calculating the signature is contained in the **sign.h** header file.
- 2. The sample code for calculating the signature is contained in the **main.c** header file.

### **Using a Pre-signed URL to Generate a Pre-defined Access URL**

Combine the calculated signature with the host prefix to generate a pre-defined URL. Below is an example URL. Users obtaining this URL can enter it in the browser to download object **objectkey** from bucket **examplebucket**. **1532779451** (Sat Jul 28 20:04:11 CST 2024) indicates the expiration time of this URL.

http(s)://examplebucket.obs.region.myhuaweicloud.com/objectkey? AccessKeyId=AccessKeyID&Expires=1532779451&Signature=0Akylf43Bm3mD1bh2rM3dmVp1Bo%3D

In a Linux system, if you want to use **curl** to access the URL, escape the ampersand (&) with a backslash (\). The following example downloads object **objectkey** to file **output**:

curl http(s)://examplebucket.obs.region.myhuaweicloud.com/objectkey?AccessKeyId=AccessKeyID \&Expires=1532779451\&Signature=0Akylf43Bm3mD1bh2rM3dmVp1Bo%3D -X GET -o output

### **Addressing a Signature Mismatch**

During an OBS API call, if the following error is reported:

Status code: 403 Forbidden

Error code: SignatureDoesNotMatch

Error message: The request signature we calculated does not match the signature you provided. Check your key and signing method.

Address the problem by referring to **[Why Don't the Signatures Match?](https://support.huaweicloud.com/intl/en-us/obs_faq/obs_faq_0173.html)**

# **3.2.4 Signing Browser-Based Upload Requests**

### **Function**

OBS supports browser-based uploads using POST requests. Authenticating such a request uses the signature carried in the form. Before calculating the signature for a POST request, you need to first create a security policy. This policy is used to restrict what is allowed in the browser-based upload request. For example, you can specify the prefix of an object to be uploaded must start with **prefix01** to make it easier to manage objects. The procedure is as follows:

- **Step 1** Create a policy that specifies the conditions to restrict what you want to allow in the request, such as the bucket name and object name prefix.
- **Step 2** Calculate a signature based on the policy.
- **Step 3** Create a form that contains a valid signature and the policy. The created form is used to upload objects.

**----End**

### **Step 1: Creating a Policy**

The elements and syntax of a policy are as shown below. The example policy here allows users to upload objects prefixed with **user/** to the bucket **book** before 12:00 on December 31, 2024. The objects uploaded must allow **public-read** and the xobs-security-token request header must be **YwkaRTbdY8g7q....**.

```
{ "expiration": "2024-12-31T12:00:00.000Z",
"conditions": [
{"x-obs-acl": "public-read" },
    {"x-obs-security-token": "YwkaRTbdY8g7q...." },
   {"bucket": "book" },
["starts-with", "$key", "user/"]
]
}
```
A policy consists of **[Expiration](#page-52-0)** and **[Conditions](#page-52-0)**.

# <span id="page-52-0"></span>**Expiration**

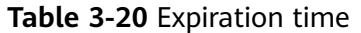

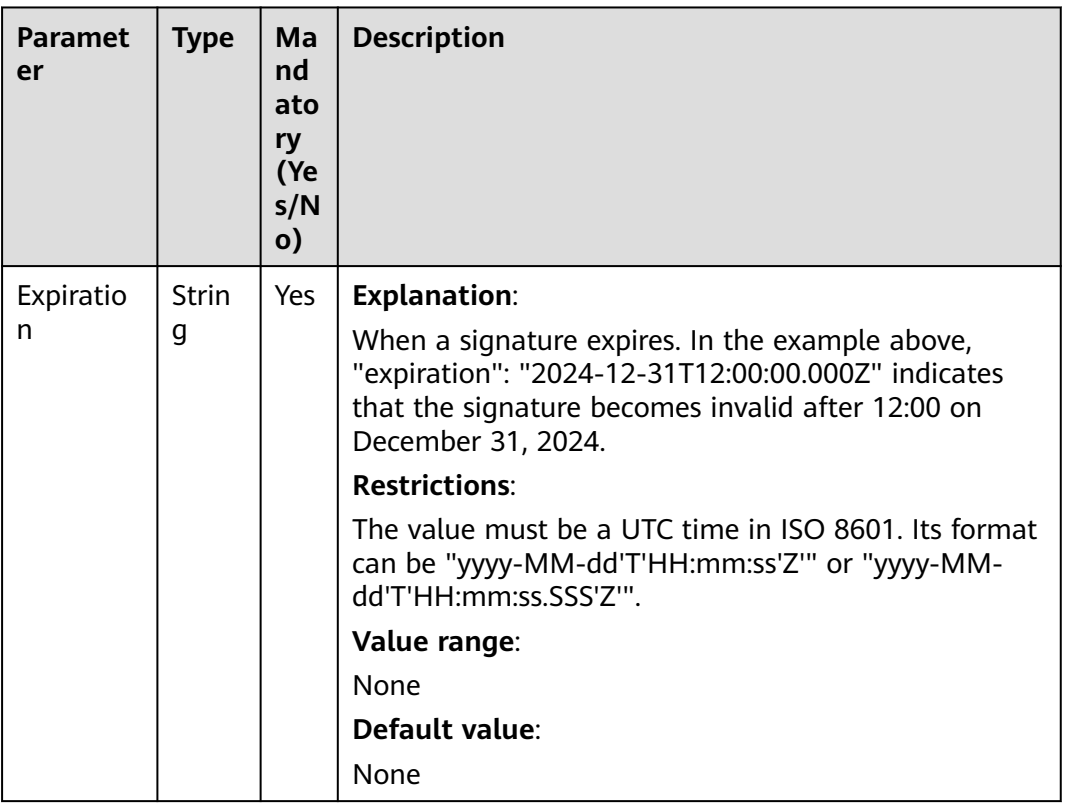

### **Conditions**

You can use conditions to restrict what is allowed in the request. The example above requires the requested bucket name to be **book**, the object uploaded to use **user/** as the name prefix, and the ACL of the object to be **public-read**. A policy can restrict all form fields except AccessKeyId, Signature, file, policy, token, and field names that have an x-ignore- prefix. The following table lists the supported condition elements.

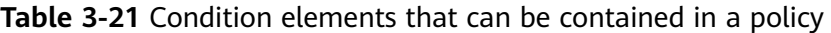

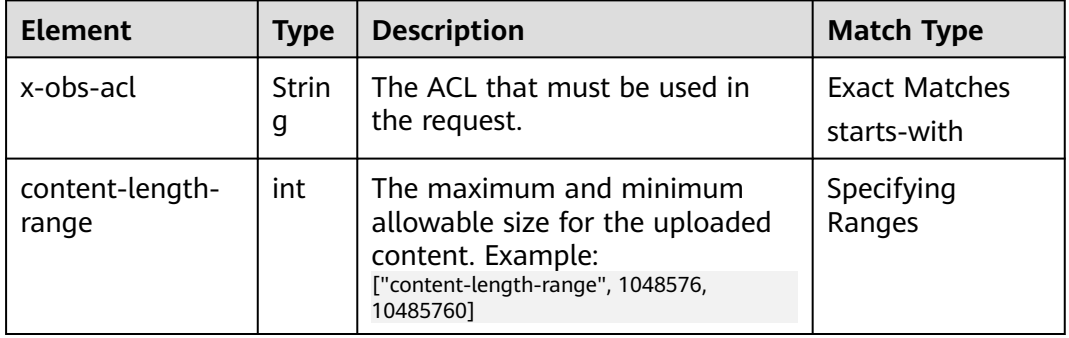

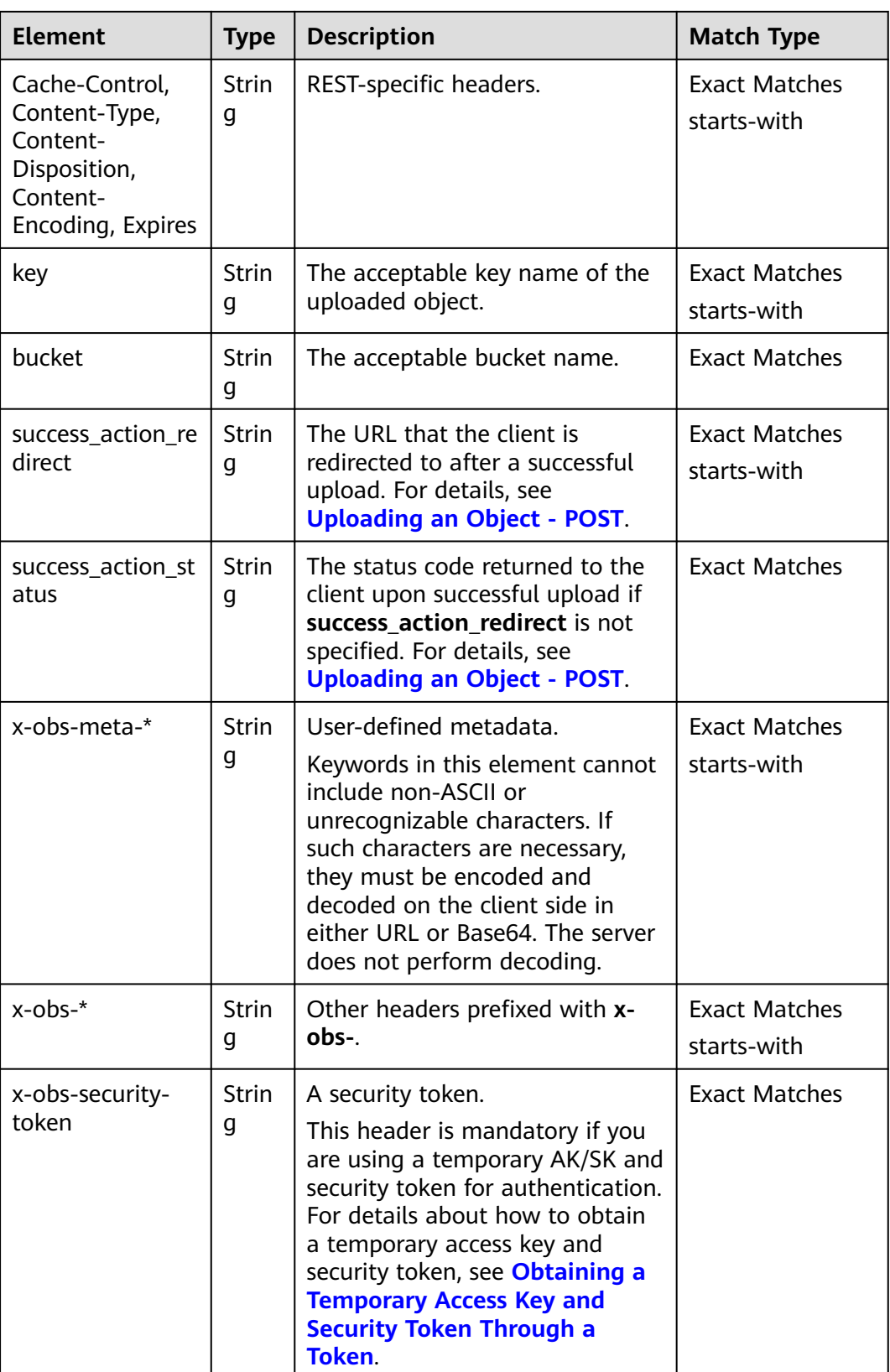

The table below describes the supported condition matching types:

#### **Table 3-22** Condition matching

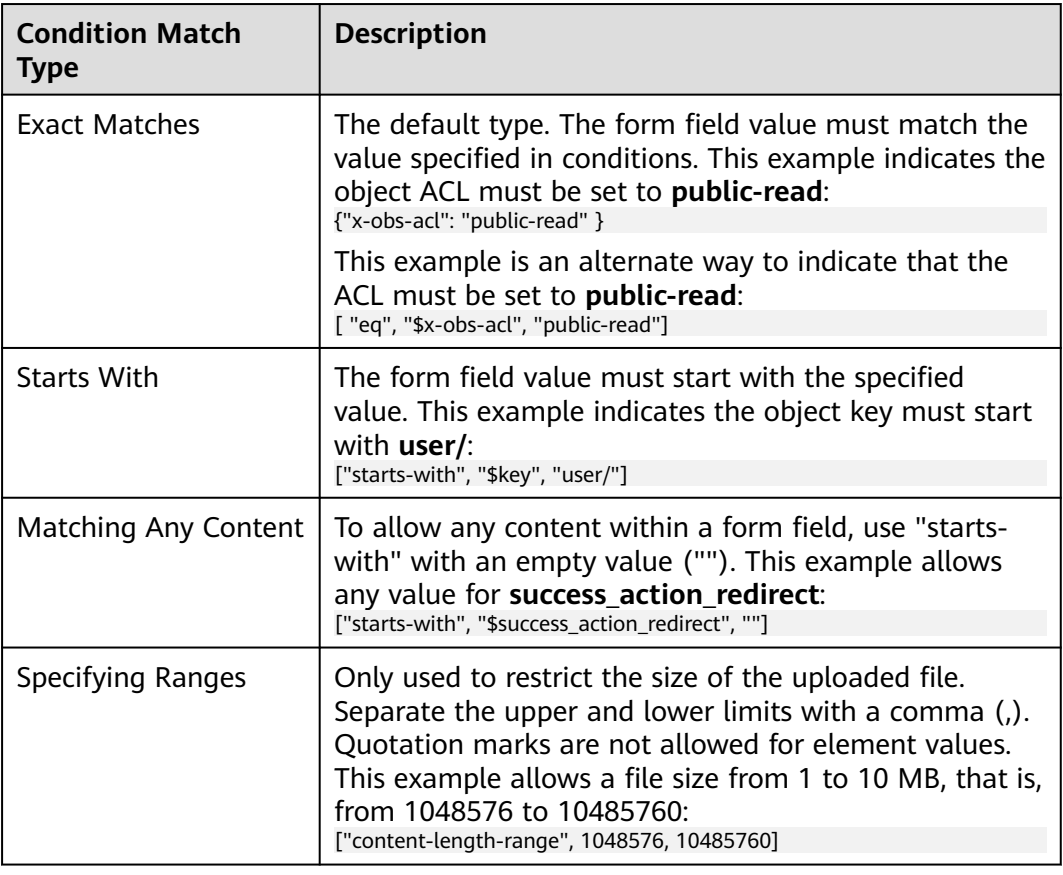

### $\Box$  Note

Policies use the JSON format. Use curly brackets ({}) or square brackets ([]) to specify conditions. Curly brackets ({}) can enclose a key and a value separated by a colon (:). Square brackets ([]) can contain a condition type, key, and value separated by commas (,). Use the dollar sign (\$) ahead of a key to mark a variable.

The table below lists the characters that must be escaped in a policy.

| <b>Escape Sequence</b> | <b>Description</b> |
|------------------------|--------------------|
|                        | Backslash          |
| \\$                    | Dollar symbol      |
| \b                     | Backspace          |
| $\setminus f$          | Form feed          |
| \n                     | New line           |
| \r                     | Carriage return    |
| \t                     | Horizontal tab     |

**Table 3-23** Characters that must be escaped in a policy

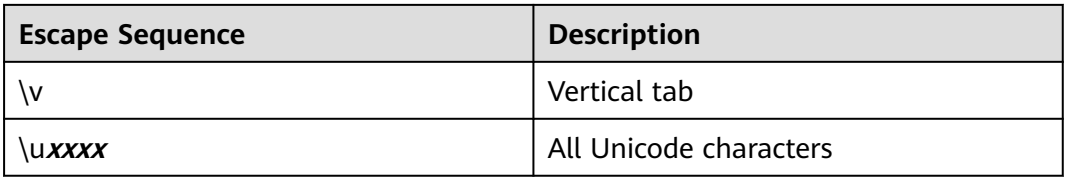

# **Example Requests and Policies**

The following tables provide some example requests and policies.

**Example 1**: Uploading an object named **testfile.txt** to the bucket **examplebucket** and setting the object ACL to **public-read**

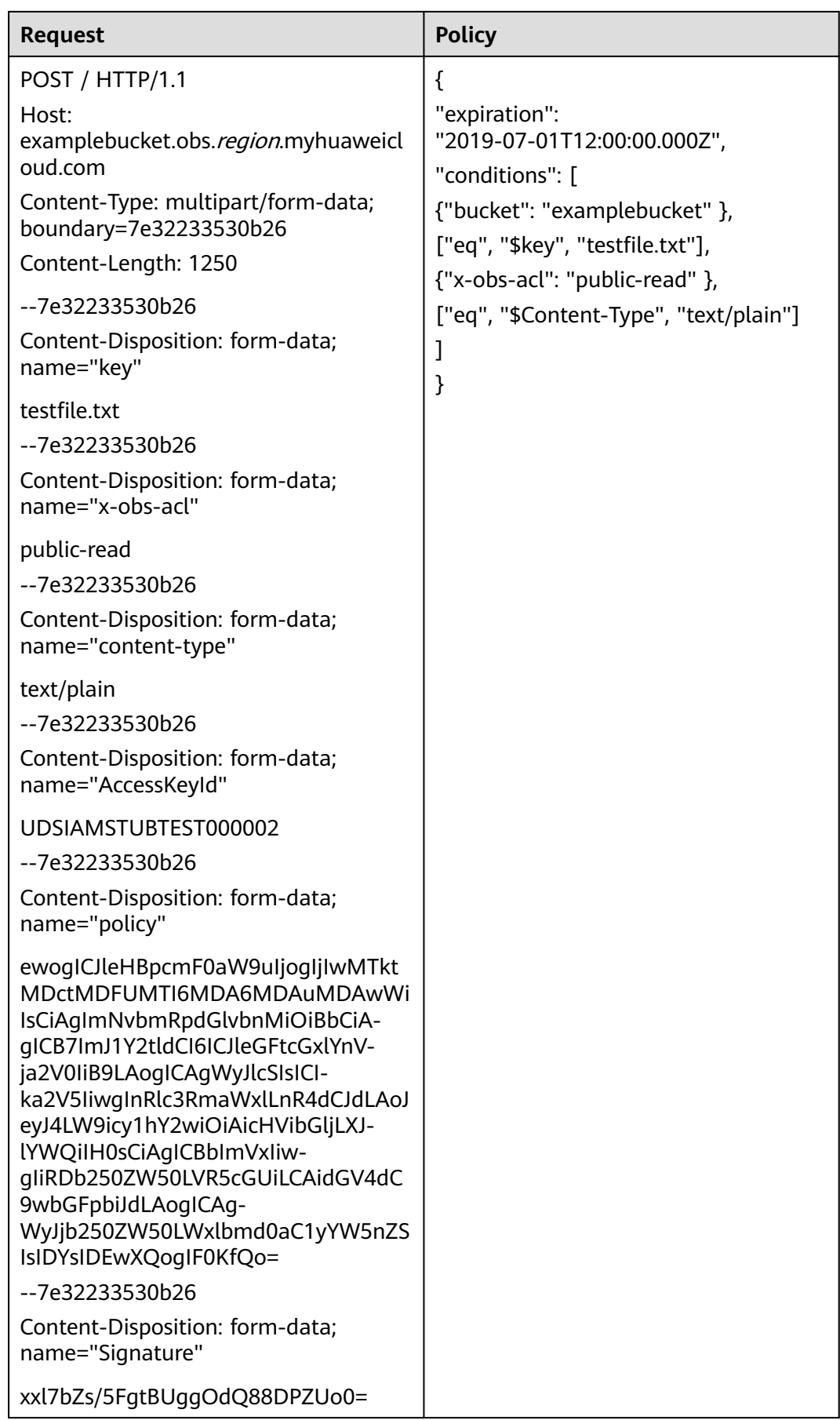

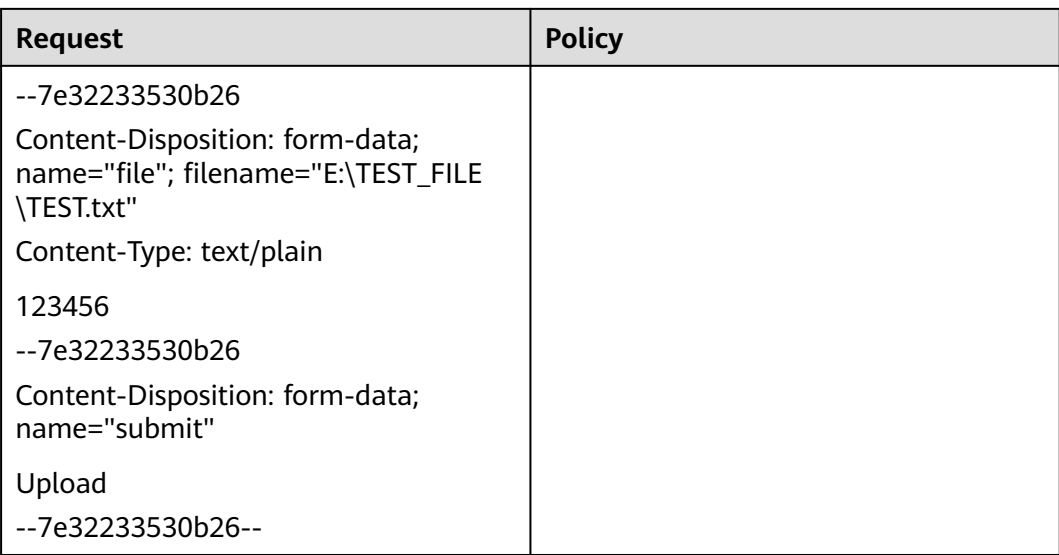

**Example 2**: Uploading an object named **file/obj1** to the bucket **examplebucket** and configuring the four user-defined metadata items

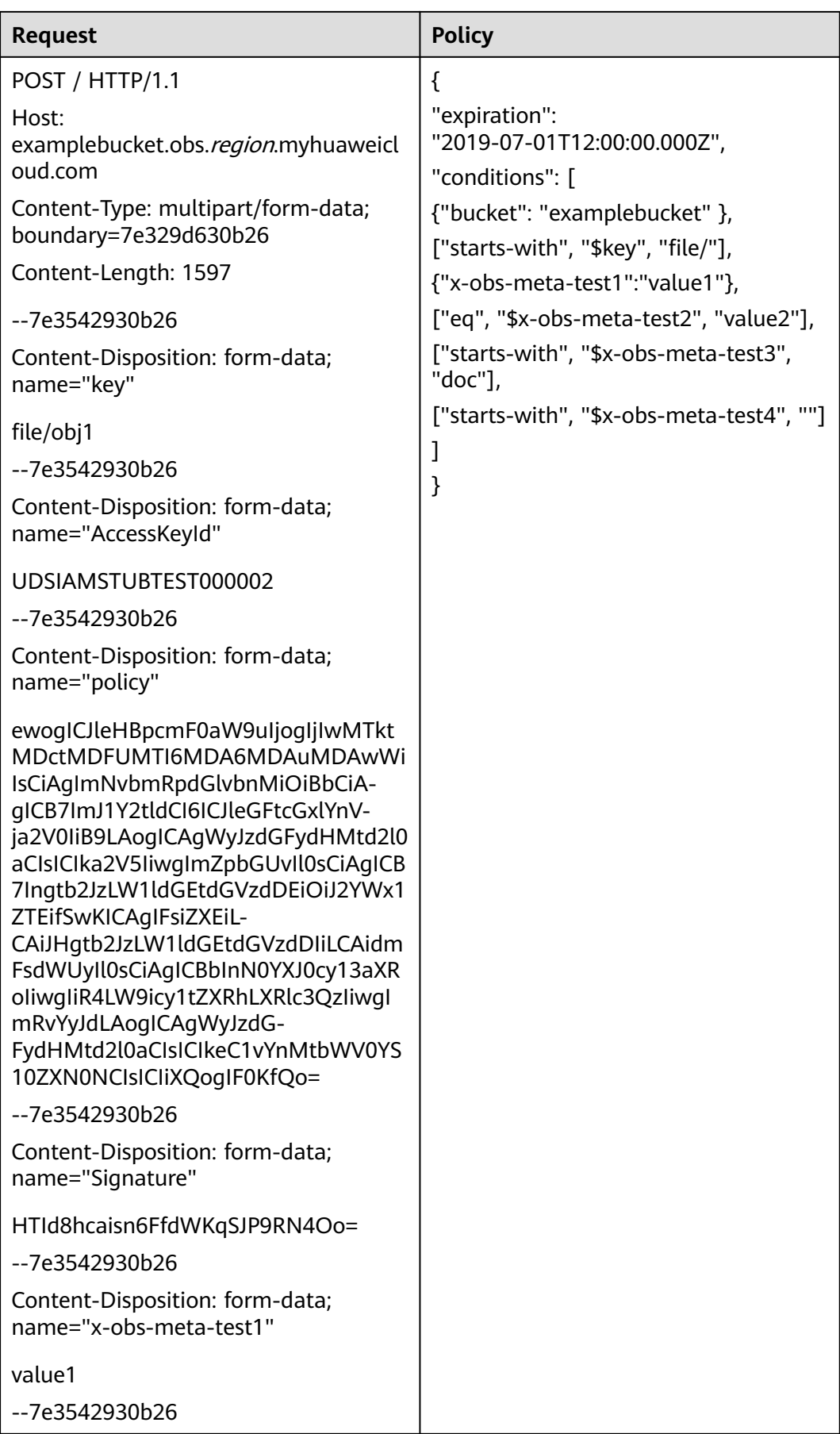

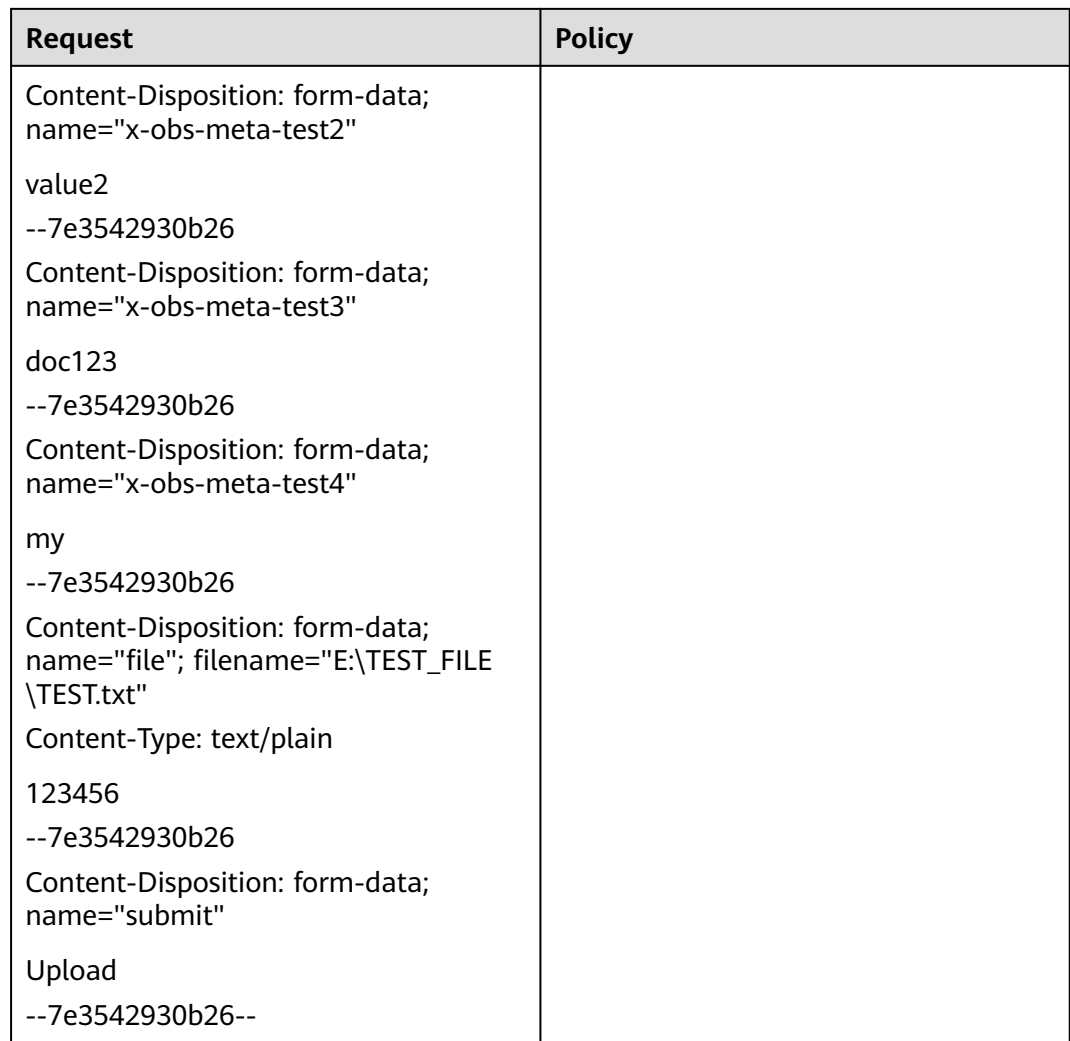

# **Step 2: Calculating a Signature**

The following table shows the ways to calculate a form-carried signature:

| <b>Method</b>                          | <b>Description</b>                                                                            | Link                                       |
|----------------------------------------|-----------------------------------------------------------------------------------------------|--------------------------------------------|
| Using SDKs                             | All available OBS SDKs provide<br>automatic calculation. Save time by<br>using them directly. | <b>Using SDKs for</b><br><b>Signing</b>    |
| Manually<br>calculating a<br>signature | You can manually calculate a<br>signature based on the provided<br>signing algorithm.         | <b>Using a Signing</b><br><b>Algorithm</b> |

**Table 3-24** Calculating a signature

## <span id="page-60-0"></span>**Using SDKs for Signing**

| <b>Using SDKs</b> | <b>Signature Source File</b> |
|-------------------|------------------------------|
| Java              | <b>AbstractClient.java</b>   |
| Python            | client.py                    |
| Go                | temporary_other.go           |
| C                 | -                            |
| Node.Js           | utils.js                     |
| Browser.Js        | utils.js                     |
| PHP               | SendRequestTrait.php         |
| .NET              | ۰                            |

**Table 3-25** Signature source files of OBS SDKs

## **Using a Signing Algorithm**

Use the following algorithm to calculate a signature carried in a form:

Signature = Base64( HMAC-SHA1( YourSecretAccessKeyID, StringToSign ) ) StringToSign = Base64( UTF-8-Encoding-Of( policy ) )

The process of calculating a signature is as follows:

- 1. Construct the StringToSign by encoding the created policy in UTF8 and then in Base64.
- 2. Use the SK to calculate the HMAC-SHA1 of the result from step 1.
- 3. Base64 encode the result from step 2 to obtain the signature.

**Figure 3-5** Calculating a form signature

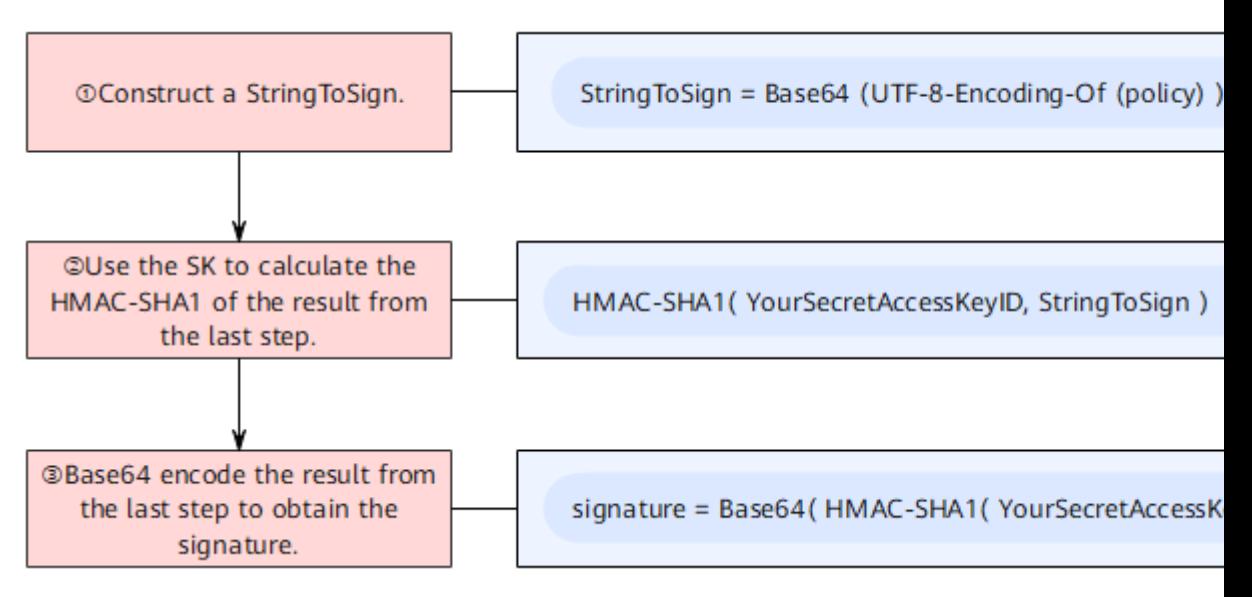

### **Code Examples**

The following are some code examples for calculating a signature carried in a form:

#### **Java**

```
import java.text.SimpleDateFormat;
import java.util.ArrayList;
import java.util.Base64;↵
import java.util.Collections;
import java.util.Date;↵
import java.util.List;↵
import java.util.TimeZone;↵
↵
import javax.crypto.Mac;
import javax.crypto.spec.SecretKeySpec;↵
\overline{a}public class SignDemo {
↵
  private static final String DEFAULT_ENCODING = "UTF-8";↵
   private static final String EXPIRATION_DATE_FORMATTER = "yyyy-MM-dd'T'HH:mm:ss.SSS'Z'";↵
  private static final TimeZone GMT_TIMEZONE = TimeZone.getTimeZone("GMT"); J
  private static final long DEFAULT_EXPIRE_SECONDS = 300;↵
   private String ak;↵
   private String sk;↵
↵
   private String join(List items) {↵
     StringBuilder sb = new StringBuilder(); \cupfor (int i = 0; i < items.size(); i++) {
        String item = items.get(i).toString();sb.append(item);
       if (i < items.size() - 1) {
           sb.append(",");
        }
      }
      return sb.toString();
   }
   // Construct a StringToSign.
  private String stringToSign(String[] tmpConditions, String expiration) {
     List\cupconditions = new ArrayList\langle \rangle;
      Collections.addAll(conditions, tmpConditions);
     return "{\"expiration\":" + "\"" + expiration + "\"," + "\"conditions\":[" + join(conditions) + "]}";
   }
   private String getFormatExpiration(Date requestDate, long expires) {
      requestDate = requestDate != null ? requestDate : new Date();
      SimpleDateFormat expirationDateFormat = new SimpleDateFormat(EXPIRATION_DATE_FORMATTER);
      expirationDateFormat.setTimeZone(GMT_TIMEZONE);
     Date expiryDate = new Date(requestDate.getTime() + (expires <= 0 ? DEFAULT_EXPIRE_SECONDS :
expires) * 1000);
      return expirationDateFormat.format(expiryDate);
   }
   // Calculate the signature.
   public String postSignature(String policy) throws Exception {
      byte[] policyBase64 = Base64.getEncoder().encode(policy.getBytes(DEFAULT_ENCODING));
      SecretKeySpec signingKey = new SecretKeySpec(this.sk.getBytes(DEFAULT_ENCODING), "HmacSHA1");
      Mac mac = Mac.getInstance("HmacSHA1");mac.init(signingKey);
      return Base64.getEncoder().encodeToString(mac.doFinal(policyBase64));
   }
   public static void main(String[] args) throws Exception {
      SignDemo demo = new SignDemo();
```
 /\* Hard-coded or plaintext AK and SK are risky. For security purposes, encrypt your AK and SK and store them in the configuration file or environment variables.

```
 In this example, the AK and SK are stored in environment variables for identity authentication. Before 
running the code in this example, configure environment variables HUAWEICLOUD_SDK_AK and 
HUAWEICLOUD_SDK_SK. */
```
 demo.ak = System.getenv("HUAWEICLOUD\_SDK\_AK"); demo.sk = System.getenv("HUAWEICLOUD\_SDK\_SK");

 String authExpiration = demo.getFormatExpiration(null, 0); String[] tmpConditions = { "{\"bucket\": \"bucketName\" }", "[\"starts-with\", \"\$key\", \"obj\"]" }; String policy = demo.stringToSign(tmpConditions, authExpiration); String policyBase64 = Base64.getEncoder().encodeToString(policy.getBytes(DEFAULT\_ENCODING)); String signature = demo.postSignature(policy);

 // Print the signature that carries **AccessKeyId**, **policy**, and **Signature** in a form. System.out.println("authExpiration=" + authExpiration); System.out.println("policy=" + policy); System.out.println("policyBase64=" + policyBase64); System.out.println("Signature=" + signature);

```
 // Print the signature that carries token in a form.
    System.out.println("token=" + demo.ak + ":" + signature + ":" + policyBase64); 
 }
```
#### **Python**

 $\downarrow$ 

```
# coding=utf-8
import binascii
import hashlib
import hmac
import os
import time
from datetime import datetime
import pytz
class SignatureDemo:
   EXPIRATION_DATE_FORMATTER = "%Y-%m-%dT%H:%M:%S.%f"
  DEFAULT_ENCODING = "UTF-8"
   # Set the default expiration time to 300 (5 minutes).
   DEFAULT_EXPIRE_SECONDS = 300
   GMT_TIMEZONE = "GMT"
   def __init__(self, ak=None, sk=None):
     self.ak = ak
      self.sk = sk
   # Specify request_date and expires as timestamps, for example, 1675651495.979.
  def get_format_expiration(self, request_date, expires):
      request_date = request_date if request_date else time.time()
      expiry_date = request_date + (expires if expires > 0 else self.DEFAULT_EXPIRE_SECONDS)
      expiration = datetime.fromtimestamp(expiry_date, pytz.timezone(self.GMT_TIMEZONE)).strftime(
        self.EXPIRATION_DATE_FORMATTER)[:-3] + "Z"
      return expiration
   def post_signature(self, policy):
      # If binascii or encode("base64") is used, newline characters must be removed.
      policy_base64 = binascii.b2a_base64(policy.encode(self.DEFAULT_ENCODING)).rstrip()
      hashed = hmac.new(self.sk.encode(self.DEFAULT_ENCODING), policy_base64, hashlib.sha1)
      return binascii.b2a_base64(hashed.digest()).rstrip()
   @staticmethod
   def string_to_sign(conditions, expiration):
     return "{\"expiration\":" + "\"" + expiration + "\"," + "\"conditions\":[" + ",".join(conditions) + "]}"
```

```
if __name__ == '__main__": demo = SignatureDemo()
   # Hard-coded or plaintext AK and SK are risky. For security purposes, encrypt your AK and SK and store 
them in the configuration file or environment variables.
   # In this example, the AK and SK are stored in environment variables used for identity authentication. 
Before running the code in this example, configure environment variables HUAWEICLOUD_SDK_AK and 
HUAWEICLOUD_SDK_SK.
   demo.ak = os.getenv('HUAWEICLOUD_SDK_AK')
   demo.sk = os.getenv('HUAWEICLOUD_SDK_SK')
   auth_expiration = demo.get_format_expiration(None, 0)
   conditions_example = [
      "{\"bucket\": \"bucketName\" }",
      "[\"starts-with\", \"$key\", \"obj\"]"
   ]
   post_policy = demo.string_to_sign(conditions_example, auth_expiration)
   policy_base64 = binascii.b2a_base64(post_policy.encode(demo.DEFAULT_ENCODING)).rstrip()
  signature = demo.post_signature(post_policy)
   # Print the signature that carries AccessKeyId, policy, and signature in a form.
   print("authExpiration=" + auth_expiration)
   print("policy=" + post_policy)
   print("policyBase64=" + policy_base64)
   print("Signature=" + signature)
```

```
 # Print the signature that carries token in a form.
 print("token=" + demo.ak + ":" + signature + ":" + policy_base64)
```
# **3.2.5 Using Signature Generators**

OBS provides graphical tools to make it easier to generate signatures.

| <b>Signature Carrying</b><br><b>Method</b> | <b>Signature Generator</b> |
|--------------------------------------------|----------------------------|
| Using an authorization<br>header           | <b>Signature generator</b> |
| Using a pre-signed URL                     | <b>Signature generator</b> |

**Table 3-26** Signature generators

## **Procedure**

Use the signature generator as follows:

### **In an Authorization Header**

- **Step 1 [Open the signature generator](https://obs-community.obs.cn-north-1.myhuaweicloud.com/sign/en-us/header_signature.html)**.
- **Step 2** Enter the AK and SK. For details, see **[Access Keys](https://support.huaweicloud.com/intl/en-us/usermanual-ca/ca_01_0003.html)**.
- **Step 3** Configure StringToSign parameters.

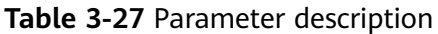

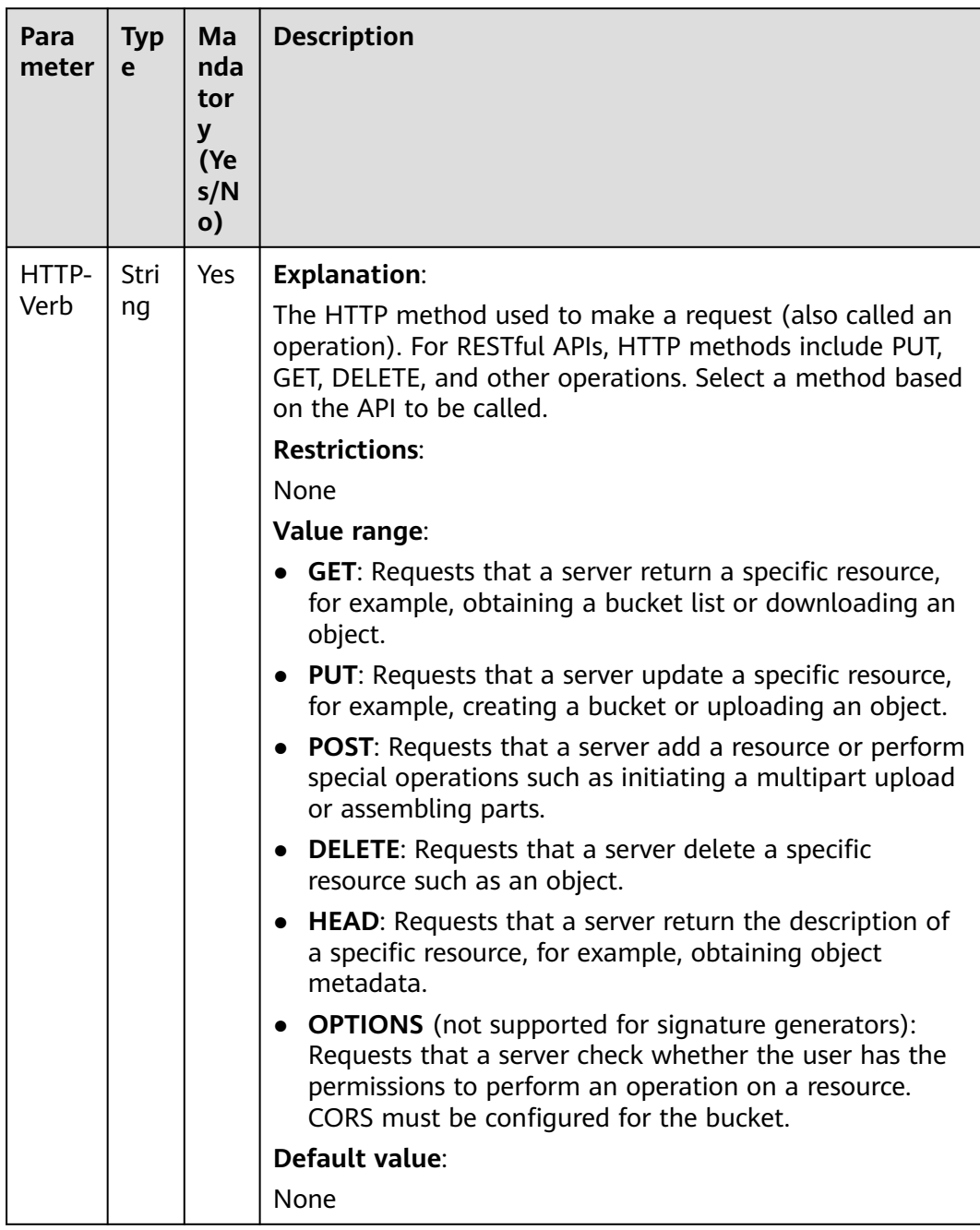

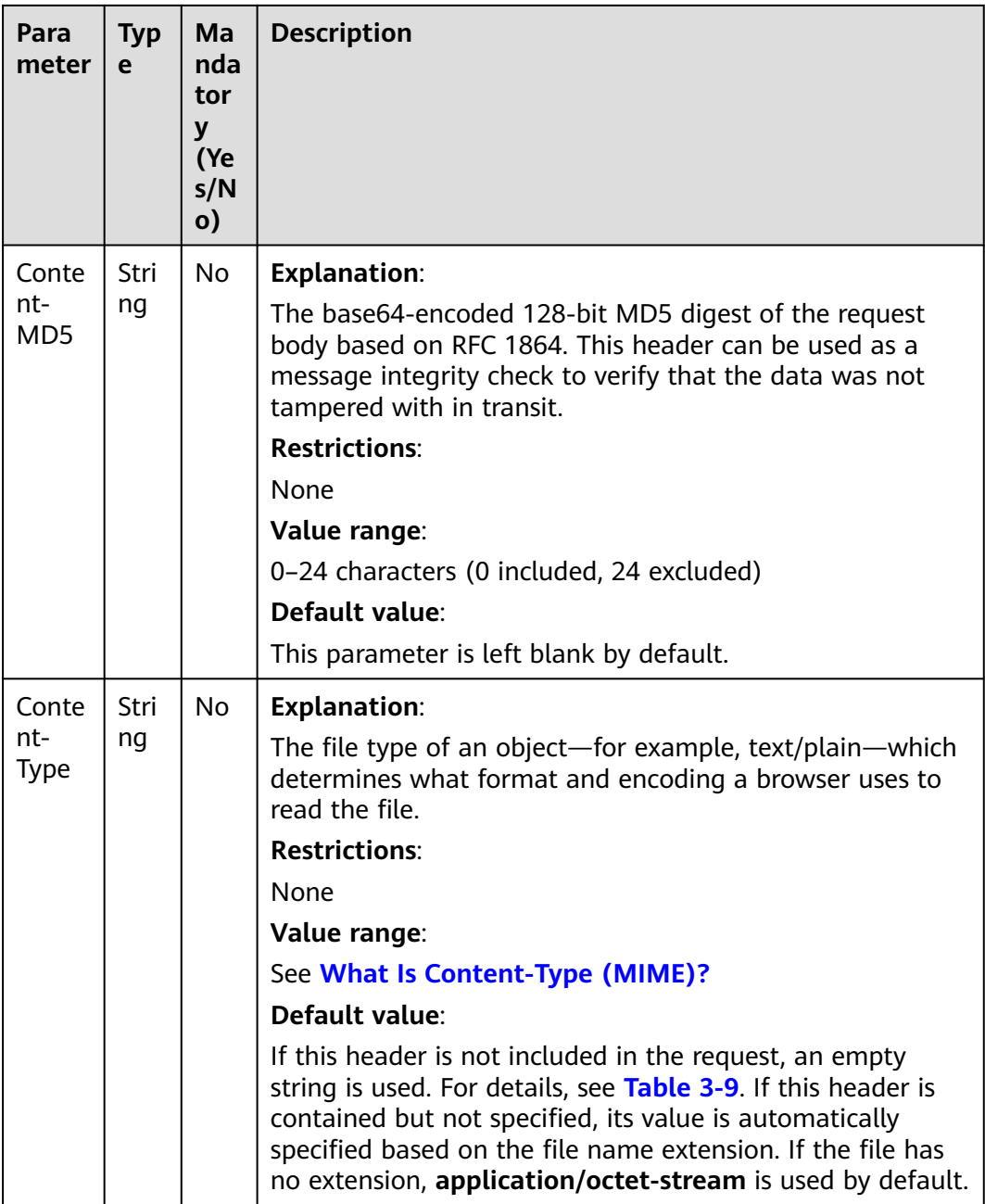

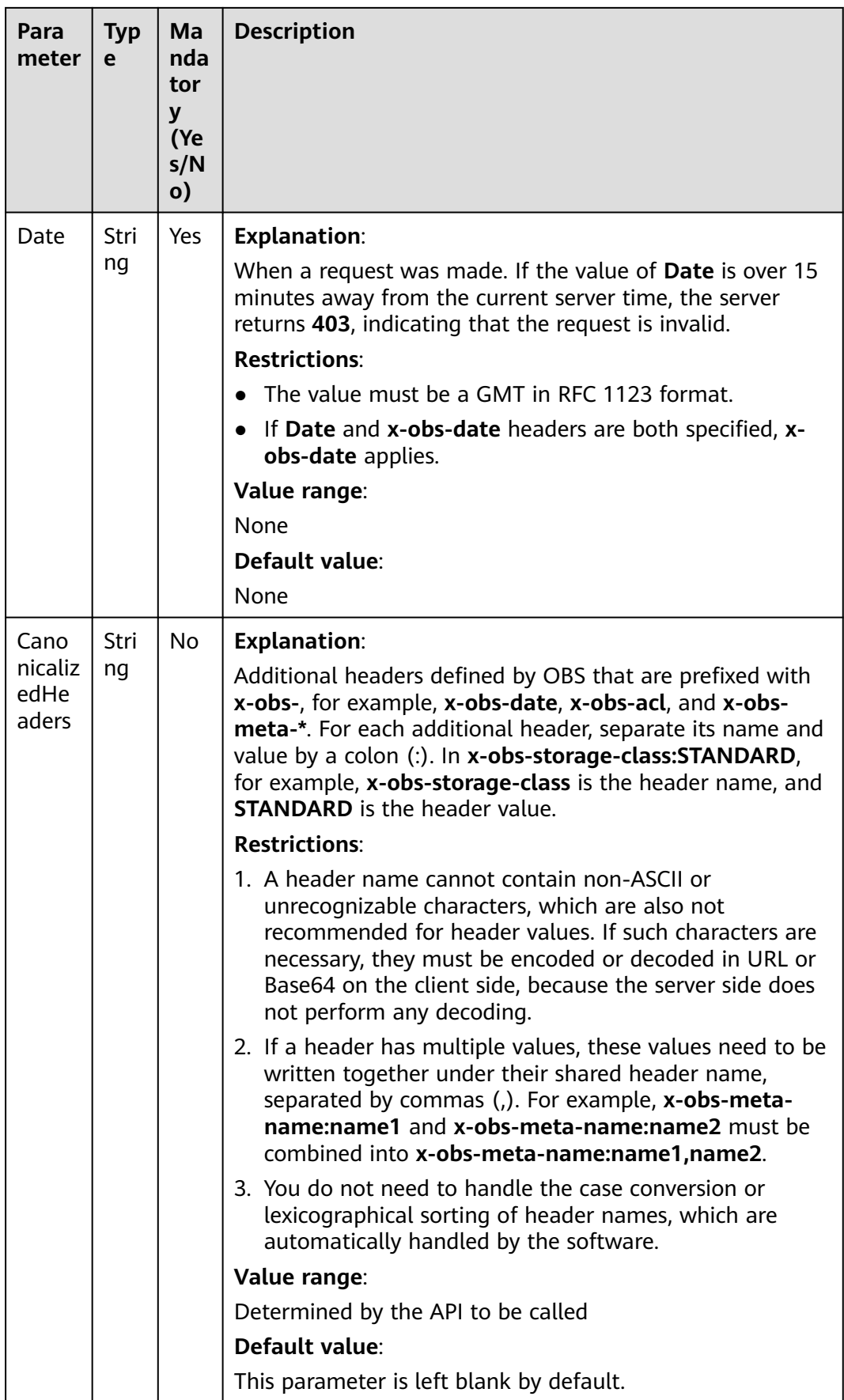

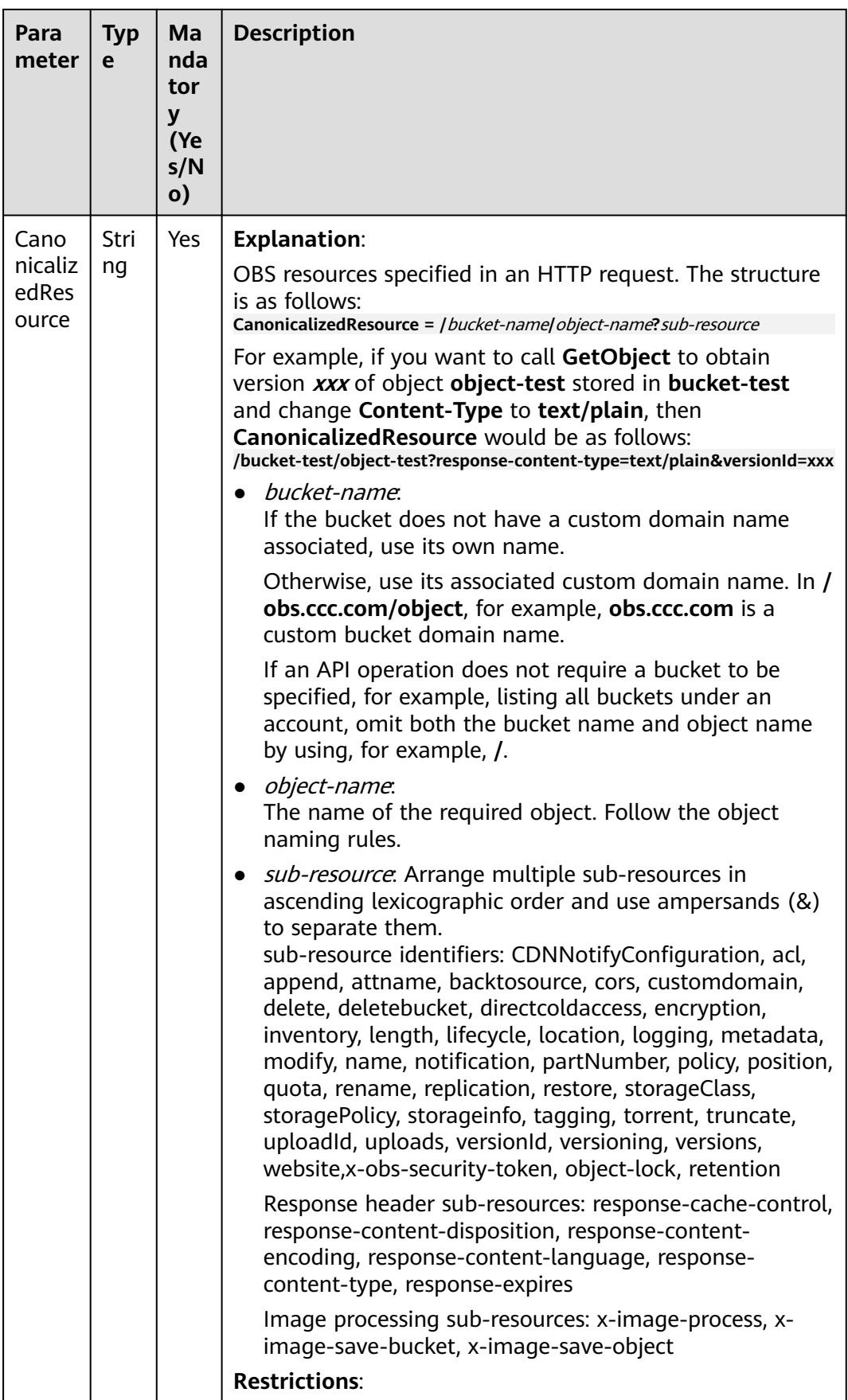

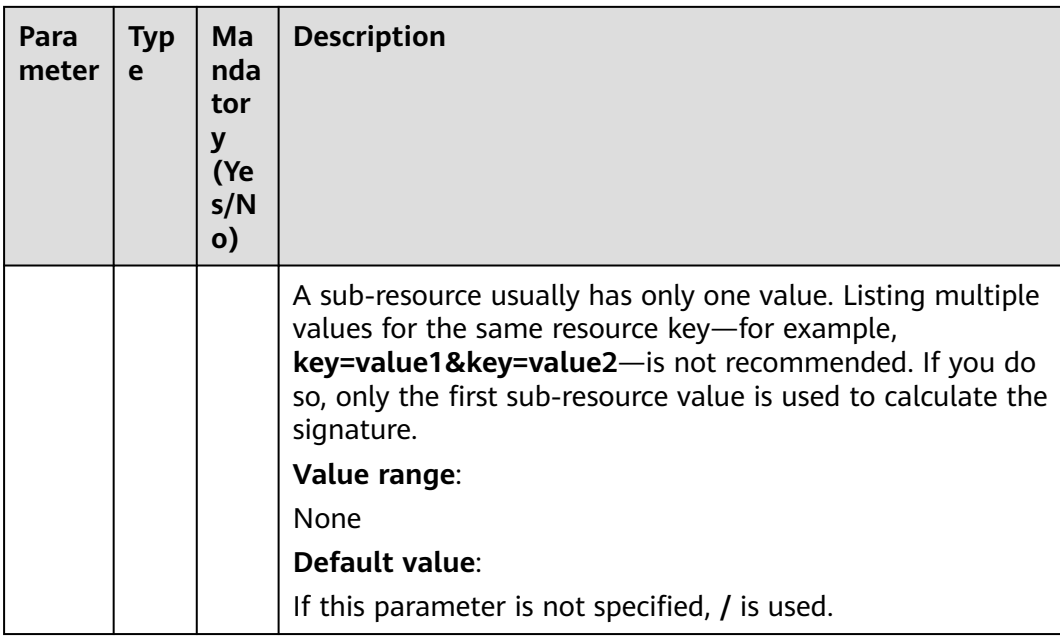

**Step 4** Click **Generate Signed Authorization Header**.

**----End**

# **In a Pre-signed URL**

- **Step 1 [Open the signature generator](https://obs-community.obs.cn-north-1.myhuaweicloud.com/sign/en-us/query_signature.html)**.
- **Step 2** Enter the AK and SK. For details, see **[Access Keys](https://support.huaweicloud.com/intl/en-us/usermanual-ca/ca_01_0003.html)**.
- **Step 3** Configure StringToSign parameters.

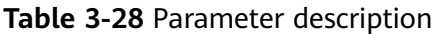

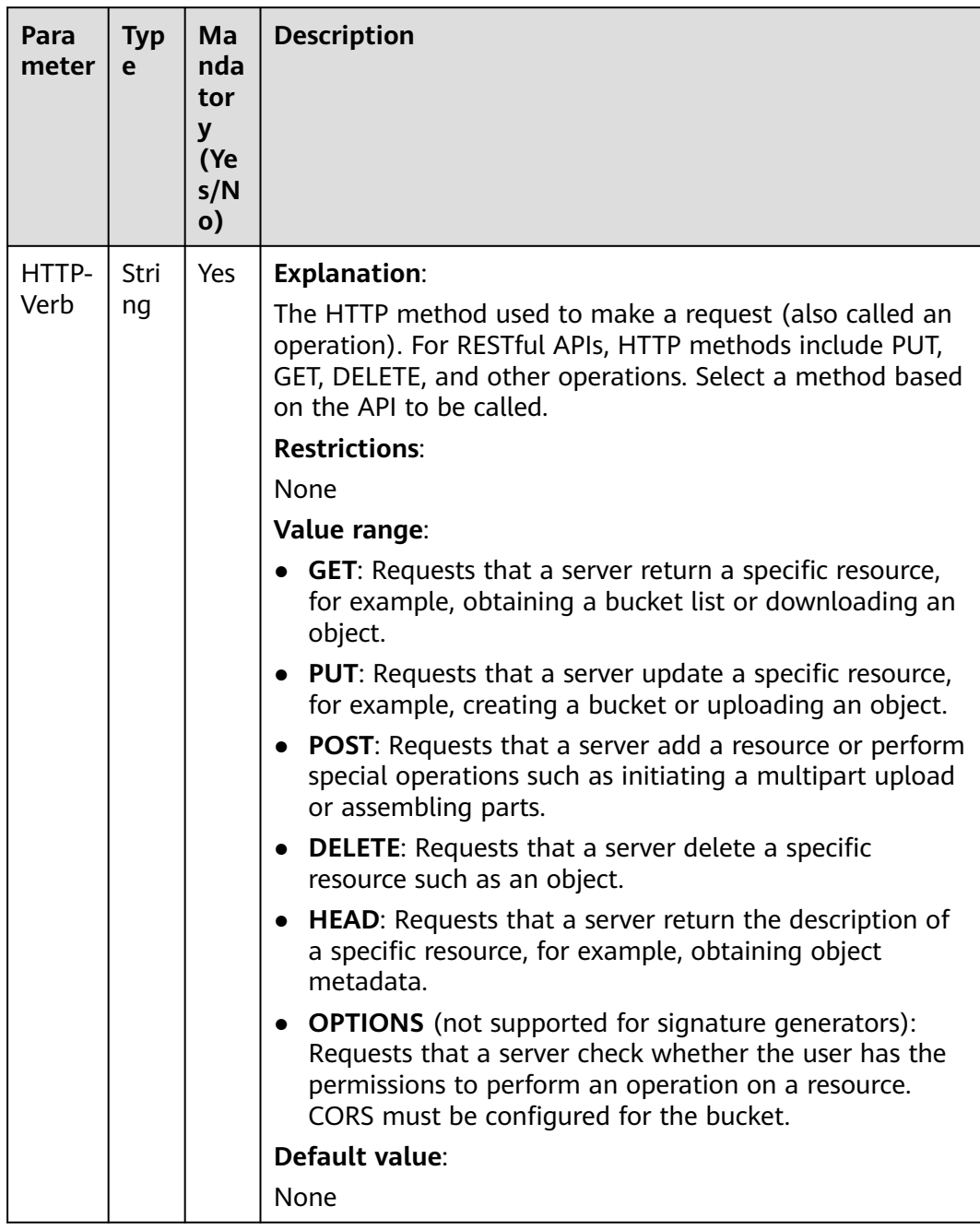

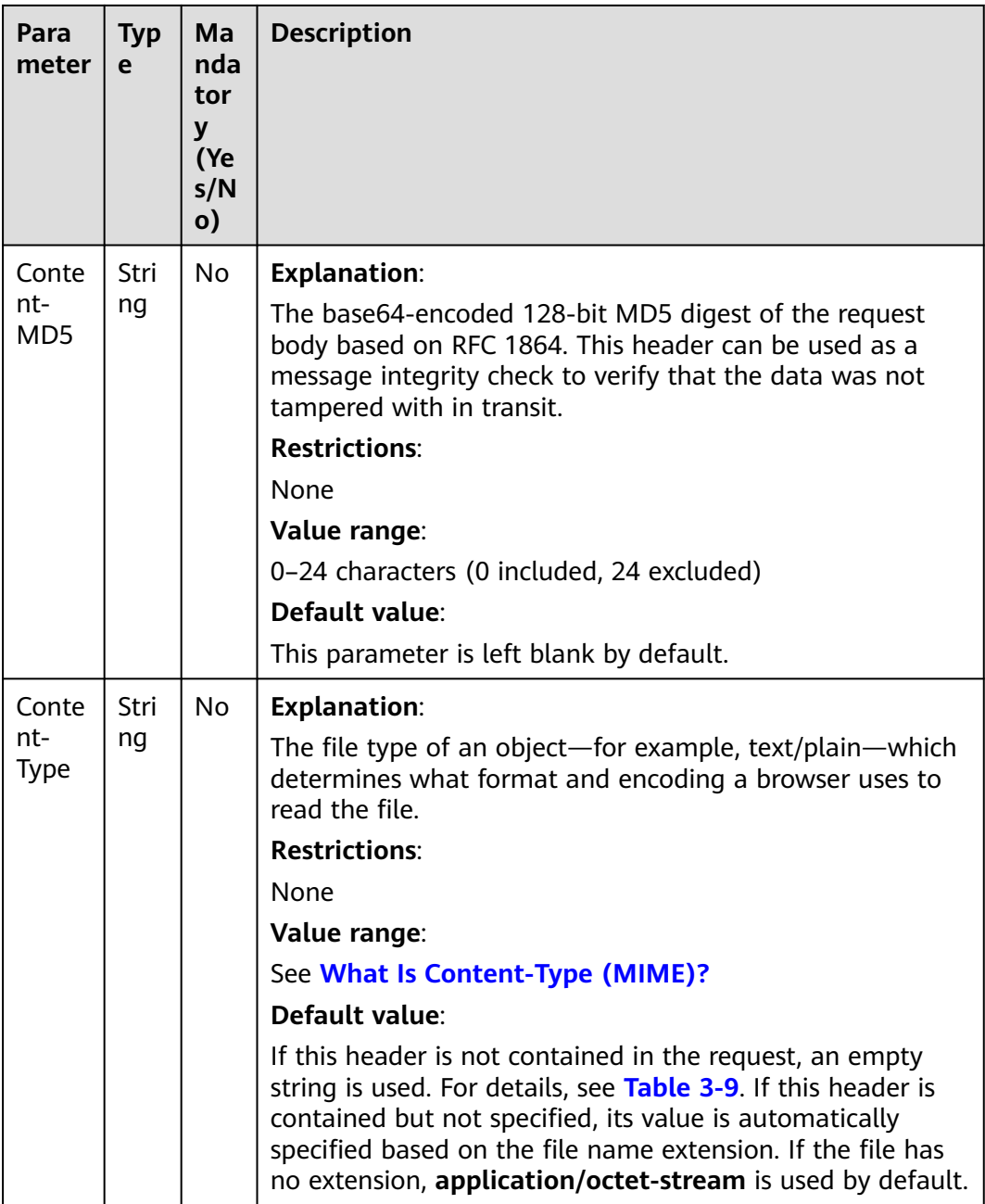

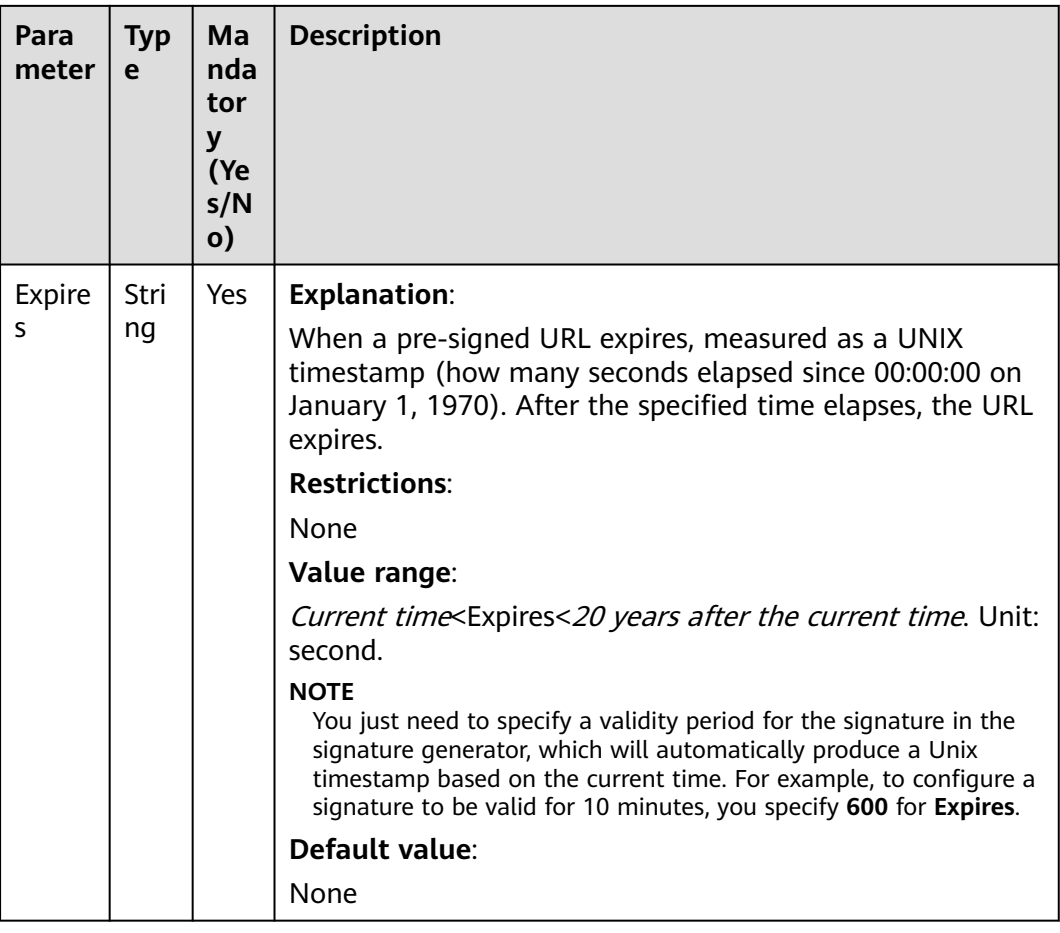
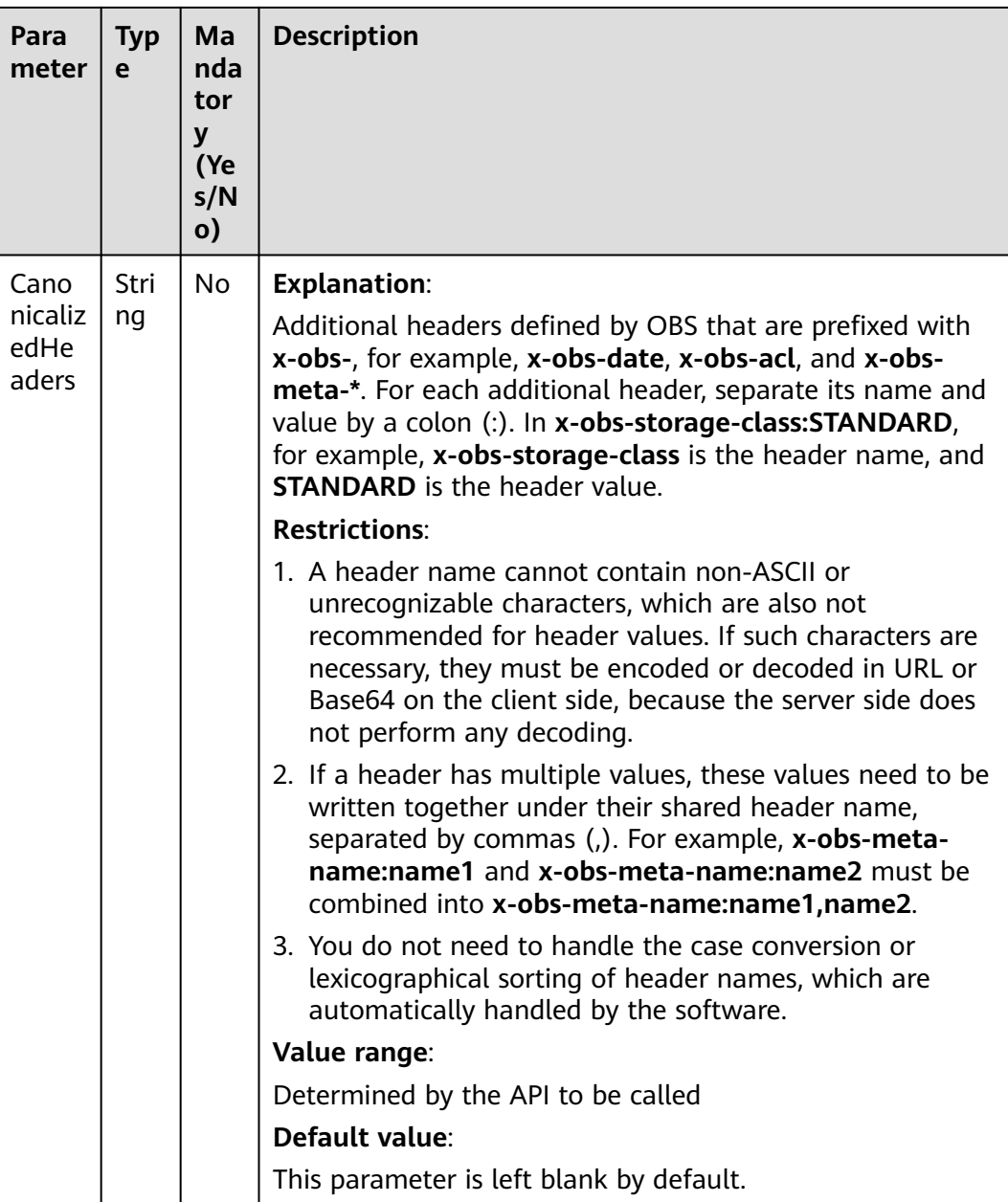

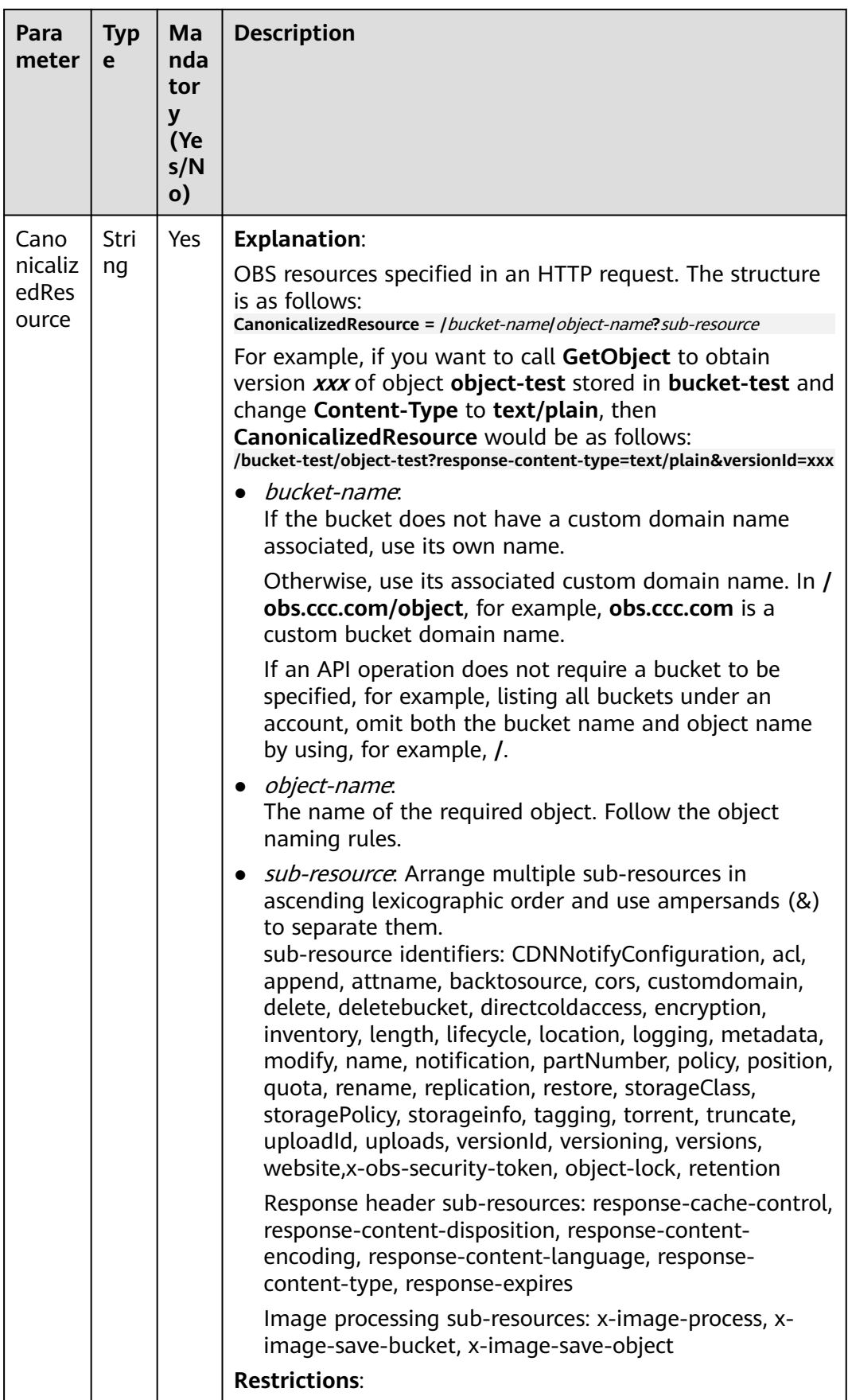

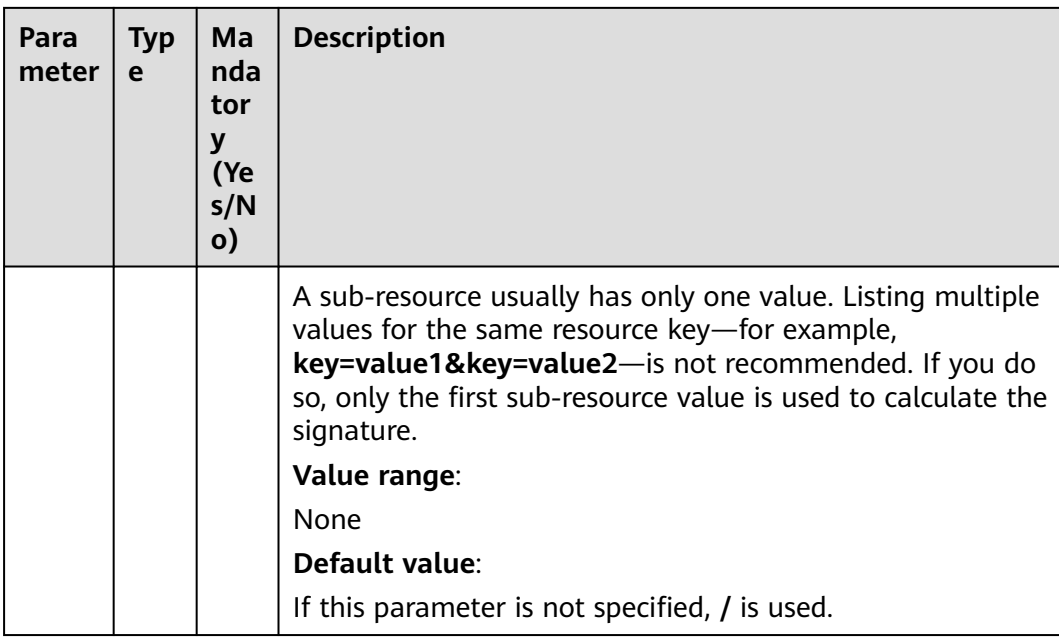

#### **Step 4** Click **Generate Signed Query URL**.

**----End**

#### **Addressing a Signature Mismatch**

During an OBS API call, if the following error is reported:

Status code: 403 Forbidden

Error code: SignatureDoesNotMatch

Error message: The request signature we calculated does not match the signature you provided. Check your key and signing method.

Handle the problem by referring to **[Why Don't the Signatures Match?](https://support.huaweicloud.com/intl/en-us/obs_faq/obs_faq_0173.html)**

# **3.3 Returned Values**

After sending a request, you will receive a response, including the status code, response header, and response body.

#### **Status Codes**

A status code is a group of digits ranging from  $2xx$  (indicating successes) to  $4xx$  or 5xx (indicating errors). It indicates the status of a response. For more information, see **[Status Codes](#page-538-0)**.

#### **Response Headers**

Responses have some headers matching their corresponding requests, for example, **Content-Length**.

For details about common response headers, see **[Table 3-29](#page-75-0)**.

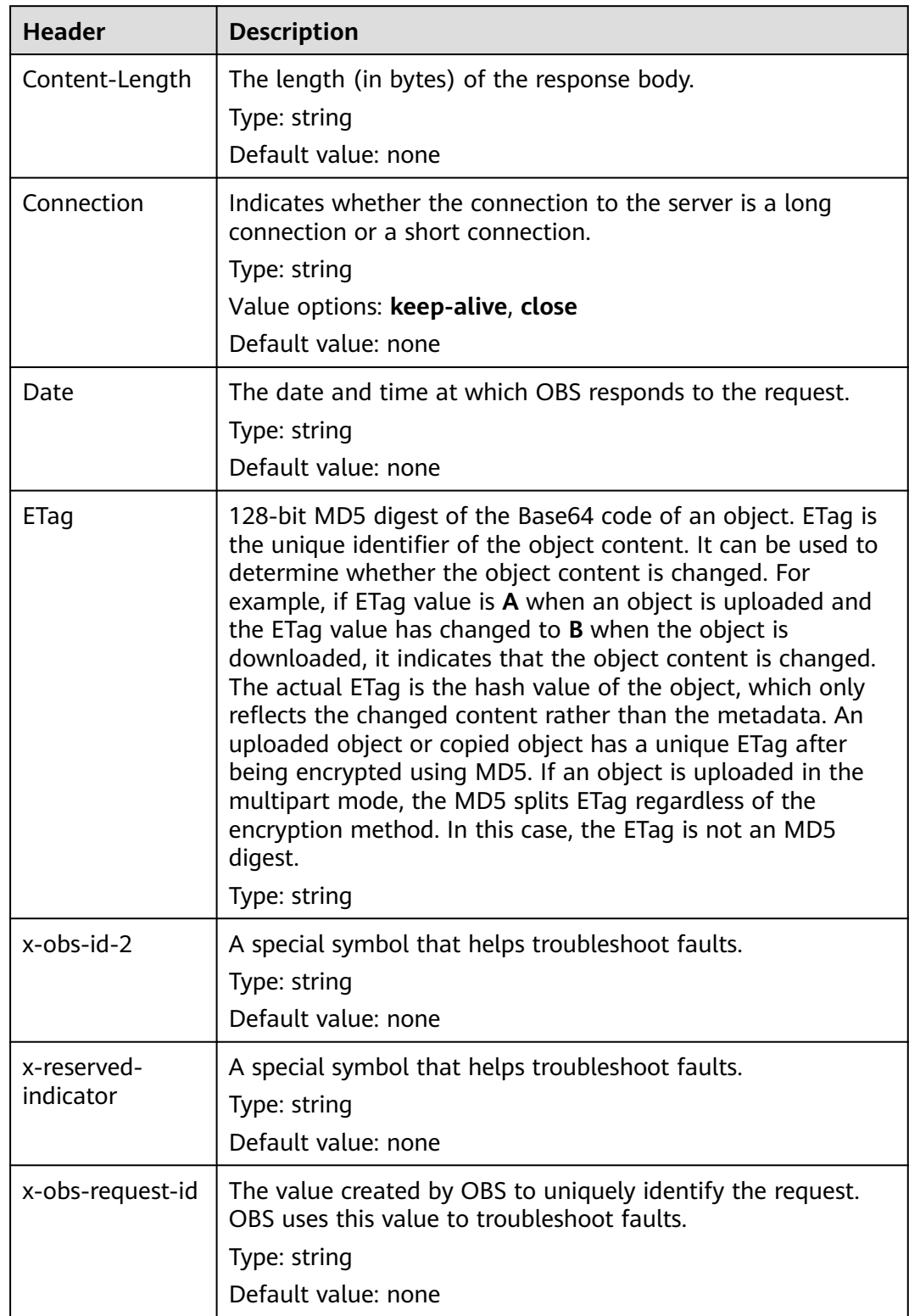

<span id="page-75-0"></span>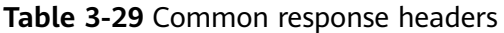

#### **(Optional) Response Body**

A response body is generally returned in a structured format (for example, JSON or XML), corresponding to **Content-Type** in the response header, and is used to transfer content other than the response header.

# **4 Getting Started**

# **4.1 Creating a Bucket**

#### **Scenarios**

A bucket is a container that stores objects in OBS. You need to create a bucket before storing data in OBS.

The following describes how to call the API for **[creating a bucket](#page-89-0)** in a specified region. For details about how to call an API, see **[Calling APIs](#page-16-0)**.

#### **Prerequisites**

- You have obtained the AK and SK. For details about how to obtain the AK and SK, see **[Obtaining Access Keys \(AK/SK\)](#page-538-0)**.
- You have planned the region where you want to create a bucket and obtained the endpoint required for API calls. For details, see **[Regions and Endpoints](https://developer.huaweicloud.com/intl/en-us/endpoint?OBS)**.

Once a region is determined, it cannot be modified after the bucket is created.

#### **Creating a Bucket Named bucket001 in the a1 Region**

In this example, an Apache HttpClient is used. package com.obsclient;

import java.io.\*;

```
import org.apache.http.Header;
import org.apache.http.client.methods.CloseableHttpResponse;
import org.apache.http.client.methods.HttpPut;
import org.apache.http.entity.StringEntity;
import org.apache.http.impl.client.CloseableHttpClient;
import org.apache.http.impl.client.HttpClients;
```

```
public class TestMain {
```
 /\* Hard-coded or plaintext AK and SK are risky. For security purposes, encrypt your AK and SK and store them in the configuration file or environment variables.

 In this example, the AK and SK are stored in environment variables for identity authentication. Before running the code in this example, configure environment variables **HUAWEICLOUD\_SDK\_AK** and **HUAWEICLOUD\_SDK\_SK**. \*/

public static String accessKey = System.getenv("HUAWEICLOUD\_SDK\_AK"); //The value is the AK

```
obtained.
   public static String securityKey = System.getenv("HUAWEICLOUD_SDK_SK"); //The value is the SK 
obtained.
  public static String region = "a1"; // The value is the region where the planned bucket resides.
   public static String createBucketTemplate =
         "<CreateBucketConfiguration " +
         "xmlns=\"http://obs.a1.myhuaweicloud.com/doc/2015-06-30/\">\n" +
         "<Location>" + region + "</Location>\n" +
         "</CreateBucketConfiguration>";
   public static void main(String[] str) {
       createBucket();
   }
   private static void createBucket() {
      CloseableHttpClient httpClient = HttpClients.createDefault();
      String requesttime = DateUtils.formatDate(System.currentTimeMillis());
      String contentType = "application/xml";
      HttpPut httpPut = new HttpPut("http://bucket001.obs.a1.myhuaweicloud.com");
      httpPut.addHeader("Date", requesttime);
      httpPut.addHeader("Content-Type", contentType);
      /**Calculate the signature based on the request.**/
      String contentMD5 = "";
      String canonicalizedHeaders = "";
      String canonicalizedResource = "/bucket001/";
      // Content-MD5 and Content-Type fields do not contain line breaks. The data format is RFC 1123, 
which is the same as the time in the request.
      String canonicalString = "PUT" + "\n" + contentMD5 + "\n" + contentType + "\n" + requesttime + "\n" 
+ canonicalizedHeaders + canonicalizedResource;
      System.out.println("StringToSign:[" + canonicalString + "]");
      String signature = null;
      CloseableHttpResponse httpResponse = null;
      try {
         signature = Signature.signWithHmacSha1(securityKey, canonicalString);
         // Added the Authorization: OBS AccessKeyID:signature field to the header.
         httpPut.addHeader("Authorization", "OBS " + accessKey + ":" + signature);
         // Add a body.
         httpPut.setEntity(new StringEntity(createBucketTemplate));
         httpResponse = httpClient.execute(httpPut);
         // Prints the sending request information and the received response message.
         System.out.println("Request Message:");
         System.out.println(httpPut.getRequestLine());
         for (Header header : httpPut.getAllHeaders()) {
           System.out.println(header.getName() + ":" + header.getValue());
         }
         System.out.println("Response Message:");
         System.out.println(httpResponse.getStatusLine());
         for (Header header : httpResponse.getAllHeaders()) {
           System.out.println(header.getName() + ":" + header.getValue());
\qquad \qquad \} BufferedReader reader = new BufferedReader(new InputStreamReader(
              httpResponse.getEntity().getContent()));
         String inputLine;
         StringBuffer response = new StringBuffer();
        while ((inputLine = reader.readLine()) != null) {
           response.append(inputLine);
 }
         reader.close();
```

```
 // print result
         System.out.println(response.toString());
      } catch (UnsupportedEncodingException e) {
         e.printStackTrace();
      } catch (IOException e) {
         e.printStackTrace();
      } finally {
         try {
           httpClient.close();
         } catch (IOException e) {
            e.printStackTrace();
         }
      }
   }
}
```
The format of the **Date** header field **DateUtils** is as follows:

package com.obsclient;

```
import java.text.DateFormat;
import java.text.SimpleDateFormat;
import java.util.Locale;
import java.util.TimeZone;
```
public class DateUtils {

```
 public static String formatDate(long time)
\{ DateFormat serverDateFormat = new SimpleDateFormat("EEE, dd MMM yyyy HH:mm:ss z", 
Locale.ENGLISH);
      serverDateFormat.setTimeZone(TimeZone.getTimeZone("GMT"));
      return serverDateFormat.format(time);
   }
}
```
The method of calculating the signature character string is as follows:

package com.obsclient;

```
import javax.crypto.Mac;
import javax.crypto.spec.SecretKeySpec;
import java.io.UnsupportedEncodingException;
import java.security.NoSuchAlgorithmException;
import java.security.InvalidKeyException;
import java.util.Base64;
public class Signature {
   public static String signWithHmacSha1(String sk, String canonicalString) throws 
UnsupportedEncodingException {
      try {
        SecretKeySpec signingKey = new SecretKeySpec(sk.getBytes("UTF-8"), "HmacSHA1");
        Mac mac = Mac.getInstance("HmacSHA1");
        mac.init(signingKey);
        return Base64.getEncoder().encodeToString(mac.doFinal(canonicalString.getBytes("UTF-8")));
      } catch (NoSuchAlgorithmException | InvalidKeyException | UnsupportedEncodingException e) {
        e.printStackTrace();
      }
      return null;
   }
```
}

# **4.2 Listing Buckets**

#### **Scenarios**

If you want to view information about all buckets created by yourself, you can call the API for listing buckets.

The following describes how to call the API for **[listing buckets](#page-86-0)**. For details about how to call an API, see **[Calling APIs](#page-16-0)**.

#### **Prerequisites**

- You have obtained the AK and SK. For details about how to obtain the AK and SK, see **[Obtaining Access Keys \(AK/SK\)](#page-538-0)**.
- You have specified the region where you want to list buckets and obtained the endpoint required for API calls. For details, see **[Regions and Endpoints](https://developer.huaweicloud.com/intl/en-us/endpoint?OBS)**.

#### **Obtaining the Bucket List in the a1 Region**

In this example, an Apache HttpClient is used.

package com.obsclient;

import java.io.\*; import java.util.ArrayList; import java.util.List;

```
import org.apache.http.Header;
import org.apache.http.HttpEntity;
import org.apache.http.NameValuePair;
import org.apache.http.client.entity.UrlEncodedFormEntity;
import org.apache.http.client.methods.CloseableHttpResponse;
import org.apache.http.client.methods.HttpGet;
import org.apache.http.client.methods.HttpPost;
import org.apache.http.client.methods.HttpPut;
import org.apache.http.entity.InputStreamEntity;
import org.apache.http.entity.StringEntity;
import org.apache.http.impl.client.CloseableHttpClient;
import org.apache.http.impl.client.HttpClients;
import org.apache.http.message.BasicNameValuePair;
```
public class TestMain {

 /\* Hard-coded or plaintext AK and SK are risky. For security purposes, encrypt your AK and SK and store them in the configuration file or environment variables.

 In this example, the AK and SK are stored in environment variables for identity authentication. Before running the code in this example, configure environment variables **HUAWEICLOUD\_SDK\_AK** and **HUAWEICLOUD\_SDK\_SK**. \*/

 public static String accessKey = System.getenv("HUAWEICLOUD\_SDK\_AK"); //The value is the AK obtained.

 public static String securityKey = System.getenv("HUAWEICLOUD\_SDK\_SK"); //The value is the SK obtained.

public static void main(String[] str) {

listAllMyBuckets();

}

```
 private static void listAllMyBuckets() {
      CloseableHttpClient httpClient = HttpClients.createDefault();
      String requesttime = DateUtils.formatDate(System.currentTimeMillis());
      HttpGet httpGet = new HttpGet("http://obs.a1.myhuaweicloud.com");
      httpGet.addHeader("Date", requesttime);
      /**Calculate the signature based on the request.**/
 String contentMD5 = "";
 String contentType = "";
      String canonicalizedHeaders = "";
      String canonicalizedResource = "/";
      // Content-MD5 and Content-Type fields do not contain line breaks. The data format is RFC 1123, 
which is the same as the time in the request.
 String canonicalString = "GET" + "\n" + contentMD5 + "\n" + contentType + "\n" + requesttime + "\n" 
+ canonicalizedHeaders + canonicalizedResource;
      System.out.println("StringToSign:[" + canonicalString + "]");
      String signature = null;
      try {
        signature = Signature.signWithHmacSha1(securityKey, canonicalString);
         // Added the Authorization: OBS AccessKeyID:signature field to the header.
        httpGet.addHeader("Authorization", "OBS " + accessKey + ":" + signature);
        CloseableHttpResponse httpResponse = httpClient.execute(httpGet);
        // Prints the sending request information and the received response message.
        System.out.println("Request Message:");
        System.out.println(httpGet.getRequestLine());
        for (Header header : httpGet.getAllHeaders()) {
           System.out.println(header.getName() + ":" + header.getValue());
        }
        System.out.println("Response Message:");
        System.out.println(httpResponse.getStatusLine());
        for (Header header : httpResponse.getAllHeaders()) {
           System.out.println(header.getName() + ":" + header.getValue());
 }
        BufferedReader reader = new BufferedReader(new InputStreamReader(
              httpResponse.getEntity().getContent()));
        String inputLine;
        StringBuffer response = new StringBuffer();
       while ((inputLine = reader.readLine()) != null) {
           response.append(inputLine);
        }
        reader.close();
        // print result
        System.out.println(response.toString());
      } catch (UnsupportedEncodingException e) {
        e.printStackTrace();
      } catch (IOException e) {
        e.printStackTrace();
      } finally {
        try {
          httpClient.close();
        } catch (IOException e) {
           e.printStackTrace();
        }
      }
   }
}
```
The format of the **Date** header field **DateUtils** is as follows:

package com.obsclient;

import java.text.DateFormat;

```
import java.text.SimpleDateFormat;
import java.util.Locale;
import java.util.TimeZone;
public class DateUtils {
   public static String formatDate(long time)
\{ DateFormat serverDateFormat = new SimpleDateFormat("EEE, dd MMM yyyy HH:mm:ss z", 
Locale.ENGLISH);
      serverDateFormat.setTimeZone(TimeZone.getTimeZone("GMT"));
      return serverDateFormat.format(time);
   }
}
```
The method of calculating the signature character string is as follows:

```
package com.obsclient;
import javax.crypto.Mac;
import javax.crypto.spec.SecretKeySpec;
import java.io.UnsupportedEncodingException;
import java.security.NoSuchAlgorithmException;
import java.security.InvalidKeyException;
import java.util.Base64;
public class Signature {
   public static String signWithHmacSha1(String sk, String canonicalString) throws 
UnsupportedEncodingException {
      try {
         SecretKeySpec signingKey = new SecretKeySpec(sk.getBytes("UTF-8"), "HmacSHA1");
        Mac mac = Mac.getInstance("HmacSHA1");
        mac.init(signingKey);
        return Base64.getEncoder().encodeToString(mac.doFinal(canonicalString.getBytes("UTF-8")));
      } catch (NoSuchAlgorithmException | InvalidKeyException | UnsupportedEncodingException e) {
        e.printStackTrace();
      }
      return null;
   }
}
```
# **4.3 Uploading an Object**

#### **Scenarios**

You can upload files of any type to OBS buckets for storage.

The following describes how to call the API for **[uploading objects using the PUT](#page-293-0) [method](#page-293-0)** to a specified bucket. For details about how to call an API, see **[Calling](#page-16-0) [APIs](#page-16-0)**.

#### **Prerequisites**

- You have obtained the AK and SK. For details, see **[Obtaining Access Keys](#page-538-0) [\(AK/SK\)](#page-538-0)**.
- At least one bucket is available.
- The file to be uploaded has been prepared and you know the complete local path of the file.

You have obtained the region of the bucket which you want to upload files to and determined the endpoint required for API calls. For details, see **[Regions](https://developer.huaweicloud.com/intl/en-us/endpoint?OBS) [and Endpoints](https://developer.huaweicloud.com/intl/en-us/endpoint?OBS)**.

#### **Uploading the Object objecttest1 to Bucket bucket001 in the a1 Region**

In this example, an Apache HttpClient is used.

package com.obsclient;

import java.jo.\*: import java.util.ArrayList; import java.util.List;

```
import org.apache.http.Header;
import org.apache.http.HttpEntity;
import org.apache.http.NameValuePair;
import org.apache.http.client.entity.UrlEncodedFormEntity;
import org.apache.http.client.methods.CloseableHttpResponse;
import org.apache.http.client.methods.HttpGet;
import org.apache.http.client.methods.HttpPost;
import org.apache.http.client.methods.HttpPut;
import org.apache.http.entity.InputStreamEntity;
import org.apache.http.entity.StringEntity;
import org.apache.http.impl.client.CloseableHttpClient;
import org.apache.http.impl.client.HttpClients;
import org.apache.http.message.BasicNameValuePair;
```
public class TestMain {

 /\* Hard-coded or plaintext AK and SK are risky. For security purposes, encrypt your AK and SK and store them in the configuration file or environment variables.

 In this example, the AK and SK are stored in environment variables for identity authentication. Before running the code in this example, configure environment variables **HUAWEICLOUD\_SDK\_AK** and **HUAWEICLOUD\_SDK\_SK**. \*/

 public static String accessKey = System.getenv("HUAWEICLOUD\_SDK\_AK"); //The value is the AK obtained.

 public static String securityKey = System.getenv("HUAWEICLOUD\_SDK\_SK"); //The value is the SK obtained.

public static void main(String[] str) {

putObjectToBucket();

}

private static void putObjectToBucket() {

```
 InputStream inputStream = null;
      CloseableHttpClient httpClient = HttpClients.createDefault();
      CloseableHttpResponse httpResponse = null;
      String requestTime = DateUtils.formatDate(System.currentTimeMillis());
      HttpPut httpPut = new HttpPut("http://bucket001.obs.a1.myhuaweicloud.com/objecttest1");
      httpPut.addHeader("Date", requestTime);
       /**Calculate the signature based on the request.**/
      String contentMD5 = "";
      String contentType = "";
      String canonicalizedHeaders = "";
      String canonicalizedResource = "/bucket001/objecttest1";
      // Content-MD5 and Content-Type fields do not contain line breaks. The data format is RFC 1123, 
which is the same as the time in the request.
      String canonicalString = "PUT" + "\n" + contentMD5 + "\n" + contentType + "\n" + requestTime + "\n" 
+ canonicalizedHeaders + canonicalizedResource;
      System.out.println("StringToSign:[" + canonicalString + "]");
      String signature = null;
```

```
 try {
        signature = Signature.signWithHmacSha1(securityKey, canonicalString);
        // Directory for storing uploaded files
        inputStream = new FileInputStream("D:\\OBSobject\\text01.txt");
        InputStreamEntity entity = new InputStreamEntity(inputStream);
        httpPut.setEntity(entity);
 // Added the Authorization: OBS AccessKeyID:signature field to the header.
 httpPut.addHeader("Authorization", "OBS " + accessKey + ":" + signature);
        httpResponse = httpClient.execute(httpPut);
        // Prints the sending request information and the received response message.
        System.out.println("Request Message:");
        System.out.println(httpPut.getRequestLine());
        for (Header header : httpPut.getAllHeaders()) {
           System.out.println(header.getName() + ":" + header.getValue());
        }
        System.out.println("Response Message:");
        System.out.println(httpResponse.getStatusLine());
        for (Header header : httpResponse.getAllHeaders()) {
           System.out.println(header.getName() + ":" + header.getValue());
 }
        BufferedReader reader = new BufferedReader(new InputStreamReader(
              httpResponse.getEntity().getContent()));
        String inputLine;
        StringBuffer response = new StringBuffer();
       while ((inputLine = reader.readLine()) != null) {
           response.append(inputLine);
        }
        reader.close();
        // print result
        System.out.println(response.toString());
     } catch (UnsupportedEncodingException e) {
        e.printStackTrace();
     } catch (IOException e) {
        e.printStackTrace();
     } finally {
        try {
          httpClient.close();
        } catch (IOException e) {
          e.printStackTrace();
        }
     }
   }
```
#### **The format of the Date header field DateUtils is as follows:**

package com.obsclient;

}

 $\{$ 

```
import java.text.DateFormat;
import java.text.SimpleDateFormat;
import java.util.Locale;
import java.util.TimeZone;
```
public class DateUtils {

```
 public static String formatDate(long time)
```

```
 DateFormat serverDateFormat = new SimpleDateFormat("EEE, dd MMM yyyy HH:mm:ss z", 
Locale.ENGLISH);
```
}

```
 serverDateFormat.setTimeZone(TimeZone.getTimeZone("GMT"));
   return serverDateFormat.format(time);
 }
```
#### **The method of calculating the signature character string is as follows:**

package com.obsclient;

```
import javax.crypto.Mac;
import javax.crypto.spec.SecretKeySpec;
import java.io.UnsupportedEncodingException;
import java.security.NoSuchAlgorithmException;
import java.security.InvalidKeyException;
import java.util.Base64;
public class Signature {
   public static String signWithHmacSha1(String sk, String canonicalString) throws 
UnsupportedEncodingException {
      try {
        SecretKeySpec signingKey = new SecretKeySpec(sk.getBytes("UTF-8"), "HmacSHA1");
        Mac mac = Mac.getInstance("HmacSHA1");
        mac.init(signingKey);
        return Base64.getEncoder().encodeToString(mac.doFinal(canonicalString.getBytes("UTF-8")));
      } catch (NoSuchAlgorithmException | InvalidKeyException | UnsupportedEncodingException e) {
        e.printStackTrace();
      }
      return null;
   }
}
```
# **5 APIs**

# <span id="page-86-0"></span>**5.1 Operations on Buckets**

## **5.1.1 Listing Buckets**

#### **Functions**

You can perform this operation to list all buckets that you have created across all regions.

#### **Request Syntax**

GET / HTTP/1.1 Host: obs.region.myhuaweicloud.com Date: date Authorization: authorization

#### $\Box$  Note

Regardless of the endpoint you specified, a list of buckets spanning all regions is returned. Do not list buckets during bucket creation.

#### **Request Parameters**

This request contains no parameters.

#### **Request Headers**

The operation message header is the same as that of a common request. For details, see **[Table 3-3](#page-18-0)**. However, this request can contain additional headers. The following table describes the additional headers for this request.

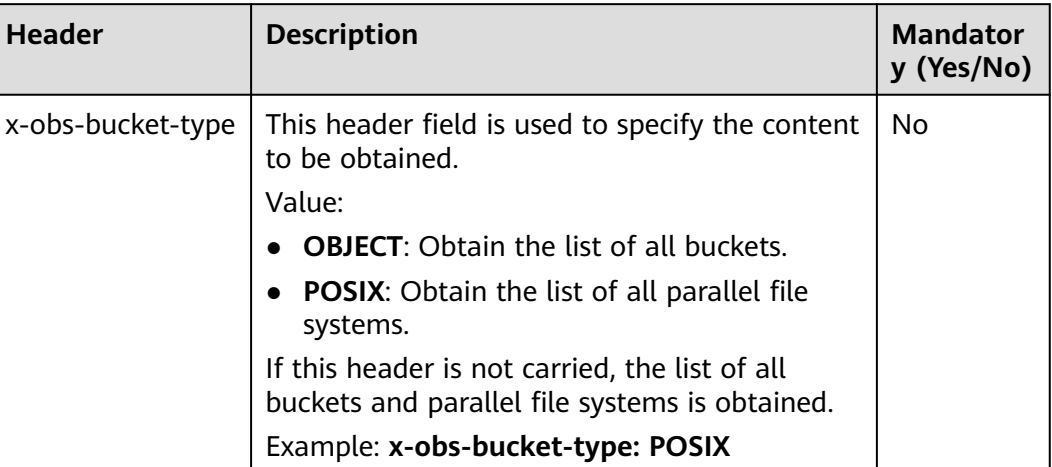

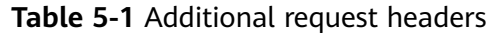

#### **Request Elements**

The request does not use request elements.

#### **Response Syntax**

```
GET HTTP/1.1 status code
Content-Type: type
Date: date
Content-Length: length
<?xml version="1.0" encoding="UTF-8" standalone="yes"?> 
<ListAllMyBucketsResult xmlns="http://obs.region.myhuaweicloud.com/doc/2015-06-30/"> 
   <Owner> 
     <ID>id</ID> </Owner> 
   <Buckets>
      <Bucket> 
       <Name>bucketName</Name>
       <CreationDate> date</CreationDate>
        <Location>region</Location>
        <BucketType>buckettype</BucketType>
      </Bucket> 
 ... 
   </Buckets> 
</ListAllMyBucketsResult>
```
#### **Response Headers**

The response to the request uses common headers. For details, see **[Table 3-29](#page-75-0)**.

#### **Response Elements**

This response contains the XML list of buckets owned by the user. **[Table 5-2](#page-88-0)** describes the elements.

<span id="page-88-0"></span>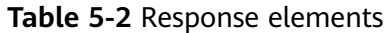

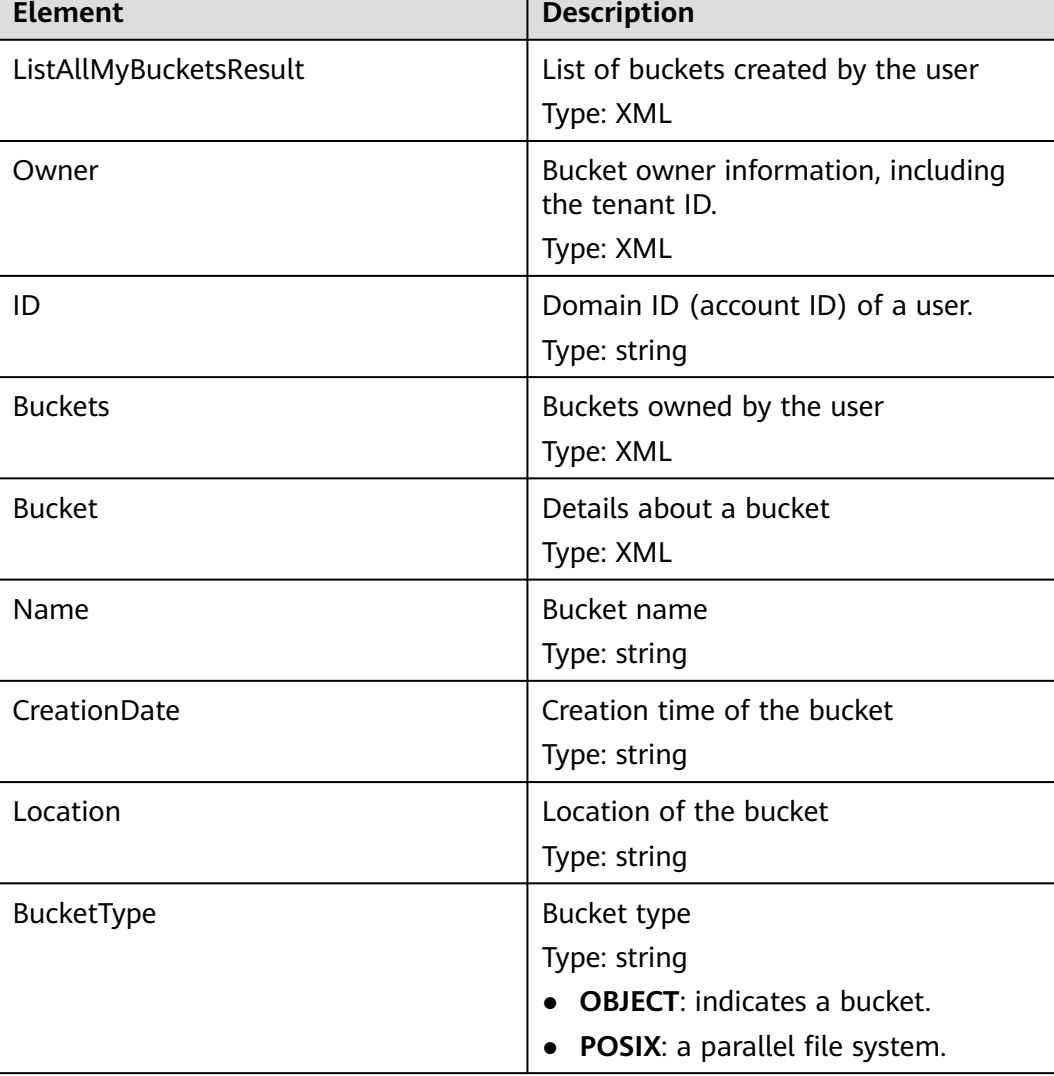

#### **Error Responses**

No special error responses are returned. For details about error responses, see **[Table 6-2](#page-516-0)**.

#### **Sample Request**

GET / HTTP/1.1 User-Agent: curl/7.29.0 Host: obs.region.myhuaweicloud.com Accept: \*/\* Date: Mon, 25 Jun 2018 05:37:12 +0000 Authorization: OBS GKDF4C7Q6SI0IPGTXTJN:9HXkVQIiQKw33UEmyBI4rWrzmic=

#### **Sample Response**

HTTP/1.1 200 OK Server: OBS x-obs-request-id: BF260000016435722C11379647A8A00A x-obs-id-2: 32AAAQAAEAABAAAQAAEAABAAAQAAEAABCSGGDRUM62QZi3hGP8Fz3gOloYCfZ39U

```
Content-Type: application/xml
Date: Mon, 25 Jun 2018 05:37:12 GMT
Content-Length: 460
<?xml version="1.0" encoding="UTF-8" standalone="yes"?>
<ListAllMyBucketsResult xmlns="http://obs.ap-southeast-1.myhuaweicloud.com/doc/2015-06-30/">
  <Owner>
   <ID>783fc6652cf246c096ea836694f71855</ID>
  </Owner>
  <Buckets>
   <Bucket>
    <Name>examplebucket01</Name>
    <CreationDate>2018-06-21T09:15:01.032Z</CreationDate>
   <Location>region</Location>
     <BucketType>OBJECT</BucketType>
   </Bucket>
   <Bucket>
     <Name>examplebucket02</Name>
     <CreationDate>2018-06-22T03:56:33.700Z</CreationDate>
    <Location>region</Location>
    <BucketType>OBJECT</BucketType>
   </Bucket>
  </Buckets>
</ListAllMyBucketsResult>
```
## **5.1.2 Creating a Bucket**

#### **Functions**

This operation is used to create a bucket with a specified name.

#### $\Box$  Note

- By default, a user can have a maximum of 100 buckets.
- The name of a deleted bucket can be reused for a bucket or a parallel file system at least 30 minutes after the deletion.
- When creating a bucket in OBS, you can enable the multi-AZ mode for the bucket or disable it. With the multi-AZ mode disabled, data in a bucket is stored in a single AZ by default. With the multi-AZ mode enabled, data in a bucket is stored redundantly in multiple AZs, improving reliability. However, buckets created before are still in the single AZ mode.
- You can enable WORM when you create a bucket, but you cannot enable WORM for an existing bucket. In a bucket with WORM enabled, you can further configure retention policies for objects you upload to this bucket. For more information, see **[Configuring a](#page-256-0) [Default WORM Policy for a Bucket](#page-256-0)**. Once enabled, WORM cannot be disabled for a bucket. When you create a bucket with WORM enabled, OBS automatically enables versioning for the bucket and the versioning cannot be suspended for that bucket. When you create a parallel file system, you cannot enable WORM for it.

A bucket name must be unique in OBS. If a user creates a bucket with the same name as that of an existing bucket under the same account and in the same region, a 200 code (indicating success) is returned. In scenarios other than the preceding one, the request for creating a bucket with the same name as that of an existing one will receive the 409 code (indicating that a namesake bucket already exists). To set an access control policy for the bucket to be created, you can add the **x-obs-acl** parameter to request headers.

#### **Storage Class**

You can create buckets with different storage classes. The **x-obs-storage-class** header in a bucket creation request specifies the bucket's storage class. If you do

not specify a storage class when you upload an object to the bucket, the object inherits the storage class of the bucket. The storage class options are as follows: **STANDARD** (Standard), **WARM** (Infrequent Access), **COLD** (Archive), **DEEP\_ARCHIVE** (Deep Archive). If the **x-obs-storage-class** header is not in the request, a Standard bucket will be created.

If the storage class of an object is not specified when it is uploaded to a bucket (see **[Uploading an Object - PUT](#page-293-0)**), the object will be stored in the default storage class of the bucket.

- OBS Standard features low access latency and high throughput. It is most suitable for storing frequently accessed (multiple times per month) hot files. Potential application scenarios include big data, mobile applications, trending videos, and social media images.
- OBS Infrequent Access is most suitable for storing semi-frequently accessed (less than 12 times a year) data requiring quick response. Potential application scenarios include file synchronization or sharing and enterpriselevel backup. It provides the same durability, access latency, and throughput as the Standard but at a lower price. The main drawback, however, is that it has lower availability than the Standard.
- OBS Archive is most suitable for archiving rarely-accessed (averagely once a year) data. Potential application scenarios include data archiving and longterm data retention for backup. It provides secure, durable, and inexpensive storage, which can replace tape libraries. However, the low cost comes at the cost of minutes to hours needed to restore data from the Archive storage class.
- Deep Archive: The Deep Archive storage class (under limited beta testing) is suitable for storing data that is barely (once every few years) accessed. This storage class costs less than the Archive storage class, but takes longer time (usually several hours) to restore data.

#### **Request Syntax**

PUT / HTTP/1.1 Host: bucketname.obs.region.myhuaweicloud.com Content-Length: length Date: date Authorization: authorization x-obs-az-redundancy: 3az <CreateBucketConfiguration xmlns="http://obs.region.myhuaweicloud.com/doc/2015-06-30/">

 <Location>location</Location> </CreateBucketConfiguration>

#### **Request Parameters**

This request contains no parameters.

#### **Request Headers**

The operation message header is the same as that of a common request. For details, see **[Table 3-3](#page-18-0)**. However, this request can contain additional headers. The following table describes the additional headers for this request.

| <b>Header</b> | <b>Type</b> | <b>Mand</b><br>atory<br>(Yes/N<br>o) | <b>Description</b>                                                                                                    |
|---------------|-------------|--------------------------------------|----------------------------------------------------------------------------------------------------|
| x-obs-acl     | String      | No                                   | <b>Explanation:</b>                                                                                                    |
|               |             |                                      | When creating a bucket, you can use this<br>parameter to set a pre-defined ACL.                                                                                                    |
|               |             |                                      | Value range:                                                                                                    |
|               |             |                                      | private: A bucket or an object can be accessed<br>only by its owner.                                                                                                    |
|               |             |                                      | • public-read: If this permission is granted on a<br>bucket, anyone can read the object list,<br>multipart uploads, and bucket metadata.                                                                                                    |
|               |             |                                      | public-read-write: If this permission is granted<br>on a bucket, anyone can obtain the object list,<br>multipart tasks, and metadata, and can<br>upload or delete objects, initiate multipart<br>upload tasks, upload parts, assemble parts,<br>copy parts, and cancel multipart upload tasks.                                                                                                    |
|               |             |                                      | public-read-delivered: If this permission is set<br>$\bullet$<br>for a bucket, everyone can obtain the object<br>list, multipart uploads, and bucket metadata<br>in the bucket, and obtain the content and<br>metadata of the objects in the bucket.                                                                                                    |
|               |             |                                      | public-read-delivered: If this permission is set<br>for a bucket, everyone can obtain the object<br>list in the bucket, multipart uploads in the<br>bucket, metadata of the bucket; upload<br>objects; delete objects; initiate multipart<br>uploads; upload parts; assemble parts; copy<br>parts; cancel multipart uploads; obtain<br>content and metadata of objects in the<br>bucket.                               |
|               |             |                                      | bucket-owner-full-control: If this permission is<br>granted on an object, only the bucket and<br>object owners have the full control over the<br>object.<br>By default, if you upload an object to a<br>bucket of any other user, the bucket owner<br>does not have the permissions on your object.<br>After you grant this policy to the bucket<br>owner, the bucket owner can have full control<br>over your object. |
|               |             |                                      | For example, if user A uploads object x to<br>user B's bucket, user B does not have the<br>control over object x. If user A sets the                                                                                                    |

**Table 5-3** Additional request headers

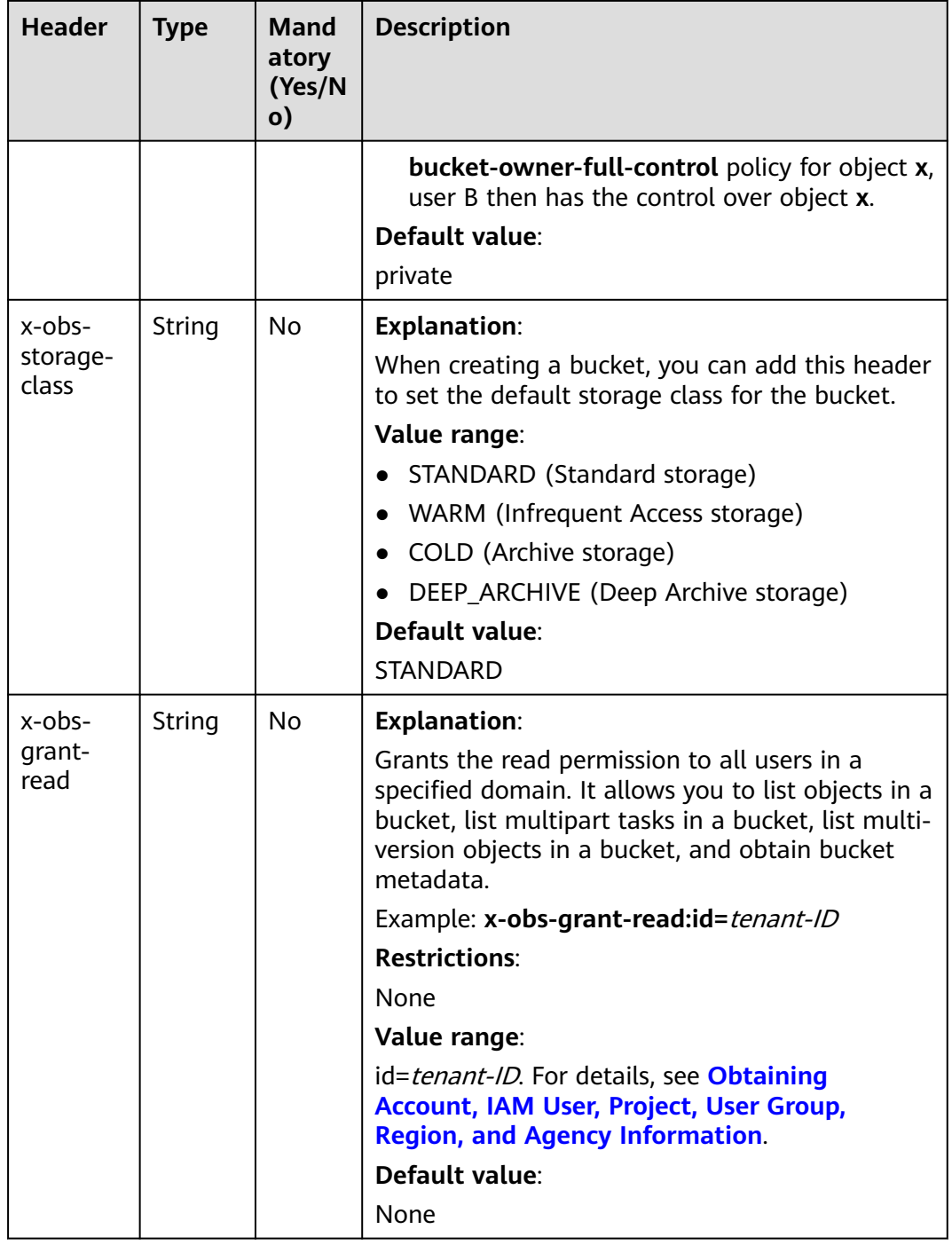

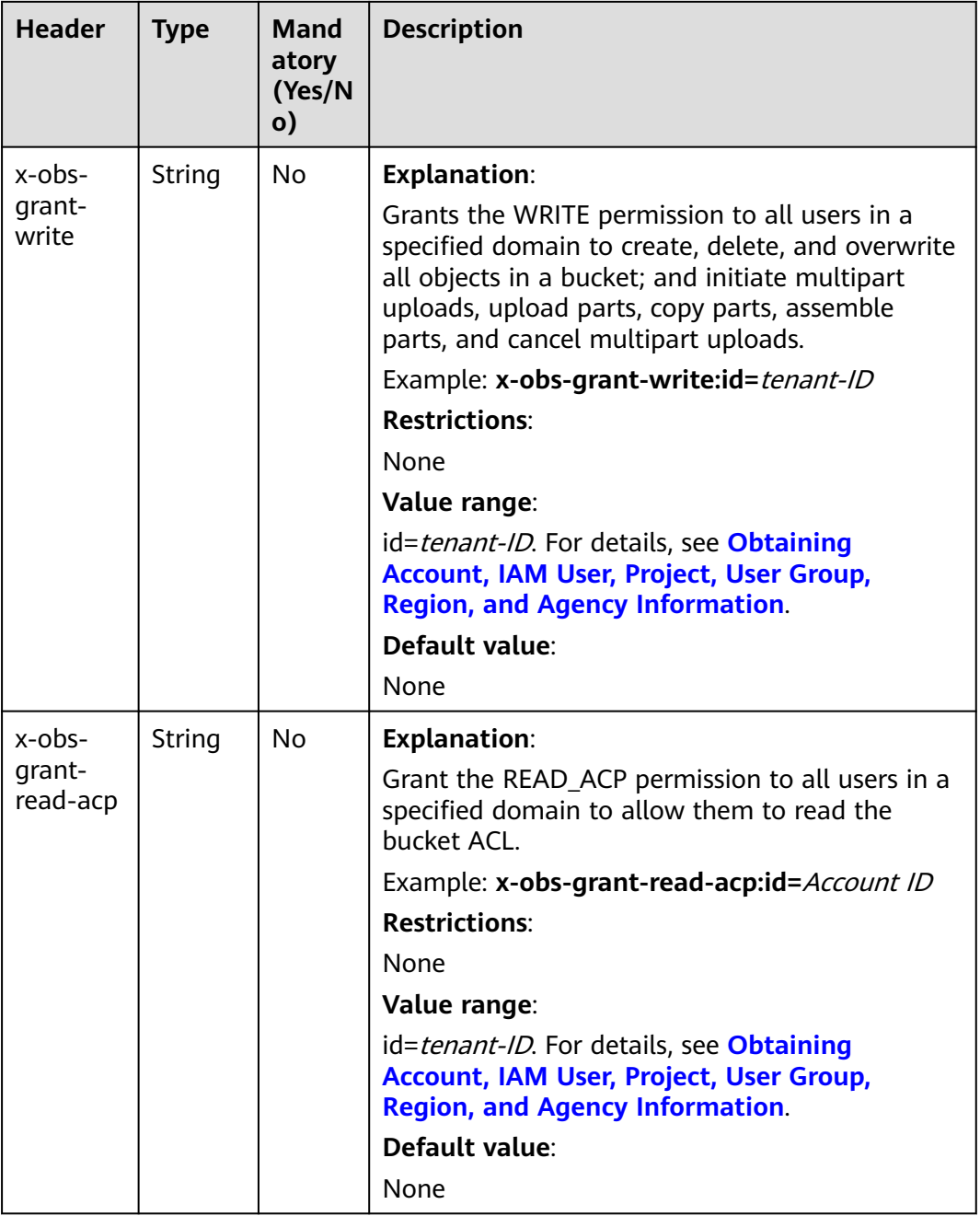

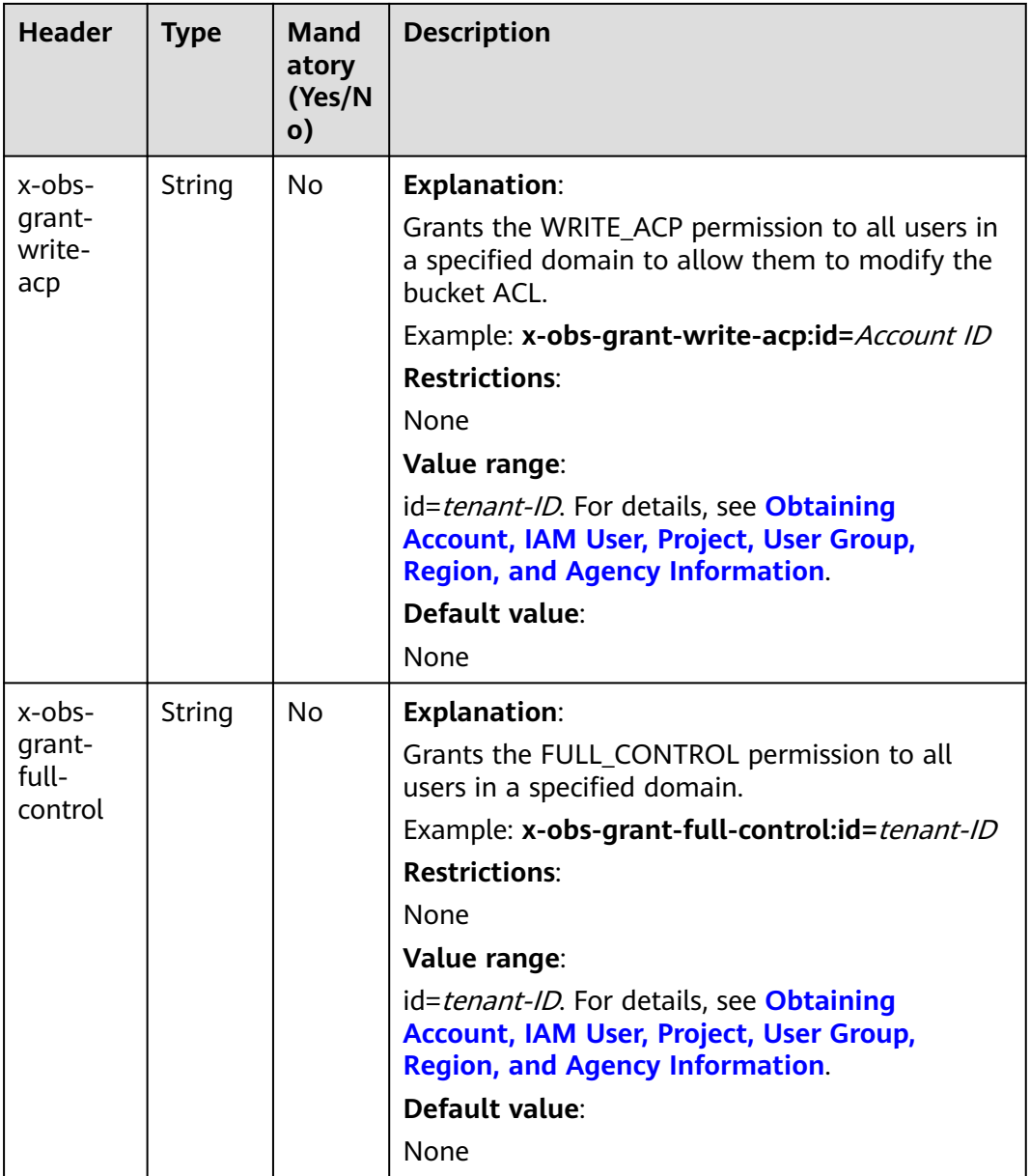

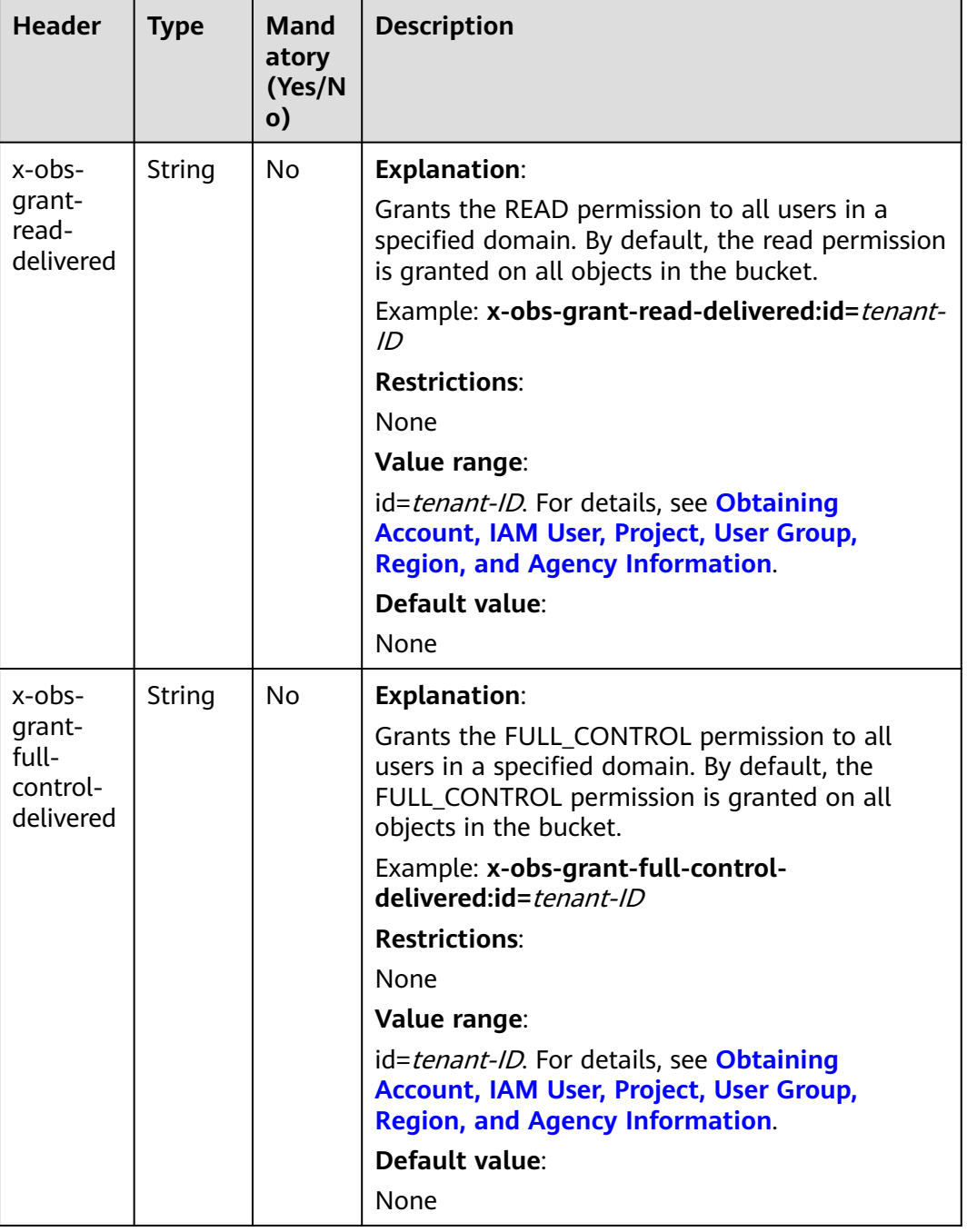

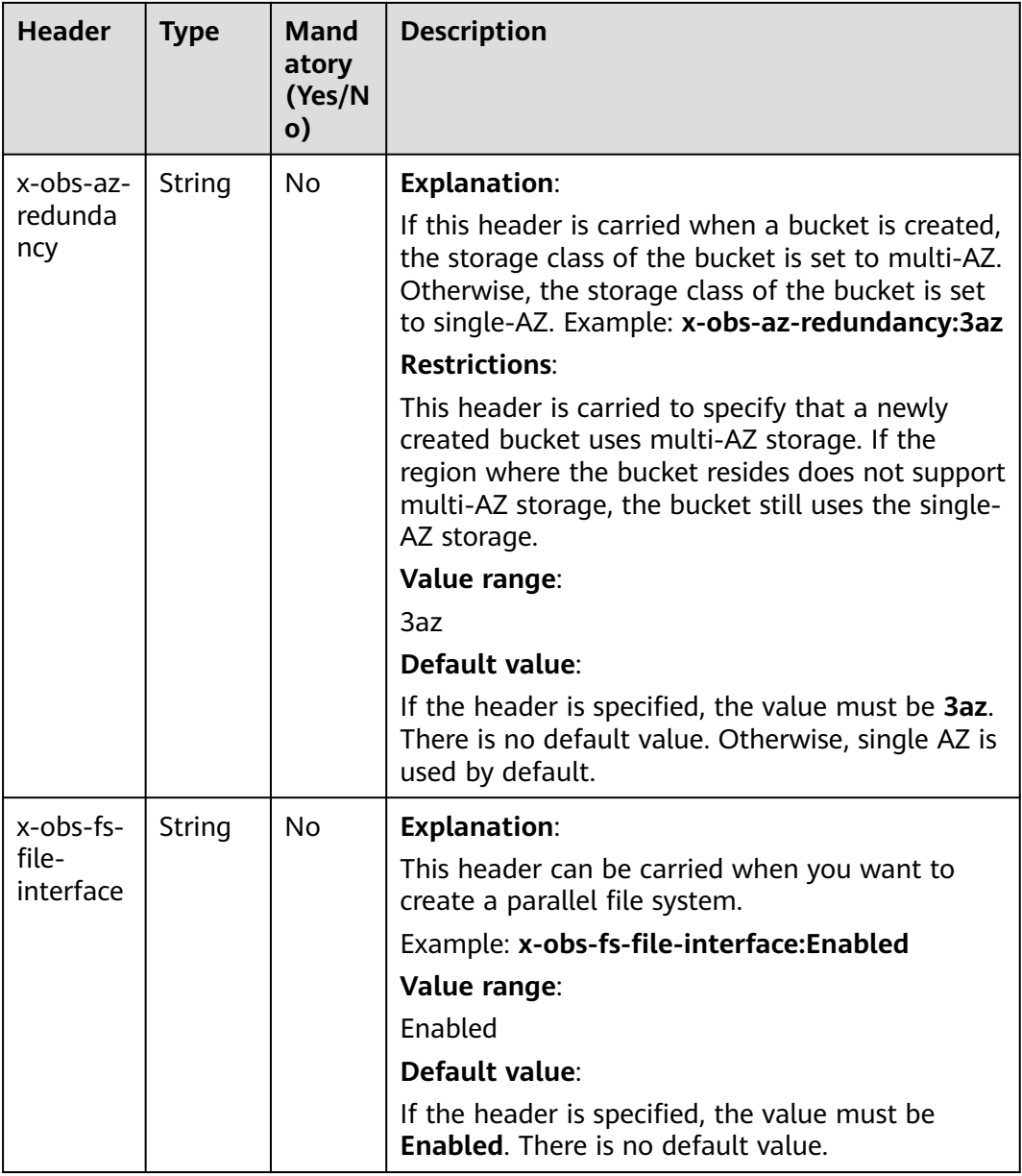

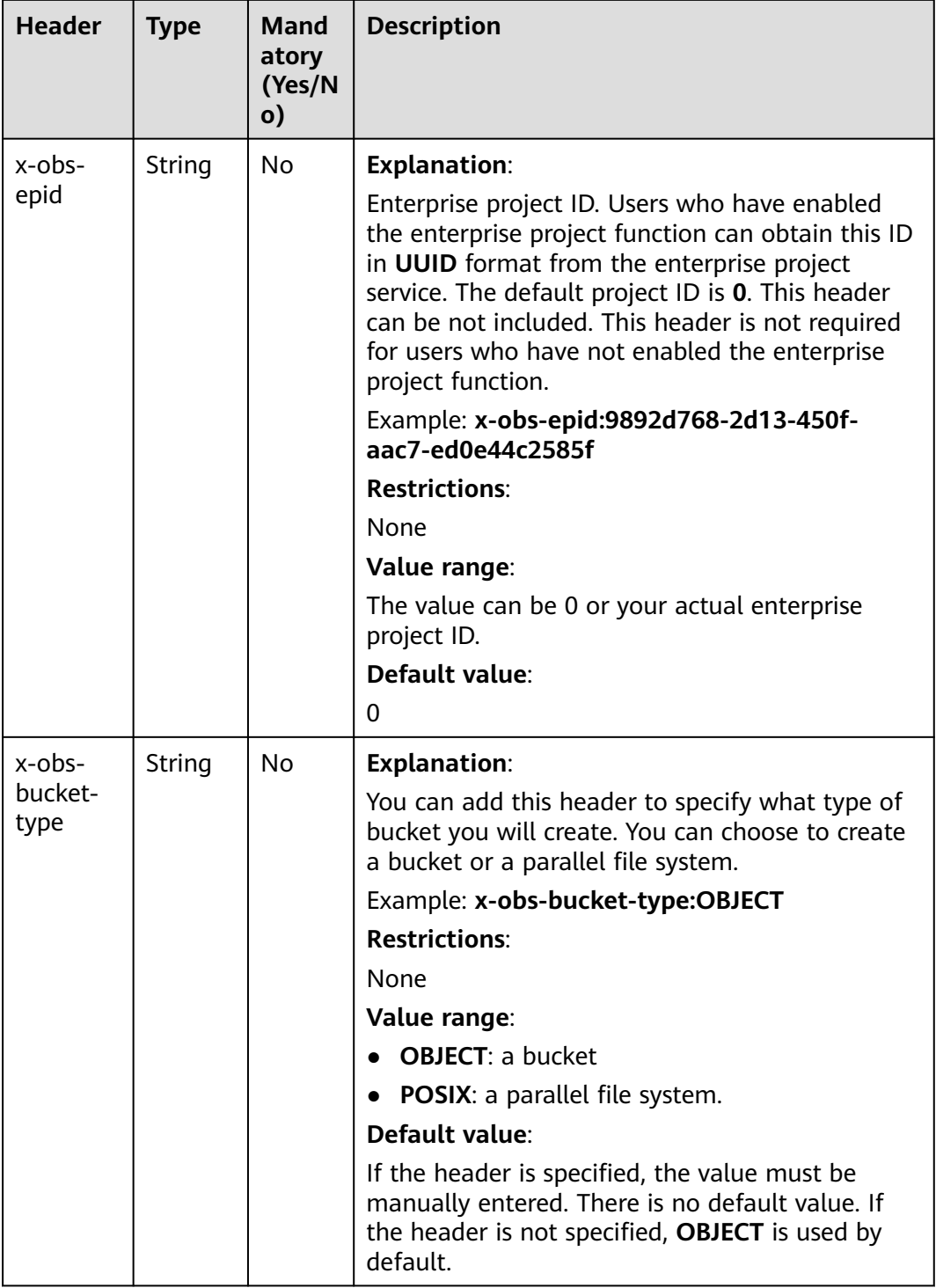

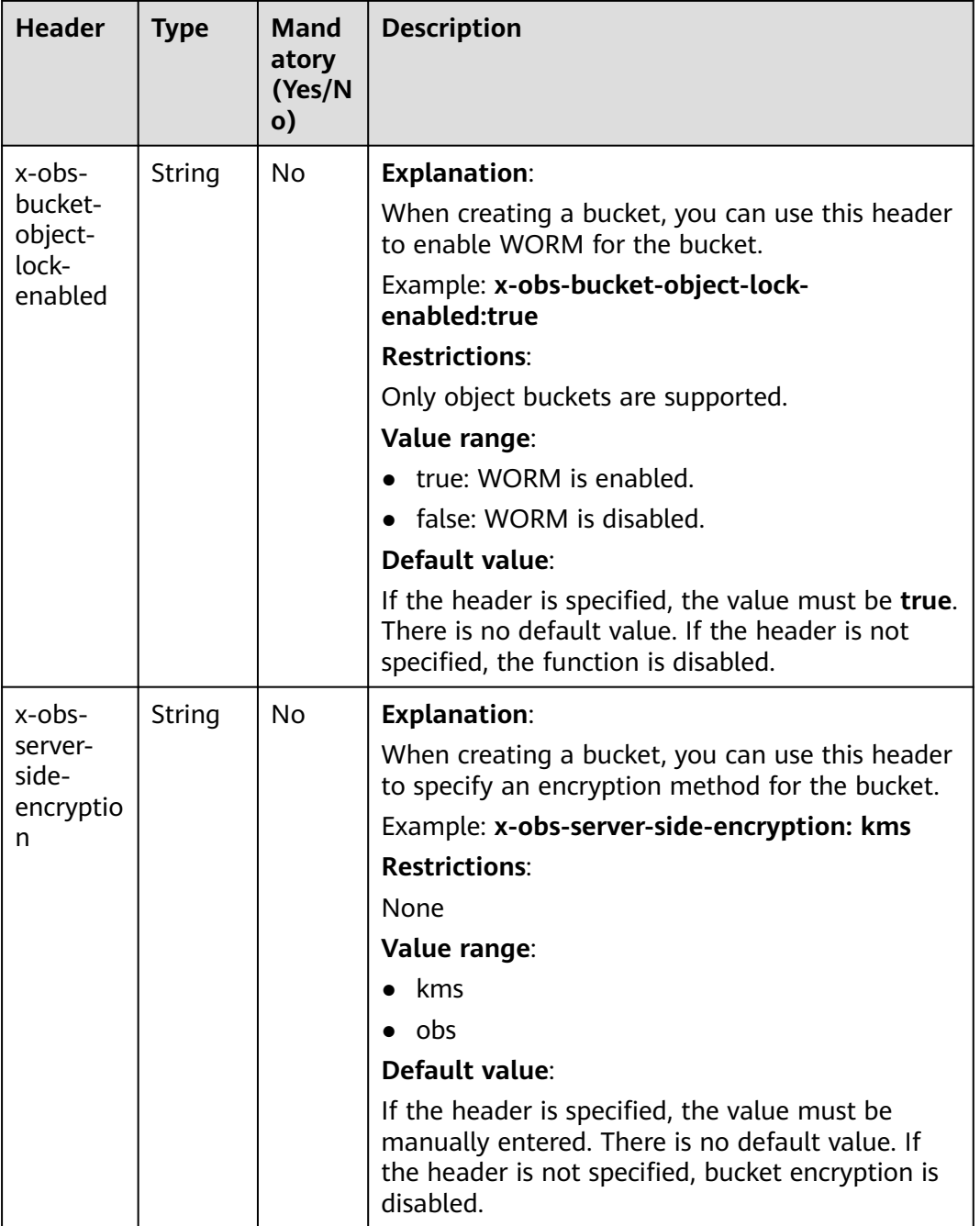

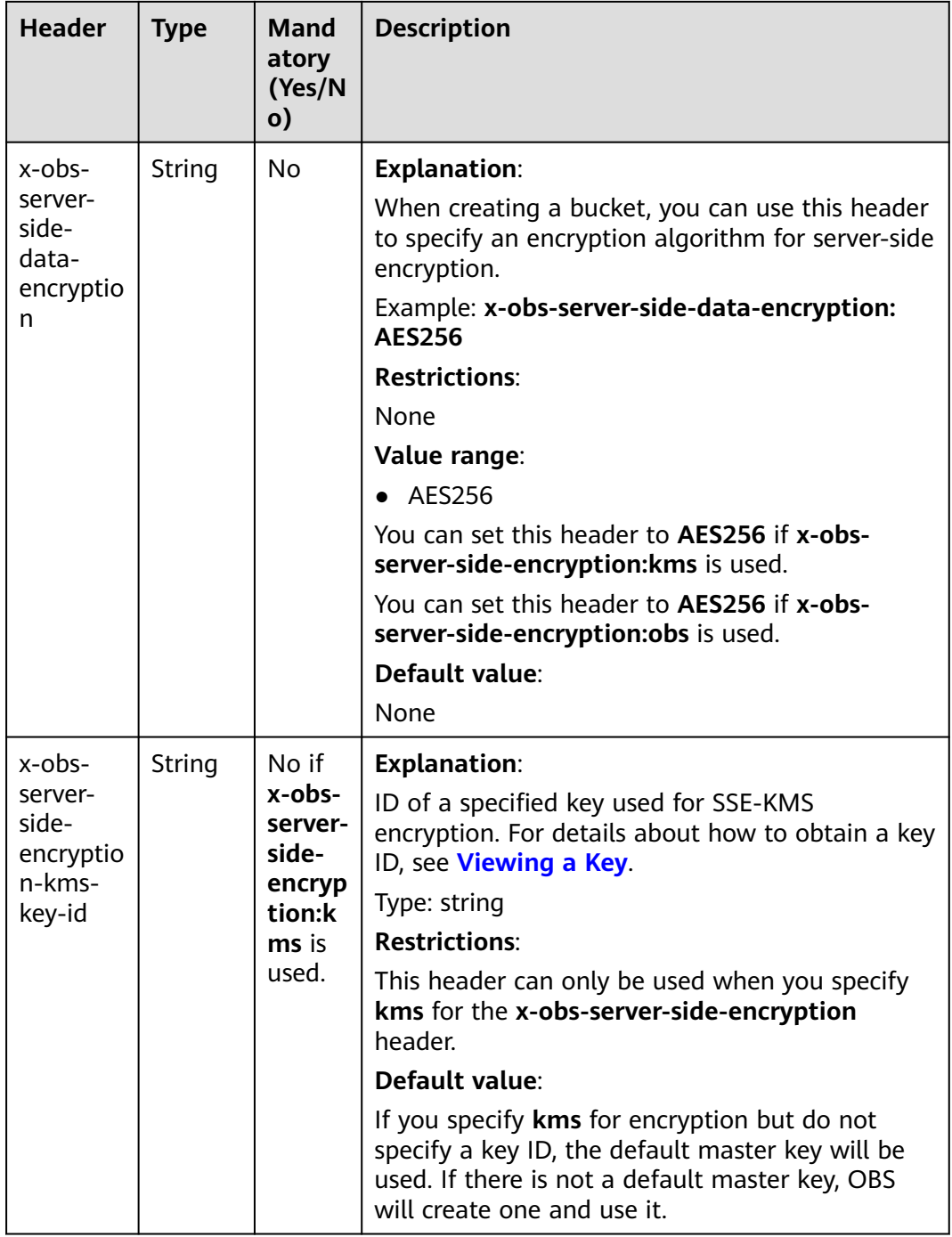

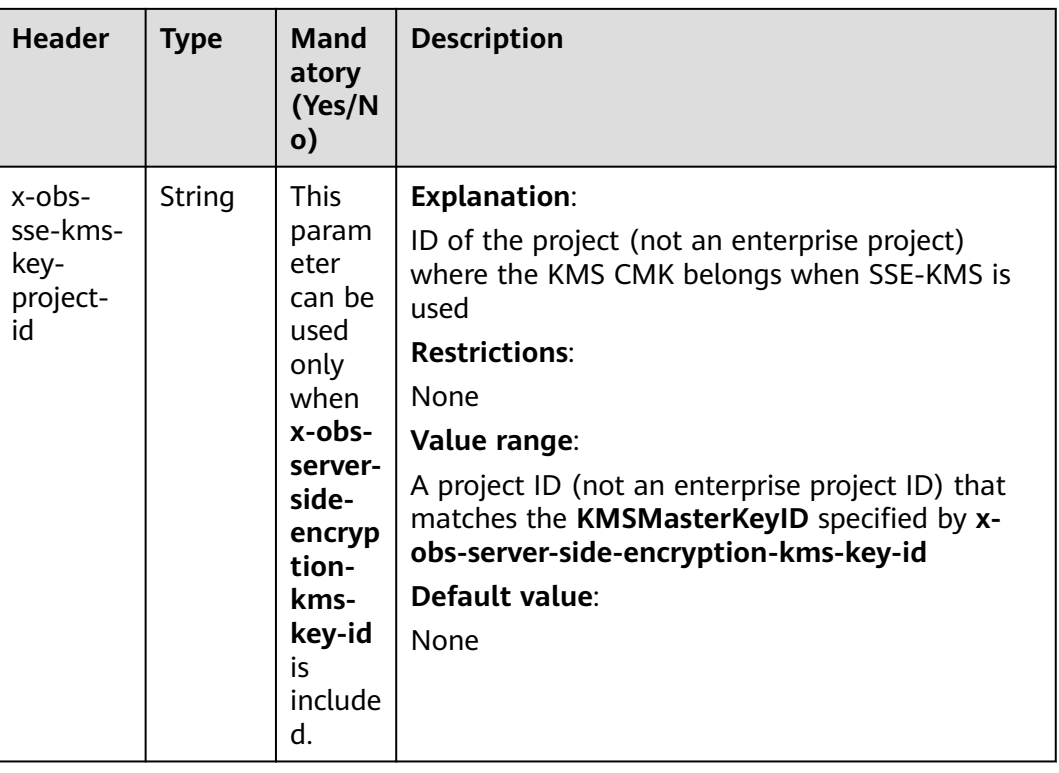

### **Request Elements**

This request can use additional elements. For details about additional elements, see **[Table 5-4](#page-101-0)**.

| <b>Elemen</b> | <b>Type</b> | <b>Pape 3-4</b> Additional request elements<br><b>Mandator</b> | <b>Description</b>                                                                                                    |
|---------------|-------------|----------------------------------------------------------------|----------------------------------------------------------------------------------------------------|
| t             |             | y<br>(Yes/No)                                                  |                                                                                                    |
| Locatio       | String      | No                                                             | <b>Explanation:</b>                                                                                                    |
| n             |             |                                                                | Specifies the region where a bucket will be<br>created.                                                                                                    |
|               |             |                                                                | When the endpoint of the CN North-<br>Beijing1 region is used for bucket<br>creation:                                                                                                    |
|               |             |                                                                | - if location is not included, the bucket<br>will be created in CN North-Beijing1<br>(cn-north-1) by default.                                                                                                    |
|               |             |                                                                | - if another region, for example, CN-<br>Hong Kong (ap-southeast-1), is<br>specified for location, the bucket will<br>be created in the CN-Hong Kong<br>region.                                                                                                    |
|               |             |                                                                | • When the endpoint of a region other than<br>CN North-Beijing1 is used for bucket<br>creation, location must be set to the<br>region that the used endpoint<br>corresponds to.<br>For example, if obs.ap-<br>southeast-1.myhuaweicloud.com is<br>used, you must set <b>location</b> to ap-<br>southeast-1. |
|               |             |                                                                | <b>Restrictions:</b>                                                                                                    |
|               |             |                                                                | If the used endpoint is<br>obs.myhuaweicloud.com, this parameter is<br>not required. If any other endpoint is used,<br>this parameter is required.                                                                                                    |
|               |             |                                                                | Value range:                                                                                                    |
|               |             |                                                                | For details about OBS regions and endpoints,<br>see Regions and Endpoints.                                                                                                    |
|               |             |                                                                | Default value:                                                                                                    |
|               |             |                                                                | If obs.myhuaweicloud.com is used as the<br>endpoint and no region is specified, cn-<br>north-1 (the CN North-Beijing1 region) is<br>used by default.                                                                                                    |

<span id="page-101-0"></span>**Table 5-4** Additional request elements

### **Response Syntax**

HTTP/1.1 status\_code Location: *location* Date: date Content-Length: length

#### **Response Headers**

The response to the request uses common headers. For details, see **[Table 3-29](#page-75-0)**.

#### **Response Elements**

This response contains no elements.

#### **Error Responses**

No special error responses are returned. For details about error responses, see **[Table 6-2](#page-516-0)**.

#### **Sample Request: Creating a Bucket**

PUT / HTTP/1.1 User-Agent: curl/7.29.0 Host: examplebucket.obs.region.myhuaweicloud.com Accept: \*/\* Date: WED, 01 Jul 2015 02:25:05 GMT Authorization: OBS H4IPJX0TQTHTHEBQQCEC:75/Y4Ng1izvzc1nTGxpMXTE6ynw= Content-Length: 157

<CreateBucketConfiguration xmlns="http://obs.region.myhuaweicloud.com/doc/2015-06-30/"> <Location>region</Location> </CreateBucketConfiguration>

#### **Sample Response: Creating a Bucket**

HTTP/1.1 200 OK Server: OBS x-obs-request-id: BF260000016435CE298386946AE4C482 Location: /examplebucket x-obs-id-2: 32AAAQAAEAABSAAgAAEAABAAAQAAEAABCT9W2tcvLmMJ+plfdopaD62S0npbaRUz Date: WED, 01 Jul 2015 02:25:06 GMT Content-Length: 0

#### **Sample Request: Creating a Bucket (with the ACL and Storage Class Specified)**

PUT / HTTP/1.1 User-Agent: curl/7.29.0 Host: examplebucket.obs.region.myhuaweicloud.com Accept: \*/\* Date: WED, 01 Jul 2015 02:25:05 GMT x-obs-acl:public-read x-obs-storage-class:STANDARD Authorization: OBS H4IPJX0TQTHTHEBQQCEC:75/Y4Ng1izvzc1nTGxpMXTE6ynw= Content-Length: 157

<CreateBucketConfiguration xmlns="http://obs.region.myhuaweicloud.com/doc/2015-06-30/"> <Location>region</Location> </CreateBucketConfiguration>

#### **Sample Response: Creating a Bucket (with the ACL and Storage Class Specified)**

HTTP/1.1 200 OK Server: OBS x-obs-request-id: BF260000016435CE298386946AE4C482 Location: /examplebucket x-obs-id-2: 32AAAQAAEAABSAAgAAEAABAAAQAAEAABCT9W2tcvLmMJ+plfdopaD62S0npbaRUz

Date: WED, 01 Jul 2015 02:25:06 GMT Content-Length: 0

#### **Sample Request: Creating a Bucket with Multi-AZ Storage**

PUT / HTTP/1.1 Host: examplebucket.obs.region.myhuaweicloud.com Content-Length: length Date: date Authorization: authorization x-obs-az-redundancy:3az <CreateBucketConfiguration xmlns="http://obs.region.myhuaweicloud.com/doc/2015-06-30/"> <Location>region</Location> </CreateBucketConfiguration>

#### **Sample Response: Creating a Bucket with Multi-AZ Storage**

HTTP/1.1 200 OK Server: OBS x-obs-request-id: BF260000016435CE298386946AE4C482 Location: /examplebucket x-obs-id-2: 32AAAQAAEAABSAAgAAEAABAAAQAAEAABCT9W2tcvLmMJ+plfdopaD62S0npbaRUz Date: WED, 01 Jul 2015 02:25:06 GMT Content-Length: 0

#### **Sample Request: Creating a Parallel File System**

PUT / HTTP/1.1 User-Agent: curl/7.29.0 Host: examplebucket.obs.region.myhuaweicloud.com Accept: \*/\* Date: WED, 01 Jul 2015 02:25:05 GMT Authorization: OBS H4IPJX0TQTHTHEBQQCEC:75/Y4Ng1izvzc1nTGxpMXTE6ynw= Content-Length: 157 x-obs-fs-file-interface: Enabled

<CreateBucketConfiguration xmlns="http://obs.region.myhuaweicloud.com/doc/2015-06-30/"> <Location>region</Location> </CreateBucketConfiguration>

#### **Sample Response: Creating a Parallel File System**

HTTP/1.1 200 OK Server: OBS x-obs-request-id: BF260000016435CE298386946AE4C482 Location: /examplebucket x-obs-id-2: 32AAAQAAEAABSAAgAAEAABAAAQAAEAABCT9W2tcvLmMJ+plfdopaD62S0npbaRUz Date: WED, 01 Jul 2015 02:25:06 GMT Content-Length: 0

#### **Sample Request: Creating a Bucket with WORM Enabled**

PUT / HTTP/1.1 User-Agent: curl/7.29.0 Host: examplebucket.obs.region.myhuaweicloud.com Accept: \*/\* Date: WED, 01 Jul 2015 02:25:05 GMT Authorization: OBS H4IPJX0TQTHTHEBQQCEC:75/Y4Ng1izvzc1nTGxpMXTE6ynw= x-obs-bucket-object-lock-enabled:true Content-Length: 0

#### **Sample Response: Creating a Bucket with WORM Enabled**

HTTP/1.1 200 OK Server: OBS x-obs-request-id: 00000184C11AC7A6809F881341842C02 x-reserved-indicator: Unauthorized Location: /examplebucket x-obs-id-2: 32AAAQAAEAABSAAgAAEAABAAAQAAEAABCT9W2tcvLmMJ+plfdopaD62S0npbaRUz Date: WED, 01 Jul 2015 02:25:06 GMT Content-Length: 0

#### **Sample Request: Creating a Bucket with Explicitly Configured Access Permissions**

PUT / HTTP/1.1 Authorization: OBS H4IPJX0TQTHTHEBQQCEC:iqSPeUBl66PwXDApxjRKk6hlcN4= x-obs-grant-read: id=783fc6vz2cf2442c096evxxxxxxxxxxxx x-obs-grant-write: id=3u3fc6vz2cf24mc830fhsxxxxxxxxxxxx x-obs-grant-read-acp: id=902su2vz2cf2vire.239caxxxxxxxxxxxx User-Agent: curl/7.29.0 Host: examplebucket.obs.region.myhuaweicloud.com Date: WED, 01 Jul 2015 02:37:22 GMT Content-Type: application/xml

<CreateBucketConfiguration xmlns="http://obs.region.myhuaweicloud.com/doc/2015-06-30/"> <Location>region</Location> </CreateBucketConfiguration>

#### **Sample Response: Creating a Bucket with Explicitly Configured Access Permissions**

x-obs-id-2: 32AAAQAAEAABAAAQAAEAABAAAQAAEAABCTeau73DlKTh4wPYzoZf5w3KacolerP4 x-obs-request-id: 0000018A2A22B72447CF01A99F32E2B0 Server: OBS Content-Length: 0 Date: WED, 01 Jul 2015 02:37:22 GMT Location: /examplebucket

## **5.1.3 Listing Objects in a Bucket**

#### **Functions**

This operation lists objects in a bucket. To use this operation, you must have the permission to read the bucket.

If you specify only the bucket name in the request, OBS returns descriptions for some or all of the objects (a maximum of 1,000 objects) in the bucket. If you also specify one or more of the following parameters in the request: **prefix**, **marker**, **max-keys**, and **delimiter**, OBS returns a list of objects based on the semantics specified in **[Table 5-5](#page-105-0)**.

You can also add the **versions** parameter to the request to list multiple versions of an object in a bucket.

#### **Request Syntax**

GET / HTTP/1.1 Host: bucketname.obs.region.myhuaweicloud.com Date: date Authorization: authorization

#### **Request Syntax (for multi-version objects)**

GET /?versions HTTP/1.1 Host: bucketname.obs.region.myhuaweicloud.com

Date: date Authorization: authorization

#### <span id="page-105-0"></span>**Request Parameters**

This request uses parameters to list some objects in a bucket. **Table 5-5** describes the parameters.

| <b>Parame</b><br>ter | <b>Typ</b><br>e | <b>Man</b><br>dato<br>ry<br>(Yes<br>/No) | <b>Description</b>                                                                                                    |
|----------------------|-----------------|------------------------------------------|----------------------------------------------------------------------------------------------------|
| prefix               | Stri<br>ng      | No.                                      | <b>Explanation:</b><br>Name prefix that the objects to be listed must contain.                                                                                 |
|                      |                 |                                          | <b>Restrictions:</b>                                                                                                    |
|                      |                 |                                          | The value must comply with the format of the object<br>name.                                                                                                   |
|                      |                 |                                          | Value range:                                                                                                    |
|                      |                 |                                          | The value can contain 1 to 1,024 characters.                                                                                                    |
|                      |                 |                                          | Default value:                                                                                                    |
|                      |                 |                                          | None                                                                                                    |
| marker               | Stri<br>ng      | <b>No</b>                                | <b>Explanation:</b>                                                                                                    |
|                      |                 |                                          | Name of the object to start with when listing objects in<br>a bucket. All objects following this object are listed in<br>lexicographical order by object name. |
|                      |                 |                                          | <b>Restrictions:</b>                                                                                                    |
|                      |                 |                                          | This parameter is used only for listing non-versioned<br>objects.                                                                                              |
|                      |                 |                                          | Value range:                                                                                                    |
|                      |                 |                                          | The value can contain 1 to 1,024 characters.                                                                                                    |
|                      |                 |                                          | Default value:                                                                                                    |
|                      |                 |                                          | None                                                                                                    |

**Table 5-5** Request parameters

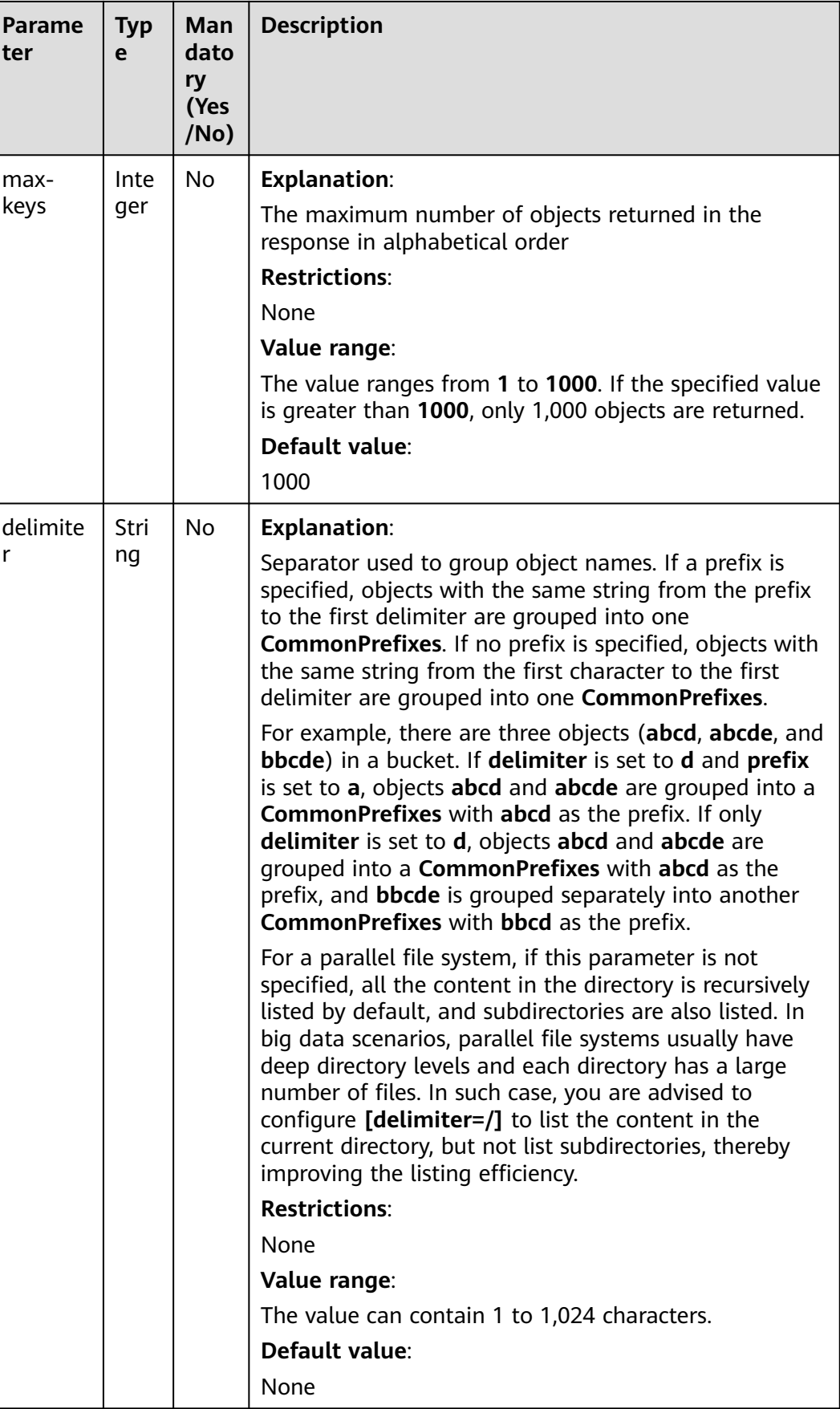

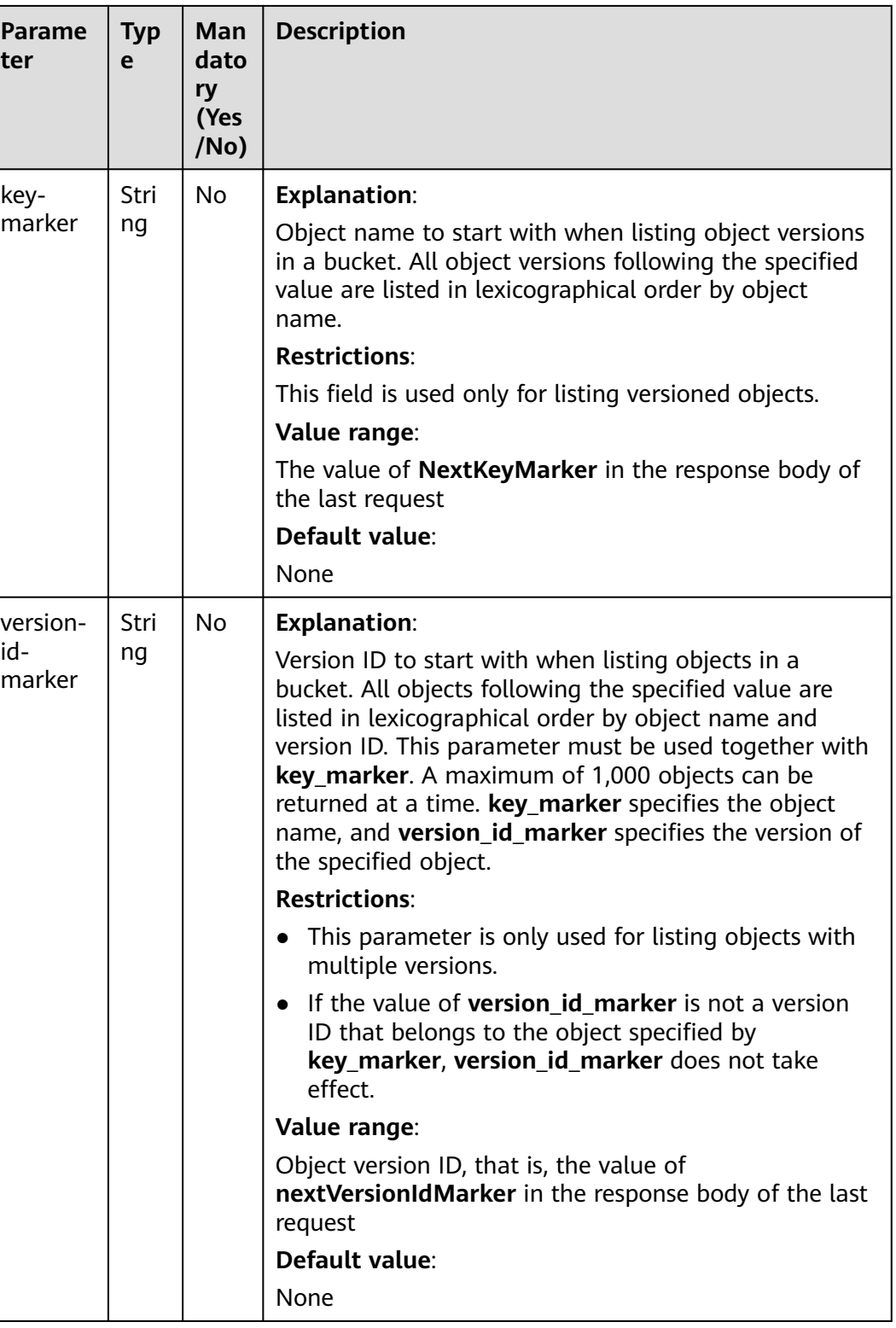
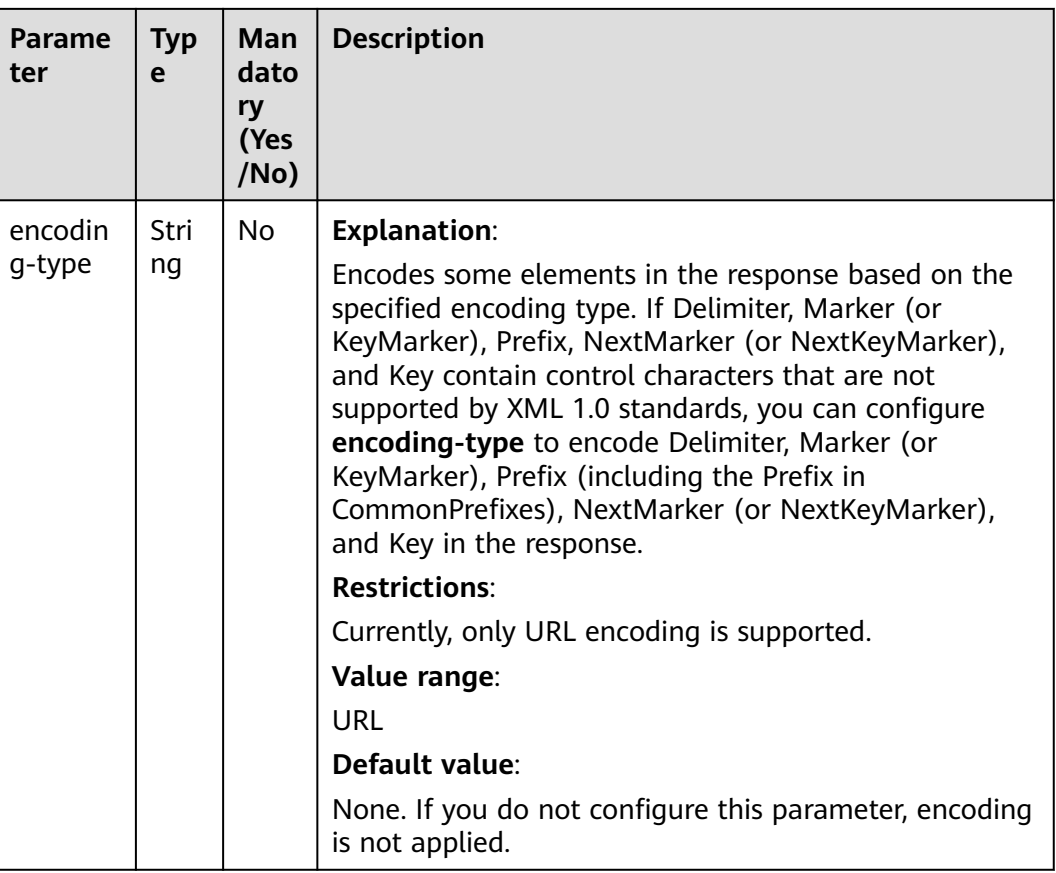

### **Request Headers**

This request uses common request headers. For details, see **[Table 3-3](#page-18-0)**.

### **Request Elements**

This request contains no elements.

#### **Response Syntax**

HTTP/1.1 status\_code Date: date x-obs-bucket-location: region Content-Type: application/xml Content-Length: length <Response Body>

#### **Response Headers**

The response to the request uses common headers. For details, see **[Table 3-29](#page-75-0)**.

### **Response Elements**

This response lists objects in XML format. Specific elements are described in **[Table](#page-109-0) [5-6](#page-109-0)**.

| <b>Parameter</b>    | <b>Type</b> | <b>Description</b>                                                                                                    |  |  |
|---------------------|-------------|----------------------------------------------------------------------------------------------------|--|--|
| ListBucketRes       | <b>XML</b>  | <b>Explanation:</b>                                                                                                    |  |  |
| ult                 |             | A list of objects in a bucket                                                                                                  |  |  |
|                     |             | <b>Restrictions:</b>                                                                                                    |  |  |
|                     |             | None                                                                                                    |  |  |
|                     |             | Value range:                                                                                                    |  |  |
|                     |             | None                                                                                                    |  |  |
|                     |             | Default value:                                                                                                    |  |  |
|                     |             | None                                                                                                    |  |  |
| Contents            | <b>XML</b>  | <b>Explanation:</b>                                                                                                    |  |  |
|                     |             | Object metadata                                                                                                    |  |  |
|                     |             | Parent: ListBucketResult                                                                                                    |  |  |
|                     |             | <b>Restrictions:</b>                                                                                                    |  |  |
|                     |             | None                                                                                                    |  |  |
|                     |             | Value range:                                                                                                    |  |  |
|                     |             | None                                                                                                    |  |  |
|                     |             | Default value:                                                                                                    |  |  |
|                     |             | None                                                                                                    |  |  |
| <b>CommonPrefix</b> | <b>XML</b>  | <b>Explanation:</b>                                                                                                    |  |  |
| es                  |             | Group information. If you specify a delimiter in the<br>request, the response contains group information<br>in CommonPrefixes. |  |  |
|                     |             | Parent: ListBucketResult                                                                                                    |  |  |
|                     |             | <b>Restrictions:</b>                                                                                                    |  |  |
|                     |             | None                                                                                                    |  |  |
|                     |             | Value range:                                                                                                    |  |  |
|                     |             | None                                                                                                    |  |  |
|                     |             | Default value:                                                                                                    |  |  |
|                     |             | None                                                                                                    |  |  |

<span id="page-109-0"></span>**Table 5-6** Response elements

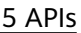

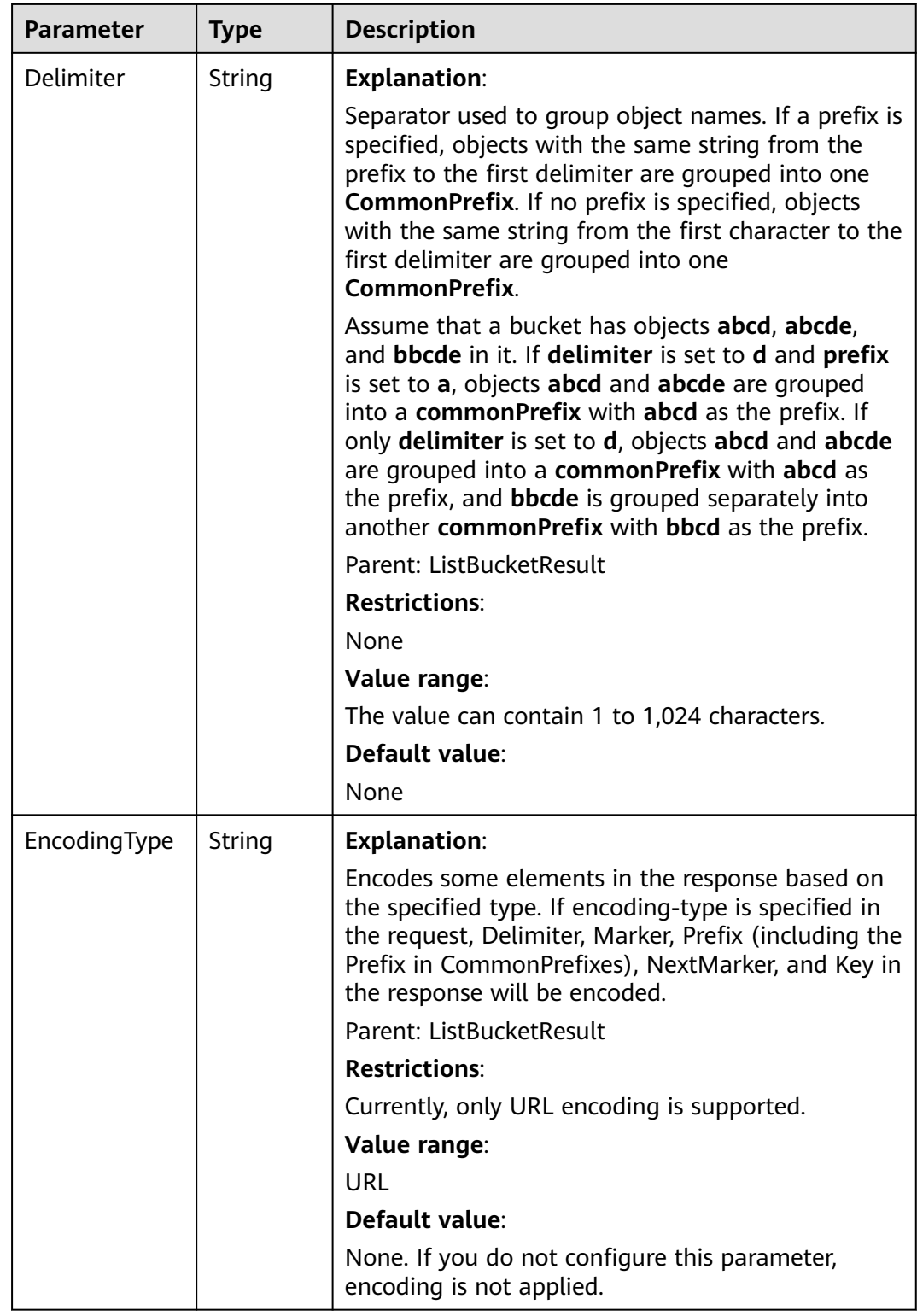

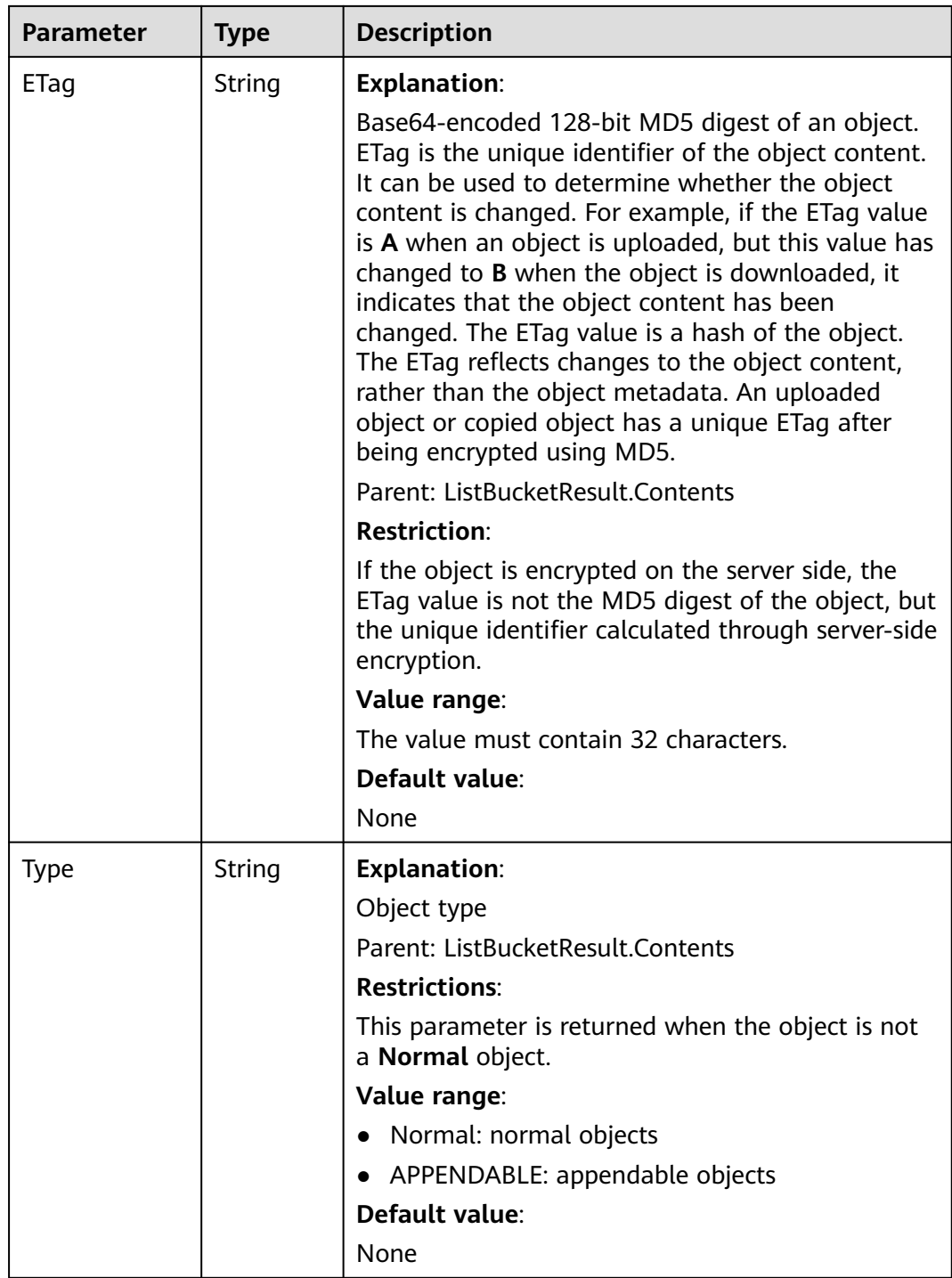

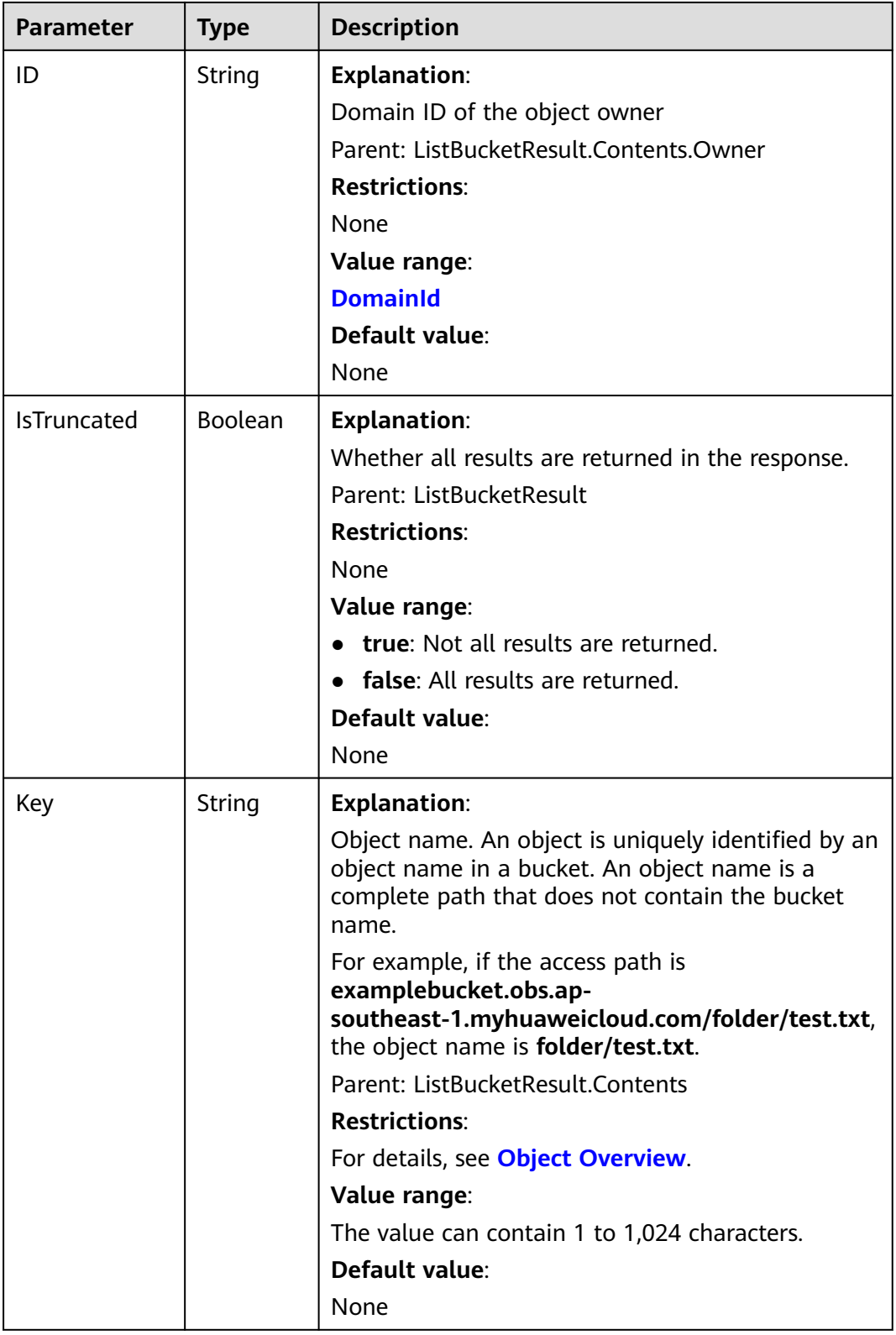

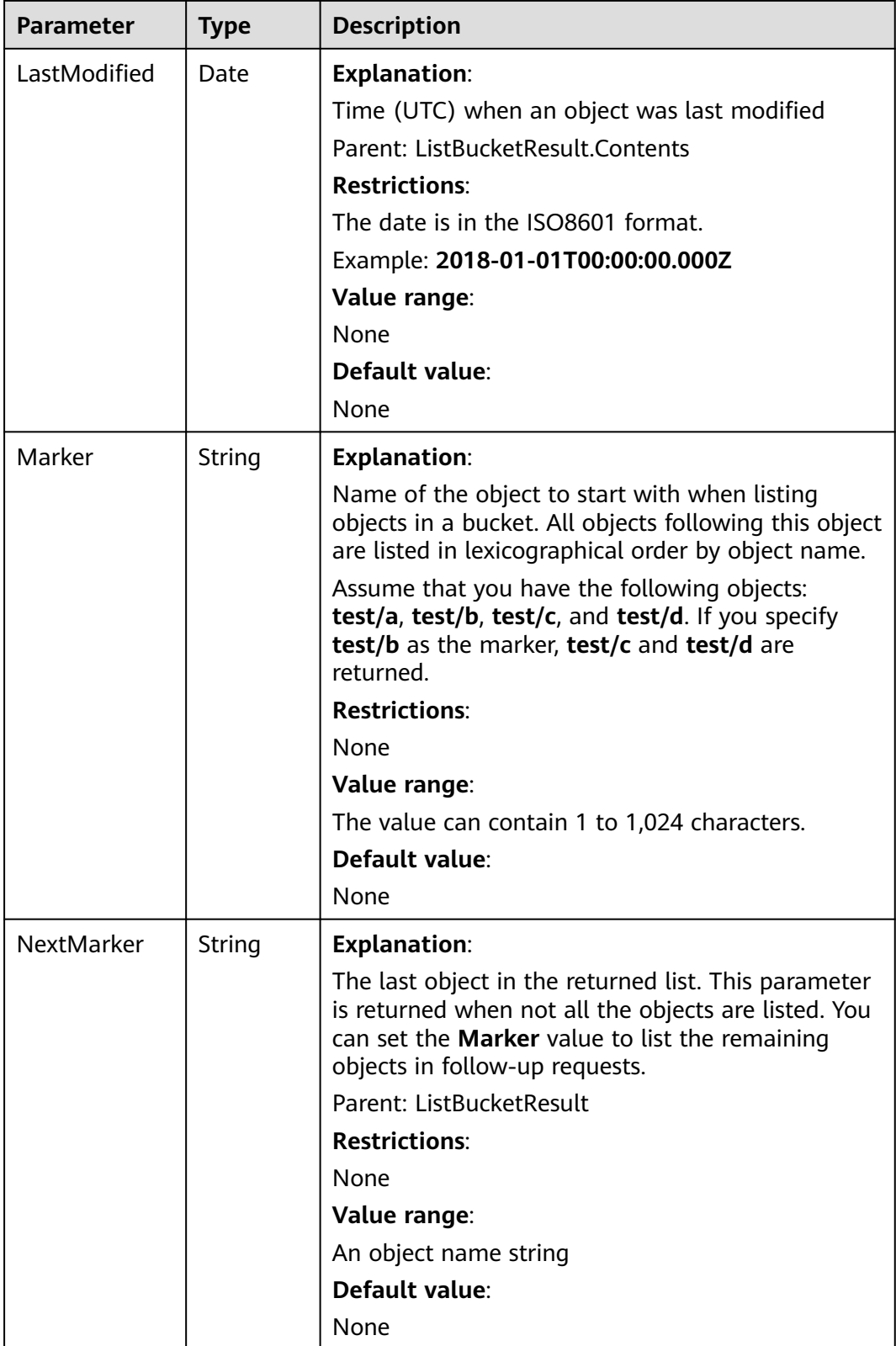

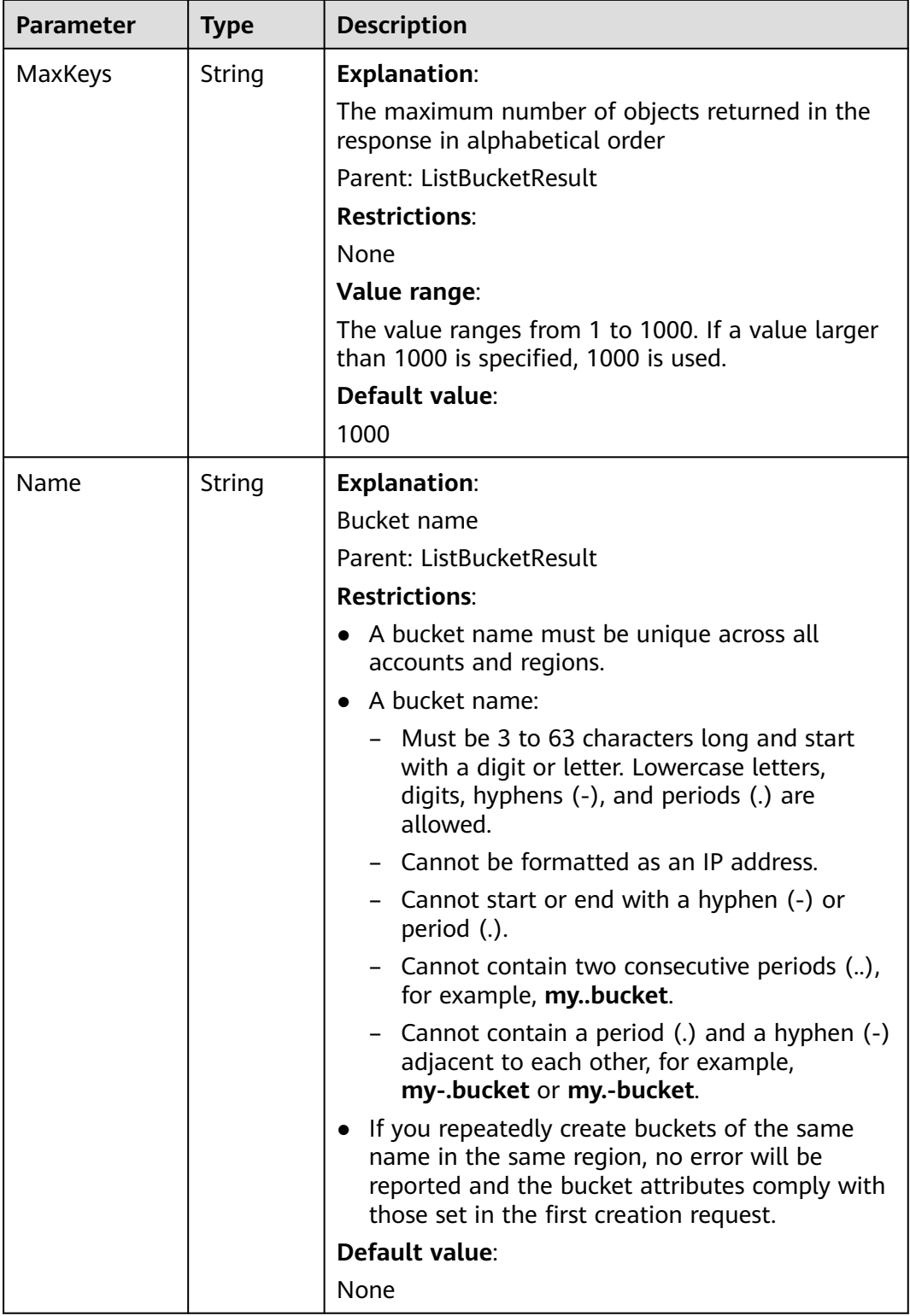

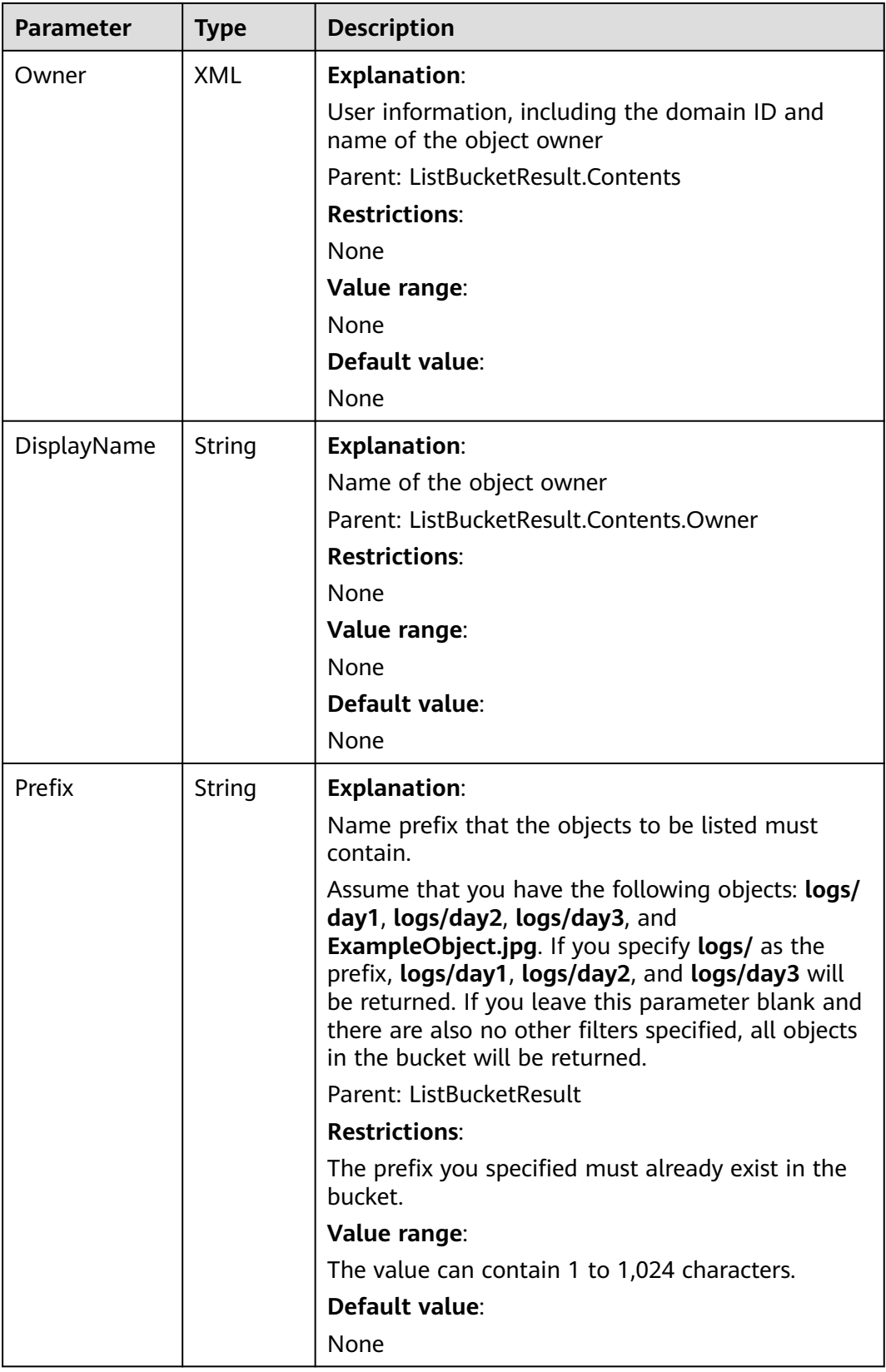

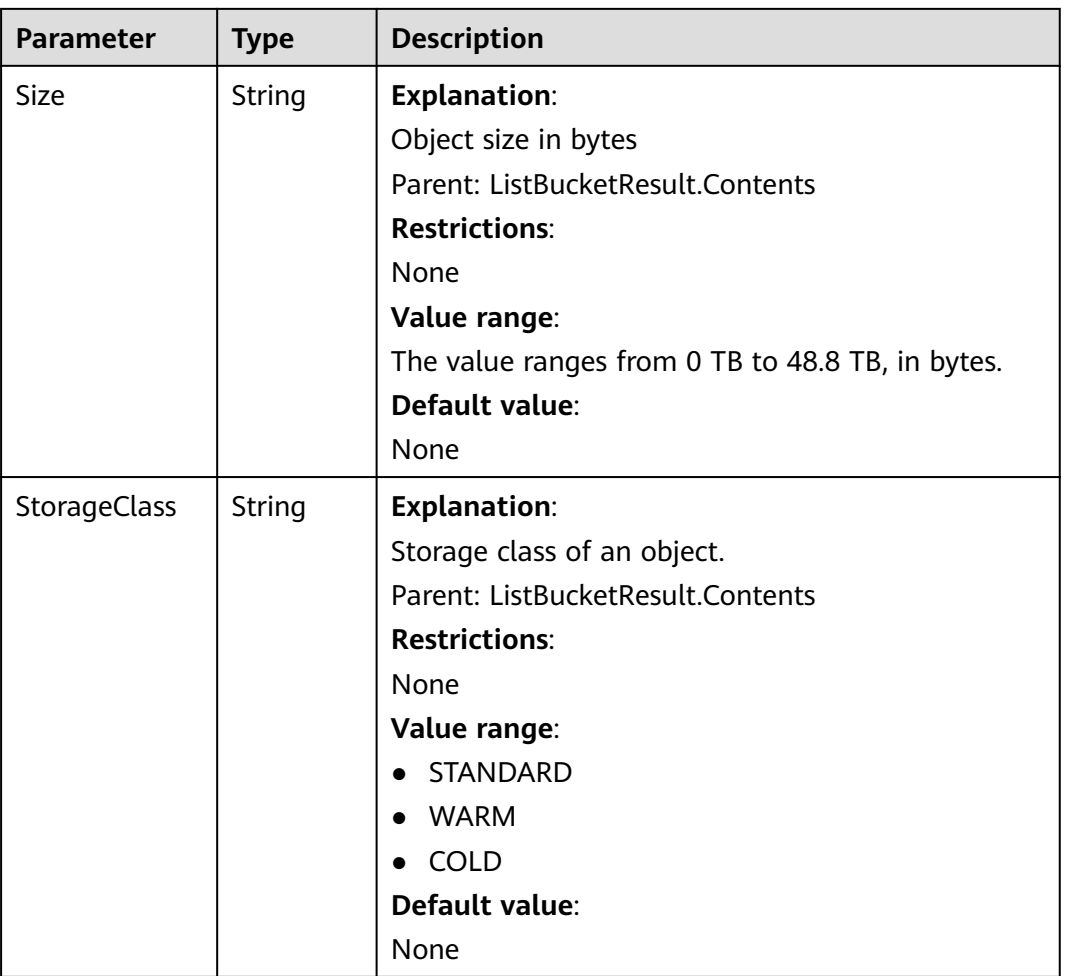

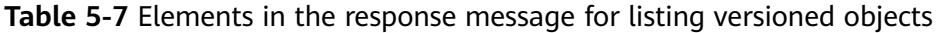

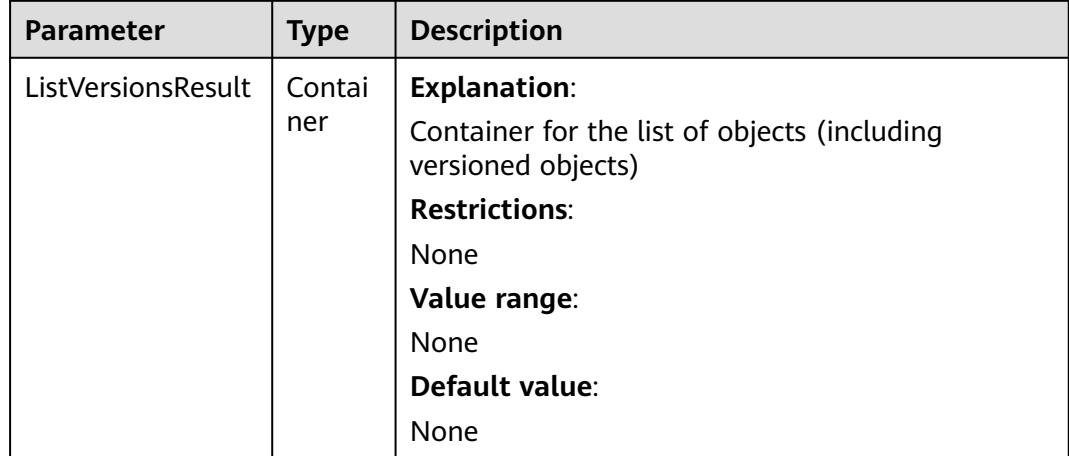

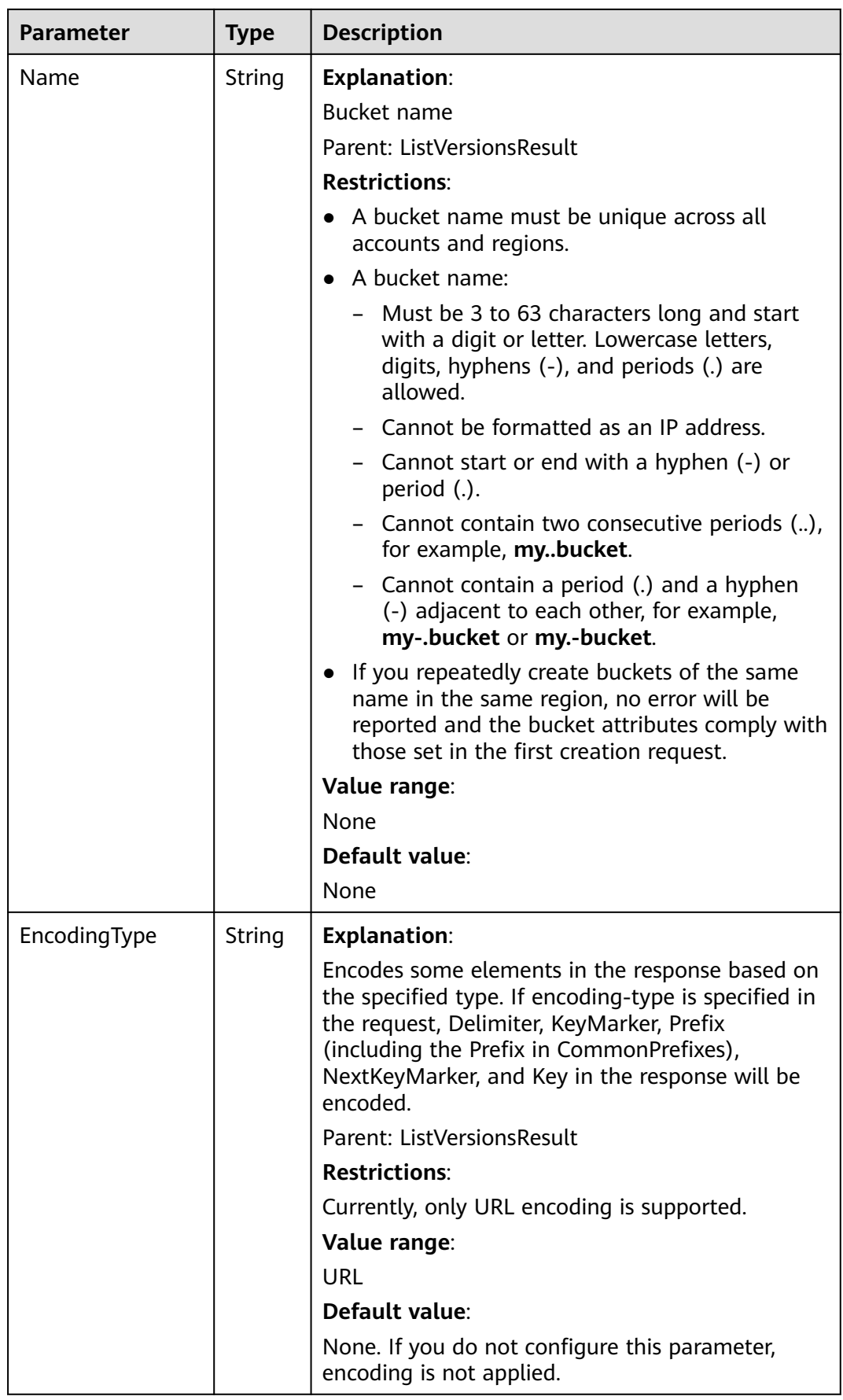

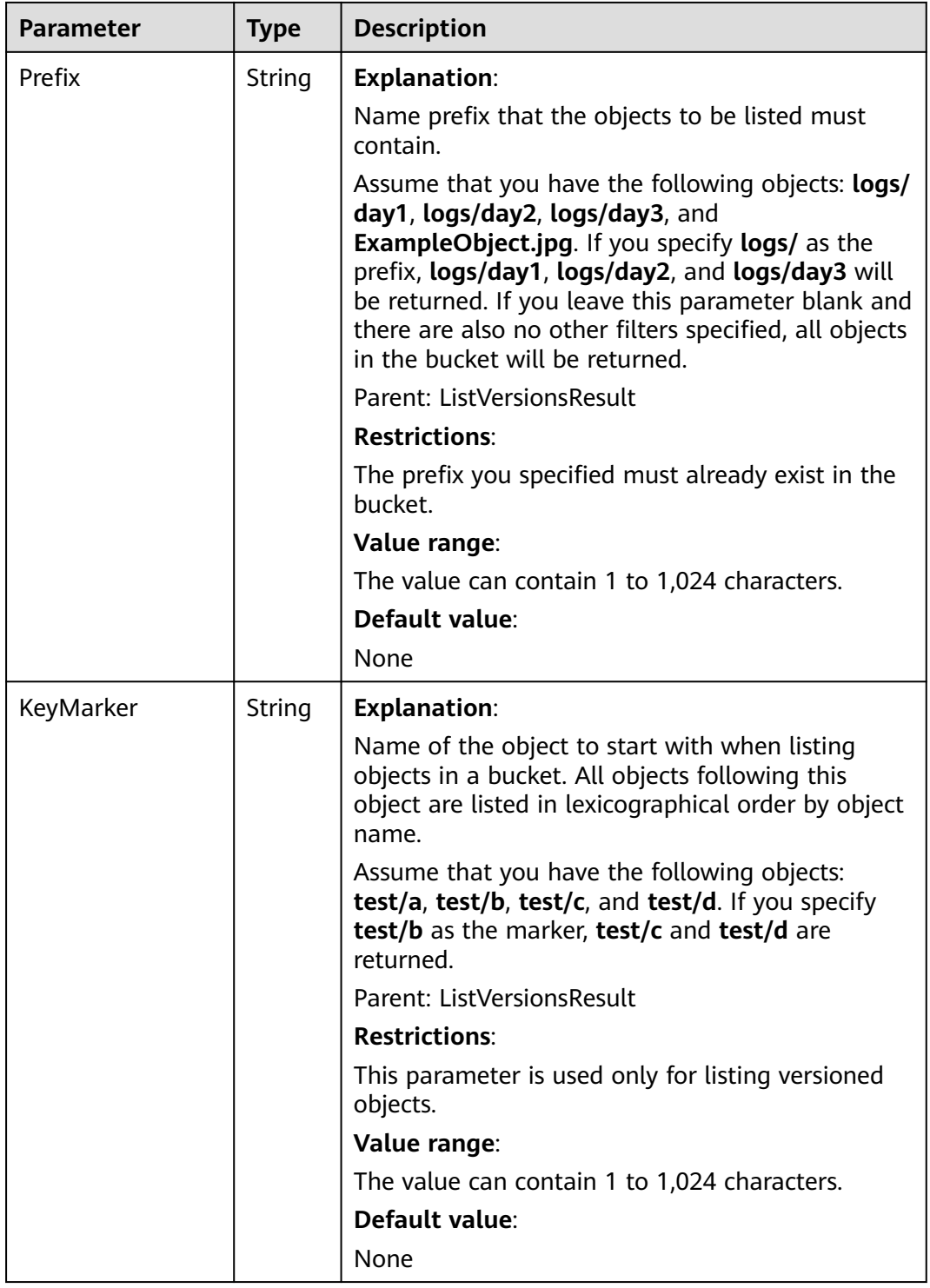

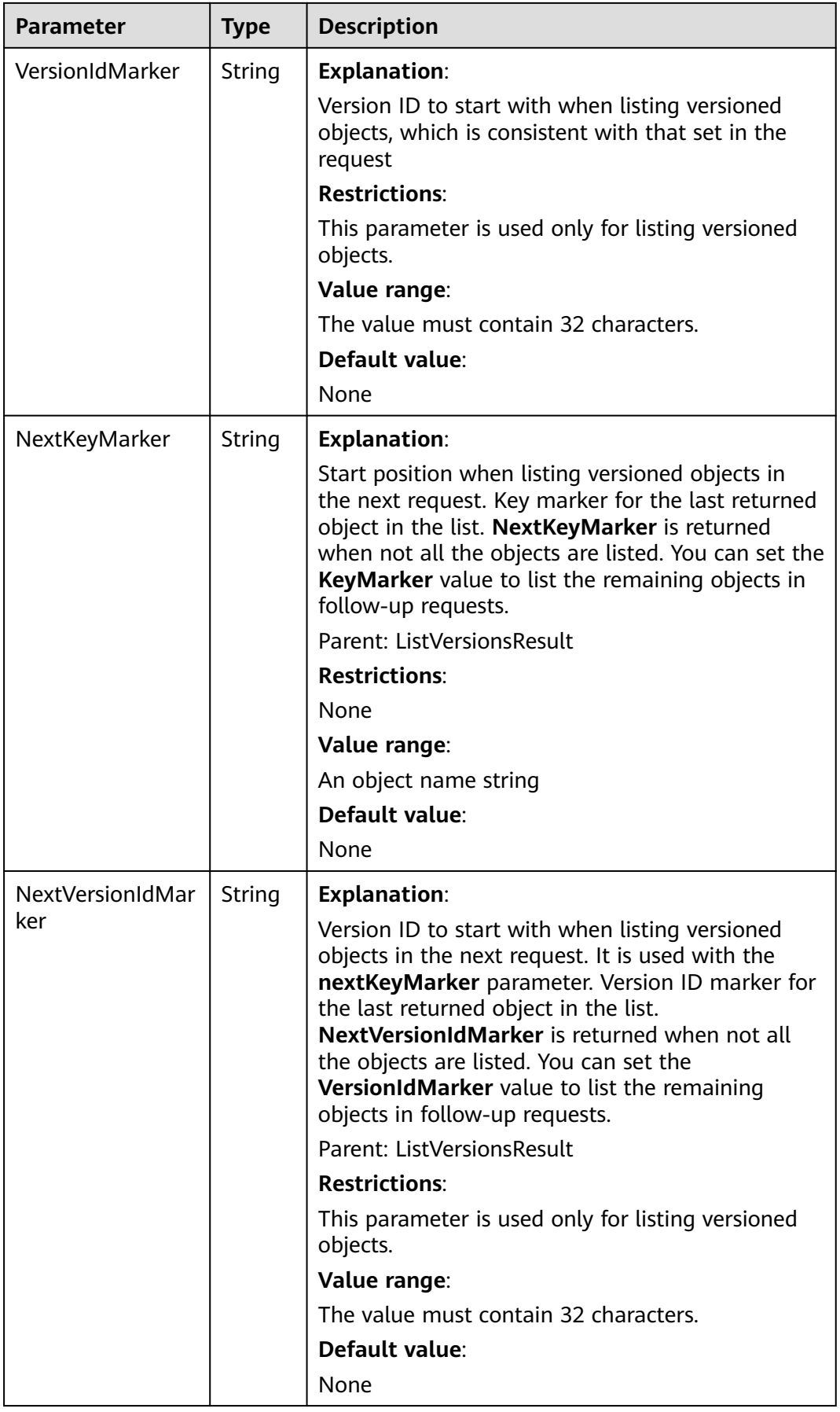

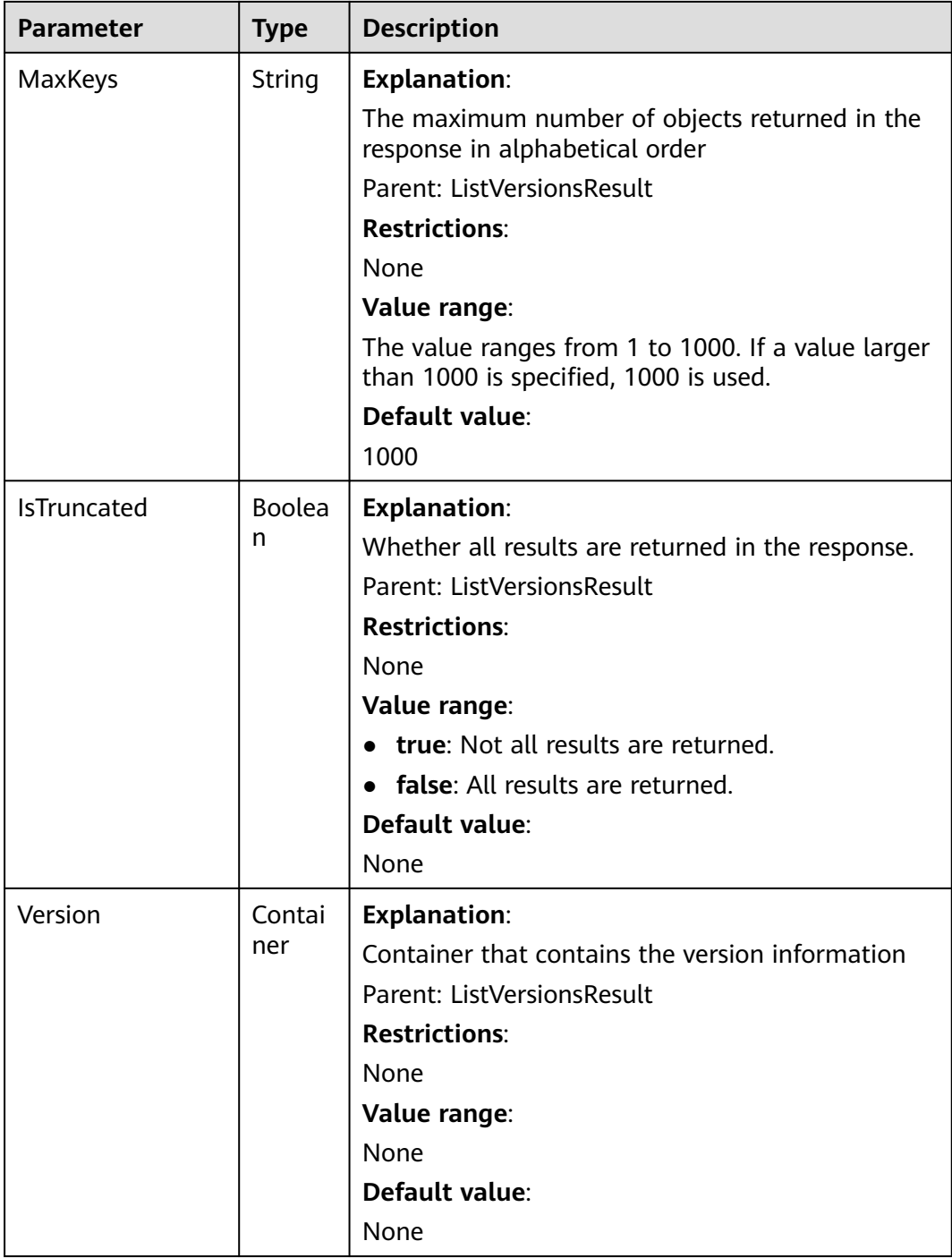

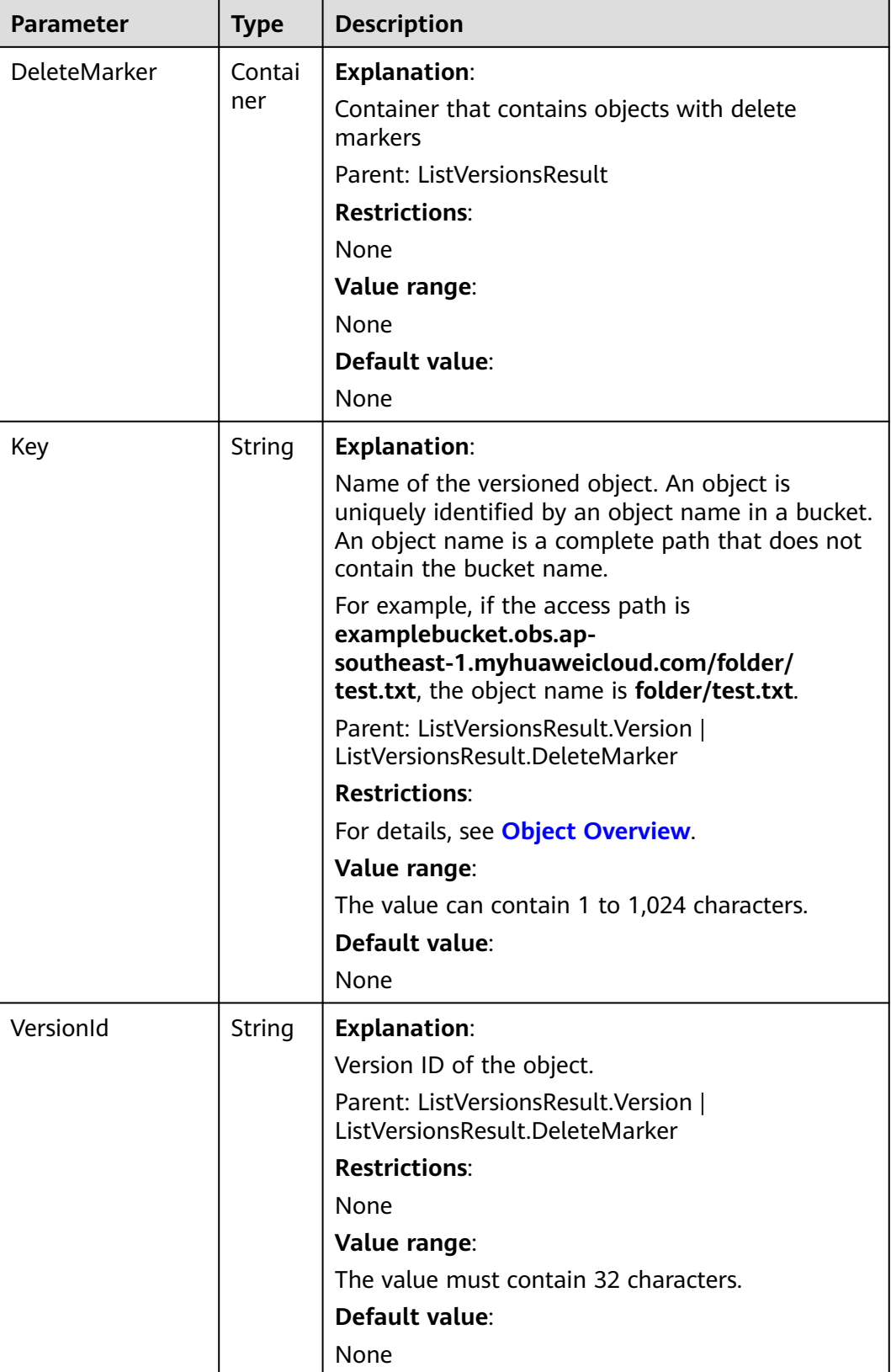

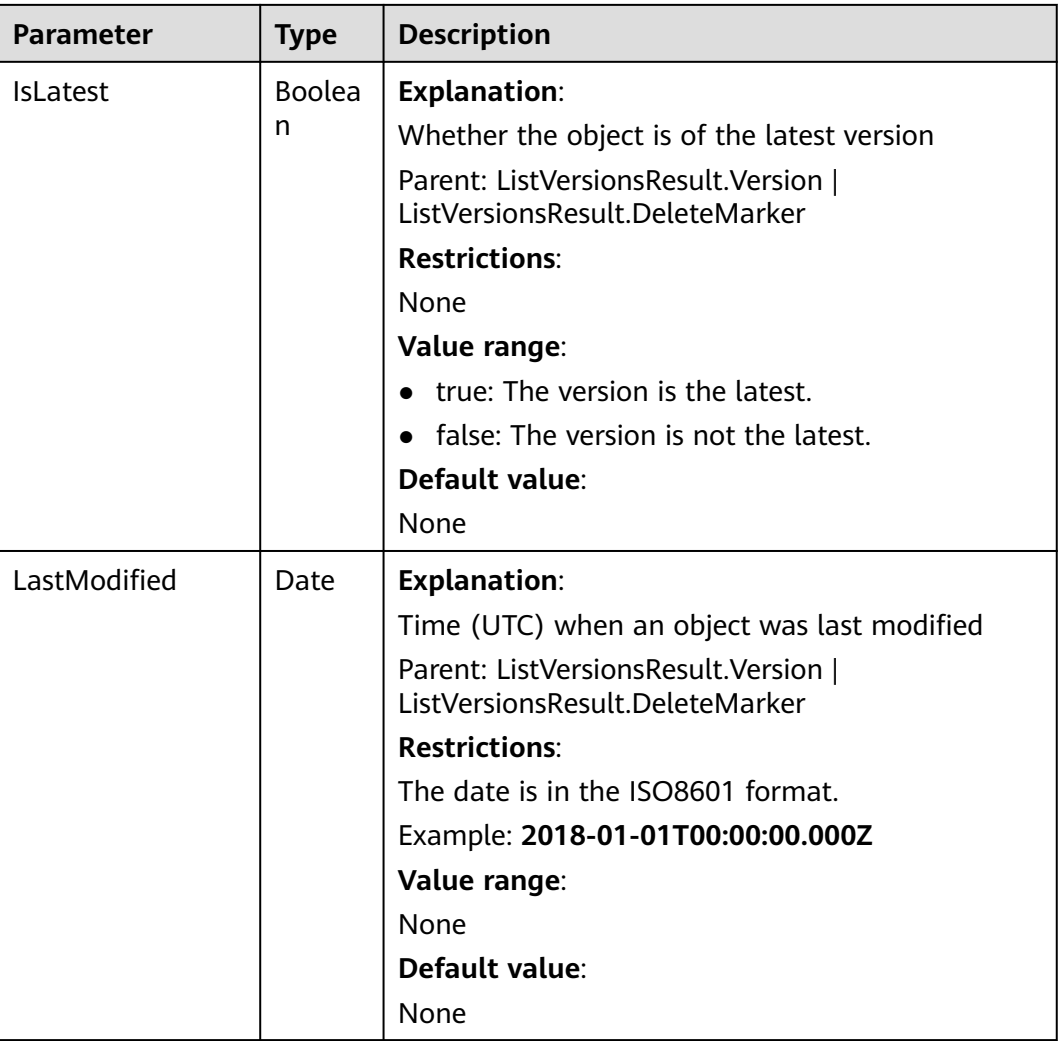

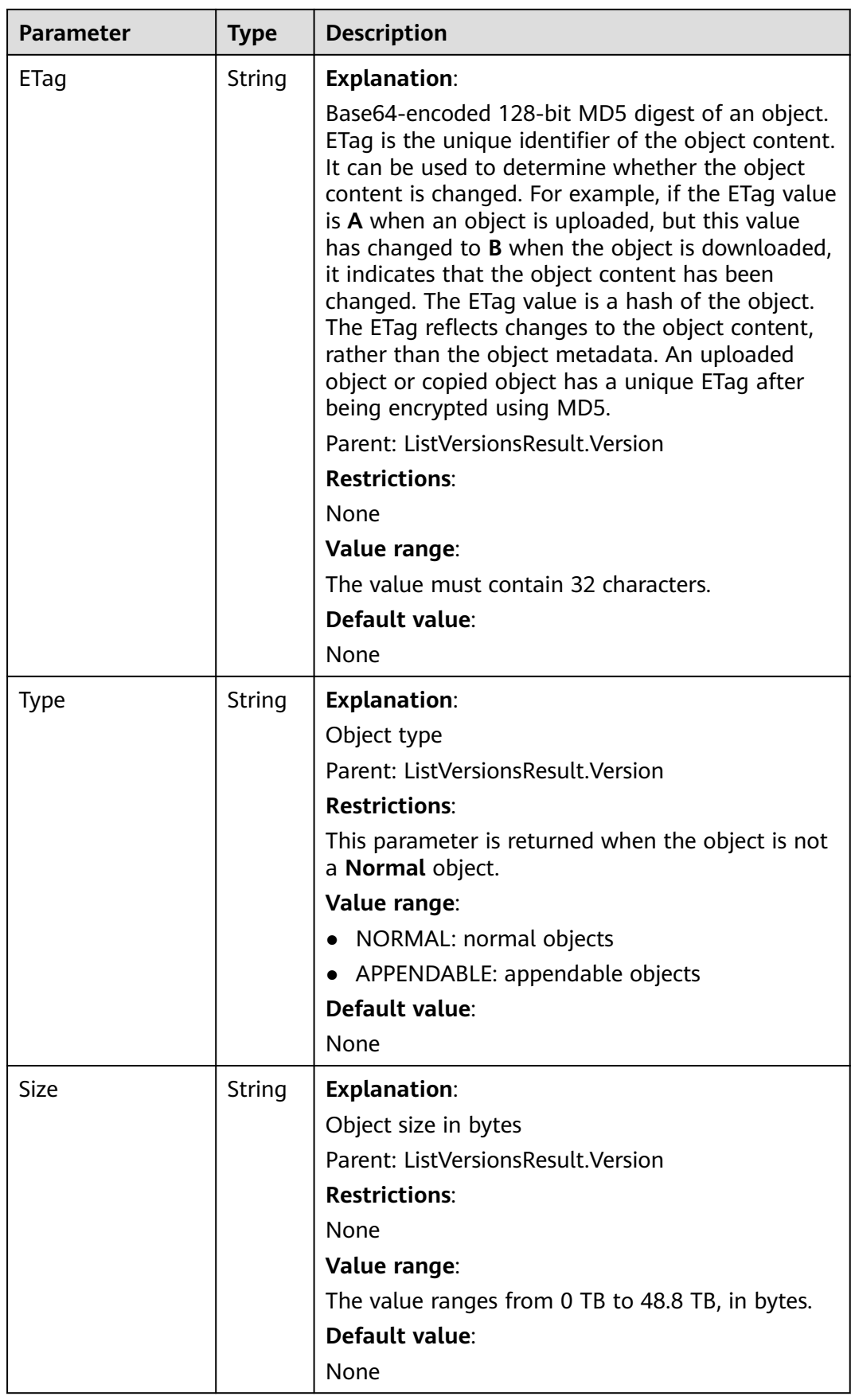

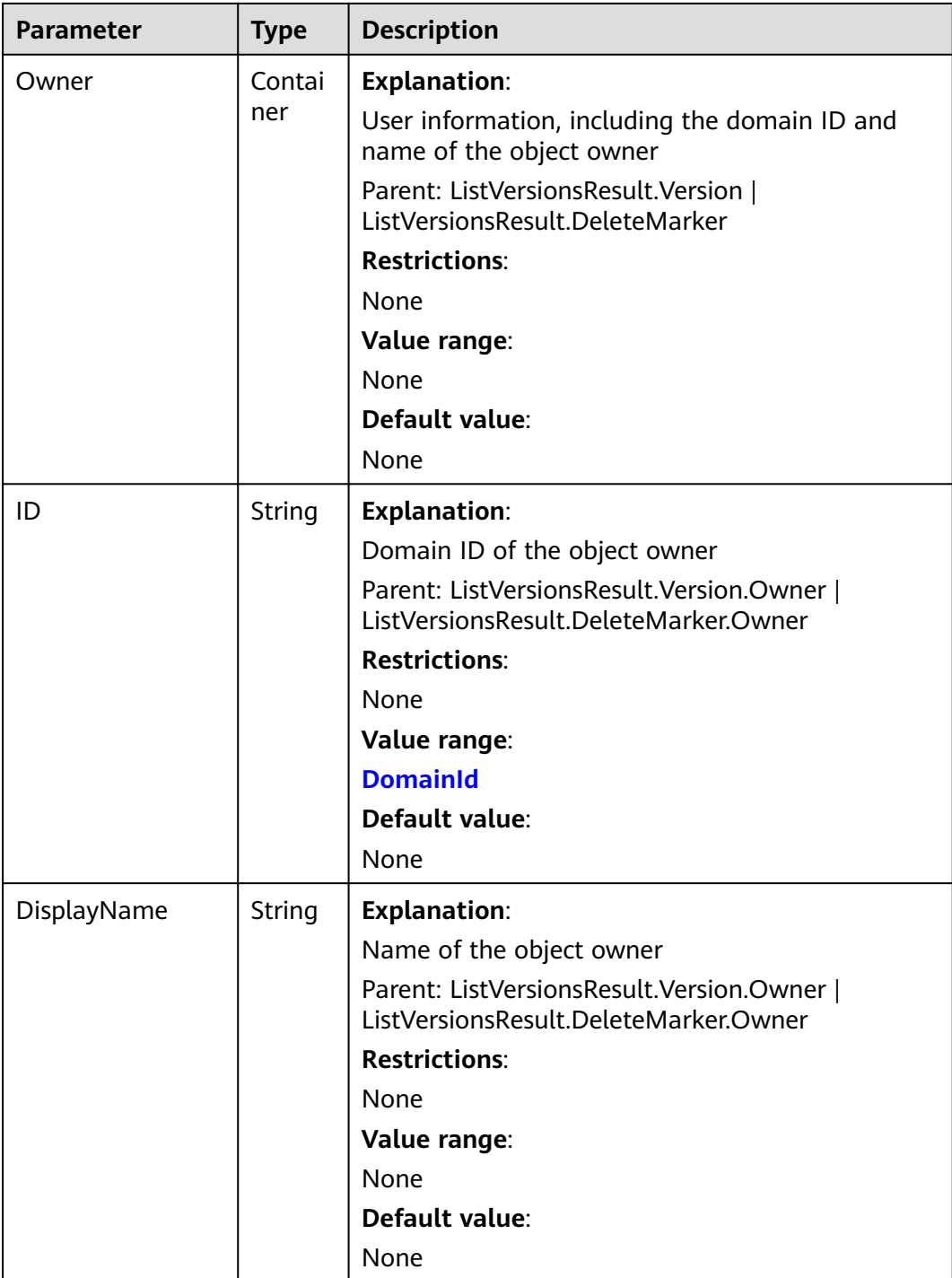

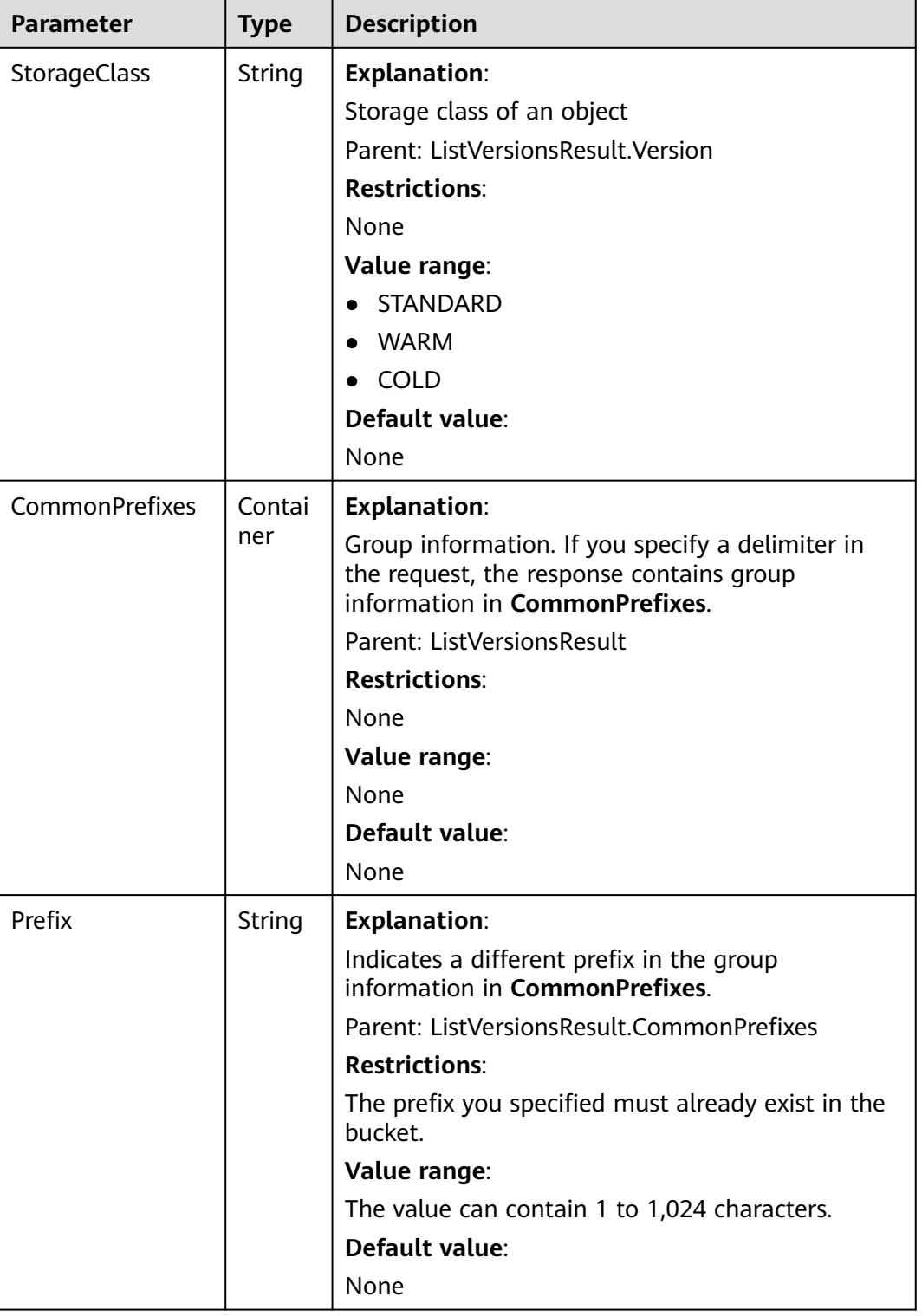

# **Error Responses**

No special error responses are returned. For details about error responses, see **[Table 6-2](#page-516-0)**.

# **Sample Request: Listing All Objects**

GET / HTTP/1.1 User-Agent: curl/7.29.0 Host: examplebucket.obs.region.myhuaweicloud.com Accept: \*/\* Date: WED, 01 Jul 2015 02:28:25 GMT Authorization: OBS H4IPJX0TQTHTHEBQQCEC:KiyoYze4pmRNPYfmlXBfRTVxt8c=

# **Sample Response: Listing All Objects**

```
HTTP/1.1 200 OK
Server: OBS
x-obs-request-id: BF260000016435D34E379ABD93320CB9
x-obs-id-2: 32AAAQAAEAABAAAQAAEAABAAAQAAEAABCSXiN7GPL/yXM6OSBaYCUV1zcY5OelWp
Content-Type: application/xml
Date: WED, 01 Jul 2015 02:23:30 GMT
Content-Length: 586
<?xml version="1.0" encoding="UTF-8" standalone="yes"?>
<ListBucketResult xmlns="http://obs.ap-southeast-1.myhuaweicloud.com/doc/2015-06-30/">
  <Name>examplebucket</Name>
  <Prefix/>
  <Marker/>
  <MaxKeys>1000</MaxKeys>
  <IsTruncated>false</IsTruncated>
  <Contents>
   <Key>object001</Key>
   <LastModified>2015-07-01T00:32:16.482Z</LastModified>
   <ETag>"2fa3bcaaec668adc5da177e67a122d7c"</ETag>
   <Size>12041</Size>
   <Owner>
    <ID>b4bf1b36d9ca43d984fbcb9491b6fce9</ID>
    <DisplayName>ObjectOwnerName</DisplayName>
   </Owner>
   <StorageClass>STANDARD</StorageClass>
  </Contents>
</ListBucketResult>
```
# **Sample Request: Listing Some Objects**

Assume that you have a bucket **examplebucket** that contains objects **newfile**, **obj001**, **obj002**, and **obs001**. If you want to list only object **obj002**, the request message is as follows:

GET /?marker=obj001&prefix=obj HTTP/1.1 User-Agent: curl/7.29.0 Host: examplebucket.obs.region.myhuaweicloud.com Accept: \*/\* Date: WED, 01 Jul 2015 02:28:25 GMT Authorization: OBS H4IPJX0TQTHTHEBQQCEC:KiyoYze4pmRNPYfmlXBfRTVxt8c=

# **Sample Response: Listing Some Objects**

```
HTTP/1.1 200 OK
Server: OBS
x-obs-request-id: BF260000016435D758FBA857E0801874
x-obs-id-2: 32AAAQAAEAABAAAQAAEAABAAAQAAEAABCShn/xAyk/xHBX6qgGSB36WXrbco0X80
Content-Type: application/xml
Date: WED, 01 Jul 2015 02:29:48 GMT
Content-Length: 707
<?xml version="1.0" encoding="UTF-8" standalone="yes"?>
<ListBucketResult xmlns="http://obs.ap-southeast-1.myhuaweicloud.com/doc/2015-06-30/">
<Name>examplebucket</Name>
<Prefix>obj</Prefix>
<Marker>obj001</Marker>
```
<MaxKeys>1000</MaxKeys> <IsTruncated>false</IsTruncated> <Contents> <Key>obj002</Key> <LastModified>2015-07-01T02:11:19.775Z</LastModified> <ETag>"a72e382246ac83e86bd203389849e71d"</ETag> <Size>9</Size> <Owner> <ID>b4bf1b36d9ca43d984fbcb9491b6fce9</ID> <DisplayName>ObjectOwnerName</DisplayName> </Owner> <StorageClass>STANDARD</StorageClass> </Contents> </ListBucketResult>

### **Sample Request: Listing Some Objects**

Assume that bucket **examplebucket** contains three objects: **abcd**, **abcde**, and **bbcde**. Set the prefix and the delimiter to **a** and **d** respectively to define a CommonPrefixes of **abcd**. The specific request format is as follows:

GET /?prefix=a&delimiter=d HTTP/1.1 Authorization: OBS H4IPJX0TQTHTHEBQQCEC:iqSPeUBl66PwXDApxjRKk6hlcN4= User-Agent: curl/7.29.0 Host: examplebucket.obs.region.myhuaweicloud.com Date: WED, 01 Jul 2015 02:37:22 GMT Content-Type: application/xml;charset=UTF-8

#### **Sample Response: Listing Some Objects**

x-obs-id-2: 32AAAQAAEAABAAAQAAEAABAAAQAAEAABCSsokG49mPTa0cU5U/4gjFYLmYPgfYs/ x-obs-request-id: 0000018A2A563686D2C61543407D6ABF Server: OBS x-obs-bucket-location: region Content-Length: 333 Date: WED, 01 Jul 2015 02:37:22 GMT Content-Type: application/xml

<?xml version="1.0" encoding="UTF-8" standalone="yes"?> <ListBucketResult xmlns="http://obs.myhwclouds.com/doc/2015-06-30/"> <Name>examplebucket</Name> <Prefix>a</Prefix> <Marker> </Marker> <MaxKeys>1000</MaxKeys> <Delimiter>d</Delimiter> <IsTruncated>false</IsTruncated> <CommonPrefixes> <Prefix>abcd</Prefix> </CommonPrefixes> </ListBucketResult>

#### **Sample Request: Listing Object Versions**

GET /?versions HTTP/1.1 User-Agent: curl/7.29.0 Host: examplebucket.obs.region.myhuaweicloud.com Accept: \*/\* Date: WED, 01 Jul 2015 02:29:45 GMT Authorization: OBS H4IPJX0TQTHTHEBQQCEC:iZeDESIMxBK2YODk7vIeVpyO8DI=

### **Sample Response: Listing Object Versions**

HTTP/1.1 200 OK Server: OBS x-obs-request-id: BF260000016435D758FBA857E0801874

```
x-obs-id-2: 32AAAQAAEAABAAAQAAEAABAAAQAAEAABCShn/xAyk/xHBX6qgGSB36WXrbco0X80
Content-Type: application/xml
Date: WED, 01 Jul 2015 02:29:48 GMT
Content-Length: 707
<?xml version="1.0" encoding="UTF-8" standalone="yes"?>
<ListVersionsResult xmlns="http://obs.ap-southeast-1.myhuaweicloud.com/doc/2015-06-30/">
 <Name>bucket02</Name>
  <Prefix/>
  <KeyMarker/>
  <VersionIdMarker/>
  <MaxKeys>1000</MaxKeys>
  <IsTruncated>false</IsTruncated>
  <Version>
   <Key>object001</Key>
   <VersionId>00011000000000013F16000001643A22E476FFFF9046024ECA3655445346485a</VersionId>
   <IsLatest>true</IsLatest>
   <LastModified>2015-07-01T00:32:16.482Z</LastModified>
   <ETag>"2fa3bcaaec668adc5da177e67a122d7c"</ETag>
   <Size>12041</Size>
   <Owner>
    <ID>b4bf1b36d9ca43d984fbcb9491b6fce9</ID>
    <DisplayName>ObjectOwnerName</DisplayName>
   </Owner>
   <StorageClass>STANDARD</StorageClass>
  </Version>
</ListVersionsResult>
```
# **Sample Request: Listing Objects (Including Archive Objects) in a Bucket**

GET / HTTP/1.1 Authorization: OBS H4IPJX0TQTHTHEBQQCEC:iqSPeUBl66PwXDApxjRKk6hlcN4= User-Agent: curl/7.29.0 Host: examplebucket.obs.region.myhuaweicloud.com Date: WED, 01 Jul 2015 02:37:22 GMT Content-Type: application/xml;charset=UTF-8

# **Sample Response: Listing Objects (Including Archive Objects) in a Bucket**

```
HTTP/1.1 200 OK
x-obs-id-2: 32AAAQAAEAABAAAQAAEAABAAAQAAEAABCSWqA48YKdA2aExVAgcpwubHQO5wd9ww
x-obs-request-id: 0000018A2A5FE372D308213442F9065F
Server: OBS
x-obs-bucket-location: region
Content-Length: 497
Date: WED, 01 Jul 2015 02:37:22 GMT
Content-Type: application/xml
<?xml version="1.0" encoding="UTF-8" standalone="yes"?>
<ListBucketResult xmlns="http://obs.myhwclouds.com/doc/2015-06-30/">
   <Name>examplebucket</Name>
   <Prefix>
   </Prefix>
   <Marker>
   </Marker>
   <MaxKeys>1000</MaxKeys>
   <IsTruncated>false</IsTruncated>
   <Contents>
      <Key>abcd.txt</Key>
      <LastModified>2014-08-25T01:47:00.838Z</LastModified>
      <ETag>"d41d8cd98f00b204e9800998ecf8427e"</ETag>
      <Size>0</Size>
      <Owner>
        <ID>d029cb567d464a93pdl9v800575ee4cf</ID>
      </Owner>
      <StorageClass>COLD</StorageClass>
   </Contents>
</ListBucketResult>
```
# **5.1.4 Obtaining Bucket Metadata**

# **Functions**

This operation queries the metadata of a bucket. To use this operation, you must have the permission to read the bucket.

# **Request Syntax**

HEAD / HTTP/1.1 Host: bucketname.obs.region.myhuaweicloud.com Date: *date* Authorization: authorization

# **Request Parameters**

This request contains no parameters.

# **Request Headers**

This request uses common headers. For details, see **[Table 3-3](#page-18-0)**.

If you want to get CORS configuration information, you must use the headers in **Table 5-8**.

| <b>Header</b> | <b>Type</b> | Man<br>dato<br>ry<br>(Yes/<br>No) | <b>Description</b>                                                                                                    |
|---------------|-------------|-----------------------------------|----------------------------------------------------------------------------------------------------|
| Origin        | String      | Yes.                              | <b>Explanation:</b>                                                                                                    |
|               |             |                                   | Origin of the cross-domain request<br>specified by the pre-request.<br>Generally, it is a domain name.                                                   |
|               |             |                                   | <b>Restrictions:</b>                                                                                                    |
|               |             |                                   | You can enter multiple origins, with<br>one separated from another using a<br>line break. Each origin can contain<br>at most one wildcard character (*). |
|               |             |                                   | Value range:                                                                                                    |
|               |             |                                   | An HTTP-compliant header value                                                                                                    |
|               |             |                                   | Default value:                                                                                                    |
|               |             |                                   | None                                                                                                    |

**Table 5-8** Request headers for obtaining CORS configuration

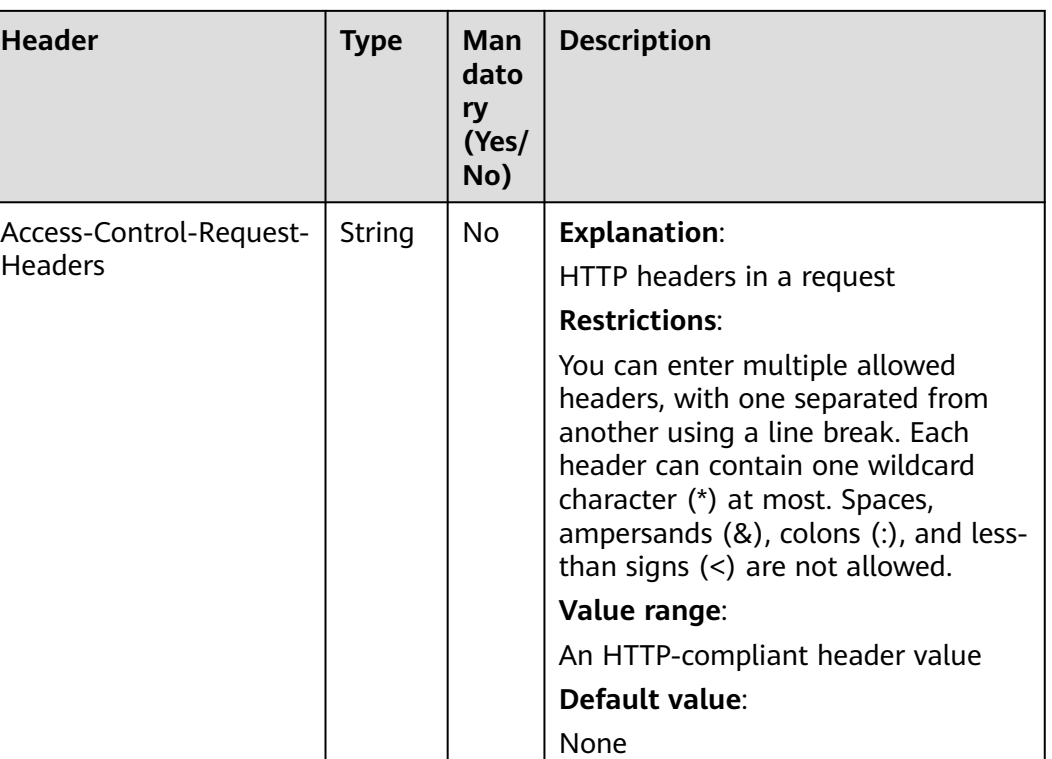

# **Request Elements**

This request contains no elements.

# **Response Syntax**

HTTP/1.1 status\_code x-obs-bucket-location: region Date: date

# **Response Headers**

The response to the request uses common headers. For details, see **[Table 3-29](#page-75-0)**.

In addition to the common response headers, the headers listed in **[Table 5-9](#page-131-0)** may be used.

| <b>Header</b>         | <b>Type</b> | <b>Description</b>                                                                                                    |  |
|-----------------------|-------------|----------------------------------------------------------------------------------------------------|--|
| x-obs-bucket-location | String      | <b>Explanation:</b><br>The region where the bucket resides.<br><b>Restrictions:</b><br>None<br>Value range:<br>None<br>Default value:<br>None                                                                                                    |  |
| x-obs-storage-class   | String      | <b>Explanation:</b><br>Default storage class of the bucket.<br><b>Restrictions:</b><br>None<br>Value range:<br>• STANDARD (Standard storage)<br>• WARM (Infrequent Access storage)<br>• COLD(Archive storage)<br>• DEEP_ARCHIVE (Deep Archive<br>storage)<br><b>Default value:</b><br>None |  |
| x-obs-version         | String      | <b>Explanation:</b><br>OBS version of the bucket.<br><b>Restrictions:</b><br>None<br>Value range:<br>• 3.0: bucket of the latest version<br>• --: bucket of an earlier version<br>Default value:<br>None                                                                                   |  |

<span id="page-131-0"></span>**Table 5-9** Additional response headers

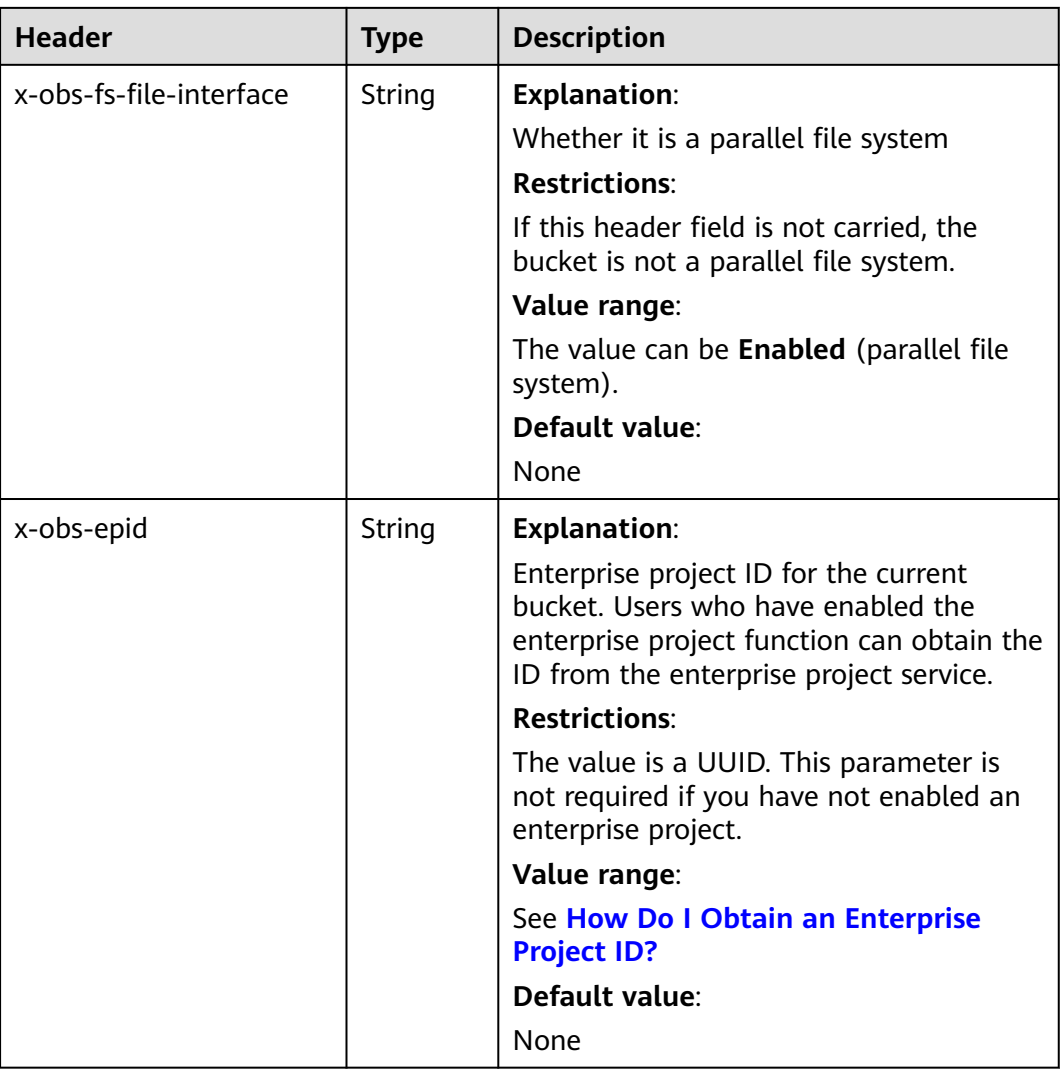

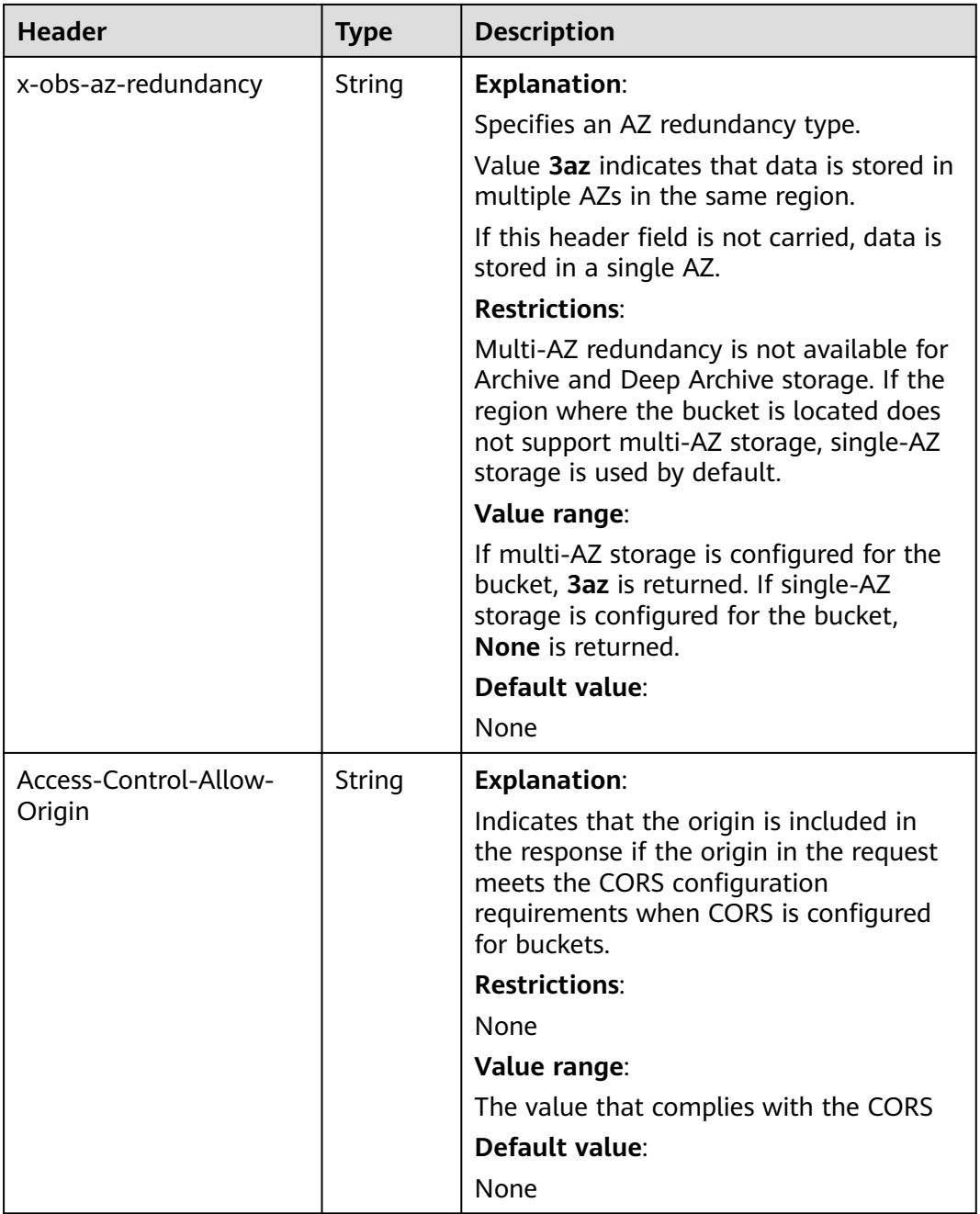

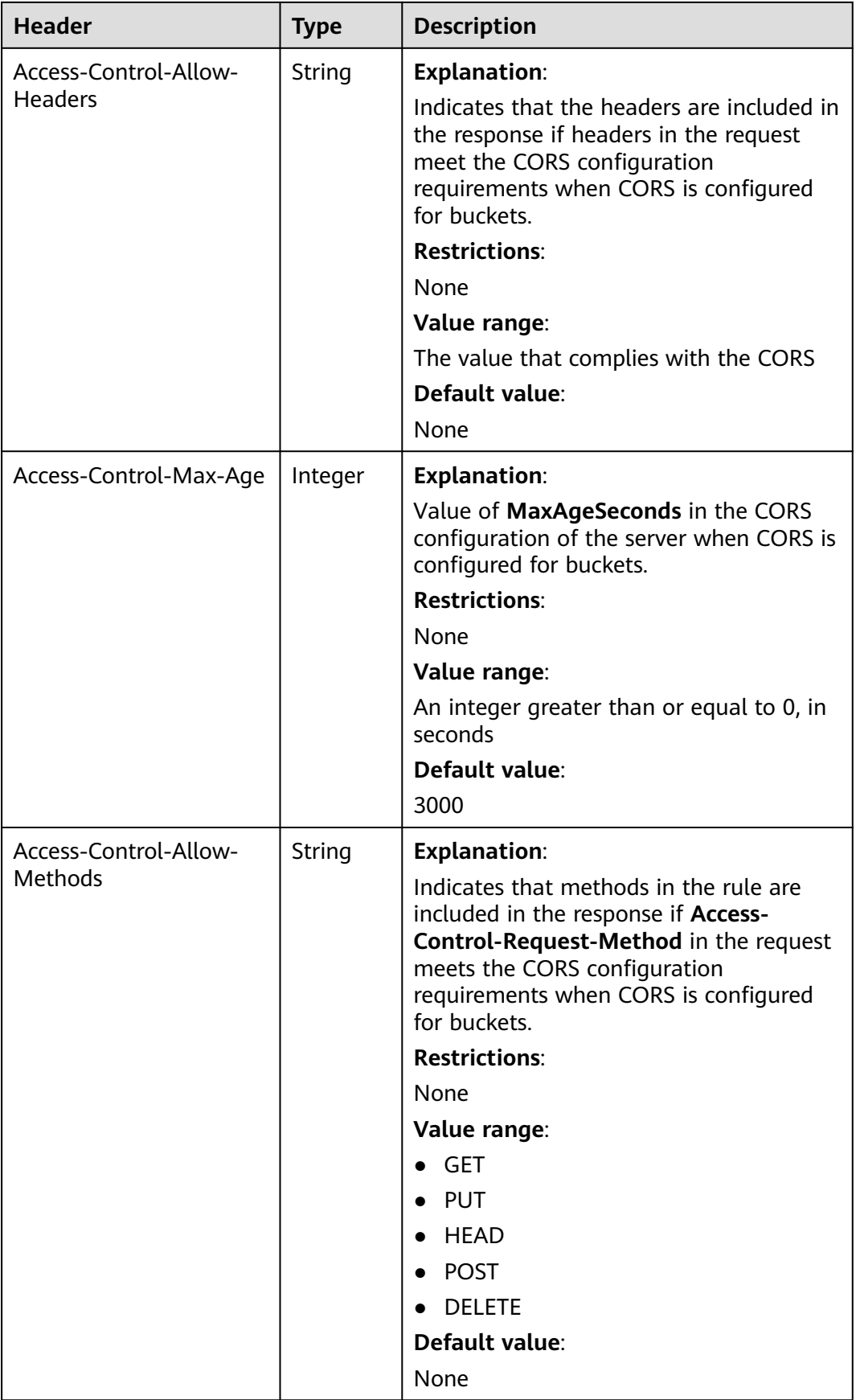

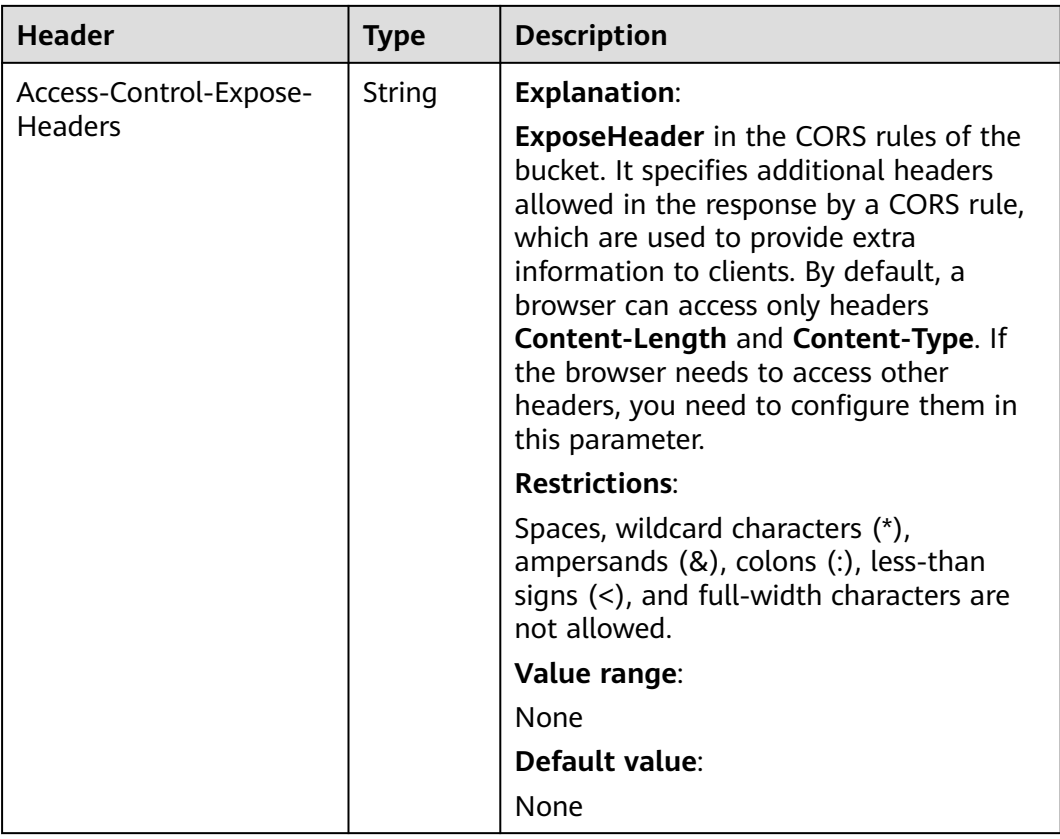

### **Response Elements**

This response contains no elements.

#### **Error Responses**

No special error responses are returned. For details about error responses, see **[Table 6-2](#page-516-0)**.

### **Sample Request: Getting CORS Configuration (with No Headers Specified)**

HEAD / HTTP/1.1 User-Agent: curl/7.29.0 Host: examplebucket.obs.region.myhuaweicloud.com Accept: \*/\* Date: WED, 01 Jul 2015 02:30:25 GMT Authorization: OBS H4IPJX0TQTHTHEBQQCEC:niCQCuGIZpETKIyx1datxHZyYlk=

# **Sample Response: Getting CORS Configuration (with No Headers Specified)**

HTTP/1.1 200 OK Server: OBS x-obs-request-id: BF260000016439C734E0788404623FA8 Content-Type: application/xml x-obs-storage-class**:** STANDARD x-obs-id-2: 32AAAQAAEAABAAAQAAEAABAAAQAAEAABCSxwLpq9Hzf3OnaXr+pI/OPLKdrtiQAF Date: WED, 01 Jul 2015 02:30:25 GMT x-obs-bucket-location: region x-obs-version: 3.0 Content-Length: 0

HEAD / HTTP/1.1 User-Agent: curl/7.29.0 Host: examplebucket.obs.region.myhuaweicloud.com Accept: \*/\* Date: WED, 01 Jul 2015 02:30:25 GMT Authorization: OBS H4IPJX0TQTHTHEBQQCEC:niCQCuGIZpETKIyx1datxHZyYlk= Origin:www.example.com Access-Control-Request-Headers:AllowedHeader\_1

# **Sample Response: Getting Bucket Metadata and CORS Configuration**

HTTP/1.1 200 OK Server: OBS x-obs-request-id: BF260000016439C734E0788404623FA8 Content-Type: application/xml x-obs-storage-class**:** STANDARD x-obs-id-2: 32AAAQAAEAABAAAQAAEAABAAAQAAEAABCSxwLpq9Hzf3OnaXr+pI/OPLKdrtiQAF Date: WED, 01 Jul 2015 02:30:25 GMT x-obs-bucket-location: region Access-Control-Allow-Origin: www.example.com Access-Control-Allow-Methods: POST,GET,HEAD,PUT Access-Control-Allow-Headers: AllowedHeader\_1 Access-Control-Max-Age: 100 Access-Control-Expose-Headers: ExposeHeader\_1 x-obs-version: 3.0 Content-Length: 0

# **5.1.5 Obtaining Bucket Location**

# **Functions**

This operation obtains the location of a bucket. To use this operation, you must have the permission to read the bucket.

# **Request Syntax**

GET /?location HTTP/1.1 Host: bucketname.obs.region.myhuaweicloud.com Date: date Authorization: authorization

### **Request Parameters**

This request contains no parameters.

# **Request Headers**

This request uses common headers. For details, see **[Table 3-3](#page-18-0)**.

### **Request Elements**

This request contains no elements.

### **Response Syntax**

HTTP/1.1 status\_code Date: date Content-Type: type Content-Length: length <?xml version="1.0" encoding="UTF-8" standalone="yes"?> <Location xmlns="http://obs.region.myhuaweicloud.com/doc/2015-06-30/">region</Location>

#### **Response Headers**

The response to the request uses common headers. For details, see **[Table 3-29](#page-75-0)**.

#### **Response Elements**

This response contains elements of information about a bucket's region. **Table 5-10** describes the elements.

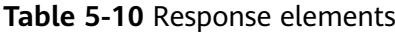

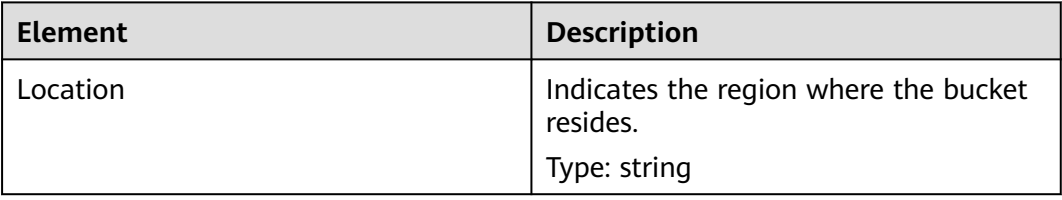

#### **Error Responses**

No special error responses are returned. For details about error responses, see **[Table 6-2](#page-516-0)**.

### **Sample Request**

GET /?location HTTP/1.1 User-Agent: curl/7.29.0 Host: examplebucket.obs.region.myhuaweicloud.com Accept: \*/\* Date: WED, 01 Jul 2015 02:30:25 GMT Authorization: OBS H4IPJX0TQTHTHEBQQCEC:1DrmbCV+lhz3zV7uywlj7lrh0MY=

#### **Sample Response**

HTTP/1.1 200 OK Server: OBS x-obs-request-id: BF260000016435D9F27CB2758E9B41A5 x-obs-id-2: 32AAAQAAEAABAAAQAAEAABAAAQAAEAABCSKWoJmaMyRXqofHgapbETDyI2LM9rUw Content-Type: application/xml Date: WED, 01 Jul 2015 02:30:25 GMT Content-Length: 128

<?xml version="1.0" encoding="UTF-8" standalone="yes"?> <Location xmlns="http://obs.region.myhuaweicloud.com/doc/2015-06-30/">region</Location>

# **5.1.6 Deleting Buckets**

### **Functions**

This operation deletes specified buckets. This operation can be performed only by the bucket owner and users who have been authorized (via a policy) with the permission to delete the bucket. The bucket to be deleted must be an empty bucket. If a bucket has an object or a multipart task, the bucket is not empty. You can list objects and multipart upload tasks in a bucket to check whether the bucket is empty.

Note:

If the server returns a **5XX** error or times out when a bucket is being deleted, the system needs to synchronize the bucket information. During this period, the bucket information may be inaccurate. Therefore, wait a while and then check whether the bucket is successfully deleted. If the bucket can still be queried, send the deletion request again.

#### **Request Syntax**

DELETE / HTTP/1.1 Host: bucketname.obs.region.myhuaweicloud.com Date: date Authorization: authorization

#### **Request Parameters**

This request contains no parameters.

#### **Request Headers**

This request uses common request headers. For details, see **[Table 3-3](#page-18-0)**.

#### **Request Elements**

This request involves no elements.

#### **Response Syntax**

HTTP/1.1 status code Date: date

#### **Response Headers**

The response to the request uses common headers. For details, see **[Table 3-29](#page-75-0)**.

#### **Response Elements**

This response contains no elements.

#### **Error Responses**

No special error responses are returned. For details about error responses, see **[Table 6-2](#page-516-0)**.

### **Sample Request**

DELETE / HTTP/1.1 User-Agent: curl/7.29.0 Host: examplebucket.obs.region.myhuaweicloud.com Accept: \*/\* Date: WED, 01 Jul 2015 02:31:25 GMT Authorization: OBS H4IPJX0TQTHTHEBQQCEC:jZiAT8Vx4azWEvPRMWi0X5BpJMA=

#### **Sample Response**

HTTP/1.1 204 No Content Server: OBS x-obs-request-id: BF260000016435DE6D67C35F9B969C47 x-obs-id-2: 32AAAQAAEAABKAAQAAEAABAAAQAAEAABCTukraCnXLsb7lEw4ZKjzDWWhzXdgme3 Date: WED, 01 Jul 2015 02:31:25 GMT

# **Sample Request: Deleting a Bucket That Does Not Exist**

DELETE / HTTP/1.1

Authorization: OBS H4IPJX0TQTHTHEBQQCEC:iqSPeUBl66PwXDApxjRKk6hlcN4=User-Agent: curl/7.29.0 Host: examplebucket.obs.region.myhuaweicloud.com Date: WED, 01 Jul 2015 02:37:22 GMT Content-Type: application/xml;charset=UTF-8

# **Sample Response: Deleting a Bucket That Does Not Exist**

x-obs-id-2: "32AAAQAAEAABAAAQAAEAABAAAQAAEAABCTBZPaontVN8iyR2NNEeTPRDdcmPVNFm x-obs-request-id: "0000018A4E4567BD47CF110EE1B2A4DF Server: OBS Content-Length: 314 Date: WED, 01 Jul 2015 02:37:22 GMT Content-Type: application/xml <?xml version="1.0" encoding="UTF-8" standalone="yes"?> <Error>

 <Code>NoSuchBucket</Code> <Message>The specified bucket does not exist</Message> <RequestId>0000018A4E4567BD47CF110EE1B2A4DF</RequestId> <HostId>DRmhM6VfpWGBYYGrx6tpvbs8yoGi+uvlu5/20rpZ/Y2kTuq9mRuCXeA84734xs0+</HostId> <BucketName>examplebucket</BucketName> </Error>

# **Sample Request: Deleting a Non-Empty Bucket**

DELETE / HTTP/1.1 Authorization: OBS H4IPJX0TQTHTHEBQQCEC:iqSPeUBl66PwXDApxjRKk6hlcN4=User-Agent: curl/7.29.0 Host: examplebucket.obs.region.myhuaweicloud.com Date: WED, 01 Jul 2015 02:37:22 GMT Content-Type: application/xml;charset=UTF-8

# **Sample Response: Deleting a Non-Empty Bucket**

x-obs-id-2: "32AAAQAAEAABAAAQAAEAABAAAQAAEAABCTBZPaontVN8iyR2NNEeTPRDdcmPVNFm x-obs-request-id: "0000018A4E4567BD47CF110EE1B2A4DF Server: OBS Content-Length: 314 Date: WED, 01 Jul 2015 02:37:22 GMT Content-Type: application/xml

<?xml version="1.0" encoding="UTF-8" standalone="yes"?> <Error> <Code>BucketNotEmpty</Code> <Message>The bucket you tried to delete is not empty</Message> <RequestId>0000018A4E4D04BBD304AD8E409873EC</RequestId>

 <HostId>hME9234LDBKRFuuobDsmyUiP5Oq71oYo1vEL348QzfXHUoGs1RU1TgrOMUKTEMtA</HostId> <BucketName>examplebucket</BucketName>

```
</Error>
```
# **5.2 Advanced Bucket Settings**

# **5.2.1 Configuring a Bucket Policy**

# **Functions**

This operation creates or modifies policies for buckets. The existing policy in a bucket is overwritten by the policy in the request. You can add as many statements as you would like to a bucket. All these statements in JSON cannot exceed 20 KB.

To perform this operation, the user must be the bucket owner or the bucket owner's IAM user that has permissions required for configuring bucket policies.

For details about how to use bucket policies to manage permissions, see the **[permission control](https://support.huaweicloud.com/intl/en-us/perms-cfg-obs/obs_40_0001.html)** in the OBS Permission Configuration Guide.

#### **Request Syntax**

PUT /?policy HTTP/1.1 Host: bucketname.obs.region.myhuaweicloud.com Date: date Authorization: signatureValue Policy written in JSON

#### **Request Parameters**

This request contains no message parameters.

#### **Request Headers**

This request uses common headers. For details, see **[Table 3-3](#page-18-0)**.

#### **Request Elements**

The request body is a JSON string that contains the bucket policy information. For details, see **[Bucket Policy Parameters](https://support.huaweicloud.com/intl/en-us/perms-cfg-obs/obs_40_0041.html)**.

#### **Response Syntax**

HTTP/1.1 status code Date: date Content-Length: length

#### **Response Headers**

The response to the request uses common headers. For details, see **[Table 3-29](#page-75-0)**.

#### **Response Elements**

This response contains no elements.

#### **Error Responses**

No special error responses are returned. For details, see **[Table 6-2](#page-516-0)**.

# **Sample Request 1**

**Grant permissions to an OBS tenant**.

Grant permissions to the tenant whose ID is **783fc6652cf246c096ea836694f71855**.

For details about how to obtain the tenant ID, see **[Obtaining Account, IAM User,](#page-539-0) [Project, User Group, Region, and Agency Information](#page-539-0)**. For details about the parameters in a bucket policy, see **[Bucket Policy Parameters](https://support.huaweicloud.com/intl/en-us/perms-cfg-obs/obs_40_0041.html)**.

```
PUT /?policy HTTP/1.1
Host: examplebucket.obs.region.myhuaweicloud.com
Date: WED, 01 Jul 2015 02:32:25 GMT
Authorization: OBS H4IPJX0TQTHTHEBQQCEC:jZiAT8Vx4azWEvPRMWi0X5BpJMA=
{
   "Statement": [
      {
        "Sid": "Stmt1375240018061",
         "Action": [
            "GetBucketLogging"
\qquad \qquad ],
         "Effect": "Allow",
         "Resource": "logging.bucket",
         "Principal": {
           "ID": [
              "domain/783fc6652cf246c096ea836694f71855:user/*"
           ]
        }
     }
   ]
}
```
# **Sample Response 1**

```
HTTP/1.1 204 No Content
x-obs-request-id: 7B6DFC9BC71DD58B061285551605709
x-obs-id-2: N0I2REZDOUJDNzFERDU4QjA2MTI4NTU1MTYwNTcwOUFBQUFBQUFBYmJiYmJiYmJD
Date: WED, 01 Jul 2015 02:32:25 GMT
Content-Length: 0
Server: OBS
```
# **Sample Request 2**

**Grant permissions to an OBS user**.

The user ID is **71f3901173514e6988115ea2c26d1999**, and the account ID is **783fc6652cf246c096ea836694f71855**.

For details about how to obtain the account ID and user ID, see **[Obtaining](#page-539-0) [Account, IAM User, Project, User Group, Region, and Agency Information](#page-539-0)**. For details about the parameters in a bucket policy, see **[Bucket Policy Parameters](https://support.huaweicloud.com/intl/en-us/perms-cfg-obs/obs_40_0041.html)**.

```
PUT /?policy HTTP/1.1
Host: examplebucket.obs.region.myhuaweicloud.com
Date: WED, 01 Jul 2015 02:33:28 GMT
Authorization: OBS H4IPJX0TQTHTHEBQQCEC:jZiAT8Vx4azWEvPRMWi0X5BpJMA=
{
   "Statement": [
     {
        "Sid": "Stmt1375240018062",
        "Action": [
           "PutBucketLogging"
```

```
\overline{\phantom{a}} "Effect": "Allow",
       "Resource": "examplebucket",
       "Principal": {
          "ID": [
             "domain/783fc6652cf246c096ea836694f71855:user/71f3901173514e6988115ea2c26d1999"
          ]
      }
   }
 ]
```
# **Sample Response 2**

}

```
HTTP/1.1 204 No Content
x-obs-request-id: 7B6DFC9BC71DD58B061285551605709
x-obs-id-2: N0I2REZDOUJDNzFERDU4QjA2MTI4NTU1MTYwNTcwOUFBQUFBQUFBYmJiYmJiYmJD
Date: WED, 01 Jul 2015 02:33:28 GMT
Content-Length: 0
Server: OBS
```
# **Sample Request 3**

**Deny all users except the specified one all the operation permissions**.

The user ID is **71f3901173514e6988115ea2c26d1999**, and the account ID is **783fc6652cf246c096ea836694f71855**.

For details about how to obtain the account ID and user ID, see **[Obtaining](#page-539-0) [Account, IAM User, Project, User Group, Region, and Agency Information](#page-539-0)**. For details about the parameters in a bucket policy, see **[Bucket Policy Parameters](https://support.huaweicloud.com/intl/en-us/perms-cfg-obs/obs_40_0041.html)**.

```
PUT /?policy HTTP/1.1 
Host: examplebucket.obs.region.myhuaweicloud.com
Date: WED, 01 Jul 2015 02:34:34 GMT
Authorization: OBS H4IPJX0TQTHTHEBQQCEC:jZiAT8Vx4azWEvPRMWi0X5BpJMA=
{
   "Statement": [
      {
 "Effect": "Deny", 
 "Action": ["*"], 
         "Resource": [
           "examplebucket/*", 
           "examplebucket"
\blacksquare, \blacksquare, \blacksquare "NotPrincipal": {
           "ID": [
              "domain/783fc6652cf246c096ea836694f71855:user/71f3901173514e6988115ea2c26d1999", 
              "domain/783fc6652cf246c096ea836694f71855"
           ]
        }
     }
   ]
}
```
# **Sample Response 3**

```
HTTP/1.1 204 No Content 
x-obs-request-id: A603000001604A7DFE4A4AF31E301891
x-obs-id-2: BKOvGmTlt6sda5X4G89PuMO4fabObGYmnpRGkaMba1LqPt0fCACEuCMllAObRK1n
Date: WED, 01 Jul 2015 02:34:34 GMT
Content-Length: 0
Server: OBS
```
# **Sample Request 4**

**Request to allow only the specified domain name and external link requests that have no referer headers by using the URL validation whitelist.**

URL validation whitelist: **http://console.huaweicloud.com**

For details about the parameters in a bucket policy, see **[Bucket Policy](https://support.huaweicloud.com/intl/en-us/perms-cfg-obs/obs_40_0041.html) [Parameters](https://support.huaweicloud.com/intl/en-us/perms-cfg-obs/obs_40_0041.html)**.

```
PUT /?policy HTTP/1.1 
Host: examplebucket.obs.region.myhuaweicloud.com
Date: WED, 01 Jul 2015 02:34:34 GMT
Authorization: OBS H4IPJX0TQTHTHEBQQCEC:jZiAT8Vx4azWEvPRMWi0X5BpJMA=
{
   "Statement": [{
      "Effect": "Deny",
      "Action": [
      "GetObject",
      "GetObjectVersion"
\qquad \qquad ],
 "Principal": {
         "ID": ["*"]
      },
      "Resource": ["examplebucket/*"],
      "Condition": {
         "StringNotLike": {
            "Referer": [
            "http://console.huaweicloud.com*",
            "${null}"
            ]
        }
      }
   }]
```
### **Sample Response 4**

}

```
HTTP/1.1 204 No Content 
x-obs-request-id: A603000001604A7DFE4A4AF31E301891
x-obs-id-2: BKOvGmTlt6sda5X4G89PuMO4fabObGYmnpRGkaMba1LqPt0fCACEuCMllAObRK1n
Date: WED, 01 Jul 2015 02:34:34 GMT
Content-Length: 0
Server: OBS
```
# **5.2.2 Obtaining Bucket Policy Information**

# **Functions**

This operation uses the sub-resources of policy to return the policy information of a specified bucket.

To perform this operation, the user must be the bucket owner or the bucket owner's IAM user that has permissions required for obtaining bucket policies.

This operation cannot be performed in the following scenarios, and the 404 error code "NoSuchBucketPolicy" is returned:

- The specified bucket policy does not exist.
- The standard bucket policy is set to **Private** and no custom bucket policy is configured.
#### **Request Syntax**

GET /?policy HTTP/1.1 Host: bucketname.obs.region.myhuaweicloud.com Date: date Authorization: authorization

#### **Request Parameters**

This request contains no message parameters.

#### **Request Headers**

This request uses common headers. For details, see **[Table 3-3](#page-18-0)**.

#### **Request Elements**

This request involves no elements.

#### **Response Syntax**

HTTP/1.1 status\_code Content-Type: application/xml Date: date Policy Content

#### **Response Headers**

The response to the request uses common headers. For details, see **[Table 3-29](#page-75-0)**.

#### **Response Elements**

The response body is a JSON string that contains the bucket policy information. For details, see **[Bucket Policy Parameters](https://support.huaweicloud.com/intl/en-us/perms-cfg-obs/obs_40_0041.html)**.

#### **Error Responses**

No special error responses are returned. For details, see **[Table 6-2](#page-516-0)**.

#### **Sample Request**

GET /?policy HTTP/1.1 Host: examplebucket.obs.region.myhuaweicloud.com Date: WED, 01 Jul 2015 02:35:46 GMT Authorization: OBS H4IPJX0TQTHTHEBQQCEC:jZiAT8Vx4azWEvPRMWi0X5BpJMA=

#### **Sample Response**

```
HTTP/1.1 200 OK 
x-obs-request-id: A603000001604A7DFE4A4AF31E301891
x-obs-id-2: BKOvGmTlt6sda5X4G89PuMO4fabObGYmnpRGkaMba1LqPt0fCACEuCMllAObRK1n
Date: WED, 01 Jul 2015 02:35:46 GMT 
Content-Length: 509
Server: OBS
{
   "Statement":[
     {
        "Sid":"Stmt1375240018061",
```
"Effect":"Allow",

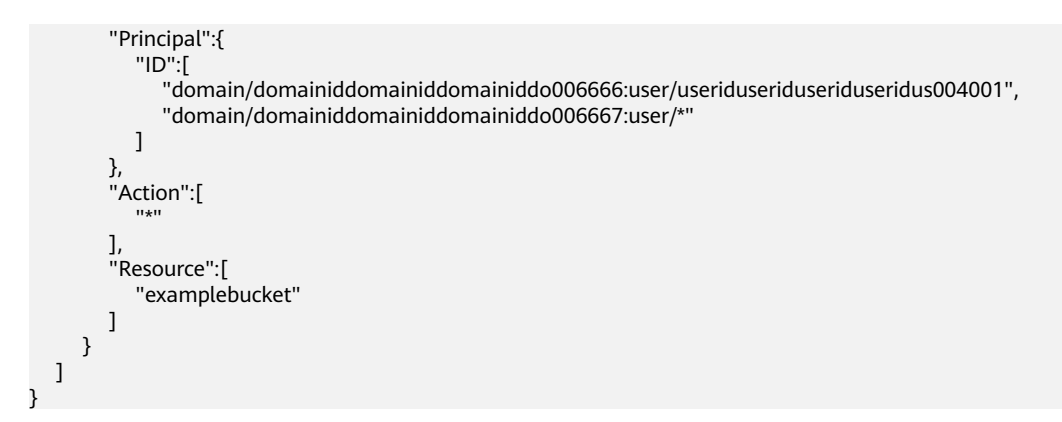

# **5.2.3 Deleting a Bucket Policy**

## **Functions**

This operation uses the policy sub-resources to delete the policy of a specified bucket.

To perform this operation, the user must be the bucket owner or the bucket owner's IAM user that has permissions required for deleting bucket policies.

The 204 error code "No Content" is returned regardless of whether a requested bucket policy exists or not.

#### **Request Syntax**

DELETE /?policy HTTP/1.1 Host: bucketname.obs.region.myhuaweicloud.com Date: date Authorization: authorization

#### **Request Parameters**

This request contains no message parameters.

## **Request Headers**

This request uses common headers. For details, see **[Table 3-3](#page-18-0)**.

## **Request Elements**

This request involves no elements.

#### **Response Syntax**

HTTP/1.1 status\_code Date: date Content-Type: text/xml Content-Length: length

## **Response Headers**

The response to the request uses common headers. For details, see **[Table 3-29](#page-75-0)**.

## **Response Elements**

This response contains no elements.

#### **Error Responses**

No special error responses are returned. For details, see **[Table 6-2](#page-516-0)**.

#### **Sample Request**

DELETE /?policy HTTP/1.1 Host: examplebucket.obs.region.myhuaweicloud.com Date: WED, 01 Jul 2015 02:36:06 GMT Authorization: OBS H4IPJX0TQTHTHEBQQCEC:jZiAT8Vx4azWEvPRMWi0X5BpJMA=

#### **Sample Response**

HTTP/1.1 204 No Content x-obs-request-id: 9006000001643AAAF70BF6152D71BE8A x-obs-id-2: 32AAAQAAEAABSAAgAAEAABAAAQAAEAABCSB4oWmNX3gVGGLr1cRPWjOhffEbq1XV Date: WED, 01 Jul 2015 02:36:06 GMT Server: OBS

# **5.2.4 Configuring a Bucket ACL**

## **Functions**

This operation controls access permissions for buckets. By default, only the creator of a bucket has the permission to read and write the bucket. You can also set other access permissions. For example, you can set a public read policy to grant the read permission to all users.

You can configure an ACL when creating a bucket, and modify or obtain the ACLs of existing buckets using the API operations. A bucket ACL supports a maximum of 100 grants. The PUT method is idempotent. With this method, a new bucket ACL will overwrite the previous bucket ACL. To modify or delete an ACL, you just need to create a new one using the PUT method.

For details about how to use bucket ACLs to manage permissions, see the **[permission control](https://support.huaweicloud.com/intl/en-us/perms-cfg-obs/obs_40_0001.html)** in the OBS Permission Configuration Guide.

## **Request Syntax**

PUT /?acl HTTP/1.1 Host: bucketname.obs.region.myhuaweicloud.com Date: date Authorization: authorization Content-Type: application/xml Content-Length: length

<AccessControlPolicy> <Owner>  $<$ ID> $/$ D $<$ /ID $>$  </Owner> <AccessControlList> <Grant> <Grantee> <ID>domainId</ID> </Grantee> <Permission> permission</Permission> <Delivered>false</Delivered>

 </Grant> </AccessControlList> </AccessControlPolicy>

#### **Request Parameters**

This request contains no parameters.

#### **Request Headers**

You can change the ACL of a bucket by using the header settings. Each ACL configured with the header setting has a set of predefined grantees and authorized permissions. If you want to authorize access permissions by adding the header to a request, you must add the following header and specify the value.

| <b>Header</b> | <b>Type</b> | Man<br>dato<br>ry<br>(Yes/<br>No) | <b>Description</b>                                                                                          |
|---------------|-------------|-----------------------------------|----------------------------------------------------------------------------------------------------|
| x-obs-acl     | String      | No                                | <b>Explanation:</b>                                                                                         |
|               |             |                                   | Uses the canned ACL for a bucket.                                                                           |
|               |             |                                   | <b>Restrictions:</b>                                                                                        |
|               |             |                                   | None                                                                                                    |
|               |             |                                   | Value range:                                                                                                |
|               |             |                                   | private<br>$\bullet$                                                                                        |
|               |             |                                   | public-read<br>$\bullet$                                                                                    |
|               |             |                                   | • public-read-write                                                                                         |
|               |             |                                   | public-read-delivered<br>$\bullet$                                                                          |
|               |             |                                   | public-read-write-delivered<br>$\bullet$                                                                    |
|               |             |                                   | For details about each policy, see the "Configuring<br>an ACL Using Header Fields" section in <b>ACLs</b> . |
|               |             |                                   | Default value:                                                                                              |
|               |             |                                   | private                                                                                                    |

**Table 5-11** Optional header for specifying canned ACLs

## **Request Elements**

This request carries ACL information in elements to specify an ACL. **[Table 3-3](#page-18-0)** describes the elements.

| <b>Element</b> | <b>Type</b> | Man<br>dato<br>ry<br>(Yes/<br>No) | <b>Description</b>                                                                                                    |
|----------------|-------------|-----------------------------------|----------------------------------------------------------------------------------------------------|
| Owner          | <b>XML</b>  | Yes                               | <b>Explanation:</b><br>Bucket owner information,<br>including the ID<br><b>Restrictions:</b><br>None<br>Value range:<br>None<br>Default value:<br>None                                                                     |
| ID             | String      | Yes                               | <b>Explanation:</b><br>Tenant ID of the grantee.<br><b>Restrictions:</b><br>None<br>Value range:<br>None<br>Default value:<br>None                                                                                         |
| Grant          | <b>XML</b>  | No                                | <b>Explanation:</b><br>Container for the grantee and the<br>granted permissions<br><b>Restrictions:</b><br>A single bucket can contain at<br>most 100 grants in its ACL.<br>Value range:<br>None<br>Default value:<br>None |

**Table 5-12** Additional request elements

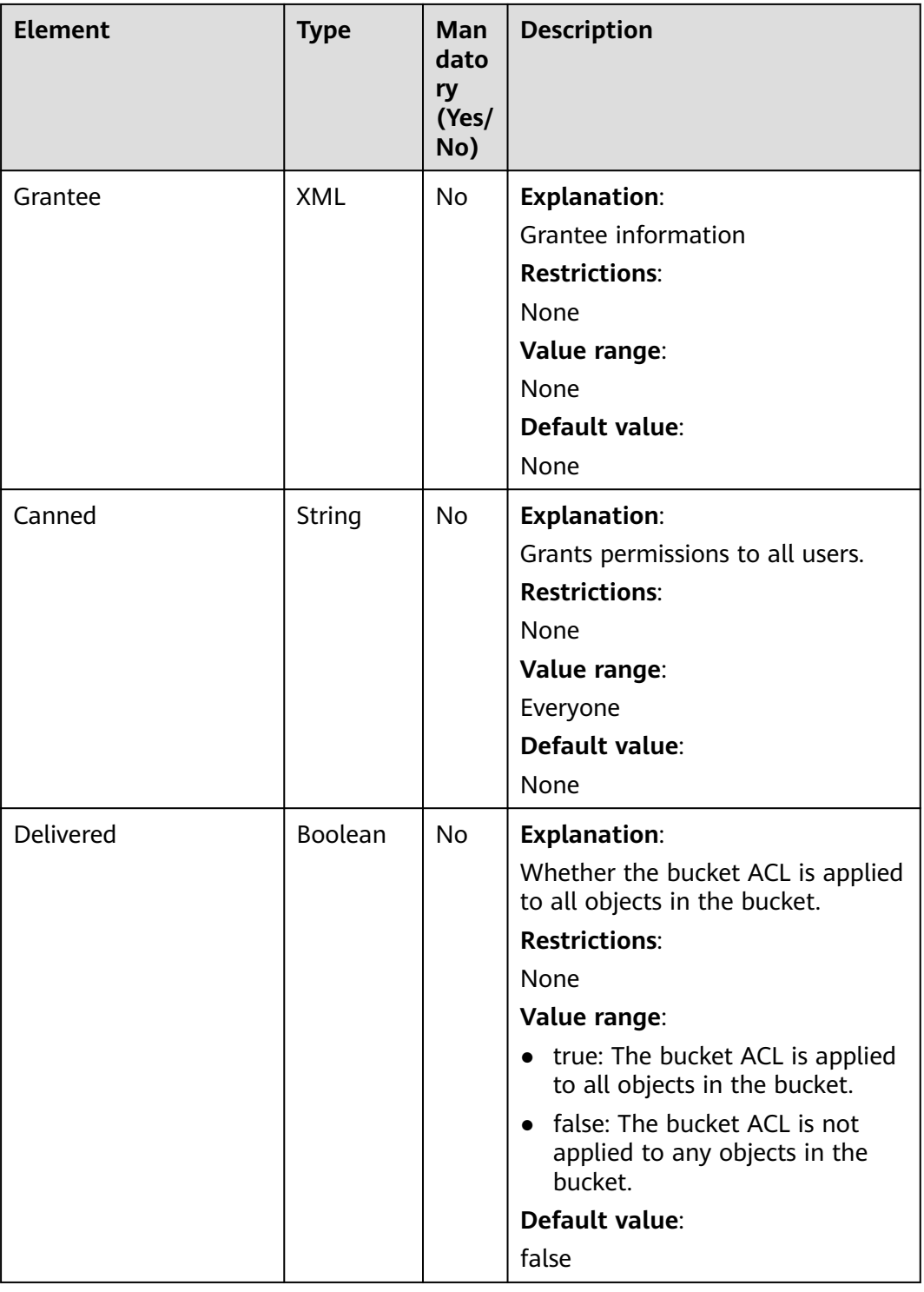

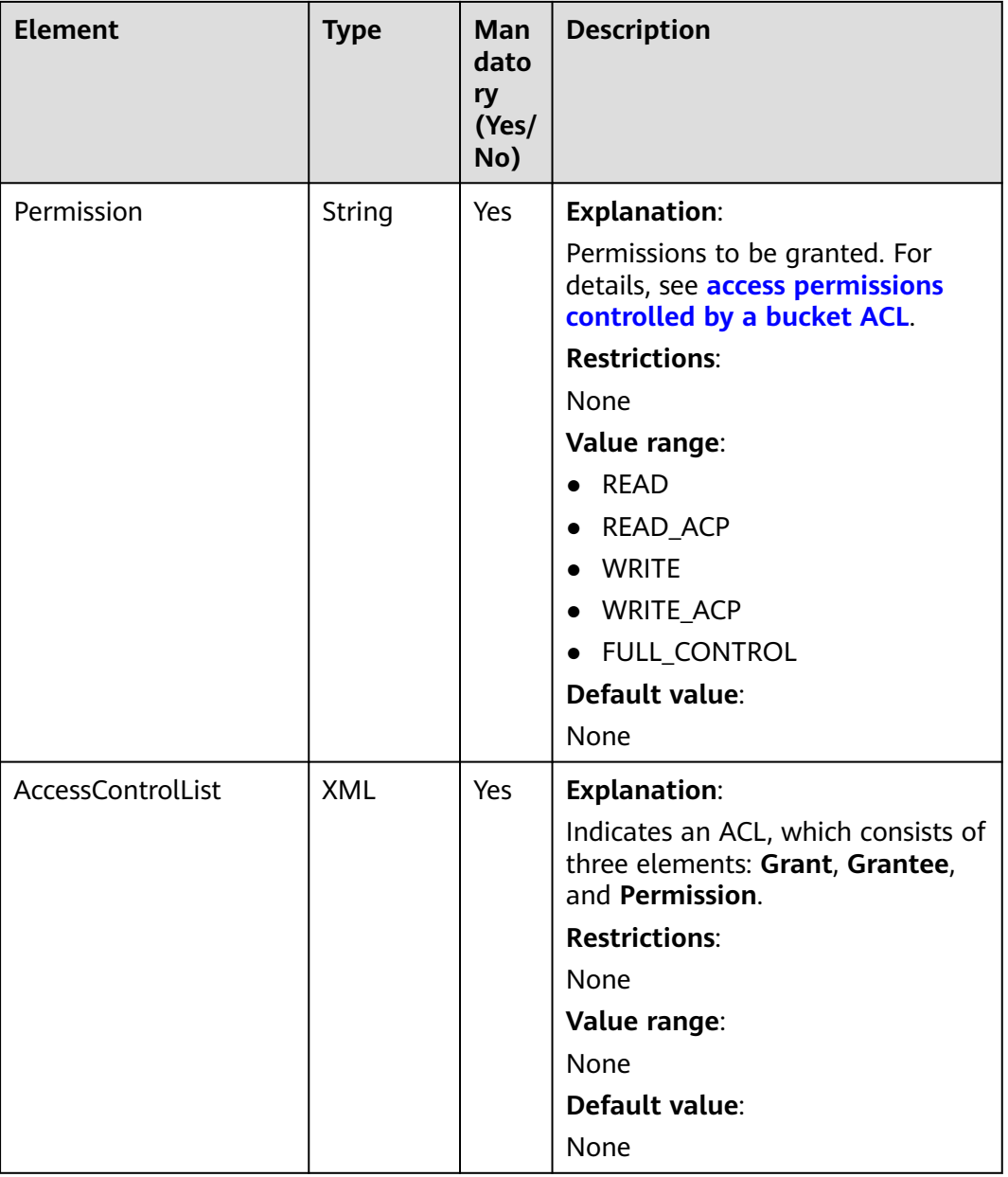

## **Response Syntax**

HTTP/1.1 status\_code Date: *date* Content-Length: length

## **Response Headers**

The response to the request uses common headers. For details, see **[Table 3-29](#page-75-0)**.

# **Response Elements**

This response contains no elements.

#### **Error Responses**

No special error responses are returned. For details about error responses, see **[Table 6-2](#page-516-0)**.

#### **Sample Request**

PUT /?acl HTTP/1.1 User-Agent: curl/7.29.0 Host: examplebucket.obs.region.myhuaweicloud.com Accept: \*/\* Date: WED, 01 Jul 2015 02:37:22 GMT Authorization: OBS H4IPJX0TQTHTHEBQQCEC:iqSPeUBl66PwXDApxjRKk6hlcN4= Content-Length: 727

<AccessControlPolicy xmlns="http://obs.ap-southeast-1.myhuaweicloud.com/doc/2015-06-30/">

 <Owner> <ID>b4bf1b36d9ca43d984fbcb9491b6fce9</ID> </Owner> <AccessControlList> <Grant> <Grantee> <ID>b4bf1b36d9ca43d984fbcb9491b6fce9</ID> </Grantee> <Permission>FULL\_CONTROL</Permission> </Grant> <Grant> <Grantee> <ID>783fc6652cf246c096ea836694f71855</ID> </Grantee> <Permission>READ</Permission> <Delivered>false</Delivered> </Grant> <Grant> <Grantee> <Canned>Everyone</Canned> </Grantee> <Permission>READ\_ACP</Permission> </Grant> </AccessControlList> </AccessControlPolicy>

#### **Sample Response**

HTTP/1.1 200 OK Server: OBS x-obs-request-id: BF2600000164361F2954B4D063164704 x-obs-id-2: 32AAAQAAEAABSAAgAAEAABAAAQAAEAABCT78HTIBuhe0FbtSptrb/akwELtwyPKs Date: WED, 01 Jul 2015 02:37:22 GMT Content-Length: 0

## **Sample Request: Specifying Access Permissions Using Headers**

PUT /?acl HTTP/1.1 Authorization: OBS H4IPJX0TQTHTHEBQQCEC:iqSPeUBl66PwXDApxjRKk6hlcN4= User-Agent: curl/7.29.0 Host: examplebucket.obs.region.myhuaweicloud.com x-obs-acl: private Date: WED, 01 Jul 2015 02:37:22 GMT Content-Type: application/xml

## **Sample Response: Specifying Access Permissions Using Headers**

x-obs-id-2: 32AAAQAAEAABSAAgAAEAABAAAQAAEAABCSmpL2dv6zZLM2HmUrXKTAi258MPqmrp x-obs-request-id: 0000018A2A73AF59D3085C8F8ABF0C65

Server: OBS Content-Length: 0 Date: WED, 01 Jul 2015 02:37:22 GMT

# **5.2.5 Obtaining Bucket ACL Information**

## **Functions**

This operation returns the ACL information of a bucket. To obtain the ACL of a bucket, you need to have the **READ\_ACP** or **FULL\_CONTROL** permission for the bucket.

#### **Request Syntax**

GET /?acl HTTP/1.1 Host: bucketname.obs.region.myhuaweicloud.com Date: date Authorization: authorization

#### **Request Parameters**

This request contains no message parameters.

## **Request Headers**

This request uses common headers. For details, see **[Table 3-3](#page-18-0)**.

#### **Request Elements**

This request involves no elements.

#### **Response Syntax**

HTTP/1.1 status code Date: date Content-Length: length Content-Type: application/xml <?xml version="1.0" encoding="UTF-8" standalone="yes"?> <AccessControlPolicy xmlns="http://obs.region.myhuaweicloud.com/doc/2015-06-30/"> <Owner> <ID>id</ID> </Owner> <AccessControlList> <Grant> <Grantee> <ID>id</ID> </Grantee> <Permission>permission</Permission> <Delivered>false</Delivered> </Grant> </AccessControlList> </AccessControlPolicy>

## **Response Headers**

The response to the request uses common headers. For details, see **[Table 3-29](#page-75-0)**.

# **Response Elements**

This response returns information (in the form of elements) about the bucket ACL. **Table 5-13** describes the elements.

| <b>Element</b>           | <b>Description</b>                                                                                                    |
|--------------------------|----------------------------------------------------------------------------------------------------|
| Owner                    | <b>Bucket owner</b><br>Type: XML                                                                                                    |
| ID                       | <b>Account ID</b><br>Type: string                                                                                                    |
| <b>AccessControlList</b> | Indicates the ACL that records all users<br>who have permissions to access the<br>bucket and the permissions granted to<br>the users.<br>Type: XML |
| Grant                    | Container for the grantee and the<br>granted permissions<br>Type: XML                                                                              |
| Grantee                  | Grantee information<br>Type: XML                                                                                                    |
| Canned                   | Grants permissions to all users.<br>Type: string. The value can only be<br>Everyone.                                                               |
| Delivered                | Indicates whether the bucket ACL is<br>applied to objects in the bucket.<br>Type: boolean                                                          |
| Permission               | Grantee's permission for a bucket<br>Type: string                                                                                                  |

**Table 5-13** Response elements

#### **Error Responses**

No special error responses are returned. For details about error responses, see **[Table 6-2](#page-516-0)**.

## **Sample Request**

GET /?acl HTTP/1.1 User-Agent: curl/7.29.0 Host: examplebucket.obs.region.myhuaweicloud.com Accept: \*/\* Date: WED, 01 Jul 2015 02:39:28 GMT Authorization: OBS H4IPJX0TQTHTHEBQQCEC:X7HtzGsIEkzJbd8vo1DRu30vVrs=

## **Sample Response**

```
HTTP/1.1 200 OK
Server: OBS
x-obs-request-id: BF260000016436B69D82F14E93528658
x-obs-id-2: 32AAAQAAEAABAAAQAAEAABAAAQAAEAABCSjTh8661+HF5y8uAnTOBIpNO133hji+
Content-Type: application/xml
Date: WED, 01 Jul 2015 02:39:28 GMT
Content-Length: 784
<?xml version="1.0" encoding="UTF-8" standalone="yes"?>
<AccessControlPolicy xmlns="http://obs.ap-southeast-1.myhuaweicloud.com/doc/2015-06-30/">
  <Owner> 
   <ID>b4bf1b36d9ca43d984fbcb9491b6fce9</ID> 
  </Owner> 
  <AccessControlList> 
   <Grant> 
     <Grantee> 
      <ID>b4bf1b36d9ca43d984fbcb9491b6fce9</ID> 
    </Grantee> 
    <Permission>FULL_CONTROL</Permission> 
   </Grant> 
   <Grant> 
     <Grantee> 
      <ID>783fc6652cf246c096ea836694f71855</ID> 
     </Grantee> 
    <Permission>READ</Permission> 
    <Delivered>false</Delivered> 
   </Grant> 
   <Grant> 
     <Grantee> 
      <Canned>Everyone</Canned> 
    </Grantee> 
    <Permission>READ_ACP</Permission> 
   </Grant> 
  </AccessControlList> 
</AccessControlPolicy>
```
# **5.2.6 Configuring Logging for a Bucket**

## **Functions**

When a bucket is created, the logging function is not enabled by default. To generate logs recording operations on buckets, you need to enable the logging function for the bucket. After the logging function is enabled, a log is generated for each operation on a bucket and multiple logs are packed into a log file. When enabling the logging function, you need to specify a location where log files are stored. They can be stored in the bucket for which the logging is enabled, or in other buckets that you have the required permissions. However, the bucket where log files are stored and the bucket for which the logging is enabled must be in the same region.

Log files are generated by OBS and uploaded to the bucket where logs are stored. Therefore, OBS needs to be authorized to upload generated log files. Before configuring the logging function, you need to create an agency for OBS in IAM, the agency name is configured as a parameter of the bucket, and the logging function must be configured under the **LoggingEnabled** tag in the XML file. You only need to authorize the agency with the upload permissions for the target bucket.

## **Example of agency permissions**

```
{
    "Version": "1.1",
    "Statement": [
       {
          "Action": [
             "obs:object:PutObject"
          ],
           "Resource": [
             "OBS:*:*:object:mybucketlogs/*"
          ],
          "Effect": "Allow"
       }
   ]
}
```
To disable the bucket logging function, upload a logging file with an empty **BucketLoggingStatus** tag.

Buckets in the Infrequent Access and Archive storage classes cannot be used to store log files. Stored log files occupy storage space in a bucket. Therefore, users are charged for the logging service based on the pricing for data storage.

## $\wedge$  CAUTION

If the target bucket has KMS encryption enabled, grant the agency access to KMS.

#### **Request Syntax**

PUT /?logging HTTP/1.1 Host: bucketname.obs.region.myhuaweicloud.com Date: date Authorization: signatureValue <?xml version="1.0" encoding="UTF-8"?> <BucketLoggingStatus> <Agency>agency-name</Agency> <LoggingEnabled> <TargetBucket>mybucketlogs</TargetBucket> <TargetPrefix>mybucket-access\_log-/</TargetPrefix> <TargetGrants> <Grant> <Grantee> <ID>domainID</ID> </Grantee> <Permission>READ</Permission> </Grant> </TargetGrants> </LoggingEnabled> </BucketLoggingStatus>

#### **Request Parameters**

This request contains no message parameters.

#### **Request Headers**

This request uses common headers. For details, see **[Table 3-3](#page-18-0)**.

# **Request Elements**

**Table 5-14** Request elements

| <b>Element</b>      | <b>Description</b>                                                                                                    | <b>Mandatory</b>                                            |
|---------------------|----------------------------------------------------------------------------------------------------|-------------------------------------------------------------|
| BucketLoggingStatus | Container for logging<br>status information                                                                                                    | Yes                                                         |
|                     | Type: container                                                                                                    |                                                             |
| Agency              | Name of the IAM agency<br>created by the owner of<br>the target bucket on<br>IAM.<br>Type: string                                                                                                    | Yes only when you need<br>to enable the logging<br>function |
| LoggingEnabled      | Container for logging<br>information. Present this<br>element when enabling<br>the logging function.<br>Otherwise, absent it. You<br>can add specific logging<br>information in this<br>element.<br>Type: container | Yes only when you need<br>to enable the logging<br>function |
| Grant               | Container for the<br>grantee and the<br>grantee's logging<br>permissions. It describes<br>who has the permission<br>to access the generated<br>log files.<br>Type: container                                        | No                                                          |
| Grantee             | Container for the user<br>that is granted with the<br>logging permission.<br>Type: container                                                                                                    | No                                                          |
| ID                  | Account ID of the<br>authorized user, which is<br>globally unique.<br>Type: string                                                                                                    | No                                                          |
| Permission          | Permissions of the<br>grantee to the generated<br>logs.<br>Type: string<br>Value options:<br>FULL_CONTROL, READ,<br><b>WRITE</b>                                                                                    | No                                                          |

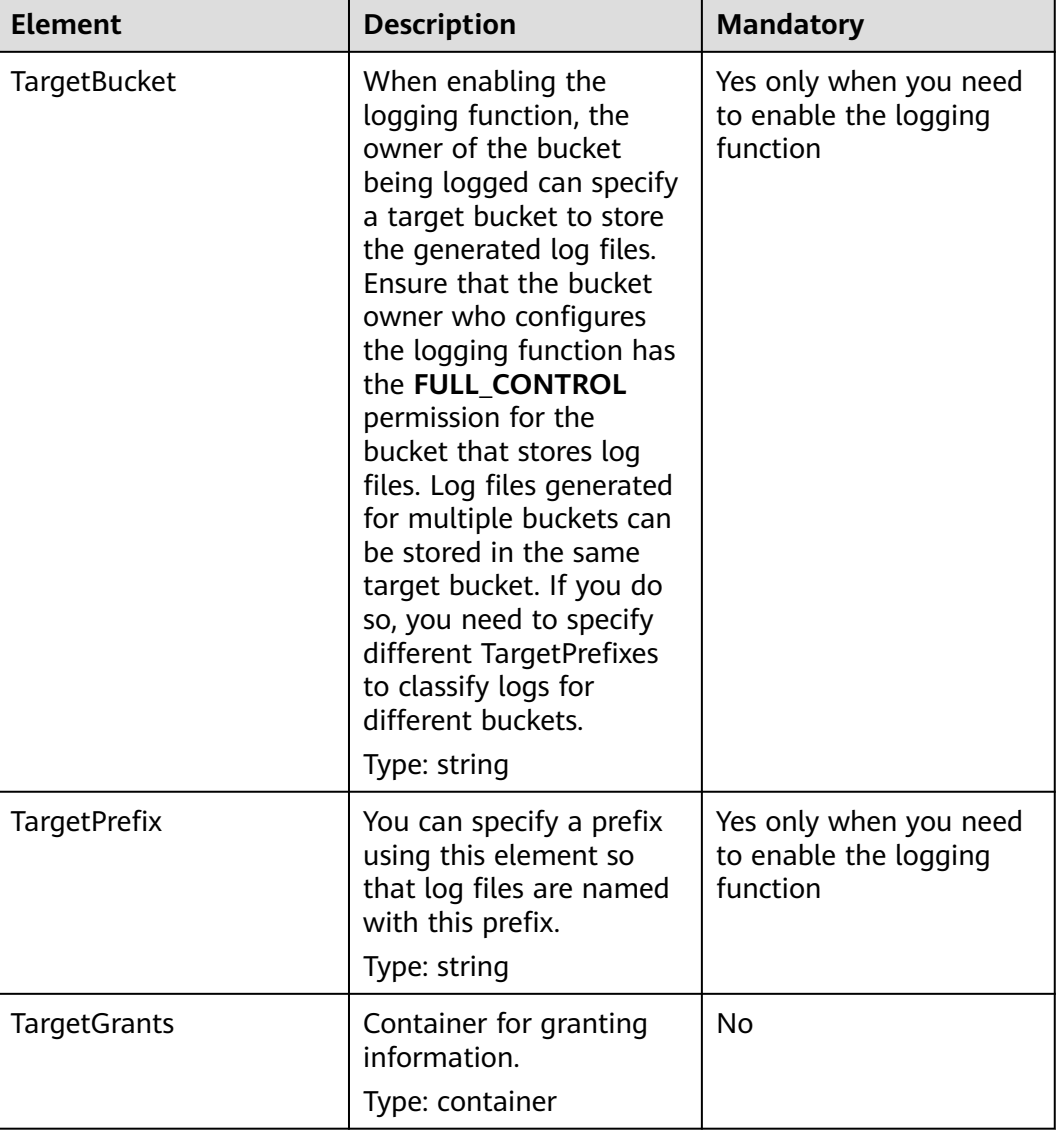

## **Naming rules for access logs**

<TargetPrefix>YYYY-mm-DD-HH-MM-SS-<UniqueString>

- <TargetPrefix> is the log name prefix specified by the user.
- YYYY-mm-DD-HH-MM-SS indicates the date and time when the log is generated.
- <UniqueString> indicates a character string generated by OBS.

The following is an example of a log file name:

bucket-log2015-06-29-12-22-07-N7MXLAF1BDG7MPDV

- **bucket-log** is the target prefix specified by the user.
- **2015-06-29-12-22-07** indicates the time when the log is generated.
- **N7MXLAF1BDG7MPDV** is a string automatically generated by OBS

# **Format of bucket access logs**

The following shows an access log delivered to the target bucket:

```
787f2f92b20943998a4fe2ab75eb09b8 bucket [13/Aug/2015:01:43:42 +0000] xx.xx.xx.xx 
787f2f92b20943998a4fe2ab75eb09b8 281599BACAD9376ECE141B842B94535B 
REST.GET.BUCKET.LOCATION - "GET /bucket?location HTTP/1.1" 200 - 211 - 6 6 "-" "HttpClient" - -
```
Each access log contains the following information:

**Table 5-15** Format of bucket access logs

| <b>Parameter</b>   | <b>Example</b>                       | <b>Description</b>                                                                                                    |
|--------------------|--------------------------------------|----------------------------------------------------------------------------------------------------|
| <b>BucketOwner</b> | 787f2f92b20943998a4fe2<br>ab75eb09b8 | ID of the bucket owner                                                                                                    |
| <b>Bucket</b>      | bucket                               | <b>Bucket name</b>                                                                                                    |
| Time               | [13/Aug/2015:14:43:42<br>$+0000]$    | Request timestamp in the<br>[dd/MMM/yyyy:HH:mm:ss<br>Z] format                                                                                                    |
| Remote IP          | XX.XX.XX.XX                          | Request IP address                                                                                                    |
| Requester          | 787f2f92b20943998a4fe2<br>ab75eb09b8 | ID of the requester<br>When an account<br>initiates a request, this<br>parameter value is the<br>account ID. When an<br>IAM user initiates a<br>request, this parameter<br>value is the ID of the<br>account where the IAM<br>user belongs.<br>• When an anonymous<br>user initiates a request,<br>this parameter value is<br>Anonymous. |
| RequestID          | 281599BACAD9376ECE14<br>1B842B94535B | Request ID                                                                                                    |
| Operation          | REST.GET.BUCKET.LOCATI<br>ON         | Operation                                                                                                    |
| Key                |                                      | Object name                                                                                                    |
| Request-URI        | GET /bucket?location<br>HTTP/1.1     | <b>Request URI</b>                                                                                                    |
| <b>HTTPStatus</b>  | 200                                  | Response code                                                                                                    |
| <b>ErrorCode</b>   |                                      | Error code                                                                                                    |
| BytesSent          | 211                                  | Size of the HTTP response,<br>expressed in bytes                                                                                                    |

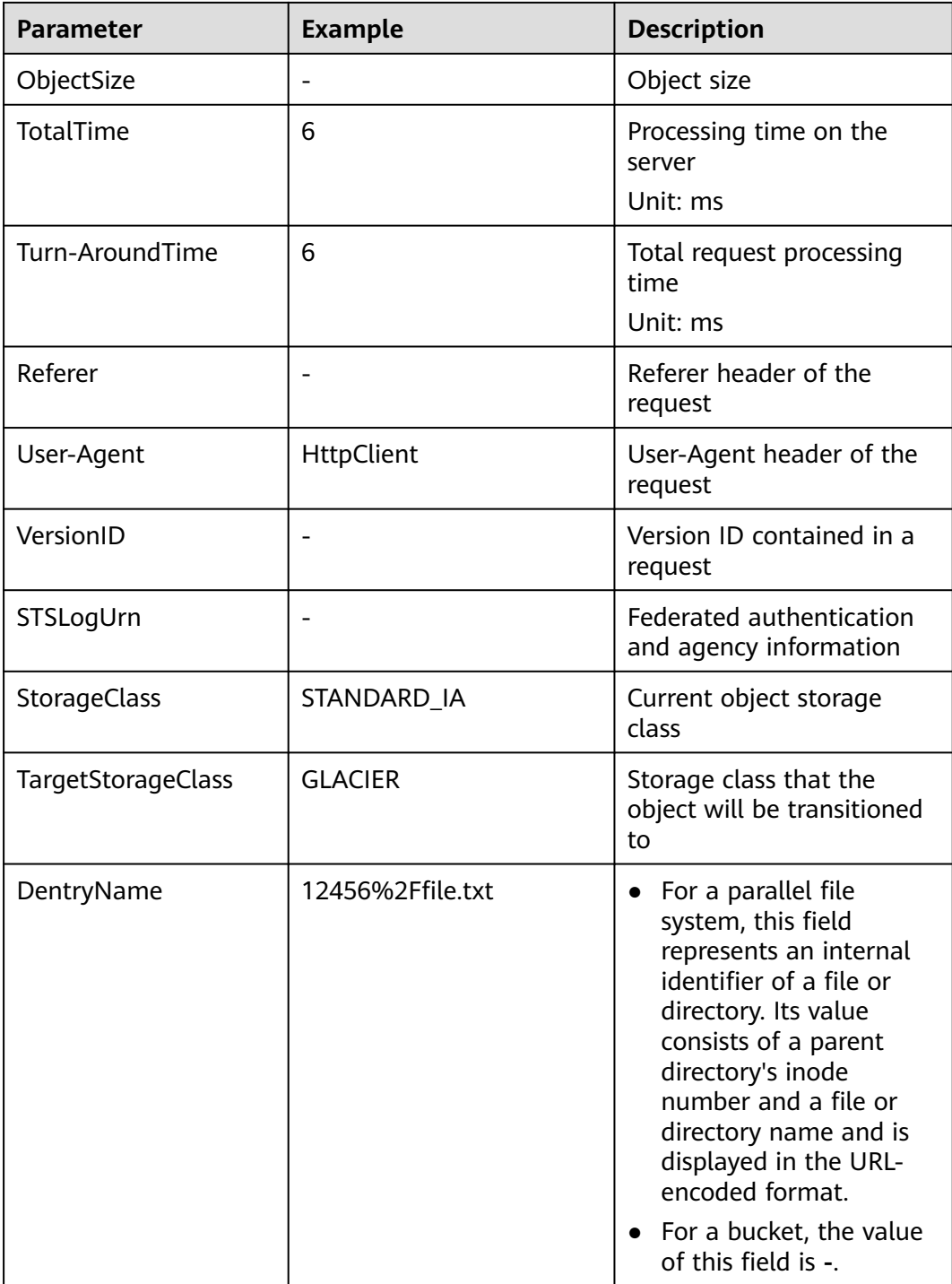

## **Response Syntax**

HTTP/1.1 status\_code Date: date Content-Length: length

## **Response Headers**

The response to the request uses common headers. For details, see **[Table 3-29](#page-75-0)**.

## **Response Elements**

This response contains no elements.

#### **Error Responses**

No special error responses are returned. For details about error responses, see **[Table 6-2](#page-516-0)**.

#### **Sample Request**

PUT /?logging HTTP/1.1 User-Agent: curl/7.29.0 Host: examplebucket.obs.region.myhuaweicloud.com Accept: \*/\* Date: WED, 01 Jul 2015 02:40:06 GMT Authorization: OBS H4IPJX0TQTHTHEBQQCEC:mCOjER/L4ZZUY9qr6AOnkEiwvVk= Content-Length: 528 <?xml version="1.0" encoding="UTF-8"?> <BucketLoggingStatus> <Agency>agencyGrantPutLogging</Agency> <LoggingEnabled> <TargetBucket>log-bucket</TargetBucket> <TargetPrefix>mybucket-access\_log-/</TargetPrefix> <TargetGrants> <Grant> <Grantee> <ID>783fc6652cf246c096ea836694f71855</ID> </Grantee> <Permission>READ</Permission> </Grant> </TargetGrants> </LoggingEnabled> </BucketLoggingStatus>

## **Sample Response**

HTTP/1.1 200 OK Server: OBS x-obs-request-id: BF26000001643663CE53B6AF31C619FD x-obs-id-2: 32AAAQAAEAABSAAkpAIAABAAAQAAEAABCT9CjuOx8cETSRbqkm35s1dL/tLhRNdZ Date: WED, 01 Jul 2015 02:40:06 GMT Content-Length: 0

## **Sample Request: Disabling Bucket Log Dump**

PUT /?logging HTTP/1.1 Authorization: OBS H4IPJX0TQTHTHEBQQCEC:iqSPeUBl66PwXDApxjRKk6hlcN4= User-Agent: curl/7.29.0 Host: examplebucket.obs.region.myhuaweicloud.com Date: WED, 01 Jul 2015 02:37:22 GMT Content-Type: application/xml

<BucketLoggingStatus> </BucketLoggingStatus>

## **Sample Response: Disabling Bucket Log Dump**

x-obs-id-2: 32AAAQAAEAABSAAgAAEAABAAAQAAEAABCSalxuWjLa91ewuXRoIcCKZFjFgCrYn0 x-obs-request-id: 0000018A2BC32FB6D2C62C9689DD14B3 Server: OBS Content-Length: 0 Date: WED, 01 Jul 2015 02:37:22 GMT

# **5.2.7 Obtaining a Bucket Logging Configuration**

## **Functions**

This operation queries the logging status of a bucket. It uses the logging subresource to return the logging status of a bucket.

Only the bucket owner or users granted the **GetBucketLogging** permission can query the bucket logging status.

#### **Request Syntax**

GET /?logging HTTP/1.1 Host: bucketname.obs.region.myhuaweicloud.com Date: date Authorization: authorization

#### **Request Parameters**

This request contains no message parameters.

#### **Request Headers**

This request uses common headers. For details, see **[Table 3-3](#page-18-0)**.

#### **Request Elements**

This request involves no elements.

## **Response Syntax**

HTTP/1.1 status code Content-Type: application/xml Date: date Content-Length: length <?xml version="1.0" encoding="UTF-8"?> <BucketLoggingStatus xmlns="http://obs.region.myhuaweicloud.com/doc/2015-06-30/"> <Agency>agency-name</Agency> <LoggingEnabled> <TargetBucket>bucketName</TargetBucket> <TargetPrefix> prefix</TargetPrefix> <TargetGrants> <Grant> <Grantee> <ID>id</ID> </Grantee> <Permission>permission</Permission> </Grant> </TargetGrants> </LoggingEnabled> </BucketLoggingStatus>

## **Response Headers**

The response to the request uses common headers. For details, see **[Table 3-29](#page-75-0)**.

# **Response Elements**

This response contains elements to specify the bucket logging status. **Table 5-16** describes the elements.

| <b>Element</b>      | <b>Description</b>                                                                                                    |  |  |
|---------------------|----------------------------------------------------------------------------------------------------|--|--|
| BucketLoggingStatus | Container for logging status information<br>Type: container                                                                                                    |  |  |
| Agency              | Name of the agency created by the owner of the<br>logging bucket for uploading log files by OBS<br>Type: string                                                                                                    |  |  |
| LoggingEnabled      | Container for logging information. This element<br>enables or disables the logging function. Present<br>this element when enabling the logging.<br>Otherwise, absent it.<br>Type: container                                                                                                    |  |  |
| Grant               | Container for the grantee and the granted<br>permissions<br>Type: container                                                                                                    |  |  |
| Grantee             | Container for the user that is granted with the<br>logging permission<br>Type: container                                                                                                    |  |  |
| ID                  | Grantee domain ID, a globally unique ID<br>Type: string                                                                                                    |  |  |
| Permission          | Logging permission granted to the grantee for a<br>bucket. The bucket owner is automatically<br>granted the FULL_CONTROL permission when<br>creating the bucket. Logging permissions control<br>access to different logs.<br>Type: string                                                                                                    |  |  |
|                     | Value options: FULL_CONTROL, READ, WRITE                                                                                                    |  |  |
| TargetBucket        | When enabling the logging function, the owner<br>of the bucket being logged can specify a target<br>bucket to store the generated log files. Log files<br>generated for multiple buckets can be stored in<br>the same target bucket. If you do so, you need to<br>specify different TargetPrefixes to classify logs for<br>different buckets. |  |  |
|                     | Type: string                                                                                                    |  |  |

**Table 5-16** Response elements

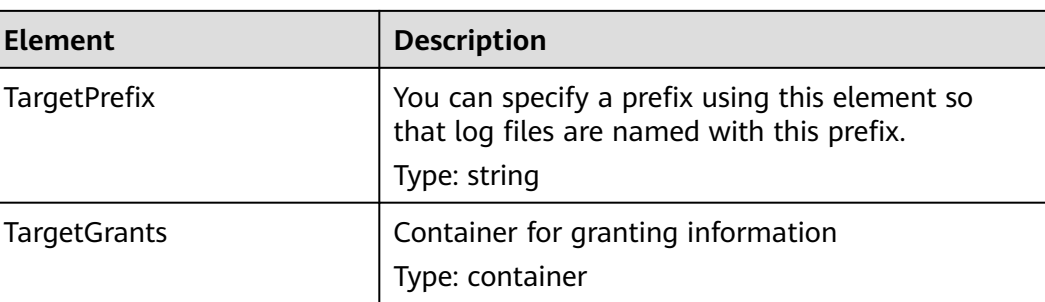

## **Error Responses**

No special error responses are returned. For details about error responses, see **[Table 6-2](#page-516-0)**.

#### **Sample Request**

GET /?logging HTTP/1.1 User-Agent: curl/7.29.0 Host: examplebucket.obs.region.myhuaweicloud.com Accept: \*/\* Date: WED, 01 Jul 2015 02:42:46 GMT Authorization: OBS H4IPJX0TQTHTHEBQQCEC:hUk+jTnR07hcKwJh4ousF2E1U3E=

#### **Sample Response**

```
HTTP/1.1 200 OK
Server: OBS
x-obs-request-id: BF260000016436B8EEE7FBA2AA3335E3
x-obs-id-2: 32AAAQAAEAABAAAQAAEAABAAAQAAEAABCShuQJoWFpS77C8bOv1mqURv0UY+0ejx
Content-Type: application/xml
Date: WED, 01 Jul 2015 02:42:46 GMT
Content-Length: 429
<?xml version="1.0" encoding="UTF-8" standalone="yes"?>
<BucketLoggingStatus xmlns="http://obs.ap-southeast-1.myhuaweicloud.com/doc/2015-06-30/">
  <Agency>agency-name</Agency>
  <LoggingEnabled>
   <TargetBucket>log-bucket</TargetBucket>
   <TargetPrefix>mybucket-access_log-/</TargetPrefix>
   <TargetGrants>
    <Grant>
      <Grantee>
       <ID>b4bf1b36d9ca43d984fbcb9491b6fce9</ID>
     </Grantee>
     <Permission>READ</Permission>
    </Grant>
   </TargetGrants>
  </LoggingEnabled>
</BucketLoggingStatus>
```
# **5.2.8 Configuring Bucket Lifecycle Rules**

## **Functions**

This operation configures lifecycle rules that can delete or migrate objects from a bucket at a specified time. Typical application scenarios:

Delete periodically uploaded files. Some files uploaded periodically need only to be retained for only one week or one month.

- Delete files that are frequently accessed within a certain period of time but are seldom accessed afterward. You can archive these files and then schedule the time for deletion.
- The minimum time for the transition of the bucket storage to Infrequent Access or Archive can be configured. The value ranges from **24** to **8640**.

You can perform this operation to create or update the lifecycle configuration of a bucket.

#### $\Box$  note

- Expired objects deleted based on a lifecycle rule cannot be recovered.
- Multi-AZ storage is not available to the Archive or Deep Archive storage class. For this reason, buckets or objects with multi-AZ redundancy cannot be transitioned to the Archive or Deep Archive storage class based on a lifecycle rule.

To perform this operation, you must have the **PutLifecycleConfiguration** permission. By default, only the bucket owner can perform this operation. The bucket owner can grant the permission to other users by configuring the bucket policy or user policy.

The lifecycle configuration enables OBS to delete objects and transition object storage classes at a scheduled time. To prevent a user from doing so, the following permissions granted to the user must be revoked:

- DeleteObject
- DeleteObjectVersion
- PutLifecycleConfiguration

If you want to forbid a user to set the bucket lifecycle configuration, revoke the **PutLifecycleConfiguration** permission from the user.

#### **Request Syntax**

PUT /?lifecycle HTTP/1.1 Host: bucketname.obs.region.myhuaweicloud.com Content-Length: length Date: date Authorization: authorization Content-SHA256: SHA256 <?xml version="1.0" encoding="UTF-8"?> <LifecycleConfiguration> <Rule>  $<$ ID $>$ *id* $<$ /ID $>$ <Prefix> prefix</Prefix> <Status>status</Status> <Expiration> <Days>days</Days> </Expiration> <NoncurrentVersionExpiration> <NoncurrentDays>days</NoncurrentDays> </NoncurrentVersionExpiration> <Transition> <Days>30</Days> <StorageClass>WARM</StorageClass> </Transition> <Transition> <Days>60</Days> <StorageClass>COLD</StorageClass> </Transition> <NoncurrentVersionTransition> <NoncurrentDays>30</NoncurrentDays>

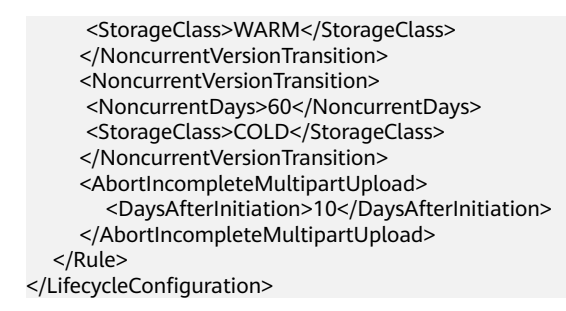

#### **Request Parameters**

This request contains no parameters.

## **Request Headers**

**Table 5-17** lists the request header.

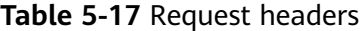

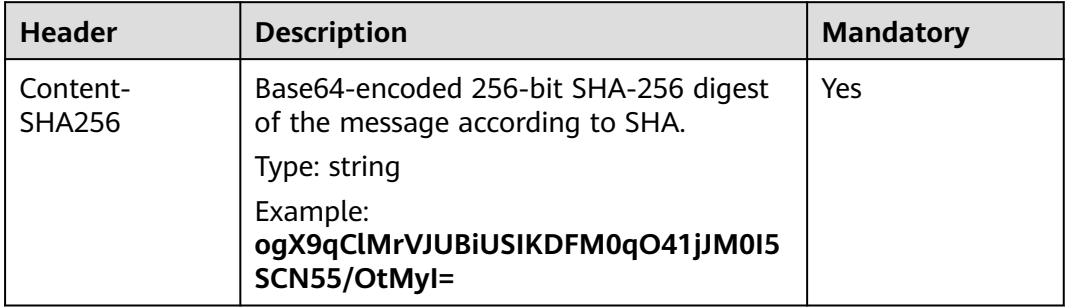

## **Request Elements**

In this request body, you need to specify the lifecycle configuration in XML format. **[Table 5-18](#page-167-0)** describes the specific configuration elements.

If the versioning of a bucket is enabled or suspended, you can set **NoncurrentVersionTransition** or **NoncurrentVersionExpiration** to control the lifecycle of historical object versions. The lifecycle of a historical version depends on the time when it becomes a historical one (time when the version is replaced by a new version) and the value of **NoncurrentDays**. If **NoncurrentDays** is set to **1** in an object deletion scenario, an object version will be deleted one day after it becomes historical. If the version V1 of object A is created on the first date of a month and new version V2 is uploaded on the fifth date of the month, V1 becomes a historical version. At 00:00 on the seventh date of the month, V1 will expire. If an object version does not meet the deletion conditions, but **NoncurrentDays** is set to **1** and **StorageClass** is set to **WARM**, the version transitions to the **Infrequent Access** storage class one day after it has become a historical version. For example, the V1 version of object A is created on the first day of a month, and its new version V2 is uploaded on the fifth day of the month. Then V1 becomes a historical version. One day later, that is, at 0 o'clock of the seventh day, V1 transitions to the **Infrequent Access** storage class. The deletion or transition of the object after the expiration time may be delayed. The delay is within 48 hours.

- Objects are processed according to the following procedures, if their latest versions meet the expiration rule and versioning is enabled or suspended for the bucket.
	- Versioning enabled:

If the latest object version is not a delete marker, a new delete marker will be inserted for the object.

If the latest object version is a delete marker and is the only version of the object, this latest version will be deleted.

If the object of the latest version has the DeleteMarker and the object has other versions, all versions of the object remain unchanged.

– Versioning suspended:

If the latest version of the object does not have the DeleteMarker and is not the null version, the object generates a new DeleteMarker for the null version.

If the latest version of the object does not have the DeleteMarker but is the null version, this null version is overwritten by a new DeleteMarker generated for the null version.

If the latest object version is a delete marker and is the only version of the object, this latest version will be deleted.

If the object of the latest version has the DeleteMarker and the object has other versions, all versions of the object remain unchanged.

- The following lists the processing when the versioning is enabled or suspended for a bucket and objects of the latest versions meet the transition rules:
	- If the latest version of the object has the DeleteMarker, the storage class of this version will not be transitioned.
	- If the latest version of the object does not have the DeleteMarker and meets the transition rule, the storage class of this version will be transitioned.

| <b>Name</b>  | <b>Description</b>                                                                                                    | <b>Mandatory</b>                                                                                                    |
|--------------|----------------------------------------------------------------------------------------------------|----------------------------------------------------------------------------------------------------|
| Date         | Specifies that OBS executes lifecycle<br>rules for objects before the specified<br>date. The date must be compliant with<br>the ISO8601 format, and the time must<br>be compliant with the UTC format of<br>00:00:00. For example,<br>2018-01-01T00:00:00.000Z indicates<br>that objects whose last modification<br>time is earlier than<br>2018-01-01T00:00:00.000Z are deleted<br>or transitioned to another storage class.<br>Objects whose last modification time is<br>equal to or later than the specified time<br>are not deleted or transitioned to<br>another storage class.<br>Type: string<br>Parent: Expiration, Transition | Required if<br>the Days<br>element is<br>absent.                                                                                                    |
| Days         | Specifies the number of days (since the<br>latest update to the latest object<br>version) after which the lifecycle rule<br>takes effect.<br>Type: integer<br>Parent: Expiration, Transition                                                                                                    | Required if<br>the Date<br>element is<br>absent.                                                                                                    |
| StorageClass | The storage class to which the object is<br>transitioned.<br>Type: string<br>Value options: WARM, COLD,<br><b>DEEP_ARCHIVE</b><br>Parent: Transition, NoncurrentVersion-<br>Transition                                                                                                    | Required if<br>the Transition<br>or<br>NoncurrentV<br>ersionTransiti<br>on element is<br>present.                                                                                    |
| Transition   | Transition time and the object storage<br>class after transition (valid only for the<br>latest object version).<br>Type: XML<br>Child: Date or Days, StorageClass<br>Parent: Rule                                                                                                    | Required if<br>the<br>NoncurrentV<br>ersionTransiti<br>on,<br>Expiration,<br>AbortIncompl<br>eteMultipart<br>Upload, or<br>NoncurrentV<br>ersionExpirati<br>on element is<br>absent. |

<span id="page-167-0"></span>**Table 5-18** Response elements for lifecycle configuration

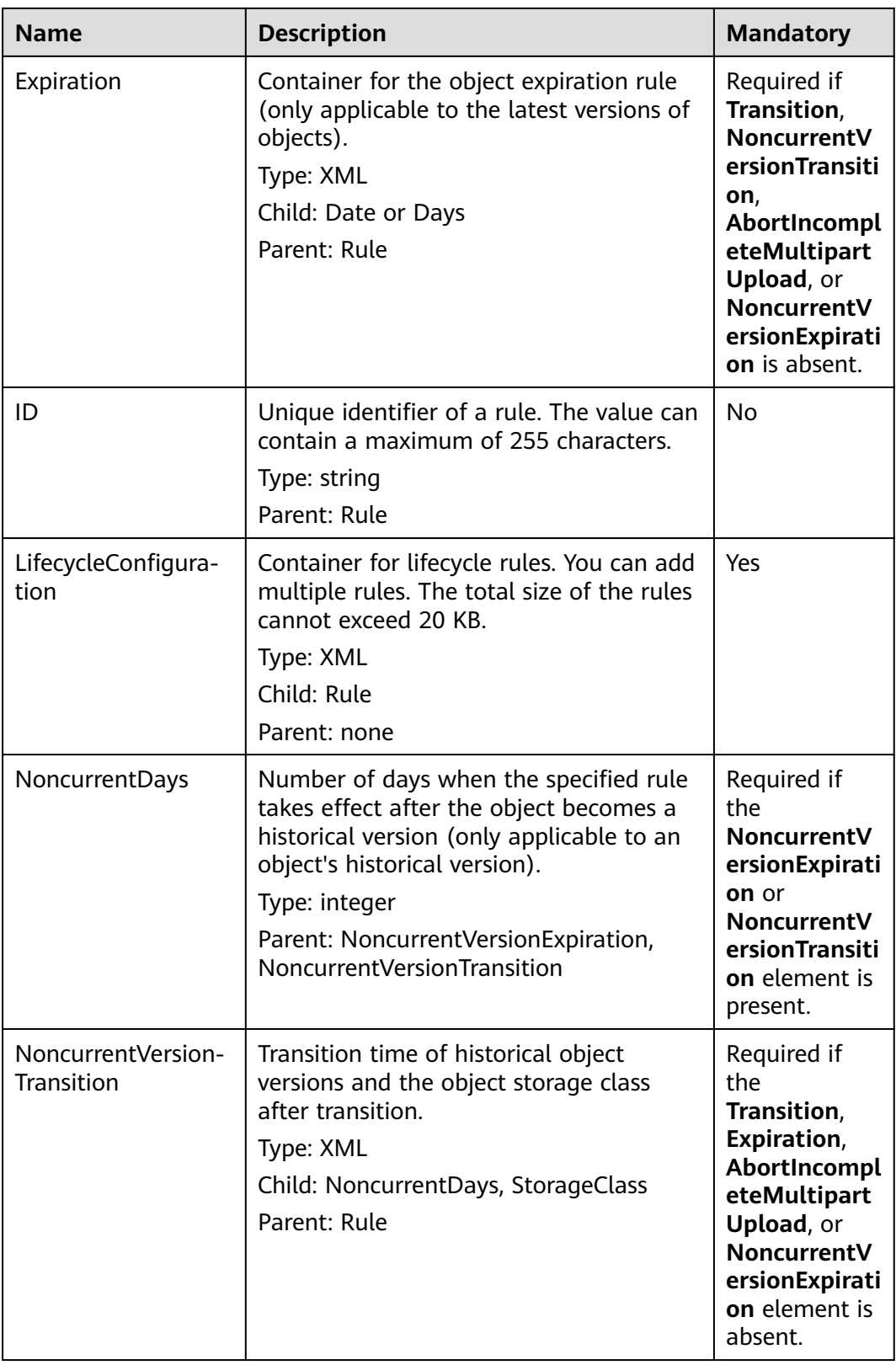

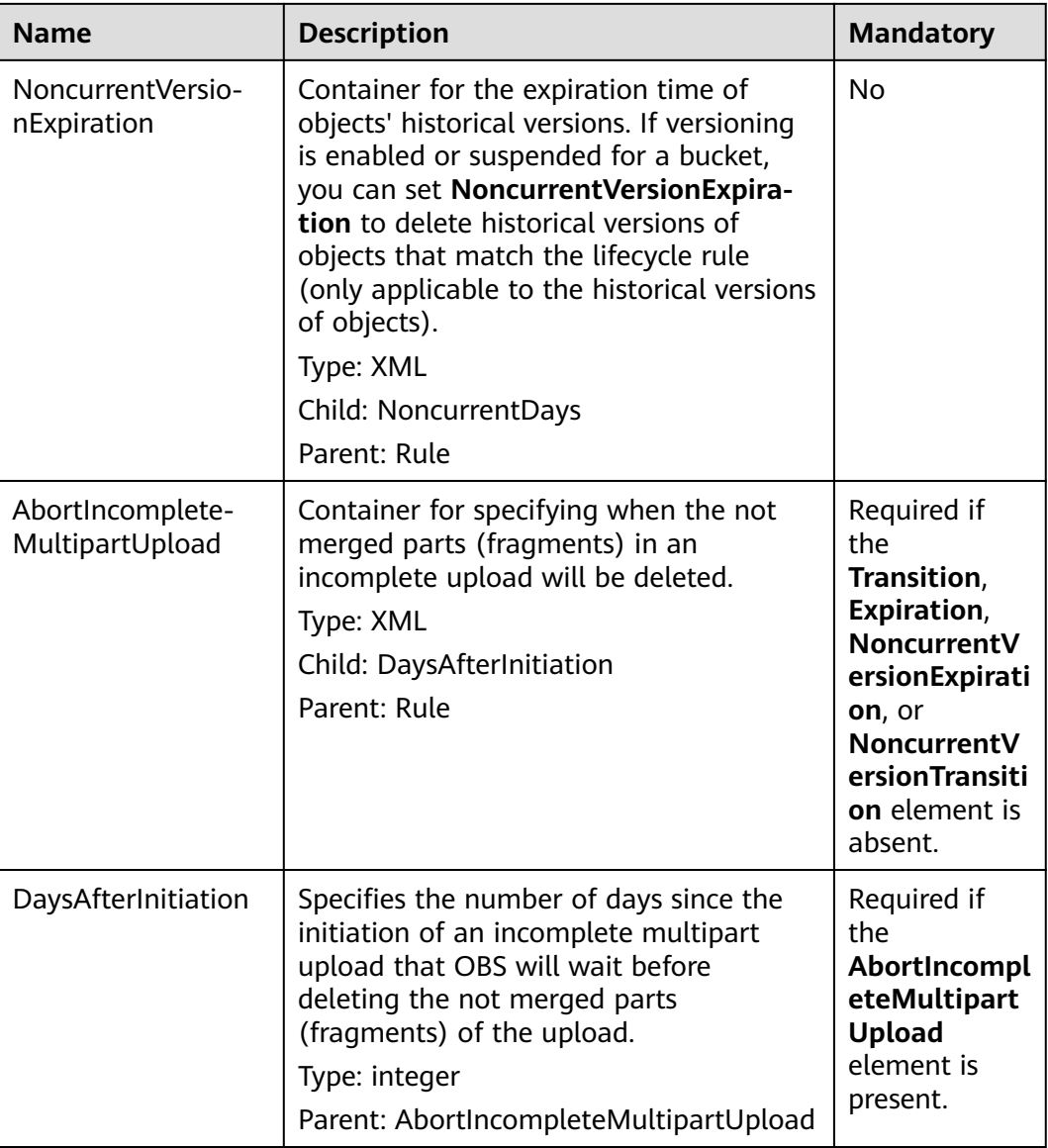

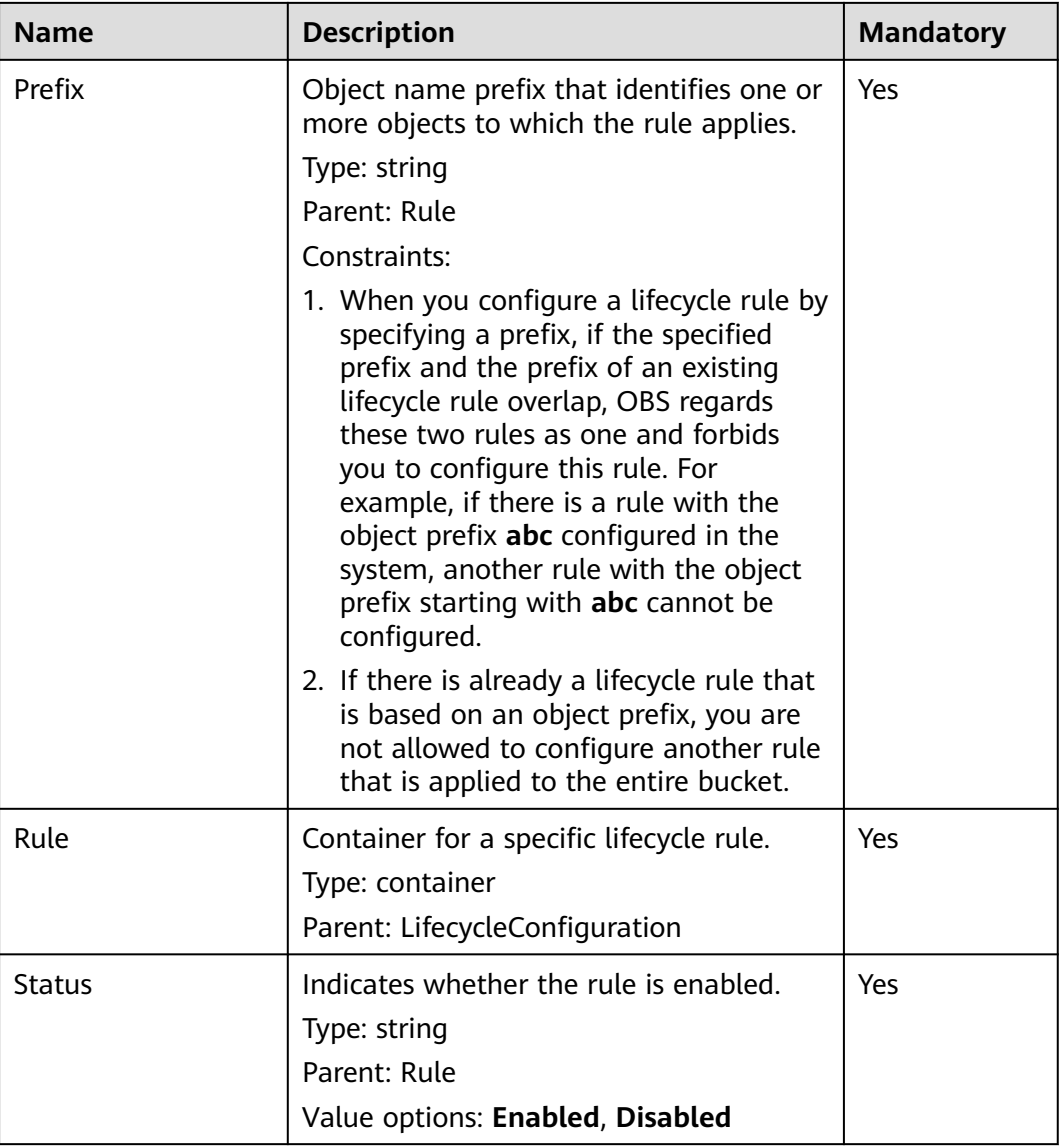

## **Response Syntax**

HTTP/1.1 status\_code Date: date Content-Length: length

## **Response Headers**

The response to the request uses common headers. For details, see **[Table 3-29](#page-75-0)**.

## **Response Elements**

This response contains no elements.

## **Error Responses**

No special error responses are returned. For details about error responses, see **[Table 6-2](#page-516-0)**.

#### **Sample Request**

```
PUT /?lifecycle HTTP/1.1
User-Agent: curl/7.29.0
Host: examplebucket.obs.region.myhuaweicloud.com
Accept: */*
Date: WED, 01 Jul 2015 03:05:34 GMT
Authorization: OBS H4IPJX0TQTHTHEBQQCEC:DpSAlmLX/BTdjxU5HOEwflhM0WI=
Content-SHA256: ogX9qClMrVJUBiUSIKDFM0qO41jJM0I5SCN55/OtMyI=
Content-Length: 919
<?xml version="1.0" encoding="utf-8"?>
<LifecycleConfiguration>
  <Rule> 
   <ID>delete-2-days</ID> 
   <Prefix>test/</Prefix> 
   <Status>Enabled</Status> 
   <Expiration> 
     <Days>70</Days> 
   </Expiration> 
   <NoncurrentVersionExpiration> 
     <NoncurrentDays>70</NoncurrentDays> 
   </NoncurrentVersionExpiration>
   <Transition> 
     <Days>30</Days> 
     <StorageClass>WARM</StorageClass> 
   </Transition> 
   <Transition> 
     <Days>60</Days> 
     <StorageClass>COLD</StorageClass> 
   </Transition> 
   <NoncurrentVersionTransition> 
     <NoncurrentDays>30</NoncurrentDays> 
     <StorageClass>WARM</StorageClass> 
   </NoncurrentVersionTransition> 
   <NoncurrentVersionTransition> 
     <NoncurrentDays>60</NoncurrentDays> 
     <StorageClass>COLD</StorageClass> 
   </NoncurrentVersionTransition> 
   <AbortIncompleteMultipartUpload>
      <DaysAfterInitiation>10</DaysAfterInitiation>
   </AbortIncompleteMultipartUpload>
  </Rule>
</LifecycleConfiguration>
```
## **Sample Response**

HTTP/1.1 200 OK Server: OBS x-obs-request-id: BF26000001643670AC06E7B9A7767921 x-obs-id-2: 32AAAQAAEAABSAAgAAEAABAAAQAAEAABCSvK6z8HV6nrJh49gsB5vqzpgtohkiFm Date: WED, 01 Jul 2015 03:05:34 GMT Content-Length: 0

## **Sample Request: Transitioning the Objects' Storage Class Only**

PUT /?lifecycle HTTP/1.1 Authorization: OBS H4IPJX0TQTHTHEBQQCEC:iqSPeUBl66PwXDApxjRKk6hlcN4= User-Agent: curl/7.29.0 Host: examplebucket.obs.region.myhuaweicloud.com Date: WED, 01 Jul 2015 02:37:22 GMT Content-Type: application/xml Content-MD5: b67aDumlm/b+5iev6+sRYw==

<LifecycleConfiguration> <Rule> <ID>delete-2-days</ID> <Prefix>test/</Prefix> <Status>Enabled</Status>

 <Transition> <Days>30</Days> <StorageClass>WARM</StorageClass> </Transition> <Transition> <Days>60</Days> <StorageClass>COLD</StorageClass> </Transition> </Rule> </LifecycleConfiguration>

## **Sample Response: Transitioning the Objects' Storage Class Only**

x-obs-id-2: 32AAAQAAEAABSAAgAAEAABAAAQAAEAABCSZbDadL1f7fYU44bvRLvc0l6D10+wzG x-obs-request-id: 0000018A2BCBB3ABD3046B99E3ED2E30 Server: OBS Content-Length: 0 Date: WED, 01 Jul 2015 02:37:22 GMT

## **Sample Request: Deleting Expired Objects Only**

PUT /?lifecycle HTTP/1.1 Authorization: OBS H4IPJX0TQTHTHEBQQCEC:iqSPeUBl66PwXDApxjRKk6hlcN4= User-Agent: curl/7.29.0 Host: examplebucket.obs.region.myhuaweicloud.com Date: WED, 01 Jul 2015 02:37:22 GMT Content-Type: application/xml Content-MD5: tt0IizQ7YSTFtMJ3sie6qA==

<LifecycleConfiguration> <Rule> <ID>delete-2-days</ID> <Prefix>test/</Prefix> <Status>Enabled</Status> <Expiration> <Days>70</Days> </Expiration> </Rule> </LifecycleConfiguration>

## **Sample Response: Deleting Expired Objects Only**

x-obs-id-2: 32AAAQAAEAABSAAgAAEAABAAAQAAEAABCSfpG6nArWY7cM7rB3+GbvO13XJPx9g4 x-obs-request-id: 0000018A2BD6BB02D30426F6E4A1FBA2 Server: OBS Content-Length: 0 Date: WED, 01 Jul 2015 02:37:22 GMT

## **Sample Request: Transitioning the Objects' Storage Class and Then Deleting the Objects**

PUT /?lifecycle HTTP/1.1 Authorization: OBS H4IPJX0TQTHTHEBQQCEC:iqSPeUBl66PwXDApxjRKk6hlcN4= User-Agent: curl/7.29.0 Host: examplebucket.obs.region.myhuaweicloud.com Date: WED, 01 Jul 2015 02:37:22 GMT Content-Type: application/xml Content-MD5: 9CJYqNUbXEVhhawEx0ICRw==

<LifecycleConfiguration> <Rule> <ID>delete-2-days</ID> <Prefix>test/</Prefix> <Status>Enabled</Status> <Expiration> <Days>70</Days> </Expiration>

```
 <Transition>
        <Days>30</Days>
         <StorageClass>WARM</StorageClass>
      </Transition>
      <Transition>
        <Days>60</Days>
        <StorageClass>COLD</StorageClass>
      </Transition>
   </Rule>
</LifecycleConfiguration>
```
## **Sample Response: Transitioning the Objects' Storage Class and Then Deleting the Objects**

x-obs-id-2: 32AAAQAAEAABSAAgAAEAABAAAQAAEAABCSMYkLcGTyUsgSJe2Rdsg2P8JwMsJV6n x-obs-request-id: 0000018A2BDA0816D2877F5D5622F0BA Server: OBS Content-Length: 0 Date: WED, 01 Jul 2015 02:37:22 GMT

## **Sample Request: Deleting Historical Object Versions and Delete Markers**

PUT /?lifecycle HTTP/1.1 Authorization: OBS H4IPJX0TQTHTHEBQQCEC:iqSPeUBl66PwXDApxjRKk6hlcN4= User-Agent: curl/7.29.0 Host: examplebucket.obs.region.myhuaweicloud.com Date: WED, 01 Jul 2015 02:37:22 GMT Content-Type: application/xml Content-MD5: SGAUB+2hLUAWV5IJ69xU+Q== <LifecycleConfiguration>

 <Rule> <ID>delete-2-days</ID> <Prefix>test/</Prefix> <Status>Enabled</Status> <NoncurrentVersionExpiration> <NoncurrentDays>70</NoncurrentDays> </NoncurrentVersionExpiration> </Rule> </LifecycleConfiguration>

## **Sample Response: Deleting Historical Object Versions and Delete Markers**

x-obs-id-2: 32AAAQAAEAABSAAgAAEAABAAAQAAEAABCSZbDadL1f7fYU44bvRLvc0l6D10+wzG x-obs-request-id: 0000018A2BCBB3ABD3046B99E3ED2E30 Server: OBS Content-Length: 0 Date: WED, 01 Jul 2015 02:37:22 GMT

## **Sample Request: Deleting Fragments**

PUT /?lifecycle HTTP/1.1 Authorization: OBS H4IPJX0TQTHTHEBQQCEC:iqSPeUBl66PwXDApxjRKk6hlcN4= User-Agent: curl/7.29.0 Host: examplebucket.obs.region.myhuaweicloud.com Date: WED, 01 Jul 2015 02:37:22 GMT Content-Type: application/xml Content-MD5: PBgGafte2ACjUwYxdJA47Q==

<LifecycleConfiguration> <Rule> <ID>delete-2-days</ID> <Prefix>test/</Prefix> <Status>Enabled</Status> <AbortIncompleteMultipartUpload> <DaysAfterInitiation>10</DaysAfterInitiation> </AbortIncompleteMultipartUpload>

 </Rule> </LifecycleConfiguration>

## **Sample Response: Deleting Fragments**

```
x-obs-id-2: 32AAAQAAEAABSAAgAAEAABAAAQAAEAABCTlN+glNMVGtTicAnVXkTVDjR5xKSLuH
x-obs-request-id: 0000018A2BE86742D2C6989CA79E136C
Server: OBS
Content-Length: 0
Date: WED, 01 Jul 2015 02:37:22 GMT
```
# **5.2.9 Obtaining Bucket Lifecycle Configuration**

## **Functions**

This operation obtains the bucket lifecycle configuration.

To perform this operation, you must have the **GetLifecycleConfiguration** permission. By default, only the bucket owner can perform this operation. The bucket owner can grant the permission to other users by configuring the bucket policy or user policy.

#### **Request Syntax**

GET /?lifecycle HTTP/1.1 Host: bucketname.obs.region.myhuaweicloud.com Date: date Authorization: authorization

#### **Request Parameters**

This request contains no message parameters.

#### **Request Headers**

This request uses common headers. For details, see **[Table 3-3](#page-18-0)**.

#### **Request Elements**

This request involves no elements.

#### **Response Syntax**

HTTP/1.1 status\_code Date: date Content-Type: application/xml Date: date Content-Length: length <?xml version="1.0" encoding="UTF-8" standalone="yes"?> <LifecycleConfiguration xmlns="http://obs.region.myhuaweicloud.com/doc/2015-06-30/">  $\overline{CRul}$  <ID>id</ID> <Prefix> prefix</Prefix> <Status>status</Status> <Expiration> <Date> date</Date> </Expiration> <NoncurrentVersionExpiration> <NoncurrentDays>days</NoncurrentDays>

 <sup>&</sup>lt;/NoncurrentVersionExpiration>

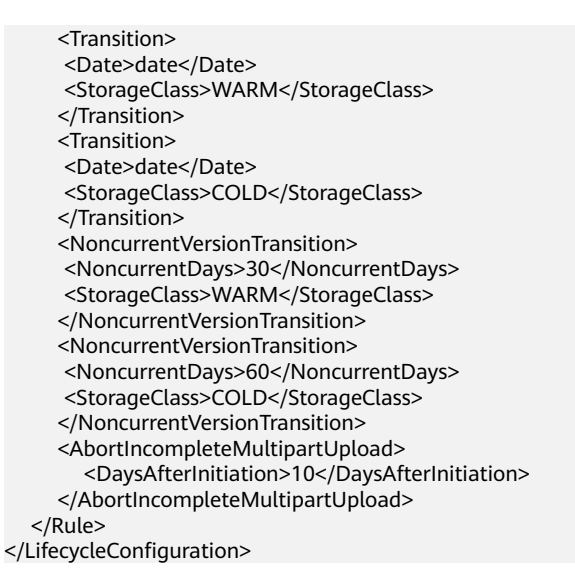

## **Response Headers**

The response to the request uses common headers. For details, see **[Table 3-29](#page-75-0)**.

#### **Response Elements**

This response contains elements to detail the configuration. **Table 5-19** describes the elements.

| <b>Element</b> | <b>Description</b>                                                                                                    |
|----------------|----------------------------------------------------------------------------------------------------|
| Date           | Specifies that OBS executes lifecycle rules for<br>objects before the specified date. The date must<br>be compliant with the ISO8601 format, and the<br>time must be compliant with the UTC format of<br>00:00:00. For example,<br>2018-01-01T00:00:00.000Z indicates that objects<br>whose last modification time is earlier than<br>2018-01-01T00:00:00.000Z are deleted or<br>transitioned to another storage class. Objects<br>whose last modification time is equal to or later<br>than the specified time are not deleted or<br>transitioned to another storage class.<br>Type: string<br>Parent: Expiration, Transition |
| Days           | Specifies the number of days (since the latest<br>update to the latest object version) after which<br>the lifecycle rule is executed.<br>Type: integer<br>Parent: Expiration, Transition                                                                                                    |

**Table 5-19** Response elements for lifecycle configuration

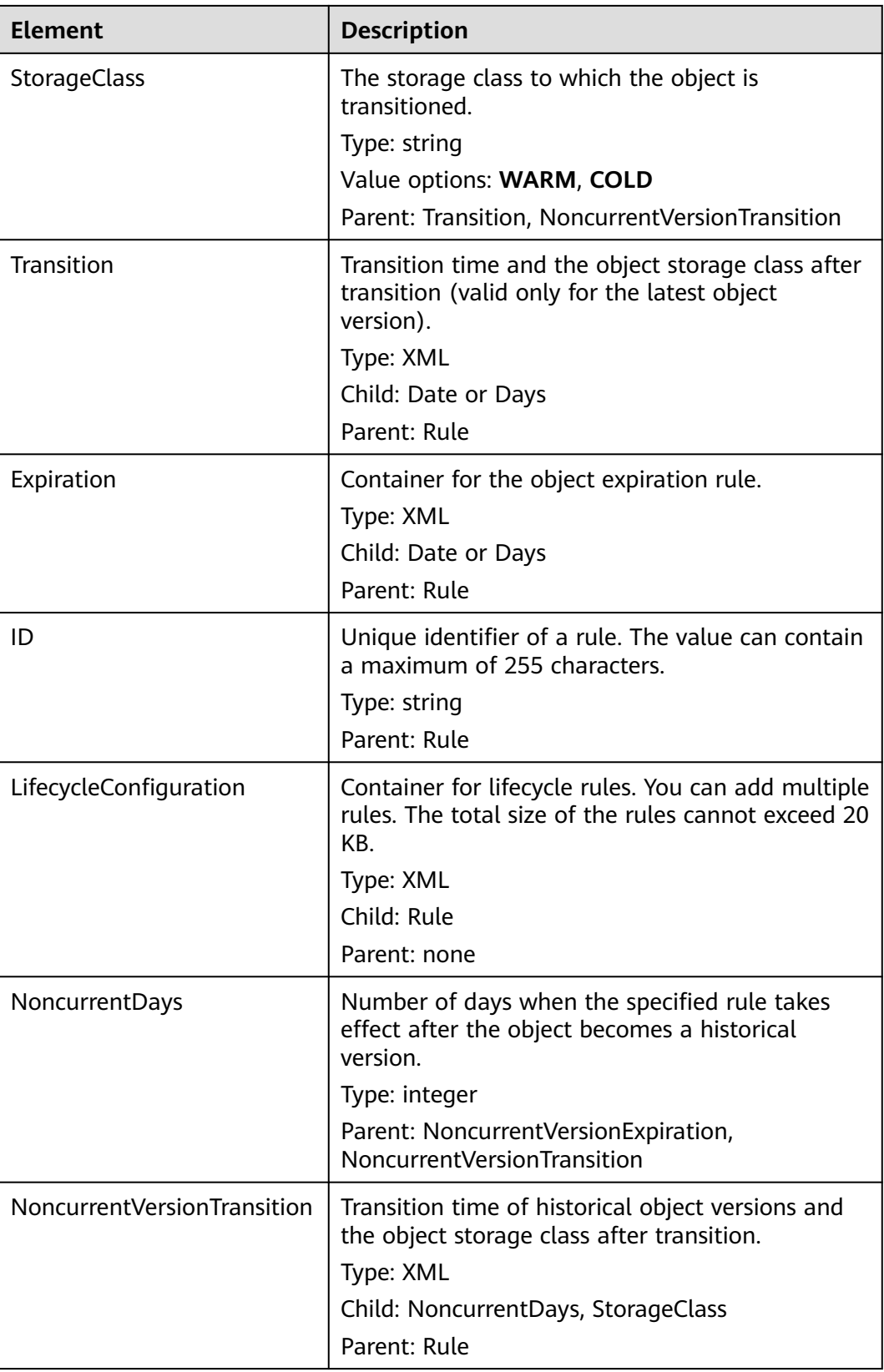

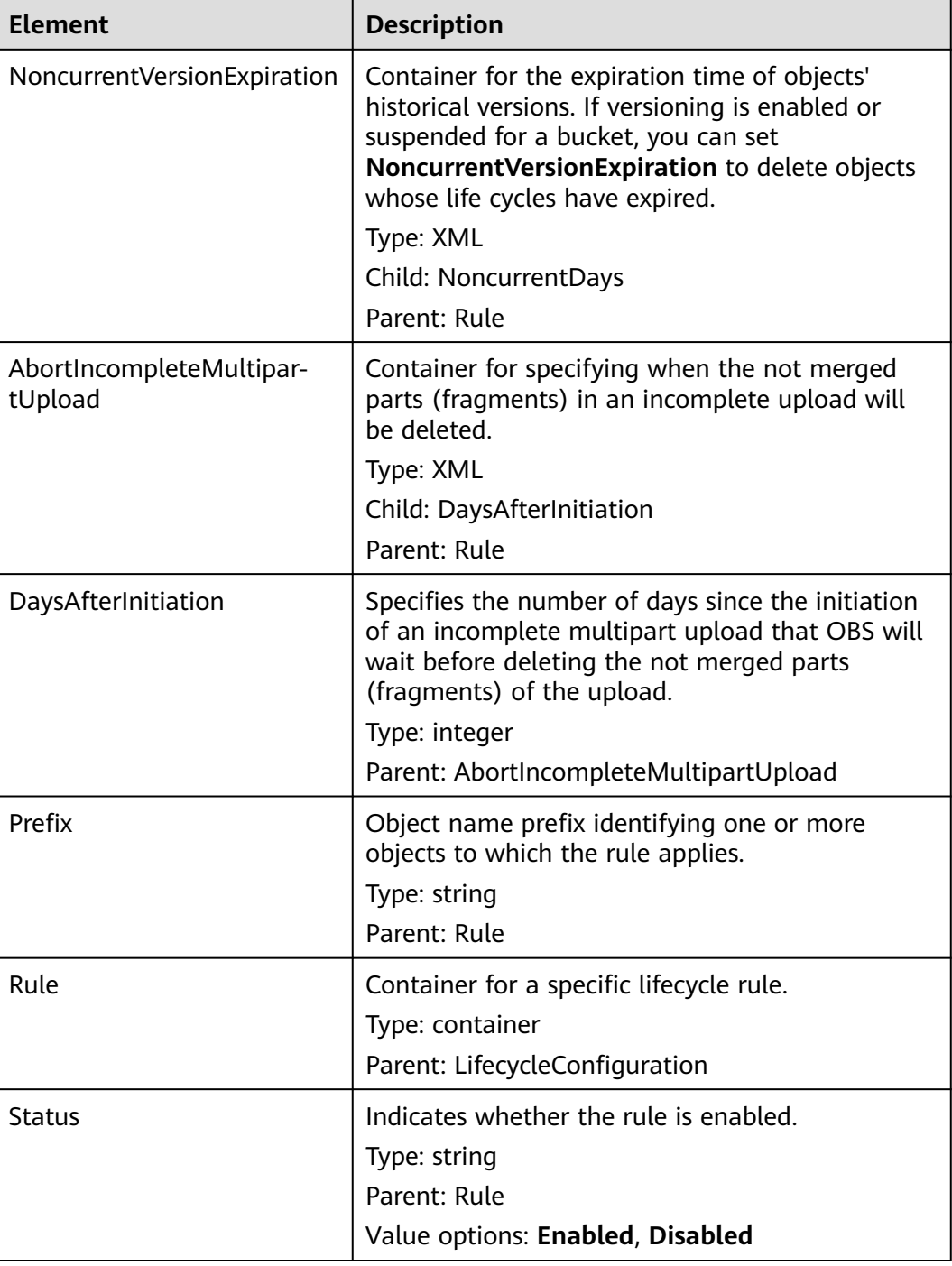

# **Error Responses**

**[Table 5-20](#page-178-0)** describes possible special errors in the request.

<span id="page-178-0"></span>**Table 5-20** Special error

| <b>Error Code</b>                 | <b>Description</b>                                       | <b>HTTP Status Code</b> |
|-----------------------------------|----------------------------------------------------------|-------------------------|
| NoSuchLifecycleConfigu-<br>ration | The bucket lifecycle<br>configuration does not<br>exist. | 404 Not Found           |

#### For other errors, see **[Table 6-2](#page-516-0)**.

#### **Sample Request**

GET /?lifecycle HTTP/1.1 User-Agent: curl/7.29.0 Host: examplebucket.obs.region.myhuaweicloud.com Accept: \*/\* Date: WED, 01 Jul 2015 03:06:56 GMT Authorization: OBS H4IPJX0TQTHTHEBQQCEC:/Nof9FCNANfzIXDS0NDp1IfDu8I=

#### **Sample Response**

```
HTTP/1.1 200 OK
Server: OBS
x-obs-request-id: BF260000016436BA5684FF5A10370EDB
x-obs-id-2: 32AAAQAAEAABAAAQAAEAABAAAQAAEAABCSEMKZSIeboCA1eAukgYOOAd7oX3ZONn
Content-Type: application/xml
Date: WED, 01 Jul 2015 03:06:56 GMT
Content-Length: 919
<?xml version="1.0" encoding="utf-8"?>
<LifecycleConfiguration>
  <Rule> 
   <ID>delete-2-days</ID> 
   <Status>Enabled</Status> 
   <Expiration> 
    <Days>2</Days> 
   </Expiration> 
   <NoncurrentVersionExpiration> 
    <NoncurrentDays>5</NoncurrentDays> 
   </NoncurrentVersionExpiration>
   <Transition> 
    <Days>30</Days> 
    <StorageClass>WARM</StorageClass> 
   </Transition> 
   <Transition> 
    <Days>60</Days> 
    <StorageClass>COLD</StorageClass> 
   </Transition> 
   <NoncurrentVersionTransition> 
    <NoncurrentDays>30</NoncurrentDays> 
    <StorageClass>WARM</StorageClass> 
   </NoncurrentVersionTransition> 
   <NoncurrentVersionTransition> 
    <NoncurrentDays>60</NoncurrentDays> 
     <StorageClass>COLD</StorageClass> 
   </NoncurrentVersionTransition> 
   <AbortIncompleteMultipartUpload>
      <DaysAfterInitiation>10</DaysAfterInitiation>
   </AbortIncompleteMultipartUpload>
  </Rule>
</LifecycleConfiguration>
```
# **5.2.10 Deleting Lifecycle Rules**

## **Functions**

This operation deletes the lifecycle configuration of a bucket. After the lifecycle configuration of a bucket is deleted, OBS will not automatically delete objects in that bucket.

To perform this operation, you must have the **PutLifecycleConfiguration** permission. By default, only the bucket owner can perform this operation. The bucket owner can grant the permission to other users by configuring the bucket policy or user policy.

## **Request Syntax**

DELETE /?lifecycle HTTP/1.1 Host: bucketname.obs.region.myhuaweicloud.com Date: date Authorization: Authorization

#### **Request Parameters**

This request contains no message parameters.

## **Request Headers**

This request uses common headers. For details, see **[Table 3-3](#page-18-0)**.

#### **Request Elements**

This request involves no elements.

#### **Response Syntax**

HTTP/1.1 status\_code Date: date Content-Type: text/xml Date: date

## **Response Headers**

The response to the request uses common headers. For details, see **[Table 3-29](#page-75-0)**.

#### **Response Elements**

This response contains no elements.

#### **Error Responses**

No special error responses are returned. For details about error responses, see **[Table 6-2](#page-516-0)**.

## **Sample Request**

DELETE /?lifecycle HTTP/1.1 User-Agent: curl/7.29.0
Host: examplebucket.obs.region.myhuaweicloud.com Accept: \*/\* Date: WED, 01 Jul 2015 03:12:22 GMT Authorization: OBS H4IPJX0TQTHTHEBQQCEC:5DGAS7SBbMC1YTC4tNXY57Zl2Fo=

## <span id="page-180-0"></span>**Sample Response**

HTTP/1.1 204 No Content Server: OBS x-obs-request-id: BF260000016436C2550A1EEA97614A98 x-obs-id-2: 32AAAQAAEAABSAAgAAEAABAAAQAAEAABCSB7A0KZEBOCutgcfZvaGVthTGOJSuyk Date: WED, 01 Jul 2015 03:12:22 GMT

# **5.2.11 Configuring Versioning for a Bucket**

## **Functions**

This operation restores an object that is mistakenly overwritten or deleted. You can use versioning to save, query, and restore objects of different versions. Versioning allows you to easily recover lost data due to misoperations or program faults. Versioning can also be used for retaining and archiving data.

By default, versioning is disabled for a bucket.

Once WORM is enabled for a bucket, OBS automatically enables versioning for the bucket and the versioning cannot be suspended for that bucket.

You can perform this operation to enable or suspend versioning for a bucket.

After versioning is enabled for a bucket:

- OBS creates a unique version ID for each uploaded object. Namesake objects are not overwritten and are distinguished by their own version IDs.
- You can download objects by specifying version IDs. By default, the latest object is downloaded if the version ID is not specified.
- You can specify a version ID to permanently delete a specific object. If an object is deleted with no version ID specified, only a delete marker with a unique version ID is generated, but the object is not physically deleted.
- The latest objects in a bucket are returned by default after a GET Object request. You can also send a request to obtain a bucket's objects with all version IDs.
- Except delete markers, storage space occupied by objects with all version IDs, excluding object metadata, is billed.

After versioning is suspended for a bucket:

- Existing objects with version IDs are not affected.
- The system creates version ID null to an uploaded object and the object will be overwritten after a namesake one is uploaded.
- You can download objects by specifying version IDs. By default, the latest object is downloaded if the version ID is not specified.
- You can specify a version ID to delete a specific object. If an object is deleted with no version ID specified, OBS creates a delete marker with a version ID of **null** and deletes the object whose version ID is **null**.
- Except delete markers, storage space occupied by objects with all version IDs, excluding object metadata, is billed.

Only the bucket owner can set versioning for the bucket.

## **Request Syntax**

PUT /?versioning HTTP/1.1 Host: bucketname.obs.region.myhuaweicloud.com Date: date Authorization: authorization Content-Length: length

<VersioningConfiguration> <Status>status</Status> </VersioningConfiguration>

#### **Request Parameters**

This request contains no parameters.

## **Request Headers**

This request uses common headers. For details, see **[Table 3-3](#page-18-0)**.

## **Request Elements**

This request contains elements to configure the bucket versioning in XML format. **Table 5-21** lists the request elements.

| <b>Element</b>          | <b>Description</b>                                                                                                    | <b>Mandator</b><br>y |
|-------------------------|----------------------------------------------------------------------------------------------------|----------------------|
| VersioningConfiguration | Root node for configuring versioning<br>Parent: none                                                                    | Yes                  |
| <b>Status</b>           | Versioning status of the bucket<br>Type: string<br>Parent: VersioningConfiguration<br>Value options: Enabled, Suspended | Yes                  |

**Table 5-21** Elements for configuring bucket versioning

#### **Response Syntax**

HTTP/1.1 status\_code Date: *date* 

Content-Length: length

## **Response Headers**

The response to the request uses common headers. For details, see **[Table 3-29](#page-75-0)**.

## **Response Elements**

This response contains no elements.

#### **Error Responses**

No special error responses are returned. For details about error responses, see **[Table 6-2](#page-516-0)**.

#### **Sample Request**

PUT /?versioning HTTP/1.1 User-Agent: curl/7.29.0 Host: examplebucket.obs.region.myhuaweicloud.com Accept: \*/\* Date: WED, 01 Jul 2015 03:14:18 GMT Authorization: OBS H4IPJX0TQTHTHEBQQCEC:sc2PM13Wlfcoc/YZLK0MwsI2Zpo= Content-Length: 89

<VersioningConfiguration> <Status>Enabled</Status> </VersioningConfiguration>

#### **Sample Response**

HTTP/1.1 200 OK Server: OBS x-obs-request-id: BF26000001643672B973EEBC5FBBF909 x-obs-id-2: 32AAAQAAEAABSAAgAAEAABAAAQAAEAABCSH6rPRHjQCa62fcNpCCPs7+1Aq/hKzE Date: Date: WED, 01 Jul 2015 03:14:18 GMT Content-Length: 0

## **Sample Request: Suspending Versioning**

PUT /?versioning HTTP/1.1 Authorization: OBS H4IPJX0TQTHTHEBQQCEC:iqSPeUBl66PwXDApxjRKk6hlcN4= User-Agent: curl/7.29.0 Host: examplebucket.obs.region.myhuaweicloud.com Date: WED, 01 Jul 2015 02:37:22 GMT Content-Type: application/xml

<VersioningConfiguration> <Status>Suspended</Status> </VersioningConfiguration>

#### **Sample Response: Suspending Versioning**

x-obs-id-2: 32AAAQAAEAABSAAgAAEAABAAAQAAEAABCSjqfl2JttwovZb7kTM+xkyQQyhNyOOC x-obs-request-id: 0000018A2C044BC6D24722440C5EC81C Server: OBS Content-Length: 0 Date: WED, 01 Jul 2015 02:37:22 GMT

## **5.2.12 Obtaining Bucket Versioning Status**

#### **Functions**

This operation allows a bucket owner to get the versioning status of the bucket.

If versioning is not configured for a bucket, no versioning status information will be returned following this operation.

#### **Request Syntax**

GET /?versioning HTTP/1.1 Host: bucketname.obs.region.myhuaweicloud.com Date: date Authorization: authorization

## **Request Parameters**

This request contains no message parameters.

#### **Request Headers**

This request uses common headers. For details, see **[Table 3-3](#page-18-0)**.

#### **Request Elements**

This request involves no elements.

#### **Response Syntax**

HTTP/1.1 status code Date: date Content-Type: type Content-Length: length <VersioningConfiguration xmlns="http://obs.region.myhuaweicloud.com/doc/2015-06-30/"> <Status>status</Status>

</VersioningConfiguration>

#### **Response Headers**

The response to the request uses common headers. For details, see **[Table 3-29](#page-75-0)**.

## **Response Elements**

This response contains elements to specify the bucket versioning status. **Table 5-22** describes the elements.

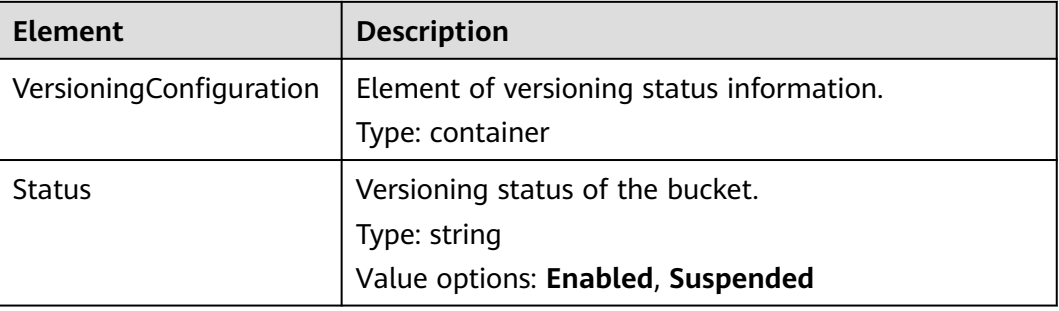

#### **Table 5-22** Response elements

#### **Error Responses**

No special error responses are returned. For details about error responses, see **[Table 6-2](#page-516-0)**.

#### **Sample Request**

GET /?versioning HTTP/1.1 User-Agent: curl/7.29.0 Host: examplebucket.obs.region.myhuaweicloud.com Accept: \*/\*

Date: WED, 01 Jul 2015 03:15:20 GMT Authorization: OBS H4IPJX0TQTHTHEBQQCEC:4N5qQIoluLO9xMY0m+8lIn/UWXM=

## **Sample Response**

HTTP/1.1 200 OK Server: OBS x-obs-request-id: BF260000016436BBA4930622B4FC9F17 x-obs-id-2: 32AAAQAAEAABAAAQAAEAABAAAQAAEAABCSQIrNJ5/Ag6EPN8DAwWlPWgBc/xfBnx Content-Type: application/xml Date: WED, 01 Jul 2015 03:15:20 GMT Content-Length: 180

<?xml version="1.0" encoding="UTF-8" standalone="yes"?> <VersioningConfiguration xmlns="http://obs.ap-southeast-1.myhuaweicloud.com/doc/2015-06-30/"> <Status>Enabled</Status> </VersioningConfiguration>

# **5.2.13 Configuring Storage Class for a Bucket**

## **Functions**

This operation sets or updates the default storage class of a bucket.

To perform this operation, you must have the **PutBucketStoragePolicy** permission. By default, only the bucket owner can perform this operation. The bucket owner can grant the permission to other users by configuring the bucket policy or user policy.

If you do not specify a storage class when uploading or copying an object, or initiating a multipart upload, the object inherits the bucket's storage class.

The default storage class of a bucket is Standard.

## **Request Syntax**

PUT /?storageClass HTTP/1.1 Host: bucketname.obs.region.myhuaweicloud.com Date: date Content-Type: type Content-Length: length Authorization: authorization <?xml version="1.0" encoding="UTF-8" standalone="yes"?>

<StorageClass xmlns="http://obs.ap-southeast-1.myhuaweicloud.com/doc/2015-06-30/">STANDARD</ StorageClass>

## **Request Parameters**

This request contains no parameters.

## **Request Headers**

This request uses common headers. For details, see **[Table 3-3](#page-18-0)**.

## **Request Elements**

This request needs an additional element to specify the default bucket storage class. For details, see **[Table 5-23](#page-185-0)**.

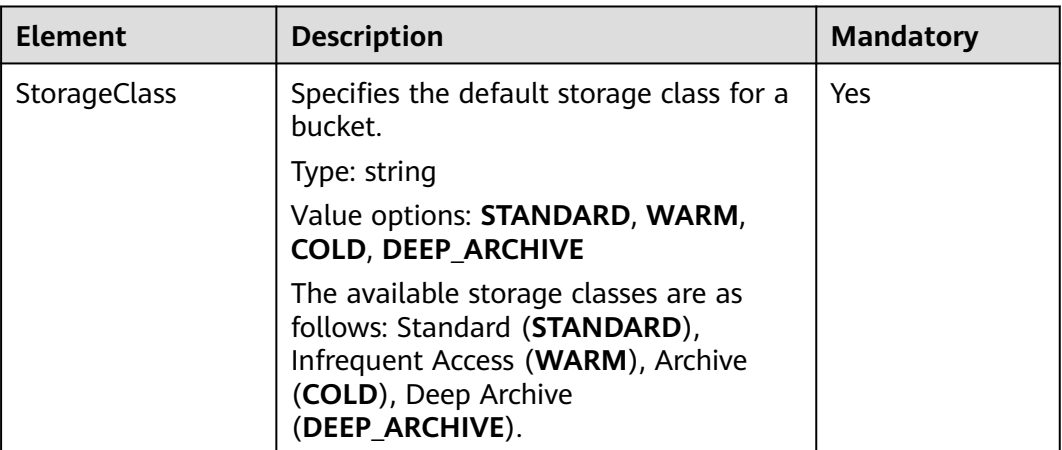

#### <span id="page-185-0"></span>**Table 5-23** Additional request elements

#### **Response Syntax**

HTTP/1.1 status\_code Date: date

#### **Response Headers**

The response to the request uses common headers. For details, see **[Table 3-29](#page-75-0)**.

#### **Response Elements**

This response contains no elements.

#### **Error Responses**

No special error responses are returned. For details about error responses, see **[Table 6-2](#page-516-0)**.

## **Sample Request**

PUT /?storageClass HTTP/1.1 User-Agent: curl/7.29.0 Host: examplebucket.obs.region.myhuaweicloud.com Accept: \*/\* Date: WED, 01 Jul 2015 03:18:19 GMT Authorization: OBS H4IPJX0TQTHTHEBQQCEC:Tf6XbndPx/yNgfAVQ6KIXr7tMj4= Content-Length: 87

<StorageClass xmlns="http://obs.ap-southeast-1.myhuaweicloud.com/doc/2015-06-30/">STANDARD</ StorageClass>

#### **Sample Response**

HTTP/1.1 200 OK Server: OBS x-obs-request-id: BF2600000164368E704B571F328A8797 x-obs-id-2: 32AAAQAAEAABSAAgAAEAABAAAQAAEAABCSIsw3tPtUn6damTI5acQmQAcEfmTwl3 Date: WED, 01 Jul 2015 03:18:19 GMT Content-Length: 0

# **5.2.14 Obtaining Bucket Storage Class Information**

## **Functions**

This operation obtains the default storage class of a bucket.

To perform this operation, you must have the **GetBucketStoragePolicy** permission. By default, only the bucket owner can perform this operation. The bucket owner can grant the permission to other users by configuring the bucket policy or user policy.

#### **Request Syntax**

GET /?storageClass HTTP/1.1 Host: bucketname.obs.region.myhuaweicloud.com Date: date Authorization: authorization

#### **Request Parameters**

This request contains no message parameters.

#### **Request Headers**

This request uses common headers. For details, see **[Table 3-3](#page-18-0)**.

#### **Request Elements**

This request contains no elements.

#### **Response Syntax**

HTTP/1.1 status\_code Date: date Content-Type: type Content-Length: length

<?xml version="1.0" encoding="UTF-8" standalone="yes"?>

<StorageClass xmlns="http://obs.ap-southeast-1.myhuaweicloud.com/doc/2015-06-30/">STANDARD</ StorageClass>

## **Response Headers**

The response to the request uses common headers. For details, see **[Table 3-29](#page-75-0)**.

#### **Response Elements**

This response contains elements to provide details about the storage class information of a bucket. **[Table 5-24](#page-187-0)** describes the elements.

<span id="page-187-0"></span>**Table 5-24** Response elements

| <b>Element</b> | <b>Description</b>                                                                                                |
|----------------|----------------------------------------------------------------------------------------------------|
| StorageClass   | Default storage class of the bucket.<br>Type: string. For details about the enumeration<br>types, see Table 5-23. |

## **Error Responses**

No special error responses are returned. For details about error responses, see **[Table 6-2](#page-516-0)**.

#### **Sample Request**

GET /?storageClass HTTP/1.1 User-Agent: curl/7.29.0 Host: examplebucket.obs.region.myhuaweicloud.com Accept: \*/\* Date: WED, 01 Jul 2015 03:20:28 GMT Authorization: OBS H4IPJX0TQTHTHEBQQCEC:0zVTSdKG6OFCIH2dKvmsVGYCQyw=

## **Sample Response**

HTTP/1.1 200 OK Server: OBS x-obs-request-id: BF260000016436BE45820FDF3A65B42C x-obs-id-2: 32AAAQAAEAABAAAQAAEAABAAAQAAEAABCSCju1CZy3ZfRVW5hiNd024lRFdUoqWy Content-Type: application/xml Date: WED, 01 Jul 2015 03:20:28 GMT Content-Length: 142

<?xml version="1.0" encoding="UTF-8" standalone="yes"?>

<StorageClass xmlns="http://obs.ap-southeast-1.myhuaweicloud.com/doc/2015-06-30/">STANDARD</ StorageClass>

# **5.2.15 Configuring Cross-Region Replication for a Bucket**

## **Functions**

Cross-region replication refers to the automatic and asynchronous replication of objects across buckets in different regions. By activating cross-region replication, OBS can copy new objects and modified objects from a source bucket in one region to a destination bucket in a different region.

#### $\Box$  Note

An IAM agency is required for configuring cross-region replication. For details, see **[Creating](https://support.huaweicloud.com/intl/en-us/usermanual-obs/obs_03_0037.html#section0) [an Agency for Cross-Region Replication](https://support.huaweicloud.com/intl/en-us/usermanual-obs/obs_03_0037.html#section0)**.

To configure cross-region replication for a bucket, the following two requirements must be met:

1. The versioning statuses of the source and destination buckets are the same. For details, see **[Configuring Versioning for a Bucket](#page-180-0)**.

2. The source bucket's owner and agency (OBS) have the write permission for the destination bucket (with a bucket policy configured), and the agency (OBS) also has the read permission for the source bucket. This permission delegation needs to be implemented by using a bucket policy.

For details about how to configure the bucket policy, see **[Configuring a Bucket](#page-140-0) [Policy](#page-140-0)**. After the bucket policy is set, the agency (OBS) can read objects from the source bucket and copy objects to the destination bucket.

## **Request Syntax**

```
PUT /?replication HTTP/1.1 
Host: bucketname.obs.region.myhuaweicloud.com 
x-obs-date: date 
Content-SHA256: SHA256
Authorization: authorization string 
Content-Length: contentlength 
<ReplicationConfiguration>
   <Agency>testAcy</Agency>
   <Rule> 
      <ID>rule1</ID> 
      <Prefix>key-prefix</Prefix>
      <Status>rule-status</Status> 
      <Destination> 
         <Bucket>targetbucketname</Bucket> 
         <StorageClass>STANDARD</StorageClass>
         <DeleteData>Enabled</DeleteData>
      </Destination> 
      <HistoricalObjectReplication>Enabled</HistoricalObjectReplication>
   </Rule> 
</ReplicationConfiguration>
```
## **Request Parameters**

This request contains no message parameters.

## **Request Headers**

The request uses one header, as described in the following table.

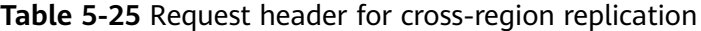

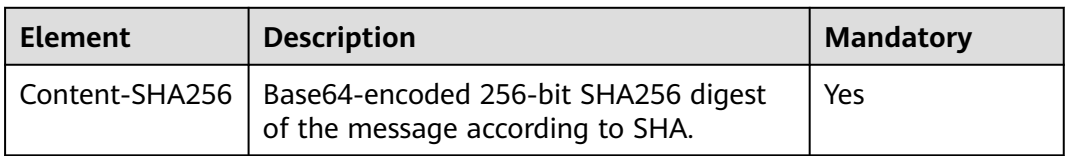

## **Request Elements**

This request contains elements to specify the replication configuration for the bucket in XML format. The following table lists request elements:

| <b>Element</b>                | <b>Description</b>                                                                                                    | <b>Mandatory</b> |
|-------------------------------|----------------------------------------------------------------------------------------------------|------------------|
| ReplicationConfi-<br>guration | Container for the replication rules. A<br>maximum of 100 rules can be<br>configured. The size of the XML file can<br>reach 50 KB.                                        | Yes              |
|                               | Type: container                                                                                                    |                  |
|                               | Child: Rule                                                                                                    |                  |
|                               | Parent: none                                                                                                    |                  |
| Agency                        | Name of the agency, which can have a<br>maximum of 64 characters.                                                                                                    | Yes              |
|                               | Type: string                                                                                                    |                  |
|                               | Parent: ReplicationConfiguration                                                                                                    |                  |
| Rule                          | Container of a specified replication rule.                                                                                                    | Yes              |
|                               | The replication configuration must<br>contain at least one rule. The maximum<br>number of rules is 100.                                                                  |                  |
|                               | Type: container                                                                                                    |                  |
|                               | Parent:                                                                                                    |                  |
|                               | ReplicationConfiguration                                                                                                    |                  |
| ID                            | Unique identifier of a rule, with a<br>maximum length of 255 characters.                                                                                                 | No               |
|                               | Type: string                                                                                                    |                  |
|                               | Parent: Rule                                                                                                    |                  |
| <b>Status</b>                 | If the value of this element is Disabled,<br>this rule will be ignored.                                                                                                  | Yes              |
|                               | Type: string                                                                                                    |                  |
|                               | Parent: Rule                                                                                                    |                  |
|                               | Value options: Enabled, Disabled                                                                                                    |                  |
| Prefix                        | Prefix of an object key name, applicable<br>to one or more objects. If the Prefix is<br>left blank, the cross-region replication<br>rule is applied to the whole bucket. | Yes              |
|                               | The prefix should be a UTF-8-encoded<br>character sequence of 1 to 1,024<br>characters. Duplicate prefixes are not<br>supported.                                         |                  |
|                               | Type: string                                                                                                    |                  |
|                               | Parent: Rule                                                                                                    |                  |

**Table 5-26** Bucket replication configuration elements

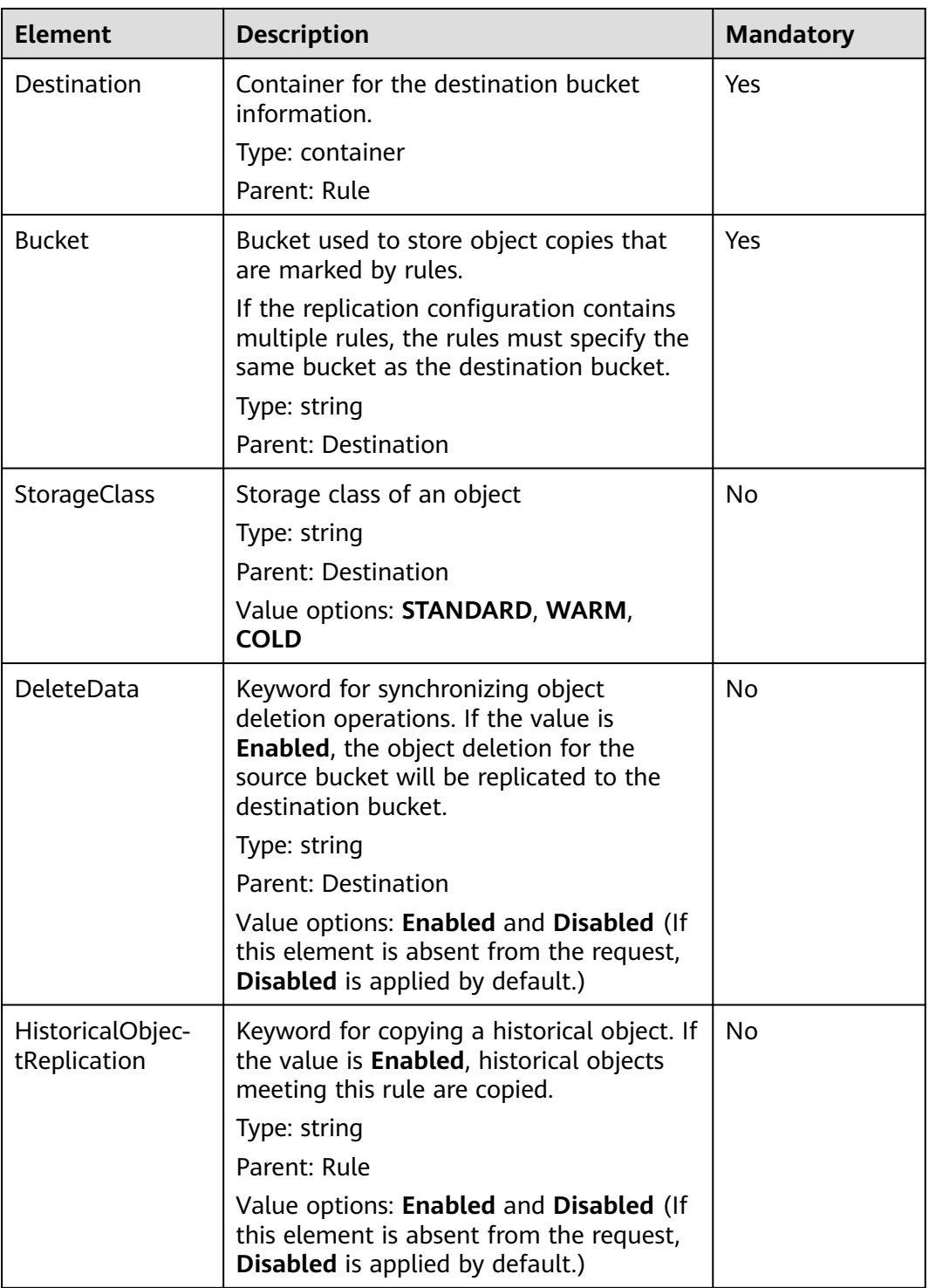

## **Response Syntax**

HTTP/1.1 status\_code Server: OBS Date:date Content-Length: contentlength

## **Response Headers**

The response to the request uses common headers. For details, see **[Table 3-29](#page-75-0)**.

#### **Response Elements**

This response contains no elements.

#### **Error Responses**

No special error responses are returned for this request.

#### **Sample Request**

```
PUT /?replication HTTP/1.1
User-Agent: curl/7.29.0
Host: examplebucket.obs.region.myhuaweicloud.com
Accept: */*
Date: Wed, 27 Jun 2018 13:39:15 +0000
Authorization: OBS H4IPJX0TQTHTHEBQQCEC:CdeqU0Vg9xNdJMZ0PGPgh5EnkO0=
Content-SHA256: ogX9qClMrVJUBiUSIKDFM0qO41jJM0I5SCN55/OtMyI=
Content-Length: 330
<ReplicationConfiguration>
  <Agency>testAcy</Agency>
  <Rule>
     <ID>Rule-1</ID>
     <Status>Enabled</Status>
     <Prefix></Prefix>
     <Destination>
       <Bucket>dstbucket</Bucket>
       <StorageClass>STANDARD</StorageClass>
       <DeleteData>Enabled</DeleteData>
     </Destination> 
     <HistoricalObjectReplication>Enabled</HistoricalObjectReplication>
    </Rule>
</ReplicationConfiguration>
```
## **Sample Response**

```
HTTP/1.1 200 OK
Server: OBS
x-obs-request-id: B59500000164417839932E5A2295674C
x-obs-id-2: 32AAAQAAEAABKAAQAAEAABAAAQAAEAABCStv51t2NMMx+Ou+ow7IWV4Sxo231fKe
Date: Wed, 27 Jun 2018 13:39:15 GMT
Content-Length: 0
```
## **5.2.16 Obtaining the Cross-Region Replication Configuration of a Bucket**

## **Functions**

This operation obtains the replication configuration information of a specified bucket. To perform this operation, you must have the **GetReplicationConfiguration** permission.

#### **Request Syntax**

GET /?replication HTTP/1.1 Host: bucketname.obs.region.myhuaweicloud.com Date: date Authorization:authorization string

#### **Request Parameters**

This request contains no message parameters.

#### **Request Headers**

This request uses common headers. For details, see **[Table 3-3](#page-18-0)**.

#### **Request Elements**

This request involves no elements.

#### **Response Syntax**

HTTP/1.1 status\_code Date: date Server:OBS Content-Length: contentlength

<?xml version="1.0" encoding="UTF-8"?> <ReplicationConfiguration xmlns="http://obs.ap-southeast-1.myhuaweicloud.com/doc/2006-03-01/">

```
 <Agency>testAcy</Agency>
  <Rule> 
     <ID>rule1</ID> 
     <Status>Enabled</Status> 
     <Prefix></Prefix>
     <Destination> 
       <Bucket>exampletargetbucket</Bucket> 
       <StorageClass>WARM</StorageClass> 
       <DeleteData>Enabled</DeleteData>
     </Destination> 
     <HistoricalObjectReplication>Enabled</HistoricalObjectReplication>
  </Rule> 
</ReplicationConfiguration>
```
## **Response Headers**

The response to the request uses common headers. For details, see **[Table 3-29](#page-75-0)**.

#### **Response Elements**

This response contains elements to detail the configuration. The following table describes the elements.

| <b>Element</b>                | <b>Description</b>                                                                                                    |  |
|-------------------------------|----------------------------------------------------------------------------------------------------|--|
| ReplicationConfigura-<br>tion | Container for the replication rules. A maximum of<br>100 rules can be configured. The size of the XML file<br>can reach 50 KB.<br>Type: container                                                                                                    |  |
|                               | Child: Rule<br>Parent: none                                                                                                    |  |
| Agency                        | Name of the agency, which can have a maximum of<br>64 characters.<br>Type: string<br>Parent: ReplicationConfiguration                                                                                                    |  |
| Rule                          | Container of a specified replication rule.<br>The replication configuration must contain at least<br>one rule. The maximum number of rules is 100.<br>Type: container<br>Parent: ReplicationConfiguration                                                                                                    |  |
| ID                            | Unique identifier of a rule, with a maximum length of<br>255 characters.<br>Type: string<br>Parent: Rule                                                                                                    |  |
| <b>Status</b>                 | If the value of this element is <b>Disabled</b> , this rule will<br>be ignored.<br>Type: string<br>Parent: Rule<br>Value options: Enabled, Disabled                                                                                                    |  |
| Prefix                        | Prefix of an object key name, applicable to one or<br>more objects. If the <b>Prefix</b> is left blank, the cross-<br>region replication rule is applied to the whole bucket.<br>The prefix should be a UTF-8-encoded character<br>sequence of 1 to 1,024 characters. Duplicate prefixes<br>are not supported.<br>Type: string<br>Parent: Rule |  |
| Destination                   | Container for the destination bucket information.<br>Type: container<br>Parent: Rule                                                                                                    |  |

**Table 5-27** Bucket replication configuration elements

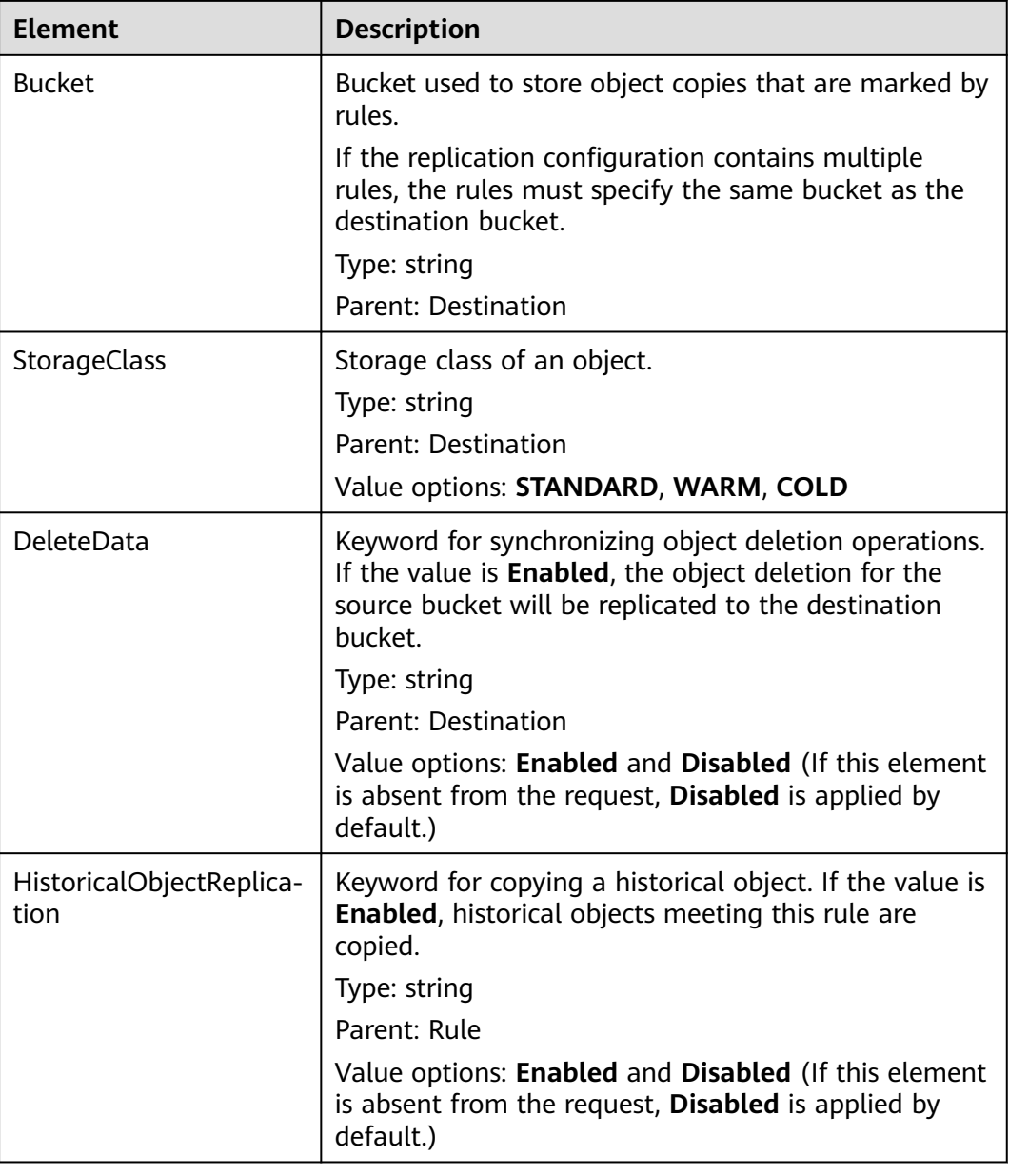

## **Error Responses**

The following table describes the error response for this request.

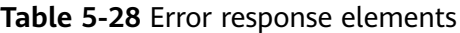

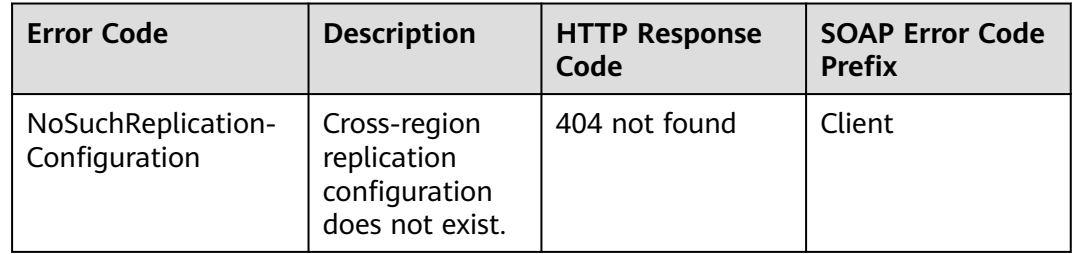

## **Sample Request**

GET /?replication HTTP/1.1 User-Agent: curl/7.29.0 Host: examplebucket.obs.region.myhuaweicloud.com Accept: \*/\* Date: Wed, 27 Jun 2018 13:42:40 +0000 Authorization: OBS H4IPJX0TQTHTHEBQQCEC:jGHviInfRyOkT/EpySpua1hlBuY=

#### **Sample Response**

HTTP/1.1 200 OK Server: OBS x-obs-request-id: B59500000164417B57D02F7EF8823152 x-obs-id-2: 32AAAQAAEAABAAAQAAEAABAAAQAAEAABCSHu6lz4vgk5G3E32OFcIPEZZgdOEYE/ Content-Type: application/xml Date: Wed, 27 Jun 2018 13:42:39 GMT Content-Length: 337

<?xml version="1.0" encoding="utf-8"?> <ReplicationConfiguration xmlns="http://obs.ap-southeast-1.myhuaweicloud.com/doc/2006-03-01/">

```
 <Rule> 
   <ID>Rule-1</ID> 
   <Status>Enabled</Status> 
   <Prefix></Prefix> 
   <Destination> 
    <Bucket>dstbucket</Bucket> 
    <StorageClass>STANDARD</StorageClass> 
    <DeleteData>Enabled</DeleteData>
   </Destination>
   <HistoricalObjectReplication>Enabled</HistoricalObjectReplication> 
  </Rule> 
  <Agency>testAcy</Agency> 
</ReplicationConfiguration>
```
## **5.2.17 Deleting the Cross-Region Replication Configuration of a Bucket**

## **Functions**

You can perform this operation to delete the bucket replication configuration. To perform this operation, you must have the **DeleteReplicationConfiguration** permission.

#### **Request Syntax**

DELETE /?replication HTTP/1.1 Host: bucketname.obs.region.myhuaweicloud.com Date: date Authorization: authorization string

## **Request Parameters**

This request contains no message parameters.

## **Request Headers**

This request uses common headers. For details, see **[Table 3-3](#page-18-0)**.

## **Request Elements**

This request involves no elements.

#### **Response Syntax**

HTTP/1.1 204 No Content Server: OBS Date: date Connection: keep-alive

## **Response Headers**

The response to the request uses common headers. For details, see **[Table 3-29](#page-75-0)**.

#### **Response Elements**

This response contains no elements.

#### **Error Responses**

No special error responses are returned for this request.

#### **Sample Request**

DELETE /?replication HTTP/1.1 User-Agent: curl/7.29.0 Host: examplebucket.obs.region.myhuaweicloud.com Accept: \*/\* Date: Wed, 27 Jun 2018 13:45:50 GMT Authorization: OBS H4IPJX0TQTHTHEBQQCEC:3ycNYD0CfMf0gOmmXzdGJ58KjHU=

## **Sample Response**

HTTP/1.1 204 No Content Server: OBS x-obs-request-id: 900B000001643FE6BBCC9C9F54FA7A7E x-obs-id-2: 32AAAQAAEAABSAAgAAEAABAAAQAAEAABCS8Exs52zCf9duxPLnBircmGa/JOCjec Date: Wed, 27 Jun 2018 13:45:50 GMT

## **5.2.18 Configuring Tags for a Bucket**

## **Functions**

This operation adds tags to a bucket.

After tags are added to a bucket, all service detail records (SDRs) generated by the requests for this bucket will have the same tags. You can categorize the SDRs for detailed cost analysis. For example, if a running application uploads data to a bucket, you can tag the bucket with the application name. In this manner, the costs on the application can be analyzed using tags in SDRs.

To perform this operation, you must have the **PutBucketTagging** permission. By default, only the bucket owner can delete the tags of a bucket. The bucket owner can allow other users to perform this operation by setting a bucket policy or granting them the permission.

## **Restrictions**

A bucket can have up to 10 tags.

## **Request Syntax**

```
PUT /?tagging HTTP/1.1 
Host: bucketname.obs.region.myhuaweicloud.com 
Date: date
Authorization: authorization string
Content-SHA256: SHA256
<Tagging> 
   <TagSet>
     <Tag> <Key>Tag Name</Key> 
       <Value>Tag Value</Value>
     </Tag>
   </TagSet> 
</Tagging>
```
## **Request Parameters**

This request contains no message parameters.

## **Request Headers**

**Table 5-29** lists the request header.

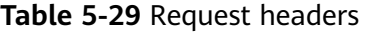

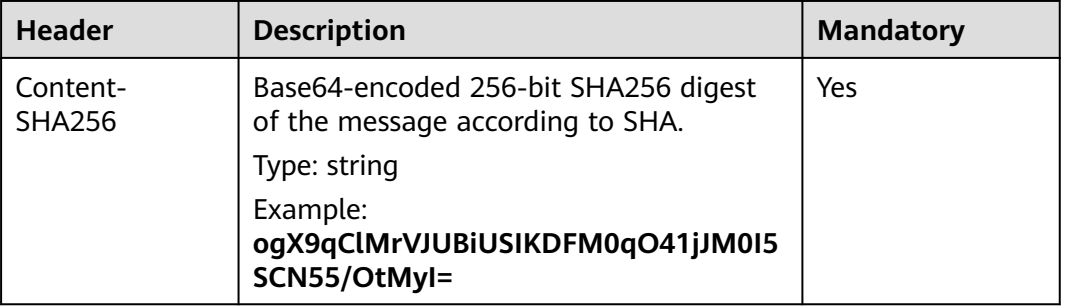

## **Request Elements**

In this request, you must configure bucket tags in the request body. The tag configuration is uploaded in XML format. **Table 5-30** describes the configuration elements.

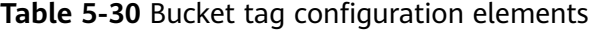

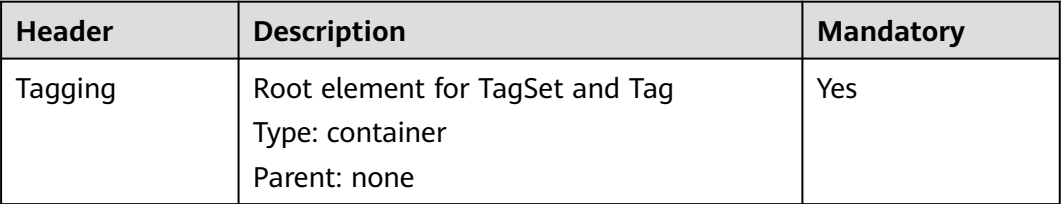

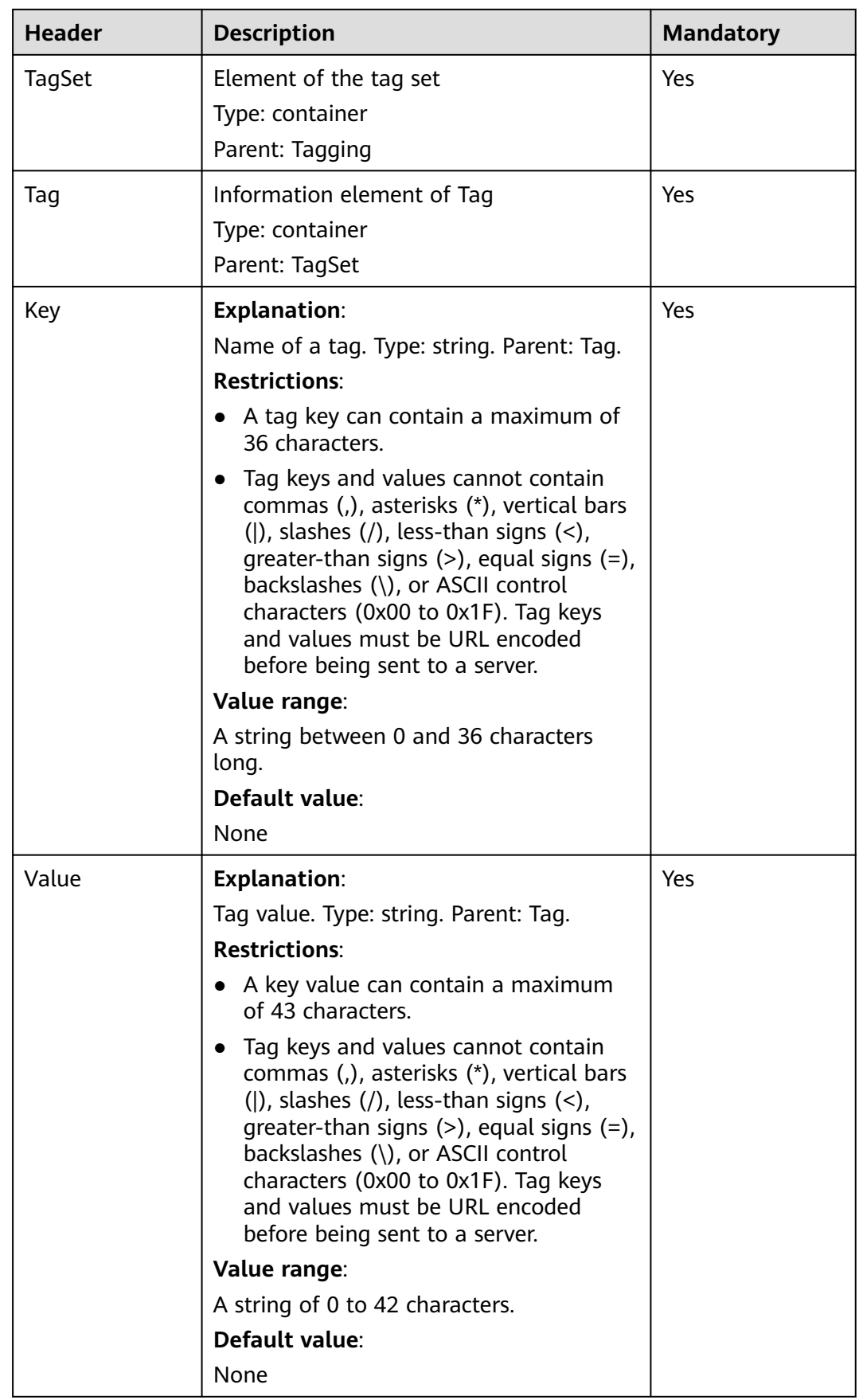

## **Response Syntax**

HTTP/1.1 status code x-obs-request-id: request id  $x$ -obs-id-2: *id* Content-Length: length Date: date

#### **Response Headers**

The response to the request uses common headers. For details, see **[Table 3-29](#page-75-0)**.

#### **Response Elements**

This response contains no elements.

#### **Error Responses**

In addition to common error codes, this API also returns other error codes. The following table lists common errors and possible causes. For details, see **Table 5-31**.

**Table 5-31** Bucket tag configuration errors

| <b>Error Code</b> | <b>Description</b>                                                   | <b>HTTP</b><br><b>Status</b><br>Code |
|-------------------|----------------------------------------------------------------------|--------------------------------------|
| InvalidTagError   | An invalid tag is provided when<br>configuring bucket tags.          | 400 Bad<br>Request                   |
| MalformedXMLError | An incorrect XML format is provided<br>when configuring bucket tags. | 400 Bad<br>Request                   |

#### **Sample Request**

This example adds a tag whose key is **TagKey(Name1)** and value is **TagValue(Value1)** to bucket **examplebucket**.

```
PUT /?tagging HTTP/1.1
User-Agent: curl/7.29.0
Host: examplebucket.obs.region.myhuaweicloud.com
Accept: */*
Date: Wed, 27 Jun 2018 13:22:50 GMT
Authorization: OBS H4IPJX0TQTHTHEBQQCEC:Pf1ZyGvVYg2BzOjokZ/BAeR1mEQ=
Content-SHA256: ogX9qClMrVJUBiUSIKDFM0qO41jJM0I5SCN55/OtMyI=
Content-Length: 182
<Tagging xmlns="http://obs.ap-southeast-1.myhuaweicloud.com/doc/2015-06-30/">
  <TagSet>
  <sub>Taq></sub></sub>
    <Key>TagKey%28Name1%29</Key>
    <Value>TagValue%28Value1%29</Value>
  </Tag>
  </TagSet>
</Tagging>
```
## **Sample Response**

```
HTTP/1.1 204 No Content
Server: OBS
x-obs-request-id: BF26000001643FEBA09B1ED46932CD07
x-obs-id-2: 32AAAQAAEAABSAAgAAEAABAAAQAAEAABCSEZp87iEirC6DggPB5cN49pSvHBWClg
Date: Wed, 27 Jun 2018 13:22:50 GMT
```
# **5.2.19 Obtaining Bucket Tags**

## **Functions**

This operation obtains information about tags of a bucket.

To perform this operation, you must have the **GetBucketTagging** permission. By default, only the bucket owner can obtain the tags of a bucket. The bucket owner can allow other users to perform this operation by setting a bucket policy or granting them the permission.

#### **Request Syntax**

GET /?tagging HTTP/1.1 Host: bucketname.obs.region.myhuaweicloud.com Date: date Authorization: authorization string

## **Request Parameters**

This request contains no message parameters.

## **Request Headers**

This request uses common headers. For details, see **[Table 3-3](#page-18-0)**.

## **Request Elements**

This request involves no elements.

## **Response Syntax**

```
HTTP/1.1 status_code
x-obs-request-id: request id
x-obs-id-2: id
Content-Type: application/xml 
Content-Length: length
Date: date
<?xml version="1.0" encoding="UTF-8" standalone="yes"?> 
<Tagging xmlns="http://obs.ap-southeast-1.myhuaweicloud.com/doc/2015-06-30/">
   <TagSet> 
     <sub>Taq</sub></sub>
        <Key>key</Key>
        <Value>value</Value>
     </Tag>
    </TagSet> 
</Tagging>
```
## **Response Headers**

The response to the request uses common headers. For details, see **[Table 3-29](#page-75-0)**.

## **Response Elements**

This response contains elements to detail bucket tag configuration. **Table 5-32** describes the elements.

| <b>Element</b> | <b>Description</b>                                                   |
|----------------|----------------------------------------------------------------------|
| Tagging        | Element of the tag set and tag.<br>Type: container<br>Parent: none   |
| TagSet         | Element of the tag set.<br>Type: container<br>Parent: Tagging        |
| Tag            | Element of the tag information.<br>Type: container<br>Parent: TagSet |
| Key            | Tag name.<br>Type: string<br>Parent: Tag                             |
| Value          | Tag value.<br>Type: string<br>Parent: Tag                            |

**Table 5-32** Elements for configuring bucket tags

## **Error Responses**

In addition to common error codes, this API also returns other error codes. The following table lists common errors and possible causes. For details, see **Table 5-33**.

**Table 5-33** Bucket tag configuration errors

| <b>Error Code</b> | <b>Description</b>                              | <b>HTTP</b><br><b>Status</b><br>Code |
|-------------------|-------------------------------------------------|--------------------------------------|
| NoSuchTagSet      | The specified bucket does not have any<br>tags. | 404 Not<br>Found                     |

## **Sample Request**

GET /?tagging HTTP/1.1 User-Agent: curl/7.29.0 Host: examplebucket.obs.region.myhuaweicloud.com Accept: \*/\* Date: Wed, 27 Jun 2018 13:25:44 GMT Authorization: OBS H4IPJX0TQTHTHEBQQCEC:H1INcyc5i0XlHqYTfuzkPxLZUPM=

#### **Sample Response**

```
HTTP/1.1 200 OK 
x-obs-request-id: 0002B7532E0000015BEB35330C5884X1 
x-obs-id-2: s12w20LYNQqSb7moq4ibgJwmQRSmVQV+rFBqplOGYkXUpXeS/nOmbkyD+E35K79j 
Content-Type: application/xml 
Date: Wed, 27 Jun 2018 13:25:44 GMT 
Content-Length: 441 
<?xml version="1.0" encoding="UTF-8" standalone="yes"?>
<Tagging xmlns="http://obs.ap-southeast-1.myhuaweicloud.com/doc/2015-06-30/">
  <TagSet>
   <Tag>
    <Key>TagName1</Key>
    <Value>TageSetVaule1</Value>
  </Tag>
  </TagSet>
</Tagging>
```
## **5.2.20 Deleting Tags**

## **Functions**

This operation deletes the tags of a bucket.

To perform this operation, you must have the **DeleteBucketTagging** permission. By default, only the bucket owner can delete the tags of a bucket. The bucket owner can allow other users to perform this operation by setting a bucket policy or granting them the permission.

#### **Request Syntax**

DELETE /?tagging HTTP/1.1 Host: bucketname.obs.region.myhuaweicloud.com Date: date Authorization: authorization string

#### **Request Parameters**

This request contains no message parameters.

#### **Request Headers**

This request uses common headers. For details, see **[Table 3-3](#page-18-0)**.

#### **Request Elements**

This request involves no elements.

#### **Response Syntax**

HTTP/1.1 status code x-obs-request-id: request id  $x$ -obs-id-2: *id* Content-Length: length Date: date

#### **Response Headers**

The response to the request uses common headers. For details, see **[Table 3-29](#page-75-0)**.

#### **Response Elements**

This response contains no elements.

#### **Error Responses**

No special error responses are returned. For details about error responses, see **[Table 6-2](#page-516-0)**.

#### **Sample Request**

DELETE /?tagging HTTP/1.1 User-Agent: curl/7.19.7 Host: examplebucket.obs.region.myhuaweicloud.com Accept: \*/\* Date: Wed, 27 Jun 2018 13:46:58 GMT Authorization: authorization string

#### **Sample Response**

HTTP/1.1 204 No Content x-obs-request-id: 0002B7532E0000015BEB2C212E53A17L x-obs-id-2: CqT+86nnOkB+Cv9KZoVgZ28pSgMF+uGQBUC68flvkQeq6CxoCz65wWFMNBpXvea4 Content-Length: 0 Date: Wed, 27 Jun 2018 13:46:58 GMT

## **5.2.21 Configuring Bucket Storage Quota**

## **Functions**

The bucket storage quota must be a positive integer in the unit of byte. The maximum storage quota is 263 – 1 bytes. The default bucket storage quota is **0**, indicating that the bucket storage quota is not limited.

#### $\Box$  Note

- 1. For a bucket that has a specified storage quota, you can change the quota to **0** to cancel the quota limitation.
- 2. The bucket storage quota verification depends on how much space is used in the bucket. However, the used storage space is measured at the background. Therefore, bucket storage quotas may not take effect immediately, and delay is expected. The used storage space in a bucket may exceed the bucket storage quota, or the used storage space may remain unchanged after data is deleted from the bucket.
- 3. For details about the API for querying used storage space, see **[Obtaining Storage](#page-206-0) [Information of a Bucket](#page-206-0)**.
- 4. If the used storage space in a bucket reaches the upper limit of the bucket storage quota, object upload will fail and the HTTP status code 403 Forbidden will be returned, indicating **InsufficientStorageSpace**. In this case, you can increase the quota, cancel the quota limitation (by changing the quota to **0**), or delete unwanted objects from the bucket.

#### **Request Syntax**

PUT /?quota HTTP/1.1 Host: bucketname.obs.region.myhuaweicloud.com

```
Date: date
Content-Length: length
Authorization: authorization
<?xml version="1.0" encoding="UTF-8" standalone="yes"?> 
<Quota xmlns="http://obs.region.myhuaweicloud.com/doc/2015-06-30/">
  <StorageQuota>value</StorageQuota>
</Quota>
```
## **Request Parameters**

This request contains no parameters.

## **Request Headers**

This request uses common headers. For details, see **[Table 3-3](#page-18-0)**.

#### **Request Elements**

This request uses an additional element to specify a bucket quota. **Table 5-34** describes the element.

**Table 5-34** Additional request elements

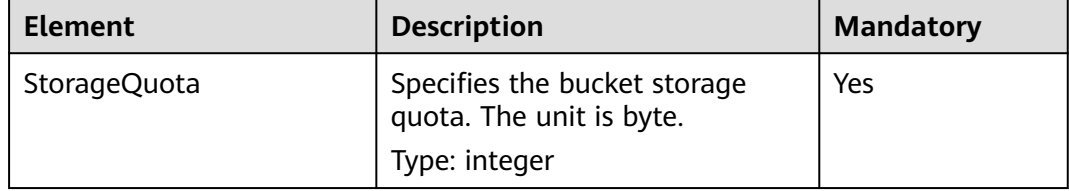

## **Response Syntax**

HTTP/1.1 status\_code Date: date Content-Length: length

## **Response Headers**

The response to the request uses common headers. For details, see **[Table 3-29](#page-75-0)**.

## **Response Elements**

This response contains no elements.

#### **Error Responses**

No special error responses are returned. For details about error responses, see **[Table 6-2](#page-516-0)**.

#### **Sample Request**

PUT /?quota HTTP/1.1 User-Agent: curl/7.29.0 Host: examplebucket.obs.region.myhuaweicloud.com Accept: \*/\*

Date: WED, 01 Jul 2015 03:24:37 GMT Authorization: OBS H4IPJX0TQTHTHEBQQCEC:k/rbwnYaqYf0Ae6F0M3OJQ0dmI8= Content-Length: 106

<Quota xmlns="http://obs.ap-southeast-1.myhuaweicloud.com/doc/2015-06-30/"> <StorageQuota>10240000</StorageQuota> </Quota>

## **Sample Response**

```
HTTP/1.1 100 Continue
HTTP/1.1 200 OK
Server: OBS
x-obs-request-id: BF260000016435E09A2BCA388688AA08
x-obs-id-2: 32AAAQAAEAABSAAgAAEAABAAAQAAEAABCSHbmBecv7ohDSvqaRObpxzgzJ9+l8xT
Date: WED, 01 Jul 2015 03:24:37 GMT
Content-Length: 0
```
## **5.2.22 Querying Bucket Storage Quota**

## **Functions**

A bucket owner can query the bucket storage quota, but a bucket owner who is frozen due to arrears cannot. The bucket storage quota is measured by byte. **0** indicates that no upper limit is set.

## **Request Syntax**

GET /?quota HTTP/1.1 Host: bucketname.obs.region.myhuaweicloud.com Date: date Authorization: authorization

## **Request Parameters**

This request contains no message parameters.

## **Request Headers**

This request uses common headers. For details, see **[Table 3-3](#page-18-0)**.

## **Request Elements**

This request contains no elements.

## **Response Syntax**

HTTP/1.1 status\_code Date: date Content-Type: application/xml Content-Length: length

<?xml version="1.0" encoding="UTF-8" standalone="yes"?> <Quota xmlns="http://obs.region.myhuaweicloud.com/doc/2015-06-30/">

<StorageQuota> quota</StorageQuota> </Quota>

## **Response Headers**

The response to the request uses common headers. For details, see **[Table 3-29](#page-75-0)**.

## <span id="page-206-0"></span>**Response Elements**

This response contains elements of information about the bucket quota. **Table 5-35** describes the elements.

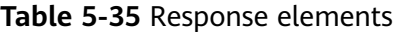

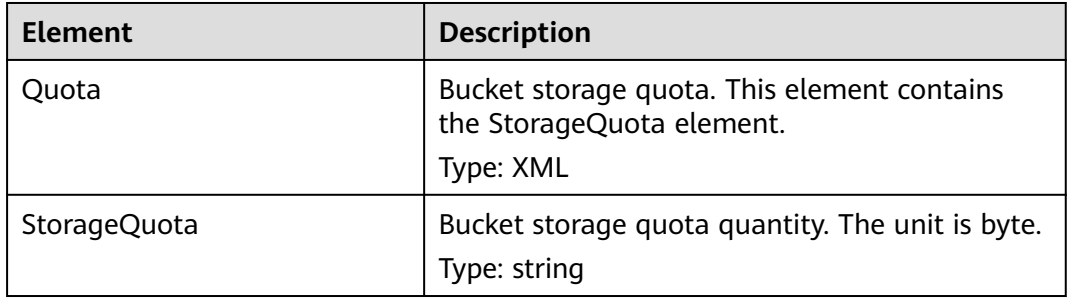

#### **Error Responses**

No special error responses are returned. For details about error responses, see **[Table 6-2](#page-516-0)**.

#### **Sample Request**

GET /?quota HTTP/1.1 User-Agent: curl/7.29.0 Host: examplebucket.obs.region.myhuaweicloud.com Accept: \*/\* Date: WED, 01 Jul 2015 03:27:45 GMT Authorization: OBS H4IPJX0TQTHTHEBQQCEC:8m4bW1gFCNeXQlfu45uO2gpo7l8=

#### **Sample Response**

```
HTTP/1.1 200 OK
Server: OBS
x-obs-request-id: BF260000016436B55D8DED9AE26C4D18
x-obs-id-2: 32AAAQAAEAABAAAQAAEAABAAAQAAEAABCSs2Q5vz5AfpAJ/CMNgCfo2hmDowp7M9
Content-Type: application/xml
Date: WED, 01 Jul 2015 03:27:45 GMT
Content-Length: 150
```
<?xml version="1.0" encoding="UTF-8" standalone="yes"?> <Quota xmlns="http://obs.ap-southeast-1.myhuaweicloud.com/doc/2015-06-30/"> <StorageQuota>0</StorageQuota> </Quota>

## **5.2.23 Obtaining Storage Information of a Bucket**

#### **Functions**

This operation queries the number of bucket objects and the space occupied by the objects. The size of the object space is a positive integer, measured by bytes.

#### $\Box$  Note

Because OBS bucket storage statistics are measured in the background, the storage information is not updated in real time. For this reason, you are advised not to perform real-time verification on the storage information.

#### **Request Syntax**

GET /?storageinfo HTTP/1.1 Host: bucketname.obs.region.myhuaweicloud.com Date: date Authorization: authorization

## **Request Parameters**

This request contains no parameters.

#### **Request Headers**

This request uses common headers. For details, see **[Table 3-3](#page-18-0)**.

#### **Request Elements**

This request contains no elements.

#### **Response Syntax**

HTTP/1.1 status code Date: date Content-Type: type Content-Length: length <?xml version="1.0" encoding="UTF-8" standalone="yes"?> <GetBucketStorageInfoResult xmlns="http://obs.region.myhuaweicloud.com/doc/2015-06-30/"> <Size>size</Size> <ObjectNumber>number</ObjectNumber> </GetBucketStorageInfoResult>

## **Response Headers**

The response to the request uses common headers. For details, see **[Table 3-29](#page-75-0)**.

#### **Response Elements**

This response contains elements of information about the used storage capacity of a bucket. **Table 5-36** describes the elements.

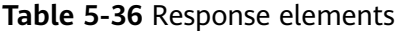

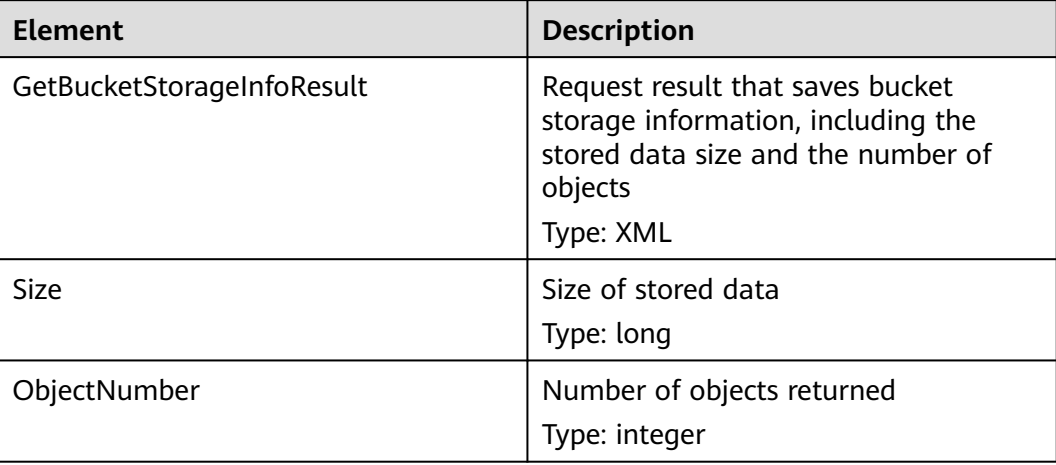

#### **Error Responses**

No special error responses are returned. For details about error responses, see **[Table 6-2](#page-516-0)**.

#### **Sample Request**

GET /?storageinfo HTTP/1.1 User-Agent: curl/7.29.0 Host: examplebucket.obs.region.myhuaweicloud.com Accept: \*/\* Date: WED, 01 Jul 2015 03:31:18 GMT Authorization: OBS H4IPJX0TQTHTHEBQQCEC:bLcdeJGYWw/eEEjMhPZx2MK5R9U=

#### **Sample Response**

```
HTTP/1.1 200 OK
Server: OBS
x-obs-request-id: BF260000016435DD2958BFDCDB86B55E
x-obs-id-2: 32AAAQAAEAABAAAQAAEAABAAAQAAEAABCSitZctaPYVnat49fVMd1O+OWIP1yrg3
Content-Type: application/xml
WED, 01 Jul 2015 03:31:18 GMT
Content-Length: 206
<?xml version="1.0" encoding="UTF-8" standalone="yes"?>
```

```
<GetBucketStorageInfoResult xmlns="http://obs.ap-southeast-1.myhuaweicloud.com/doc/2015-06-30/">
  <Size>25490</Size>
  <ObjectNumber>24</ObjectNumber>
</GetBucketStorageInfoResult>
```
## **5.2.24 Configuring Bucket Inventories**

## **Functions**

OBS uses the PUT method to configure bucket inventories. Each bucket can have a maximum of 10 inventories. For more information about the use and limitations of bucket inventories, see **[Bucket Inventory](https://support.huaweicloud.com/intl/en-us/ugobs-obs/obs_41_0044.html)** in the Object Storage Service User Guide.

To perform this operation, ensure that you have the **PutBucketInventoryConfiguration** permission. By default, the bucket owner has this permission and can grant it to others.

For more information about permission control, see the **[permission control](https://support.huaweicloud.com/intl/en-us/perms-cfg-obs/obs_40_0001.html)** in the OBS Permission Configuration Guide.

#### **Request Syntax**

```
PUT /?inventory&id=configuration-id HTTP/1.1
User-Agent: curl/7.29.0
Host: bucketname.obs.region.myhuaweicloud.com
Accept: */*
Date: date
Authorization: authorization string
Content-Length: length
Expect: 100-continue
<InventoryConfiguration>
   <Id>configuration-id</Id>
   <IsEnabled>true</IsEnabled>
   <Filter>
       <Prefix>inventoryTestPrefix</Prefix>
```
</Filter>

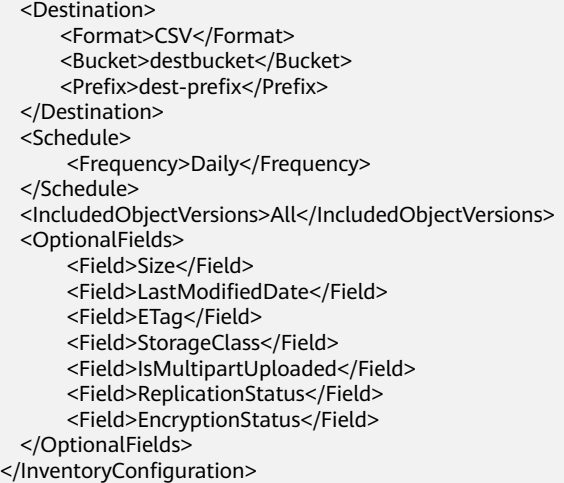

## **Request Parameters**

| <b>Parameter</b> | <b>Description</b>                                                                                                    | <b>Mandatory</b> |
|------------------|----------------------------------------------------------------------------------------------------|------------------|
| id               | ID of the inventory configuration, which<br>must be consistent with the inventory<br>configuration ID in the message body. | Yes              |
|                  | Type: string                                                                                                    |                  |
|                  | Specifications: A maximum of 64<br>characters                                                                              |                  |
|                  | There is no default value.                                                                                                 |                  |
|                  | Valid characters: letters, digits, hyphens<br>(-), periods (.) and underscores (_)                                         |                  |

**Table 5-37** Request parameters

## **Request Headers**

This request uses common headers. For details, see **[Table 3-3](#page-18-0)**.

## **Request Elements**

In this request, you must configure the bucket inventory in the request body. Upload the inventory configuration information in an XML file. **[Table 5-38](#page-210-0)** lists the configuration elements.

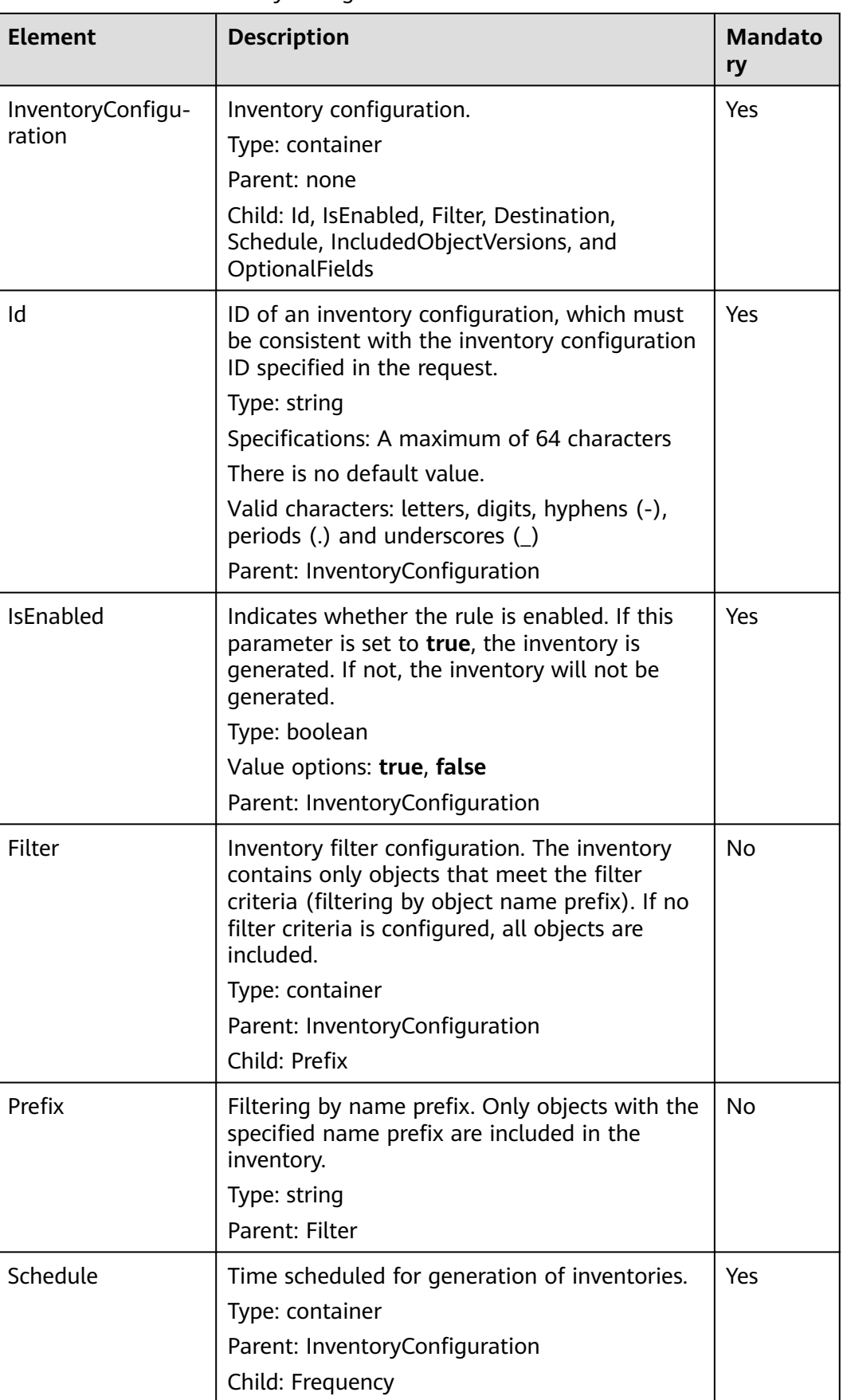

<span id="page-210-0"></span>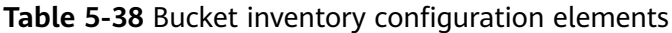

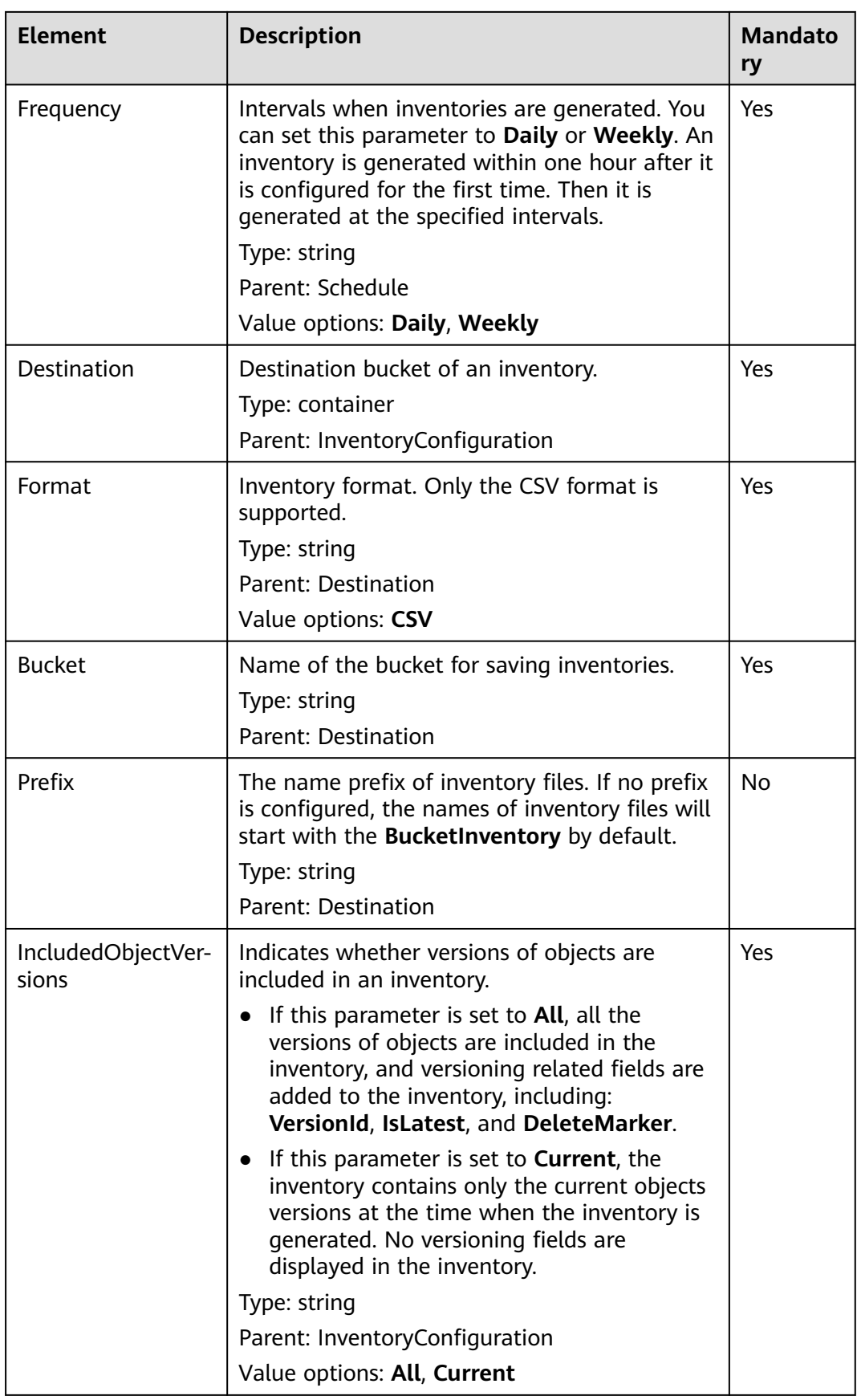

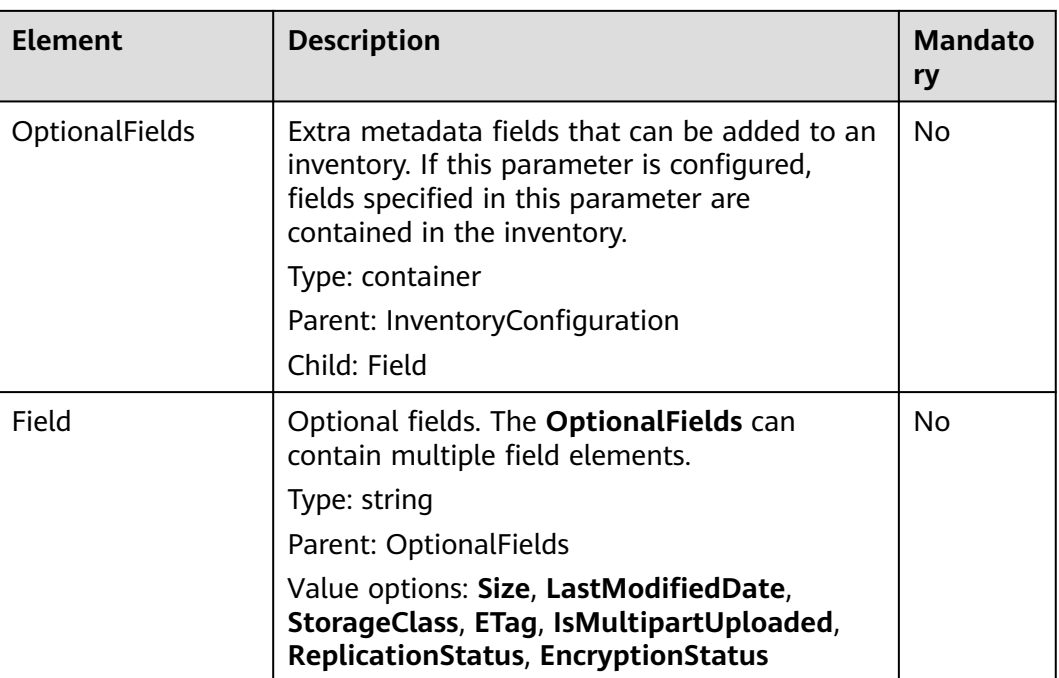

#### **Response Syntax**

HTTP/1.1 status\_code x-obs-request-id: request id x-obs-id-2: id Date: date Content-Length: length

## **Response Headers**

The response to the request uses common headers. For details, see **[Table 3-29](#page-75-0)**.

## **Response Elements**

This response contains no elements.

## **Error Responses**

In addition to common error codes, this API also returns other error codes. The following lists some common errors and possible causes of this API. For details, see **Table 5-39**.

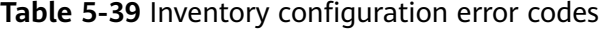

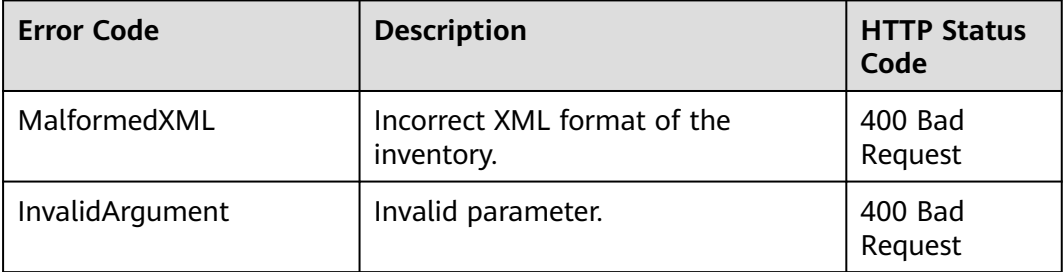

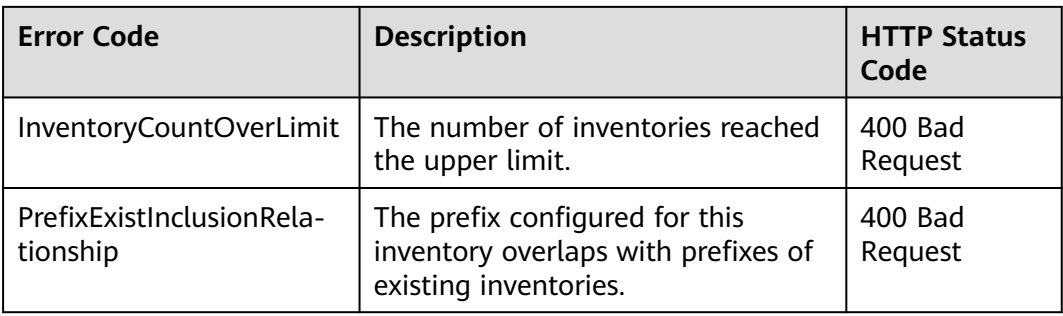

## **Sample Request**

PUT /?inventory&id=test\_id HTTP/1.1 User-Agent: curl/7.29.0 Host: examplebucket.obs.region.myhuaweicloud.com Accept: \*/\* Date: Tue, 08 Jan 2019 08:17:10 +0000 Authorization: OBS UDSIAMSTUBTEST000001:/e2fqSfzLDb+0M36D4Op/s5KKr0= Content-Length: 600 Expect: 100-continue <InventoryConfiguration> <Id>test\_id</Id> <IsEnabled>true</IsEnabled> <Filter> <Prefix>inventoryTestPrefix</Prefix> </Filter> <Destination> <Format>CSV</Format> <Bucket>destbucket</Bucket> <Prefix>dest-prefix</Prefix> </Destination> <Schedule> <Frequency>Daily</Frequency> </Schedule> <IncludedObjectVersions>All</IncludedObjectVersions> <OptionalFields> <Field>Size</Field> <Field>LastModifiedDate</Field> <Field>ETag</Field> <Field>StorageClass</Field> <Field>IsMultipartUploaded</Field> <Field>ReplicationStatus</Field> <Field>EncryptionStatus</Field> </OptionalFields> </InventoryConfiguration>

## **Sample Response**

```
HTTP/1.1 200 OK
Server: OBS
x-obs-request-id: 000001682C8545B0680893425D60AB83
x-obs-id-2: 32AAAQAAEAABAAAQAAEAABAAAQAAEAABCSIGTuRtBfo7lpHSt0ZknhdDHmllwd/p
Date: Tue, 08 Jan 2019 08:12:38 GMT
Content-Length: 0
```
# **5.2.25 Obtaining a Specific Inventory of a Bucket**

## **Functions**

OBS uses the GET method to obtain a specific inventory of a bucket.

To perform this operation, you must have the **GetBucketInventoryConfiguration** permission. By default, the bucket owner has this permission and can grant it to others.

For more information about permission control, see the **[permission control](https://support.huaweicloud.com/intl/en-us/perms-cfg-obs/obs_40_0001.html)** in the OBS Permission Configuration Guide.

#### **Request Syntax**

GET /?inventory&id=configuration-id HTTP/1.1 User-Agent: curl/7.29.0 Host: bucketname.obs.region.myhuaweicloud.com Accept: \*/\* Date: date Authorization: authorization string

#### **Request Parameters**

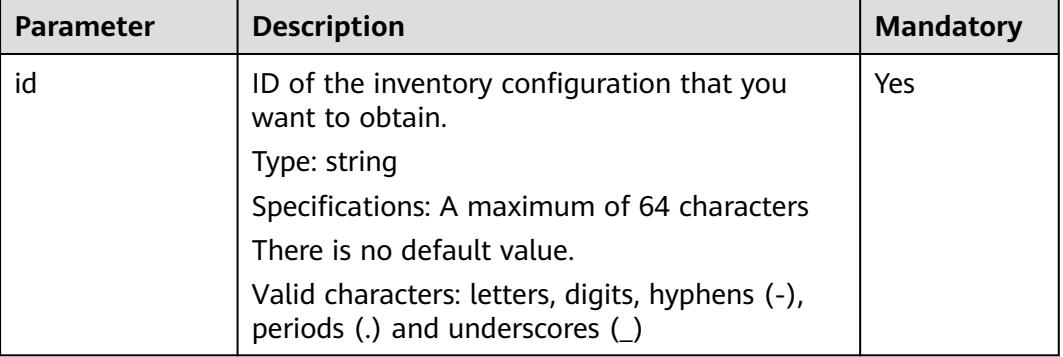

**Table 5-40** Request parameters

## **Request Headers**

This request uses common headers. For details, see **[Table 3-3](#page-18-0)**.

## **Request Elements**

This request involves no elements.

#### **Response Syntax**

HTTP/1.1 status\_code Server: OBS x-obs-request-id: request id x-obs-id-2: id Content-Type: application/xml Date: date Content-Length: length <?xml version="1.0" encoding="UTF-8" standalone="yes"?> <InventoryConfiguration xmlns="http://obs.region.myhuaweicloud.com/doc/2015-06-30/"> <Id>configuration-id</Id> <IsEnabled>true</IsEnabled> <Destination> <Format>CSV</Format> <Bucket>destbucket</Bucket> <Prefix>prefix</Prefix>

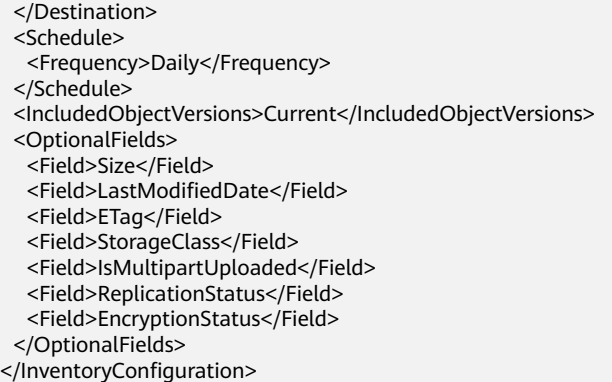

## **Response Headers**

The response to the request uses common headers. For details, see **[Table 3-29](#page-75-0)**.

## **Response Elements**

**Table 5-41** lists elements contained in the response body.

**Table 5-41** Elements in a response body to the request for bucket inventory configurations

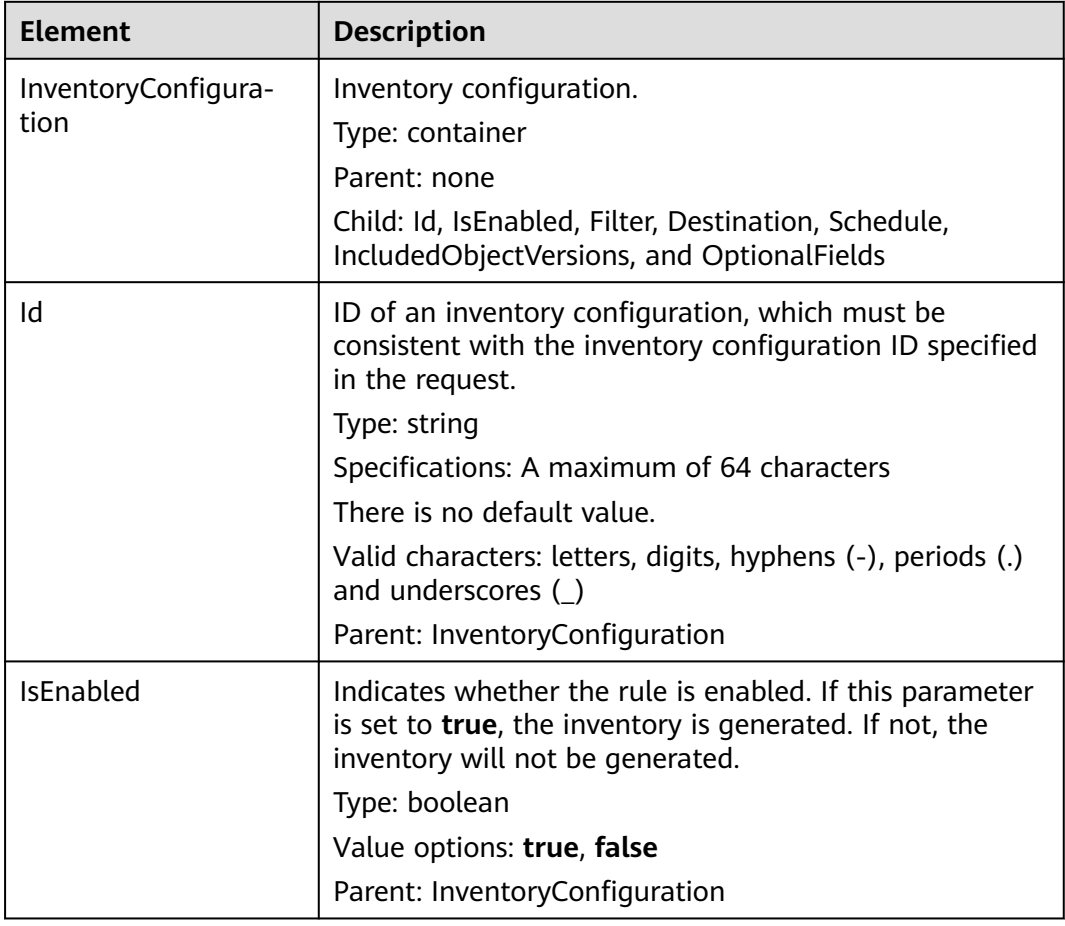
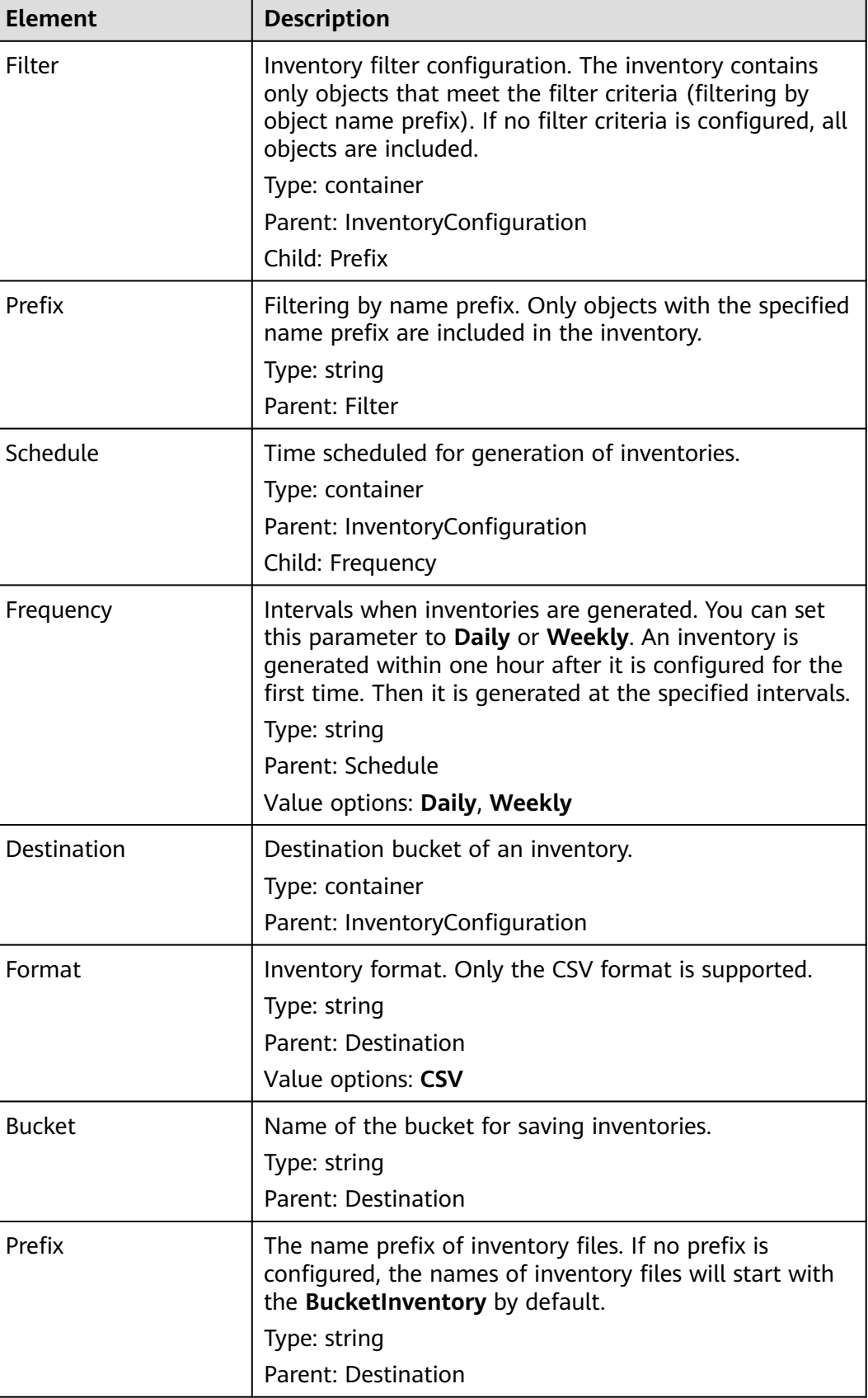

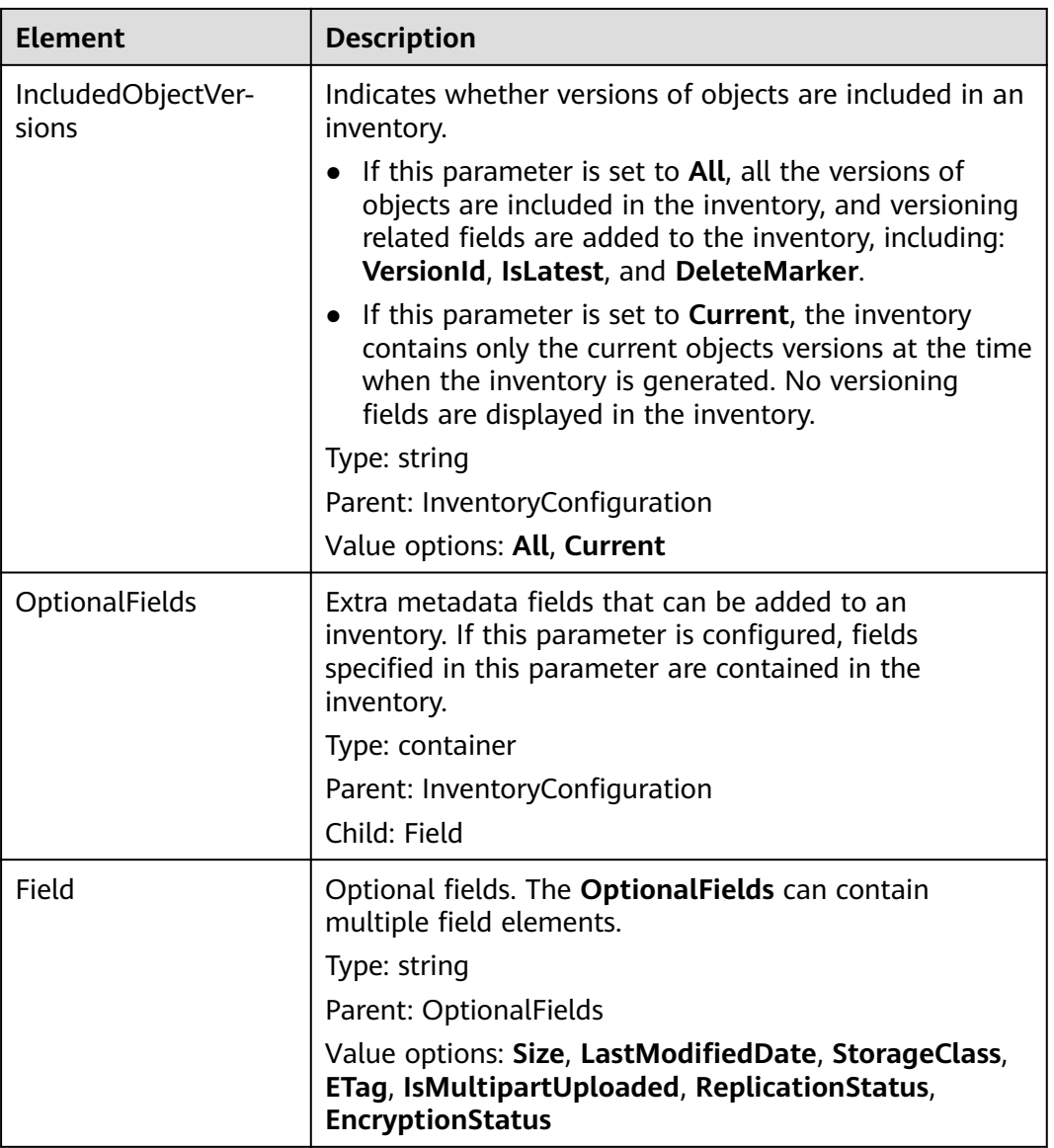

# **Error Responses**

In addition to common error codes, this API also returns other error codes. The following table lists common errors and possible causes. For details, see **Table 5-42**.

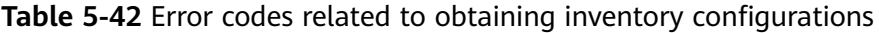

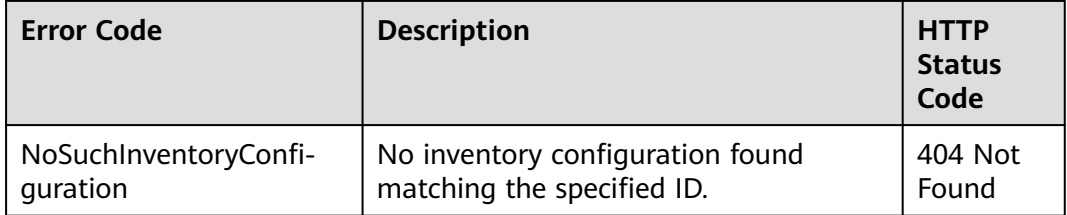

# **Sample Request**

GET /?inventory&id=id1 HTTP/1.1 User-Agent: curl/7.29.0 Host: examplebucket.obs.region.myhuaweicloud.com Accept: \*/\* Date: Tue, 08 Jan 2019 09:32:24 +0000 Authorization: OBS UDSIAMSTUBTEST000001:ySWncC9M08jNsyXdJLSMJkpi7XM=

## **Sample Response**

HTTP/1.1 200 OK Server: OBS x-obs-request-id: 000001682CB4C2EE6808A0D8DF9F3D00 x-obs-id-2: 32AAAQAAEAABAAAQAAEAABAAAQAAEAABCSBjn5O7Jv9CqvUMO0BenehRdil1n8rR Content-Type: application/xml Date: Tue, 08 Jan 2019 09:04:30 GMT Content-Length: 626 <?xml version="1.0" encoding="UTF-8" standalone="yes"?> <InventoryConfiguration xmlns="http://obs.region.myhuaweicloud.com/doc/2015-06-30/"> <Id>id1</Id> <IsEnabled>true</IsEnabled> <Destination> <Format>CSV</Format> <Bucket>bucket</Bucket> <Prefix>prefix</Prefix> </Destination> <Schedule> <Frequency>Daily</Frequency> </Schedule> <IncludedObjectVersions>Current</IncludedObjectVersions> <OptionalFields> <Field>Size</Field> <Field>LastModifiedDate</Field> <Field>ETag</Field> <Field>StorageClass</Field> <Field>IsMultipartUploaded</Field> <Field>ReplicationStatus</Field> <Field>EncryptionStatus</Field> </OptionalFields> </InventoryConfiguration>

# **5.2.26 Listing All Inventories of a Bucket**

# **Functions**

OBS uses the GET method without inventory IDs to obtain all inventories of a specified bucket. Obtained inventories are returned together on only one page.

For more information about permission control, see the **[permission control](https://support.huaweicloud.com/intl/en-us/perms-cfg-obs/obs_40_0001.html)** in the OBS Permission Configuration Guide.

# **Request Syntax**

GET /?inventory HTTP/1.1 User-Agent: curl/7.29.0 Host: bucketname.obs.region.myhuaweicloud.com Accept: \*/\* Date: *date* Authorization: authorization string

# **Request Parameters**

This request message does not contain the request parameters.

# **Request Headers**

This request uses common headers. For details, see **[Table 3-3](#page-18-0)**.

### **Request Elements**

This request involves no elements.

### **Response Syntax**

HTTP/1.1 status\_code Server: OBS x-obs-request-id: request id x-obs-id-2: id Content-Type: application/xml Date: date Content-Length: length <?xml version="1.0" encoding="UTF-8" standalone="yes"?> <ListInventoryConfiguration xmlns="http://obs.region.myhuaweicloud.com/doc/2015-06-30/"> <InventoryConfiguration> <Id>id</Id> <IsEnabled>true</IsEnabled> <Destination> <Format>CSV</Format> <Bucket>bucket</Bucket> <Prefix>prefix</Prefix> </Destination> <Schedule> <Frequency>Daily</Frequency> </Schedule> <IncludedObjectVersions>Current</IncludedObjectVersions> <OptionalFields> <Field>Size</Field> <Field>LastModifiedDate</Field> <Field>ETag</Field> <Field>StorageClass</Field> <Field>IsMultipartUploaded</Field> <Field>ReplicationStatus</Field> <Field>EncryptionStatus</Field> </OptionalFields> </InventoryConfiguration> </ListInventoryConfiguration>

# **Response Headers**

The response to the request uses common headers. For details, see **[Table 3-29](#page-75-0)**.

# **Response Elements**

**Table 5-43** lists elements contained in the response body.

| Element | <b>Description</b>                                                     |
|---------|------------------------------------------------------------------------|
| ration  | ListInventoryConfigu-   List of bucket inventories.<br>Type: container |

**Table 5-43** Bucket inventory configuration elements

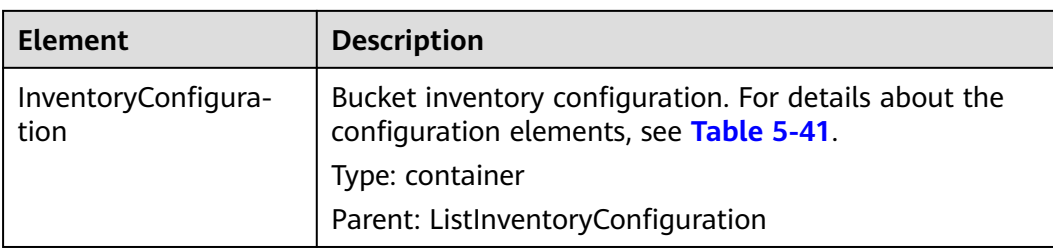

#### **Error Responses**

No special error responses are returned. For details about error responses, see **[Table 6-2](#page-516-0)**.

#### **Sample Request**

GET /?inventory HTTP/1.1 User-Agent: curl/7.29.0 Host: examplebucket.obs.region.myhuaweicloud.com Accept: \*/\* Date: Tue, 08 Jan 2019 09:32:24 +0000 Authorization: OBS UDSIAMSTUBTEST000001:ySWncC9M08jNsyXdJLSMJkpi7XM=

#### **Sample Response**

HTTP/1.1 200 OK Server: OBS x-obs-request-id: 000001682CB4C2EE6808A0D8DF9F3D00 x-obs-id-2: 32AAAQAAEAABAAAQAAEAABAAAQAAEAABCSBjn5O7Jv9CqvUMO0BenehRdil1n8rR Content-Type: application/xml Date: Tue, 08 Jan 2019 09:04:30 GMT Content-Length: 626 <?xml version="1.0" encoding="UTF-8" standalone="yes"?> <ListInventoryConfiguration xmlns="http://obs.region.myhuaweicloud.com/doc/2015-06-30/"> <InventoryConfiguration>  $<$ Id>id1 $<$ /Id> <IsEnabled>true</IsEnabled> <Destination> <Format>CSV</Format> <Bucket>bucket</Bucket> <Prefix>prefix</Prefix> </Destination> <Schedule> <Frequency>Daily</Frequency> </Schedule> <IncludedObjectVersions>Current</IncludedObjectVersions> <OptionalFields> <Field>Size</Field> <Field>LastModifiedDate</Field> <Field>ETag</Field> <Field>StorageClass</Field> <Field>IsMultipartUploaded</Field> <Field>ReplicationStatus</Field> <Field>EncryptionStatus</Field> </OptionalFields> </InventoryConfiguration>

</ListInventoryConfiguration>

# **5.2.27 Deleting Bucket Inventories**

# **Functions**

OBS uses the DELETE method to delete inventories (identified by inventory IDs) of a specified bucket.

For more information about permission control, see the **[permission control](https://support.huaweicloud.com/intl/en-us/perms-cfg-obs/obs_40_0001.html)** in the OBS Permission Configuration Guide.

# **Request Syntax**

DELETE /?inventory&id=configuration-id HTTP/1.1 User-Agent: curl/7.29.0 Host: bucketname.obs.region.myhuaweicloud.com Accept: \*/\* Date: date Authorization: authorization string

# **Request Parameters**

#### **Table 5-44** Request parameters

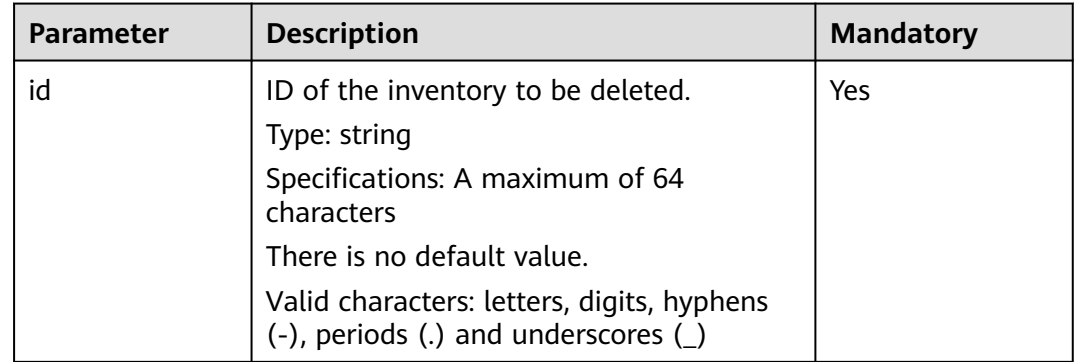

# **Request Headers**

This request uses common headers. For details, see **[Table 3-3](#page-18-0)**.

# **Request Elements**

This request involves no elements.

# **Response Syntax**

HTTP/1.1 status\_code Server: OBS x-obs-request-id: request id x-obs-id-2: *id* Date: date

# **Response Headers**

The response to the request uses common headers. For details, see **[Table 3-29](#page-75-0)**.

# **Response Elements**

This response contains no elements.

### **Error Responses**

No special error responses are returned. For details about error responses, see **[Table 6-2](#page-516-0)**.

### **Sample Request**

DELETE /test?inventory&id=id1 HTTP/1.1 User-Agent: curl/7.29.0 Host: examplebucket.obs.region.myhuaweicloud.com Accept: \*/\* Date: Tue, 08 Jan 2019 13:18:35 +0000 Authorization: OBS UDSIAMSTUBTEST000001:UT9F2YUgaFu9uFGMmxFj2CBgQHs=

### **Sample Response**

HTTP/1.1 204 No Content Server: OBS x-obs-request-id: 000001682D993B666808E265A3F6361D x-obs-id-2: 32AAAQAAEAABAAAQAAEAABAAAQAAEAABCSyB46jGSQsu06m1nyIeKxTuJ+H27ooC Date: Tue, 08 Jan 2019 13:14:03 GMT

# **5.2.28 Configuring a Custom Domain Name for a Bucket**

# **Functions**

OBS uses the PUT method to configure a custom domain name for a bucket. After the configuration is successful, you can access the bucket through the domain name.

Ensure that the custom domain name can correctly resolve to the OBS service through DNS.

#### **Request Syntax**

PUT /?customdomain=domainname HTTP/1.1 User-Agent: curl/7.29.0 Host: bucketname.obs.region.myhuaweicloud.com Accept: \*/\* Date: date Authorization: authorization string Content-Length: 0

# **Request Parameters**

#### **Table 5-45** Request parameters

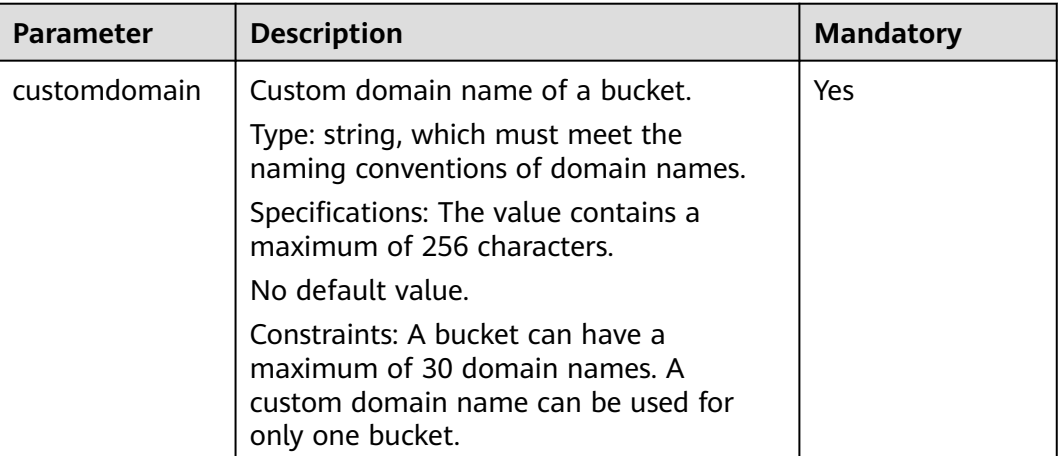

# **Request Header**

This request uses common headers. For details, see **[Table 3-3](#page-18-0)**.

# **Request Elements**

This request involves no elements.

# **Response Syntax**

HTTP/1.1 200 OK Server: OBS x-obs-request-id: request id  $x$ -obs-id-2: *id* Date: date Content-Length: 0

# **Response Headers**

The response to the request uses common headers. For details, see **[Table 3-29](#page-75-0)**.

# **Response Elements**

This response contains no elements.

# **Error Responses**

No special error responses are returned. For details about error responses, see **[Table 6-2](#page-516-0)**.

# **Sample Request**

PUT /?customdomain=obs.ccc.com HTTP/1.1 User-Agent: curl/7.29.0 Host: examplebucket.obs.region.myhuaweicloud.com Accept: \*/\*

Date: Mon, 14 Jan 2019 08:31:36 +0000 Authorization: OBS UDSIAMSTUBTEST000094:u2kJF4kENs6KlIDcAZpAKSKPtnc= Content-Length: 0

### **Sample Response**

HTTP/1.1 200 OK Server: OBS x-obs-request-id: 000001697692CC5380E9D272E6D8F830 x-obs-id-2: 32AAAQAAEAABSAAgAAEAABAAAQAAEAABCSsfu2GXj9gScHhFnrrTPY2cFOEZuvta Date: Wed, 13 Mar 2019 10:22:05 GMT Content-Length: 0

# **5.2.29 Obtaining the Custom Domain Name of a Bucket**

# **Functions**

OBS uses the GET method to obtain the custom domain name of a bucket.

### **Request Syntax**

GET /?customdomain HTTP/1.1 User-Agent: curl/7.29.0 Host: bucketname.obs.region.myhuaweicloud.com Accept: \*/\* Date: date Authorization: authorization string

# **Request Parameters**

This request message does not contain the request parameters.

# **Request Header**

This request uses common headers. For details, see **[Table 3-3](#page-18-0)**.

# **Request Elements**

This request involves no elements.

# **Response Syntax**

HTTP/1.1 200 OK Server: OBS x-obs-request-id: request id x-obs-id-2: id Content-Type: application/xml Date: *date* Content-Length: 272 <?xml version="1.0" encoding="UTF-8" standalone="yes"?> <ListBucketCustomDomainsResult xmlns="http://obs.ap-southeast-1.myhuaweicloud.com/doc/2015-06-30/"> <Domains>

 <DomainName>domainname</DomainName> <CreateTime>createtime</CreateTime>

```
 </Domains>
```
</ListBucketCustomDomainsResult>

# **Response Headers**

The response to the request uses common headers. For details, see **[Table 3-29](#page-75-0)**.

# **Response Elements**

The response returns the custom domain name of the bucket in the form of message elements. **Table 5-46** lists details about each element.

| <b>Element</b>                     | <b>Description</b>                                                                                                    |
|------------------------------------|----------------------------------------------------------------------------------------------------|
| ListBucketCustomDomainsRe-<br>sult | Container of the returned result<br>Type: container<br><b>Child: Domains</b><br>Parent: none                                              |
| Domains                            | Element indicating the custom domain name<br>Type: container<br>Child: DomainName and CreateTime<br>Parent: ListBucketCustomDomainsResult |
| DomainName                         | Custom domain name<br>Type: string<br>Child: none<br>Parent: Domains                                                                      |
| CreateTime                         | Time when a custom domain name is created<br>Type: string, which must be a UTC time.<br>Child: none<br><b>Parent: Domains</b>             |

**Table 5-46** Response elements

#### **Error Responses**

No special error responses are returned. For details about error responses, see **[Table 6-2](#page-516-0)**.

#### **Sample Request**

GET /?customdomain HTTP/1.1 User-Agent: curl/7.29.0 Host: examplebucket.obs.region.myhuaweicloud.com Accept: \*/\* Date: Mon, 14 Jan 2019 08:31:45 +0000 Authorization: OBS UDSIAMSTUBTEST000094:veTm8B18MPLFqNyGh2wmQqovZ2U=

### **Sample Response**

HTTP/1.1 200 OK Server: OBS x-obs-request-id: 000001697693130C80E9D2D29FA84FC2 x-obs-id-2: 32AAAQAAEAABAAAQAAEAABAAAQAAEAABCSM80AI9weqGUsIFJScVxSKlG4DmypX9 Content-Type: application/xml Date: Wed, 13 Mar 2019 10:22:24 GMT Content-Length: 272

```
<?xml version="1.0" encoding="UTF-8" standalone="yes"?>
<ListBucketCustomDomainsResult xmlns="http://obs.ap-southeast-1.myhuaweicloud.com/doc/2015-06-30/">
  <Domains>
   <DomainName>obs.ccc.com</DomainName>
   <CreateTime>2019-03-13T10:22:05.912Z</CreateTime>
  </Domains>
</ListBucketCustomDomainsResult>
```
# **5.2.30 Deleting the Custom Domain Name of a Bucket**

# **Functions**

OBS uses the DELETE method to delete the custom domain name of a bucket.

### **Request Syntax**

DELETE /?customdomain=domainname HTTP/1.1 User-Agent: curl/7.29.0 Host: bucketname.obs.region.myhuaweicloud.com Accept: \*/\* Date: date Authorization: authorization string

#### **Request Parameters**

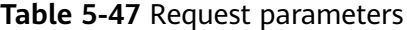

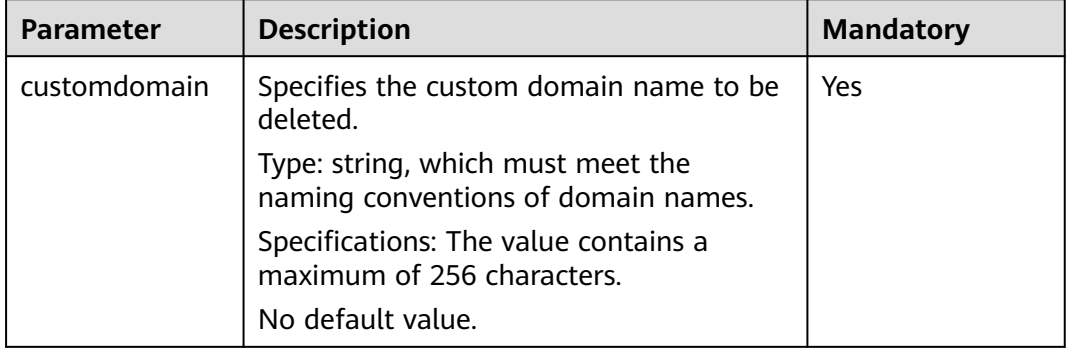

#### **Request Header**

This request uses common headers. For details, see **[Table 3-3](#page-18-0)**.

## **Request Elements**

This request involves no elements.

#### **Response Syntax**

HTTP/1.1 204 No Content Server: OBS x-obs-request-id: request id  $x$ -obs-id-2:  $id$ Date: *date* 

# **Response Headers**

The response to the request uses common headers. For details, see **[Table 3-29](#page-75-0)**.

### **Response Elements**

This response contains no elements.

#### **Error Responses**

No special error responses are returned. For details about error responses, see **[Table 6-2](#page-516-0)**.

# **Sample Request**

DELETE /?customdomain=obs.ccc.com HTTP/1.1 User-Agent: curl/7.29.0 Host: bucketname.obs.region.myhuaweicloud.com Accept: \*/\* Date: Mon, 14 Jan 2019 08:27:50 +0000 Authorization: OBS UDSIAMSTUBTEST000094:ACgHHA1z+dqZhqS7D2SbU8ugluw=

#### **Sample Response**

HTTP/1.1 204 No Content Server: OBS x-obs-request-id: 000001697694073F80E9D3D43BB10B8F x-obs-id-2: 32AAAQAAEAABSAAgAAEAABAAAQAAEAABCSyjWyXNRPSnFymJW0AI59GKpW0Qm9UJ Date: Wed, 13 Mar 2019 10:23:26 GMT

# **5.2.31 Configuring Bucket Encryption**

# **Functions**

OBS uses the PUT method to create or update the default server-side encryption for a bucket.

After you configure encryption for a bucket, objects uploaded to this bucket will be encrypted with the bucket encryption settings you specified. Currently, OBS supports server-side encryption with KMS-managed keys (SSE-KMS) and OBSmanaged keys (SSE-OBS). For details, see **[Server-Side Encryption](#page-502-0)**.

To perform this operation, you must have the **PutEncryptionConfiguration** permission. By default, the bucket owner has this permission and can grant it to others.

For more information about permission control, see the **[permission control](https://support.huaweicloud.com/intl/en-us/perms-cfg-obs/obs_40_0001.html)** in the OBS Permission Configuration Guide.

#### **Request Syntax (SSE-KMS AES256)**

PUT /?encryption HTTP/1.1 User-Agent: curl/7.29.0 Host: bucketname.obs.region.myhuaweicloud.com Accept: \*/\* Date: date Authorization: authorization string Content-Length: length

# **Request Syntax (SSE-OBS)**

PUT /?encryption HTTP/1.1 User-Agent: curl/7.29.0 Host: bucketname.obs.region.myhuaweicloud.com Accept: \*/\* Date: date Authorization: authorization string Content-Length: length <ServerSideEncryptionConfiguration> <Rule> <ApplyServerSideEncryptionByDefault> <SSEAlgorithm>AES256</SSEAlgorithm> </ApplyServerSideEncryptionByDefault> </Rule> </ServerSideEncryptionConfiguration>

# **Request Parameters**

This request contains no message parameters.

# **Request Headers**

This request uses common headers. For details, see **[Table 3-3](#page-18-0)**.

# **Request Elements**

In this request, you need to carry the bucket encryption configuration in the request body. The bucket encryption configuration information is uploaded in the XML format. **Table 5-48** lists the configuration elements.

| <b>Header</b>                          | <b>Description</b>                                                   | <b>Mand</b><br>atory |
|----------------------------------------|----------------------------------------------------------------------|----------------------|
| ServerSideEncryption-<br>Configuration | Root element of the default encryption<br>configuration of a bucket. | Yes                  |
|                                        | Type: container                                                      |                      |
|                                        | Parent: none                                                         |                      |
|                                        | Child: Rule                                                          |                      |
| Rule                                   | Sub-element of the default encryption<br>configuration of a bucket.  | Yes                  |
|                                        | Type: container                                                      |                      |
|                                        | Parent: ServerSideEncryptionConfiguration                            |                      |
|                                        | Child: ApplyServerSideEncryptionByDefault                            |                      |

**Table 5-48** Configuration elements of bucket encryption

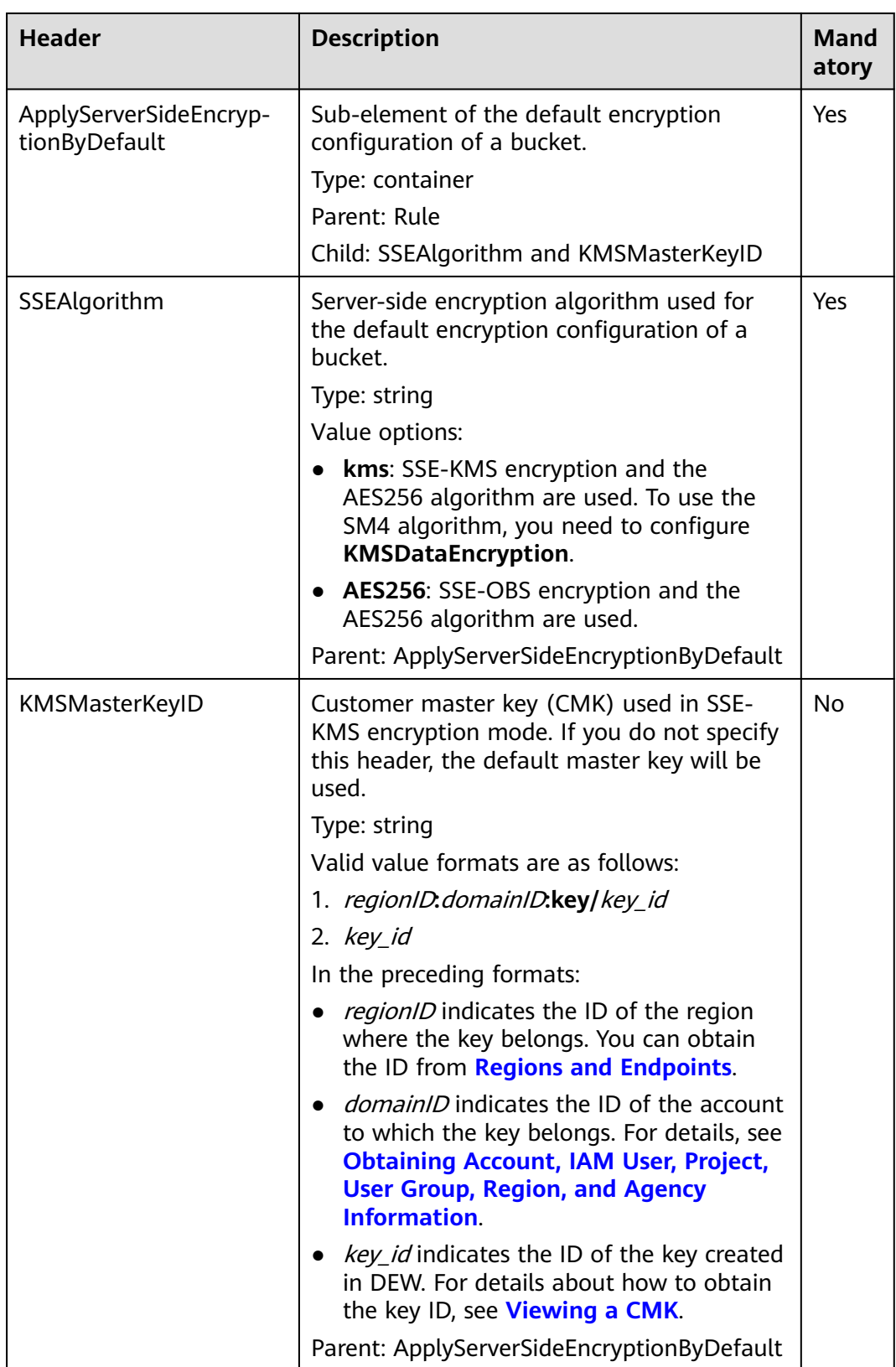

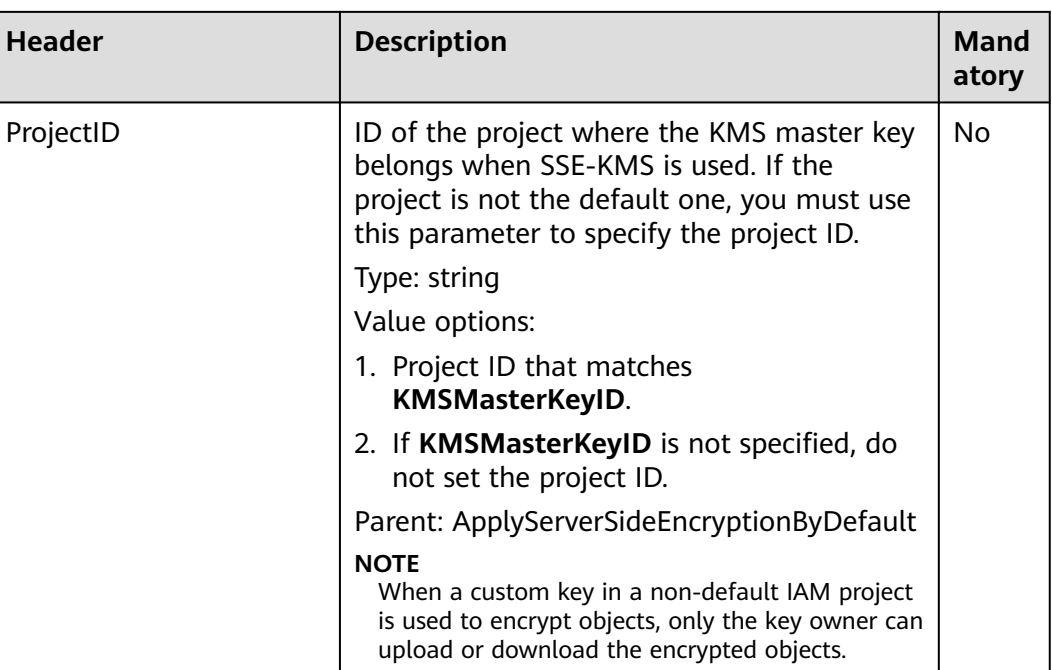

### **Response Syntax**

HTTP/1.1 status\_code Date: date Content-Length: length

# **Response Headers**

The response to the request uses common headers. For details, see **[Table 3-29](#page-75-0)**.

#### **Response Elements**

This response contains no elements.

#### **Error Responses**

No special error responses are returned. For details about error responses, see **[Table 6-2](#page-516-0)**.

# **Sample Request (SSE-KMS AES256)**

```
PUT /?encryption HTTP/1.1
User-Agent: curl/7.29.0
Host: examplebucket.obs.region.myhuaweicloud.com
Accept: */*
Date: Thu, 21 Feb 2019 03:05:34 GMT
Authorization: OBS H4IPJX0TQTHTHEBQQCEC:DpSAlmLX/BTdjxU5HOEwflhM0WI=
Content-Length: 778
<?xml version="1.0" encoding="UTF-8" standalone="yes"?> 
<ServerSideEncryptionConfiguration xmlns="http://obs.region.myhuaweicloud.com/doc/2015-06-30/"> 
   <Rule>
      <ApplyServerSideEncryptionByDefault>
        <SSEAlgorithm>kms</SSEAlgorithm>
        <KMSMasterKeyID>4f1cd4de-ab64-4807-920a-47fc42e7f0d0</KMSMasterKeyID>
```
</ApplyServerSideEncryptionByDefault>

 </Rule> </ServerSideEncryptionConfiguration>

# **Sample Response (SSE-KMS AES256)**

```
HTTP/1.1 200 OK
Server: OBS
x-obs-request-id: BF26000001643670AC06E7B9A7767921
x-obs-id-2: 32AAAQAAEAABSAAgAAEAABAAAQAAEAABCSvK6z8HV6nrJh49gsB5vqzpgtohkiFm
Date: Thu, 21 Feb 2019 03:05:34 GMT
Content-Length: 0
```
# **Sample Request (SSE-OBS)**

```
PUT /?encryption HTTP/1.1 
User-Agent: curl/7.29.0 
Host: bucketname.obs.region.myhuaweicloud.com
Accept: */*
Date: Thu, 21 Feb 2019 03:05:34 GMT
Authorization: OBS H4IPJX0TQTHTHEBQQCEC:DpSAlmLX/BTdjxU5HOEwflhM0WI=
Content-Length: 778
<?xml version="1.0" encoding="UTF-8" standalone="yes"?> 
<ServerSideEncryptionConfiguration xmlns="http://obs.region.myhuaweicloud.com/doc/2015-06-30/"> 
   <Rule> 
      <ApplyServerSideEncryptionByDefault> 
         <SSEAlgorithm>AES256</SSEAlgorithm> 
      </ApplyServerSideEncryptionByDefault> 
   </Rule>
```
</ServerSideEncryptionConfiguration>

# **Sample Response (SSE-OBS)**

```
HTTP/1.1 200 OK
Server: OBS
x-obs-request-id: BF26000001643670AC06E7B9A7767921
x-obs-id-2: 32AAAQAAEAABSAAgAAEAABAAAQAAEAABCSvK6z8HV6nrJh49gsB5vqzpgtohkiFm
Date: Thu, 21 Feb 2019 03:05:34 GMT
Content-Length: 0
```
# **5.2.32 Obtaining Bucket Encryption Configuration**

# **Functions**

OBS uses the GET method to obtain the encryption configuration of a specified bucket.

To perform this operation, you must have the **GetEncryptionConfiguration** permission. By default, only the bucket owner can delete the tags of a bucket. The bucket owner can allow other users to perform this operation by setting a bucket policy or granting them the permission.

For more information about permission control, see the **[permission control](https://support.huaweicloud.com/intl/en-us/perms-cfg-obs/obs_40_0001.html)** in the OBS Permission Configuration Guide.

# **Request Syntax**

GET /?encryption HTTP/1.1 User-Agent: curl/7.29.0 Host: bucketname.obs.region.myhuaweicloud.com Accept: \*/\* Date: date Authorization: authorization string

# **Request parameters**

This request contains no message parameters.

# **Request Headers**

This request uses common headers. For details, see **[Table 3-3](#page-18-0)**.

## **Request Elements**

This request involves no elements.

#### **Response Syntax**

```
HTTP/1.1 status_code
x-obs-request-id: request id 
x-obs-id-2: id 
Content-Type: application/xml 
Content-Length: length 
Date: date
<?xml version="1.0" encoding="UTF-8" standalone="yes"?> 
<ServerSideEncryptionConfiguration xmlns="http://obs.region.myhuaweicloud.com/doc/2015-06-30/"> 
   <Rule>
      <ApplyServerSideEncryptionByDefault>
        <SSEAlgorithm>kms</SSEAlgorithm>
        <KMSMasterKeyID>kmskeyid-value</KMSMasterKeyID>
        <ProjectID>projectid</ProjectID>
      </ApplyServerSideEncryptionByDefault>
   </Rule>
</ServerSideEncryptionConfiguration>
```
# **Response Headers**

The response to the request uses common headers. For details, see **[Table 3-29](#page-75-0)**.

#### **Response Elements**

This response contains the following elements to detail bucket encryption configuration:

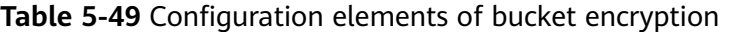

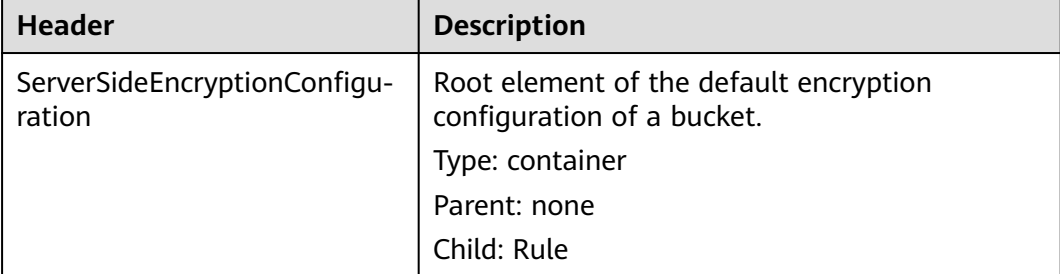

**Header** 

Default

SSEAlgorithm

ProjectID

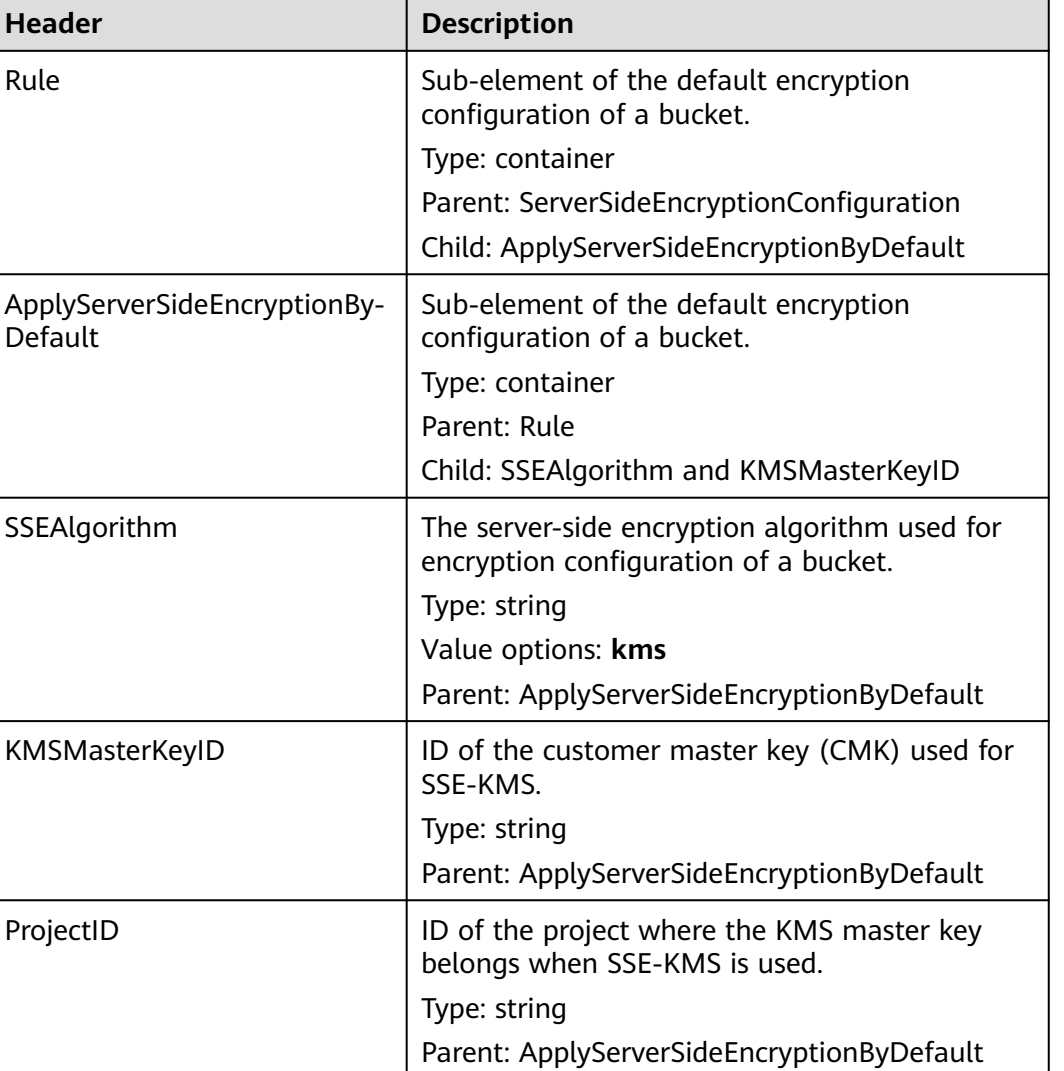

When a custom key in a non-default IAM project is used to encrypt objects, only the key owner can upload or download the encrypted objects.

### **Error Responses**

In addition to common error codes, this API also returns others. The following table lists common errors and possible causes. For details, see **Table 5-50**.

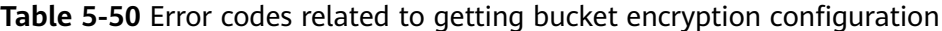

**NOTE**

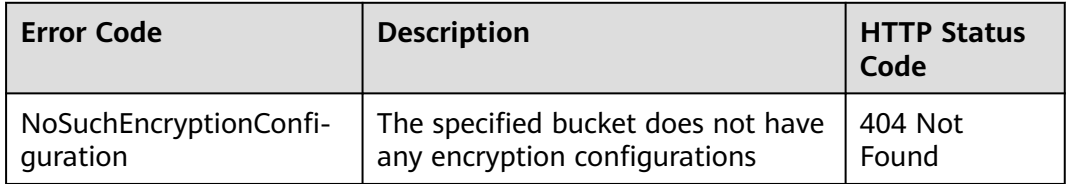

# **Sample Request**

GET /?encryption HTTP/1.1 User-Agent: curl/7.29.0 Host: examplebucket.obs.region.myhuaweicloud.com Accept: \*/\* Date: Thu, 21 Feb 2019 03:05:34 GMT Authorization: OBS H4IPJX0TQTHTHEBQQCEC:DpSAlmLX/BTdjxU5HOEwflhM0WI=

# **Sample Response**

```
HTTP/1.1 200 OK
Server: OBS
x-obs-request-id: BF26000001643670AC06E7B9A7767921
x-obs-id-2: 32AAAQAAEAABSAAgAAEAABAAAQAAEAABCSvK6z8HV6nrJh49gsB5vqzpgtohkiFm
Date: Thu, 21 Feb 2019 03:05:34 GMT
Content-Length: 788
<?xml version="1.0" encoding="UTF-8" standalone="yes"?> 
<ServerSideEncryptionConfiguration xmlns="http://obs.region.myhuaweicloud.com/doc/2015-06-30/"> 
   <Rule>
      <ApplyServerSideEncryptionByDefault>
        <SSEAlgorithm>kms</SSEAlgorithm>
        <KMSMasterKeyID>4f1cd4de-ab64-4807-920a-47fc42e7f0d0</KMSMasterKeyID>
      </ApplyServerSideEncryptionByDefault>
   </Rule>
</ServerSideEncryptionConfiguration>
```
# **5.2.33 Deleting the Encryption Configuration of a Bucket**

# **Functions**

OBS uses the DELETE method to delete the encryption configuration of a specified bucket.

To perform this operation, you must have the **PutEncryptionConfiguration** permission. By default, only the bucket owner can delete the tags of a bucket. The bucket owner can allow other users to perform this operation by setting a bucket policy or granting them the permission.

For more information about permission control, see the **[permission control](https://support.huaweicloud.com/intl/en-us/perms-cfg-obs/obs_40_0001.html)** in the OBS Permission Configuration Guide.

# **Request Syntax**

DELETE /?encryption HTTP/1.1 User-Agent: curl/7.29.0 Host: bucketname.obs.region.myhuaweicloud.com Accept: \*/\* Date: date Authorization: authorization string

# **Request parameters**

This request contains no message parameters.

# **Request Headers**

This request uses common headers. For details, see **[Table 3-3](#page-18-0)**.

# **Request Elements**

This request involves no elements.

### **Response Syntax**

HTTP/1.1 status\_code Server: OBS x-obs-request-id: request id x-obs-id-2: *id* Date: date

### **Response Headers**

The response to the request uses common headers. For details, see **[Table 3-29](#page-75-0)**.

### **Response Elements**

This response contains no elements.

### **Error Responses**

No special error responses are returned. For details about error responses, see **[Table 6-2](#page-516-0)**.

#### **Sample Request**

DELETE /examplebucket?encryption HTTP/1.1 User-Agent: curl/7.29.0 Host: examplebucket.obs.region.myhuaweicloud.com Accept: \*/\* Date: Tue, 08 Jan 2019 13:18:35 +0000 Authorization: OBS UDSIAMSTUBTEST000001:UT9F2YUgaFu9uFGMmxFj2CBgQHs=

#### **Sample Response**

HTTP/1.1 204 No Content Server: OBS x-obs-request-id: 000001682D993B666808E265A3F6361D x-obs-id-2: 32AAAQAAEAABAAAQAAEAABAAAQAAEAABCSyB46jGSQsu06m1nyIeKxTuJ+H27ooC Date: Tue, 08 Jan 2019 13:14:03 GMT

# **5.2.34 Setting the Direct Reading Policy for Archive Objects in a Bucket**

# **Functions**

The direct reading function means that you can directly perform operations on Archive objects without restoring them.

By default, the direct reading is disabled on a bucket.

You can use this API to enable or disable the direct reading for a bucket.

- When direct reading is enabled on a bucket:
	- You can directly perform operations on the Archive objects in the bucket regardless of whether they have been restored.
- If the Archive objects are not restored, your operations on them will be charged separately.
- When direct reading is disabled on a bucket:
	- You need to restore the Archive objects in the bucket before you can operate them.

To perform this operation, you must have the **PutDirectColdAccessConfiguration** permission. By default, only the bucket owner can perform this operation. The bucket owner can grant the permission to other users by configuring the bucket policy or user policy.

#### $\Box$  Note

Direct reading is only available in some regions. For details, see **[Function Overview](https://support.huaweicloud.com/intl/en-us/function-obs/index.html)**.

# **Request Syntax**

```
PUT /?directcoldaccess HTTP/1.1 
Host: examplebucket.obs.region.myhuaweicloud.com
Date: date
Authorization: authorization
Content-SHA256: SHA256
Content-Length: length
```
<DirectColdAccessConfiguration> <Status>status</Status> </DirectColdAccessConfiguration>

# **Request Parameters**

This request contains no message parameters.

# **Request Headers**

**Table 5-51** lists the request header.

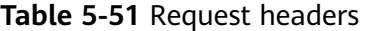

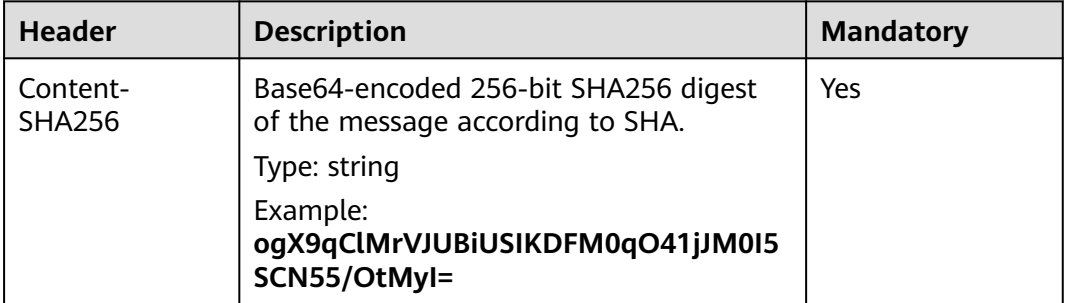

# **Request Elements**

This request contains elements to configure the direct reading status in XML format for Archive objects. **[Table 5-52](#page-237-0)** lists the request elements.

<span id="page-237-0"></span>**Table 5-52** Elements required to configure the direct reading status for Archive objects

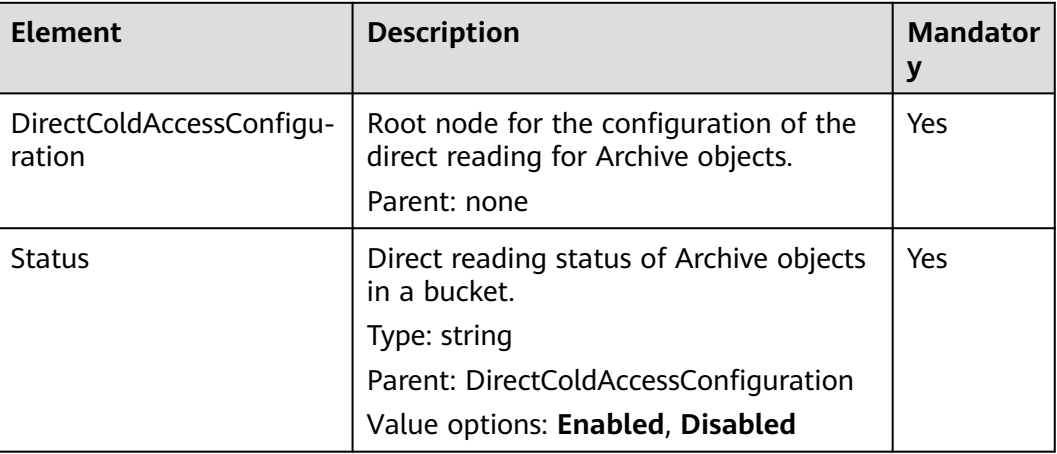

#### **Response Syntax**

HTTP/1.1 status\_code Date: date

Content-Length: length

# **Response Headers**

The response to the request uses common headers. For details, see **[Table 3-29](#page-75-0)**.

#### **Response Elements**

This response contains no elements.

#### **Error Responses**

No special error responses are returned. For details about error responses, see **[Table 6-2](#page-516-0)**.

#### **Sample Request**

PUT /?directcoldaccess HTTP/1.1 User-Agent: curl/7.29.0 Host: examplebucket.obs.region.myhuaweicloud.com Date: Fri, 26 Apr 2019 07:37:36 GMT Authorization: OBS H4IPJX0TQTHTHEBQQCEC:sc2PM13Wlfcoc/YZLK0MwsI2Zpo= Content-SHA256: ogX9qClMrVJUBiUSIKDFM0qO41jJM0I5SCN55/OtMyI= Content-Length: 92

<DirectColdAccessConfiguration> <Status>Enabled</Status> </DirectColdAccessConfiguration>

### **Sample Response**

HTTP/1.1 200 OK Server: OBS x-obs-request-id: 0000016A58940244809DEF00122E6802 x-obs-id-2: 32AAAQAAEAABSAAgAAEAABAAAQAAEAABCStOlo1yxthHHo2GlS3WGgt1ekAIh3Vy Date: Fri, 26 Apr 2019 07:37:36 GMT Content-Length: 0

# **5.2.35 Obtaining the Direct Reading Policy of Archive Objects in a Bucket**

# **Functions**

The owner of a bucket can obtain the direct reading status of Archive objects in the bucket.

If the direct reading has never been configured for Archive objects or the configured direct reading policy has been deleted, no status will be returned after this operation.

To perform this operation, you must have the **GetDirectColdAccessConfiguration** permission. By default, only the bucket owner can perform this operation. The bucket owner can grant the permission to other users by configuring the bucket policy or user policy.

#### **Request Syntax**

GET /?directcoldaccess HTTP/1.1 Host: examplebucket.obs.region.myhuaweicloud.com Date: date Authorization: authorization

#### **Request Parameters**

This request contains no message parameters.

# **Request Headers**

This request uses common headers. For details, see **[Table 3-3](#page-18-0)**.

#### **Request Elements**

This request involves no elements.

#### **Response Syntax**

HTTP/1.1 status code Date: date Content-Type: type Content-Length: length

<DirectColdAccessConfiguration xmlns="http://obs.region.myhuaweicloud.com/doc/2015-06-30/"> <Status>Enabled</Status> </DirectColdAccessConfiguration>

# **Response Headers**

The response to the request uses common headers. For details, see **[Table 3-29](#page-75-0)**.

# **Response Elements**

This response contains elements to indicate the direct reading status of Archive objects. **Table 5-53** describes the elements.

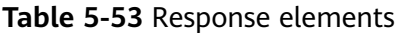

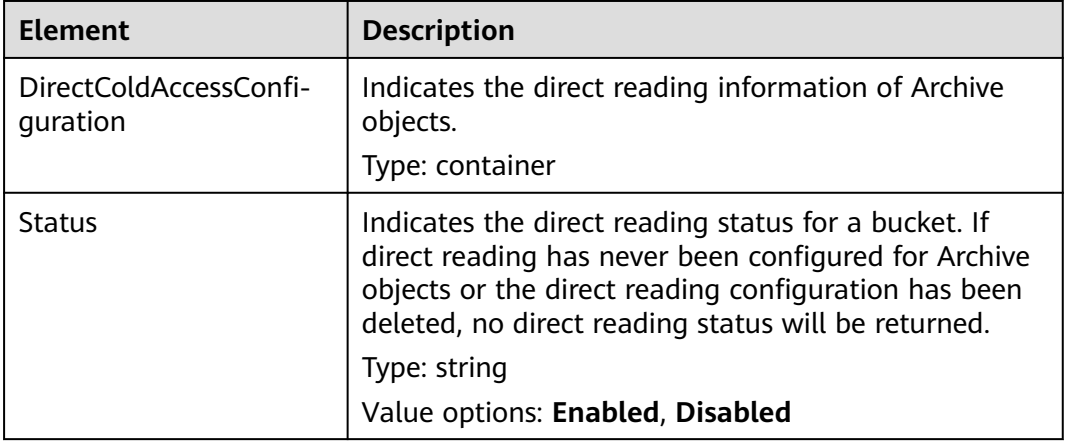

#### **Error Responses**

No special error responses are returned. For details about error responses, see **[Table 6-2](#page-516-0)**.

#### **Sample Request**

GET /?directcoldaccess HTTP/1.1 User-Agent: curl/7.29.0 Host: examplebucket.obs.region.myhuaweicloud.com Accept: \*/\* Date: WED, 01 Jul 2015 03:15:20 GMT Authorization: OBS H4IPJX0TQTHTHEBQQCEC:4N5qQIoluLO9xMY0m+8lIn/UWXM=

#### **Sample Response**

HTTP/1.1 200 OK Server: OBS x-obs-request-id: 0000016A6C21AD79654C09D9AA45EB5D x-obs-id-2: 32AAAQAAEAABAAAQAAEAABAAAQAAEAABCSmfq4hegf1QZv8/ewfveE4B566v5DZ8 Content-Type: application/xml Date: Tue, 30 Apr 2019 02:45:07 GMT Content-Length: 192 <?xml version="1.0" encoding="UTF-8" standalone="yes"?> <DirectColdAccessConfiguration xmlns="http://obs.ap-southeast-1.myhuaweicloud.com/doc/2015-06-30/"> <Status>Enabled</Status> </DirectColdAccessConfiguration>

# **5.2.36 Deleting the Direct Reading Policy of Archive Objects in a Bucket**

# **Functions**

This API deletes the direct reading configurations of Archive objects in a bucket.

After the direct reading configurations are deleted, Archive objects in the bucket cannot be read directly. If you then perform operations on Archive objects that have not been restored or are being restored, a **403 Forbidden** error will be returned.

To delete such configurations, you must have the **DeleteDirectColdAccessConfiguration** permission. By default, only the bucket owner can perform this operation. The bucket owner can grant the permission to other users by configuring the bucket policy or user policy.

#### **Request Syntax**

DELETE /?directcoldaccess HTTP/1.1 Host: bucketname.obs.region.myhuaweicloud.com Date: *date* Authorization: Authorization

#### **Request Parameters**

This request contains no message parameters.

#### **Request Headers**

This request uses common headers. For details, see **[Table 3-3](#page-18-0)**.

#### **Request Elements**

This request involves no elements.

#### **Response Syntax**

HTTP/1.1 status\_code Date: *date* Content-Type: text/xml Date: *date* 

#### **Response Headers**

The response to the request uses common headers. For details, see **[Table 3-29](#page-75-0)**.

#### **Response Elements**

This response contains no elements.

#### **Error Responses**

No special error responses are returned. For details about error responses, see **[Table 6-2](#page-516-0)**.

#### **Sample Request**

DELETE /?directcoldaccess HTTP/1.1 User-Agent: curl/7.29.0 Host: examplebucket.obs.region.myhuaweicloud.com Accept: \*/\* Date: Tue, 30 Apr 2019 03:04:48 GMT Authorization: OBS H4IPJX0TQTHTHEBQQCEC:5DGAS7SBbMC1YTC4tNXY57Zl2Fo=

# **5.2.37 Configuring Mirroring Back-to-Source Rules**

# **Functions**

This operation configures mirroring back-to-source rules for a specified bucket. The API is idempotent. If there is already an identical rule for the bucket, a success message is returned with status code 200. Otherwise, status code 201 is returned.

# **Request Syntax**

PUT /?mirrorBackToSource HTTP/1.1 Host: bucketname.obs.region.myhuaweicloud.com Authorization: authorization Content-Type: application/json Content-Length: length Date: date

policy json body

# **Request Parameters**

This request contains no message parameters.

# **Request Headers**

This request uses common headers. For details, see **[Table 3-3](#page-18-0)**.

# **Request Elements**

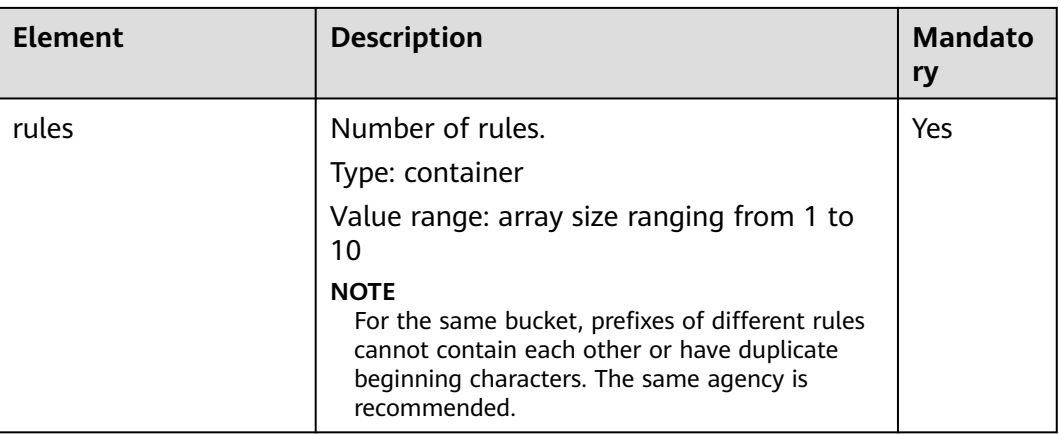

#### **Table 5-54** Request elements

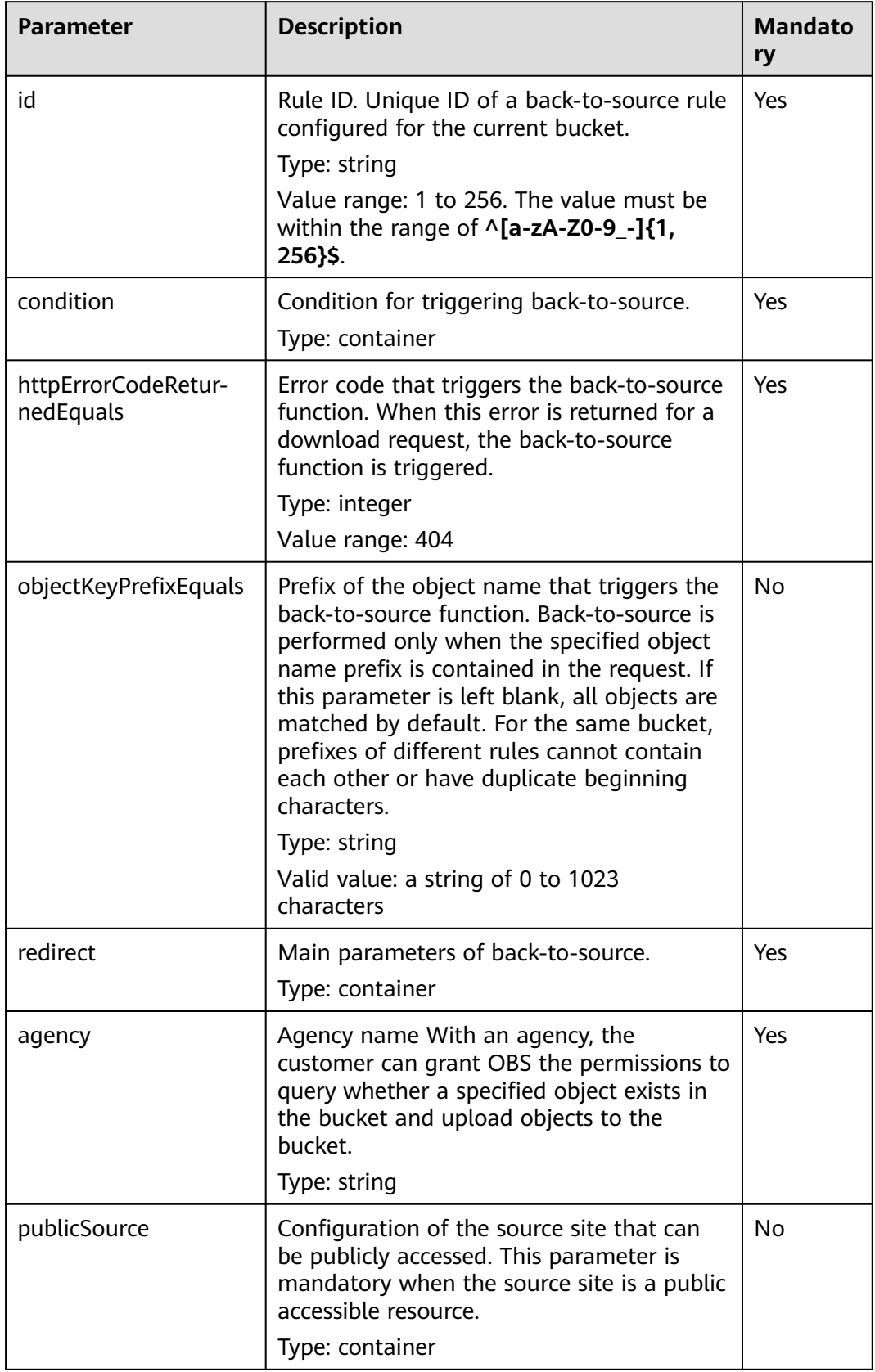

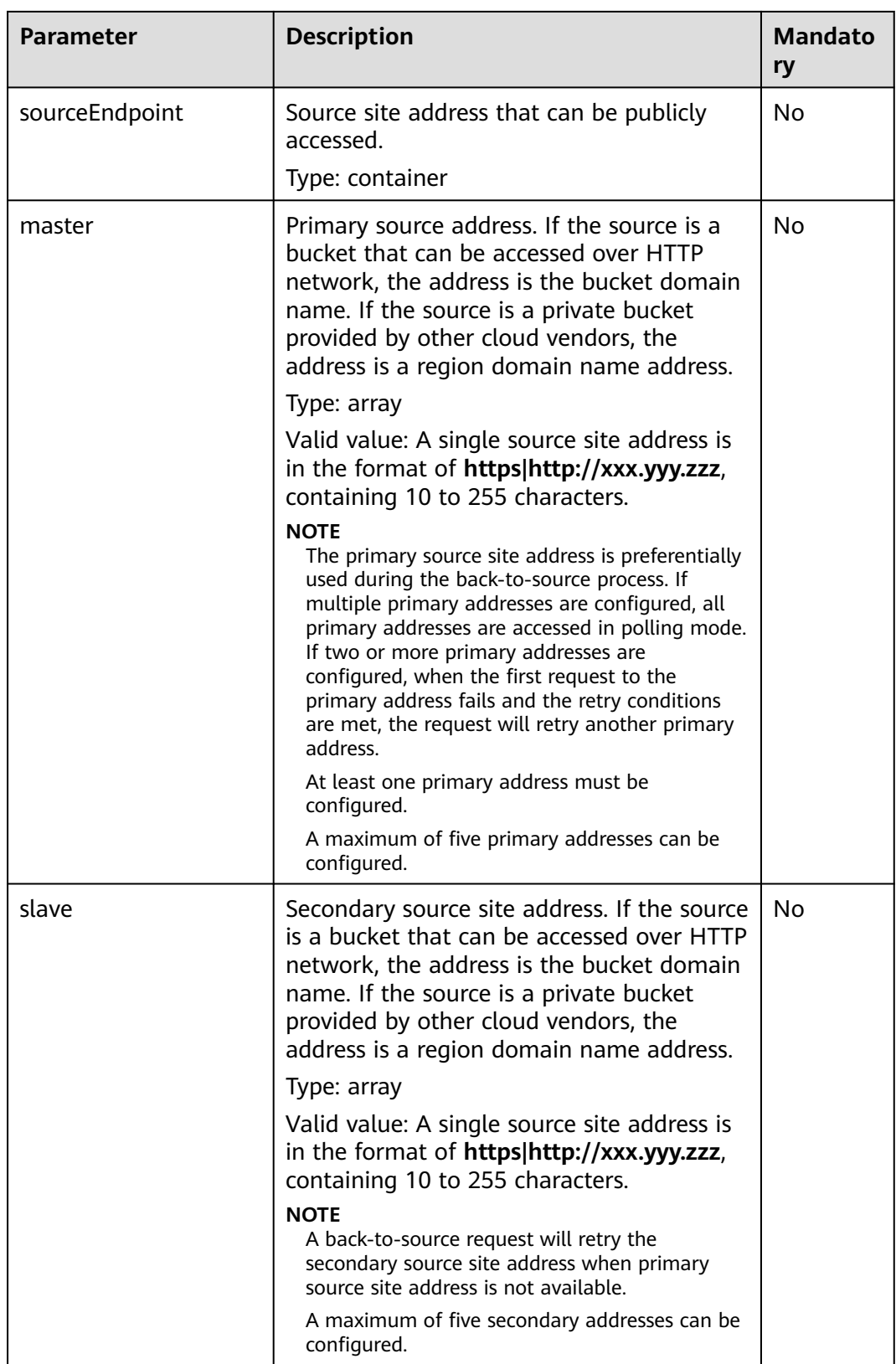

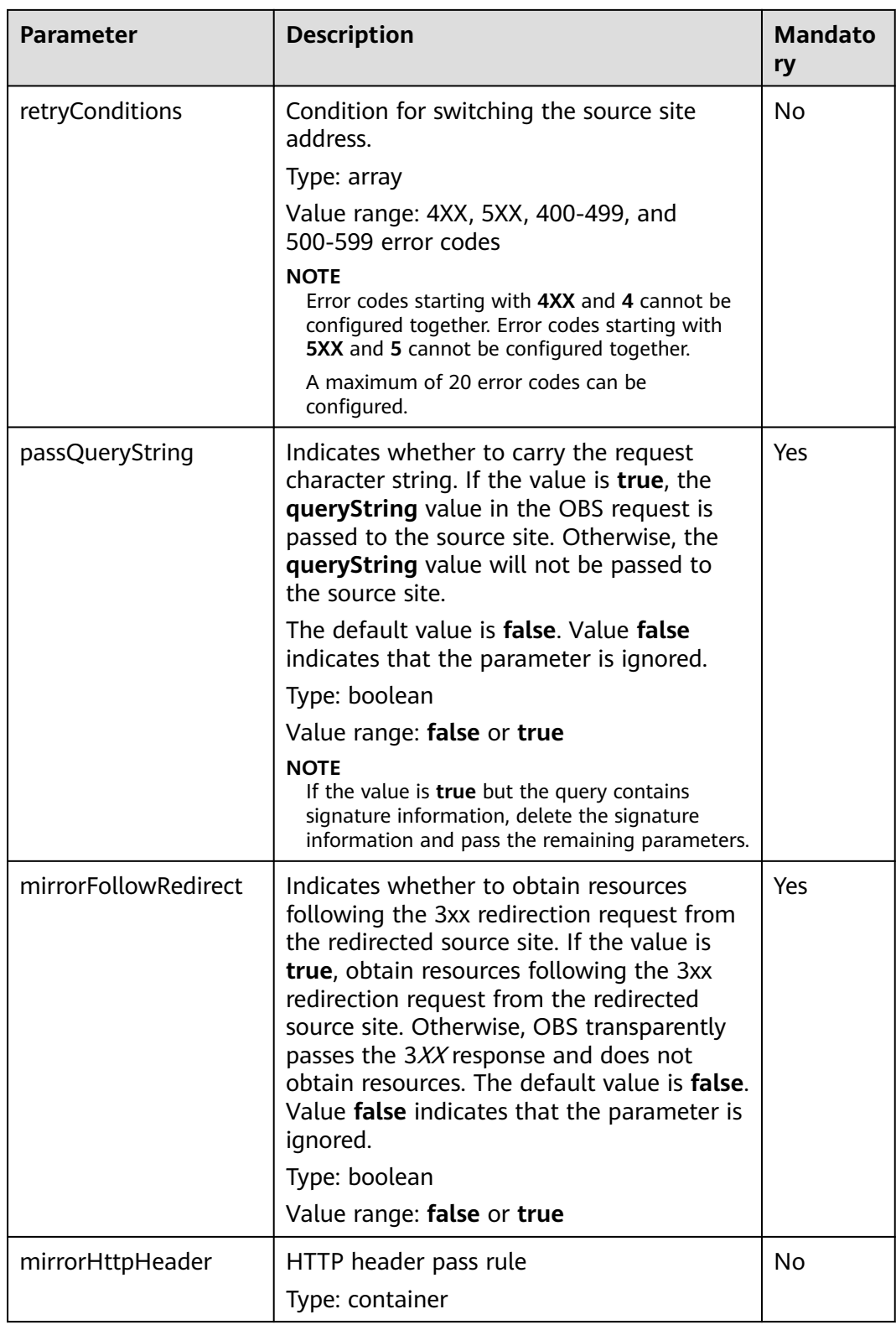

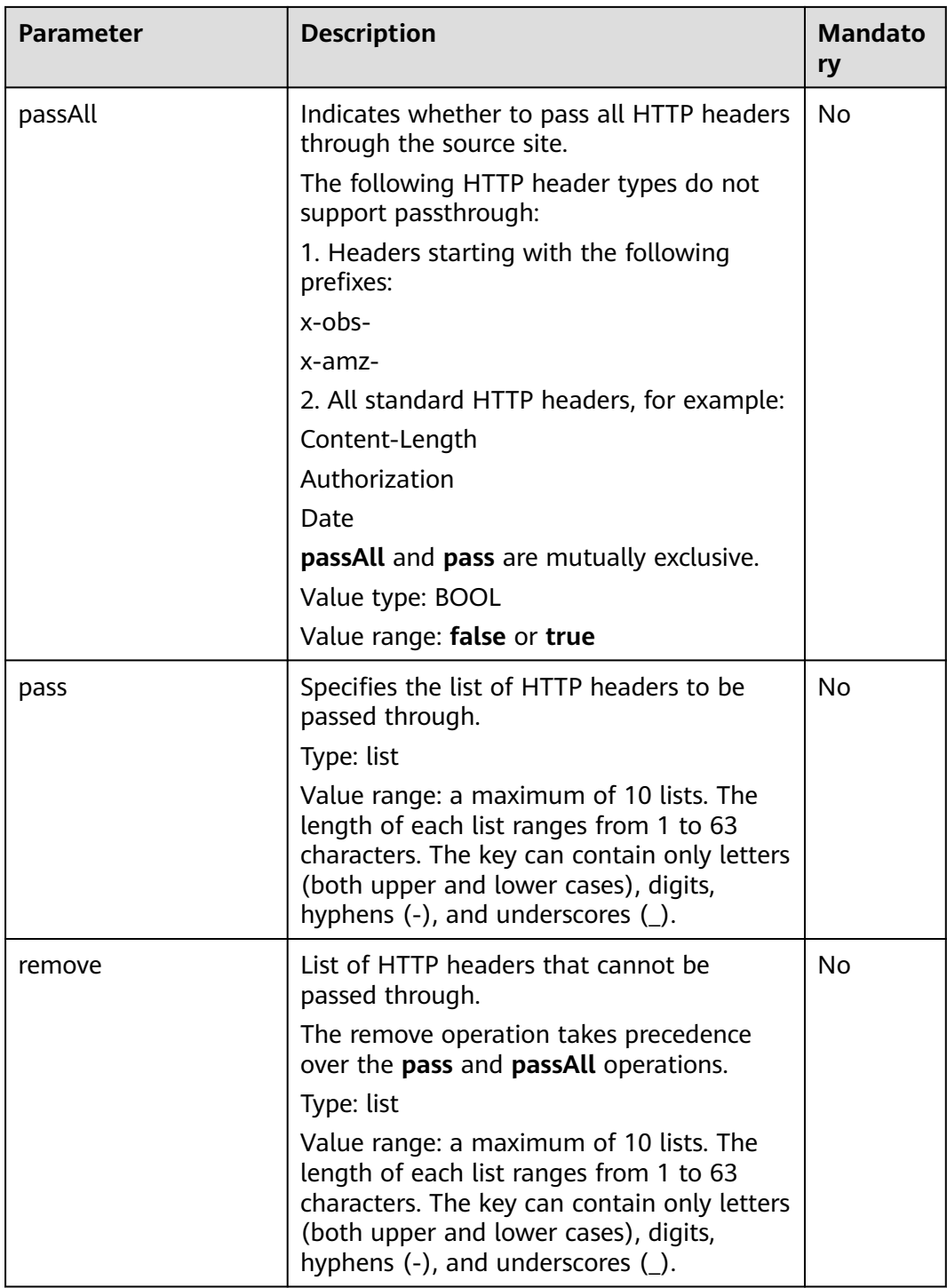

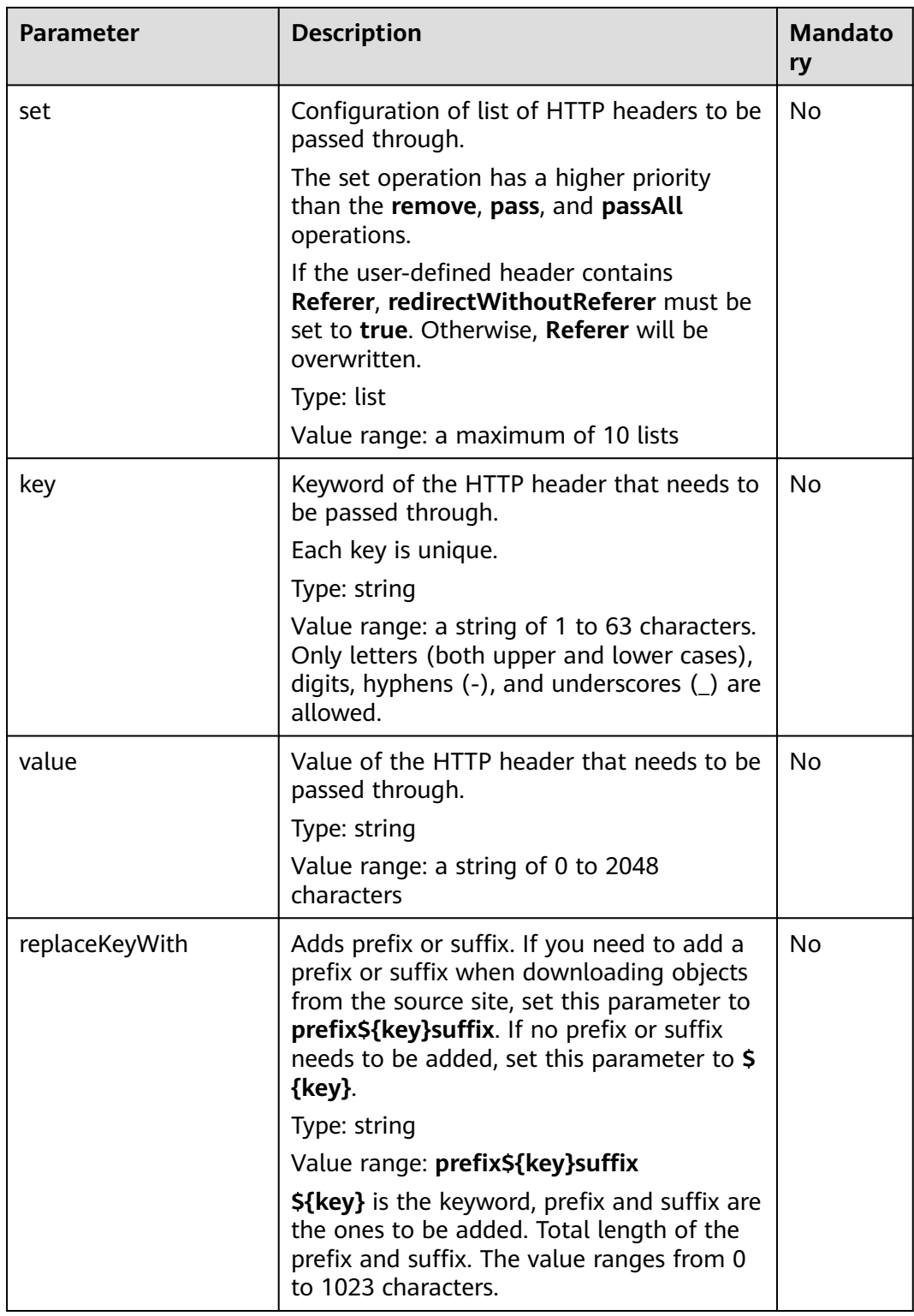

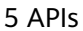

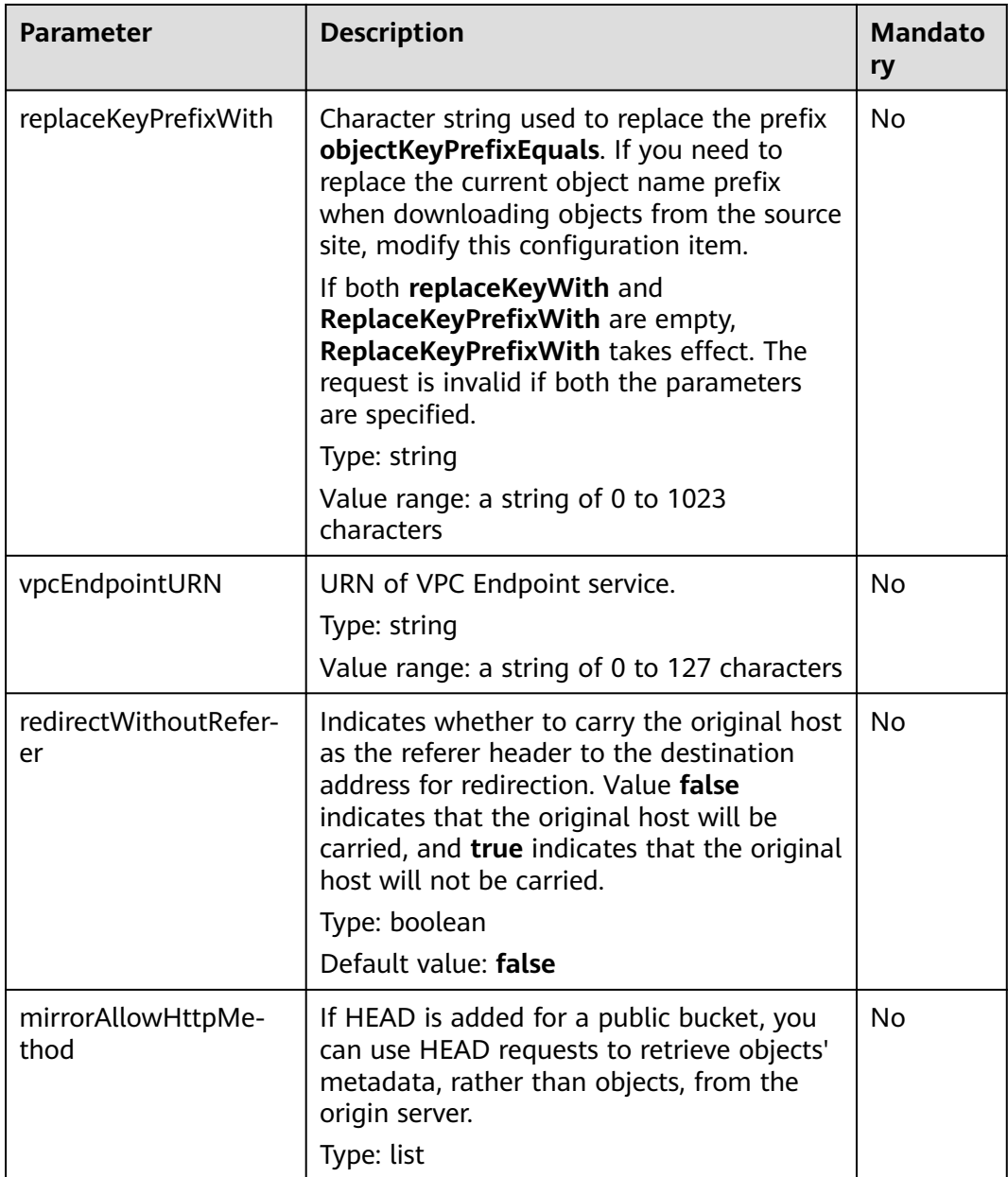

# **Response Syntax**

HTTP/1.1 status Server: OBS Date: *date* Content-Length: *length* 

# **Response Headers**

The response to the request uses common headers. For details, see **[Table 3-29](#page-75-0)**.

# **Response Elements**

This response contains no elements.

# **Error Responses**

No special error responses are returned. For details about error responses, see **[Table 6-2](#page-516-0)** and **[Table 6-3](#page-526-0)**.

# **Sample Request**

```
PUT /?mirrorBackToSource HTTP/1.1
Host: bucketname.obs.region.myhuaweicloud.com 
Authorization: OBS H4IPJX0TQTHTHEBQQCEC:sc2PM13Wlfcoc/YZLK0MwsI2Zpo=
Content-Type: application/json
Content-Length: 1049
Date: Tue, 21 Jul 2020 15:38:30 GMT
{
 "rules": [{
 "id": "abc123",
      "condition": {
         "httpErrorCodeReturnedEquals": "404",
         "objectKeyPrefixEquals": "video/"
      },
      "redirect": {
         "agency": "agency",
         "publicSource": {
            "sourceEndpoint": {
              "master":["http://bucket1.xxx.yyy.com", "https://bucket2.xxx.yyy.com"],
              "slave": ["http://bucket3.xxx.yyy.com", "https://bucket4.xxx.yyy.com"]
           }
         },
         "retryConditions": ["4XX", "5XX"],
         "passQueryString": true,
         "mirrorFollowRedirect": true,
         "redirectWithoutReferer": true,
         "mirrorAllowHttpMethod":["HEAD"],
         "mirrorHttpHeader": {
            "passAll": false,
            "pass": ["content-encoding"],
            "remove": ["content-type"],
            "set": [{
               "key": "helloworld",
               "value": "2222"
           }]
         },
         "replaceKeyWith": "prefix${key}suffix",
         "replaceKeyPrefixWith": "picture/",
         "vpcEndpointURN": "001"
      }
   }]
}
```
# **Sample Response**

HTTP/1.1 201 Created Server: OBS Date: Tue, 07 Jul 2020 07:29:13 GMT Content-Length: 0

# **5.2.38 Obtaining Mirroring Back-to-Source Rules**

# **Functions**

This operation queries the back-to-source rules of a specified bucket. If such a rule exists, a success message is returned with status code 200.

### **Request Syntax**

GET /?mirrorBackToSource HTTP/1.1 Host: bucketname.obs.region.myhuaweicloud.com Authorization: authorization Date: date

#### **Request Parameters**

This request contains no message parameters.

#### **Request Headers**

This request uses common headers. For details, see **[Table 3-3](#page-18-0)**.

#### **Request Elements**

This request involves no elements.

#### **Response Syntax**

HTTP/1.1 status code Server: OBS Date: date Content-Type: type Content-Length: length

policy json body

### **Response Headers**

The response to the request uses common headers. For details, see **[Table 3-29](#page-75-0)**.

#### **Response Elements**

This response contains no elements.

#### **Error Responses**

No special error responses are returned. For details about error responses, see **[Table 6-2](#page-516-0)** and **[Table 6-3](#page-526-0)**.

#### **Sample Request**

GET /?mirrorBackToSource HTTP/1.1 Host: bucketname.obs.region.myhuaweicloud.com Authorization: OBS H4IPJX0TQTHTHEBQQCEC:sc2PM13Wlfcoc/YZLK0MwsI2Zpo= Date: Tue, 21 Jul 2020 22:28:46 GMT

#### **Sample Response**

HTTP/1.1 200 OK Server: OBS Date: Tue, 07 Jul 2020 07:28:46 GMT Content-Type: application/json Content-Length: 1063 { "rules": [{ "id": "abc123", "condition": {

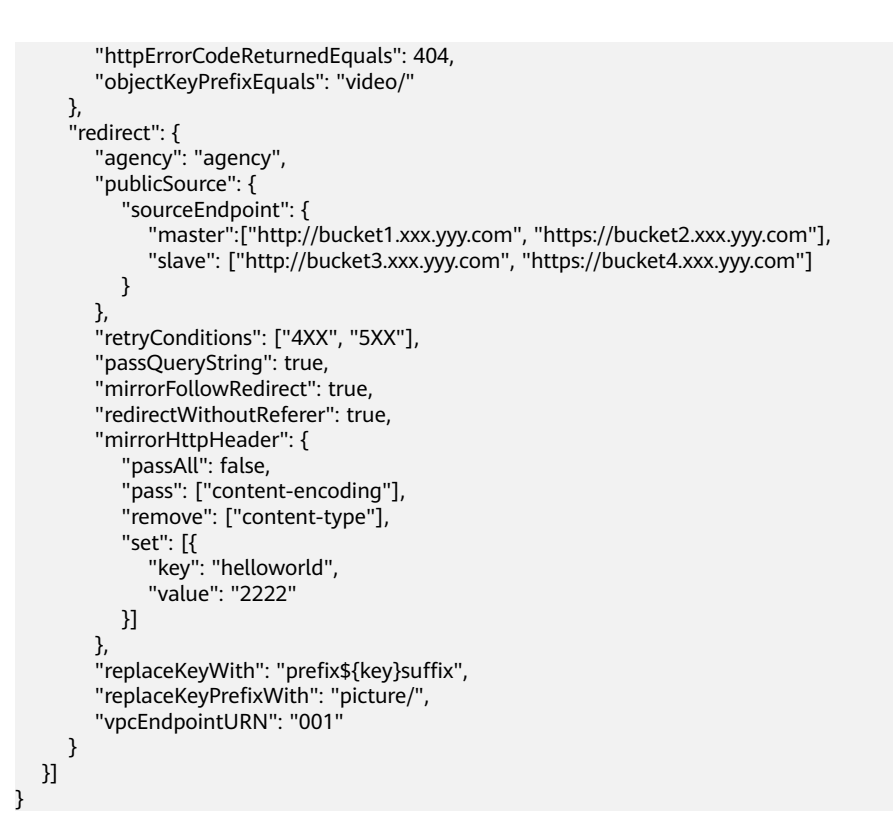

# **5.2.39 Deleting Mirroring Back-to-Source Rules**

# **Functions**

This operation deletes mirroring back-to-source rules for a specified bucket. When the deletion succeeds, a success message is returned with the status code of 204.

# **Request Syntax**

DELETE /?mirrorBackToSource HTTP/1.1 Host: bucketname.obs.region.myhuaweicloud.com Authorization: authorization Date: date

# **Request Parameters**

This request contains no message parameters.

# **Request Headers**

This request uses common headers. For details, see **[Table 3-3](#page-18-0)**.

# **Request Elements**

This request involves no elements.

# **Response Syntax**

HTTP/1.1 status\_code Server: OBS Date: date

# **Response Headers**

The response to the request uses common headers. For details, see **[Table 3-29](#page-75-0)**.

#### **Response Elements**

This response contains no elements.

#### **Error Responses**

No special error responses are returned. For details about error responses, see **[Table 6-2](#page-516-0)** and **[Table 6-3](#page-526-0)**.

#### **Sample Request**

DELETE /?mirrorBackToSource HTTP/1.1 Host: bucketname.obs.region.myhuaweicloud.com Authorization: OBS H4IPJX0TQTHTHEBQQCEC:sc2PM13Wlfcoc/YZLK0MwsI2Zpo= Date: Tue, 21 Jul 2020 17:28:46 GMT

#### **Sample Response**

HTTP/1.1 204 No Content Server: OBS Date: Tue, 07 Jul 2020 07:38:30 GMT

# **5.2.40 Setting an Online Decompression Policy**

# **Functions**

Sets the policy for decompressing ZIP files in a bucket. The API is idempotent. If there is already the same rule for the bucket, a success message is returned with status code 200, or status code 201 is returned.

#### **Request Syntax**

PUT /?obscompresspolicy HTTP/1.1 Host: bucketname.obs.region.myhuaweicloud.com Authorization: authorization Content-Type: application/json Content-Length: length Date: date

policy json body

#### **Request Parameters**

This request contains no message parameters.

# **Request Headers**

This request uses common headers. For details, see **[Table 3-3](#page-18-0)**.
# **Request Elements**

## **Table 5-56** Request elements

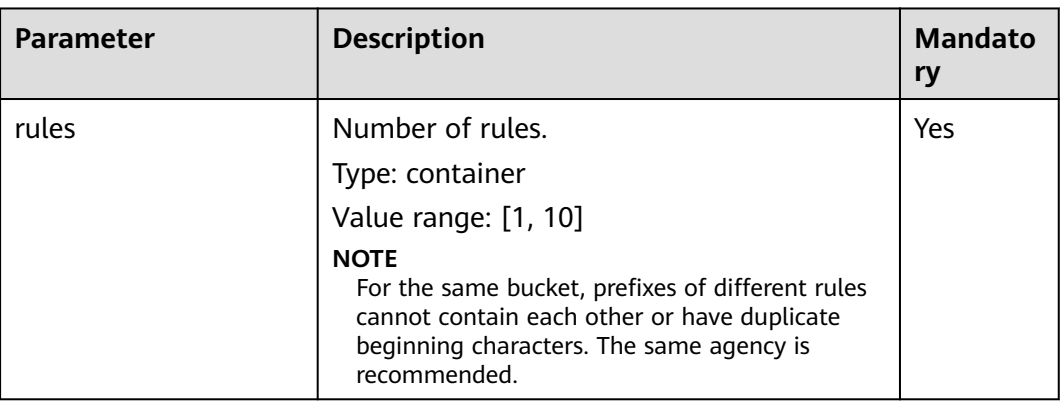

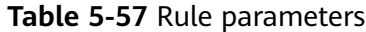

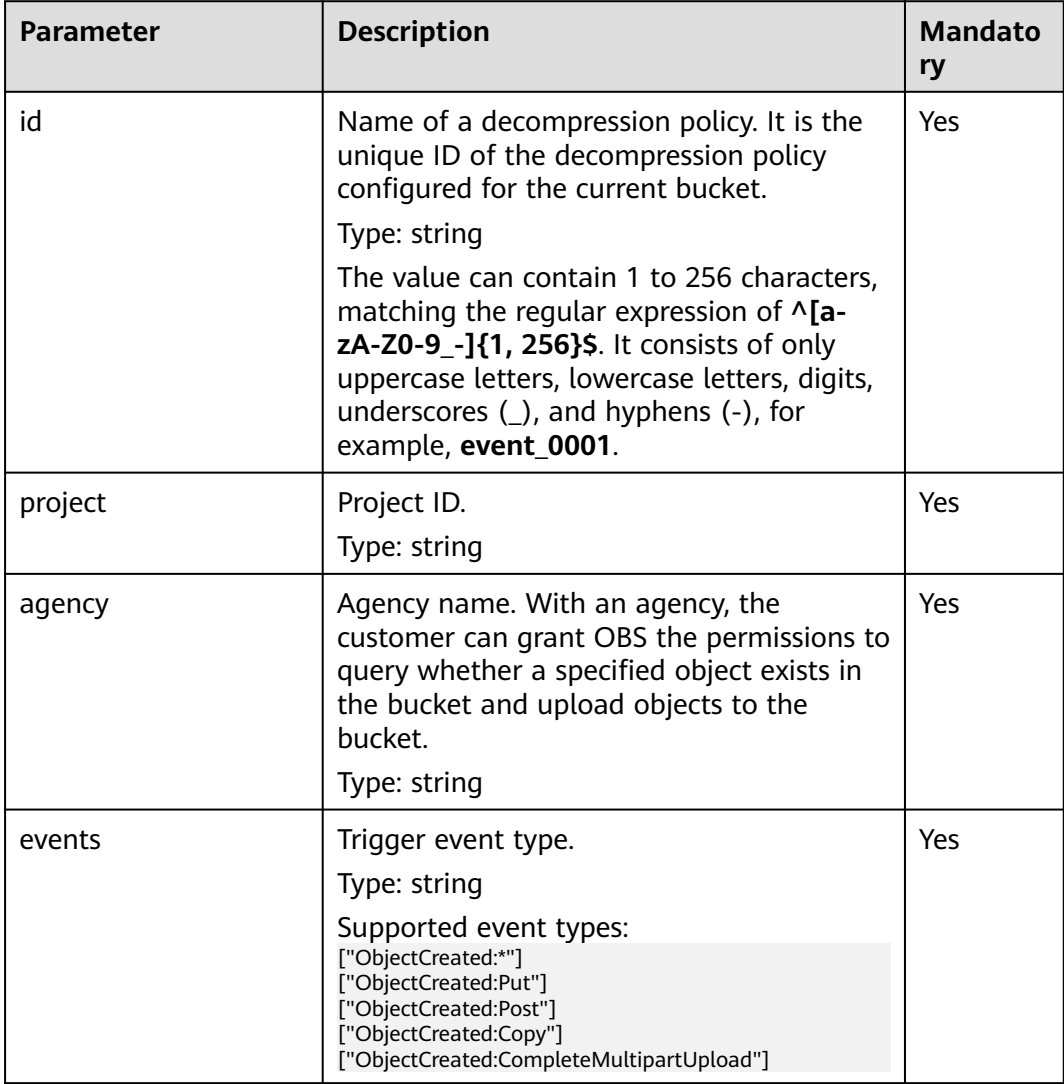

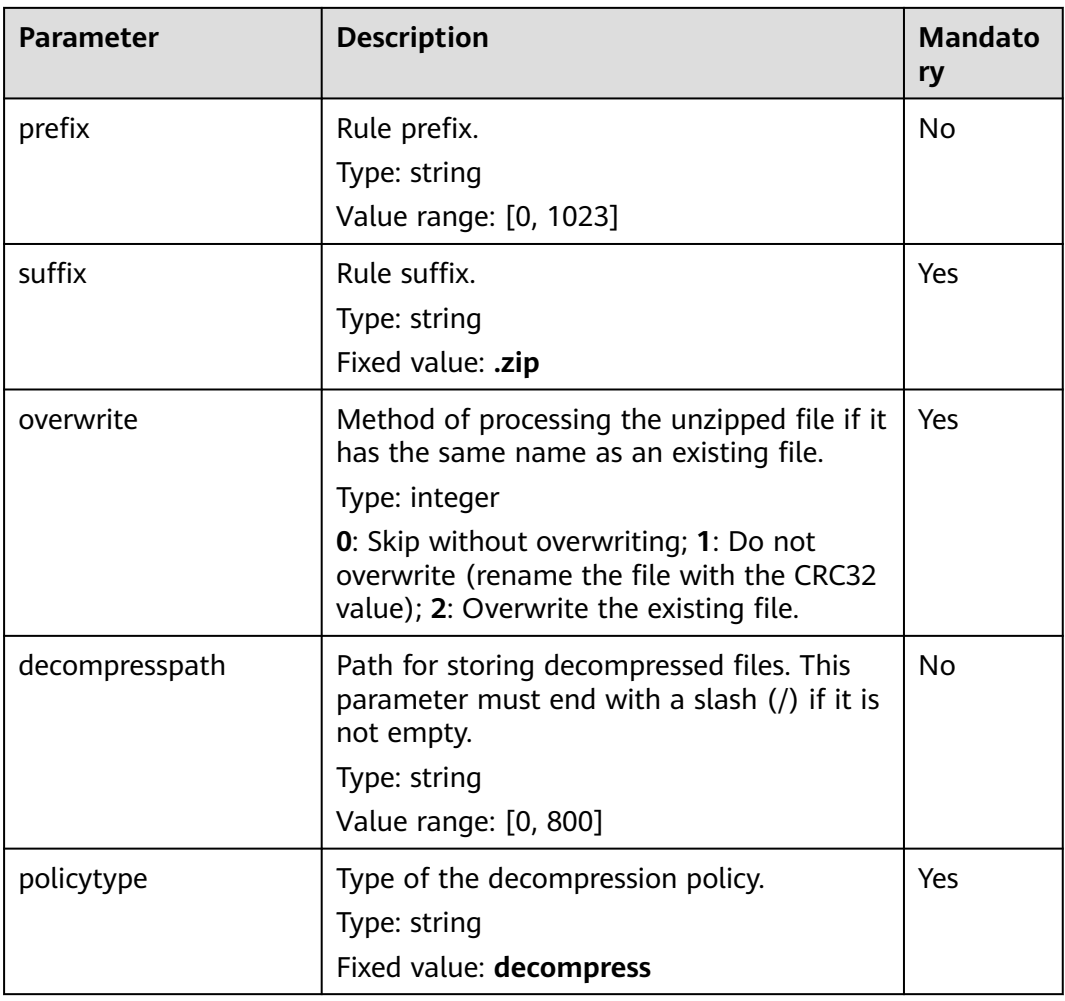

## $\Box$  Note

The total length of the decompression policy name, decompression path, and IAM agency name cannot exceed 800 characters.

## **Response Syntax**

HTTP/1.1 status Server: OBS Date: *date* Content-Length: length

# **Response Headers**

The response to the request uses common headers. For details, see **[Table 3-29](#page-75-0)**.

# **Response Elements**

This response contains no elements.

## **Error Responses**

No special error responses are returned. For details about error responses, see **[Table 6-2](#page-516-0)** and **[Table 6-3](#page-526-0)**.

## **Sample Request**

```
PUT /?obscompresspolicy HTTP/1.1
Host: bucketname.obs.region.myhuaweicloud.com 
Authorization: OBS H4IPJX0TQTHTHEBQQCEC:sc2PM13Wlfcoc/YZLK0MwsI2Zpo=
Content-Type: application/json
Content-Length: 497
Date: Tue, 21 Jul 2020 15:38:30 GMT
{
 "rules": [{
 "id": "ruleid",
 "project": "your project id",
 "agency": "testagency",
 "events": ["ObjectCreated:*"],
 "prefix": "decompress",
 "suffix": ".zip",
      "overwrite": 0,
      "decompresspath": "after-decompress/",
           "policytype": "decompress"
   }]
}
```
## **Sample Response**

HTTP/1.1 201 Created Server: OBS Date: Tue, 07 Jul 2020 07:29:13 GMT Content-Length: 0

# **5.2.41 Obtaining an Online Decompression Policy**

# **Functions**

Queries the decompression policy of ZIP files in a specified bucket. If such a rule exists, a success message is returned with status code 200.

### **Request Syntax**

GET /?obscompresspolicy HTTP/1.1 Host: bucketname.obs.region.myhuaweicloud.com Authorization: authorization Date: date

### **Request Parameters**

This request contains no message parameters.

## **Request Headers**

This request uses common headers. For details, see **[Table 3-3](#page-18-0)**.

## **Request Elements**

This request involves no elements.

### **Response Syntax**

HTTP/1.1 status code Server: OBS Date: date Content-Type: type Content-Length: length

policy json body

### **Response Headers**

The response to the request uses common headers. For details, see **[Table 3-29](#page-75-0)**.

### **Response Elements**

This response contains no elements.

### **Error Responses**

No special error responses are returned. For details about error responses, see **[Table 6-2](#page-516-0)** and **[Table 6-3](#page-526-0)**.

### **Sample Request**

GET /?obscompresspolicy HTTP/1.1 Host: bucketname.obs.region.myhuaweicloud.com Authorization: OBS H4IPJX0TQTHTHEBQQCEC:sc2PM13Wlfcoc/YZLK0MwsI2Zpo= Date: Tue, 21 Jul 2020 22:28:46 GMT

### **Sample Response**

{

}

HTTP/1.1 200 OK Server: OBS Date: Tue, 07 Jul 2020 07:28:46 GMT Content-Type: application/json Content-Length: 497

```
 "rules": [{
     "id": "ruleid",
 "project": "your project id",
 "agency": "testagency",
 "events": ["ObjectCreated:*"],
 "prefix": "decompress",
 "suffix": ".zip",
      "overwrite": 0,
      "decompresspath": "after-decompress/"
   }]
```
# **5.2.42 Deleting an Online Decompression Policy**

# **Functions**

Deletes the ZIP file decompression policy for a bucket. When the deletion succeeds, a success message is returned with the status code of 204.

## **Request Syntax**

DELETE /?obscompresspolicy HTTP/1.1 Host: bucketname.obs.region.myhuaweicloud.com Authorization: authorization Date: date

### **Request Parameters**

This request contains no message parameters.

### **Request Headers**

This request uses common headers. For details, see **[Table 3-3](#page-18-0)**.

### **Request Elements**

This request involves no elements.

### **Response Syntax**

HTTP/1.1 status\_code Server: OBS Date: date

### **Response Headers**

The response to the request uses common headers. For details, see **[Table 3-29](#page-75-0)**.

### **Response Elements**

This response contains no elements.

### **Error Responses**

No special error responses are returned. For details about error responses, see **[Table 6-2](#page-516-0)** and **[Table 6-3](#page-526-0)**.

### **Sample Request**

DELETE /?obscompresspolicy HTTP/1.1 Host: bucketname.obs.region.myhuaweicloud.com Authorization: OBS H4IPJX0TQTHTHEBQQCEC:sc2PM13Wlfcoc/YZLK0MwsI2Zpo= Date: Tue, 21 Jul 2020 17:28:46 GMT

### **Sample Response**

HTTP/1.1 204 No Content Server: OBS Date: Tue, 07 Jul 2020 07:38:30 GMT

# **5.2.43 Configuring a Default WORM Policy for a Bucket**

## **Functions**

This operation allows you to configure the default WORM policy and a retention period for a bucket.

With the bucket's default WORM policy, if you do not specify a WORM policy or a retention period when you upload an object to the bucket, the default policy will be automatically applied to the newly uploaded object. An object-level WORM

policy requires configuring a specific date, which indicates an object will be protected until that date. For a default bucket-level WORM policy, a retention period is required, and the protection for an object starts when the object is uploaded to the bucket.

To perform this operation, you must have the PutBucketObjectLockConfiguration permission. The bucket owner can perform this operation by default and can grant this permission to others by using a bucket policy or a user policy.

#### $\Box$  note

- You can modify or even delete the default WORM policy of a bucket. The change applies only to the objects uploaded after the change, but not to those uploaded before.
- During a multipart upload, the object parts uploaded are not protected before they are assembled. After object parts are assembled, the new object is protected by the default bucket-level WORM policy. You can also configure an object-level WORM policy for the new object.

Other restrictions on the WORM retention configuration:

- The WORM mode can only be **COMPLIANCE**.
- The retention period can be set to **1** to **36500** days or **1** to **100** years.

### **Request Syntax**

```
PUT /?object-lock HTTP/1.1
Host: bucketname.obs.region.myhuaweicloud.com 
Date: date
Authorization: authorization
Content-Type: application/xml
Content-Length: length
<ObjectLockConfiguration xmlns="http://obs.region.myhuaweicloud.com/doc/2015-06-30/">
   <ObjectLockEnabled>Enabled</ObjectLockEnabled>
   <Rule>
     <DefaultRetention>
       <Days>integer</Days>
       <Mode>COMPLIANCE</Mode>
       <Years>integer</Years>
     </DefaultRetention>
   </Rule>
</ObjectLockConfiguration>
```
### **Request Parameters**

This request contains no message parameters.

## **Request Headers**

This request uses common headers. For details, see **[Table 3-3](#page-18-0)**.

# **Request Elements**

## **Table 5-58** Request elements

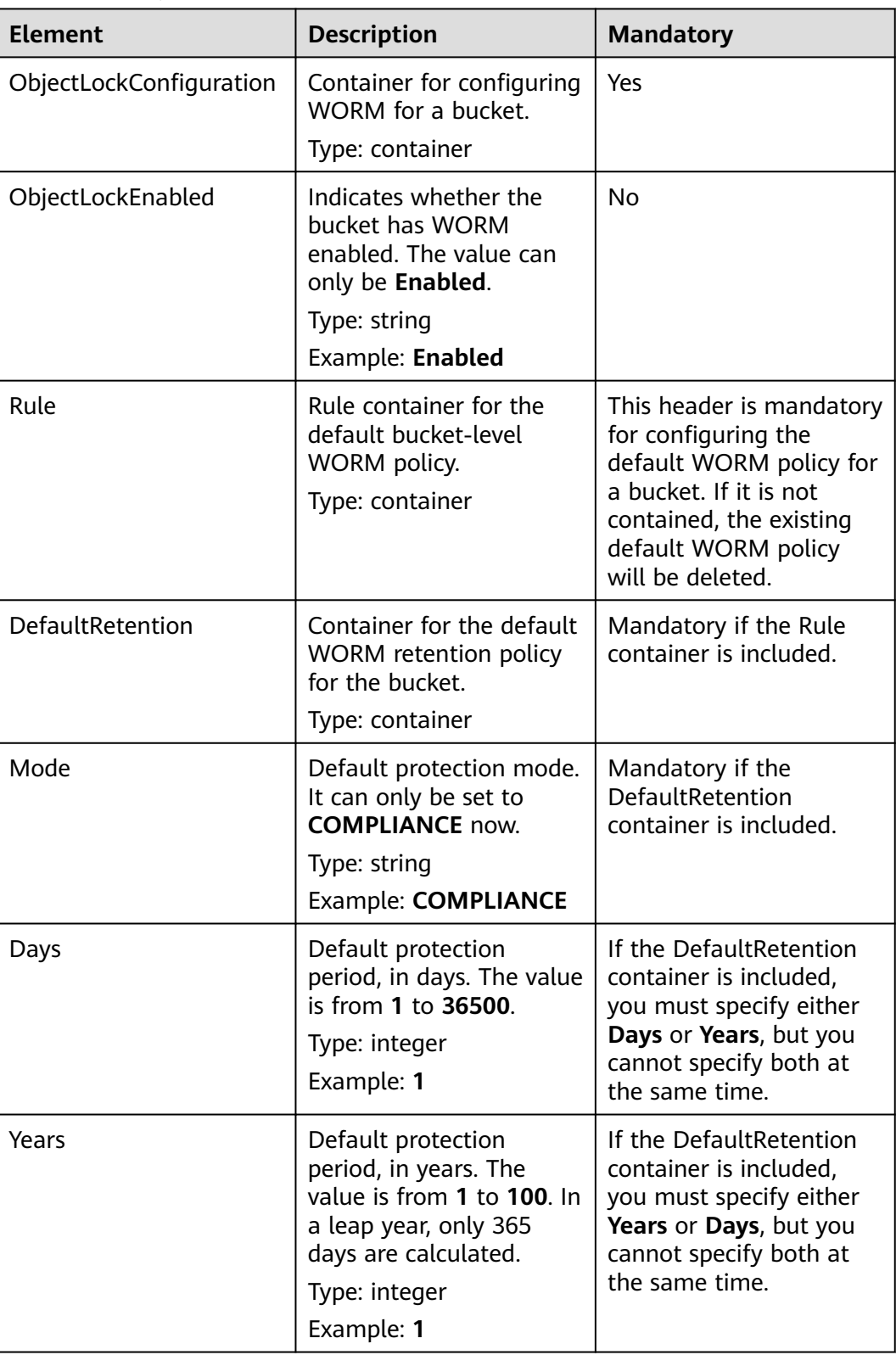

### **Response Syntax**

HTTP/1.1 status\_code Date: date Content-Length: length

### **Response Headers**

This response uses common headers. For details, see **[Table 3-29](#page-75-0)**.

### **Response Elements**

This response contains no elements.

### **Error Responses**

**Table 5-59** describes possible special errors in this request.

#### **Table 5-59**

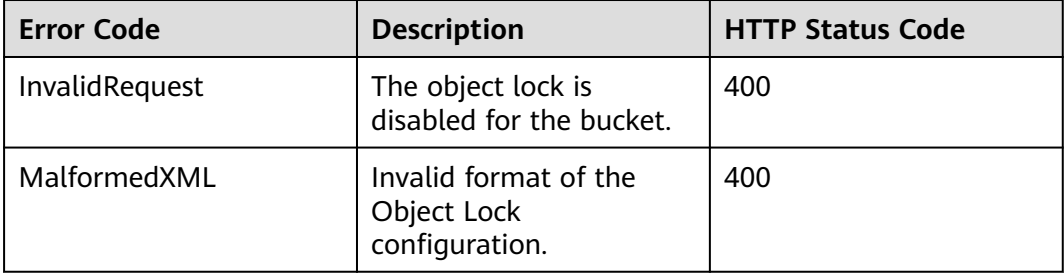

For other errors, see **[Table 6-2](#page-516-0)**.

## **Sample Request 1**

Configure the default bucket-level WORM policy with a retention period of 2 years.

```
PUT /?object-lock HTTP/1.1
Host: bucketname.obs.region.myhuaweicloud.com 
Date: WED, 01 Jul 2015 02:25:05 GMT
Authorization: OBS H4IPJX0TQTHTHEBQQCEC:75/Y4Ng1izvzc1nTGxpMXTE6ynw=
Content-Type: application/xml
Content-Length: 157
<ObjectLockConfiguration xmlns="http://obs.region.myhuaweicloud.com/doc/2015-06-30/">
   <ObjectLockEnabled>Enabled</ObjectLockEnabled>
   <Rule>
     <DefaultRetention>
       <Mode>COMPLIANCE</Mode>
       <Years>2</Years>
     </DefaultRetention>
   </Rule>
</ObjectLockConfiguration>
```
# **Sample Response 1**

HTTP/1.1 200 OK Server: OBS x-obs-request-id: BF260000016435CE298386946AE4C482 x-obs-id-2: 32AAAQAAEAABSAAgAAEAABAAAQAAEAABCT9W2tcvLmMJ+plfdopaD62S0npbaRUz Date: WED, 01 Jul 2015 02:25:06 GMT Content-Length: 0

# **Sample Request 2**

Delete the configuration of the default bucket-level WORM policy.

PUT /?object-lock HTTP/1.1 Host: bucketname.obs.region.myhuaweicloud.com Date: WED, 01 Jul 2015 02:25:05 GMT Authorization: OBS H4IPJX0TQTHTHEBQQCEC:75/Y4Ng1izvzc1nTGxpMXTE6ynw= Content-Type: application/xml Content-Length: 157 <ObjectLockConfiguration xmlns="http://obs.region.myhuaweicloud.com/doc/2015-06-30/"> </ObjectLockConfiguration>

# **Sample Response 2**

HTTP/1.1 200 OK Server: OBS x-obs-request-id: BF260000016435CE298386946AE4C482 x-obs-id-2: 32AAAQAAEAABSAAgAAEAABAAAQAAEAABCT9W2tcvLmMJ+plfdopaD62S0npbaRUz Date: WED, 01 Jul 2015 02:25:06 GMT Content-Length: 0

# **5.2.44 Obtaining the Default WORM Policy of a Bucket**

# **Functions**

This operation returns the default WORM policy of a bucket.

To perform this operation, you must have the GetBucketObjectLockConfiguration permission. The bucket owner can perform this operation by default and can grant this permission to others by using a bucket policy or a user policy.

## $\Box$  Note

If you have never configured the default bucket-level retention policy after you enable WORM for a bucket, you can still use this API to check whether WORM is enabled.

## **Request Syntax**

GET /?object-lock HTTP/1.1 Host: bucketname.obs.region.myhuaweicloud.com Date: date Authorization: authorization Content-Type: application/xml Content-Length: length

# **Request Parameters**

This request contains no message parameters.

# **Request Headers**

This request uses common headers. For details, see **[Table 3-3](#page-18-0)**.

# **Request Elements**

This request involves no elements.

# **Response Syntax**

```
HTTP/1.1 status_code
Date: date
Content-Type: application/xml
Content-Length: length
<?xml version="1.0" encoding="UTF-8"?>
<ObjectLockConfiguration xmlns="http://obs.region.myhuaweicloud.com/doc/2015-06-30/">
   <ObjectLockEnabled>Enabled</ObjectLockEnabled>
   <Rule>
     <DefaultRetention>
       <Days>integer</Days>
       <Mode>COMPLIANCE</Mode>
       <Years>integer</Years>
     </DefaultRetention>
   </Rule>
</ObjectLockConfiguration>
```
## **Response Headers**

This response uses common headers. For details, see **[Table 3-29](#page-75-0)**.

## **Response Elements**

**Table 5-60** describes the elements of the default bucket-level WORM policy in the response.

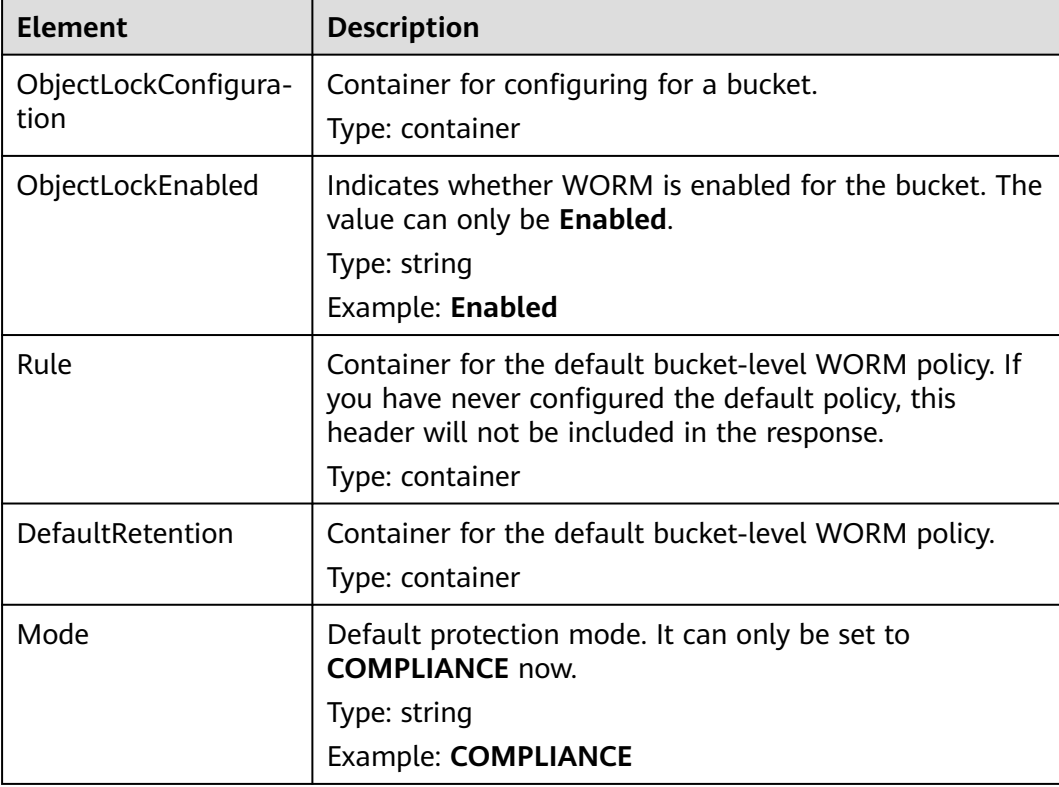

**Table 5-60** Elements of the default bucket-level WORM policy

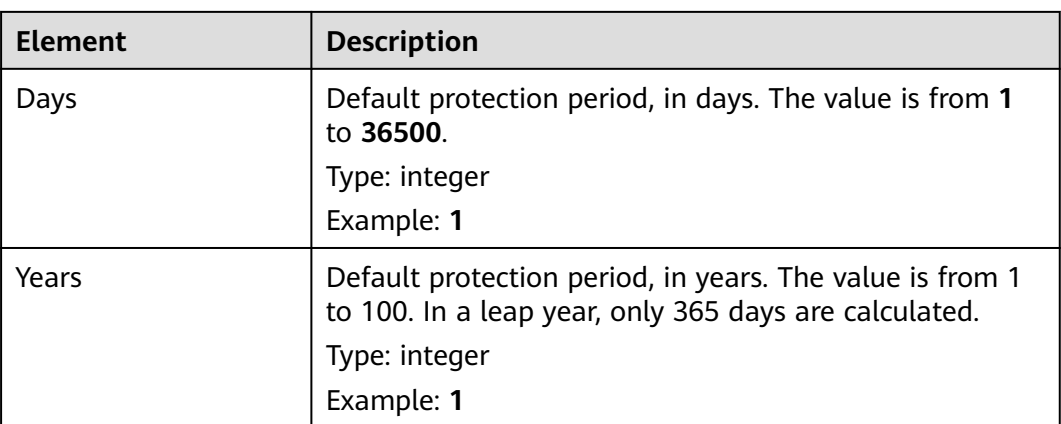

### **Error Responses**

**Table 5-61** describes possible special errors in this request.

#### **Table 5-61**

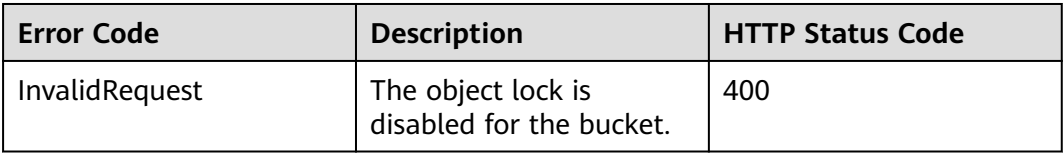

For other errors, see **[Table 6-2](#page-516-0)**.

## **Sample Request 1**

Get the configuration where the bucket has WORM enabled, but has no default retention policy configured.

```
GET /?object-lock HTTP/1.1
User-Agent: curl/7.29.0
Host: examplebucket.obs.region.myhuaweicloud.com
Accept: */*
Date: WED, 01 Jul 2015 02:25:05 GMT
Authorization: OBS H4IPJX0TQTHTHEBQQCEC:75/Y4Ng1izvzc1nTGxpMXTE6ynw=
Content-Length: 0
```
## **Sample Response 1**

```
HTTP/1.1 200 OK
Server: OBS
x-obs-request-id: BF260000016435CE298386946AE4C482
x-obs-id-2: 32AAAQAAEAABSAAgAAEAABAAAQAAEAABCT9W2tcvLmMJ+plfdopaD62S0npbaRUz
Date: WED, 01 Jul 2015 02:25:06 GMT
Content-Length: 157
<?xml version="1.0" encoding="UTF-8" standalone="yes"?>
<ObjectLockConfiguration xmlns="http://obs.myhwclouds.com/doc/2015-06-30/">
  <ObjectLockEnabled>Enabled</ObjectLockEnabled>
</ObjectLockConfiguration>
```
# <span id="page-263-0"></span>**Sample Request 2**

Get the configuration where the bucket has WORM enabled and has the default retention policy configured.

GET /?object-lock HTTP/1.1 User-Agent: curl/7.29.0 Host: examplebucket.obs.region.myhuaweicloud.com Accept: \*/\* Date: WED, 01 Jul 2015 02:25:05 GMT Authorization: OBS H4IPJX0TQTHTHEBQQCEC:75/Y4Ng1izvzc1nTGxpMXTE6ynw= Content-Length: 0

## **Sample Response 2**

```
HTTP/1.1 200 OK
Server: OBS
x-obs-request-id: BF260000016435CE298386946AE4C482
x-obs-id-2: 32AAAQAAEAABSAAgAAEAABAAAQAAEAABCT9W2tcvLmMJ+plfdopaD62S0npbaRUz
Date: WED, 01 Jul 2015 02:25:06 GMT
Content-Length: 157
<?xml version="1.0" encoding="UTF-8" standalone="yes"?>
<ObjectLockConfiguration xmlns="http://obs.region.myhuaweicloud.com/doc/2015-06-30/">
  <ObjectLockEnabled>Enabled</ObjectLockEnabled>
  <Rule>
   <DefaultRetention>
    <Mode>COMPLIANCE</Mode>
    <Days>10</Days>
    <Years>0</Years>
   </DefaultRetention>
 \langleRule\rangle</ObjectLockConfiguration>
```
# **5.3 Static Website Hosting**

# **5.3.1 Configuring Static Website Hosting for a Bucket**

## **Functions**

OBS allows you to store static web page resources such as HTML web pages, flash files, videos, and audios in a bucket. When a client accesses these resources from the website endpoint of the bucket, the browser can directly resolve and present the resources to the client. This operation is applicable to:

- Redirecting all requests to a website endpoint.
- Adding routing rules that redirect specific requests.

You can perform this operation to create or update the website configuration of a bucket.

To perform this operation, you must have the **PutBucketWebsite** permission. By default, only the bucket owner can perform this operation. The bucket owner can grant the permission to other users by configuring the bucket policy or user policy.

### <span id="page-264-0"></span> $\Box$  NOTE

Avoid using periods (.) in the destination bucket name. Otherwise, failures in client authentication certificate may occur when users use HTTPS for access.

The maximum size of a network configuration request for a bucket is 10 KB.

## **Request Syntax**

PUT /?website HTTP/1.1 Host: bucketname.obs.region.myhuaweicloud.com Content-Length: length Date: date Authorization: authorization <WebsiteConfiguration> <RedirectAllRequestsTo> <HostName>hostName</HostName> </RedirectAllRequestsTo> </WebsiteConfiguration>

### **Request Parameters**

This request contains no parameters.

## **Request Headers**

This request uses common headers. For details, see **[Table 3-3](#page-18-0)**.

### **Request Elements**

This request contains elements to specify the website configuration in XML format.

To redirect all website requests sent to the bucket's website endpoint, add the elements as described in **Table 5-62**.

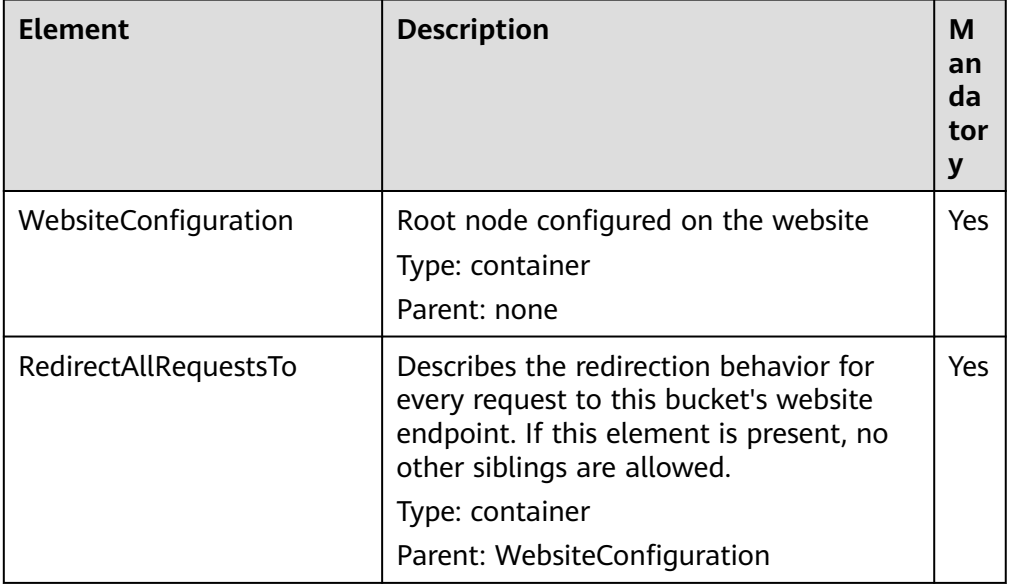

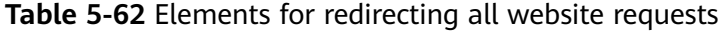

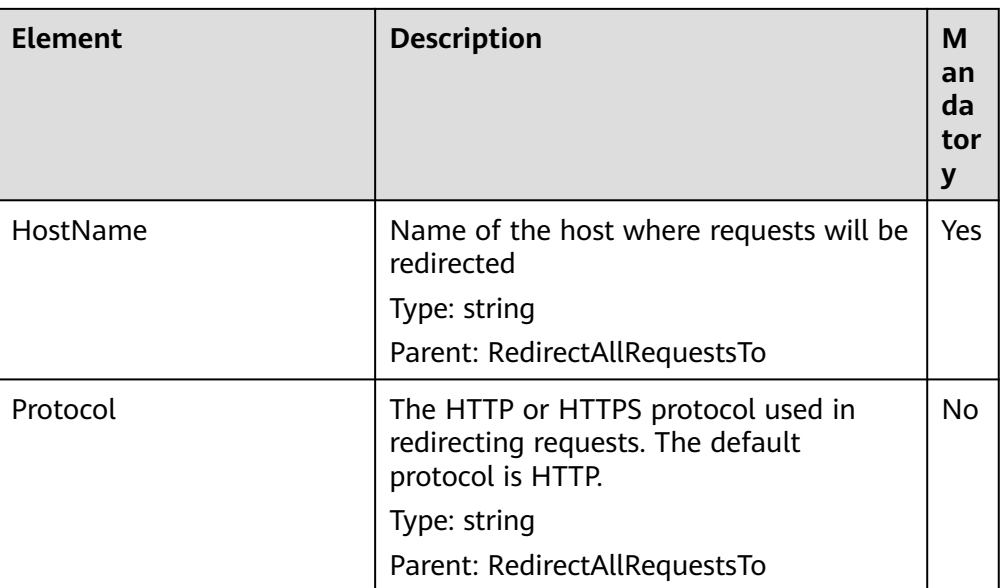

● To configure redirection rules, add the elements as described in **Table 5-63**.

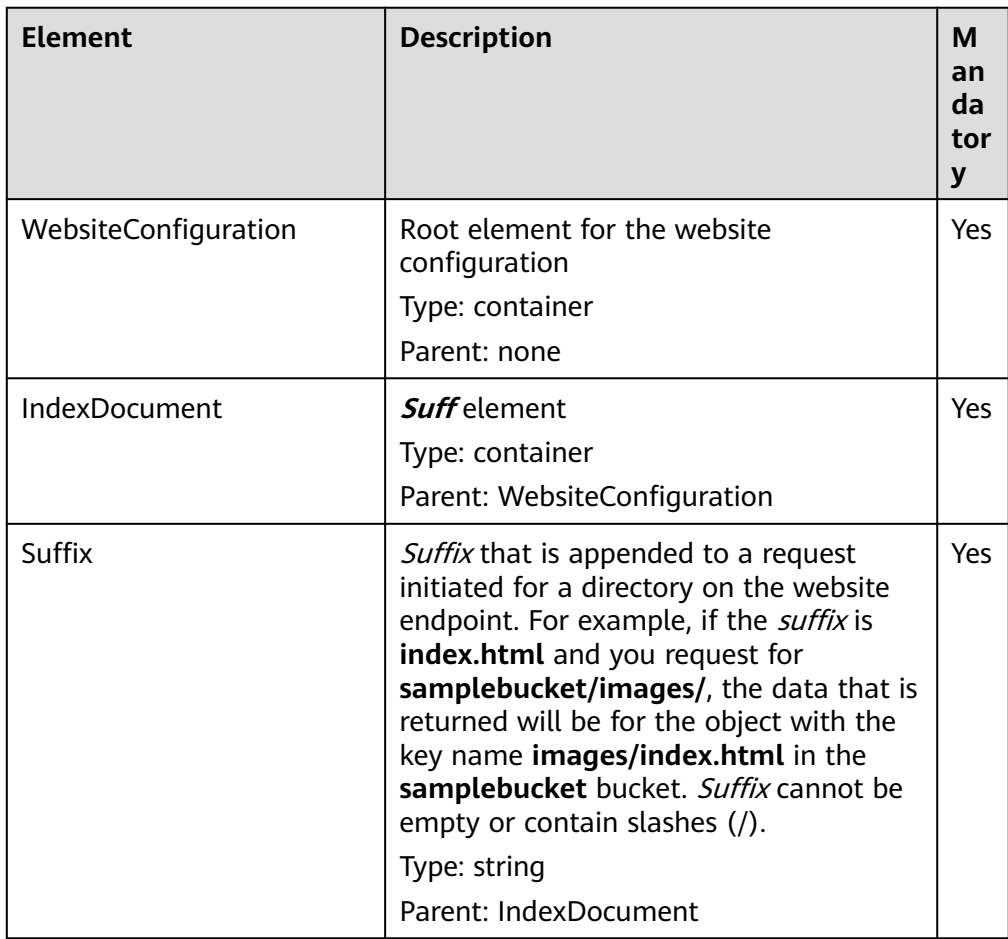

**Table 5-63** Elements for adding rules that redirect requests

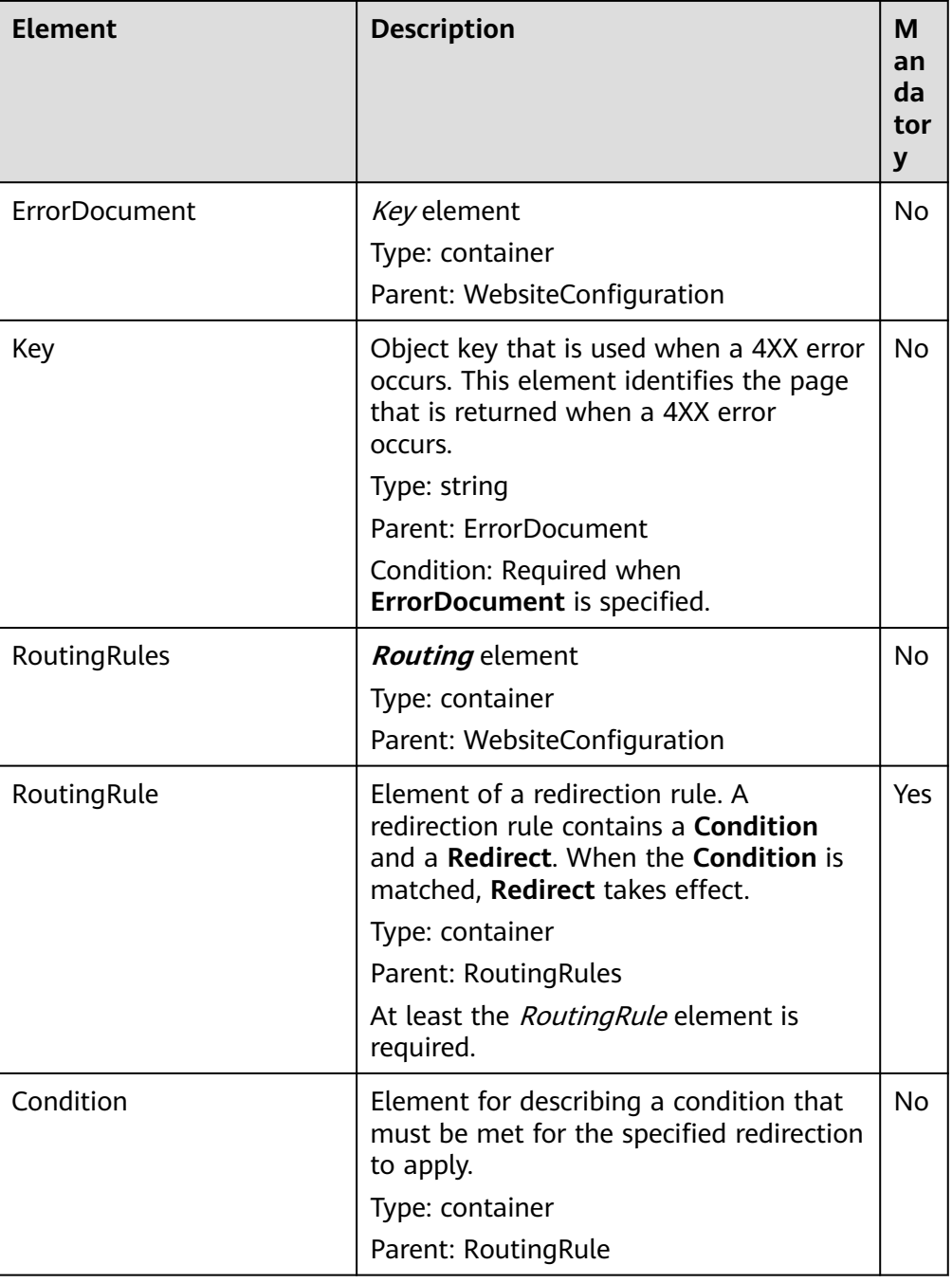

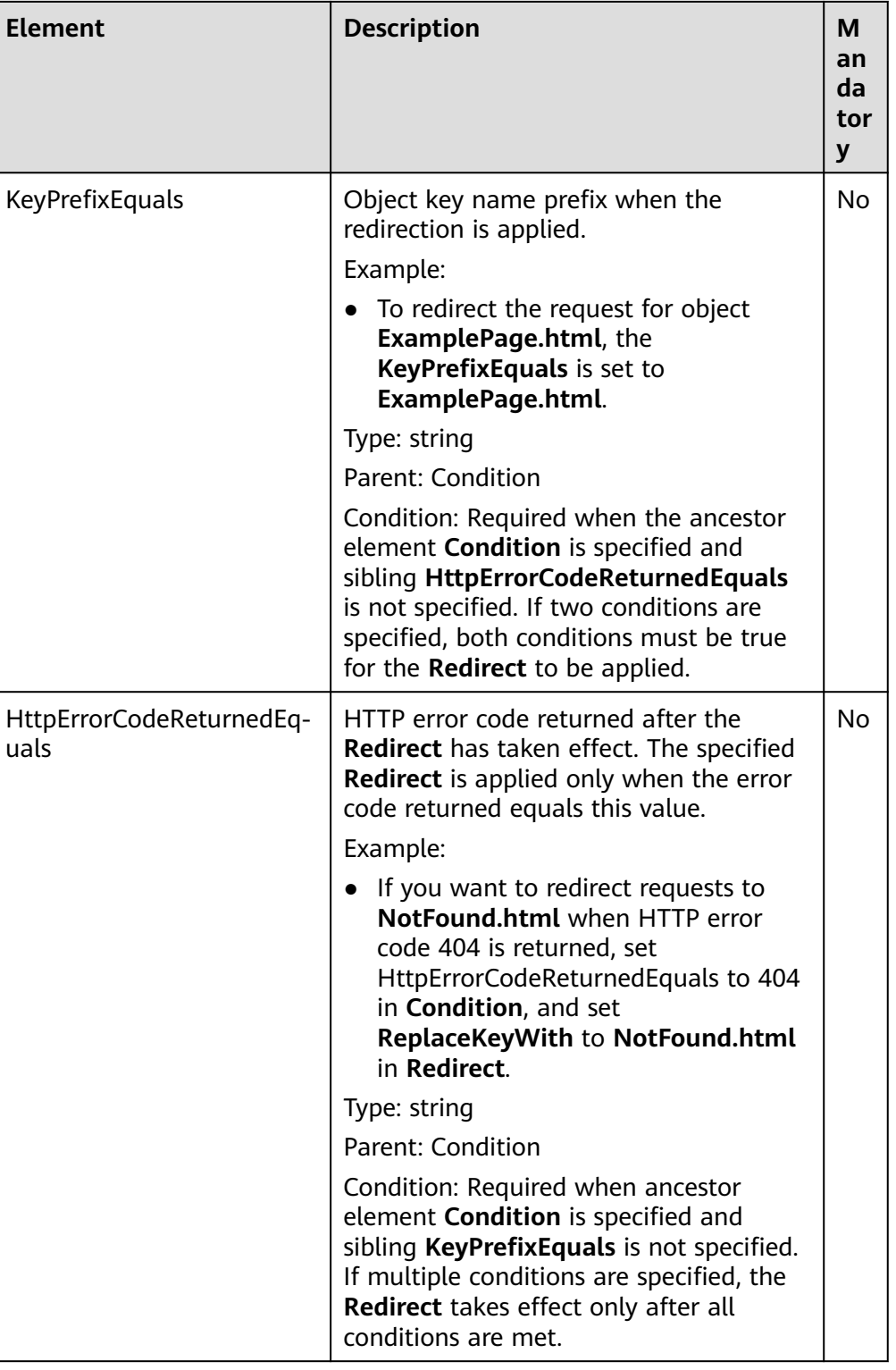

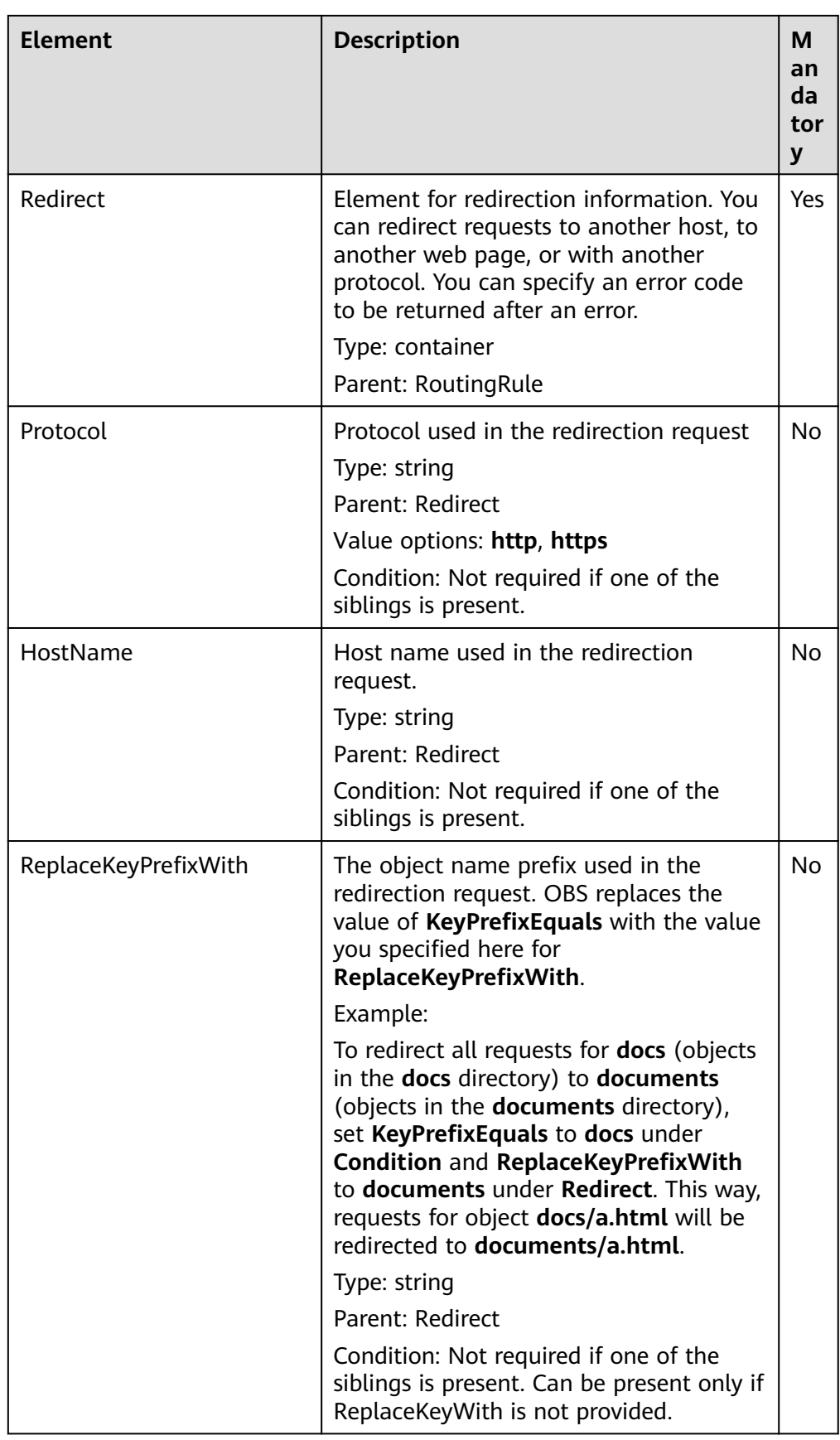

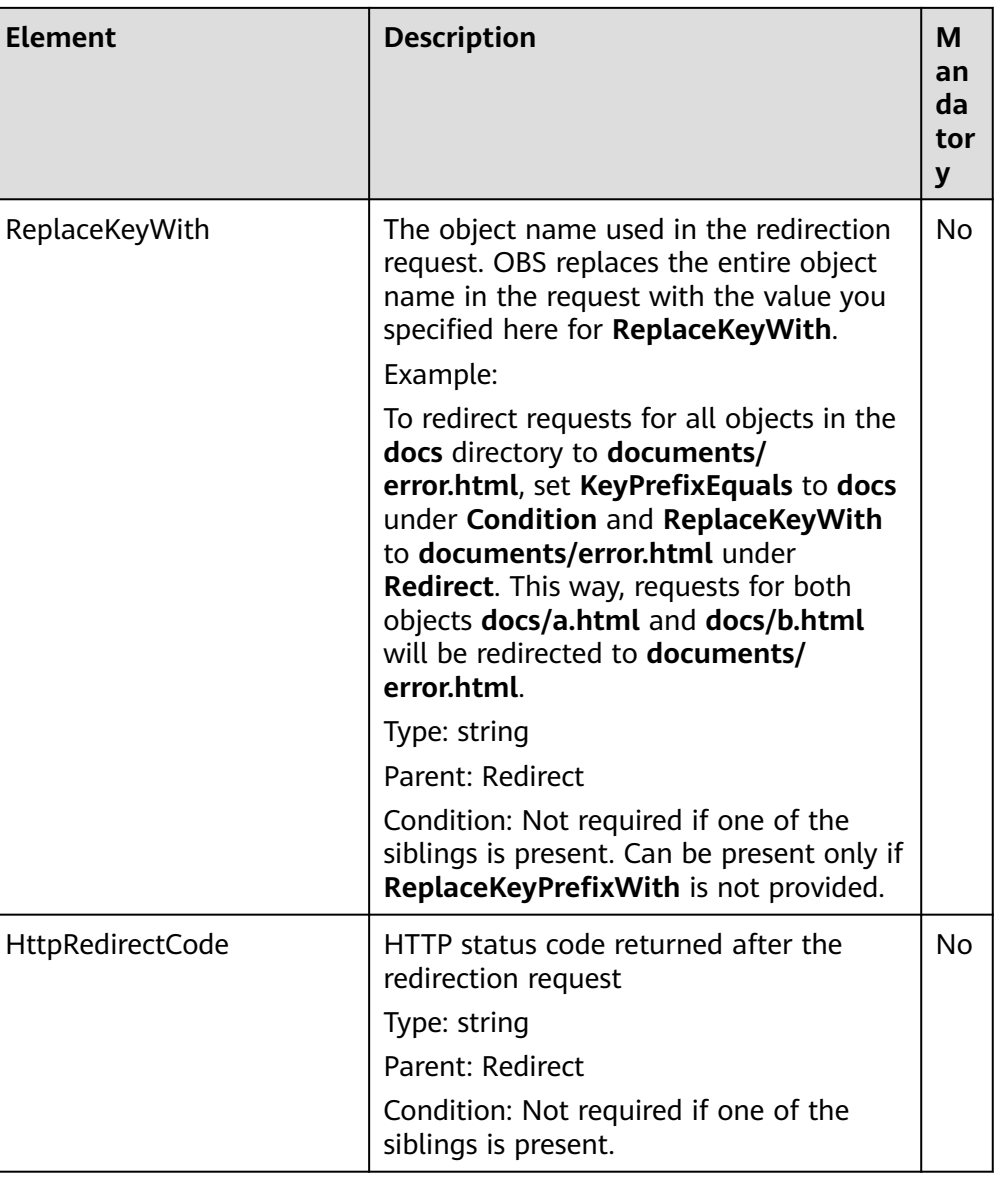

## **Response Syntax**

HTTP/1.1 status\_code Date: date Content-Length: length

### **Response Headers**

The response to the request uses common headers. For details, see **[Table 3-29](#page-75-0)**.

## **Response Elements**

This response contains no elements.

# **Error Responses**

No special error responses are returned. For details about error responses, see **[Table 6-2](#page-516-0)**.

# **Sample Request: Redirecting All Requests for a Bucket to Another Bucket or URL**

PUT /?website HTTP/1.1 User-Agent: curl/7.29.0 Host: examplebucket.obs.region.myhuaweicloud.com Accept: \*/\* Date: WED, 01 Jul 2015 03:40:29 GMT Authorization: OBS H4IPJX0TQTHTHEBQQCEC:pUK7Yp0yebnq4P6gqzVjoS7whoM= Content-Length: 194 <WebsiteConfiguration xmlns="http://obs.ap-southeast-1.myhuaweicloud.com/doc/2015-06-30/"> <RedirectAllRequestsTo> <HostName>www.huaweicloud.com</HostName> </RedirectAllRequestsTo> </WebsiteConfiguration>

# **Sample Response: Redirecting All Requests for a Bucket to Another Bucket or URL**

HTTP/1.1 200 OK Server: OBS x-obs-request-id: BF2600000164360D144670B9D02AABC6 x-obs-id-2: 32AAAQAAEAABSAAgAAEAABAAAQAAEAABCSItqMZ/AoFUX97l1xx8s67V3cCQtXWk Date: WED, 01 Jul 2015 03:40:29 GMT Content-Length: 0

# **Sample Request: Configuring a Bucket to Host a Static Website**

PUT /?website HTTP/1.1 Authorization: OBS H4IPJX0TQTHTHEBQQCEC:iqSPeUBl66PwXDApxjRKk6hlcN4= User-Agent: curl/7.29.0 Host: examplebucket.obs.region.myhuaweicloud.com Date: WED, 01 Jul 2015 02:37:22 GMT Content-Type: application/xml <WebsiteConfiguration xmlns='http://obs.region.myhuaweicloud.com/doc/2015-06-30/'> <IndexDocument> <Suffix>index.html</Suffix> </IndexDocument> <ErrorDocument>

 <Key>SomeErrorDocument.html</Key> </ErrorDocument>

</WebsiteConfiguration>

# **Sample Response: Configuring a Bucket to Host a Static Website**

x-obs-id-2: 32AAAQAAEAABSAAgAAEAABAAAQAAEAABCSfxlr+FrXuJzYpLod1lrLK45tVx+GPR x-obs-request-id: 0000018A39F07D0DD3888442DC29719E Server: OBS Content-Length: 0 Date: WED, 01 Jul 2015 02:37:22 GMT

# **Sample Request: Configuring a Bucket to Host a Static Website, with an Optional Redirection Rule Specified**

PUT /?website HTTP/1.1 Authorization: OBS H4IPJX0TQTHTHEBQQCEC:iqSPeUBl66PwXDApxjRKk6hlcN4= User-Agent: curl/7.29.0 Host: examplebucket.obs.region.myhuaweicloud.com Date: WED, 01 Jul 2015 02:37:22 GMT Content-Type: application/xml

<WebsiteConfiguration xmlns='http://obs.region.myhuaweicloud.com/doc/2015-06-30/'> <IndexDocument> <Suffix>index.html</Suffix>

```
 </IndexDocument>
   <ErrorDocument>
      <Key>Error.html</Key>
   </ErrorDocument>
   <RoutingRules>
     <RoutingRule>
        <Condition>
           <KeyPrefixEquals>docs/</KeyPrefixEquals>
        </Condition>
        <Redirect>
           <ReplaceKeyPrefixWith>documents/</ReplaceKeyPrefixWith>
        </Redirect>
      </RoutingRule>
   </RoutingRules>
</WebsiteConfiguration>
```
# **Sample Response: Configuring a Bucket to Host a Static Website, with an Optional Redirection Rule Specified**

```
x-obs-id-2: 32AAAQAAEAABSAAgAAEAABAAAQAAEAABCSxixo46vLYhGrY/zwgqlM0fMNpeFthi
x-obs-request-id: 0000018A39F2E328D3888F46DB9BB5A2
Server: OBS
Content-Length: 0
Date: WED, 01 Jul 2015 02:37:22 GMT
```
# **Sample Request: Configuring a Bucket to Host a Static Website and Redirecting Errors**

```
PUT /?website HTTP/1.1
Authorization: OBS H4IPJX0TQTHTHEBQQCEC:iqSPeUBl66PwXDApxjRKk6hlcN4=
User-Agent: curl/7.29.0
Host: examplebucket.obs.region.myhuaweicloud.com
Date: WED, 01 Jul 2015 02:37:22 GMT
Content-Type: application/xml
<WebsiteConfiguration xmlns='http://obs.region.myhuaweicloud.com/doc/2015-06-30/'>
   <IndexDocument>
      <Suffix>index.html</Suffix>
   </IndexDocument>
   <ErrorDocument>
      <Key>Error.html</Key>
   </ErrorDocument>
   <RoutingRules>
      <RoutingRule>
        <Condition>
           <HttpErrorCodeReturnedEquals>404</HttpErrorCodeReturnedEquals >
        </Condition>
       <sub>ke</sub> Redirect></sub>
           <HostName>www.huaweicloud.com</HostName>
           <ReplaceKeyPrefixWith>report-404/</ReplaceKeyPrefixWith>
        </Redirect>
      </RoutingRule>
   </RoutingRules>
</WebsiteConfiguration>
```
# **Sample Response: Configuring a Bucket to Host a Static Website and Redirecting Errors**

x-obs-id-2: 32AAAQAAEAABSAAgAAEAABAAAQAAEAABCS/xBBLGZwRUiL439eWMw1v/vphFB6JY x-obs-request-id: 0000018A3A06C048D38610C04366B2F5 Server: OBS Content-Length: 0 Date: WED, 01 Jul 2015 02:37:22 GMT

# **Sample Request: Configuring a Bucket to Host a Static Website and Redirecting Requests for Folders to Another Page**

```
PUT /?website HTTP/1.1
Authorization: OBS H4IPJX0TQTHTHEBQQCEC:iqSPeUBl66PwXDApxjRKk6hlcN4=
User-Agent: curl/7.29.0
Host: examplebucket.obs.region.myhuaweicloud.com
Date: WED, 01 Jul 2015 02:37:22 GMT
Content-Type: application/xml
<WebsiteConfiguration xmlns='http://obs.region.myhuaweicloud.com/doc/2015-06-30/'>
   <IndexDocument>
      <Suffix>index.html</Suffix>
   </IndexDocument>
   <ErrorDocument>
      <Key>Error.html</Key>
   </ErrorDocument>
   <RoutingRules>
      <RoutingRule>
        <Condition>
           <KeyPrefixEquals>images/</KeyPrefixEquals>
        </Condition>
        <Redirect>
           <ReplaceKeyWith>errorpage.html</ReplaceKeyWith>
        </Redirect>
      </RoutingRule>
   </RoutingRules>
</WebsiteConfiguration>
```
# **Sample Response: Configuring a Bucket to Host a Static Website and Redirecting Requests for Folders to Another Page**

x-obs-id-2: 32AAAQAAEAABSAAgAAEAABAAAQAAEAABCSLjAKDDyha8LY/HcoFNfbLBeAKCAYcv x-obs-request-id: 0000018A3A09D30CD306902FC7572429 Server: OBS Content-Length: 0 Date: WED, 01 Jul 2015 02:37:22 GMT

# **5.3.2 Obtaining the Static Website Hosting Configuration of a Bucket**

# **Functions**

You can perform this operation to get the static website hosting configuration of a bucket.

To perform this operation, you must have the **GetBucketWebsite** permission. By default, only the bucket owner can perform this operation. The bucket owner can grant the permission to other users by configuring the bucket policy or user policy.

# **Request Syntax**

GET /?website HTTP/1.1 Host: bucketname.obs.region.myhuaweicloud.com Date: date Authorization: authorization

# **Request Parameters**

This request contains no message parameters.

# **Request Headers**

This request uses common headers. For details, see **[Table 3-3](#page-18-0)**.

## **Request Elements**

This request involves no elements.

## **Response Syntax**

```
HTTP/1.1 status_code
Date: date
Content-Type: type
Content-Length: length
<?xml version="1.0" encoding="UTF-8" standalone="yes"?> 
<WebsiteConfiguration xmlns="http://obs.region.myhuaweicloud.com/doc/2015-06-30/">
   <RedirectAllRequestsTo> 
     <HostName>hostName</HostName>
   </RedirectAllRequestsTo> 
</WebsiteConfiguration>
```
### **Response Headers**

The response to the request uses common headers. For details, see **[Table 3-29](#page-75-0)**.

### **Response Elements**

This response contains elements the same as those used by the PutBucketWebsite request. For details, see **[Request Elements](#page-264-0)**.

### **Error Responses**

**Table 5-64** describes possible special errors in this request.

#### **Table 5-64** Special error

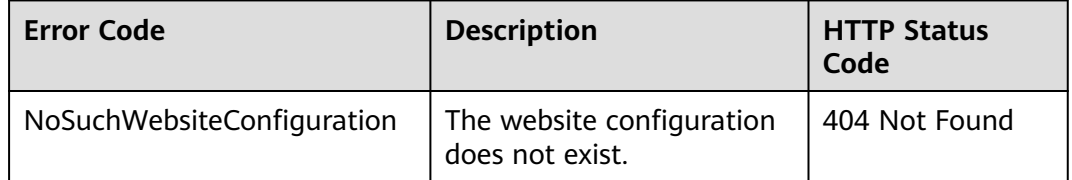

For other errors, see **[Table 6-2](#page-516-0)**.

### **Sample Request**

GET /?website HTTP/1.1 User-Agent: curl/7.29.0 Host: examplebucket.obs.region.myhuaweicloud.com Accept: \*/\* Date: WED, 01 Jul 2015 03:41:54 GMT Authorization: OBS H4IPJX0TQTHTHEBQQCEC:Yxt1Ru+feHE0S94R7dcBp+hfLnI=

### **Sample Response**

HTTP/1.1 200 OK Server: OBS

```
x-obs-request-id: BF2600000164363442EC03A8CA3DD7F5
x-obs-id-2: 32AAAQAAEAABAAAQAAEAABAAAQAAEAABCSFbGOmlN0BVp1kbwN3har8jbVvtKEKN
Content-Type: application/xml
Date: WED, 01 Jul 2015 03:41:54 GMT
Content-Length: 250
<?xml version="1.0" encoding="UTF-8" standalone="yes"?>
<WebsiteConfiguration xmlns="http://obs.region.myhuaweicloud.com/doc/2015-06-30/">
  <RedirectAllRequestsTo>
```
 <HostName>www.huaweicloud.com</HostName> </RedirectAllRequestsTo> </WebsiteConfiguration>

# **5.3.3 Deleting the Static Website Hosting Configuration of a Bucket**

# **Functions**

You can perform this operation to delete the website configuration of a bucket.

To perform this operation, you must have the **DeleteBucketWebsite** permission. By default, only the bucket owner can perform this operation. The bucket owner can grant the permission to other users by configuring the bucket policy or user policy.

## **Request Syntax**

DELETE /?website HTTP/1.1 Host: bucketname.obs.region.myhuaweicloud.com Date: date Authorization: authorization

## **Request Parameters**

This request contains no message parameters.

## **Request Headers**

This request uses common headers. For details, see **[Table 3-3](#page-18-0)**.

## **Request Elements**

This request involves no elements.

# **Response Syntax**

HTTP/1.1 status\_code Date: date Content-Type: type Content-Length: length

## **Response Headers**

The response to the request uses common headers. For details, see **[Table 3-29](#page-75-0)**.

# <span id="page-275-0"></span>**Response Elements**

This response contains no elements.

## **Error Responses**

No special error responses are returned. For details about error responses, see **[Table 6-2](#page-516-0)**.

### **Sample Request**

DELETE /?website HTTP/1.1 User-Agent: curl/7.29.0 Host: bucketname.obs.region.myhuaweicloud.com Accept: \*/\* Date: WED, 01 Jul 2015 03:44:37 GMT Authorization: OBS H4IPJX0TQTHTHEBQQCEC:AZ1b0N5eLknxNOe/c0BISV1bEqc=

## **Sample Response**

HTTP/1.1 204 No Content Server: OBS x-obs-request-id: BF2600000164363786230E2001DC0807 x-obs-id-2: 32AAAQAAEAABSAAgAAEAABAAAQAAEAABCSFUG4fEyDRgzUiEY2i71bJndBCy+wUZ Date: WED, 01 Jul 2015 03:44:37 GMT

# **5.3.4 Configuring Bucket CORS**

# **Functions**

Cross-origin resource sharing (CORS) is a standard mechanism proposed by World Wide Web Consortium (W3C) and allows cross-origin requests from clients. For standard web page requests, the scripts and contents at one website cannot interact with those at another website due to the existence of the Same Origin Policy (SOP).

OBS allows buckets to store static web resources. The buckets of OBS can serve as website resources if the buckets are properly used (for details, see **[Configuring](#page-263-0) [Static Website Hosting for a Bucket](#page-263-0)**). A website in OBS can respond to requests of another websites only after CORS is properly configured.

Typical application scenarios are as follows:

- With the support of CORS, you can use JavaScript and HTML5 to construct web applications and directly access the resources in OBS without the need to use proxy servers for transfer.
- You can enable the dragging function of HTML 5 to directly upload files to the OBS (with the upload progress displayed) or update the OBS contents using web applications.
- Hosts external web pages, style sheets, and HTML 5 applications in different origins. Web fonts or pictures on OBS can be shared by multiple websites.

To perform this operation, you must have the **PutBucketCORS** permission. By default, only the bucket owner can perform this operation. The bucket owner can grant the permission to other users by configuring the bucket policy or user policy.

# **Request Syntax**

```
PUT /?cors HTTP/1.1 
Host: bucketname.obs.region.myhuaweicloud.com 
Content-Length: length
Date: date
Authorization: authorization
Content-SHA256: SHA256
<?xml version="1.0" encoding="UTF-8"?> 
<CORSConfiguration>
   <CORSRule> 
      <ID>id</ID> 
      <AllowedMethod>method</AllowedMethod> 
      <AllowedOrigin>origin</AllowedOrigin> 
      <AllowedHeader>header</AllowedHeader> 
      <MaxAgeSeconds>seconds</MaxAgeSeconds> 
      <ExposeHeader>header</ExposeHeader> 
   </CORSRule> 
</CORSConfiguration>
```
# **Request Parameters**

This request contains no parameters.

## **Request Headers**

This request uses common headers and CORS request headers. For details, see **[Table 3-3](#page-18-0)** and **Table 5-65**.

**Table 5-65** CORS request headers

| <b>Header</b>             | <b>Typ</b><br>e | Man<br>dato<br>ry<br>(Yes<br>/No) | <b>Description</b>                                                                                                    |
|---------------------------|-----------------|-----------------------------------|----------------------------------------------------------------------------------------------------|
| Content-<br><b>SHA256</b> | Stri<br>ng      | <b>Yes</b>                        | <b>Explanation:</b><br>Base64-encoded 256-bit SHA256 digest of the<br>message according to SHA.<br>Example:<br>ogX9qClMrVJUBiUSIKDFM0qO41jJM0I5SCN55/<br>OtMyl=<br>Default value:<br>None |

# **Request Elements**

In this request body, you must configure the CORS rules for a bucket in XML format. **[Table 5-66](#page-277-0)** describes the specific configuration elements.

| <b>Element</b> | <b>Typ</b><br>e   | Man<br>dato<br>ry<br>(Yes | <b>Description</b>                                       |
|----------------|-------------------|---------------------------|----------------------------------------------------------|
|                |                   | /No)                      |                                                          |
| CORSConfigu    | Con<br>tain<br>er | Yes                       | <b>Explanation:</b>                                      |
| ration         |                   |                           | Root node of CORSRules.                                  |
|                |                   |                           | Parent: none                                             |
|                |                   |                           | <b>Restrictions:</b>                                     |
|                |                   |                           | The maximum size is 64 KB.                               |
|                |                   |                           | Value range:                                             |
|                |                   |                           | None                                                     |
|                |                   |                           | Default value:                                           |
|                |                   |                           | None                                                     |
| CORSRule       | Con<br>tain<br>er | Yes                       | <b>Explanation:</b>                                      |
|                |                   |                           | <b>CORS</b> rules                                        |
|                |                   |                           | Parent: CORSConfiguration                                |
|                |                   |                           | <b>Restrictions:</b>                                     |
|                |                   |                           | CORSConfiguration can contain a maximum of<br>100 rules. |
|                |                   |                           | Value range:                                             |
|                |                   |                           | None                                                     |
|                |                   |                           | Default value:                                           |
|                |                   |                           | None                                                     |
| ID             | Stri<br>ng        | <b>No</b>                 | <b>Explanation:</b>                                      |
|                |                   |                           | The ID of a CORS rule.                                   |
|                |                   |                           | Parent: CORSRule                                         |
|                |                   |                           | <b>Restrictions:</b>                                     |
|                |                   |                           | The ID cannot be longer than 255 characters.             |
|                |                   |                           | Value range:                                             |
|                |                   |                           | A string of 1 to 255 characters.                         |
|                |                   |                           | Default value:                                           |
|                |                   |                           | None                                                     |

<span id="page-277-0"></span>**Table 5-66** CORS configuration elements

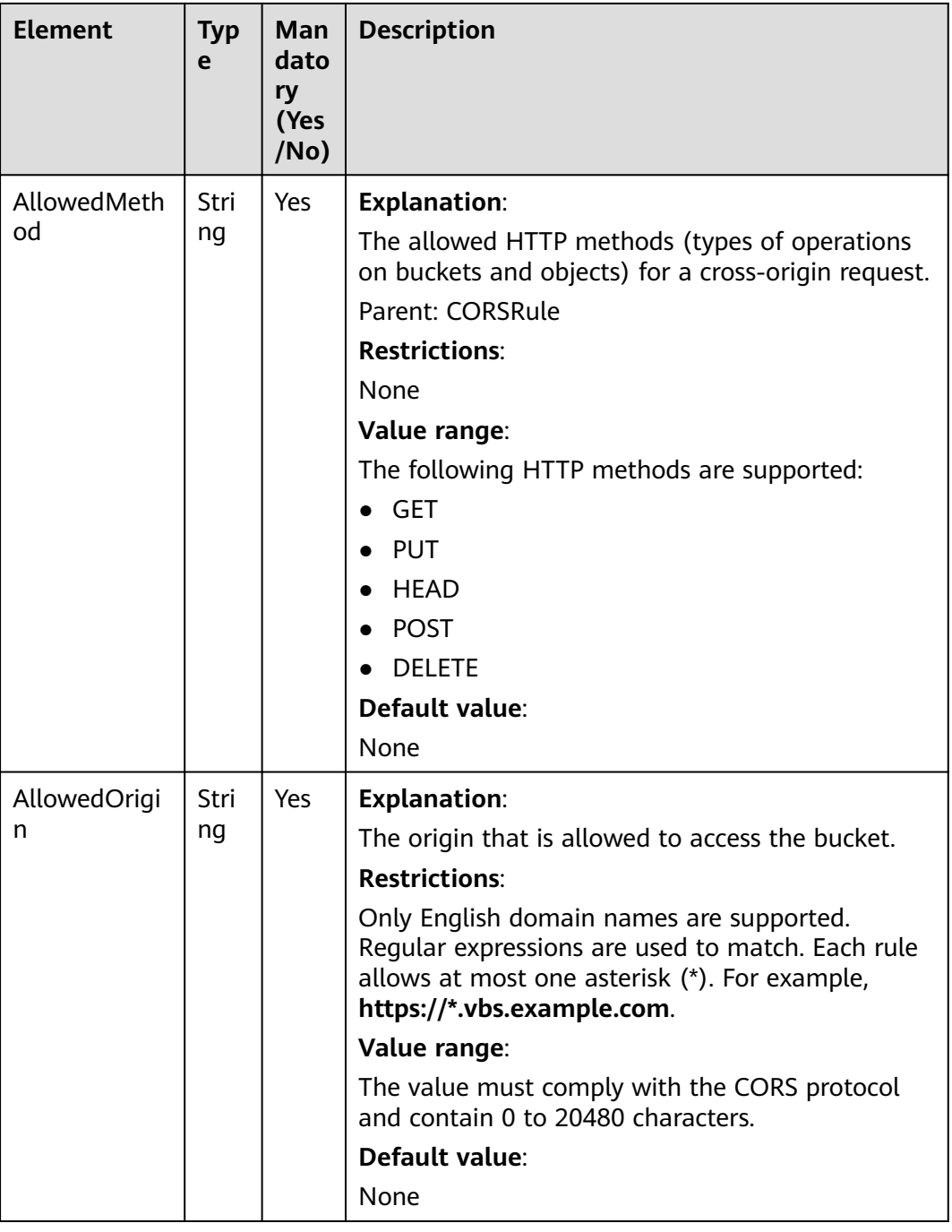

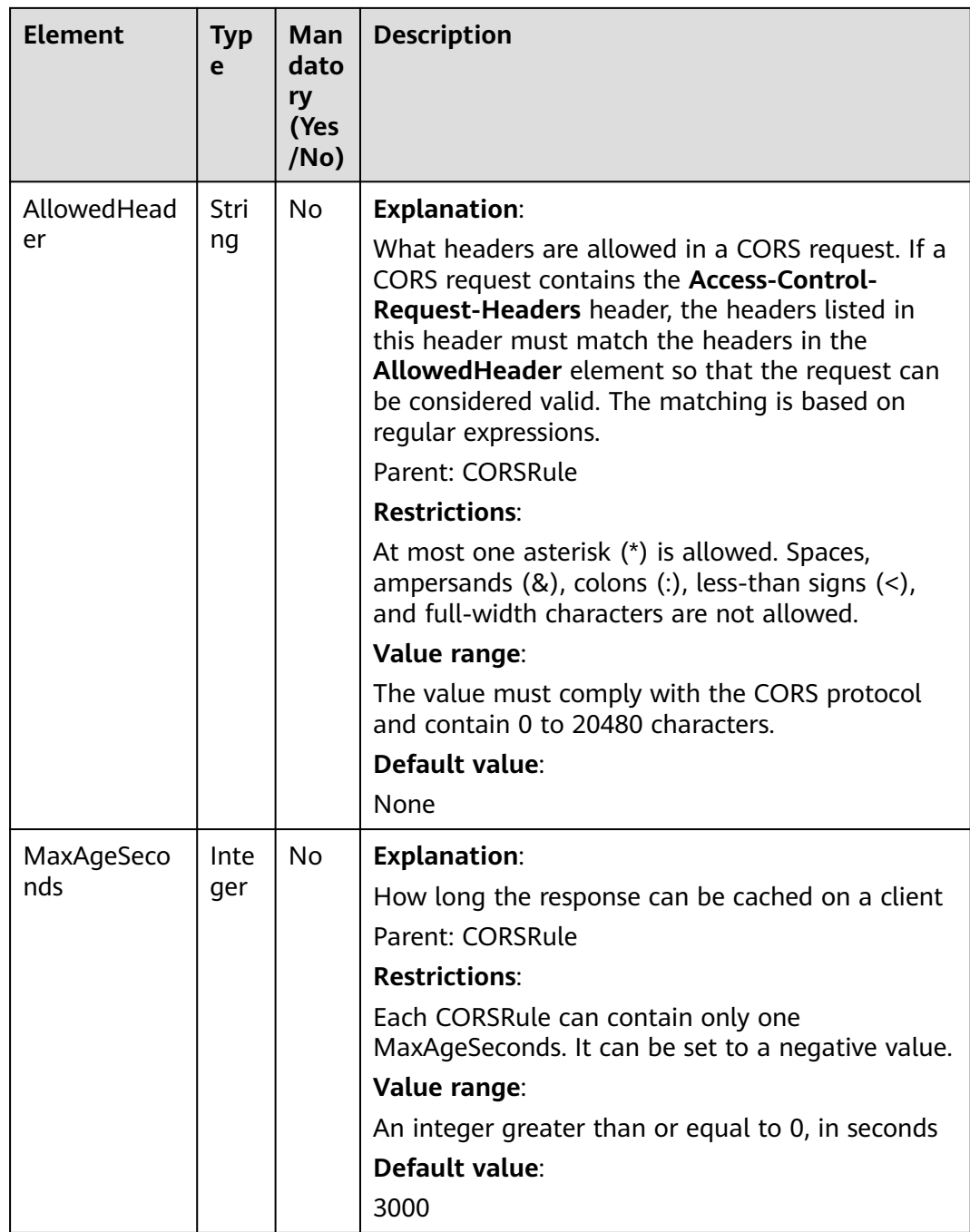

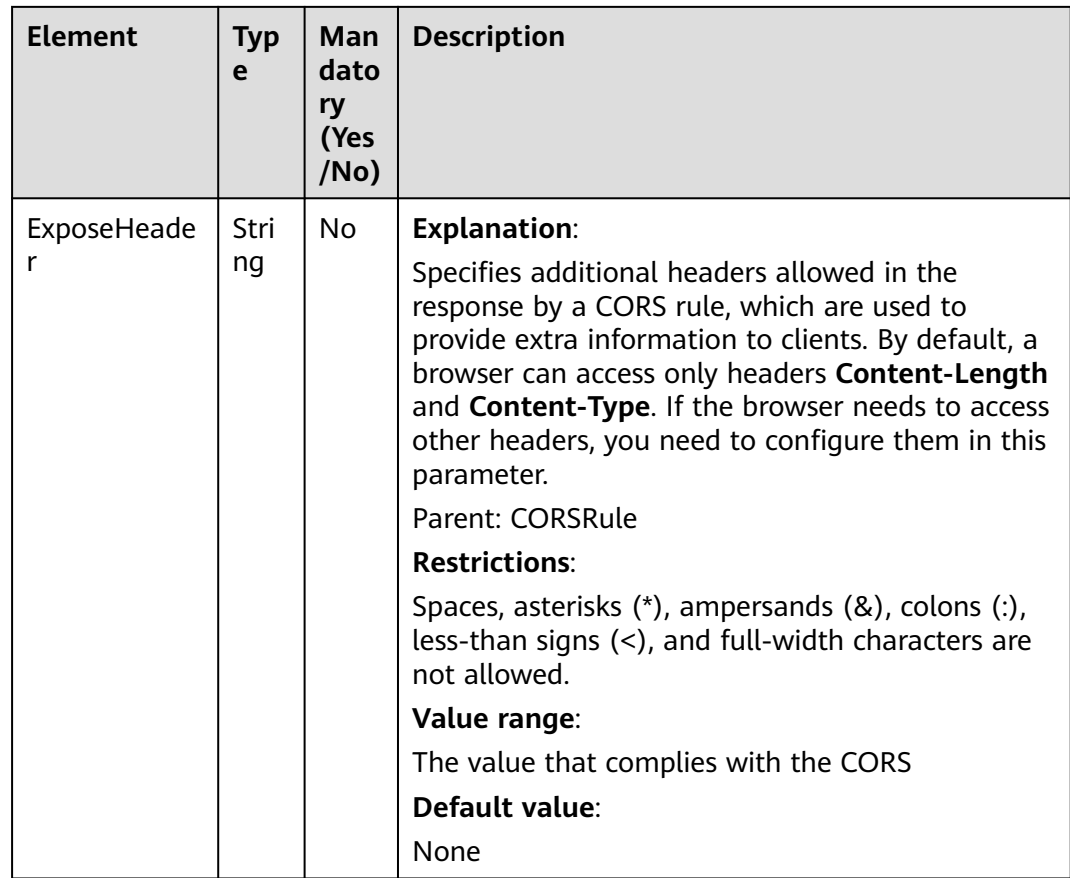

## **Response Syntax**

HTTP/1.1 status\_code

Date: date Content-Length: length

### **Response Headers**

The response to the request uses common headers. For details, see **[Table 3-29](#page-75-0)**.

### **Response Elements**

This response contains no elements.

## **Error Responses**

No special error responses are returned. For details about error responses, see **[Table 6-2](#page-516-0)**.

## **Sample Request**

PUT /?cors HTTP/1.1 User-Agent: curl/7.29.0 Host: examplebucket.obs.region.myhuaweicloud.com Accept: \*/\* Date: WED, 01 Jul 2015 03:51:52 GMT

Authorization: OBS H4IPJX0TQTHTHEBQQCEC:lq7BGoqE9yyhdEwE6KojJ7ysVxU= Content-SHA256: ogX9qClMrVJUBiUSIKDFM0qO41jJM0I5SCN55/OtMyI= Content-Length: 617 <?xml version="1.0" encoding="utf-8"?> <CORSConfiguration> <CORSRule> <AllowedMethod>POST</AllowedMethod> <AllowedMethod>GET</AllowedMethod> <AllowedMethod>HEAD</AllowedMethod> <AllowedMethod>PUT</AllowedMethod> <AllowedMethod>DELETE</AllowedMethod> <AllowedOrigin>www.example.com</AllowedOrigin> <AllowedHeader>AllowedHeader\_1</AllowedHeader> <AllowedHeader>AllowedHeader\_2</AllowedHeader> <MaxAgeSeconds>100</MaxAgeSeconds> <ExposeHeader>ExposeHeader\_1</ExposeHeader> <ExposeHeader>ExposeHeader\_2</ExposeHeader>

```
 </CORSRule>
```

```
</CORSConfiguration>
```
### **Sample Response**

```
HTTP/1.1 100 Continue
HTTP/1.1 200 OK
Server: OBS
x-obs-request-id: BF26000001643627112BD03512FC94A4
x-obs-id-2: 32AAAQAAEAABSAAgAAEAABAAAQAAEAABCSYi6wLC4bkrvuS9sqnlRjxK2a5Fe3ry
Date: WED, 01 Jul 2015 03:51:52 GMT
Content-Length: 0
```
# **Sample Request: Configuring Two CORS Rules for a Bucket**

PUT /?cors HTTP/1.1 Authorization: OBS H4IPJX0TQTHTHEBQQCEC:iqSPeUBl66PwXDApxjRKk6hlcN4= User-Agent: curl/7.29.0 Host: examplebucket.obs.region.myhuaweicloud.com Date: WED, 01 Jul 2015 02:37:22 GMT Content-Type: application/xml Content-MD5: HwVUAzslyD0rroMp/eIdwQ==

<CORSConfiguration> <CORSRule> <AllowedOrigin>http://www.example.com</AllowedOrigin> <AllowedMethod>PUT</AllowedMethod> <AllowedMethod>POST</AllowedMethod> <AllowedMethod>DELETE</AllowedMethod> <AllowedHeader>\*</AllowedHeader> </CORSRule> <CORSRule> <AllowedOrigin>\*</AllowedOrigin> <AllowedMethod>GET</AllowedMethod> </CORSRule> </CORSConfiguration>

# **Sample Response: Configuring Two CORS Rules for a Bucket**

x-obs-id-2: 32AAAQAAEAABSAAgAAEAABAAAQAAEAABCTPXg+yj9IXC9r6mgmWgfSfqQGvHM3rS x-obs-request-id: 0000018A3A14051AD2886D166EE13D98 Server: OBS Content-Length: 0 Date: WED, 01 Jul 2015 02:37:22 GMT

# **Functions**

You can perform this operation to obtain CORS configuration information about a specified bucket.

To perform this operation, you must have the **GetBucketCORS** permission. By default, only the bucket owner can perform this operation. The bucket owner can grant the permission to other users by configuring the bucket policy or user policy.

### **Request Syntax**

GET /?cors HTTP/1.1 Host: bucketname.obs.region.myhuaweicloud.com Date: date Authorization: authorization

## **Request Parameters**

This request contains no message parameters.

## **Request Headers**

This request uses common headers. For details, see **[Table 3-3](#page-18-0)**.

## **Request Elements**

This request involves no elements.

### **Response Syntax**

HTTP/1.1 status code Content-Type: application/xml Date: date Content-Length: length

<?xml version="1.0" encoding="UTF-8" standalone="yes"?> <CORSConfiguration xmlns="http://obs.region.myhuaweicloud.com/doc/2015-06-30/"> <CORSRule> ... </CORSRule> </CORSConfiguration>

## **Response Headers**

The response to the request uses common headers. For details, see **[Table 3-29](#page-75-0)**.

## **Response Elements**

This response contains elements to detail the configuration. **[Table 5-67](#page-283-0)** describes the elements.

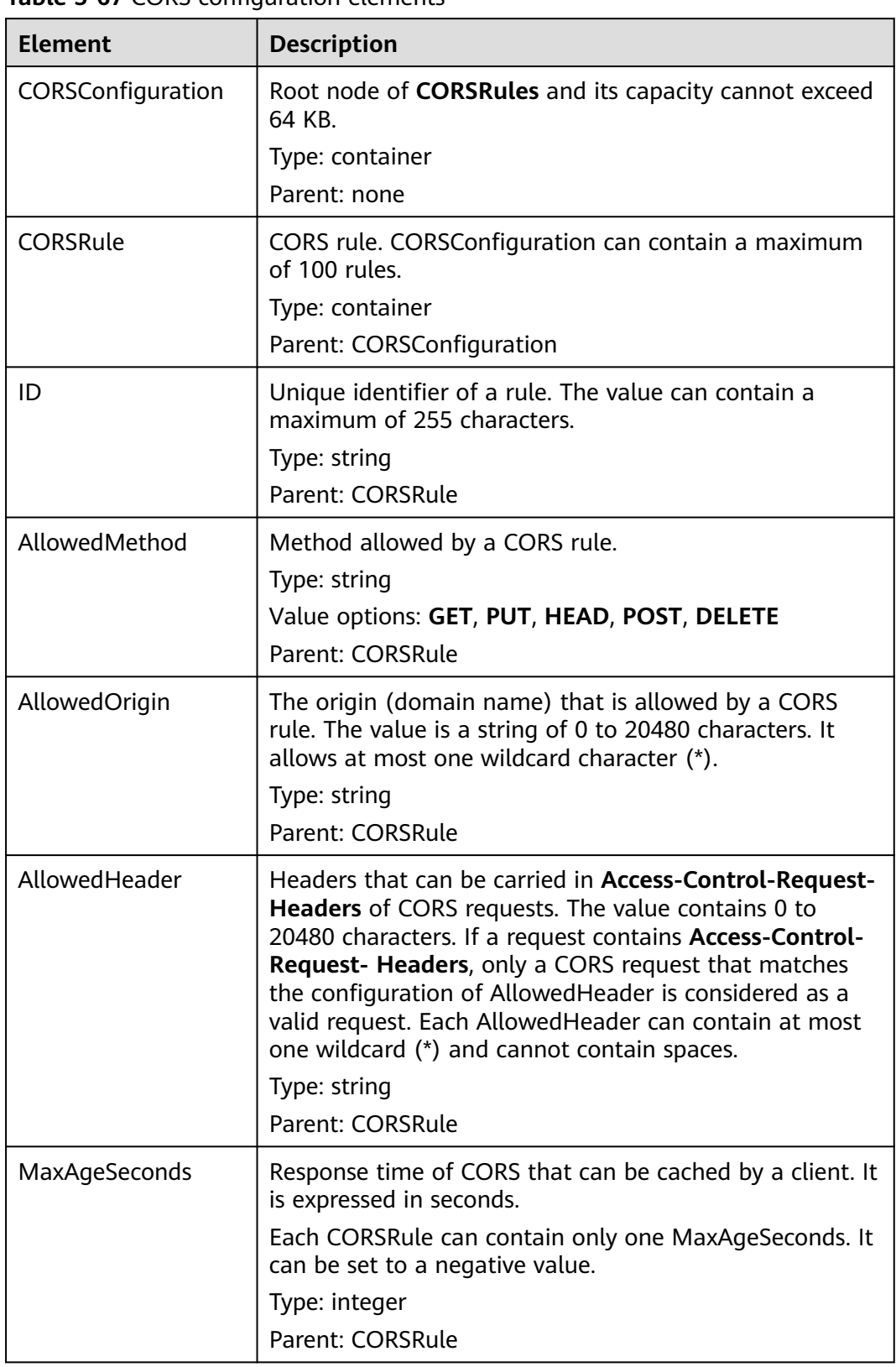

<span id="page-283-0"></span>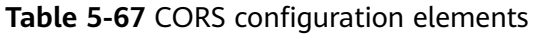

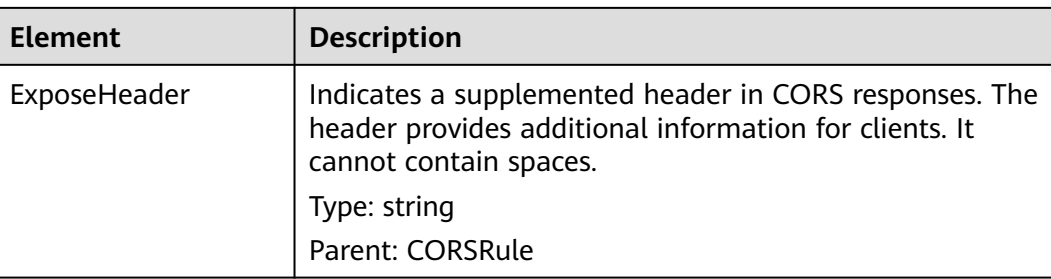

### **Error Responses**

**Table 5-68** describes possible special errors in this request.

#### **Table 5-68** Special error

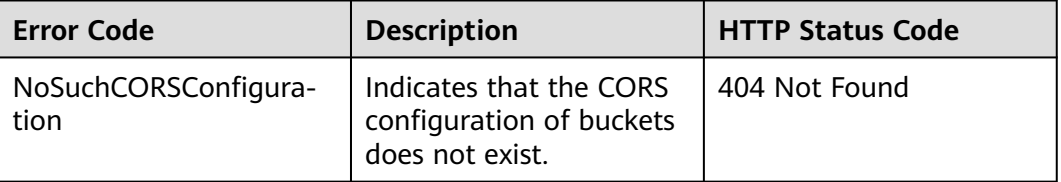

For other errors, see **[Table 6-2](#page-516-0)**.

## **Sample Request**

GET /?cors HTTP/1.1 User-Agent: curl/7.29.0 Host: examplebucket.obs.region.myhuaweicloud.com Accept: \*/\* Date: WED, 01 Jul 2015 03:54:36 GMT Authorization: OBS H4IPJX0TQTHTHEBQQCEC:WJGghTrPQQXRuCx5go1fHyE+Wwg=

## **Sample Response**

HTTP/1.1 200 OK Server: OBS x-obs-request-id: BF2600000164363593F10738B80CACBE x-obs-id-2: 32AAAQAAEAABAAAQAAEAABAAAQAAEAABCSpngvwC5TskcLGh7Fz5KRmCFIayuY8p Content-Type: application/xml Date: WED, 01 Jul 2015 03:54:36 GMT Content-Length: 825 <?xml version="1.0" encoding="utf-8"?> <CORSConfiguration xmlns="http://obs.region.myhuaweicloud.com/doc/2015-06-30/"> <CORSRule> <ID>783fc6652cf246c096ea836694f71855</ID> <AllowedMethod>POST</AllowedMethod> <AllowedMethod>GET</AllowedMethod> <AllowedMethod>HEAD</AllowedMethod> <AllowedMethod>PUT</AllowedMethod> <AllowedMethod>DELETE</AllowedMethod> <AllowedOrigin>obs.ap-southeast-1.myhuaweicloud.com</AllowedOrigin> <AllowedOrigin>obs.example.com</AllowedOrigin>

 <sup>&</sup>lt;AllowedHeader>AllowedHeader\_1</AllowedHeader>

 <sup>&</sup>lt;AllowedHeader>AllowedHeader\_2</AllowedHeader>

```
 <MaxAgeSeconds>100</MaxAgeSeconds> 
   <ExposeHeader>ExposeHeader_1</ExposeHeader> 
   <ExposeHeader>ExposeHeader_2</ExposeHeader> 
  </CORSRule>
</CORSConfiguration>
```
# **5.3.6 Deleting the CORS Configuration of a Bucket**

# **Functions**

This operation is used to delete the CORS configuration of a bucket. After the CORS configuration is deleted, the bucket and objects in it cannot be accessed by requests from other websites.

To perform this operation, you must have the **PutBucketCORS** permission.

## **Request Syntax**

DELETE /?cors HTTP/1.1 Host: bucketname.obs.region.myhuaweicloud.com Date: date Authorization: authorization

### **Request Parameters**

This request contains no message parameters.

## **Request Headers**

This request uses common headers. For details, see **[Table 3-3](#page-18-0)**.

## **Request Elements**

This request involves no elements.

### **Response Syntax**

HTTP/1.1 status code Date: *date* Content-Type: application/xml Content-Length: length

## **Response Headers**

The response to the request uses common headers. For details, see **[Table 3-29](#page-75-0)**.

## **Response Elements**

This response contains no elements.

### **Error Responses**

No special error responses are returned. For details about error responses, see **[Table 6-2](#page-516-0)**.

## **Sample Request**

DELETE /?cors HTTP/1.1 User-Agent: curl/7.29.0 Host: examplebucket.obs.*region*.myhuaweicloud.com Accept: \*/\* Date: WED, 01 Jul 2015 03:56:41 GMT Authorization: OBS H4IPJX0TQTHTHEBQQCEC:mKUs/uIPb8BP0ZhvMd4wEy+EbiI=

## **Sample Response**

HTTP/1.1 204 No Content Server: OBS x-obs-request-id: BF26000001643639F290185BB27F793A x-obs-id-2: 32AAAQAAEAABSAAgAAEAABAAAQAAEAABCSLWMRFJfckapW+ktT/+1AnAz7XlNU0b Date: WED, 01 Jul 2015 03:56:41 GMT

# **5.3.7 OPTIONS Bucket**

## **Functions**

OPTIONS refers to pre-requests that are sent to servers by clients. Generally, the requests are used to check whether clients have permissions to perform operations on servers. Only after a pre-request is returned successfully, clients start to execute the follow-up requests.

OBS allows static web resources to be stored in buckets with appropriate configurations. In this scenario, buckets in the OBS serve as servers to process OPTIONS pre-requests from clients.

OBS can process OPTIONS pre-requests only after CORS is configured for buckets in OBS. For details about CORS, see **[Configuring Bucket CORS](#page-275-0)**.

# **Differences Between OPTIONS Bucket and OPTIONS Object**

With the OPTIONS Object, you need to specify an object name in the URL, but an object name is not required with the OPTIONS Bucket, which uses the bucket domain name as the URL. The request lines of the two methods are as follows:

OPTIONS /object HTTP/1.1 OPTIONS / HTTP/1.1

## **Request Syntax**

OPTIONS / HTTP/1.1 Host: bucketname.obs.region.myhuaweicloud.com Date: date Authorization: authorization Origin: origin Access-Control-Request-Method: method

## **Request Parameters**

This request contains no message parameters.

## **Request Headers**

This request uses the headers described in **[Table 5-69](#page-287-0)**.

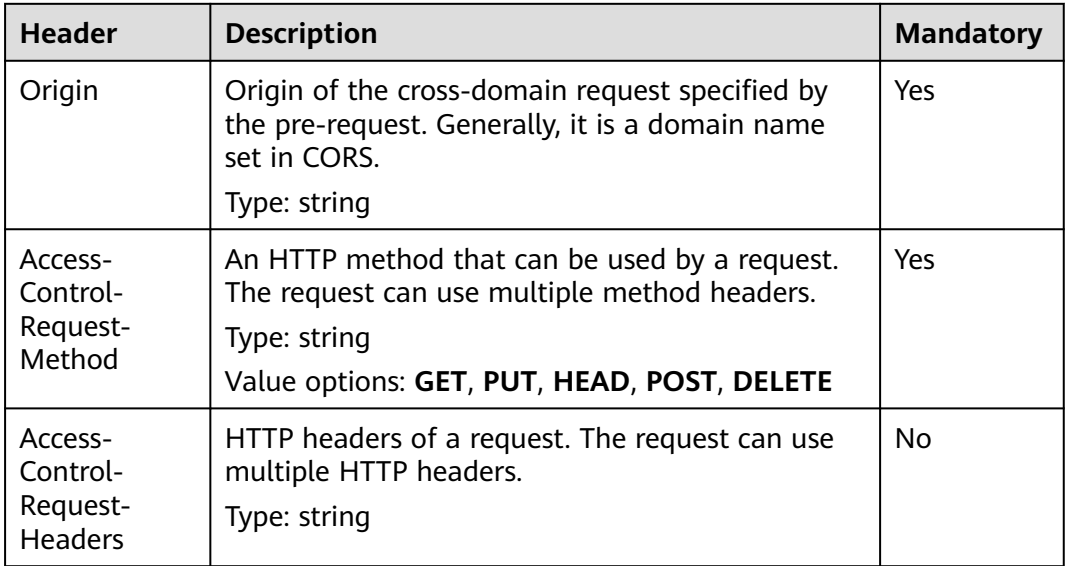

#### <span id="page-287-0"></span>**Table 5-69** OPTIONS request headers

## **Request Elements**

This request involves no elements.

## **Response Syntax**

HTTP/1.1 status\_code Content-Type: application/xml Access-Control-Allow-Origin: origin Access-Control-Allow-Methods: method Access-Control-Allow-Header: header Access-Control-Max-Age: time Access-Control-Expose-Headers: header Date: date Content-Length: length

# **Response Headers**

The response uses the following headers as described in **Table 5-70**.

| <b>Header</b>                    | <b>Description</b>                                                                                                |  |
|----------------------------------|----------------------------------------------------------------------------------------------------|--|
| Access-Control-<br>Allow-Origin  | If the origin of a request meets server CORS<br>configuration requirements, the response contains the<br>origin.  |  |
|                                  | Type: string                                                                                                    |  |
| Access-Control-<br>Allow-Headers | If the headers of a request meet server CORS<br>configuration requirements, the response contains the<br>headers. |  |
|                                  | Type: string                                                                                                    |  |

**Table 5-70** CORS response headers
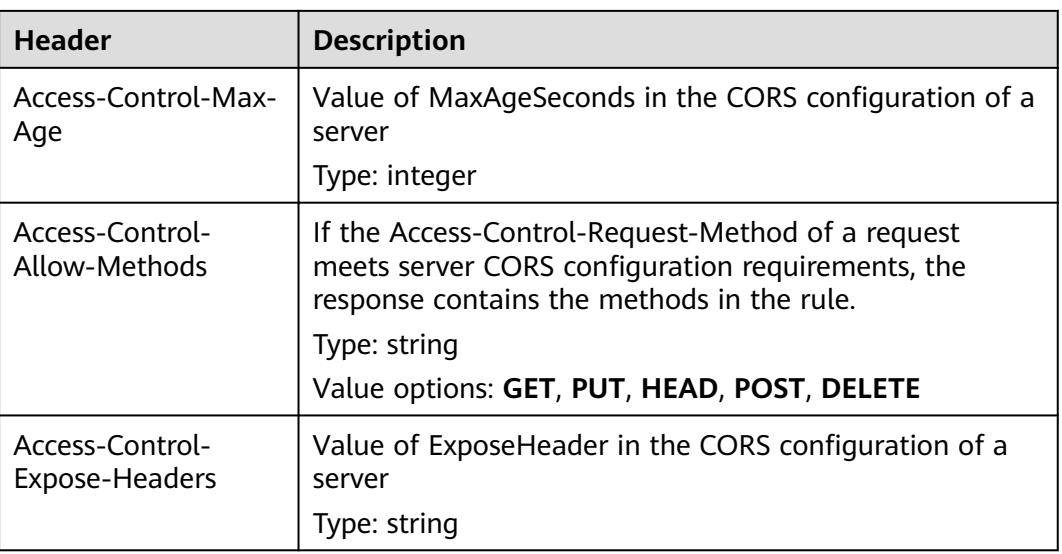

# **Response Elements**

This response contains no elements.

# **Error Responses**

**Table 5-71** describes possible special errors in the request.

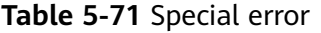

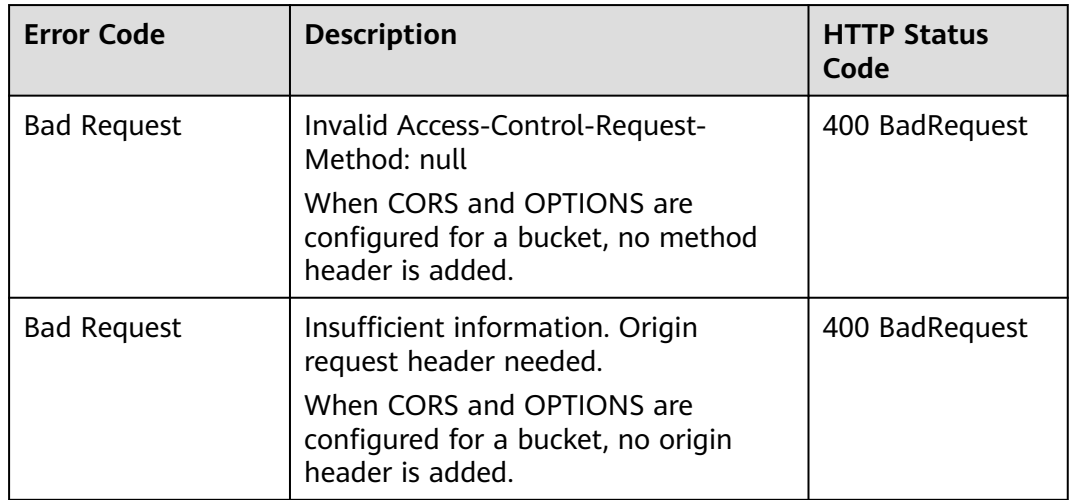

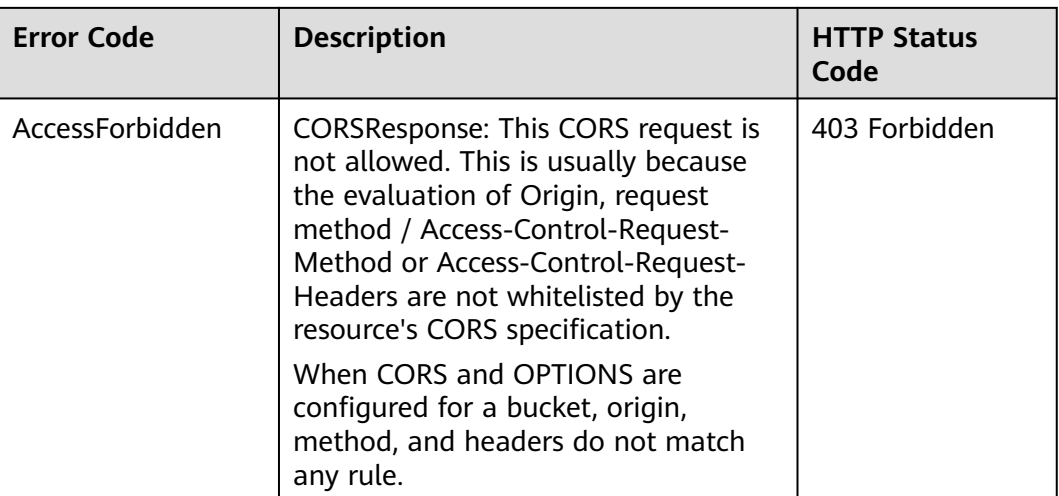

For other errors, see **[Table 6-2](#page-516-0)**.

## **Sample Request**

OPTIONS / HTTP/1.1 User-Agent: curl/7.29.0 Host: examplebucket.obs.region.myhuaweicloud.com Accept: \*/\* Date: WED, 01 Jul 2015 04:02:15 GMT Authorization: OBS H4IPJX0TQTHTHEBQQCEC:7RqP1vjemo6U+Adv9/Y6eGzWrzA= Origin: www.example.com Access-Control-Request-Method: PUT

## **Sample Response**

HTTP/1.1 200 OK Server: OBS x-obs-request-id: BF260000016436314E8FF936946DBC9C Access-Control-Allow-Origin: www.example.com Access-Control-Allow-Methods: POST,GET,HEAD,PUT,DELETE Access-Control-Max-Age: 100 Access-Control-Expose-Headers: ExposeHeader\_1,ExposeHeader\_2 Access-Control-Allow-Credentials: true x-obs-id-2: 32AAAQAAEAABAAAQAAEAABAAAQAAEAABCTlYimJvOyJncCLNm5y/iz6MAGLNxTuS Date: WED, 01 Jul 2015 04:02:15 GMT Content-Length: 0

# **5.3.8 OPTIONS Object**

## **Functions**

For details, see **[OPTIONS Bucket](#page-286-0)**.

## **Differences Between OPTIONS Bucket and OPTIONS Object**

With the OPTIONS Object, you need to specify an object name in the URL, but an object name is not required with the OPTIONS Bucket, which uses the bucket domain name as the URL. The request lines of the two methods are as follows:

OPTIONS /object HTTP/1.1 OPTIONS / HTTP/1.1

## **Request Syntax**

OPTIONS /object HTTP/1.1 Host: bucketname.obs.region.myhuaweicloud.com Date: date Authorization: authorization Origin: origin Access-Control-Request-Method: method

#### **Request Parameters**

This request contains no message parameters.

#### **Request Headers**

**Table 5-72** describes headers used by this request.

| <b>Header</b>                                     | <b>Description</b>                                                                                                    | <b>Mandatory</b> |
|---------------------------------------------------|----------------------------------------------------------------------------------------------------|------------------|
| Origin                                            | Origin of the cross-domain request specified by<br>the pre-request. Generally, it is a domain name<br>set in CORS.<br>Type: string                                        | Yes              |
| Access-<br>Control-<br>Request-<br>Method         | Indicates an HTTP method that can be used by a<br>request. The request can use multiple method<br>headers.<br>Type: string<br>Value options: GET, PUT, HEAD, POST, DELETE | Yes              |
| Access-<br>Control-<br>Request-<br><b>Headers</b> | Indicates the HTTP headers of a request. The<br>request can use multiple HTTP headers.<br>Type: string                                                                    | No               |

**Table 5-72** OPTIONS request headers

## **Request Elements**

This request involves no elements.

#### **Response Syntax**

HTTP/1.1 status\_code Content-Type: type Access-Control-Allow-Origin: *origin* Access-Control-Allow-Methods: method Access-Control-Allow-Header: header Access-Control-Max-Age: time Access-Control-Expose-Headers: header Date: date Content-Length: length

## **Response Headers**

The request uses the headers described in **[Table 5-73](#page-291-0)**.

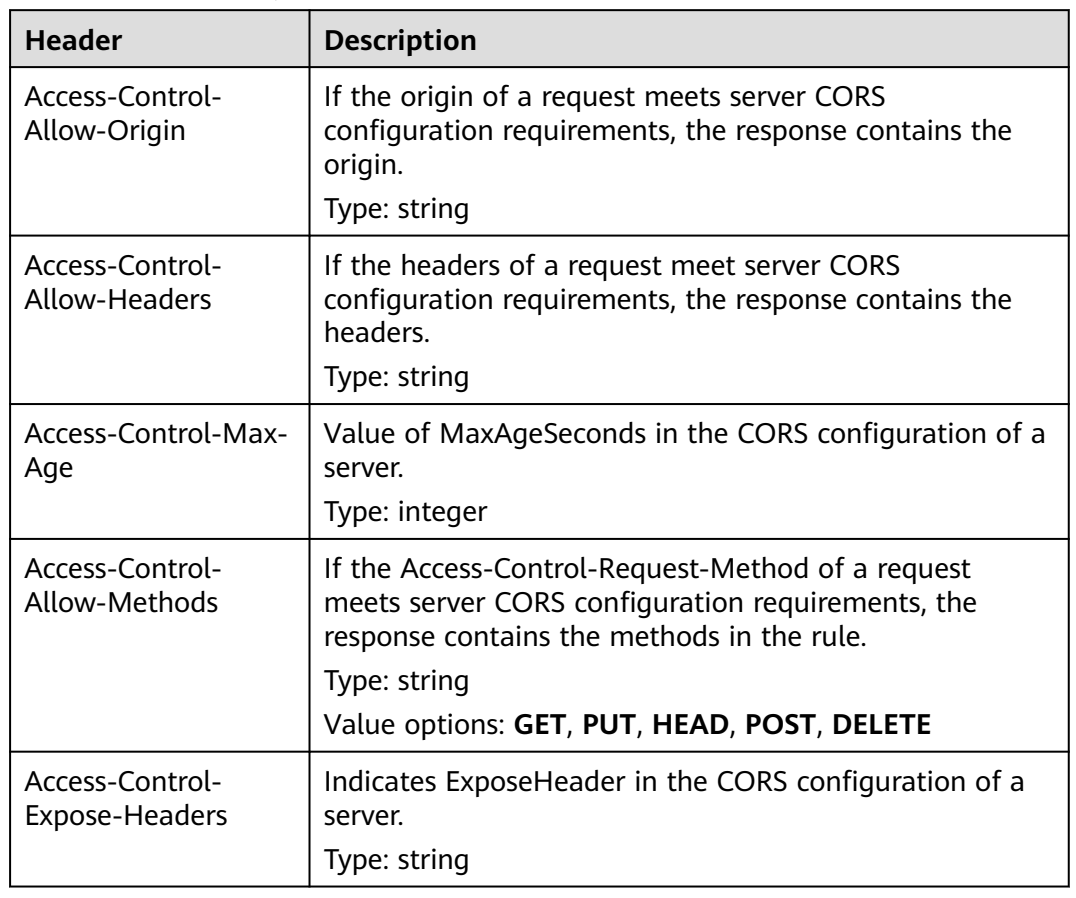

<span id="page-291-0"></span>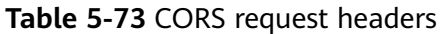

## **Response Elements**

This response contains no elements.

# **Error Responses**

**Table 5-74** describes possible special errors in the request.

**Table 5-74** Special error

| <b>Error Code</b>  | <b>Description</b>                                                                  | <b>HTTP Status</b><br>Code |
|--------------------|-------------------------------------------------------------------------------------|----------------------------|
| <b>Bad Request</b> | Invalid Access-Control-Request-<br>Method: null                                     | 400 BadRequest             |
|                    | When CORS and OPTIONS are<br>configured for a bucket, no method<br>header is added. |                            |

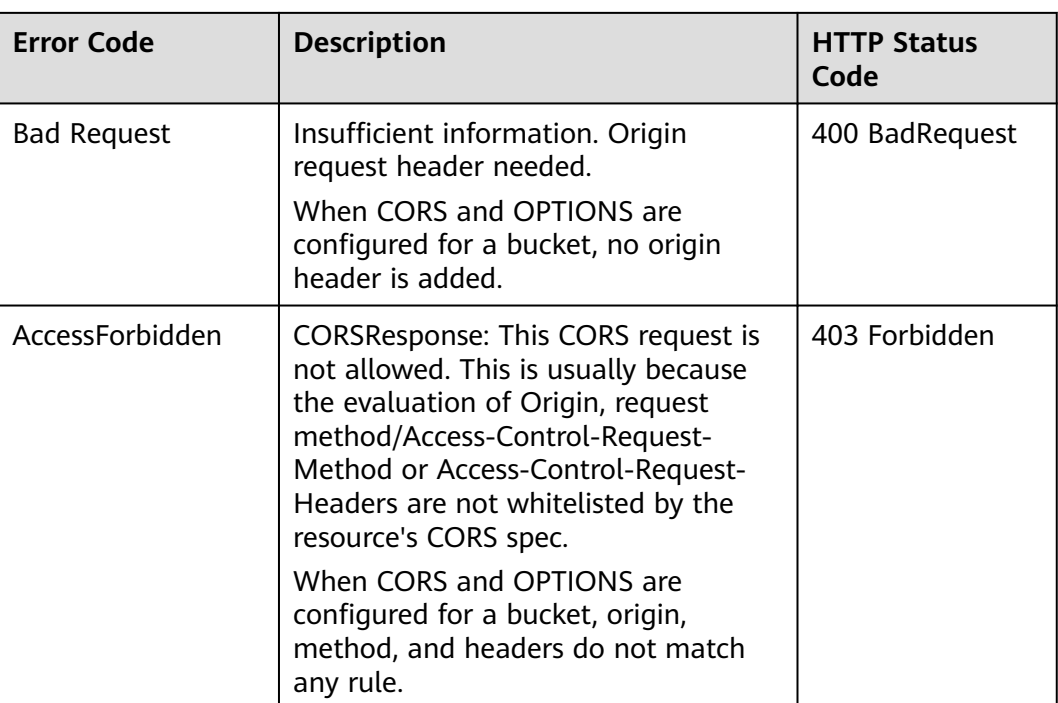

For other errors, see **[Table 6-2](#page-516-0)**.

#### **Sample Request**

OPTIONS /object\_1 HTTP/1.1 User-Agent: curl/7.29.0 Host: examplebucket.obs.region.myhuaweicloud.com Accept: \*/\* Date: WED, 01 Jul 2015 04:02:19 GMT Authorization: OBS H4IPJX0TQTHTHEBQQCEC:bQZG9c2aokAJsHOOkuVBK6cHZZQ= Origin: www.example.com Access-Control-Request-Method: PUT

#### **Sample Response**

HTTP/1.1 200 OK Server: OBS x-obs-request-id: BF26000001643632D12EFCE1C1294555 Access-Control-Allow-Origin: www.example.com Access-Control-Allow-Methods: POST,GET,HEAD,PUT,DELETE Access-Control-Max-Age: 100 Access-Control-Expose-Headers: ExposeHeader\_1,ExposeHeader\_2 Access-Control-Allow-Credentials: true x-obs-id-2: 32AAAQAAEAABAAAQAAEAABAAAQAAEAABCS+DXV4zZetbTqFehhEcuXywTa/mi3T3 Date: WED, 01 Jul 2015 04:02:19 GMT Content-Length: 0

# **5.4 Operations on Objects**

# <span id="page-293-0"></span>**5.4.1 Uploading an Object - PUT**

## **Functions**

After creating a bucket in OBS, you can use this operation to upload an object to the bucket. This operation uploads an object to a bucket. To use this operation, you must have the write permission for the bucket.

#### $\Box$  Note

The name of each object in a bucket must be unique.

With versioning not enabled, if an object to be uploaded has the same name as an existing object in the bucket, the newly uploaded object will overwrite the existing one. To protect data from being corrupted during transmission, you can add the **Content-MD5** header in the request. After receiving the uploaded object, OBS compares the provided MD5 value to the MD5 value it calculates. If the two values do not match, OBS reports an error.

You can also specify the value of the **x-obs-acl** parameter to configure an access control policy for the object. If the **x-obs-acl** parameter is not specified when an anonymous user uploads an object, the object can be accessed by all OBS users by default.

This operation supports server-side encryption.

For a single upload, the size of the object to be uploaded ranges [0, 5 GB]. To upload a file greater than 5 GB, see **[Operations on Multipart Upload](#page-447-0)**.

OBS does not have real folders. To facilitate data management, OBS provides a method to simulate a folder by adding a slash (/) to the object name, for example, **test/123.jpg**. You can simulate **test** as a folder and **123.jpg** as the name of a file under the **test** folder. However, the object key remains **test/123.jpg**. Objects named in this format appear as folders on the console. When you upload an object larger than 0 in size using this format, an empty folder will be displayed on the console, but the occupied storage capacity is the actual object size.

An object name containing **[special characters](https://support.huaweicloud.com/intl/en-us/ugobs-obs/obs_41_0015.html)** must be URL encoded. For example, **#obj** must be encoded as **%23obj**.

## **Differences Between PUT and POST Methods**

Parameters are passed through the request header if the PUT method is used to upload objects; if the POST method is used to upload objects, parameters are passed through the form field in the message body.

With the PUT method, you need to specify the object name in the URL, but object name is not required with the POST method, which uses the bucket domain name as the URL. Request lines of these two methods are given as follows:

```
PUT /ObjectName HTTP/1.1
POST / HTTP/1.1
```
For details about POST upload, see **[Uploading an Object - POST](#page-310-0)**.

## **Versioning**

If versioning is enabled for a bucket, the system automatically generates a unique version ID for the requested object in this bucket and returns the version ID in response header **x-obs-version-id**. If versioning is suspended for the bucket, the object version ID is **null**. For details about the versioning statuses of a bucket, see **[Configuring Versioning for a Bucket](#page-180-0)**.

#### **WORM**

If a bucket has WORM enabled, you can configure retention policies for objects in the bucket. You can specify the **x-obs-object-lock-mode** and **x-obs-object-lockretain-until-date** headers to configure a retention policy when you upload an object. If you do not specify these two headers but have configured a default bucket-level WORM policy, this default policy automatically applies to the object newly uploaded. You can also configure or update a WORM retention policy for an existing object.

#### $\Box$  Note

When you enable WORM for a bucket, OBS automatically enables versioning for the bucket. WORM protects objects based on the object version IDs. Only object versions with any WORM retention policy configured will be protected. Assume that object **test.txt 001** is protected by WORM. If another file with the same name is uploaded, a new object version **test.txt 002** with no WORM policy configured will be generated. In such case, **test.txt 002** is not protected and can be deleted. When you download an object without specifying a version ID, the current object version (**test.txt 002**) will be downloaded.

#### **Request Syntax**

PUT /ObjectName HTTP/1.1 Host: bucketname.obs.region.myhuaweicloud.com Content-Type: application/xml Content-Length: length Authorization: authorization Date: date <Optional Additional Header> <object Content>

#### **Request Parameters**

This request contains no parameters.

## **Request Headers**

This request uses common headers. For details, see **[Table 3-3](#page-18-0)**. The request can use additional headers shown in **[Table 5-75](#page-295-0)**.

#### $\Box$  Note

OBS supports the six HTTP request headers: Cache-Control, Expires, Content-Encoding, Content-Disposition, Content-Type, and Content-Language. If these headers are carried in an object upload request, their values are saved. You can also call the metadata modification API, provided by OBS, to change the values of the six headers. When the object is downloaded or queried, the saved values are set for corresponding HTTP headers and returned to the client.

| <b>Header</b>               | <b>Type</b> | <b>Mand</b><br>atory<br>(Yes/<br>No) | <b>Description</b>                                                                                             |
|-----------------------------|-------------|--------------------------------------|----------------------------------------------------------------------------------------------------|
| Content-<br>MD <sub>5</sub> | String      | No                                   | <b>Explanation:</b>                                                                                            |
|                             |             |                                      | Base64-encoded 128-bit MD5 digest of the<br>message according to RFC 1864.                                     |
|                             |             |                                      | Example: n58IG6hfM7vqI4K0vnWpog==                                                                              |
|                             |             |                                      | <b>Restrictions:</b>                                                                                           |
|                             |             |                                      | None                                                                                                    |
|                             |             |                                      | Value range:                                                                                                   |
|                             |             |                                      | None                                                                                                    |
|                             |             |                                      | Default value:                                                                                                 |
|                             |             |                                      | <b>None</b>                                                                                                    |
| x-obs-acl                   | String      | <b>No</b>                            | <b>Explanation:</b>                                                                                            |
|                             |             |                                      | When creating an object, you can use this<br>parameter to set a pre-defined ACL.                               |
|                             |             |                                      | <b>Restrictions:</b>                                                                                           |
|                             |             |                                      | Pre-defined policies must be displayed in<br>character strings.                                                |
|                             |             |                                      | Value range:                                                                                                   |
|                             |             |                                      | private<br>$\bullet$                                                                                           |
|                             |             |                                      | public-read<br>$\bullet$                                                                                       |
|                             |             |                                      | public-read-write                                                                                              |
|                             |             |                                      | For details about each policy, see the<br>"Configuring an ACL Using Header Fields"<br>section in <b>ACLs</b> . |
|                             |             |                                      | Default value:                                                                                                 |
|                             |             |                                      | private                                                                                                    |

<span id="page-295-0"></span>**Table 5-75** Request headers

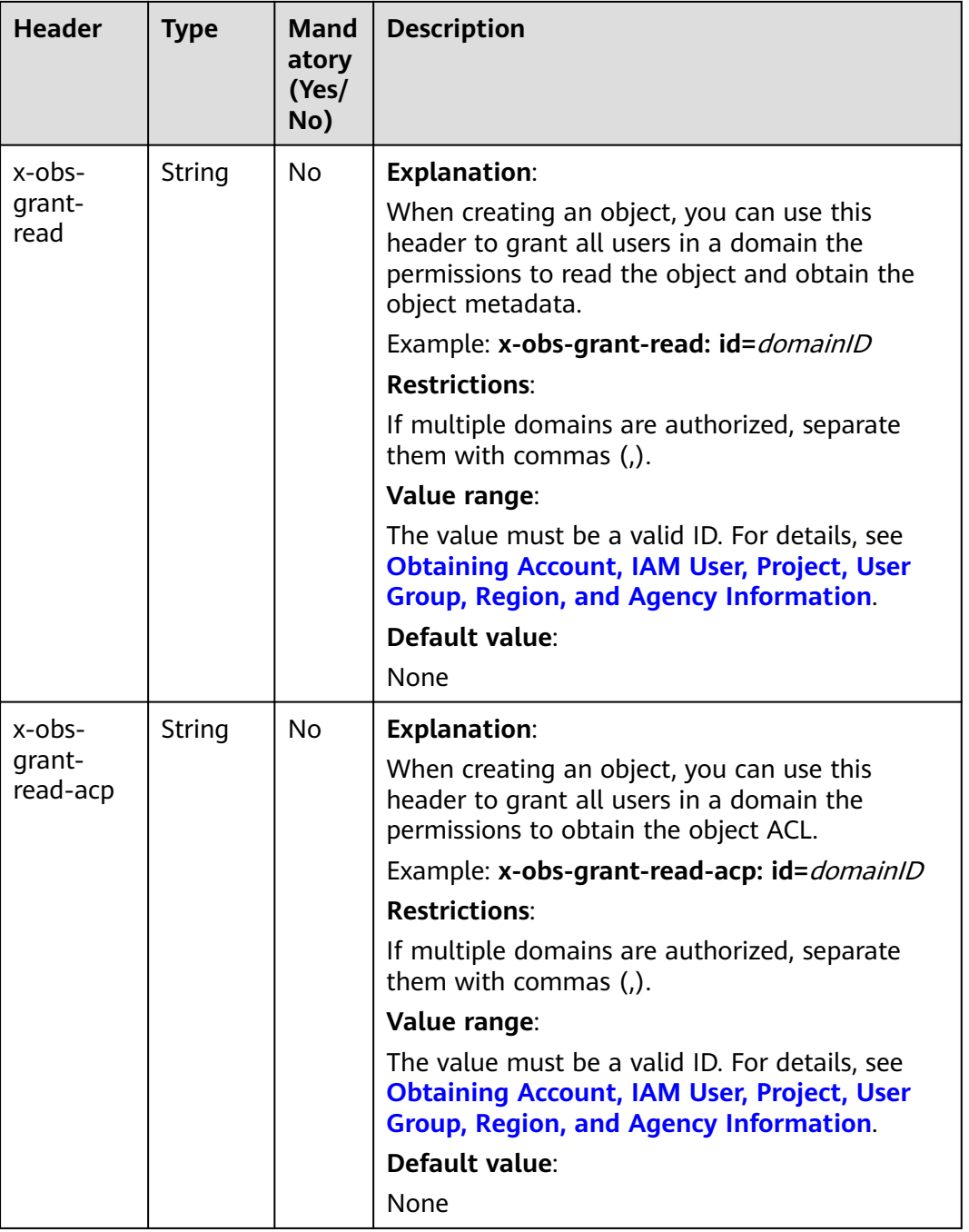

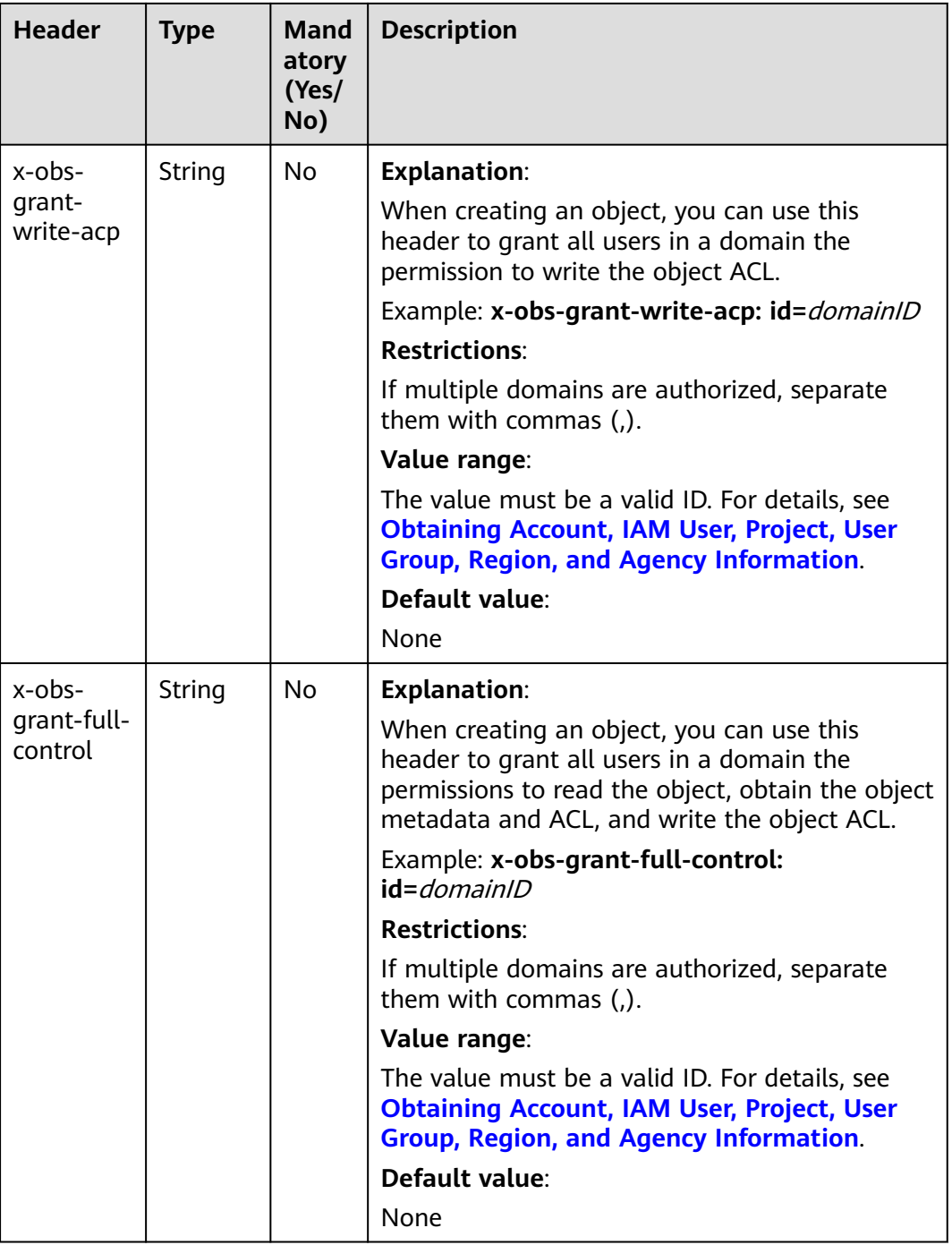

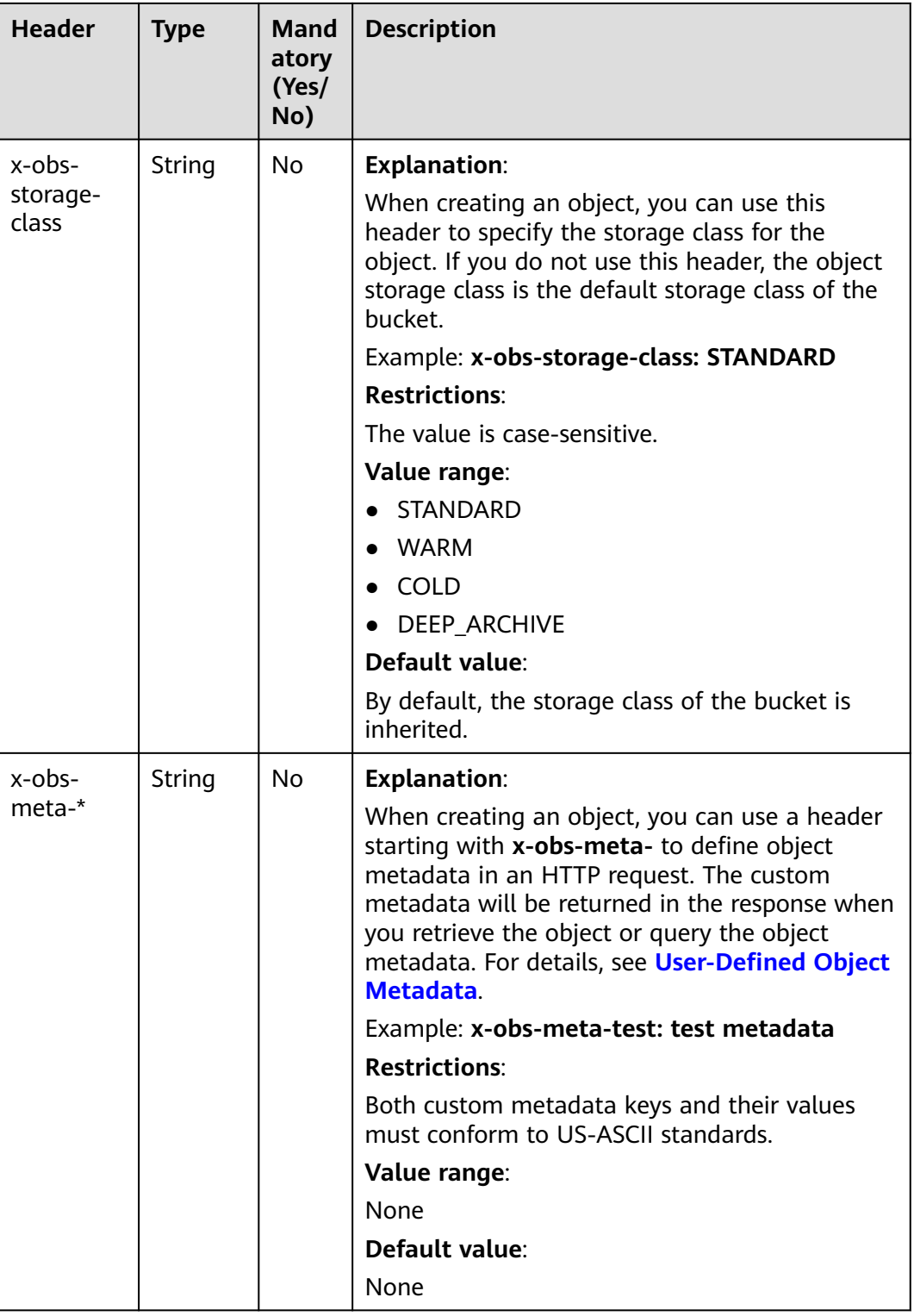

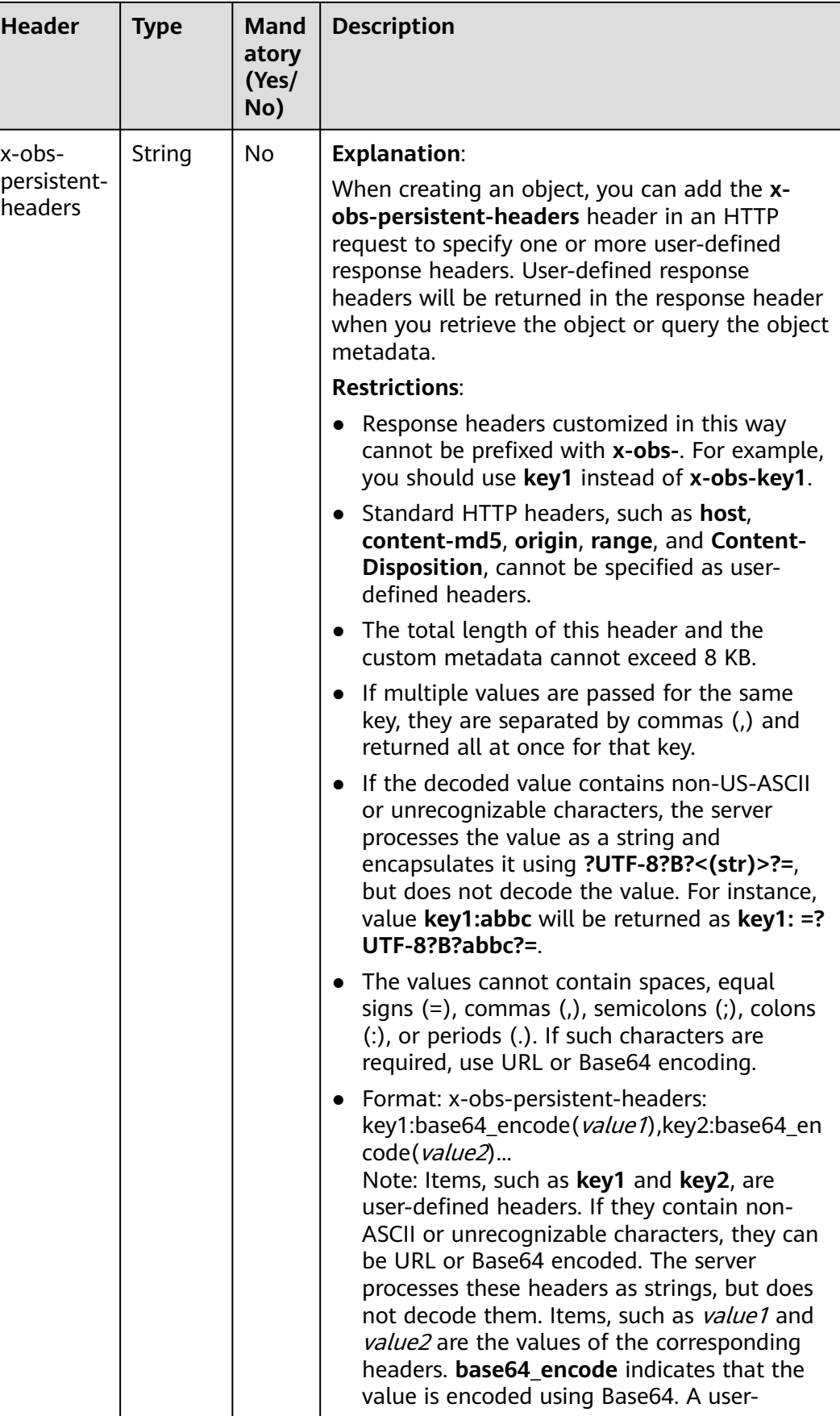

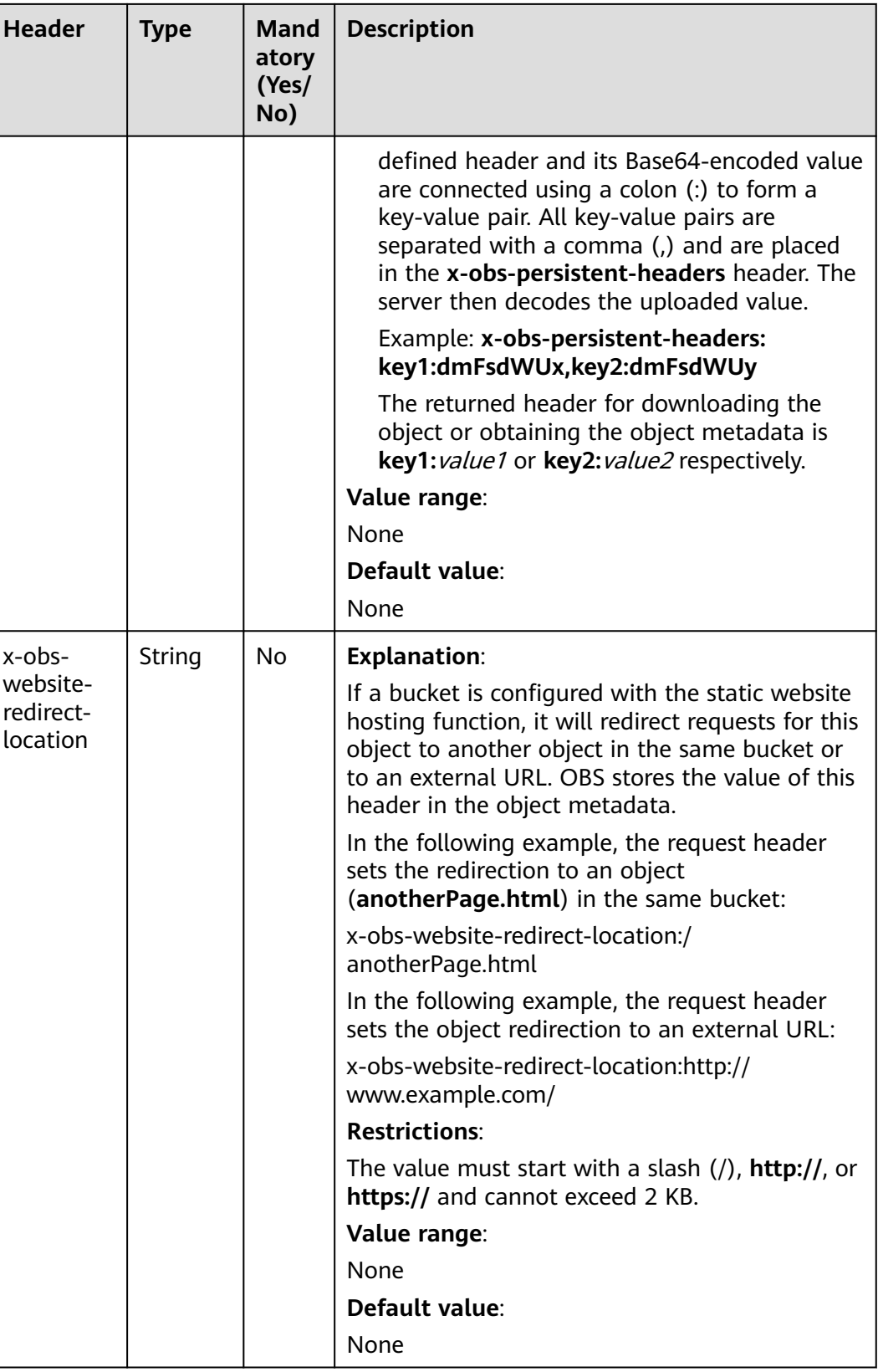

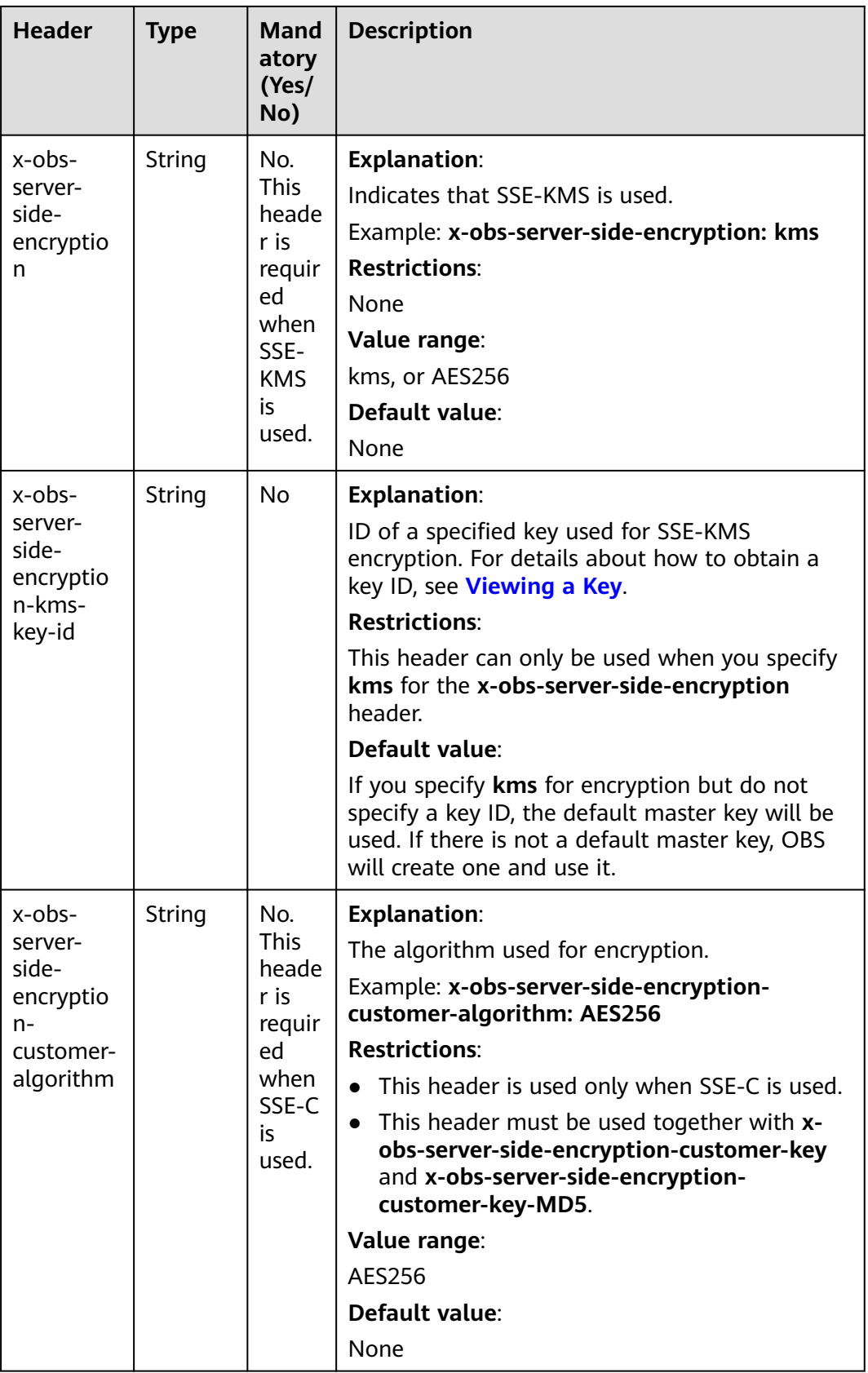

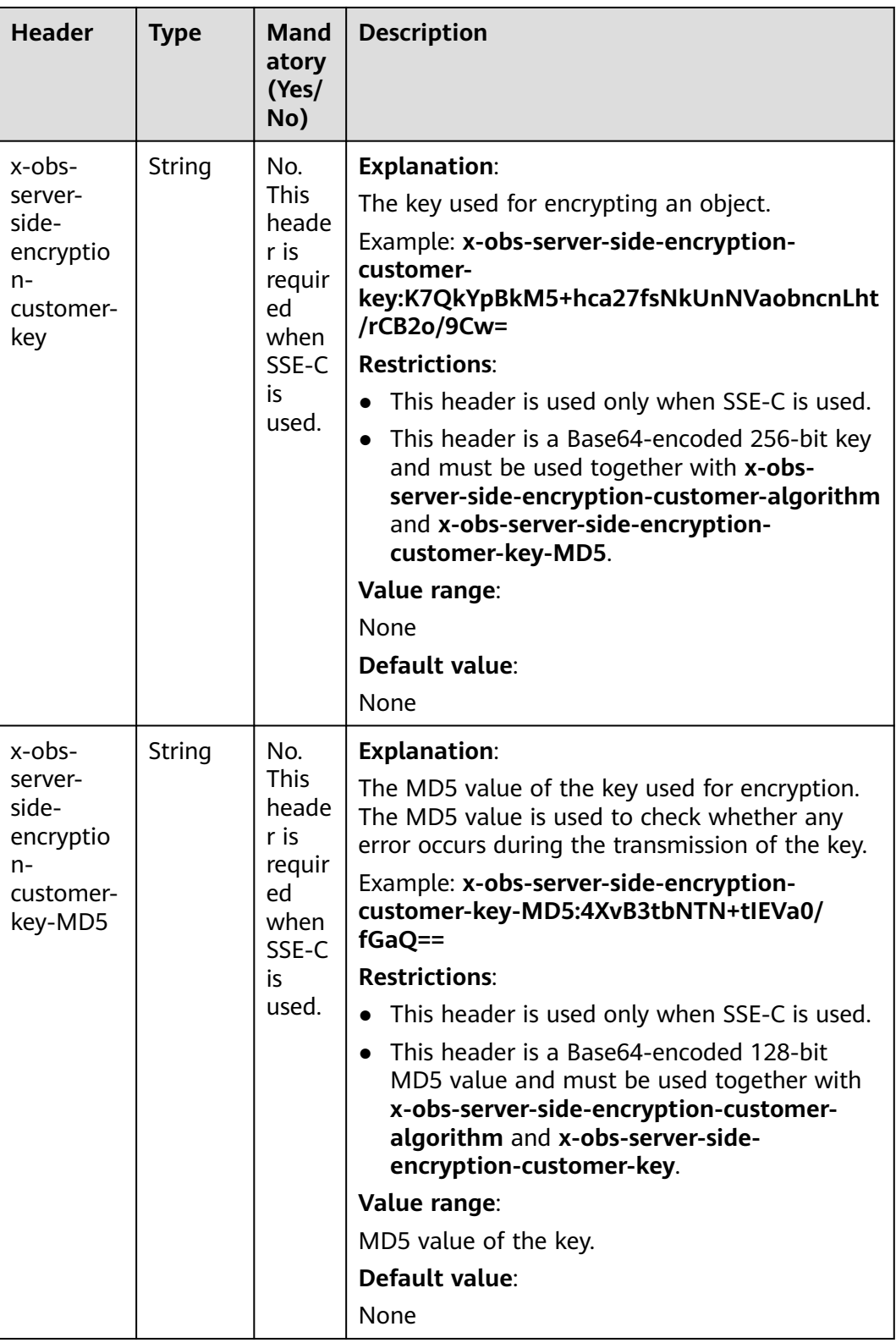

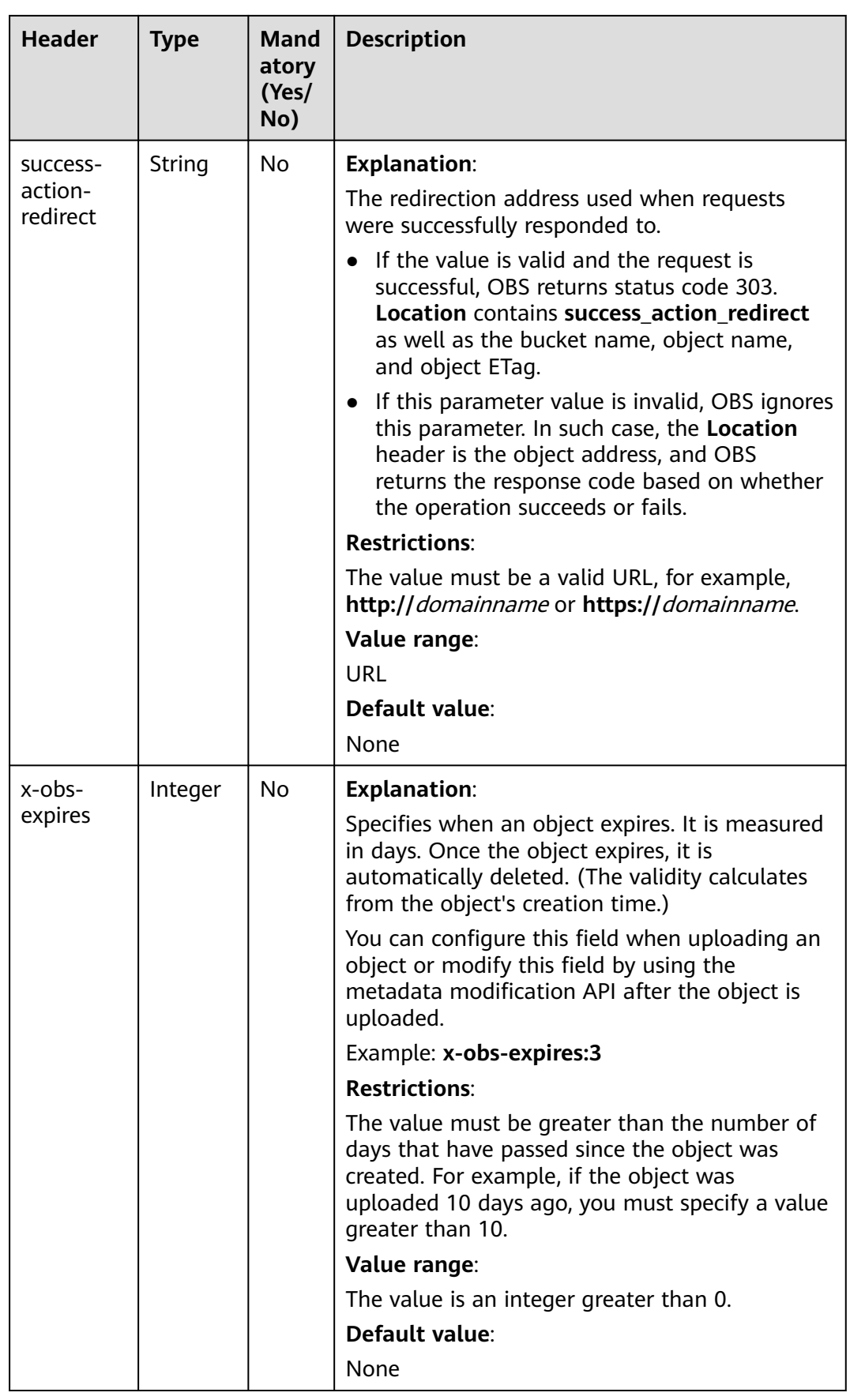

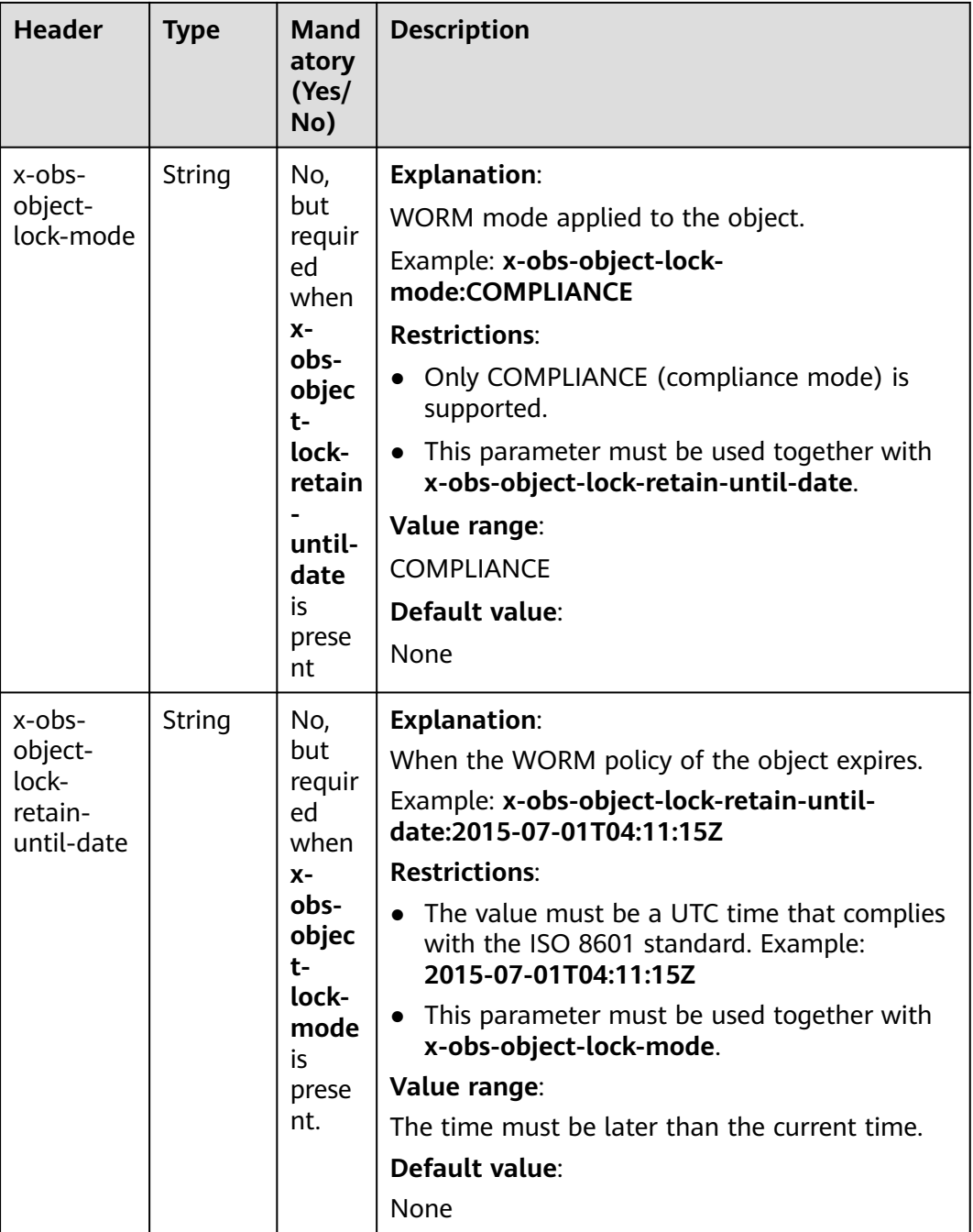

# **Request Elements**

This request contains no elements. Its body contains only the content of the requested object.

## **Response Syntax**

HTTP/1.1 status\_code Content-Length: length Content-Type: type

## **Response Headers**

The response to the request uses common headers. For details, see **[Table 3-29](#page-75-0)**.

In addition to the common response headers, the headers listed in **Table 5-76** might also be needed.

| <b>Header</b>                                   | <b>Type</b> | <b>Description</b>                                                                                                    |
|-------------------------------------------------|-------------|----------------------------------------------------------------------------------------------------|
| x-obs-version-id                                | String      | <b>Explanation:</b><br>Version ID of the object. If versioning is<br>enabled for the bucket, the object version ID<br>will be returned.<br><b>Restrictions:</b><br>None<br>Value range:<br>None<br>Default value:<br>None                                                                                                    |
| x-obs-server-side-<br>encryption                | String      | <b>Explanation:</b><br>The encryption method used by the server.<br>Example: x-obs-server-side-encryption:kms<br><b>Restrictions:</b><br>This header is included in a response if SSE-<br>KMS is used.<br>Value range:<br>kms<br>AES256<br>Default value:<br>None                                                                                                    |
| x-obs-server-side-<br>encryption-kms-key-<br>id | String      | <b>Explanation:</b><br>ID of a specified key used for SSE-KMS<br>encryption. For details about how to obtain a<br>key ID, see Viewing a Key.<br><b>Restrictions:</b><br>This header can only be used when you specify<br>kms for the x-obs-server-side-encryption<br>header.<br>Default value:<br>If you specify kms for encryption but do not<br>specify a key ID, the default master key will be<br>used. If there is not a default master key, OBS<br>will create one and use it. |

**Table 5-76** Additional response headers

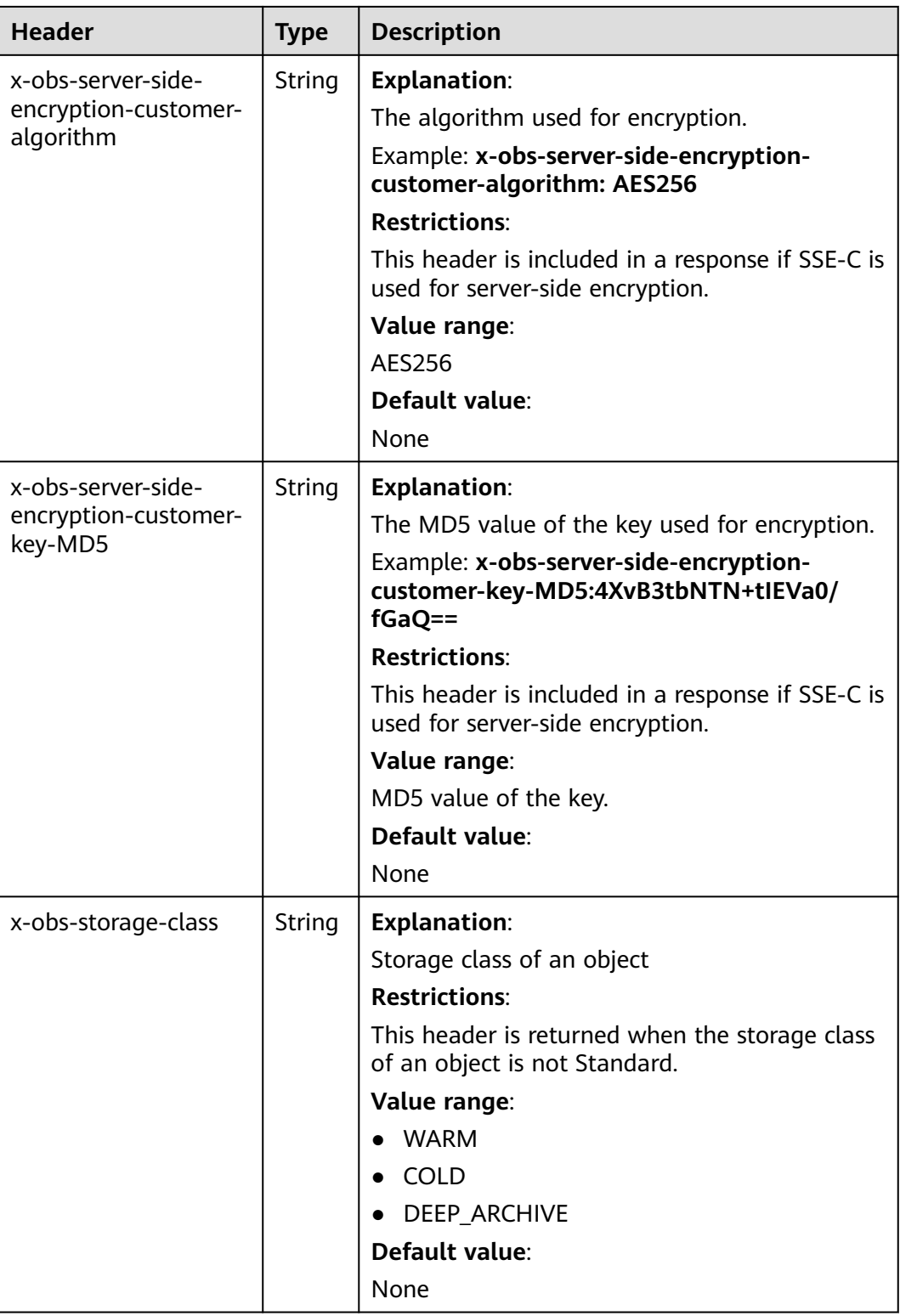

# **Response Elements**

This response contains no elements.

#### **Error Responses**

No special error responses are returned. For details about error responses, see **[Table 6-2](#page-516-0)**.

#### **Sample Request: Uploading an Object**

PUT /object01 HTTP/1.1 User-Agent: curl/7.29.0 Host: examplebucket.obs.region.myhuaweicloud.com Accept: \*/\* Date: WED, 01 Jul 2015 04:11:15 GMT Authorization: OBS H4IPJX0TQTHTHEBQQCEC:gYqplLq30dEX7GMi2qFWyjdFsyw= Content-Length: 10240 Expect: 100-continue

[1024 Byte data content]

## **Sample Response: Uploading an Object**

HTTP/1.1 200 OK Server: OBS x-obs-request-id: BF2600000164364C10805D385E1E3C67 ETag: "d41d8cd98f00b204e9800998ecf8427e" x-obs-id-2: 32AAAWJAMAABAAAQAAEAABAAAQAAEAABCTzu4Jp2lquWuXsjnLyPPiT3cfGhqPoY Date: WED, 01 Jul 2015 04:11:15 GMT Content-Length: 0

## **Sample Request: Uploading an Object (with the ACL Configured)**

PUT /object01 HTTP/1.1 User-Agent: curl/7.29.0 Host: examplebucket.obs.region.myhuaweicloud.com Accept: \*/\* Date: WED, 01 Jul 2015 04:13:55 GMT x-obs-grant-read:id=52f24s3593as5730ea4f722483579ai7,id=a93fcas852f24s3596ea8366794f7224 Authorization: OBS H4IPJX0TQTHTHEBQQCEC:gYqplLq30dEX7GMi2qFWyjdFsyw= Content-Length: 10240 Expect: 100-continue

[1024 Byte data content]

## **Sample Response: Uploading an Object (with the ACL Configured)**

HTTP/1.1 200 OK Server: OBS x-obs-request-id: BB7800000164845759E4F3B39ABEE55E ETag: "d41d8cd98f00b204e9800998ecf8427e" x-obs-id-2: 32AAAQAAEAABAAAQAAEAABAAAQAAEAABCSReVRNuas0knI+Y96iXrZA7BLUgj06Z Date: WED, 01 Jul 2015 04:13:55 GMT Content-Length: 0

## **Sample Request: Uploading an Object to a Versioned Bucket**

PUT /object01 HTTP/1.1 User-Agent: curl/7.29.0 Host: examplebucket.obs.region.myhuaweicloud.com Accept: \*/\* Date: WED, 01 Jul 2015 04:17:12 GMT x-obs-storage-class: WARM Authorization: OBS H4IPJX0TQTHTHEBQQCEC:uFVJhp/dJqj/CJIVLrSZ0gpw3ng= Content-Length: 10240 Expect: 100-continue

[1024 Byte data content]

## **Sample Response: Uploading an Object to a Versioned Bucket**

HTTP/1.1 200 OK Server: OBS x-obs-request-id: DCD2FC9CAB78000001439A51DB2B2577 ETag: "d41d8cd98f00b204e9800998ecf8427e" X-OBS-ID-2: GcVgfeOJHx8JZHTHrRqkPsbKdB583fYbr3RBbHT6mMrBstReVILBZbMAdLiBYy1l Date: WED, 01 Jul 2015 04:17:12 GMT x-obs-version-id: AAABQ4q2M9\_c0vycq3gAAAAAVURTRkha Content-Length: 0

## **Sample Request: Uploading an Object (with Its MD5 Specified)**

PUT /object01 HTTP/1.1 User-Agent: curl/7.29.0 Host: examplebucket.obs.region.myhuaweicloud.com Accept: \*/\* Date: WED, 01 Jul 2015 04:17:50 GMT Authorization: OBS H4IPJX0TQTHTHEBQQCEC:uFVJhp/dJqj/CJIVLrSZ0gpw3ng= Content-Length: 10 Content-MD5: 6Afx/PgtEy+bsBjKZzihnw== Expect: 100-continue

1234567890

## **Sample Response: Uploading an Object (with Its MD5 Specified)**

HTTP/1.1 200 OK Server: OBS x-obs-request-id: BB7800000164B165971F91D82217D105 X-OBS-ID-2: 32AAAUJAIAABAAAQAAEAABAAAQAAEAABCSEKhBpS4BB3dSMNqMtuNxQDD9XvOw5h ETag: "1072e1b96b47d7ec859710068aa70d57" Date: WED, 01 Jul 2015 04:17:50 GMT Content-Length: 0

# **Sample Request: Uploading an Object (with Website Hosting Configured)**

**If static website hosting has been configured for a bucket, you can configure parameters as follows when you upload an object. Then, users will be redirected when they download the object.**

PUT /object01 HTTP/1.1 User-Agent: curl/7.29.0 Host: examplebucket.obs.region.myhuaweicloud.com Accept: \*/\* Date: WED, 01 Jul 2015 04:17:12 GMT x-obs-website-redirect-location: http://www.example.com/ Authorization: OBS H4IPJX0TQTHTHEBQQCEC:uFVJhp/dJqj/CJIVLrSZ0gpw3ng= Content-Length: 10240 Expect: 100-continue

[1024 Byte data content]

## **Sample Response: Uploading an Object (with Website Hosting Configured)**

HTTP/1.1 200 OK Server: OBS x-obs-request-id: DCD2FC9CAB78000001439A51DB2B2577 x-obs-id-2: 32AAAUJAIAABAAAQAAEAABAAAQAAEAABCTmxB5ufMj/7/GzP8TFwTbp33u0xhn2Z ETag: "1072e1b96b47d7ec859710068aa70d57" Date: WED, 01 Jul 2015 04:17:12 GMT x-obs-version-id: AAABQ4q2M9\_c0vycq3gAAAAAVURTRkha Content-Length: 0

## **Sample Request: Uploading an Object Using a Signed URL**

PUT /object02? AccessKeyId=H4IPJX0TQTHTHEBQQCEC&Expires=1532688887&Signature=EQmDuOhaLUrzrzRNZxwS72CXeX M%3D HTTP/1.1 User-Agent: curl/7.29.0 Host: examplebucket.obs.region.myhuaweicloud.com

Accept: \*/\* Content-Length: 1024

#### [1024 Byte data content]

## **Sample Response: Uploading an Object Using a Signed URL**

HTTP/1.1 200 OK Server: OBS x-obs-request-id: DCD2FC9CAB78000001439A51DB2B2577 x-obs-id-2: 32AAAUJAIAABAAAQAAEAABAAAQAAEAABCTmxB5ufMj/7/GzP8TFwTbp33u0xhn2Z ETag: "1072e1b96b47d7ec859710068aa70d57" Date: Fri, 27 Jul 2018 10:52:31 GMT x-obs-version-id: AAABQ4q2M9\_c0vycq3gAAAAAVURTRkha Content-Length: 0

# **Sample Request: Uploading an Object (with a Storage Class Specified)**

PUT /object01 HTTP/1.1 User-Agent: curl/7.29.0 Host: examplebucket.obs.region.myhuaweicloud.com Accept: \*/ Date: WED, 01 Jul 2015 04:15:07 GMT x-obs-storage-class: WARM Authorization: OBS H4IPJX0TQTHTHEBQQCEC:uFVJhp/dJqj/CJIVLrSZ0gpw3ng= Content-Length: 10240 Expect: 100-continue

[1024 Byte data content]

## **Sample Response: Uploading an Object (with a Storage Class Specified)**

HTTP/1.1 200 OK Server: OBS x-obs-request-id: BB7800000164846A2112F98BF970AA7E ETag: "d41d8cd98f00b204e9800998ecf8427e" x-obs-id-2: a39E0UgAIAABAAAQAAEAABAAAQAAEAABCTPOUJu5XlNyU32fvKjM/92MQZK2gtoB Date: WED, 01 Jul 2015 04:15:07 GMT Content-Length: 0

## **Sample Request: Uploading an Object (with a WORM Retention Policy Configured)**

PUT /object01 HTTP/1.1 User-Agent: curl/7.29.0 Host: examplebucket.obs.region.myhuaweicloud.com Accept: \*/\* Date: WED, 01 Jul 2015 04:11:15 GMT Authorization: OBS H4IPJX0TQTHTHEBQQCEC:gYqplLq30dEX7GMi2qFWyjdFsyw= Content-Length: 10240 x-obs-object-lock-mode:COMPLIANCE x-obs-object-lock-retain-until-date:2022-09-24T16:10:25Z Expect: 100-continue

[1024 Byte data content]

## <span id="page-310-0"></span>**Sample Response: Uploading an Object (with a WORM Retention Policy Configured)**

```
HTTP/1.1 200 OK
Server: OBS
x-obs-request-id: BF2600000164364C10805D385E1E3C67
ETag: "d41d8cd98f00b204e9800998ecf8427e"
x-obs-id-2: 32AAAWJAMAABAAAQAAEAABAAAQAAEAABCTzu4Jp2lquWuXsjnLyPPiT3cfGhqPoY
Date: WED, 01 Jul 2015 04:11:15 GMT
Content-Length: 0
```
# **5.4.2 Uploading an Object - POST**

## **Functions**

This API allows you to upload an object to a bucket. This requires the write permission for the bucket.

## $\Box$  Note

The name of each object in a bucket must be unique.

If a bucket has versioning disabled, and you upload an object that has the same name as an existing object, the new object overwrites the existing one. You can also use **Content-MD5** in the form to verify in-transit integrity. OBS calculates an MD5 after the object is uploaded and checks if this MD5 matches the MD5 carried in the form. If they do not match, an error is reported. You can also use **x-obs-acl** to control access to objects.

You can also upload an object using the POST method.

A single upload allows at most 5 GB of objects. To upload more than 5 GB of objects, see **[Operations on Multipart Upload](#page-447-0)**.

This API supports server-side encryption.

## **Differences Between PUT and POST Methods**

PUT requests include parameters in the header; POST requests in the form.

In the URL, PUT requests require object names be specified; POST requests only require bucket domain names. Request lines of PUT and POST are as follows:

PUT /ObjectName HTTP/1.1 POST / HTTP/1.1

For details about PUT upload, see **[Uploading an Object - PUT](#page-293-0)**.

## **Versioning**

If versioning is enabled for a bucket, each object uploaded has a unique version ID. If versioning is suspended, the version ID is **null**. Version IDs are returned in the **x-obs-version-id** header of the response. For details about versioning, see **[Configuring Versioning for a Bucket](#page-180-0)**.

## **WORM**

If a bucket has WORM enabled, you can configure WORM for its objects. To do so, use **x-obs-object-lock-mode** and **x-obs-object-lock-retain-until-date** in the

request when uploading an object. If these two elements are not specified, objects uploaded use the default bucket WORM policy (if any). You can also configure or update WORM after an object was uploaded.

#### $\Box$  Note

If WORM is enabled, versioning is automatically enabled. WORM is based on the object version. Versions of an object not protected by WORM can be deleted. For example, assume version **test.txt 001** of an object is protected by WORM. You upload a new version **test.txt 002** for the same object with no WORM configured. In such case, **test.txt 002** is not protected and can be deleted. If you download an object without specifying a version ID, the latest version — **test.txt 002** — is downloaded.

#### **Request Syntax**

POST / HTTP/1.1 Host: bucketname.obs.region.myhuaweicloud.com User-Agent: browser\_data Accept: file\_types Accept-Language: Regions Accept-Encoding: encoding Accept-Charset: character\_set Keep-Alive: 300 Connection: keep-alive Content-Type: multipart/form-data; boundary=9431149156168 Content-Length: length

--9431149156168 Content-Disposition: form-data; name="key"

acl --9431149156168 Content-Disposition: form-data; name="success\_action\_redirect"

success\_redirect --9431149156168 Content-Disposition: form-data; name="content-Type"

content\_type --9431149156168 Content-Disposition: form-data; name="x-obs-meta-uuid"

uuid --9431149156168 Content-Disposition: form-data; name="x-obs-meta-tag"

metadata --9431149156168 Content-Disposition: form-data; name="AccessKeyId"

access-key-id --9431149156168 Content-Disposition: form-data; name="policy"

encoded\_policy --9431149156168 Content-Disposition: form-data; name="signature"

signature= --9431149156168 Content-Disposition: form-data; name="file"; filename="MyFilename" Content-Type: image/jpeg

file\_content --9431149156168 Content-Disposition: form-data; name="submit"

Upload to OBS --9431149156168--

## **Request Parameters**

This request contains no parameters.

#### **Request Headers**

This request uses common headers. For details, see **[Table 3-3](#page-18-0)**.

If you want to get CORS settings, use the headers in **Table 5-77**.

**Table 5-77** Request headers for obtaining CORS configuration

| <b>Header</b>                      | <b>Type</b>   | <b>Mand</b><br>atory<br>(Yes/<br>No) | <b>Description</b>                                                                                                    |
|------------------------------------|---------------|--------------------------------------|----------------------------------------------------------------------------------------------------|
| Origin                             | String        | Yes                                  | <b>Explanation:</b><br>Where a cross-domain request is from (usually a<br>domain name), specified in a preflight request<br><b>Restrictions:</b><br><b>None</b><br>Value range:<br>An HTTP-compliant header value<br>Default value:<br>None |
| Access-Control-<br>Request-Headers | <b>String</b> | No.                                  | <b>Explanation:</b><br>HTTP headers in a request. Multiple headers can be<br>included.<br><b>Restrictions:</b><br><b>None</b><br>Value range:<br>An HTTP-compliant header value<br>Default value:<br>None                                   |

## $\Box$  Note

If an error is still displayed after CORS has been configured, rectify the fault by referring to **[Why Is an Error Reported Even If CORS Has Been Configured?](https://support.huaweicloud.com/intl/en-us/obs_faq/obs_faq_0163.html)**

## **Request Elements**

This request uses form elements. **[Table 5-78](#page-313-0)** describes the form elements.

| Element | <b>Type</b>              | <b>Mandato</b><br>ry<br>(Yes/No) | <b>Description</b>                                                                                                    |
|---------|--------------------------|----------------------------------|----------------------------------------------------------------------------------------------------|
| file    | <b>Binary</b><br>or text | Yes                              | <b>Explanation:</b><br>Object content to upload. Both the file<br>name and path are ignored and will not be<br>used as the object name. The object name is<br>the value of parameter key.<br><b>Restrictions:</b><br>• This parameter must be the last to<br>specify. Otherwise, the parameters that<br>follow it will be discarded.                                                                                                    |
|         |                          |                                  | • A request can contain only one file<br>parameter.<br>Value range:<br>None<br>Default value:<br>None                                                                                                    |
| key     | String                   | Yes                              | <b>Explanation:</b><br>Name of the object to be created. An object<br>is uniquely identified by an object name in a<br>bucket. An object name is a complete path<br>that does not contain the bucket name.<br>For example, if the access path is<br>examplebucket.obs.ap-<br>southeast-1.myhuaweicloud.com/folder/<br>test.txt, the object name is folder/test.txt.<br><b>Restrictions:</b><br>For details, see Object Overview.<br>Value range:<br>1 to 1,024 characters<br>Default value:<br>None |

<span id="page-313-0"></span>**Table 5-78** Form elements

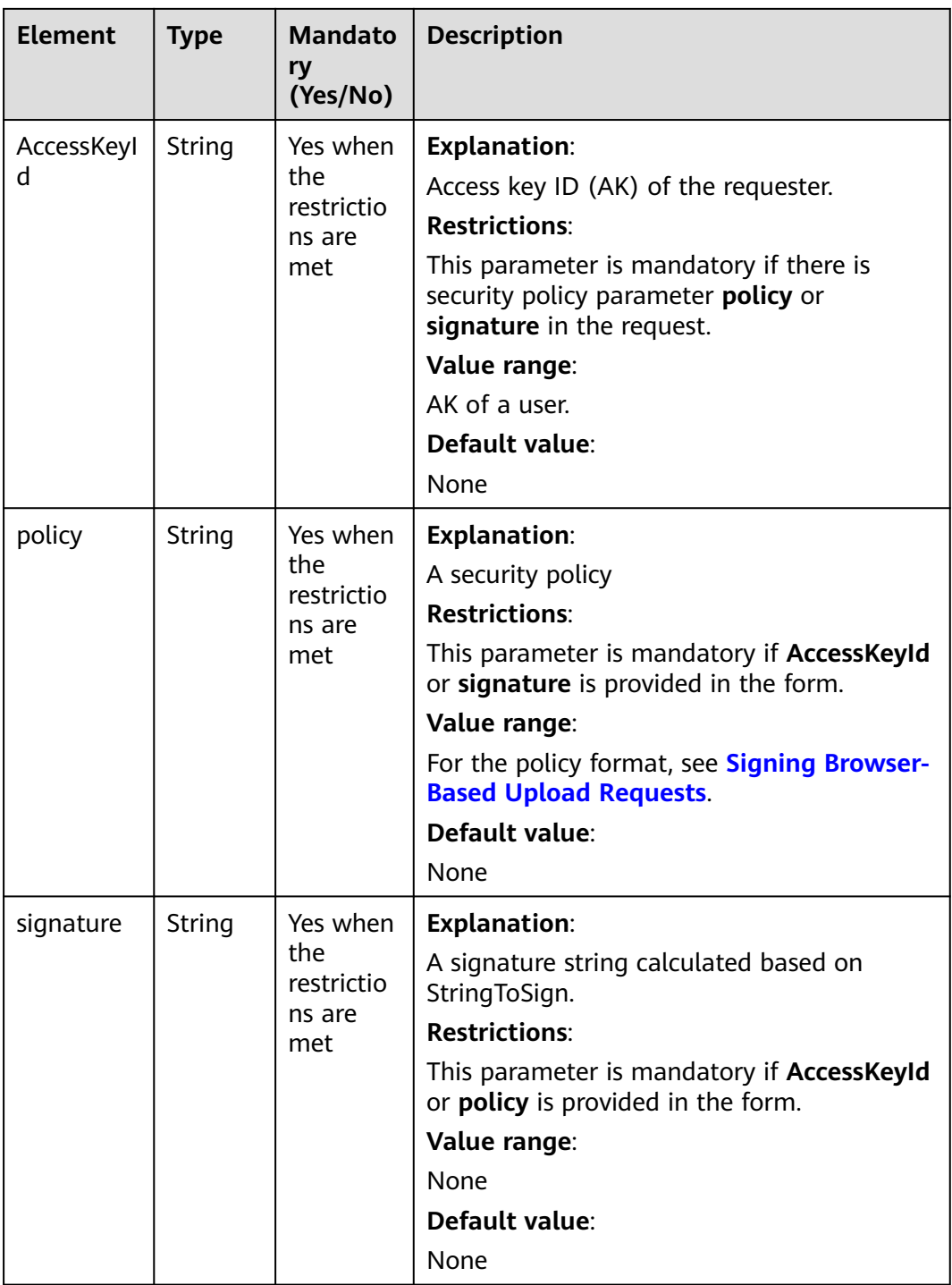

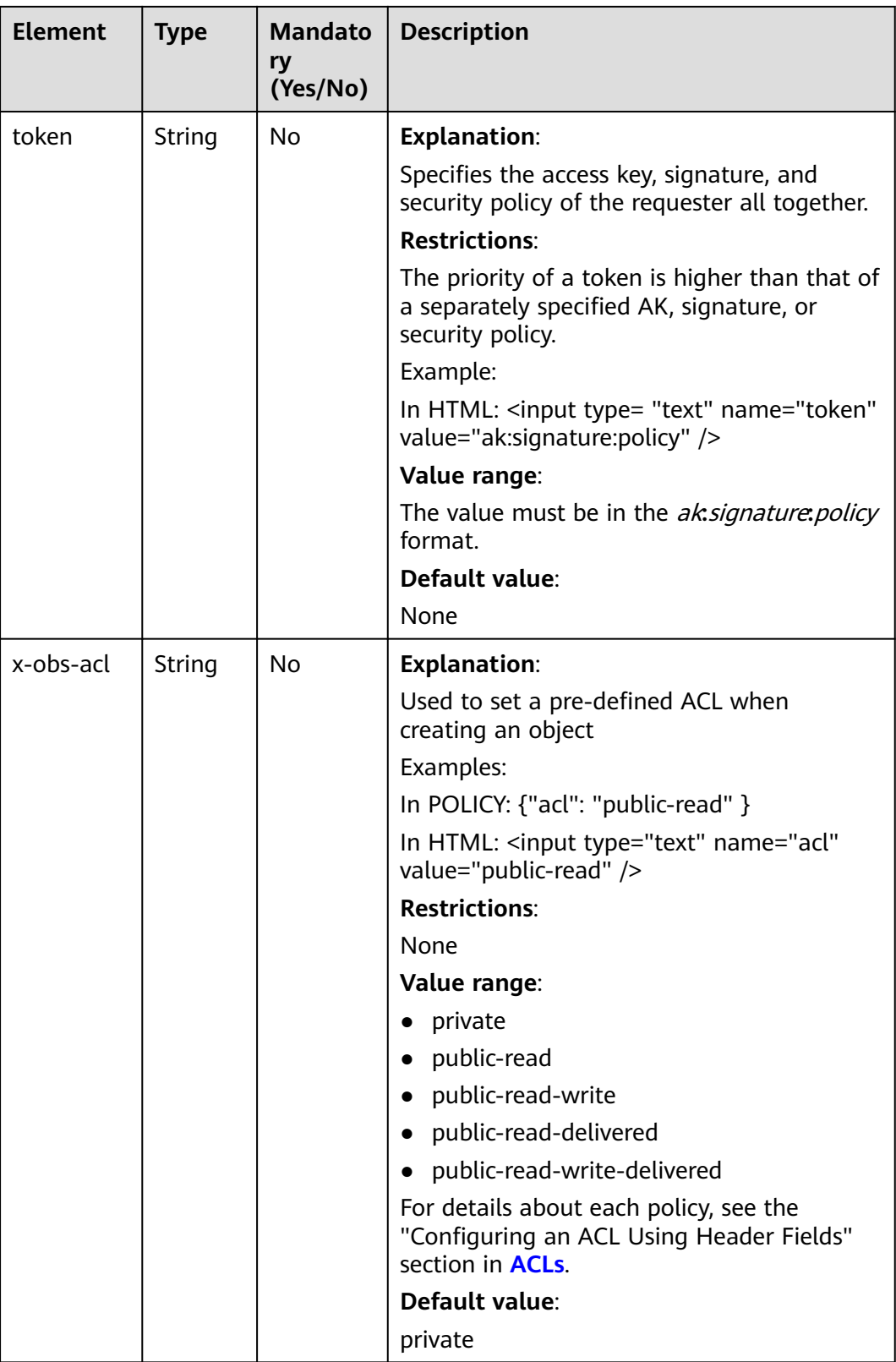

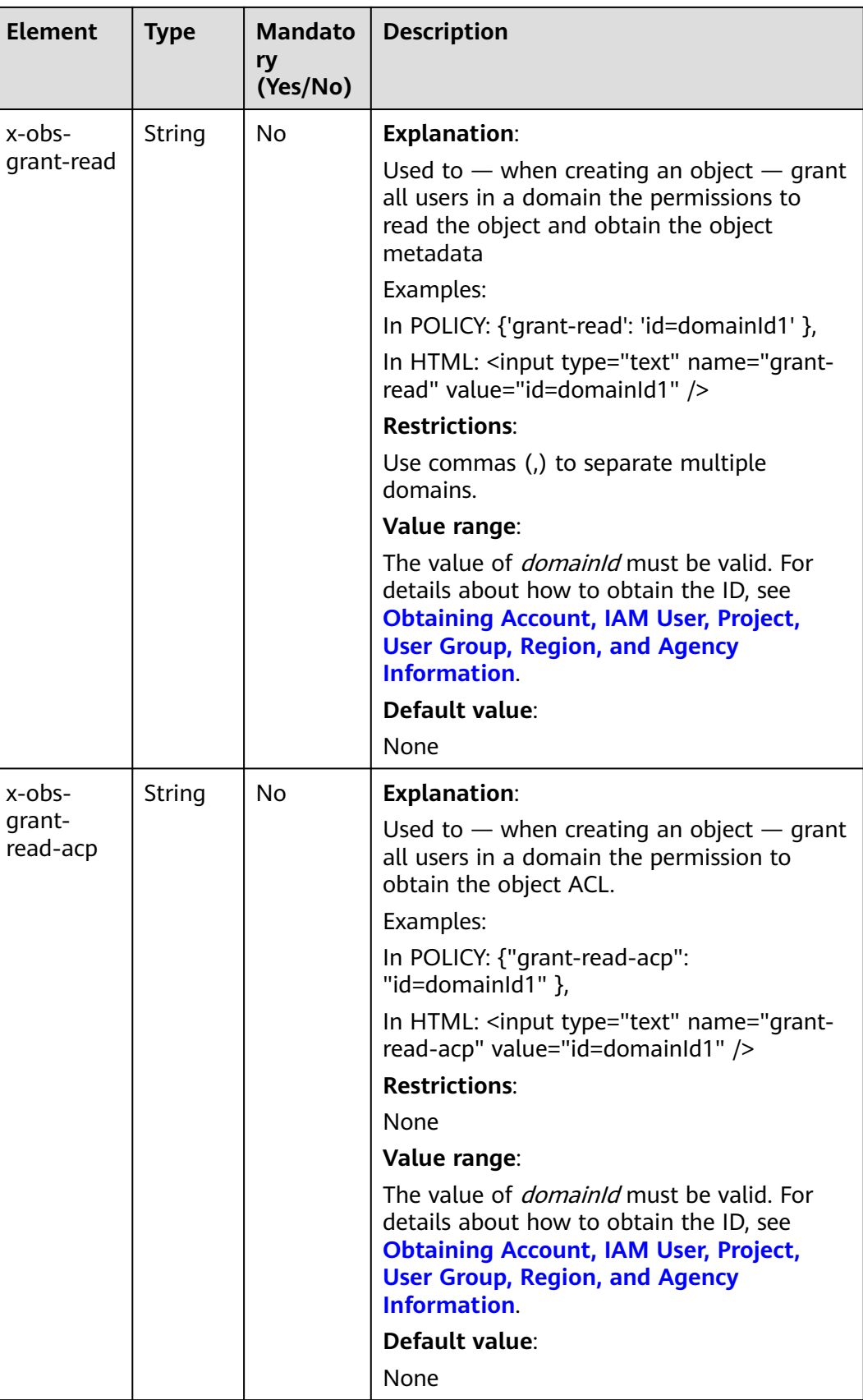

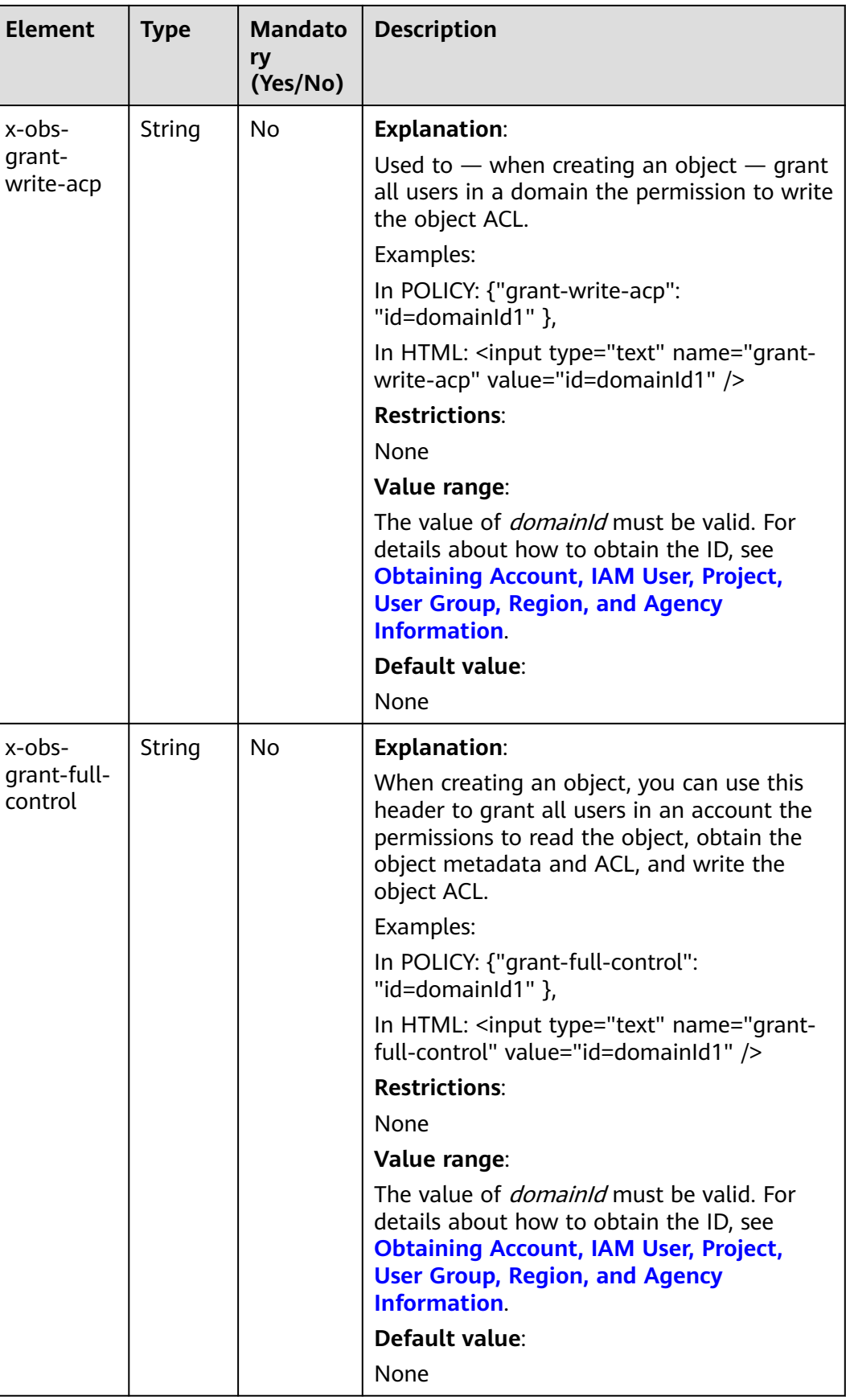

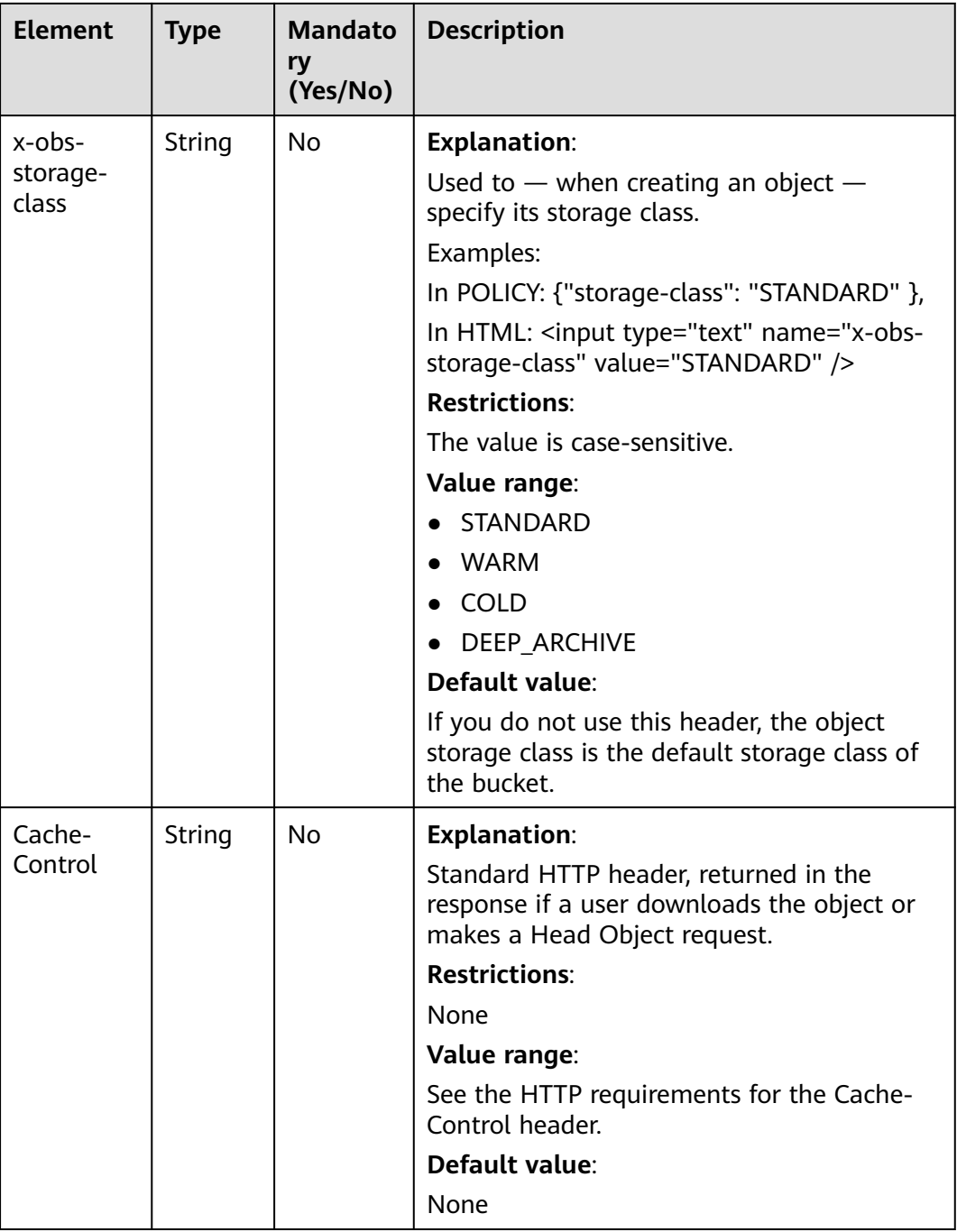

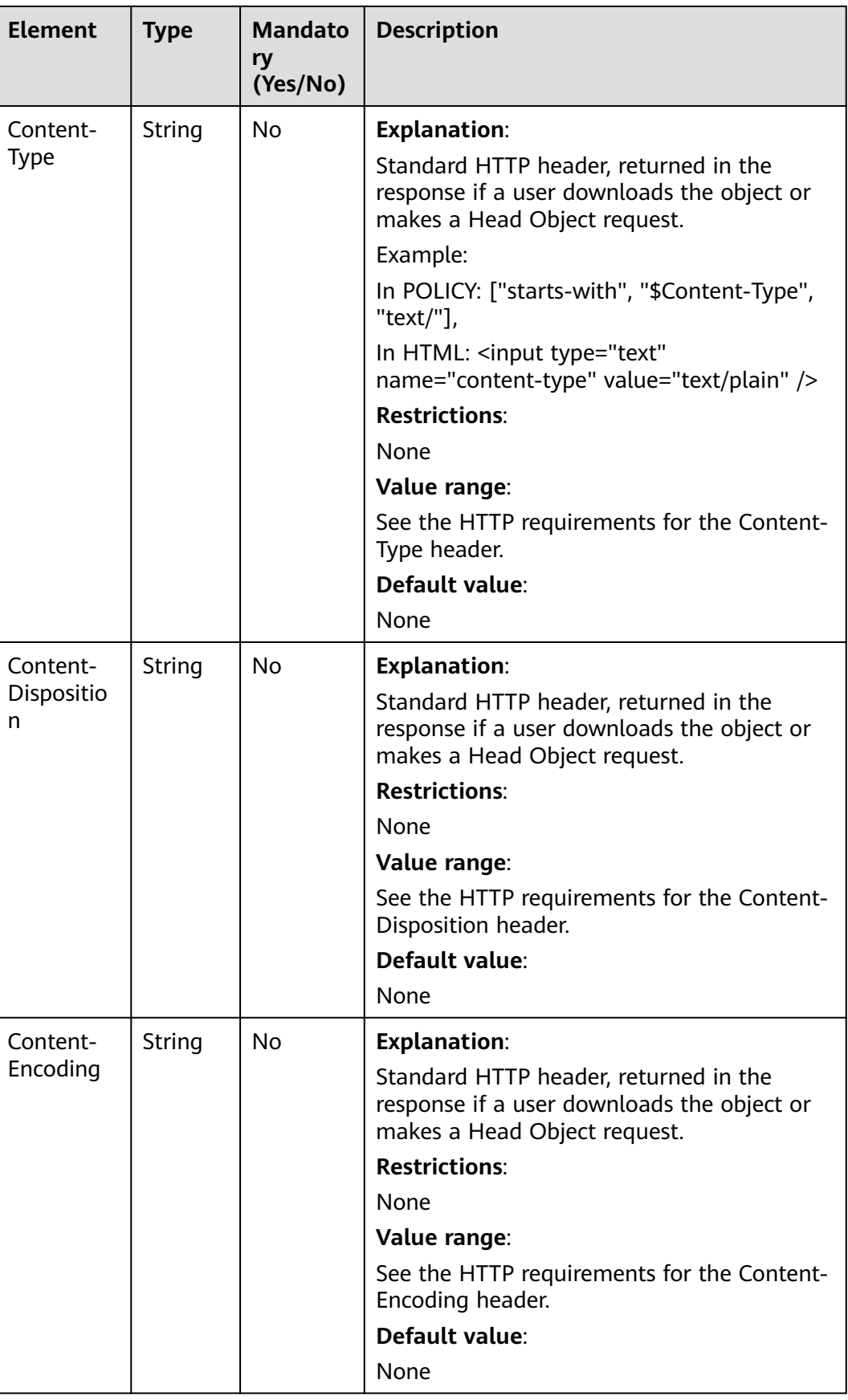

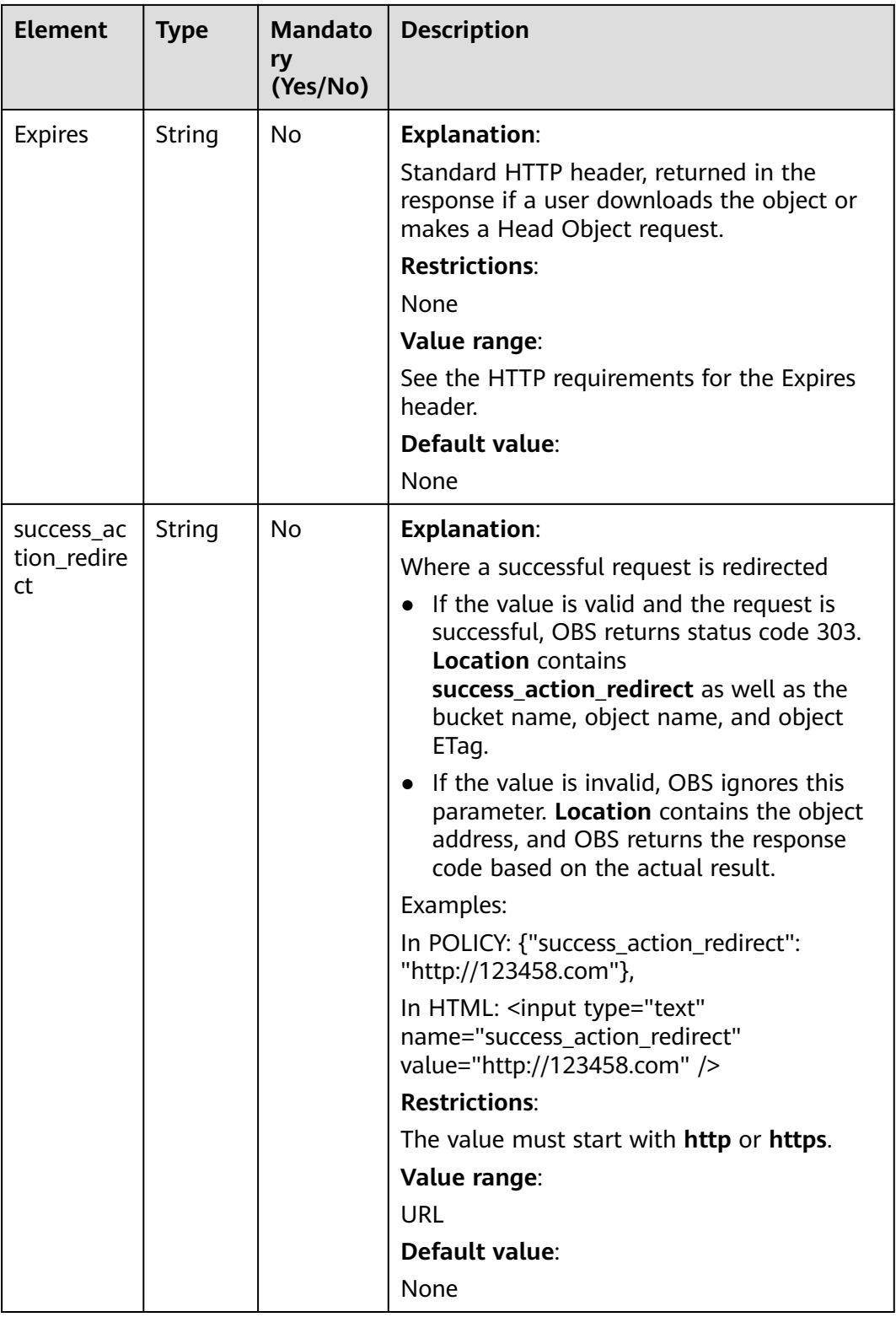

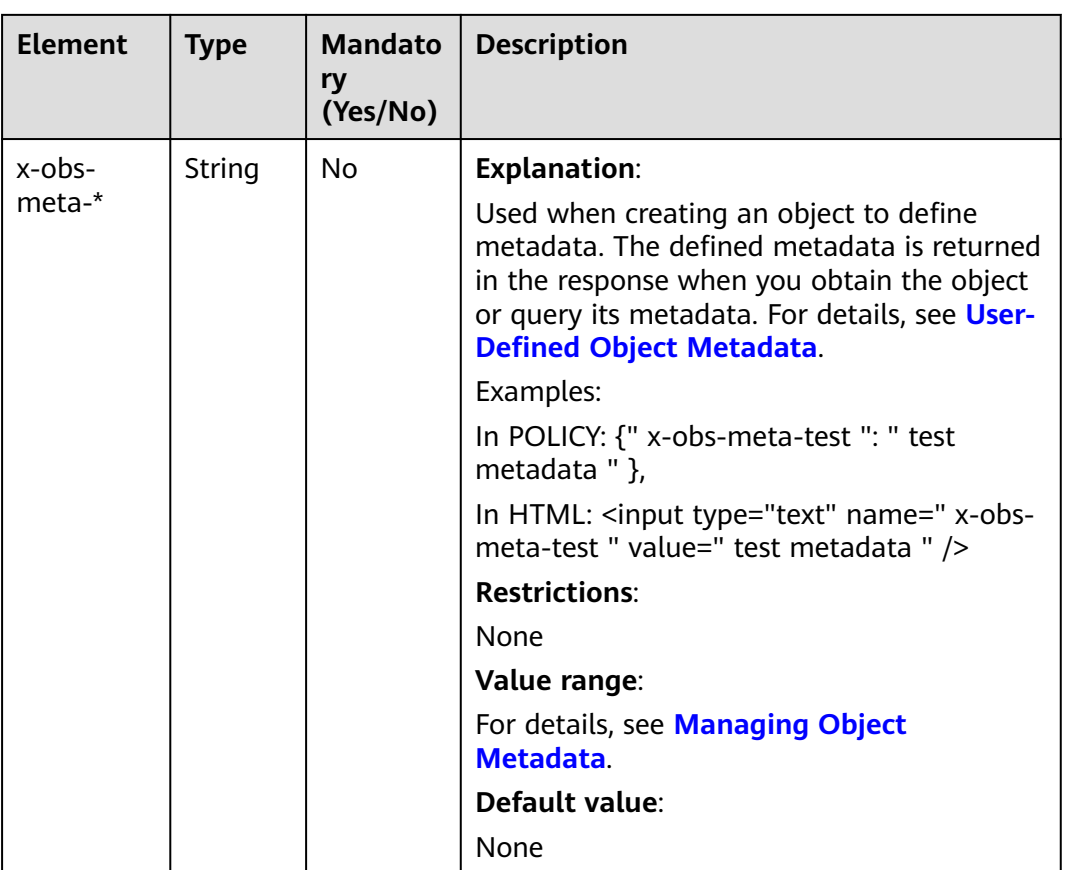

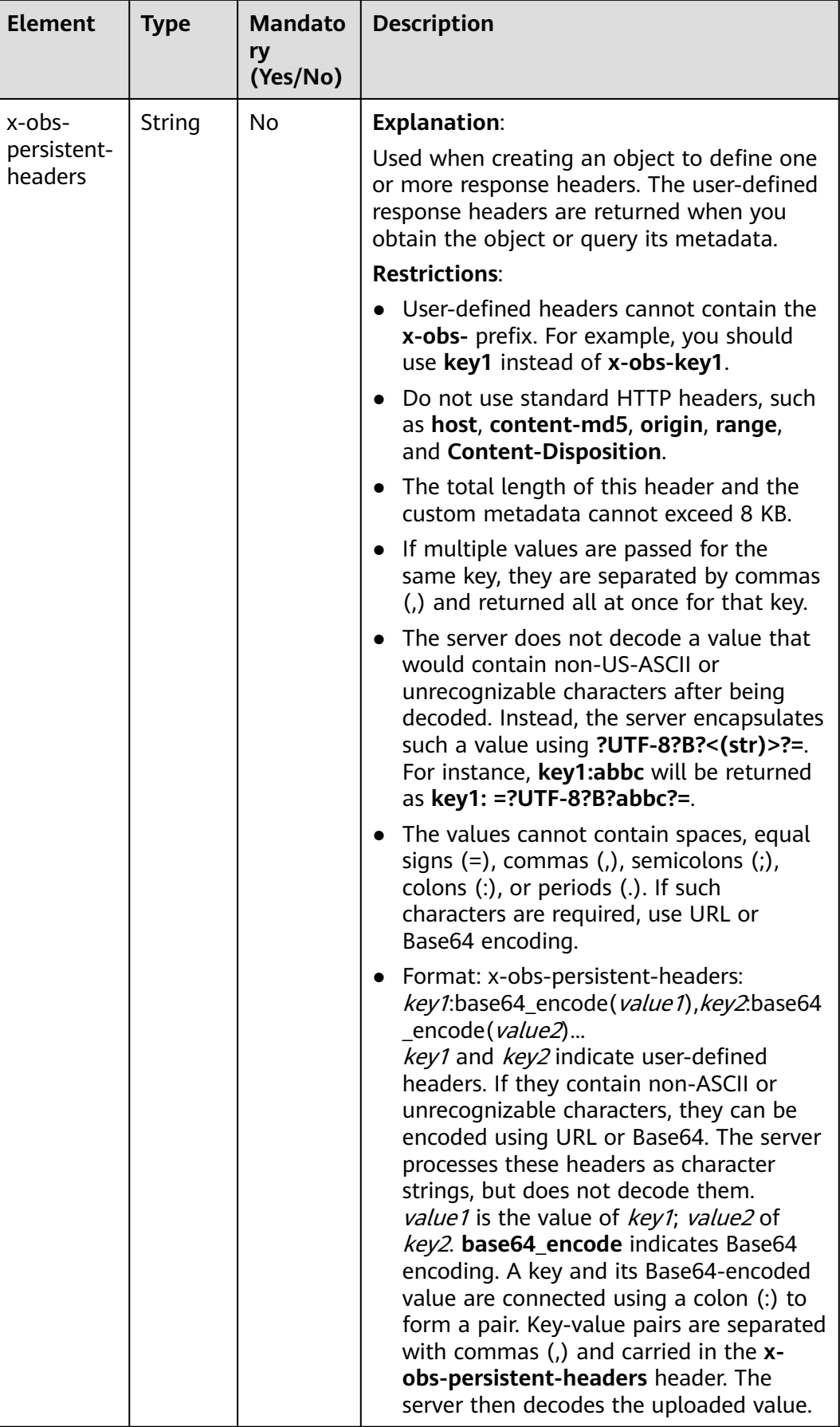

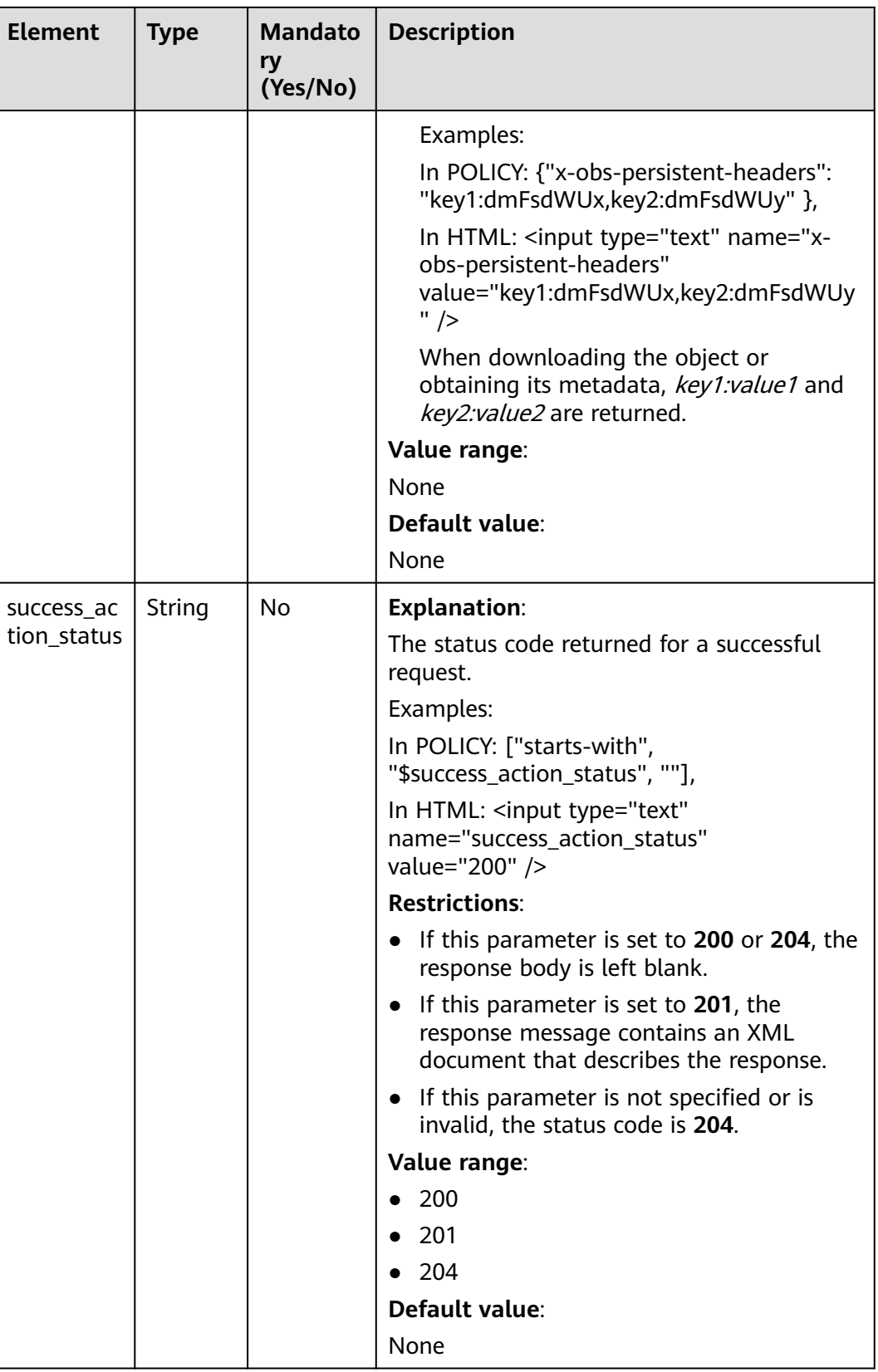
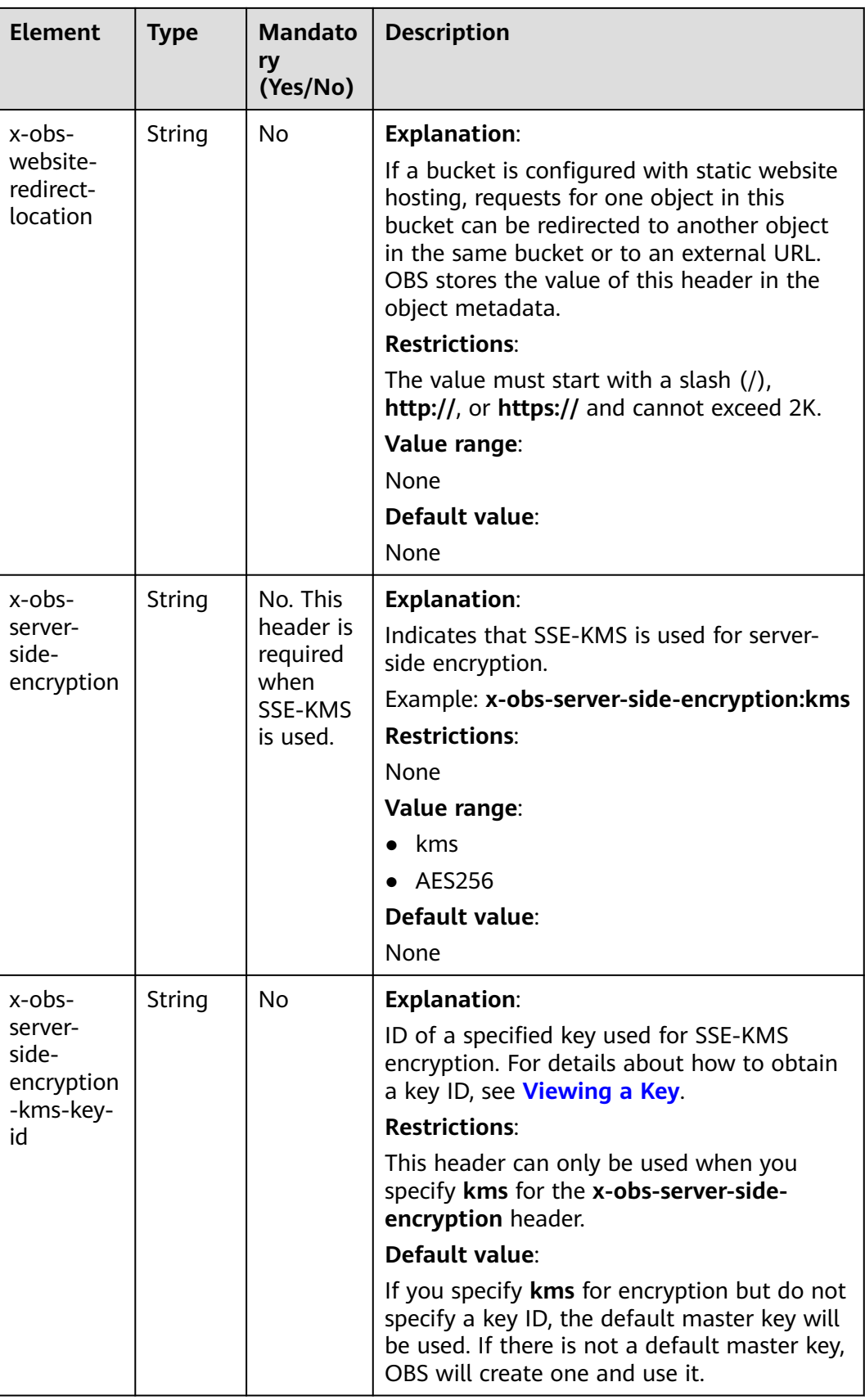

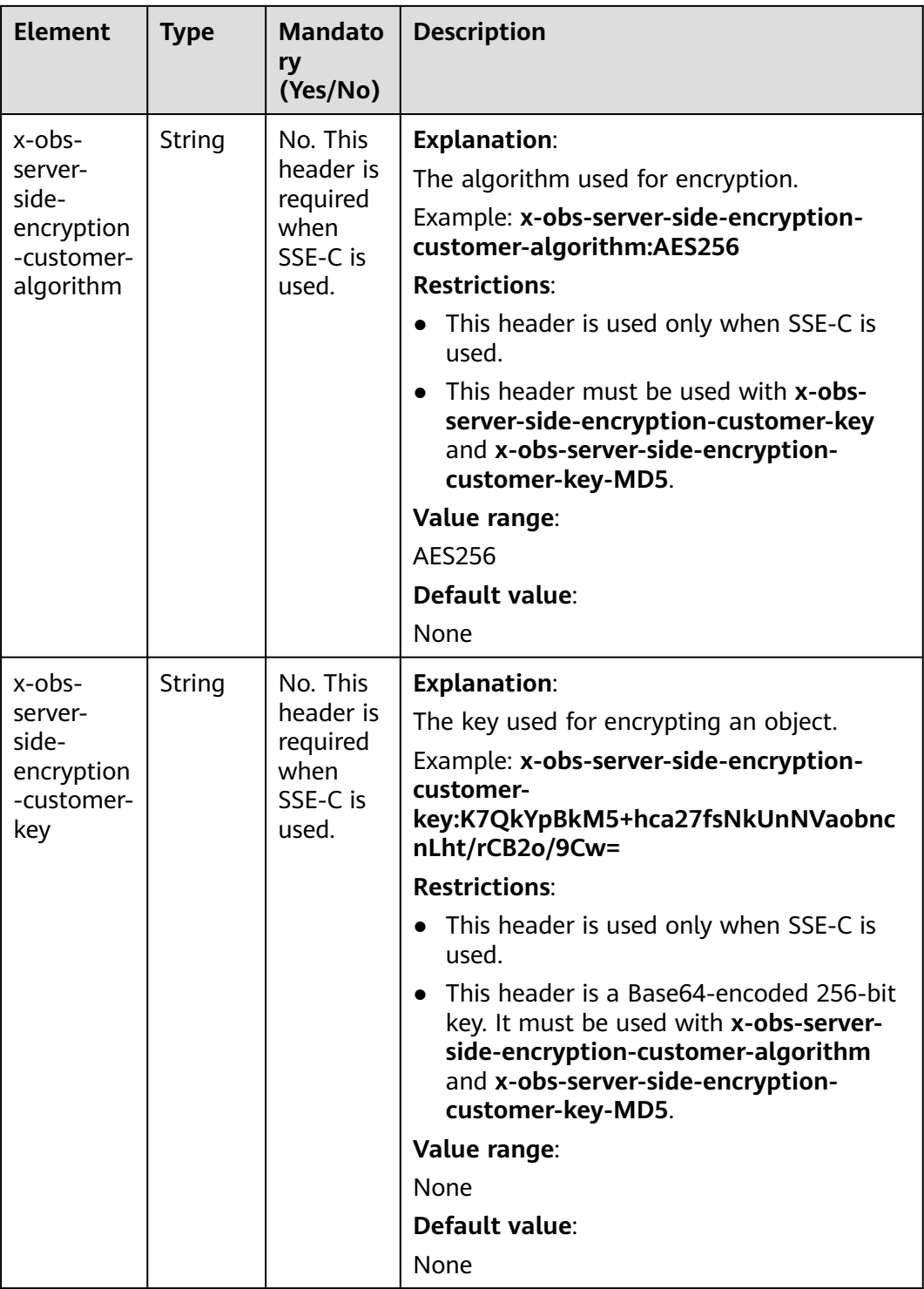

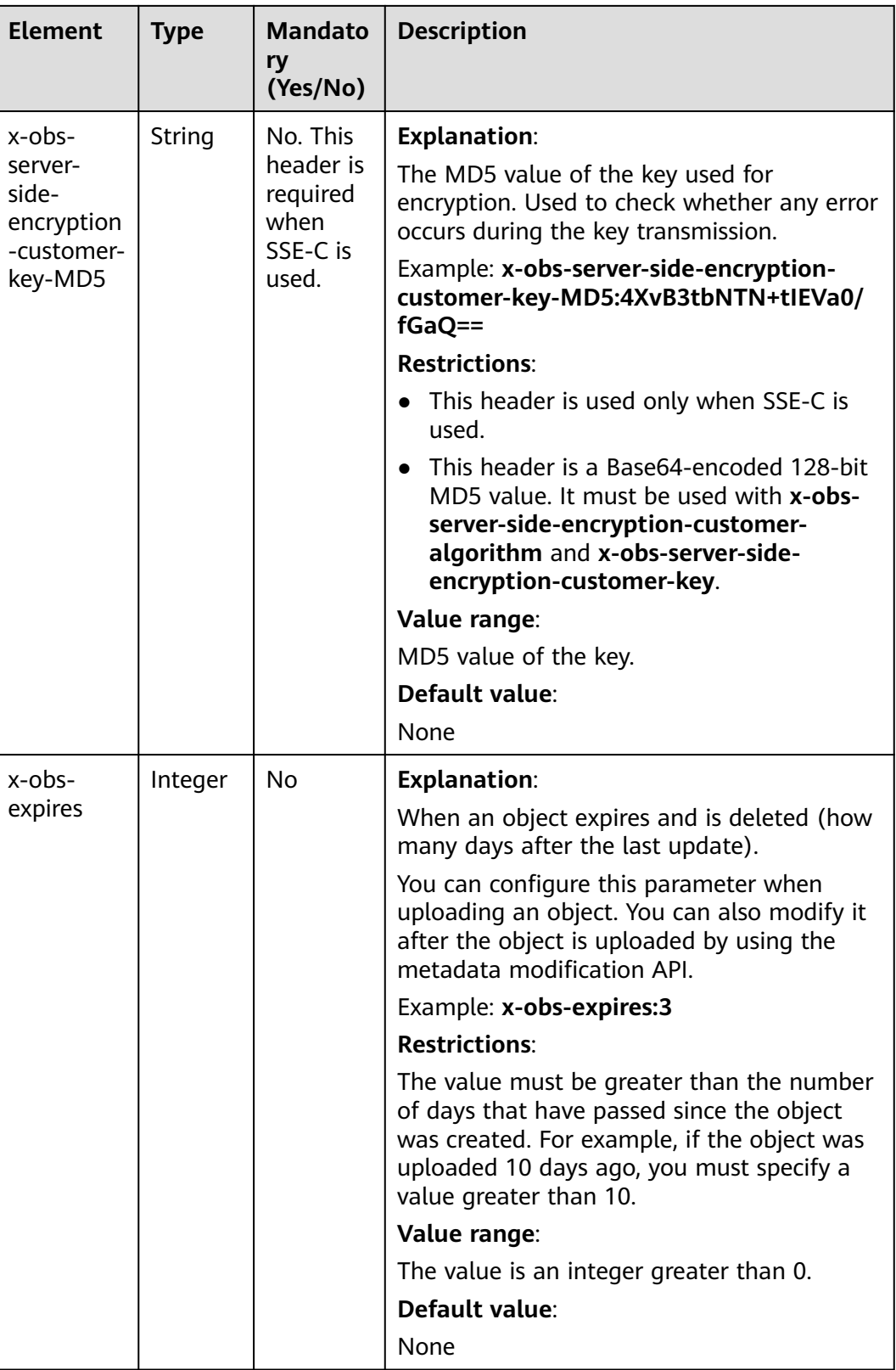

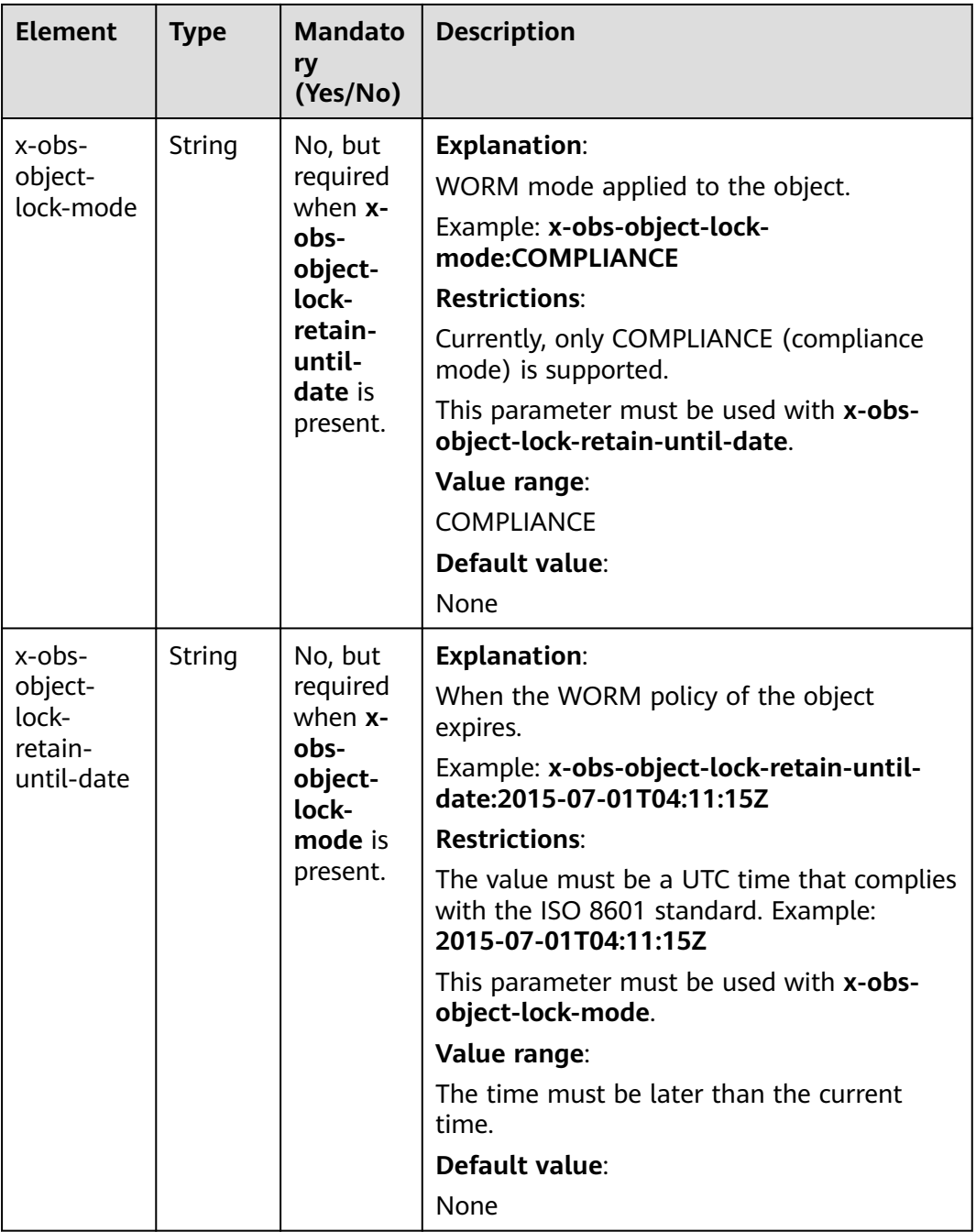

### **Response Syntax**

HTTP/1.1 status\_code Content-Type: application/xml Location: location Date: *date* ETag: etag

### **Response Headers**

The response to the request uses common headers. For details, see **[Table 3-29](#page-75-0)**.

In addition to the common response headers, the headers listed in **Table 5-79** may be used.

| <b>Header</b>                    | <b>Type</b>   | <b>Description</b>                                                                    |
|----------------------------------|---------------|---------------------------------------------------------------------------------------|
| x-obs-version-id                 | String        | <b>Explanation:</b>                                                                   |
|                                  |               | Object version ID.                                                                    |
|                                  |               | <b>Restrictions:</b>                                                                  |
|                                  |               | • If versioning is enabled for the bucket,<br>the object version ID will be returned. |
|                                  |               | • If versioning is suspended for the<br>bucket, a string null is returned.            |
|                                  |               | Value range:                                                                          |
|                                  |               | The value is automatically generated by<br>the server.                                |
|                                  |               | Default value:                                                                        |
|                                  |               | None                                                                                  |
| Access-Control-<br>Allow-Origin  | <b>String</b> | <b>Explanation:</b>                                                                   |
|                                  |               | Returned if the request origin meets the<br>CORS configured on the server.            |
|                                  |               | <b>Restrictions:</b>                                                                  |
|                                  |               | None                                                                                  |
|                                  |               | Value range:                                                                          |
|                                  |               | The value that complies with the CORS                                                 |
|                                  |               | Default value:                                                                        |
|                                  |               | None                                                                                  |
| Access-Control-<br>Allow-Headers | <b>String</b> | <b>Explanation:</b>                                                                   |
|                                  |               | Returned if the request headers meet the<br>CORS configured on the server.            |
|                                  |               | <b>Restrictions:</b>                                                                  |
|                                  |               | None                                                                                  |
|                                  |               | Value range:                                                                          |
|                                  |               | The value that complies with the CORS                                                 |
|                                  |               | Default value:                                                                        |
|                                  |               | None                                                                                  |

**Table 5-79** Additional response headers

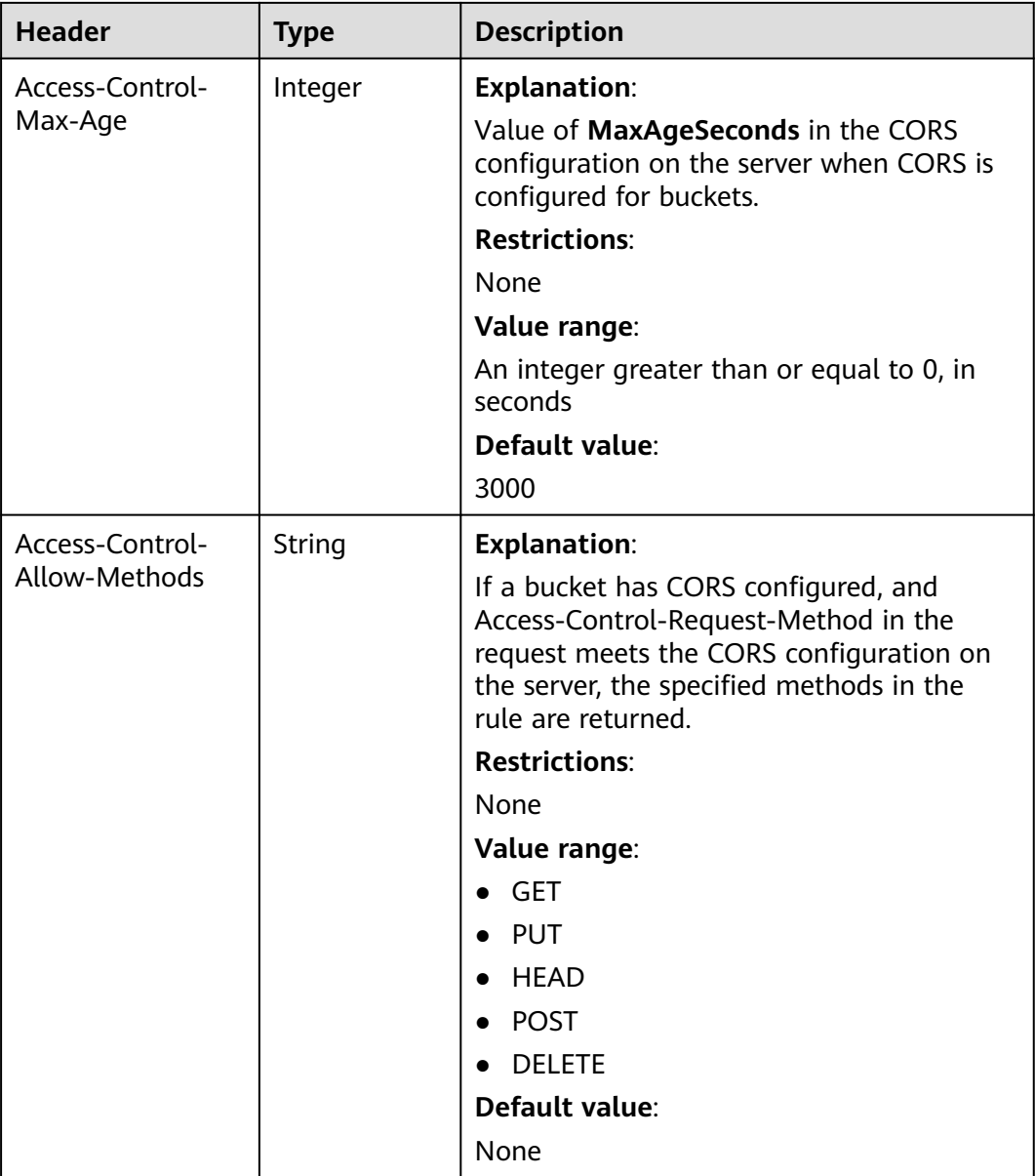

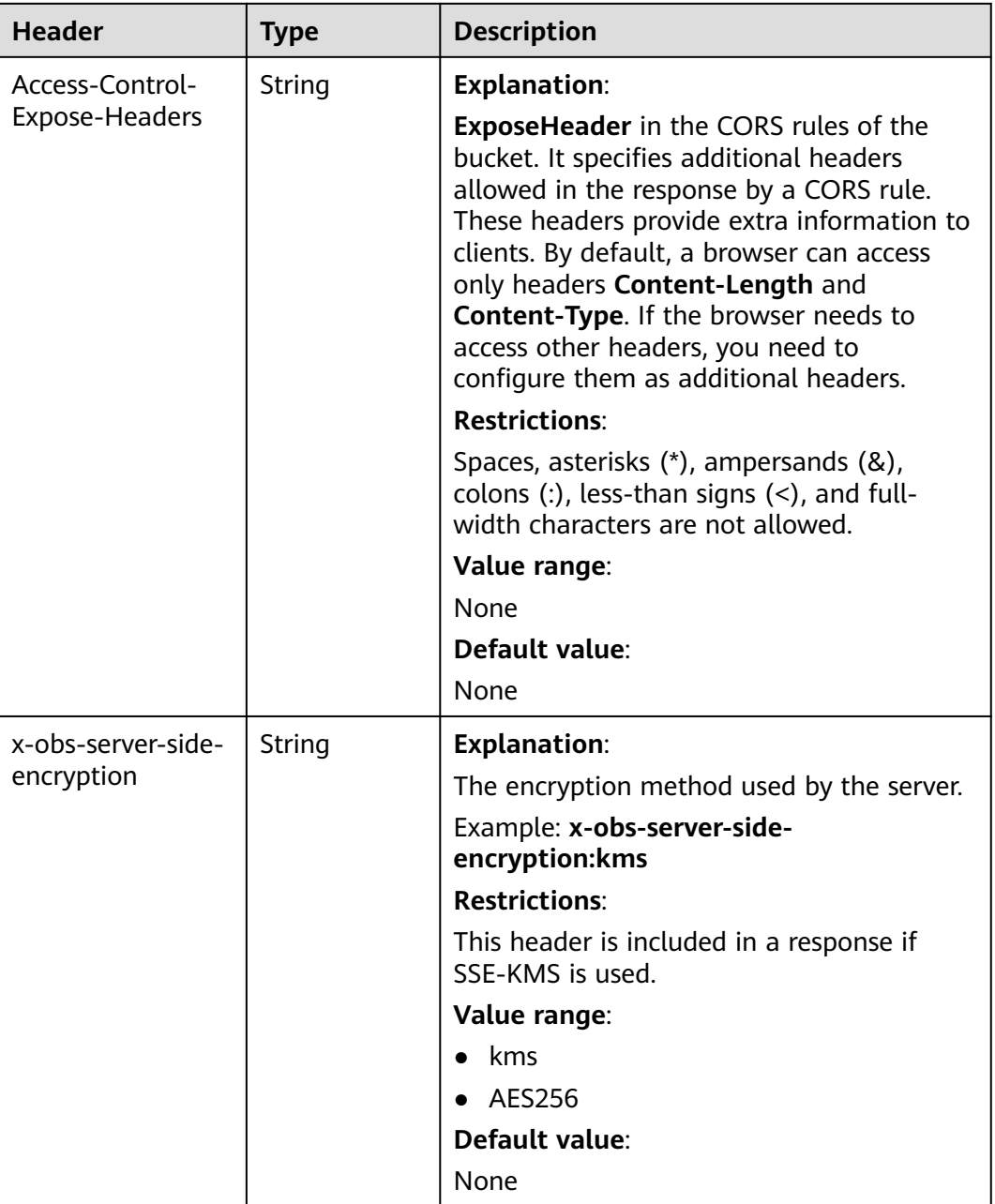

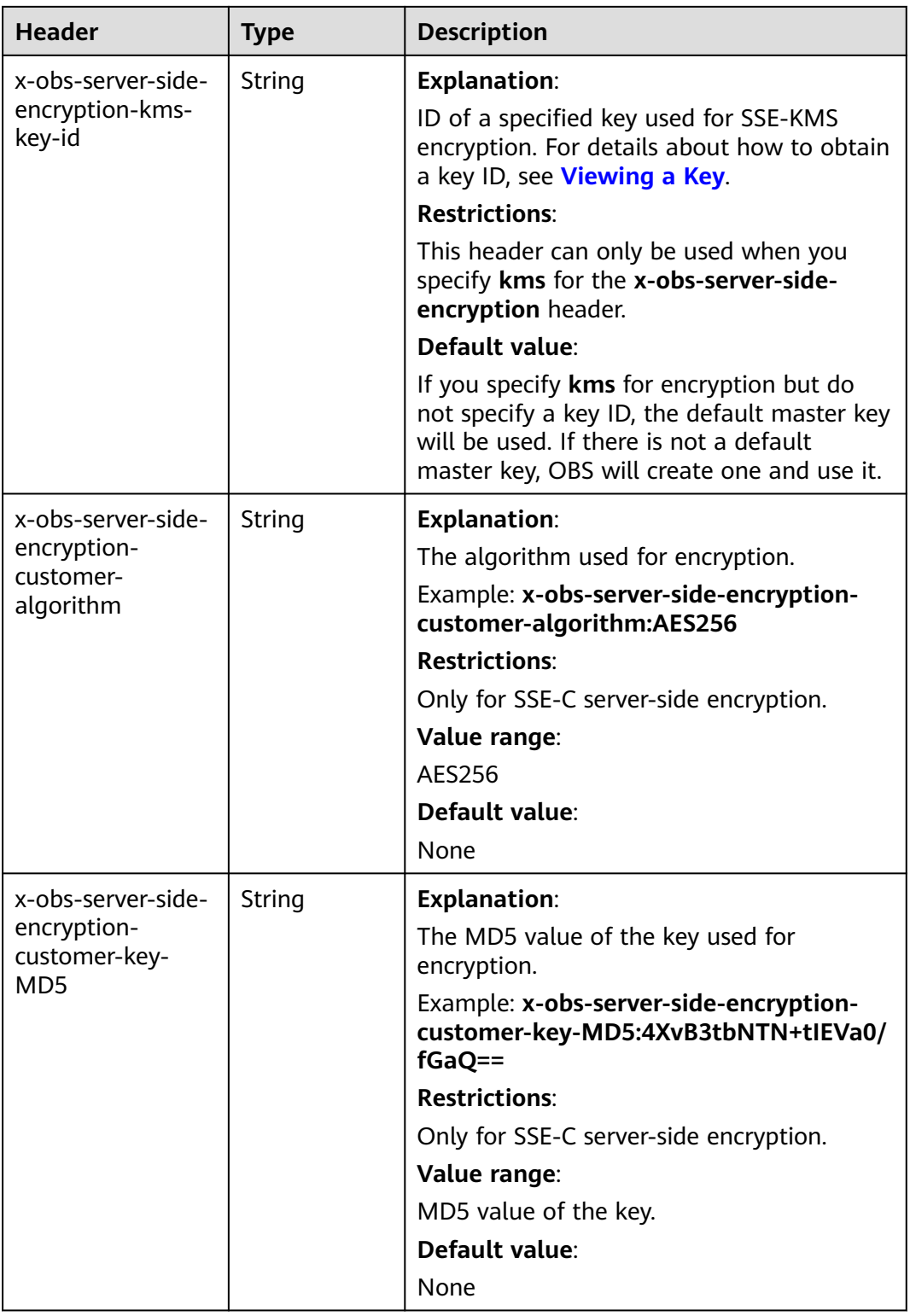

# **Response Elements**

This response contains no elements.

#### **Error Responses**

No special error responses are returned. For details about error responses, see **[Table 6-2](#page-516-0)**.

### **Sample Request: Uploading an Object Using POST**

POST / HTTP/1.1 Date: WED, 01 Jul 2015 04:15:23 GMT Host: examplebucket.obs.region.myhuaweicloud.com Content-Type: multipart/form-data; boundary=7db143f50da2 Content-Length: 2424 Origin: www.example.com Access-Control-Request-Headers:acc\_header\_1

--7db143f50da2 Content-Disposition: form-data; name="key"

object01 --7db143f50da2 Content-Disposition: form-data; name="acl"

public-read --7db143f50da2 Content-Disposition: form-data; name="content-type"

text/plain --7db143f50da2 Content-Disposition: form-data; name="expires"

WED, 01 Jul 2015 04:16:15 GMT --7db143f50da2 Content-Disposition: form-data; name="AccessKeyId"

14RZT432N80TGDF2Y2G2 --7db143f50da2 Content-Disposition: form-data; name="policy"

ew0KICAiZXhaaXJhdGlvbiI6ICIyMDE1LTA3LTAxVDEyOjAwOjAwLjAwMFoiLA0KICAiY29uZGl0aW9ucyI6IFsNCiA gICB7ImJ1Y2tldCI6ICJleG1hcGxlYnVja2V0IiB9LA0KICAgIHsiYWNsIjogInB1YmxpYy1yZWFkIiB9LA0KICAgIHsiRX haaXJlcyI6ICIxMDAwIiB9LA0KICAgIFsiZXEiLCAiJGtleSIsICJvYmplY3QwMSJdLA0KICAgIFsic3RhcnRzLXdpdGgiLC AiJENvbnRlbnQtVHlwZSIsICJ0ZXh0LyJdLA0KICBdDQp9DQo= --7db143f50da2

Content-Disposition: form-data; name="signature"

Vk6rwO0Nq09BLhvNSIYwSJTRQ+k= --7db143f50da2 Content-Disposition: form-data; name="x-obs-persistent-headers"

test:dmFsdWUx --7db143f50da2 Content-Disposition: form-data; name="x-obs-grant-read"

id=52f24s3593as5730ea4f722483579xxx --7db143f50da2 Content-Disposition: form-data; name="x-obs-server-side-encryption"

kms --7db143f50da2 Content-Disposition: form-data; name="x-obs-website-redirect-location"

http://www.example.com/ --7db143f50da2 Content-Disposition: form-data; name="file"; filename="C:\Testtools\UpLoadFiles\object\1024Bytes.txt" Content-Type: text/plain

01234567890 --7db143f50da2 Content-Disposition: form-data; name="submit"

Upload --7db143f50da2--

### **Sample Response: Uploading an Object Using POST**

After CORS is configured for a bucket, the response contains the **Access-Control-\*** information.

HTTP/1.1 204 No Content x-obs-request-id: 90E2BA00C26C00000133B442A90063FD x-obs-id-2: OTBFMkJBMDBDMjZDMDAwMDAxMzNCNDQyQTkwMDYzRkRBQUFBQUFBQWJiYmJiYmJi Access-Control-Allow-Origin: www.example.com Access-Control-Allow-Methods: POST,GET,HEAD,PUT Access-Control-Allow-Headers: acc\_header\_01 Access-Control-Max-Age: 100 Access-Control-Expose-Headers: exp\_header\_01 Content-Type: text/xml Location: http://examplebucket.obs.region.myhuaweicloud.com/object01 Date: WED, 01 Jul 2015 04:15:23 GMT ETag: "ab7abb0da4bca5323ab6119bb5dcd296"

### **Sample Request: Uploading an Object (with x-obs-acl and a Storage Class Specified)**

**Upload an object with the x-obs-acl, storage class, and redirection header fields carried in the request message.**

Before encoding, the policy content is as follows:

```
 "expiration":"2018-07-17T04:54:35Z",
   "conditions":[
      {
         "content-type":"text/plain"
 },
\overline{\phantom{a}} "x-obs-storage-class":"WARM"
      },
      {
         "success_action_redirect":"http://www.example.com"
      },
      {
         "x-obs-acl":"public-read"
      },
      [
         "starts-with",
          "$bucket",
"" "" ""
      ],
      [
         "starts-with",
         "$key",
"" "" ""
      ]
   ]
```
Sample request:

}

{

```
POST / HTTP/1.1
Host: examplebucket.obs.region.myhuaweicloud.com
Accept-Encoding: identity
Content-Length: 947
Content-Type: multipart/form-data; boundary=9431149156168
```
User-Agent: OBS/Test

--9431149156168 Content-Disposition: form-data; name="x-obs-acl"

public-read --9431149156168 Content-Disposition: form-data; name="AccessKeyId"

H4IPJX0TQTHTHEBQQCEC --9431149156168 Content-Disposition: form-data; name="key"

my-obs-object-key-demo --9431149156168 Content-Disposition: form-data; name="signature"

WNwv8P1ZiWdqPQqjXeLmAfzPDAI= --9431149156168 Content-Disposition: form-data; name="policy"

eyJleHBpcmF0aW9uIjoiMjAxOC0wNy0xN1QwODozNDoyM1oiLCAiY29uZGl0aW9ucyI6W3siY29udGVudC10eX BlIjoidGV4dC9wbGFpbiJ9LHsieC1vYnMtYWNsIjoicHVibGljLXJlYWQifSxbInN0YXJ0cy13aXRoIiwgIiRidWNrZXQiL CAiIl0sWyJzdGFydHMtd2l0aCIsICIka2V5IiwgIiJdXX0= --9431149156168 Content-Disposition: form-data; name="content-type"

text/plain --9431149156168 Content-Disposition: form-data; name="file"; filename="myfile" Content-Type: text/plain

c2c6cd0f-898e-11e8-aab6-e567c91fb541 52b8e8a0-8481-4696-96f3-910635215a78

--9431149156168--

### **Sample Response: Uploading an Object (with x-obs-acl and a Storage Class Specified)**

HTTP/1.1 204 No Content Server: OBS Location: http://examplebucket.obs.region.myhuaweicloud.com/my-obs-object-key-demo ETag: "17a83fc8d431273405bd266114b7e034" x-obs-request-id: 5DEB00000164A728A7C7F4E032214CFA x-obs-id-2: 32AAAUJAIAABAAAQAAEAABAAAQAAEAABCSwj2PcBE0YcoLHUDO7GSj+rVByzjflA Date: Tue, 17 Jul 2018 07:33:36 GMT

#### **Sample Request: Using a Token for Authentication**

POST / HTTP/1.1 Content-Type:multipart/form-data; boundary=9431149156168 Content-Length: 634 Host: examplebucket.obs.region.myhuaweicloud.com

--9431149156168 Content-Disposition: form-data; name="key" obj01

--9431149156168 Content-Disposition: form-data; name="token" UDSIAMSTUBTEST002538:XsVcTzR2/ A284oE4VH9qPndGcuE=:eyJjb25kaXRpb25zIjogW3siYnVja2V0IjogInRlc3QzMDAzMDU4NzE2NjI2ODkzNjcuMT IifSwgeyJDb250ZW50LVR5cGUiOiAiYXBwbGljYXRpb24veG1sIn0sIFsiZXEiLCAiJGtleSIsICJvYmoudHh0Il1dLCAiZ XhwaXJhdGlvbiI6ICIyMDIyLTA5LTA5VDEyOjA5OjI3WiJ9

--9431149156168 Content-Disposition: form-data; name="file"; filename="myfile" Content-Type: text/plain 01234567890

--9431149156168-- Content-Disposition: form-data; name="submit" Upload to OBS

### **Sample Response: Using a Token for Authentication**

HTTP/1.1 204 No Content Server: OBS Location: http://examplebucket.obs.region.myhuaweicloud.com/my-obs-object-key-demo ETag: "7eda50a430fed940023acb9c4c6a2fff" x-obs-request-id: 000001832010443D80F30B649B969C47 x-obs-id-2: 32AAAUgAIAABAAAQAAEAABAAAQAAEAABCTj0yO9KJd5In+i9pzTgCDVG9vMnk7O/ Date: Fri,09Sep 2022 02: 24:40 GMT

### **Sample Request: Specifying an Object Expiration Time**

POST / HTTP/1.1 Date: WED, 01 Jul 2015 04:15:23 GMT Host: examplebucket.obs.cn-north-4..com Content-Type: multipart/form-data; boundary=148828969260233905620870 Content-Length: 1639 Origin: www.example.com Access-Control-Request-Headers:acc\_header\_1

--148828969260233905620870 Content-Disposition: form-data; name="key"

object01 --148828969260233905620870 Content-Disposition: form-data; name="ObsAccessKeyId"

55445349414d5354554254455354303030303033 --148828969260233905620870 Content-Disposition: form-data; name="signature"

396246666f6f42793872792f7a3958524f6c44334e4e69763950553d--7db143f50da2 --148828969260233905620870 Content-Disposition: form-data; name="policy"

65794a6c65484270636d463061573975496a6f694d6a41794d7930774e6930784e565178... --148828969260233905620870 Content-Disposition: form-data; name="x-obs-expires"

4

--148828969260233905620870 Content-Disposition: form-data; name="file"; filename="test.txt" Content-Type: text/plain

01234567890 --148828969260233905620870 Content-Disposition: form-data; name="submit"

Upload --148828969260233905620870--

# **Sample Response: Specifying an Object Expiration Time**

HTTP/1.1 204 No Content Server: OBS Date: Thu, 15 Jun 2023 12:39:03 GMT Connection: keep-alive Location: http://examplebucket.obs.cn-north-4..com/my-obs-object-key-demo x-obs-expiration: expiry-date="Tue, 20 Jun 2023 00:00:00 GMT" ETag: "d41d8cd98f00b204e9800998ecf8427e"

x-obs-request-id: 00000188BF11049553064911000FC30D x-obs-id-2: 32AAAUJAIAABAAAQAAEAABAAAQAAEAABCSwj2PcBE0YcoLHUDO7GSj+rVByzjflA x-forward-status: 0x40020000000001 x-dae-api-type: REST.POST.OBJECT

### **Sample Request: Specifying a Status Code**

**Set the status code of a successful action to 200.**

POST /srcbucket HTTP/1.1 User-Agent: PostmanRuntime/7.26.8 Accept: \*/\* Postman-Token: 667dcc44-1c48-41ba-9e41-9f87d8975089 Host: obs.cn-north-4..com Accept-Encoding: gzip, deflate, br Connection: keep-alive Content-Type: multipart/form-data; boundary=--------------------------285613759795901770404350 Content-Length: 1134

----------------------------285613759795901770404350 Content-Disposition: form-data; name="key"

obj

----------------------------285613759795901770404350 Content-Disposition: form-data; name="ObsAccessKeyId"

XXXXXXXXXXXXXXX000003 ----------------------------285613759795901770404350 Content-Disposition: form-data; name="signature"

9rc4bVhDPQ7eHtw17hWtYxLnBWU= ----------------------------285613759795901770404350 Content-Disposition: form-data; name="policy"

eyJleHBpcmF0aW9uIjoiMjAyMy0wNi0xNVQxNDoxMTozNFoiLCAiY29uZGl0aW9ucyI6W3siYnVja2V0Ijoic3JjYnV ja2V0MiJ9LHsic3VjY2Vzc19hY3Rpb25fc3RhdHVzIjoiMjAwIn0seyJjb250ZW50LXR5cGUiOiJ0ZXh0L3BsYWluIn0s eyJrZXkiOiIzMzMifSxdfQ==

----------------------------285613759795901770404350 Content-Disposition: form-data; name="success\_action\_status"

200

----------------------------285613759795901770404350 Content-Disposition: form-data; name="file"; filename="test.txt" Content-Type: text/plain

----------------------------285613759795901770404350 Content-Disposition: form-data; name="submit"

Upload to OBS ----------------------------285613759795901770404350--

### **Sample Response: Specifying a Status Code**

#### **Response to the configuration of success status code 200**

HTTP/1.1 200 OK Server: OBS Date: Thu, 15 Jun 2023 13:12:51 GMT Content-Length: 0 Connection: keep-alive Location: http://obs.cn-north-4..com/srcbucket/obj ETag: "d41d8cd98f00b204e9800998ecf8427e" x-obs-request-id: 00000188BF2FF55F5306426E000FE366 x-obs-id-2: 32AAAUJAIAABAAAQAAEAABAAAQAAEAABCScDjcXgZ7oMYSVnZnk4+HrClVwLVPTi x-forward-status: 0x40020000000001 x-dae-api-type: REST.POST.OBJECT

## **Sample Request: Uploading an Object (with a WORM Retention Policy Configured)**

POST /srcbucket HTTP/1.1 User-Agent: PostmanRuntime/7.26.8 Accept: \*/\* Postman-Token: 4c2f4c7e-2e0b-46c0-b1a7-4a5da560b6a1 Host: obs.cn-north-4..com Accept-Encoding: gzip, deflate, br Connection: keep-alive Content-Type: multipart/form-data; boundary=--------------------------940435396775653808840608 Content-Length: 1409 ----------------------------940435396775653808840608 Content-Disposition: form-data; name="key" obj ----------------------------940435396775653808840608 Content-Disposition: form-data; name="ObsAccessKeyId" XXXXXXXXXXXXXXX000003 ----------------------------940435396775653808840608 Content-Disposition: form-data; name="signature" X/7QiyMYUvxUWk0R5fToeTcgMMU= ----------------------------940435396775653808840608 Content-Disposition: form-data; name="policy" eyJleHBpcmF0aW9uIjoiMjAyMy0wNi0xNVQxNDoyMjo1MVoiLCAiY29uZGl0aW9ucyI6W3sieC1vYnMtb2JqZW N0LWxvY2stcmV0YWluLXVudGlsLWRhdGUiOiJUaHUsIDIwIEp1biAyMDIzIDEzOjEyOjUxIEdNVCJ9LHsieC1vYn Mtb2JqZWN0LWxvY2stbW9kZSI6IkNPTVBMSUFOQ0UifSx7ImJ1Y2tldCI6InNyY2J1Y2tldDIifSx7ImNvbnRlbnQt dHlwZSI6InRleHQvcGxhaW4ifSx7ImtleSI6IjMzMyJ9LF19 ----------------------------940435396775653808840608 Content-Disposition: form-data; name="x-obs-object-lock-mode" **COMPLIANCE** ----------------------------940435396775653808840608 Content-Disposition: form-data; name="x-obs-object-lock-retain-until-date" Thu, 20 Jun 2023 13:12:51 GMT ----------------------------940435396775653808840608 Content-Disposition: form-data; name="file"; filename="test.txt" Content-Type: text/plain ----------------------------940435396775653808840608 Content-Disposition: form-data; name="submit"

Upload to OBS

----------------------------940435396775653808840608--

### **Sample Response: Uploading an Object (with a WORM Retention Policy Configured)**

HTTP/1.1 204 No Content Server: OBS Date: Thu, 15 Jun 2023 13:24:03 GMT Connection: keep-alive Location: http://obs.cn-north-4..com/srcbucket/obj ETag: "d41d8cd98f00b204e9800998ecf8427e" x-obs-request-id: 00000188BF3A36EE5306427D000FEE0A x-obs-id-2: 32AAAUJAIAABAAAQAAEAABAAAQAAEAABCS/5pj0p0hAQcDVI3B6E5y167zy4eAQv x-forward-status: 0x40020000000001 x-dae-api-type: REST.POST.OBJECT

# **5.4.3 Copying an Object**

### **Functions**

You can perform this operation to create a copy of an existing object in OBS.

Users can determine whether to copy the metadata of the source object to the target object (by default) or replace the metadata of the target object with the metadata contained in the request. The ACL of the source object is not copied to the target object. By default, the ACL of the target object is private. You can set an ACL for the target object by sending an API request.

The request for copying an object needs to carry the information about the bucket and object to be copied in the header field. The message body cannot be carried.

This operation supports server-side encryption.

An object copy can be up to 5 GB in size. If the source object size exceeds 5 GB, you can only **[copy part of the object](#page-477-0)**.

#### $\Box$  Note

You cannot determine whether a request is executed successfully only using status code in the header returned by HTTP. If 200 in status code is returned, the server has received the request and starts to process the request. The body in the response shows whether the copy succeeds. If the body contains ETag, the copy succeeds. Otherwise, the copy failed.

### **Versioning**

By default, **x-obs-copy-source** specifies the latest version of the source object. If the latest version of the source object is a delete marker, the object is considered deleted. You can add **versionId** to request header **x-obs-copy-source** to copy an object with the specified version ID.

If a bucket has versioning enabled, the system automatically generates a unique version ID for the requested object in this bucket and returns the version ID in response header **x-obs-version-id**. If versioning is suspended for the bucket, the object version ID is **null**.

#### **NOTICE**

When the bucket versioning status is disabled, if you make a copy of object A and save it as object B, and an object named as object B already exists, the new object\_B will overwrite the existing one. After the copying is executed successfully, only new object\_B can be downloaded because old object\_B has been deleted. Therefore, before copying an object, ensure that there is no object with the same name as the object copy to prevent data from being deleted mistakenly. During the copying, object\_A has no changes.

#### **WORM**

If a bucket has WORM enabled, you can configure retention policies for objects in the bucket. You can specify the **x-obs-object-lock-mode** and **x-obs-object-lockretain-until-date** headers to configure a retention policy when you copy an

object. If you do not specify these two headers but have configured a default bucket-level WORM policy, this default policy automatically applies to the object newly copied. You can also configure or update a WORM retention policy after an object is copied to the bucket.

#### $\Box$  Note

In a copy operation, the object protection status is not copied, so the protection status of an object copy is independent of that of the source object. After the copy is complete, WORM retention changes made on the source object does not affect the object copy.

#### **Archive or Deep Archive Objects**

If source objects are in the Archive or Deep Archive storage class, ensure that these objects have been restored before you copy them. If a source object is not restored or is being restored, its copy will fail and error **403 Forbidden** will be returned. The fault is described as follows:

ErrorCode: InvalidObjectState

ErrorMessage: Operation is not valid for the source object's storage class

#### **Request Syntax**

PUT /destinationObjectName HTTP/1.1 Host: bucketname.obs.region.myhuaweicloud.com x-obs-copy-source: /sourceBucket/sourceObject x-obs-metadata-directive: metadata directive x-obs-copy-source-if-match: etag x-obs-copy-source-if-none-match: etag x-obs-copy-source-if-unmodified-since: time\_stamp x-obs-copy-source-if-modified-since: time\_stamp Authorization: signature Date: date

### **Request Parameters**

This request contains no parameters.

### **Request Headers**

You can add optional headers to specify the object to be copied. **[Table 3-3](#page-18-0)** describes the optional headers.

| <b>Header</b>        | <b>Type</b> | Ma<br>nda<br>tory<br>(Yes<br>/No<br>℩ | <b>Description</b>                                                                                                    |
|----------------------|-------------|---------------------------------------|----------------------------------------------------------------------------------------------------|
| x-obs-acl            | String      | <b>No</b>                             | <b>Explanation:</b><br>When copying an object, you can use this<br>parameter to set a pre-defined ACL.                                                     |
|                      |             |                                       | Example: x-obs-acl: acl                                                                                                    |
|                      |             |                                       | <b>Restrictions:</b>                                                                                                    |
|                      |             |                                       | Use character strings.                                                                                                    |
|                      |             |                                       | Value range:                                                                                                    |
|                      |             |                                       | private                                                                                                    |
|                      |             |                                       | public-read<br>$\bullet$                                                                                                    |
|                      |             |                                       | public-read-write                                                                                                    |
|                      |             |                                       | For details about each policy, see the<br>"Configuring an ACL Using Header Fields"<br>section in <b>ACLs</b> .                                             |
|                      |             |                                       | Default value:                                                                                                    |
|                      |             |                                       | private                                                                                                    |
| x-obs-grant-<br>read | String      | <b>No</b>                             | <b>Explanation:</b>                                                                                                    |
|                      |             |                                       | When copying an object, you can use this<br>header to grant all users in a domain the<br>permissions to read the object and obtain the<br>object metadata. |
|                      |             |                                       | <b>Restrictions:</b>                                                                                                    |
|                      |             |                                       | None                                                                                                    |
|                      |             |                                       | Value range:                                                                                                    |
|                      |             |                                       | None                                                                                                    |
|                      |             |                                       | Default value:                                                                                                    |
|                      |             |                                       | None                                                                                                    |

**Table 5-80** Request headers

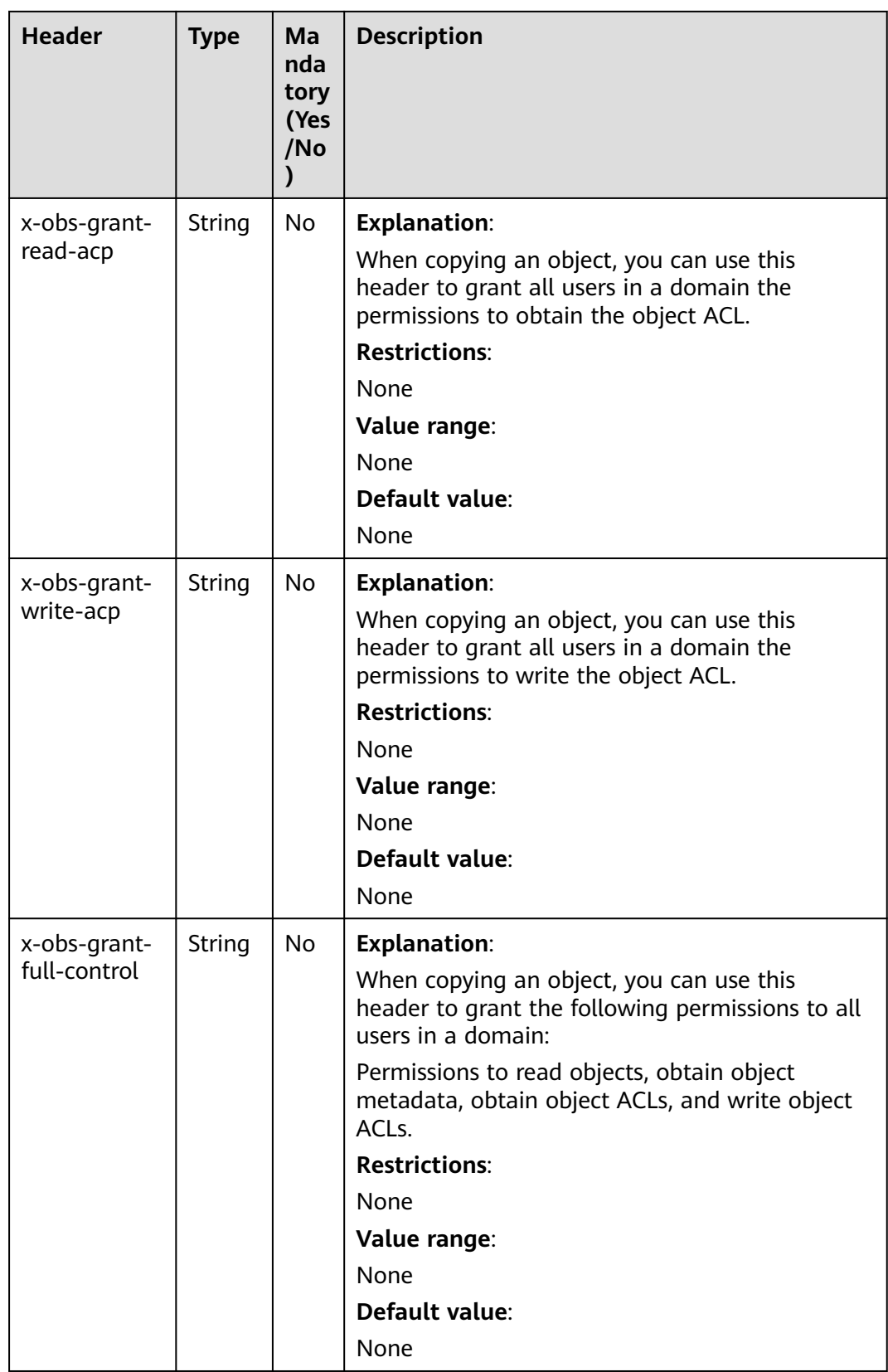

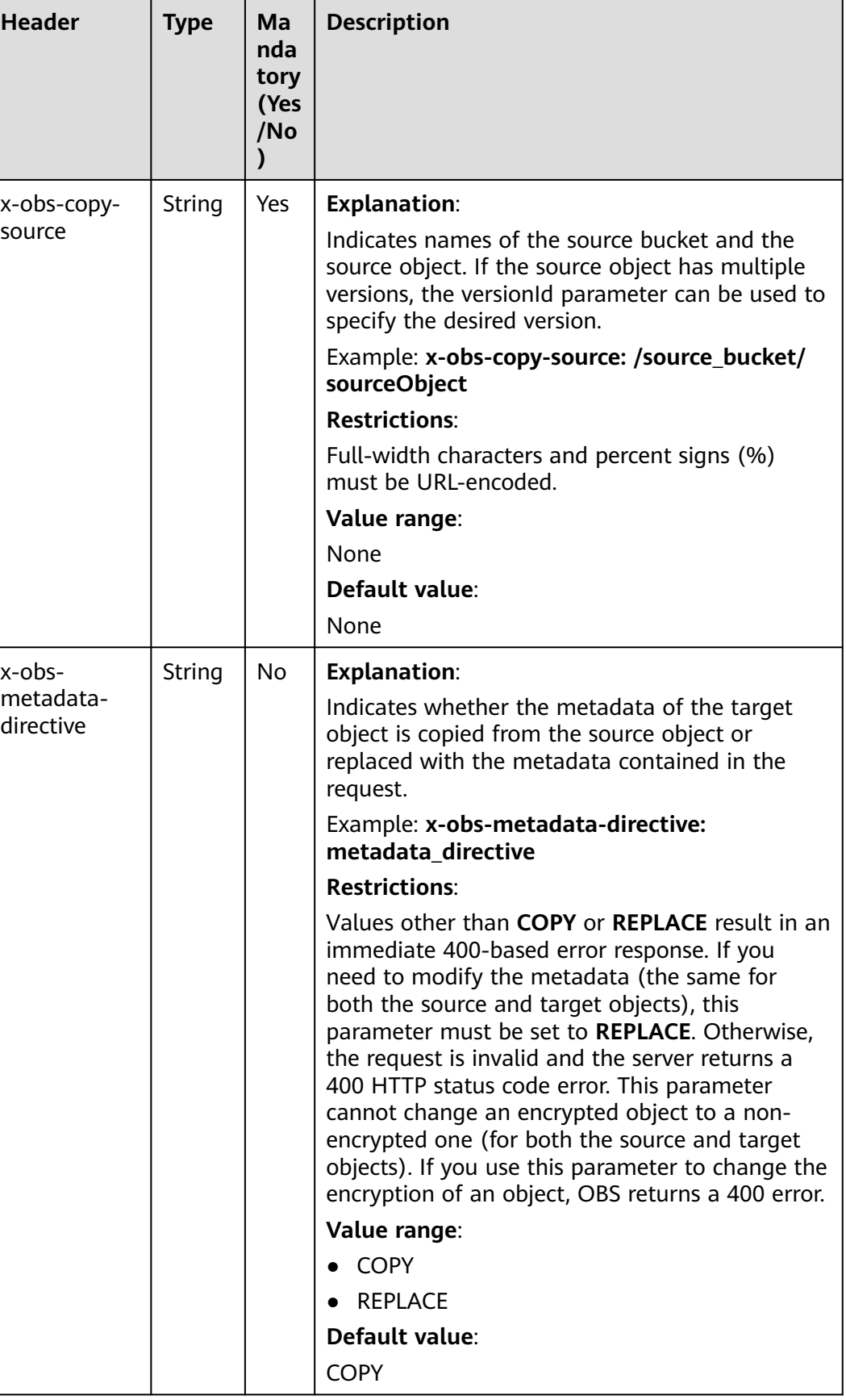

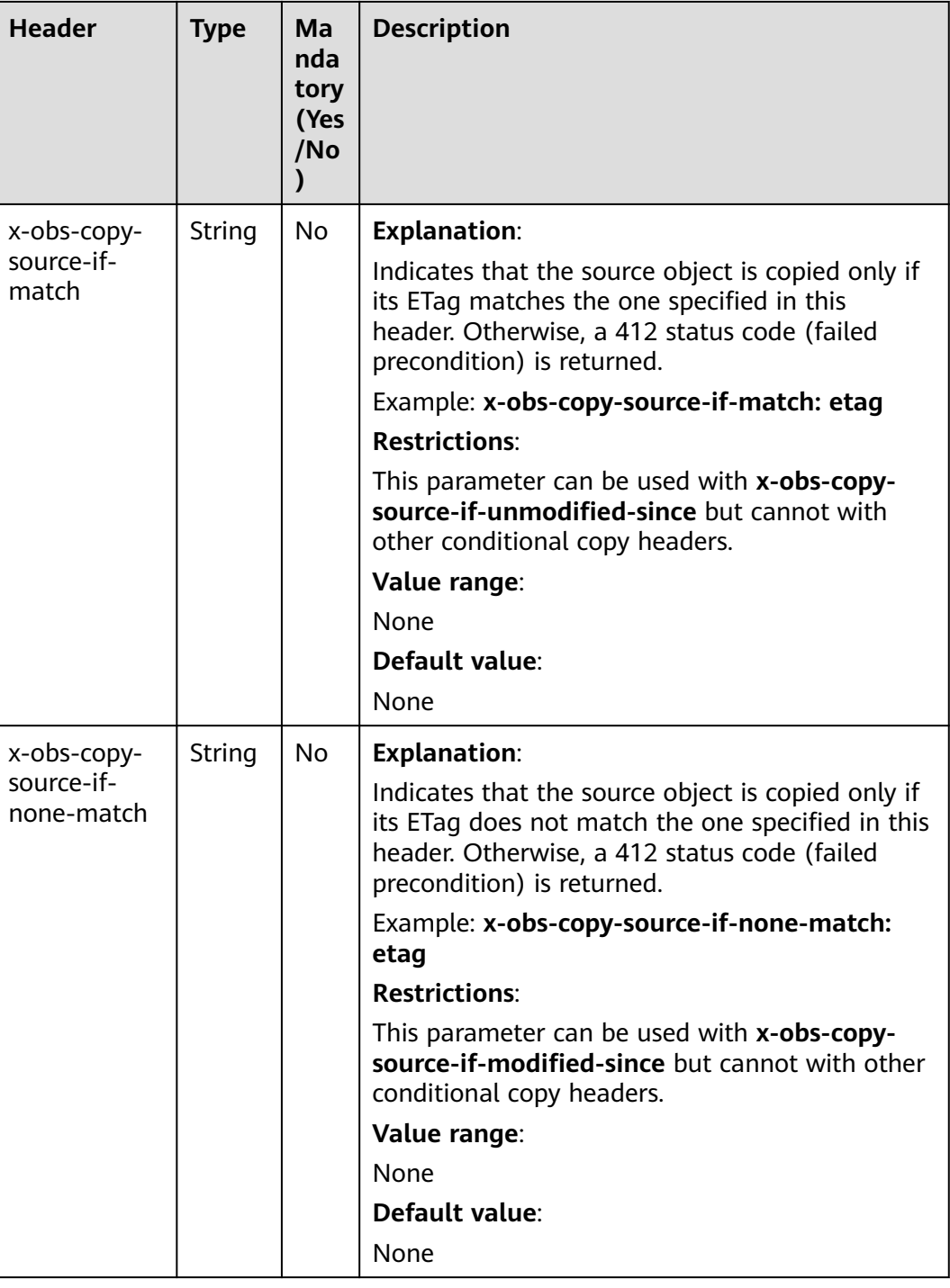

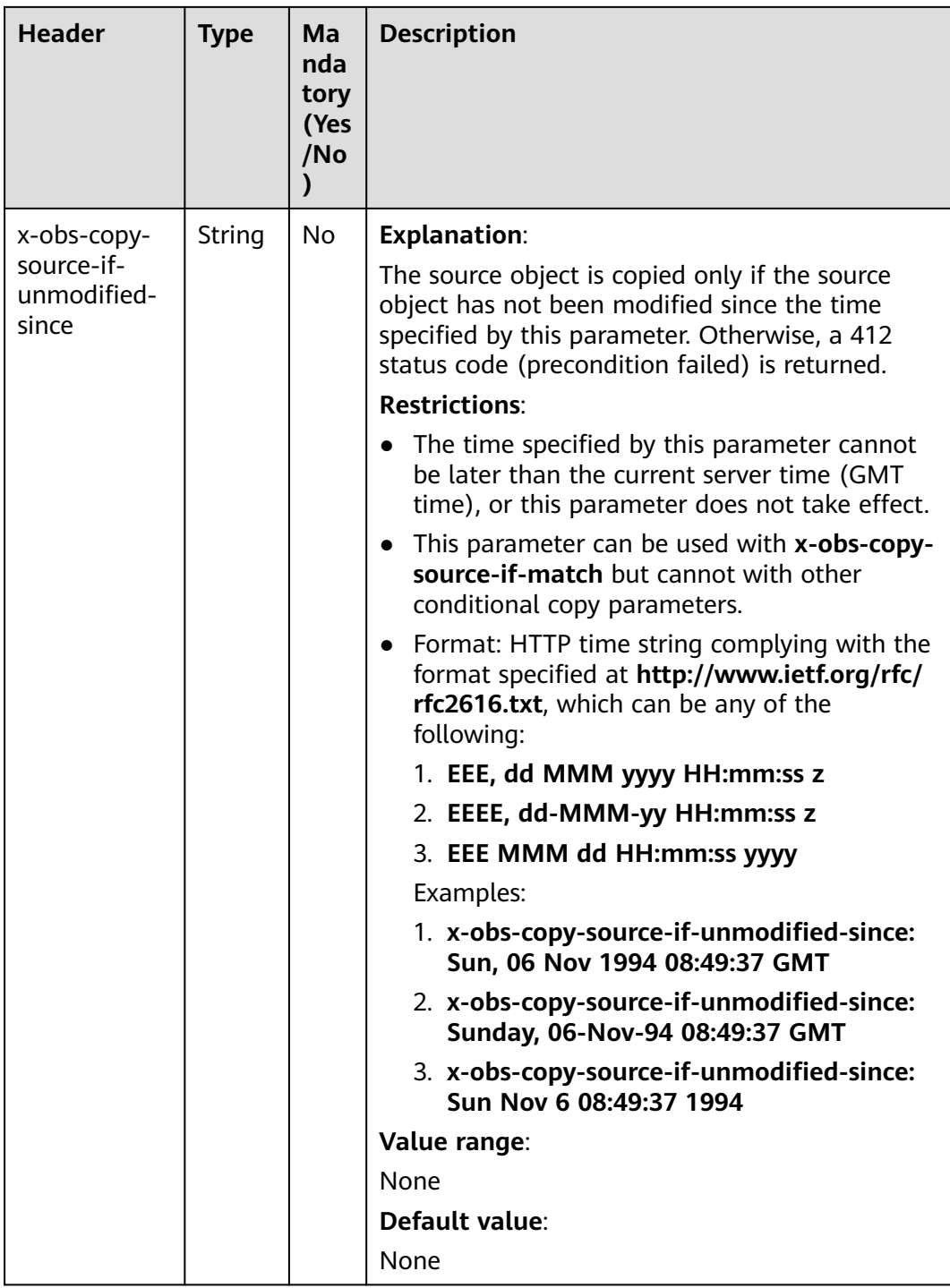

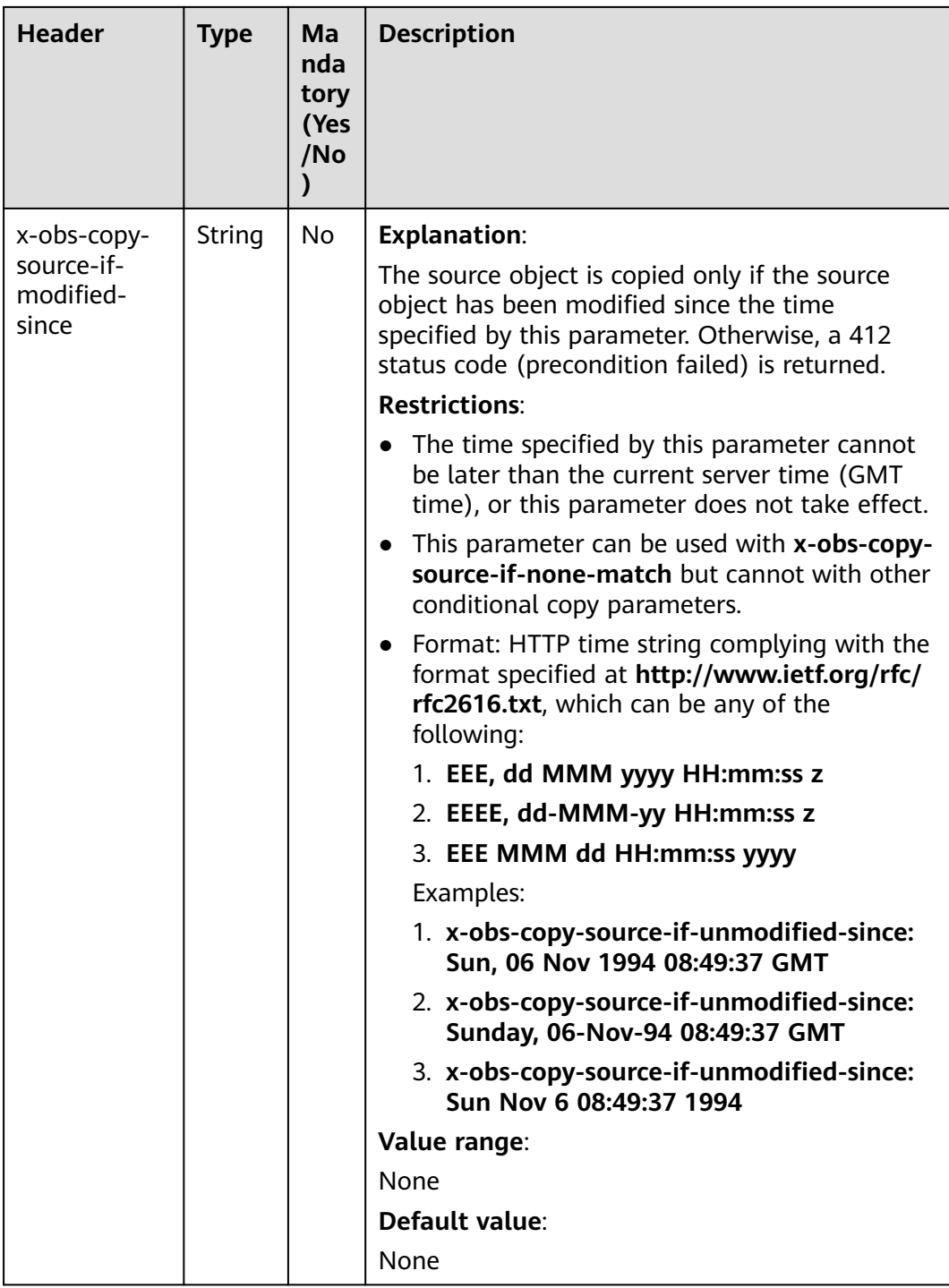

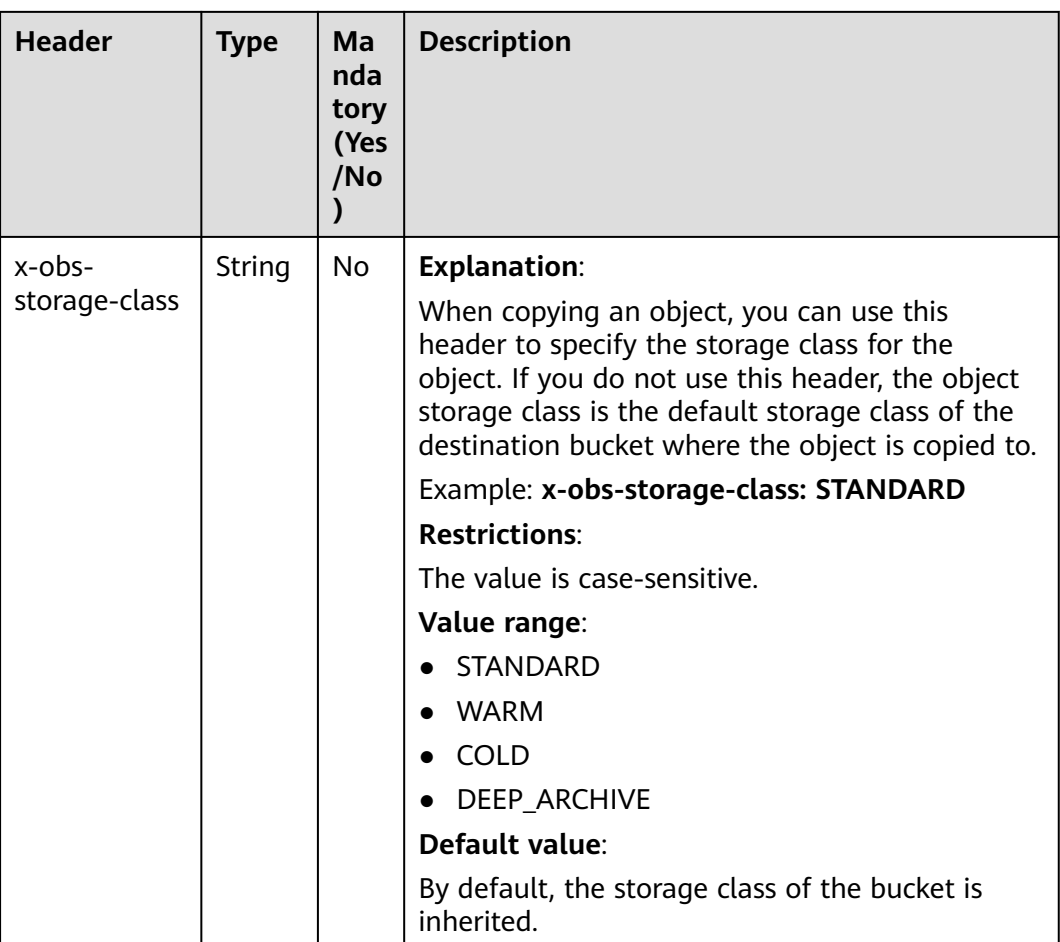

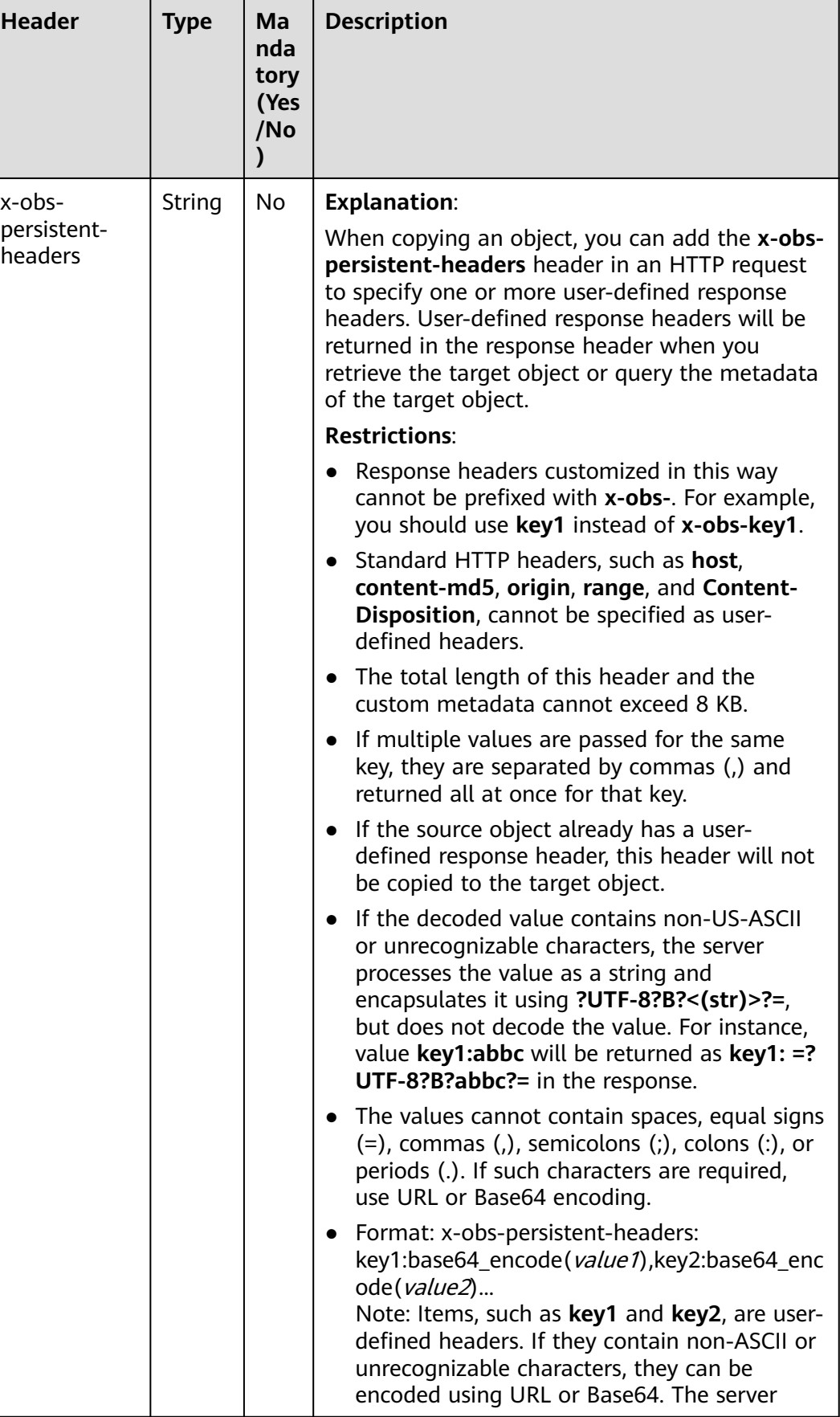

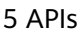

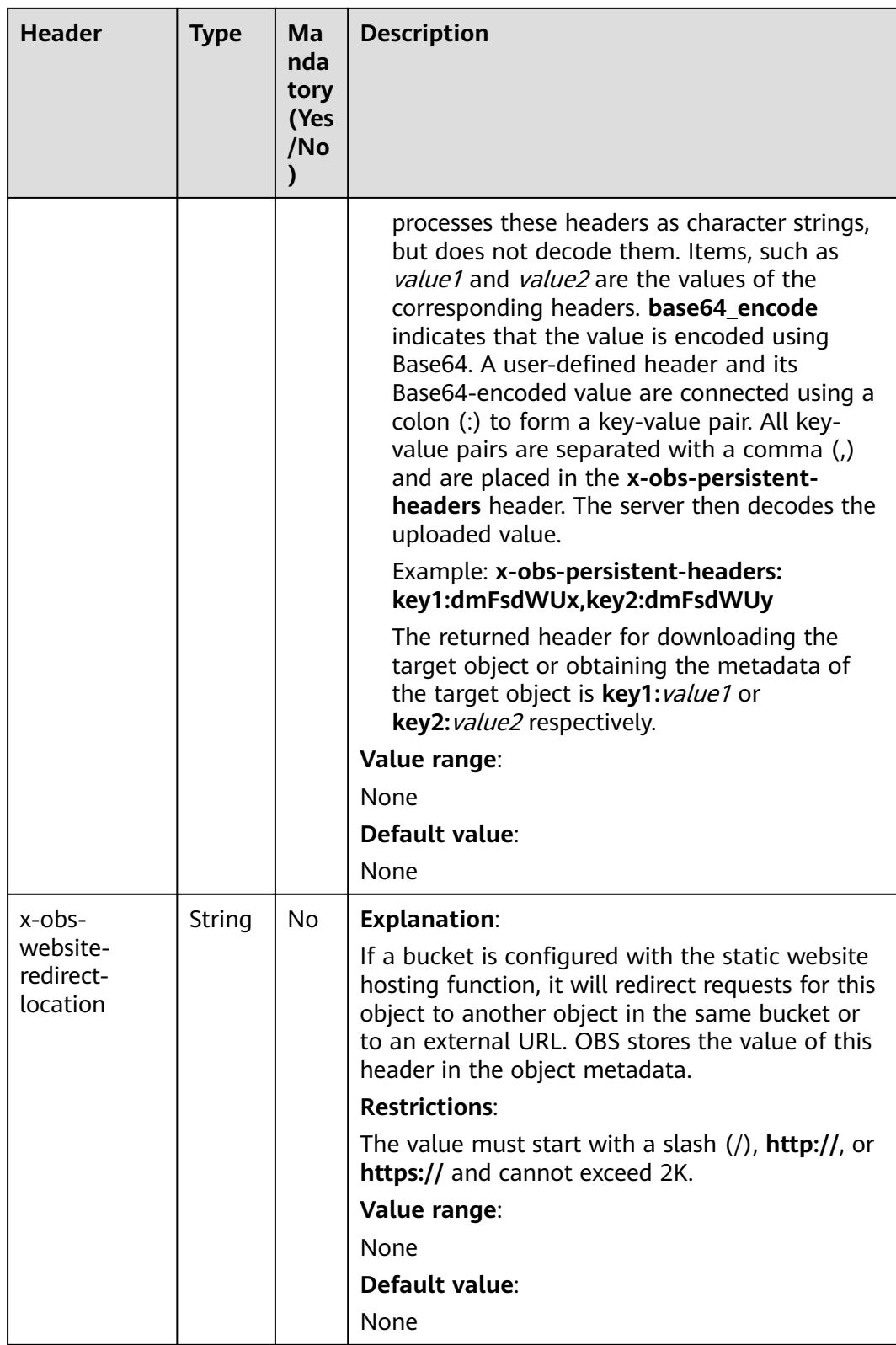

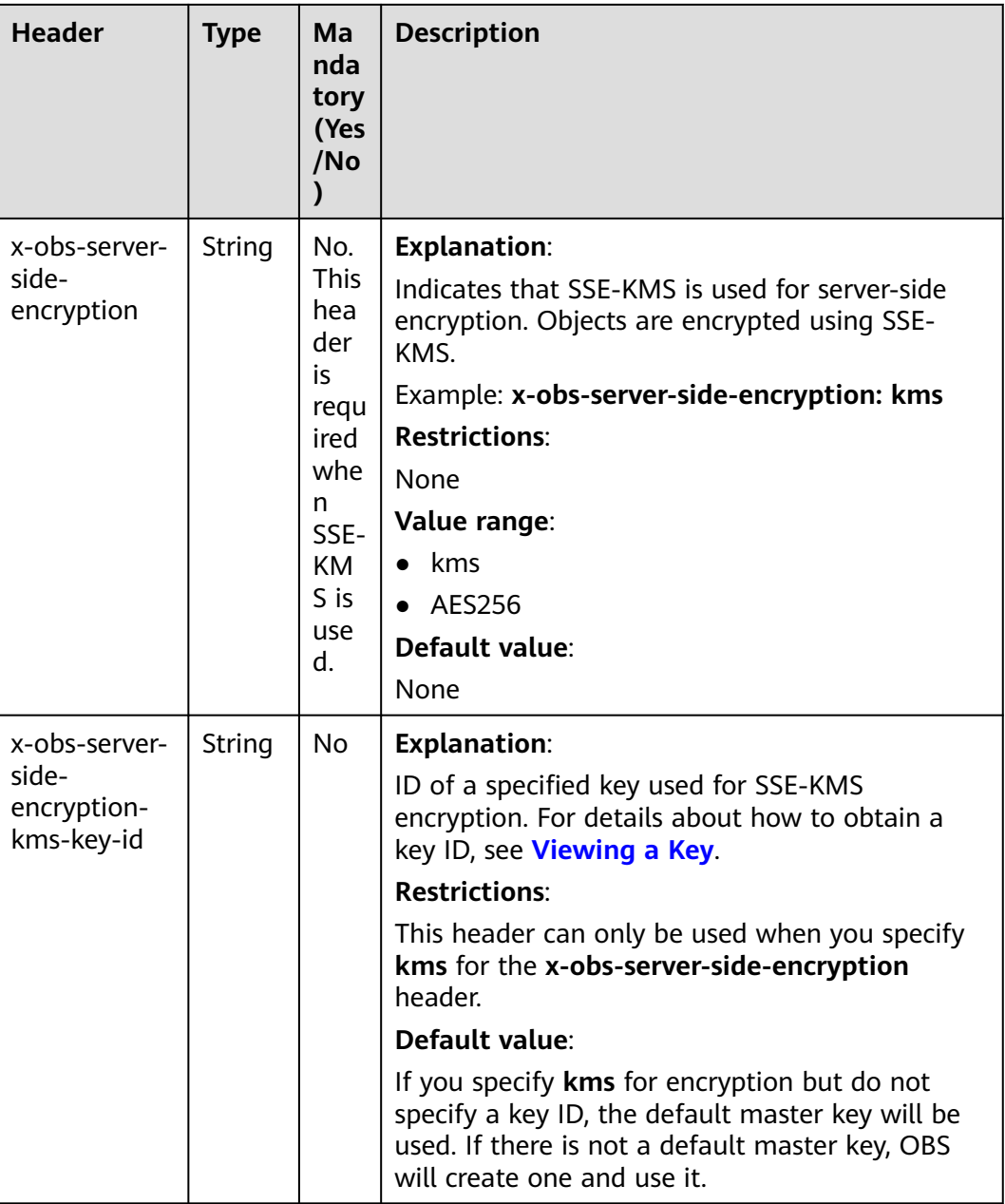

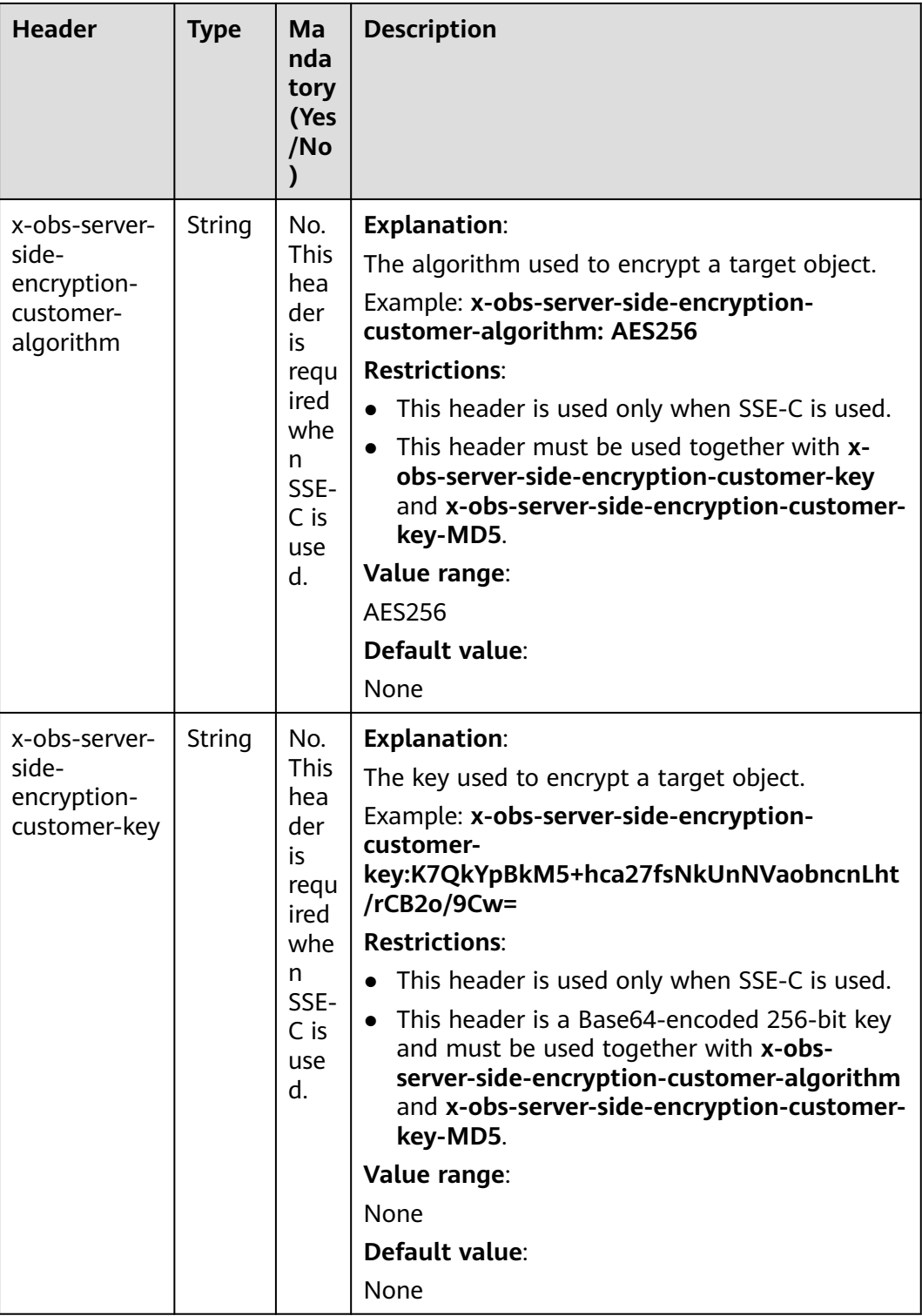

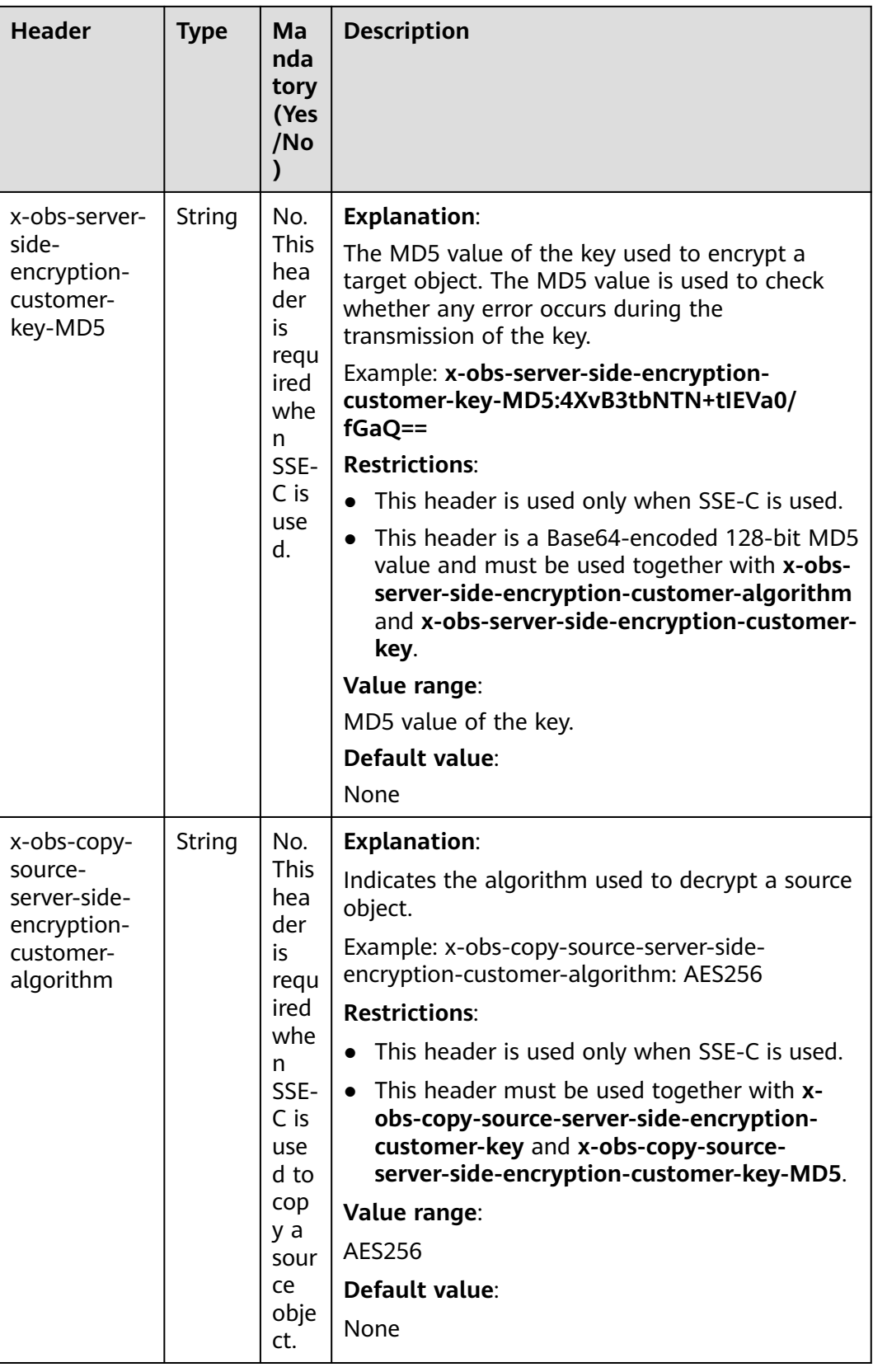

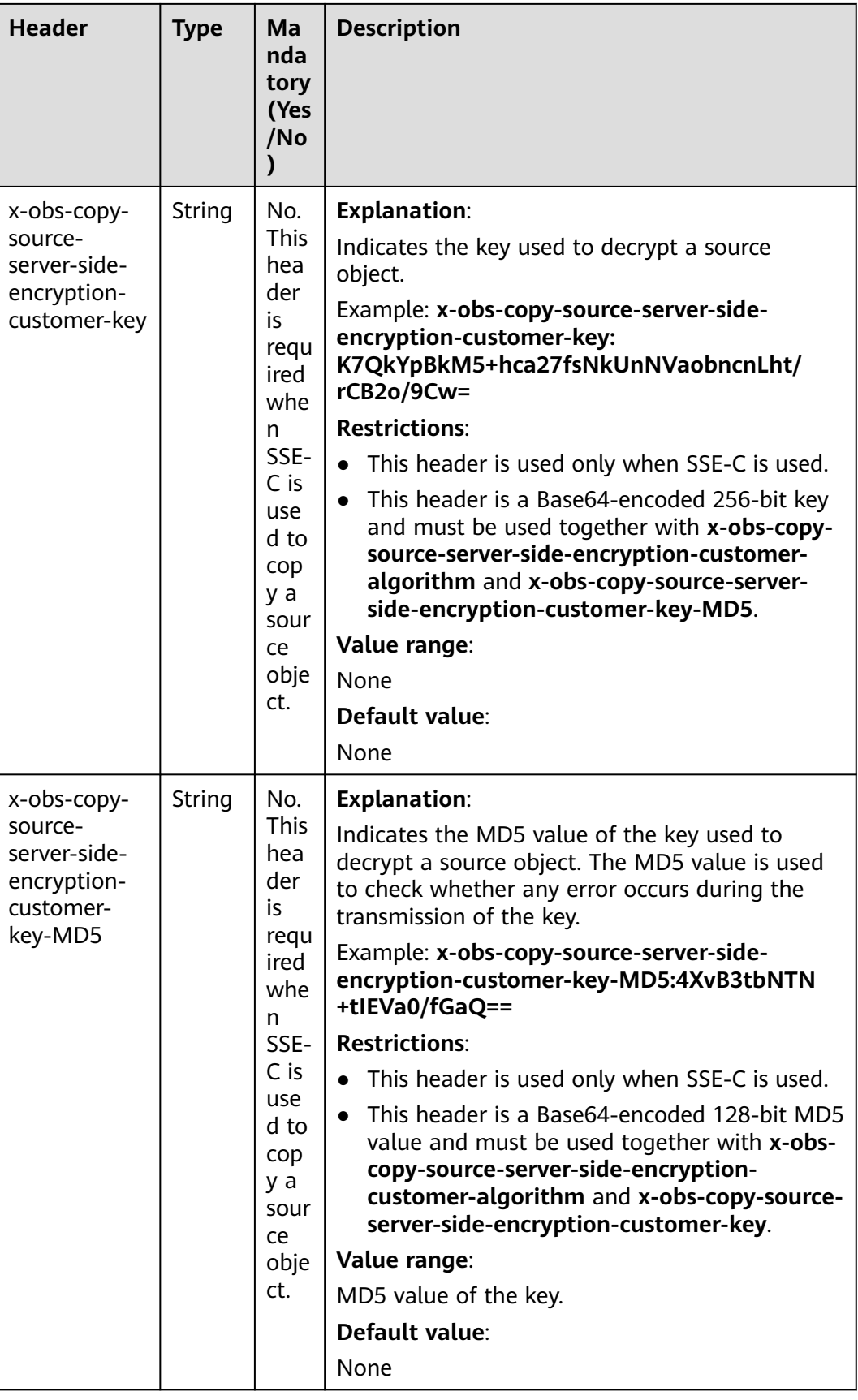

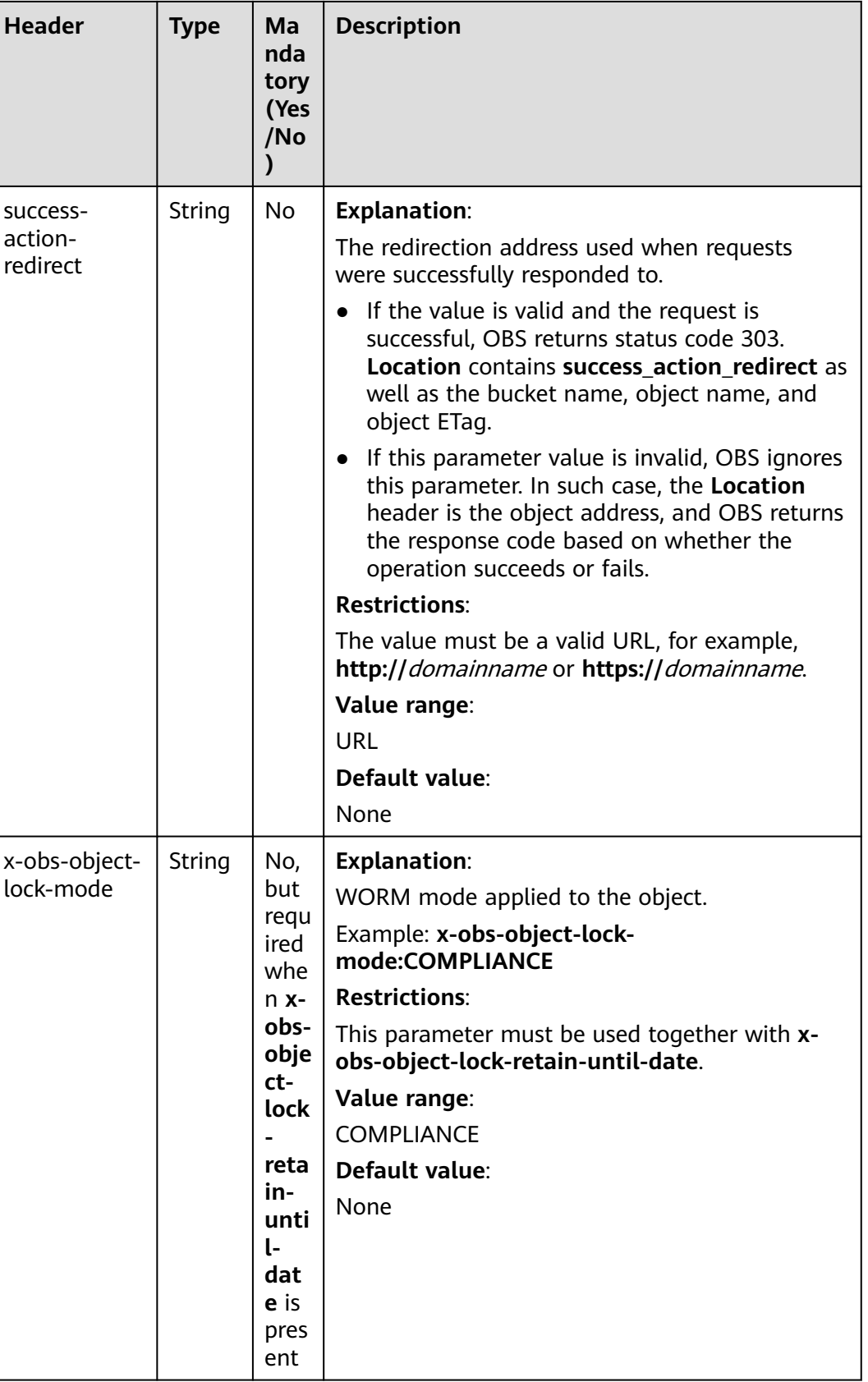

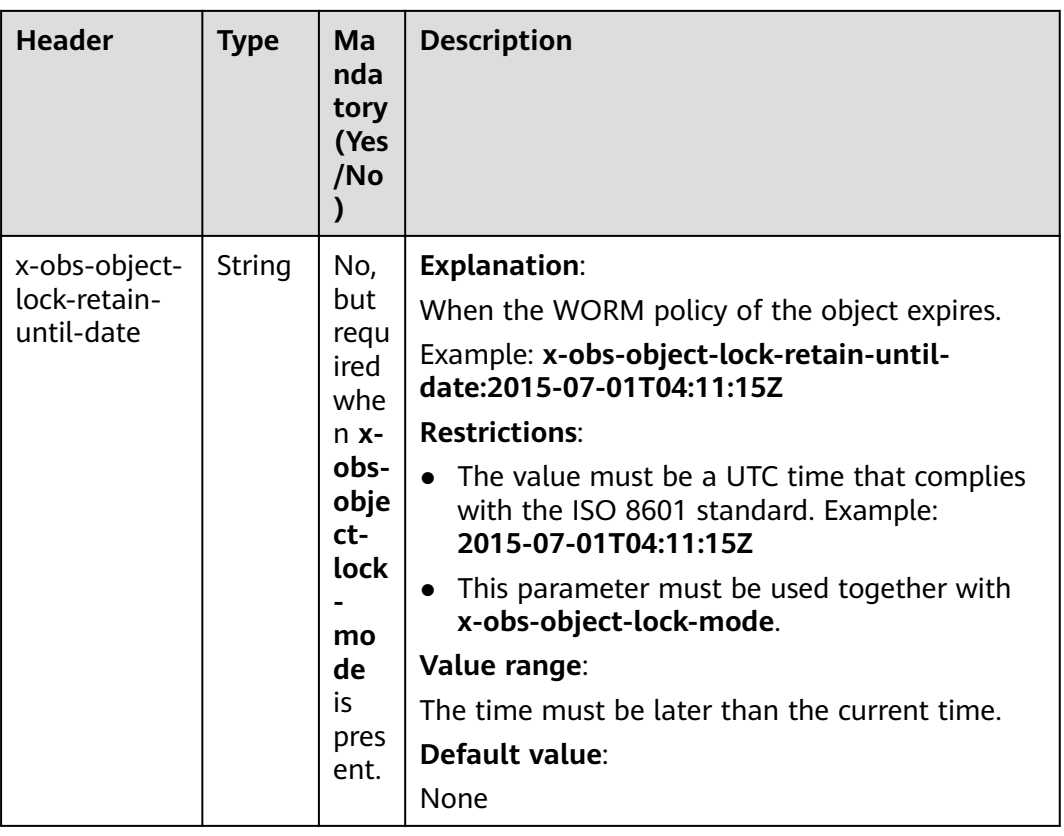

For details about other headers, see **[Table 3-3](#page-18-0)**.

### **Request Elements**

This request contains no elements.

#### **Response Syntax**

HTTP/1.1 status\_code Content-Type: application/xml Date: date Content-Length: length <?xml version="1.0" encoding="UTF-8" standalone="yes"?> <CopyObjectResult xmlns="http://obs.region.myhuaweicloud.com/doc/2015-06-30/"> <LastModified>modifiedDate</LastModified> <ETag>etagValue</ETag> </CopyObjectResult>

### **Response Headers**

The response to the request uses common headers. For details, see **[Table 3-29](#page-75-0)**.

In addition to the common response headers, the headers listed in **[Table 5-81](#page-355-0)** may be used.

<span id="page-355-0"></span>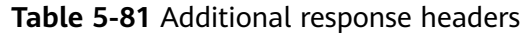

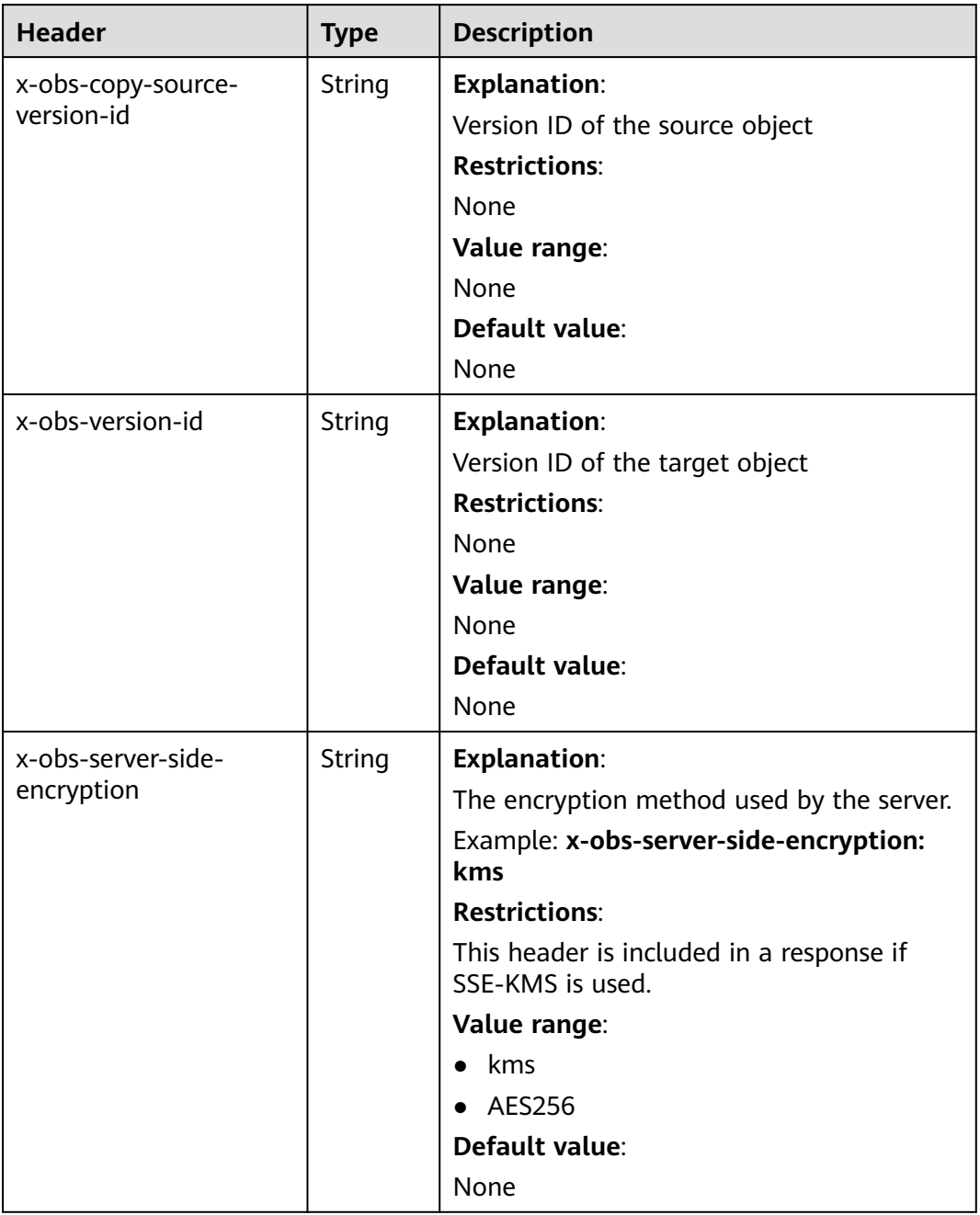

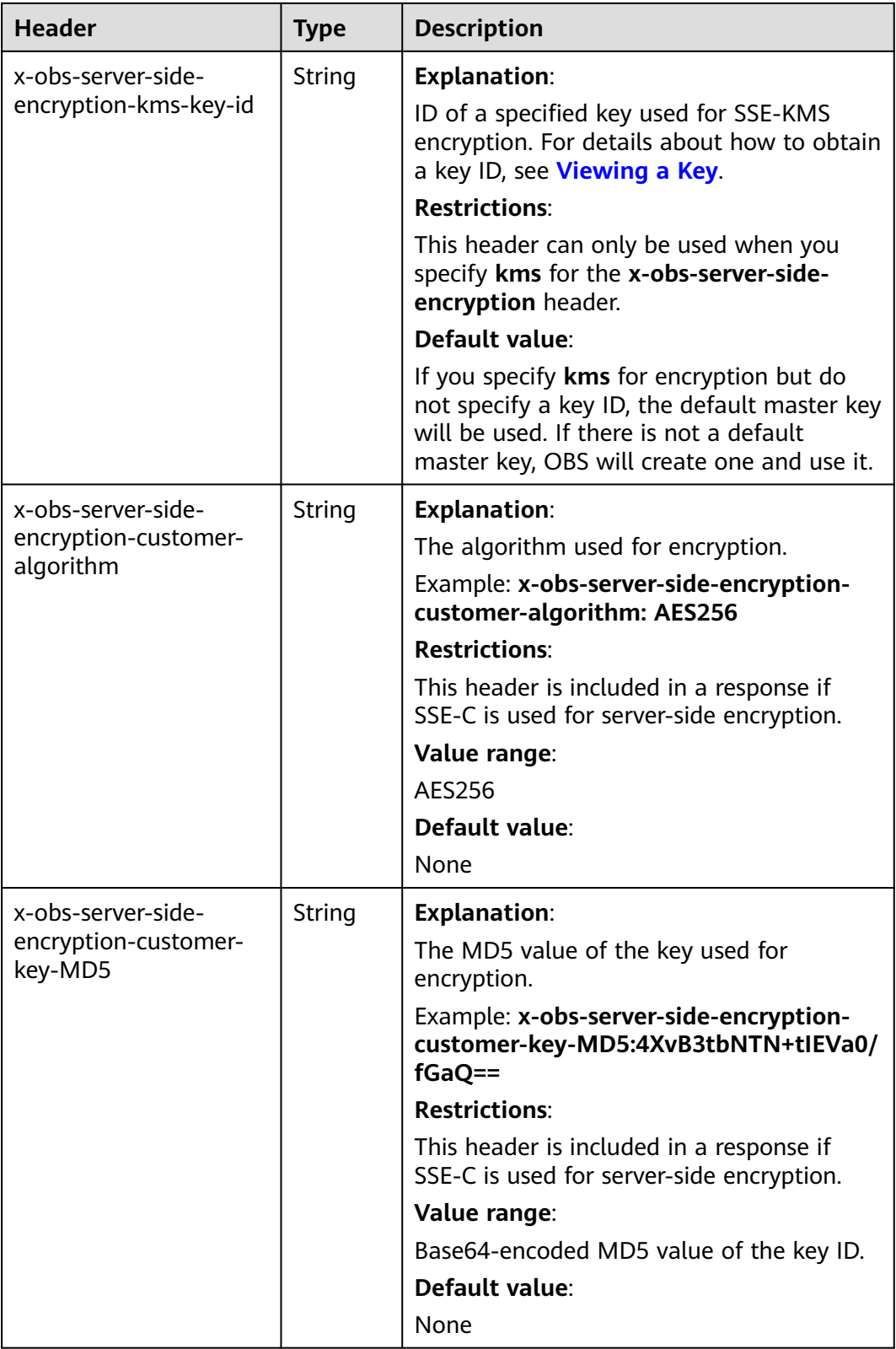

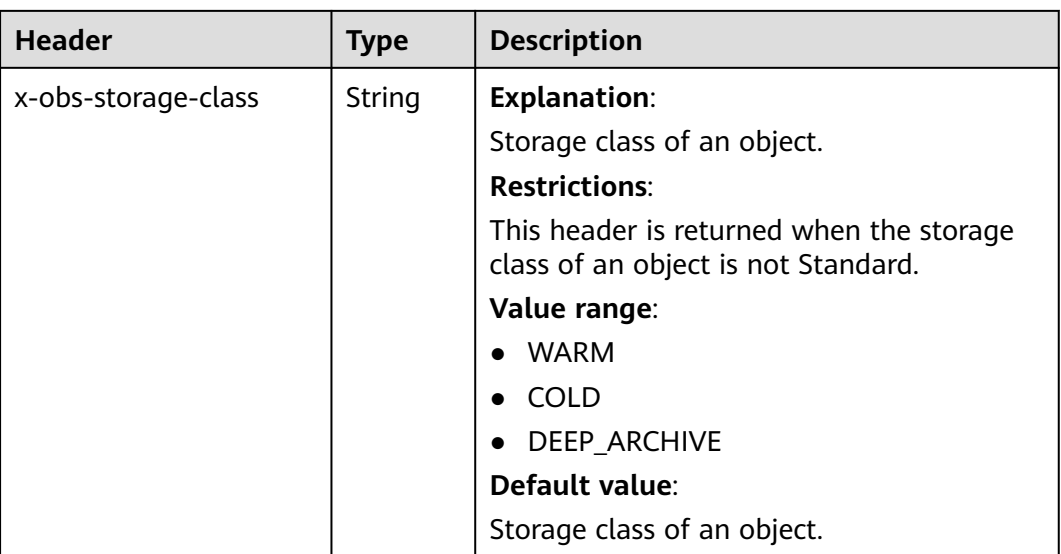

# **Response Elements**

This response contains elements of a copy result. **Table 5-82** describes the elements.

**Table 5-82** Response elements

| <b>Element</b>   | <b>Type</b>   | <b>Description</b>                          |
|------------------|---------------|---------------------------------------------|
| CopyObjectResult | XML           | <b>Explanation:</b>                         |
|                  |               | The copy results                            |
|                  |               | <b>Restrictions:</b>                        |
|                  |               | None                                        |
|                  |               | Value range:                                |
|                  |               | None                                        |
|                  |               | Default value:                              |
|                  |               | None                                        |
| LastModified     | <b>String</b> | <b>Explanation:</b>                         |
|                  |               | Time (UTC) when an object was last modified |
|                  |               | <b>Restrictions:</b>                        |
|                  |               | The date is in the ISO8601 format.          |
|                  |               | Example: 2018-01-01T00:00:00.000Z           |
|                  |               | Value range:                                |
|                  |               | None                                        |
|                  |               | Default value:                              |
|                  |               | None                                        |

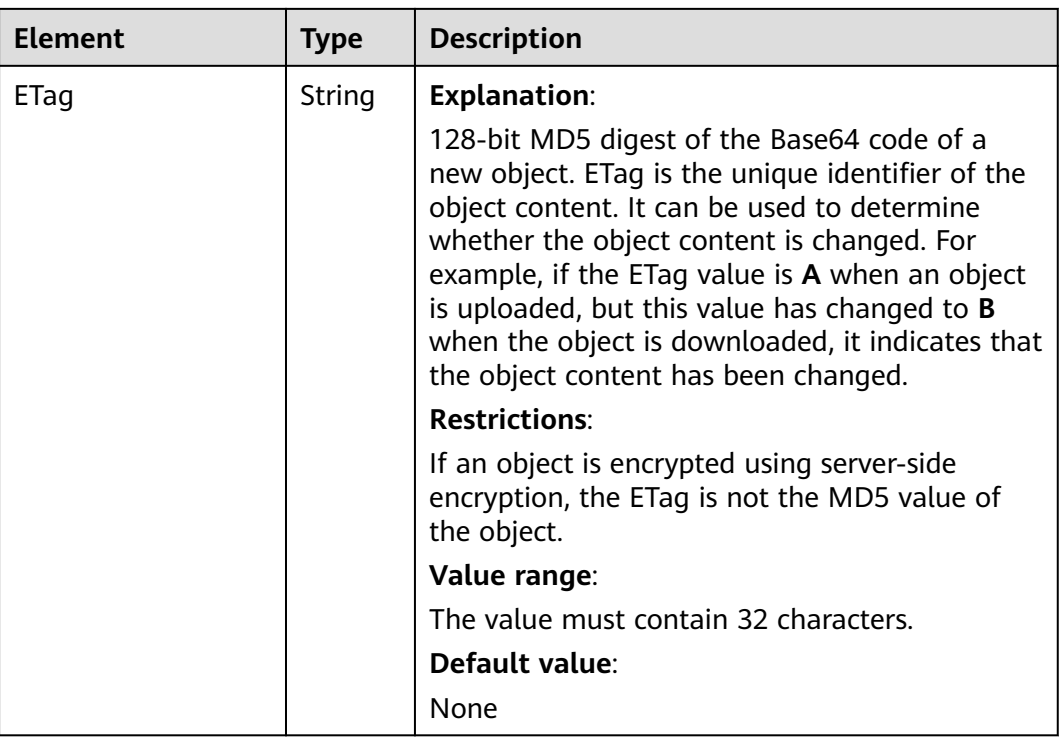

#### **Error Responses**

No special error responses are returned. For details about error responses, see **[Table 6-2](#page-516-0)**.

### **Sample Request: Copying an Object**

Copy the object **srcobject** in bucket **bucket** to the **destobject** object in bucket **examplebucket**.

PUT /destobject HTTP/1.1 User-Agent: curl/7.29.0 Host: examplebucket.obs.region.myhuaweicloud.com Accept: \*/\* Date: WED, 01 Jul 2015 04:19:21 GMT Authorization: OBS H4IPJX0TQTHTHEBQQCEC:2rZR+iaH8xUewvUKuicLhLHpNoU= x-obs-copy-source: /bucket/srcobject

### **Sample Response: Copying an Object**

HTTP/1.1 200 OK Server: OBS x-obs-request-id: 001B21A61C6C00000134031BE8005293 x-obs-id-2: MDAxQjIxQTYxQzZDMDAwMDAxMzQwMzFCRTgwMDUyOTNBQUFBQUFBQWJiYmJiYmJi Date: WED, 01 Jul 2015 04:19:21 GMT Content-Length: 249 <?xml version="1.0" encoding="utf-8"?> <CopyObjectResult xmlns="http://obs.region.myhuaweicloud.com/doc/2015-06-30/"> <LastModified>2015-07-01T00:48:07.706Z</LastModified>

<ETag>"507e3fff69b69bf57d303e807448560b"</ETag>

</CopyObjectResult>

Copy a multi-version object and copy the object **srcobject** whose version number is **AAABQ4uBLdLc0vycq3gAAAAEVURTRkha** in bucket **bucket** to the **destobject** object in bucket **examplebucket**.

PUT /destobject HTTP/1.1 User-Agent: curl/7.29.0 Host: examplebucket.obs.region.myhuaweicloud.com Accept: \*/\* Date: WED, 01 Jul 2015 04:20:29 GMT Authorization: OBS H4IPJX0TQTHTHEBQQCEC:4BLYv+1UxfRSHBMvrhVLDszxvcY= x-obs-copy-source: /bucket/srcobject?versionId=AAABQ4uBLdLc0vycq3gAAAAEVURTRkha

# **Sample Response: Copying an Object Version**

HTTP/1.1 200 OK Server: OBS x-obs-request-id: DCD2FC9CAB78000001438B8A9C898B79 x-obs-id-2: DB/qBZmbN6AIoX9mrrSNYdLxwvbO0tLR/l6/XKTT4NmZspzharwp5Z74ybAYVOgr Content-Type: application/xml x-obs-version-id: AAABQ4uKnOrc0vycq3gAAAAFVURTRkha x-obs-copy-source-version-id: AAABQ4uBLdLc0vycq3gAAAAEVURTRkha Date: WED, 01 Jul 2015 04:20:29 GMT Transfer-Encoding: chunked

<?xml version="1.0" encoding="utf-8"?> <CopyObjectResult xmlns="http://obs.region.myhuaweicloud.com/doc/2015-06-30/"> <LastModified>2015-07-01T01:48:07.706Z</LastModified> <ETag>"507e3fff69b69bf57d303e807448560b"</ETag> </CopyObjectResult>

# **5.4.4 Downloading an Object**

# **Functions**

This operation downloads an object from OBS. Before using this GET operation, check that you have the read permission for the target object. If the object owner has granted anonymous users the read permission for the object, anonymous users can access this object without using the authentication header field.

### **Server-Side Encryption**

If the object uploaded to the server is encrypted on the server using the encryption key provided by the client, downloading the object requires including the encryption key in the message.

# **Versioning**

By default, the GET operation returns the current version of an object. If the current version of the object is a delete marker, OBS returns a code meaning that the object does not exist. To obtain an object of a specified version, the **versionId** parameter can be used to specify the desired version.

### **Archive or Deep Archive Objects**

If the object you want to download is in the Archive or Deep Archive storage class, ensure that this object has been restored before you download it. The response varies depending on the object's restore state. If an object has been restored, the
**x-obs-restore** header (indicating the expiry date of the object) is returned when the object is successfully downloaded. If you send a request to download Archive or Deep Archive objects that have not been restored or are being restored, a **403 Forbidden** error will be returned.

### **Request Syntax**

GET / ObjectName HTTP/1.1 Host: bucketname.obs.region.myhuaweicloud.com Date: date Authorization: authorization Range:bytes=byte\_range <Optional Additional Header>

### $\Box$  Note

The field is optional. If it does not exist, you can obtain the whole content.

## **Request Parameters**

In a **GET** request, you can override values for a set of message headers using the request parameters. Message headers that you can override are **Content-Type**, **Content-Language**, **Expires**, **Cache-Control**, **Content-Disposition**, and **Content-Encoding**. If the target object has multiple versions, use the **versionId** parameter to specify the version to be downloaded. For details, see **[Table 5-83](#page-361-0)**.

### $\Box$  NOTE

OBS does not process Accept-Encoding carried in a request or compress or decompress the uploaded data. The client determines whether to compress or decompress the data. Some HTTP clients may decompress data based on the Content-Encoding returned by the server. The client program needs to determine whether to decompress and how to decompress the data. To decompress the data, it can modify Content-Encoding (the object metadata stored in OBS) or rewrite Content-Encoding the object is downloaded. If an object download request specifies the rewrite header, the standard HTTP message header returned by OBS is subject to the rewrite content specified in the request.

| <b>Parameter</b>  | <b>Type</b> | Man<br>dat<br>ory<br>(Yes<br>/No | <b>Description</b>                                  |
|-------------------|-------------|----------------------------------|-----------------------------------------------------|
| response-content- | String      | <b>No</b>                        | <b>Explanation:</b>                                 |
| type              |             |                                  | Content-Type is rewritten in the<br>response.       |
|                   |             |                                  | <b>Restrictions:</b>                                |
|                   |             |                                  | None                                                |
|                   |             |                                  | Value range:                                        |
|                   |             |                                  | See the Content-Type values<br>defined in HTTP.     |
|                   |             |                                  | Default value:                                      |
|                   |             |                                  | None                                                |
| response-content- | String      | <b>No</b>                        | <b>Explanation:</b>                                 |
| language          |             |                                  | Content-Language is rewritten in<br>the response.   |
|                   |             |                                  | <b>Restrictions:</b>                                |
|                   |             |                                  | None                                                |
|                   |             |                                  | Value range:                                        |
|                   |             |                                  | See the Content-Language values<br>defined in HTTP. |
|                   |             |                                  | Default value:                                      |
|                   |             |                                  | None                                                |
| response-expires  | String      | No                               | <b>Explanation:</b>                                 |
|                   |             |                                  | <b>Expires</b> is rewritten in the response.        |
|                   |             |                                  | <b>Restrictions:</b>                                |
|                   |             |                                  | None                                                |
|                   |             |                                  | Value range:                                        |
|                   |             |                                  | See the Expires values defined in<br>HTTP.          |
|                   |             |                                  | Default value:                                      |
|                   |             |                                  | None                                                |

<span id="page-361-0"></span>**Table 5-83** Request parameters

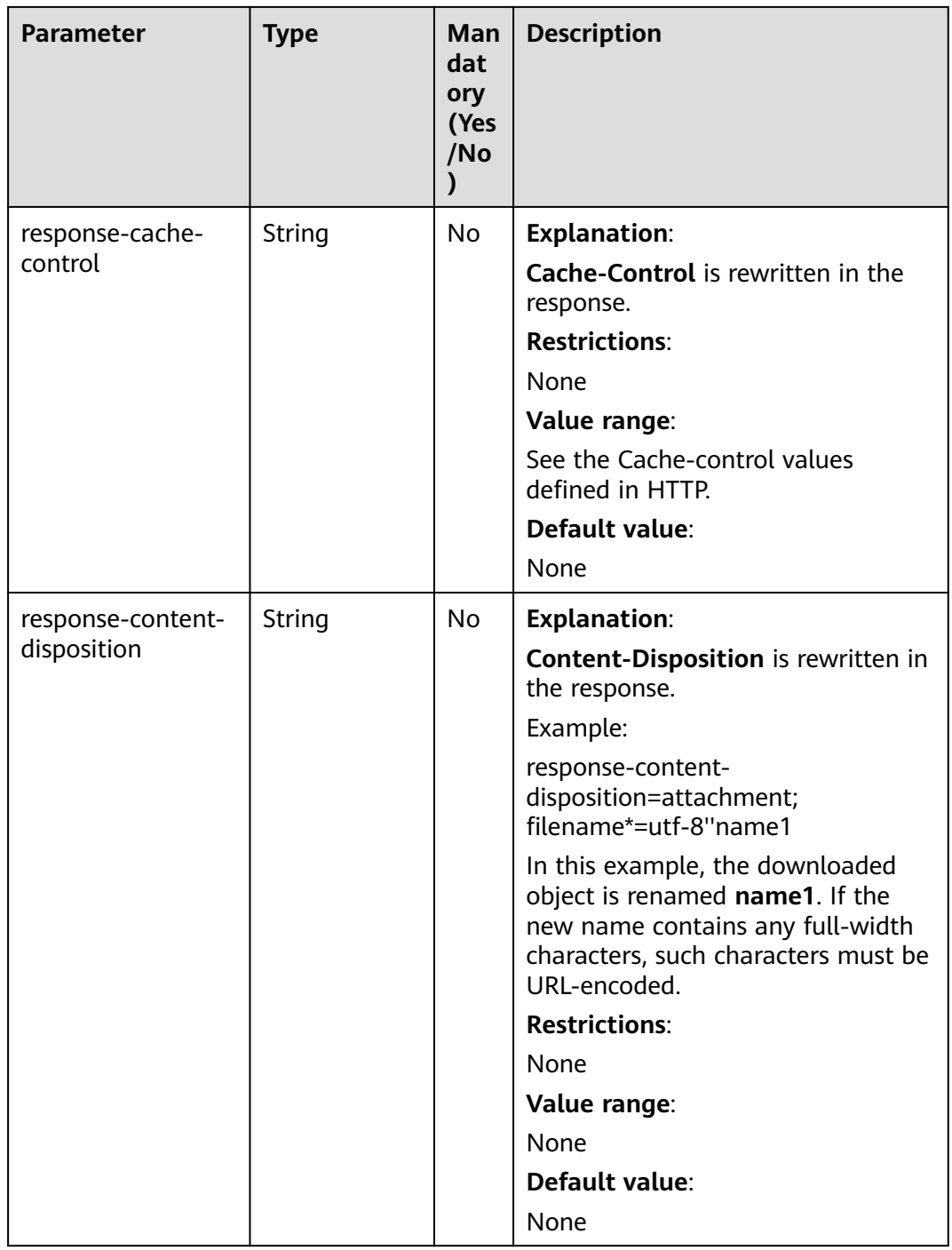

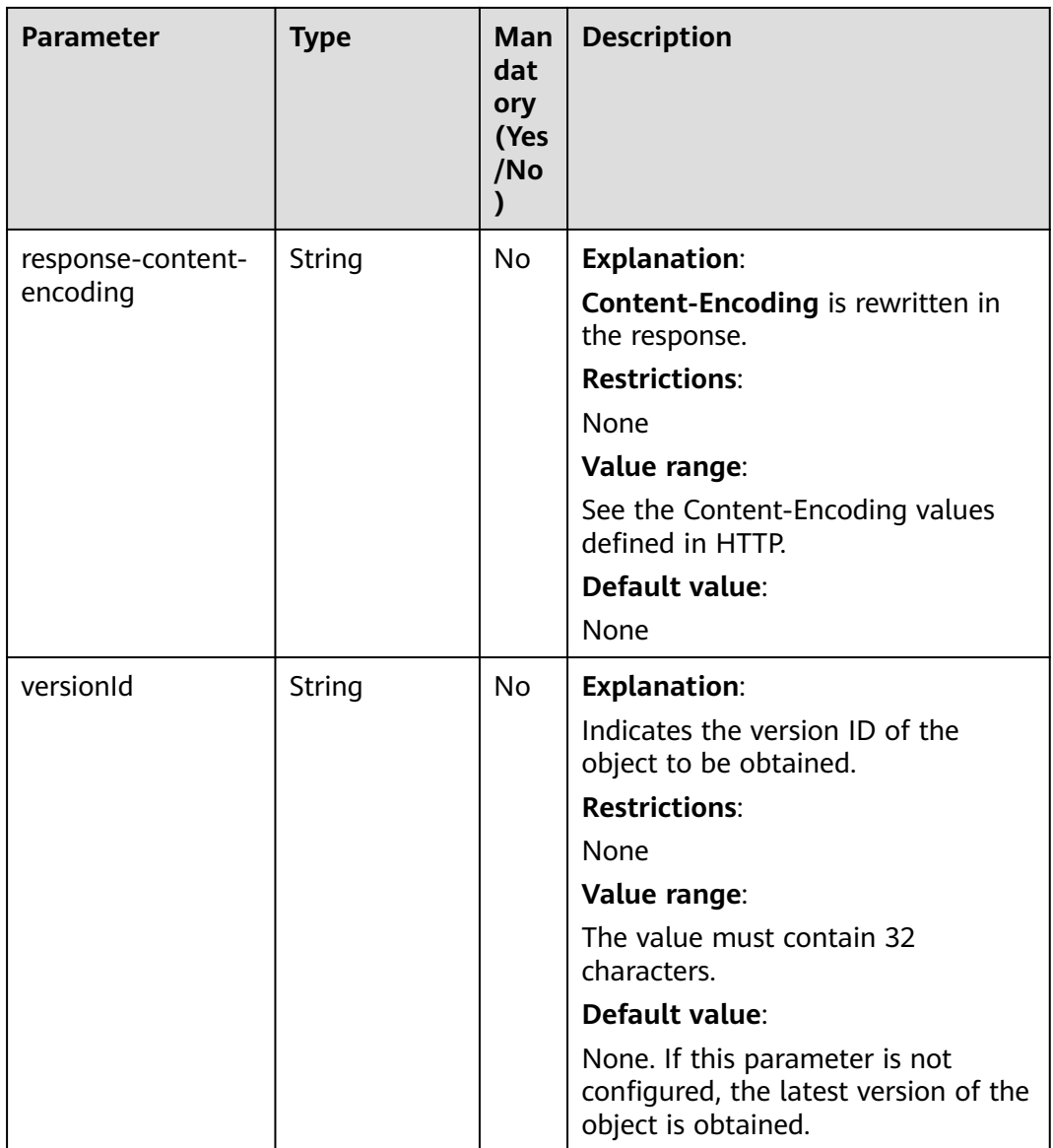

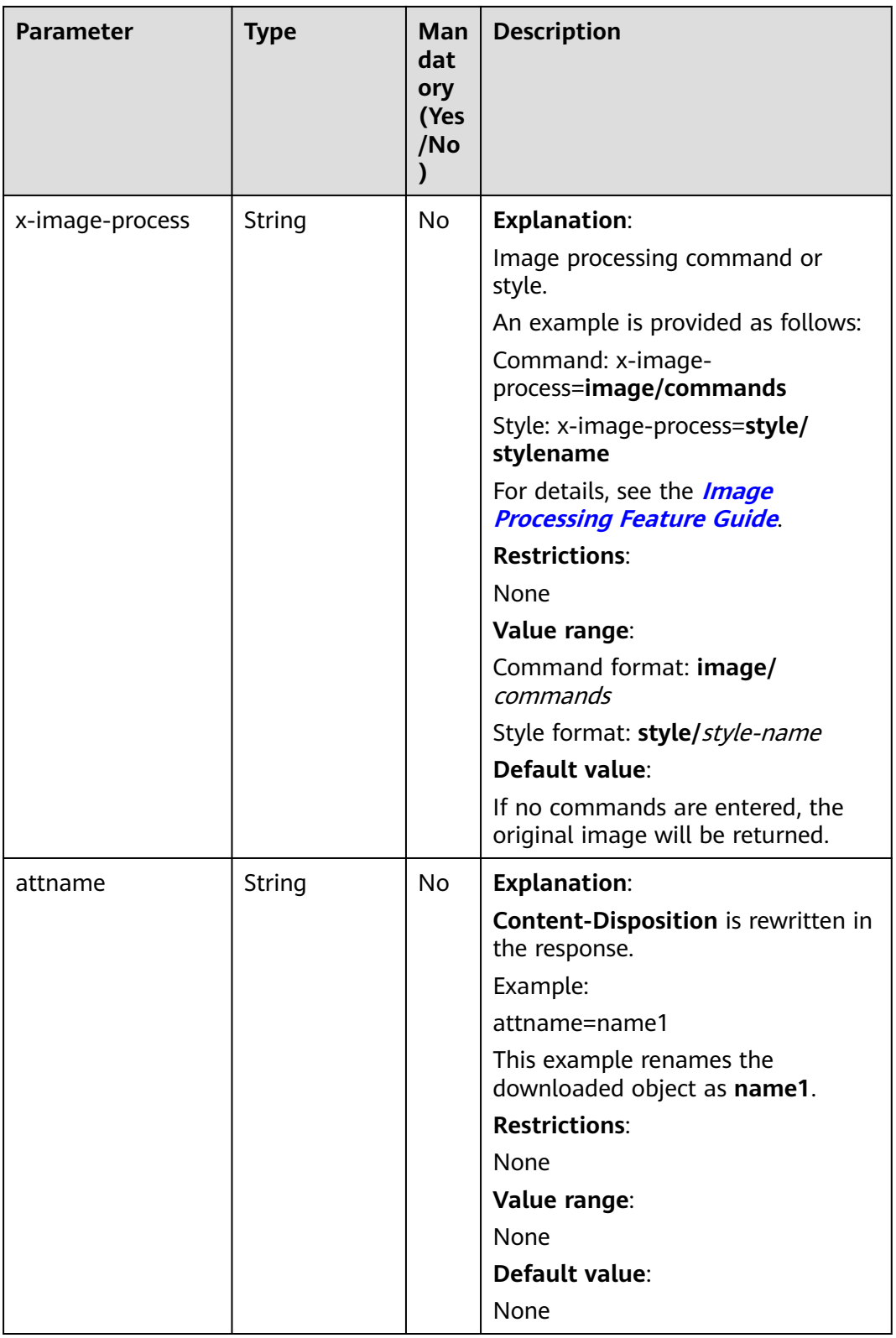

# **Request Headers**

This request uses common headers. In addition, you can add additional headers to this request. **[Table 5-84](#page-365-0)** describes the additional headers.

| <b>Header</b> | <b>Type</b> | <b>Mandat</b><br>ory<br>(Yes/No | <b>Description</b>                                                                                                    |  |
|---------------|-------------|---------------------------------|----------------------------------------------------------------------------------------------------|--|
| Range         | String      | No                              | <b>Explanation:</b>                                                                                                    |  |
|               |             |                                 | Obtains the object content within the scope<br>defined by Range. If the parameter value is<br>invalid, the entire object is obtained.                                                                                                    |  |
|               |             |                                 | <b>Restrictions:</b>                                                                                                    |  |
|               |             |                                 | <b>Range</b> value starts from 0, and the<br>maximum value equals the object length<br>minus 1. The start value of Range is<br>mandatory. If only the start value is<br>specified, the system obtains the object<br>content from the start value to default<br>maximum value.<br>bytes=byte_range |  |
|               |             |                                 | Example 1: bytes=0-4                                                                                                    |  |
|               |             |                                 | Example 2: bytes=1024                                                                                                    |  |
|               |             |                                 | Example 3: bytes=10-20, 30-40 (multiple<br>ranges)                                                                                                    |  |
|               |             |                                 | • After the Range header field is carried,<br>the value of ETag in the response<br>message is the ETag of the object instead<br>of the ETag of the object in the Range<br>field.                                                                                                    |  |
|               |             |                                 | Value range:<br><b>Range</b> value starts from 0, and the<br>maximum value equals the object length<br>minus 1.                                                                                                    |  |
|               |             |                                 |                                                                                                    |  |
|               |             |                                 | Default value:                                                                                                    |  |
|               |             |                                 | None                                                                                                    |  |

<span id="page-365-0"></span>**Table 5-84** Request headers

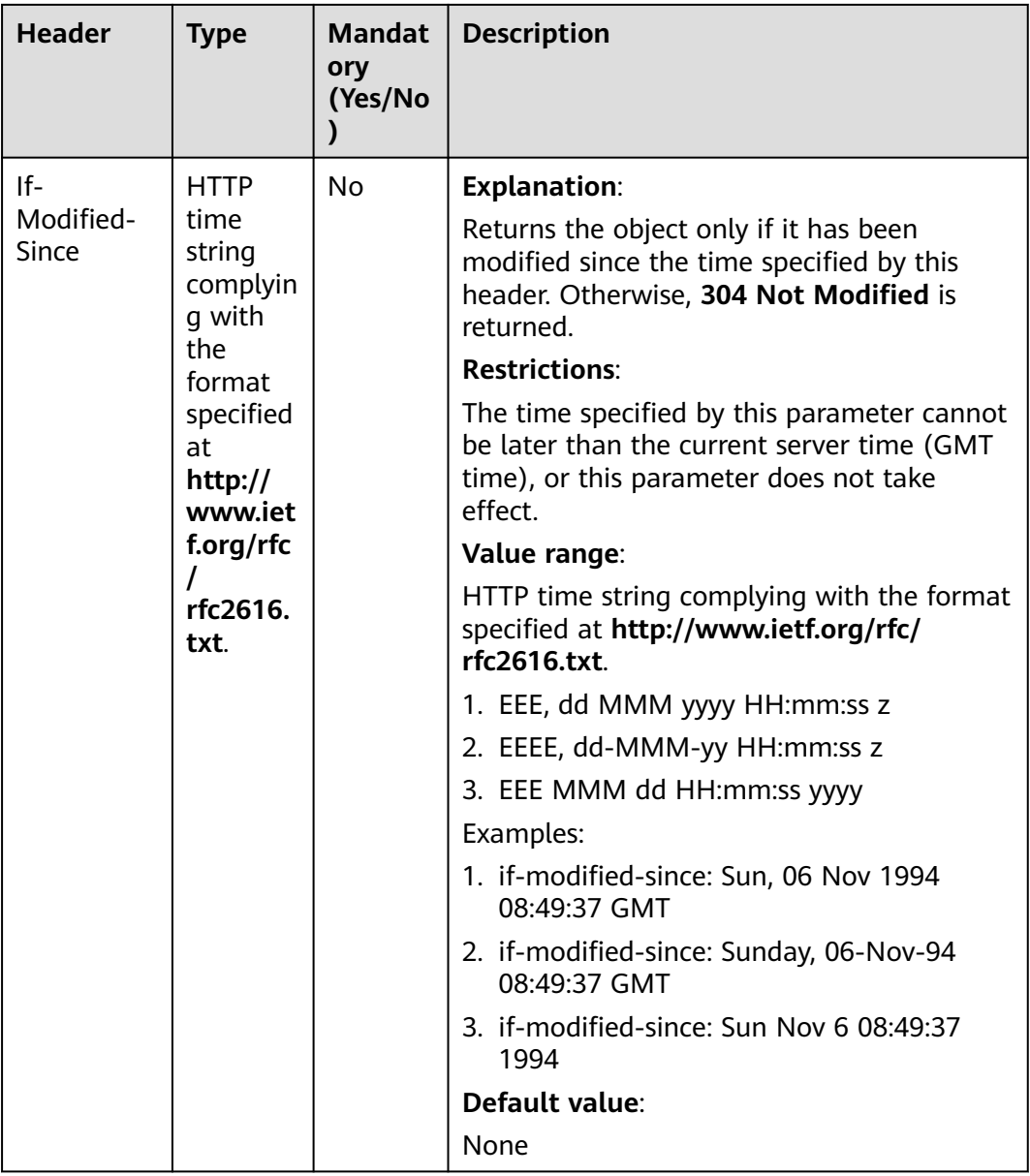

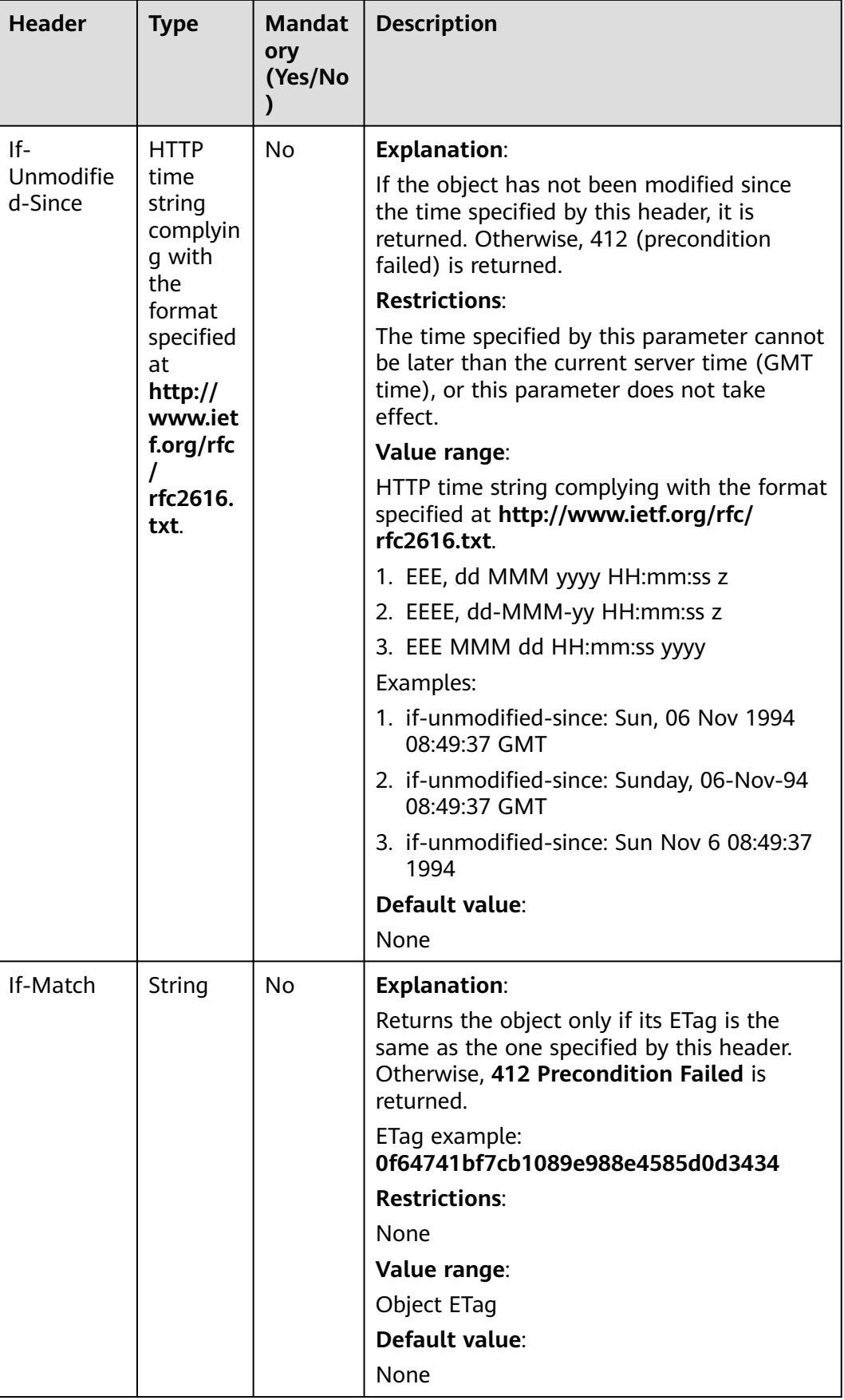

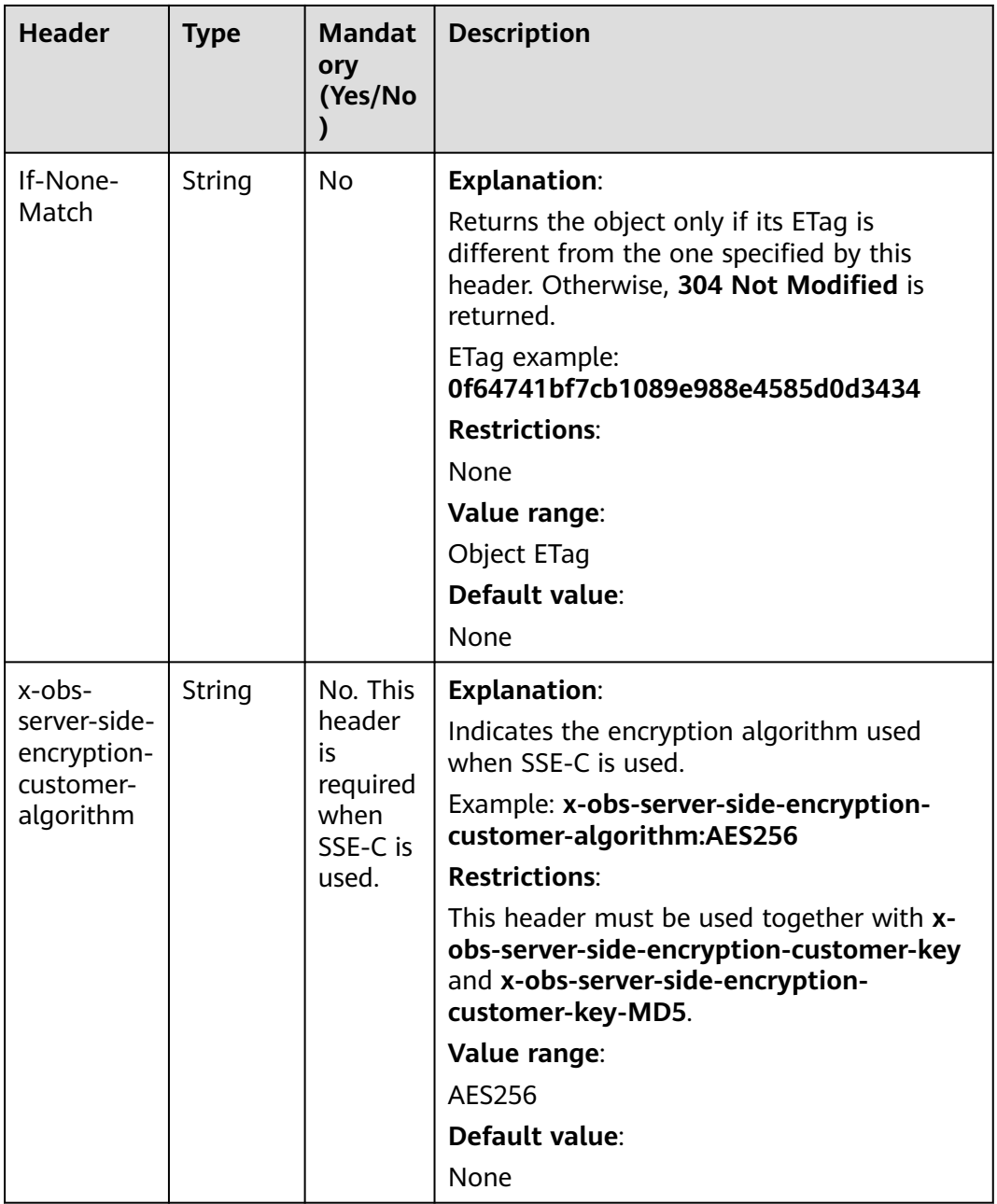

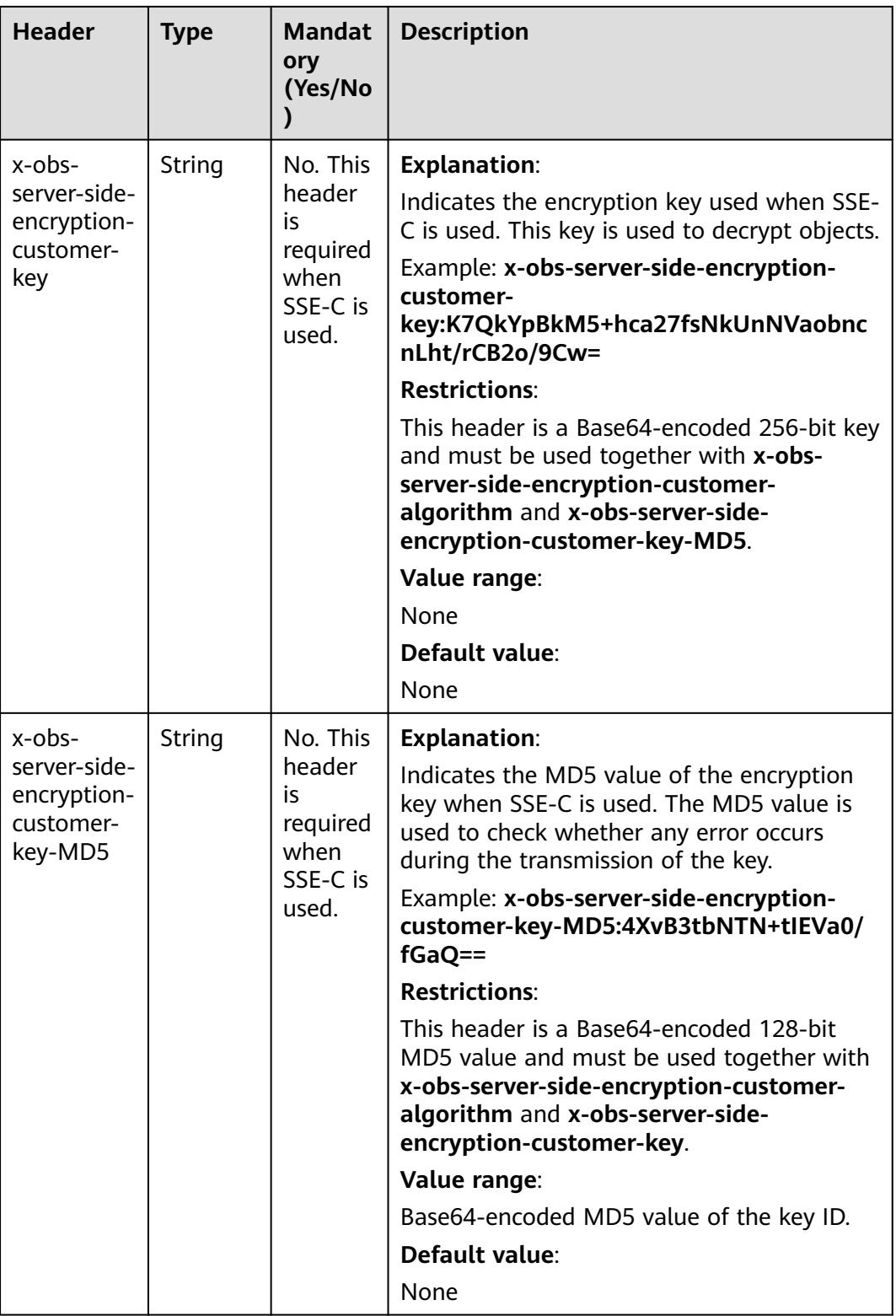

This request involves no elements.

# **Response Syntax**

HTTP/1.1 status\_code Content-Type: type Date: date Content-Length: length Etag: etag Last-Modified: time

<Object Content>

## **Response Headers**

The response to the request uses common headers. For details, see **[Table 3-29](#page-75-0)**.

In addition to the common response headers, the headers listed in **Table 5-85** may be used.

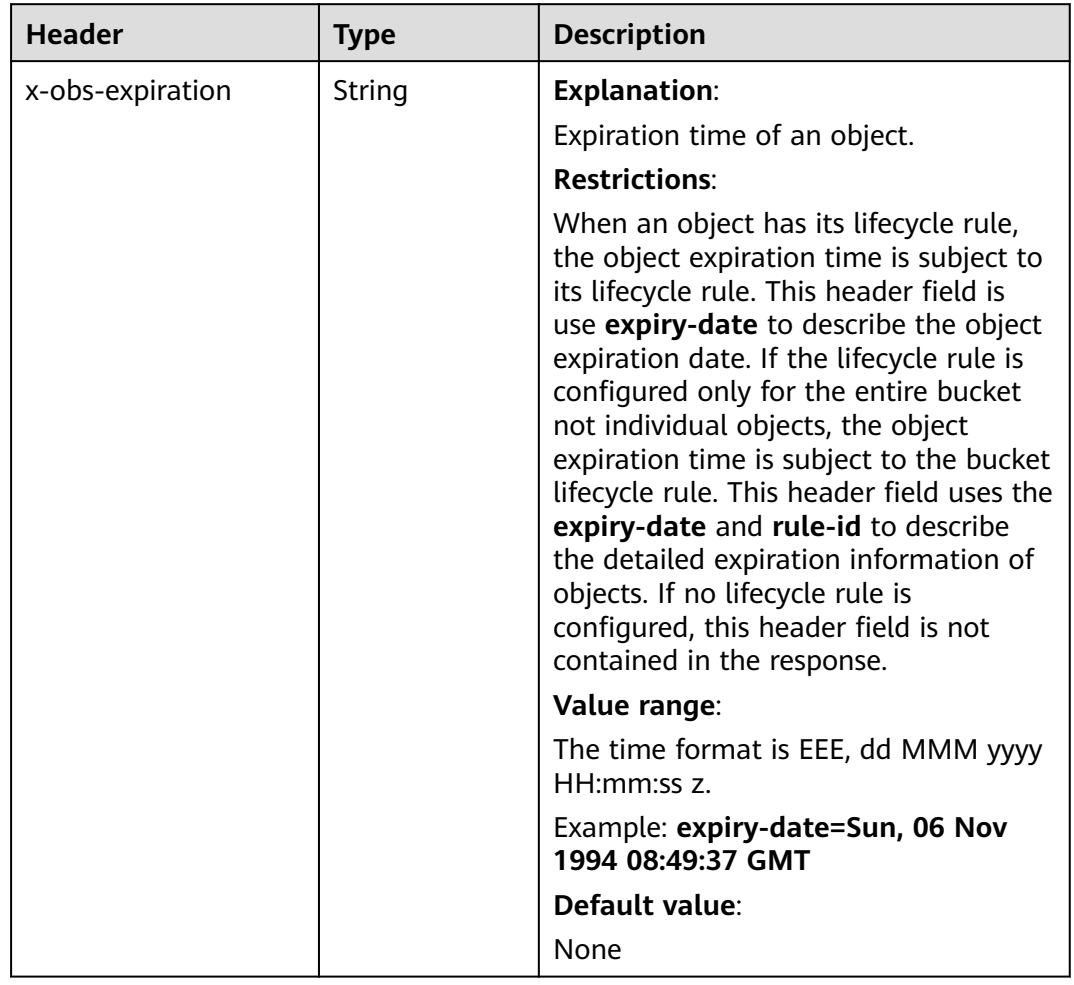

**Table 5-85** Additional response headers

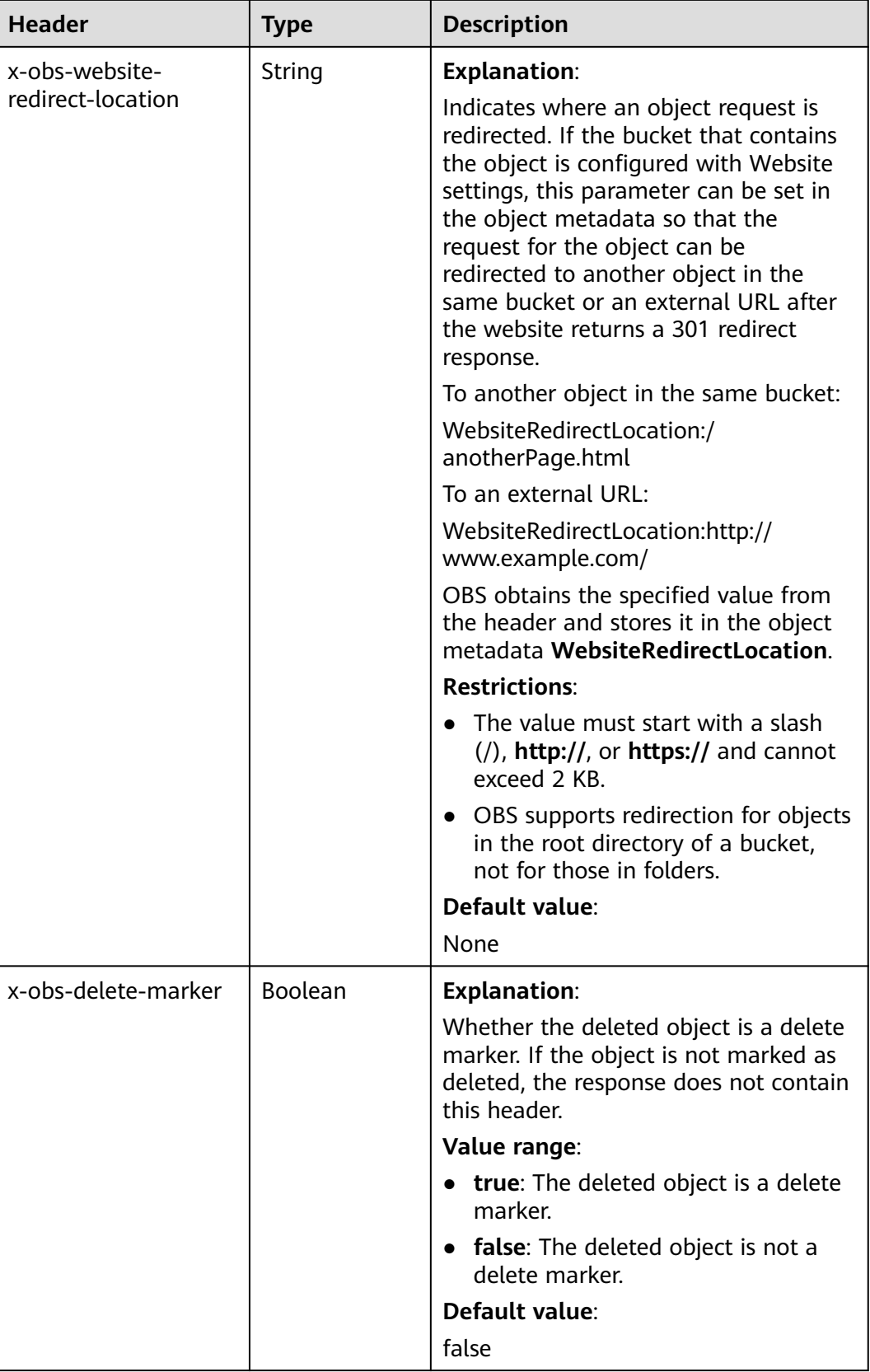

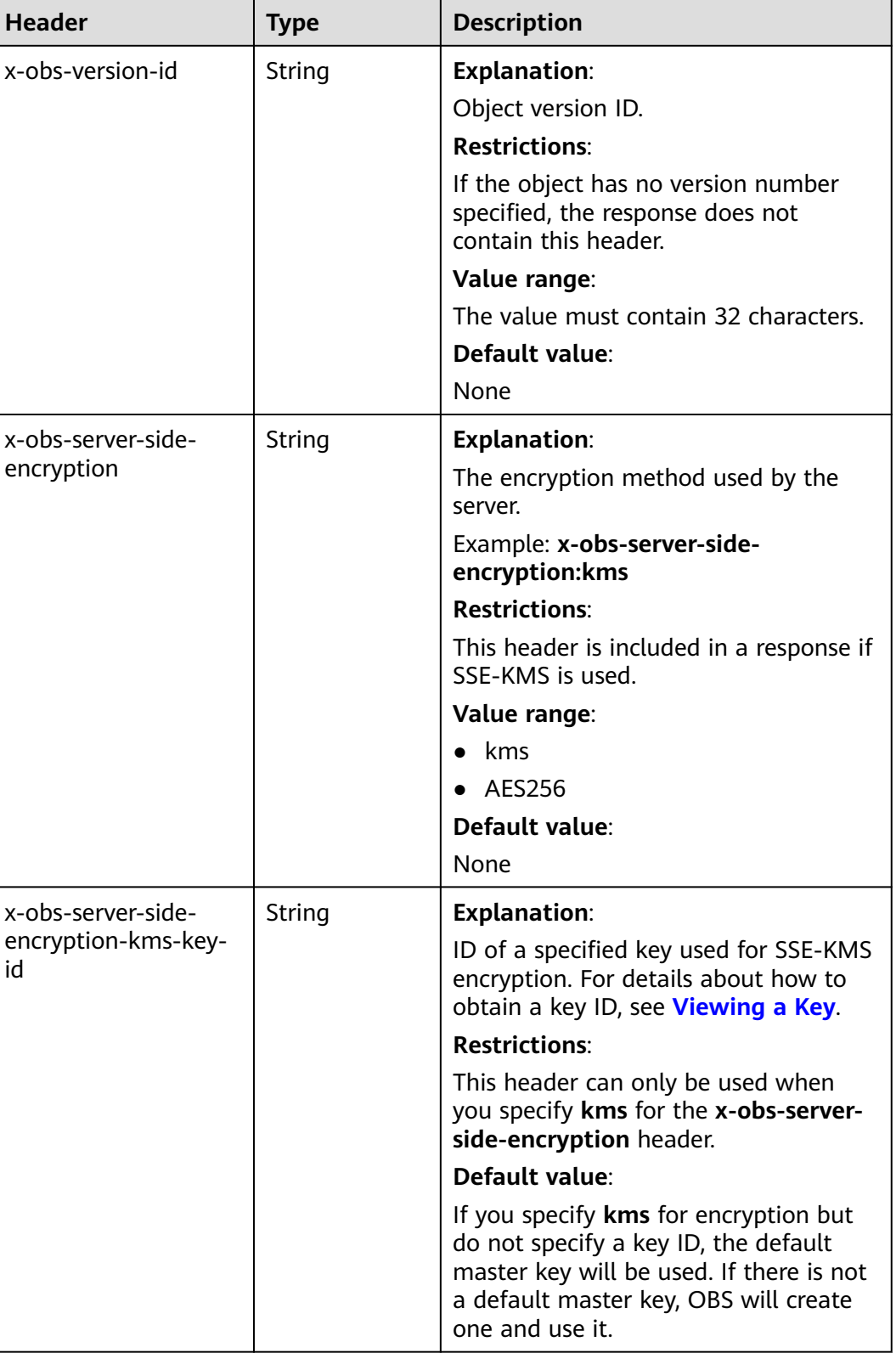

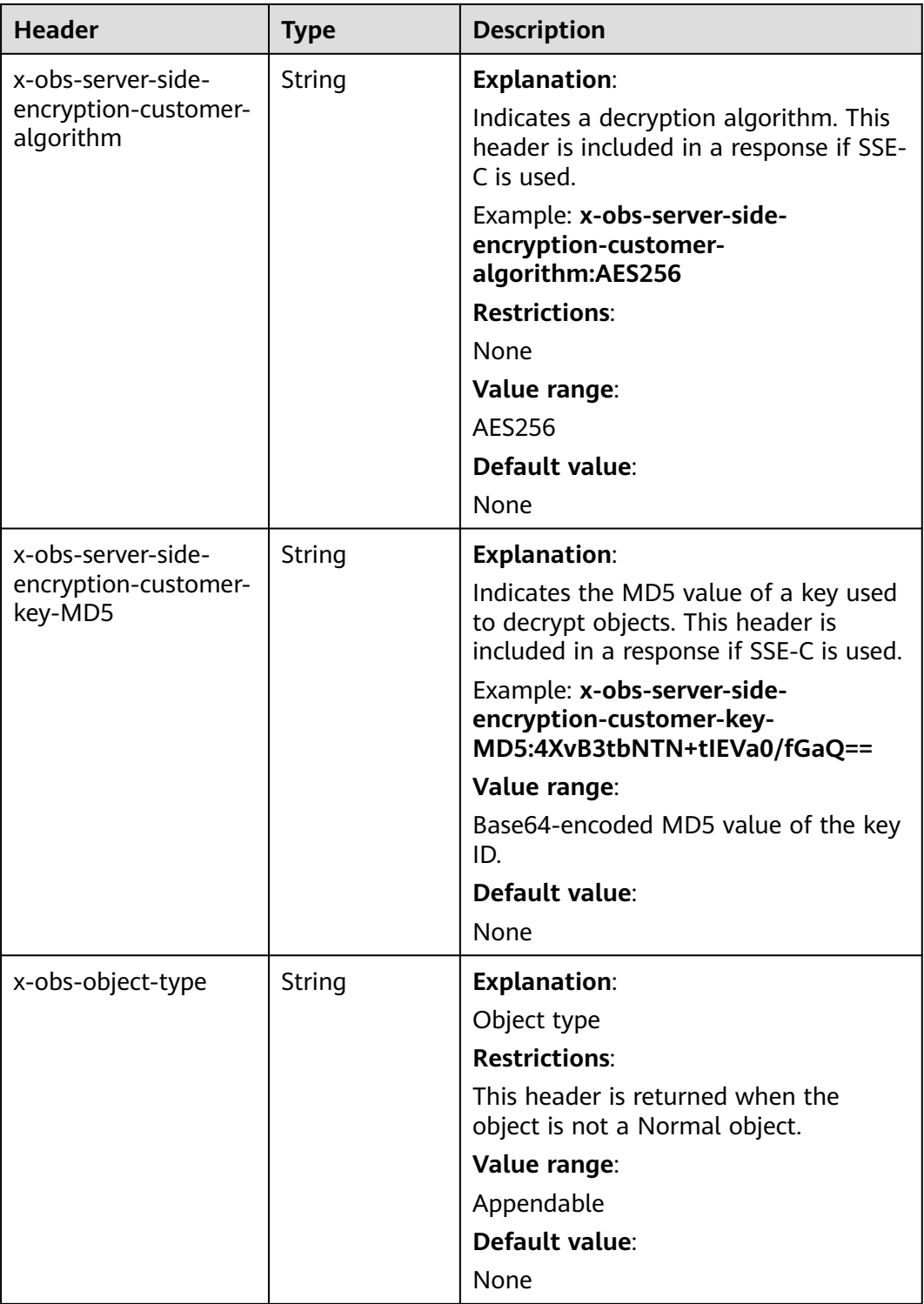

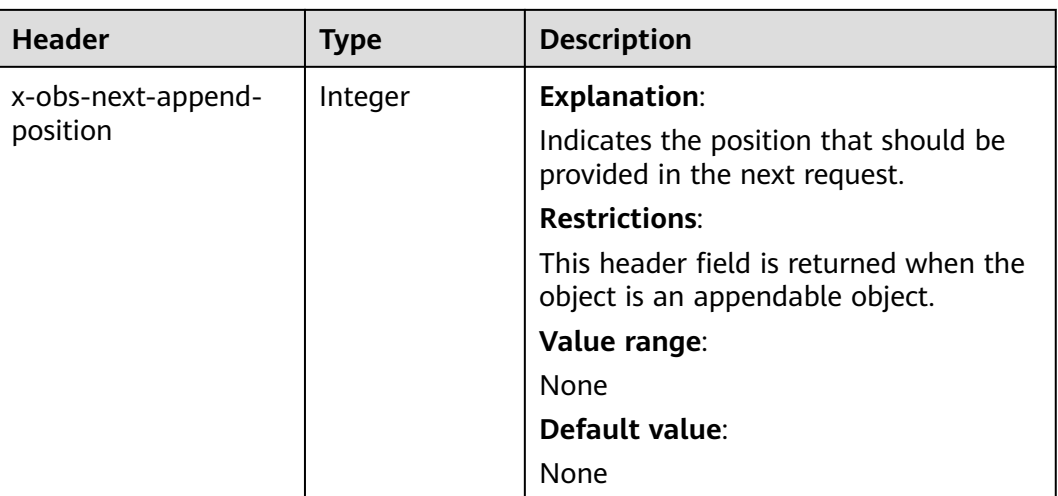

### **Response Elements**

This response contains no elements.

### **Error Responses**

No special error responses are returned. For details about error responses, see **[Table 6-2](#page-516-0)**.

### **Sample Request: Downloading an Object**

GET /object01 HTTP/1.1 User-Agent: curl/7.29.0 Host: examplebucket.obs.region.myhuaweicloud.com Accept: \*/\* Date: WED, 01 Jul 2015 04:24:33 GMT Authorization: OBS H4IPJX0TQTHTHEBQQCEC:NxtSMS0jaVxlLnxlO9awaMTn47s=

## **Sample Response: Downloading an Object**

HTTP/1.1 200 OK Server: OBS x-obs-request-id: 8DF400000163D3F2A89604C49ABEE55E Accept-Ranges: bytes ETag: "3b46eaf02d3b6b1206078bb86a7b7013" Last-Modified: WED, 01 Jul 2015 01:20:29 GMT Content-Type: binary/octet-stream x-obs-id-2: 32AAAQAAEAABAAAQAAEAABAAAQAAEAABCSQwxJ2I1VvxD/Xgwuw2G2RQax30gdXU Date: WED, 01 Jul 2015 04:24:33 GMT Content-Length: 4572

[4572 Bytes object content]

# **Sample Request: Downloading a Specified Range of an Object**

**Download the specified range of an object (download a range of an object)**.

GET /object01 HTTP/1.1 User-Agent: curl/7.29.0 Host: examplebucket.obs.region.myhuaweicloud.com Accept: \*/\* Date: Mon, 14 Sep 2020 09:59:04 GMT

Range:bytes=20-30 Authorization: OBS H4IPJX0TQTHTHEBQQCEC:mNPLWQMDWg30PTkAWiqJaLl3ALg=

#### **Download the specified range of an object (download multiple ranges of an object)**.

GET /object01 HTTP/1.1 User-Agent: curl/7.29.0 Host: examplebucket.obs.region.myhuaweicloud.com Accept: \*/\* Date: Mon, 14 Sep 2020 10:02:43 GMT Range:bytes=20-30,40-50 Authorization: OBS H4IPJX0TQTHTHEBQQCEC:ZwM7Vk2d7sD9o8zRsRKehgKQDkk=

# **Sample Response: Downloading a Specified Range of an Object**

#### **Download the specified range of an object (download a range of an object)**.

HTTP/1.1 206 Partial Content Server: OBS x-obs-request-id: 000001748C0DBC35802E360C9E869F31 Accept-Ranges: bytes ETag: "2200446c2082f27ed2a569601ca4e360" Last-Modified: Mon, 14 Sep 2020 01:16:20 GMT Content-Range: bytes 20-30/4583 Content-Type: binary/octet-stream x-obs-id-2: 32AAAQAAEAABAAAQAAEAABAAAQAAEAABCSn2JHu4okx9NBRNZAvBGawa3lt3g31g Date: Mon, 14 Sep 2020 09:59:04 GMT Content-Length: 11

[ 11 Bytes object content]

#### **Download the specified range of an object (download multiple ranges of an object)**.

HTTP/1.1 206 Partial Content Server: OBS x-obs-request-id: 8DF400000163D3F2A89604C49ABEE55E Accept-Ranges: bytes ETag: "2200446c2082f27ed2a569601ca4e360" Last-Modified: Mon, 14 Sep 2020 01:16:20 GMT Content-Type: multipart/byteranges;boundary=35bcf444-e65f-4c76-9430-7e4a68dd3d26 x-obs-id-2: 32AAAQAAEAABAAAQAAEAABAAAQAAEAABCSIBWFOVW8eeWujkqSnoIANC2mNR1cdF Date: Mon, 14 Sep 2020 10:02:43 GMT Content-Length: 288

--35bcf444-e65f-4c76-9430-7e4a68dd3d26 Content-type: binary/octet-stream Content-range: bytes 20-30/4583 [ 11 Bytes object content] --35bcf444-e65f-4c76-9430-7e4a68dd3d26 Content-type: binary/octet-stream Content-range: bytes 40-50/4583 [11 Bytes object content] --35bcf444-e65f-4c76-9430-7e4a68dd3d26

## **Sample Request: Downloading a Resized Image**

GET /example.jpg?x-image-process=image/resize,w\_100 HTTP/1.1 User-Agent: curl/7.29.0 Host: examplebucket.obs.region.myhuaweicloud.com Accept: \*/\* Date: WED, 01 Jul 2015 04:20:51 GMT Authorization: OBS H4IPJX0TQTHTHEBQQCEC:9Nsx45WjaVxlLnxlO9awasXn83N=

## **Sample Response: Downloading a Resized Image**

HTTP/1.1 200 OK Server: OBS x-obs-request-id: 8DF400000163D3F2A89604C49ABEE55E x-image-process:image/resize,w\_100 Accept-Ranges: bytes ETag: "3b46eaf02d3b6b1206078bb86a7b7013" Last-Modified: WED, 01 Jul 2015 01:20:29 GMT Content-Type: image/jpeg x-obs-id-2: 32AAAQAAEAABAAAQAAEAABAAAQAAEAABCSQwxJ2I1VvxD/Xgwuw2G2RQax30gdXU Date: WED, 01 Jul 2015 04:20:51 GMT Content-Length: 49

[ 49 Bytes object content]

# **Sample Request: Checking the ETag Value of an Object**

#### **Download an object if its ETag value is matched**.

GET /object01 HTTP/1.1 User-Agent: curl/7.29.0 Host: examplebucket.obs.region.myhuaweicloud.com Accept: \*/\* Date: WED, 01 Jul 2015 04:24:33 GMT If-Match: 682e760adb130c60c120da3e333a8b09 Authorization: OBS H4IPJX0TQTHTHEBQQCEC:NxtSMS0jaVxlLnxlO9awaMTn47s=

# **Sample Response: Checking the ETag Value of an Object (ETag Mismatch)**

If the object's ETag value is not **682e760adb130c60c120da3e333a8b09**, the system displays a download failure message.

HTTP/1.1 412 Precondition Failed Server: OBS x-obs-request-id: 8DF400000163D3F2A89604C49ABEE55E Content-Type: application/xml x-obs-id-2: 32AAAQAAEAABAAAQAAEAABAAAQAAEAABCSQwxJ2I1VvxD/Xgwuw2G2RQax30gdXU Date: WED, 01 Jul 2015 04:20:51 GMT

<?xml version="1.0" encoding="UTF-8" standalone="yes"?> <Error> <Code>PreconditionFailed</Code>

 <Message>At least one of the pre-conditions you specified did not hold</Message> <RequestId>8DF400000163D3F2A89604C49ABEE55E</RequestId>

 <HostId>ha0ZGaSKVm+uLOrCXXtx4Qn1aLzvoeblctVXRAqA7pty10mzUUW/yOzFue04lBqu</HostId> <Condition>If-Match</Condition>

```
</Error>
```
# **Sample Response: Checking the ETag Value of an Object (ETag Matched)**

If the object's ETag value is **682e760adb130c60c120da3e333a8b09**, the download is successful.

HTTP/1.1 200 OK Server: OBS x-obs-request-id: 5DEB00000164A21E1FC826C58F6BA001 Accept-Ranges: bytes ETag: "682e760adb130c60c120da3e333a8b09" Last-Modified: Mon, 16 Jul 2015 08:03:34 GMT Content-Type: application/octet-stream x-obs-id-2: 32AAAQAAEAABAAAQAAEAABAAAQAAEAABCSbkdml1sLSvKnoHaRcOwRI+6+ustDwk Date: Mon, 16 Jul 2015 08:04:00 GMT Content-Length: 8

[ 8 Bytes object content]

# **Sample Request: Downloading an Object Using a Signed URL**

GET /object02? AccessKeyId=H4IPJX0TQTHTHEBQQCEC&Expires=1532688887&Signature=EQmDuOhaLUrzrzRNZxwS72CXeX M%3D HTTP/1.1 User-Agent: curl/7.29.0 Host: examplebucket.obs.region.myhuaweicloud.com Accept: \*/\* Date: Fri, 27 Jul 2018 10:52:31 GMT

# **Sample Response: Downloading an Object Using a Signed URL**

HTTP/1.1 200 OK Server: OBS x-obs-request-id: 804F00000164DB5E5B7FB908D3BA8E00 ETag: "682e760adb130c60c120da3e333a8b09" Last-Modified: Mon, 16 Jul 2015 08:03:34 GMT Content-Type: application/octet-stream x-obs-id-2: 32AAAUJAIAABAAAQAAEAABAAAQAAEAABCTlpxILjhVK/heKOWIP8Wn2IWmQoerfw Date: Fri, 27 Jul 2018 10:52:31 GMT Content-Length: 8

[ 8 Bytes object content]

# **Sample Request: Downloading an Object and Renaming It (with responsecontent-disposition Used)**

**Use the response-content-disposition parameter to download and rename an object.**

GET /object01?response-content-disposition=attachment; filename\*=utf-8''name1 HTTP/1.1 User-Agent: curl/7.29.0 Host: examplebucket.obs.region.myhuaweicloud.com Accept: \*/\* Date: WED, 01 Jul 2015 04:24:33 GMT Authorization: OBS H4IPJX0TQTHTHEBQQCEC:NxtSMS0jaVxlLnxlO9awaMTn47s=

## **Sample Response: Downloading an Object and Renaming It (with responsecontent-disposition Used)**

HTTP/1.1 200 OK Server: OBS x-obs-request-id: 804F00000164DB5E5B7FB908D3BA8E00 ETag: "682e760adb130c60c120da3e333a8b09" Last-Modified: Mon, 16 Jul 2015 08:03:34 GMT Content-Type: application/octet-stream x-obs-id-2: 32AAAUJAIAABAAAQAAEAABAAAQAAEAABCTlpxILjhVK/heKOWIP8Wn2IWmQoerfw Date: Fri, 27 Jul 2018 10:52:31 GMT Content-Length: 8 Content-Disposition: attachment; filename\*=utf-8''name1

[ 8 Bytes object content]

# **Sample Request: Downloading an Object and Renaming It (with attname Used)**

#### **Use the attname parameter to download and rename an object.**

GET /object01?attname=name1 HTTP/1.1 User-Agent: curl/7.29.0 Host: examplebucket.obs.region.myhuaweicloud.com Accept: \*/\* Date: WED, 01 Jul 2015 04:24:33 GMT Authorization: OBS H4IPJX0TQTHTHEBQQCEC:NxtSMS0jaVxlLnxlO9awaMTn47s= HTTP/1.1 200 OK Server: OBS x-obs-request-id: 804F00000164DB5E5B7FB908D3BA8E00 ETag: "682e760adb130c60c120da3e333a8b09" Last-Modified: Mon, 16 Jul 2015 08:03:34 GMT Content-Type: application/octet-stream x-obs-id-2: 32AAAUJAIAABAAAQAAEAABAAAQAAEAABCTlpxILjhVK/heKOWIP8Wn2IWmQoerfw Date: Fri, 27 Jul 2018 10:52:31 GMT Content-Length: 8 Content-Disposition: attachment; filename\*=utf-8''name1

[ 8 Bytes object content]

# **Sample Request: Sending a Request That Includes Custom Response Headers**

GET /obj001?response-expires=Thu%2C%2001%20Feb%202015%2017%3A00%3A00%20GMT HTTP/1.1 User-Agent: curl/7.29.0 Host: examplebucket.obs.region.myhuaweicloud.com Accept: \*/\* Date: WED, 01 Jul 2015 02:37:22 GMT Authorization: OBS UDSIAMSTUBTEST000003:2tod8LyZOGA0+46HMjmp176XRaI=

# **Sample Response: Sending a Request That Includes Custom Response Headers**

Server: OBS

x-obs-id-2: 32AAAQAAEAABSAAgAAEAABAAAQAAEAABCSmpL2dv6zZLM2HmUrXKTAi258MPqmrp x-obs-request-id: 0000018A2A73AF59D3085C8F8ABF0C65 Accept-Ranges: bytes ETag: "21e7e5efb6b73de19e691d6c4e32a9cf" Content-Disposition: attachment Date: WED, 01 Jul 2015 02:37:22 GMT Expires: Thu, 01 Feb 2015 17:00:00 GMT Content-Type: binary/octet-stream Content-Length: 392

[392 Bytes object content]

# **Sample Request: Specifying a Version ID to Download a Specific Object Version**

GET /obj001?versionId=G001118A6803675AFFFFD3043F7F91D0 HTTP/1.1 User-Agent: curl/7.29.0 Host: examplebucket.obs.region.myhuaweicloud.com Accept: \*/\* Date: WED, 01 Jul 2015 02:37:22 GMT Authorization: OBS UDSIAMSTUBTEST000003:2tod8LyZOGA0+46HMjmp176XRaI=

# **Sample Response: Specifying a Version ID to Download a Specific Object Version**

Server: OBS x-obs-id-2: 32AAAQAAEAABSAAgAAEAABAAAQAAEAABCSmpL2dv6zZLM2HmUrXKTAi258MPqmrp x-obs-request-id: 0000018A2A73AF59D3085C8F8ABF0C65 Accept-Ranges: bytes x-obs-version-id: G001118A6803675AFFFFD3043F7F91D0 ETag: "21e7e5efb6b73de19e691d6c4e32a9cf" Content-Disposition: attachment Date: WED, 01 Jul 2015 02:37:22 GMT Content-Type: binary/octet-stream Content-Length: 392

[392 Bytes object content]

# **Sample Request: Downloading an Object Stored Using Server-Side Encryption**

GET /obj001 HTTP/1.1 User-Agent: curl/7.29.0 Host: examplebucket.obs.region.myhuaweicloud.com Accept: \*/\* Date: WED, 01 Jul 2015 02:37:22 GMT Authorization: OBS UDSIAMSTUBTEST000003:2tod8LyZOGA0+46HMjmp176XRaI= x-obs-server-side-encryption-customer-key:d09s2lKS9cmQO9135fQXMCV8fsOP02aDWd441g x-obs-server-side-encryption-customer-key-MD5:ZjQpad35Fiw1322Fwa x-obs-server-side-encryption-customer-algorithm:AES256

# **Sample Response: Downloading an Object Stored Using Server-Side Encryption**

Server: OBS x-obs-id-2: 32AAAQAAEAABSAAgAAEAABAAAQAAEAABCSmpL2dv6zZLM2HmUrXKTAi258MPqmrp x-obs-request-id: 0000018A2A73AF59D3085C8F8ABF0C65 Accept-Ranges: bytes ETag: "21e7e5efb6b73de19e691d6c4e32a9cf" Content-Disposition: attachment Date: WED, 01 Jul 2015 02:37:22 GMT Content-Type: binary/octet-stream Content-Length: 392 x-obs-server-side-encryption-customer-key-MD5:ZjQpad35Fiw1322Fwa x-obs-server-side-encryption-customer-algorithm:AES256

[392 Bytes object content]

# **5.4.5 Querying Object Metadata**

## **Functions**

Users with the read permission on objects can perform the HeadObject operation to obtain metadata of objects. The object metadata is included in the response.

SSE-C headers are required if you want to obtain the metadata of an object encrypted using SSE-C. For details, see **[Table 5-87](#page-380-0)**.

## **Versioning**

By default, this operation returns the latest metadata of an object. If the object has a delete marker, status code 404 is returned. To obtain the object metadata of a specified version, the **versionId** parameter can be used to specify the desired version.

### **Request Syntax**

HEAD /ObjectName HTTP/1.1 Host: bucketname.obs.region.myhuaweicloud.com Date: date Authorization: authorization

## **Request Parameters**

**[Table 5-86](#page-380-0)** describes the request parameters.

| <b>Paramet</b><br>er | <b>Type</b> | Man<br>dator<br>у<br>(Yes/<br>No) | <b>Description</b>                                                                                                    |
|----------------------|-------------|-----------------------------------|----------------------------------------------------------------------------------------------------|
| versionId            | String      | No                                | <b>Explanation:</b><br>Version ID of the object.<br><b>Restrictions:</b><br>None<br>Value range:<br>The value must contain 32 characters.<br>Default value:<br>None |

<span id="page-380-0"></span>**Table 5-86** Request parameters

# **Request Headers**

This request uses common headers. For details, see **[Table 3-3](#page-18-0)**.

In addition, the request can use additional headers shown in **Table 5-87**.

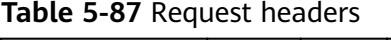

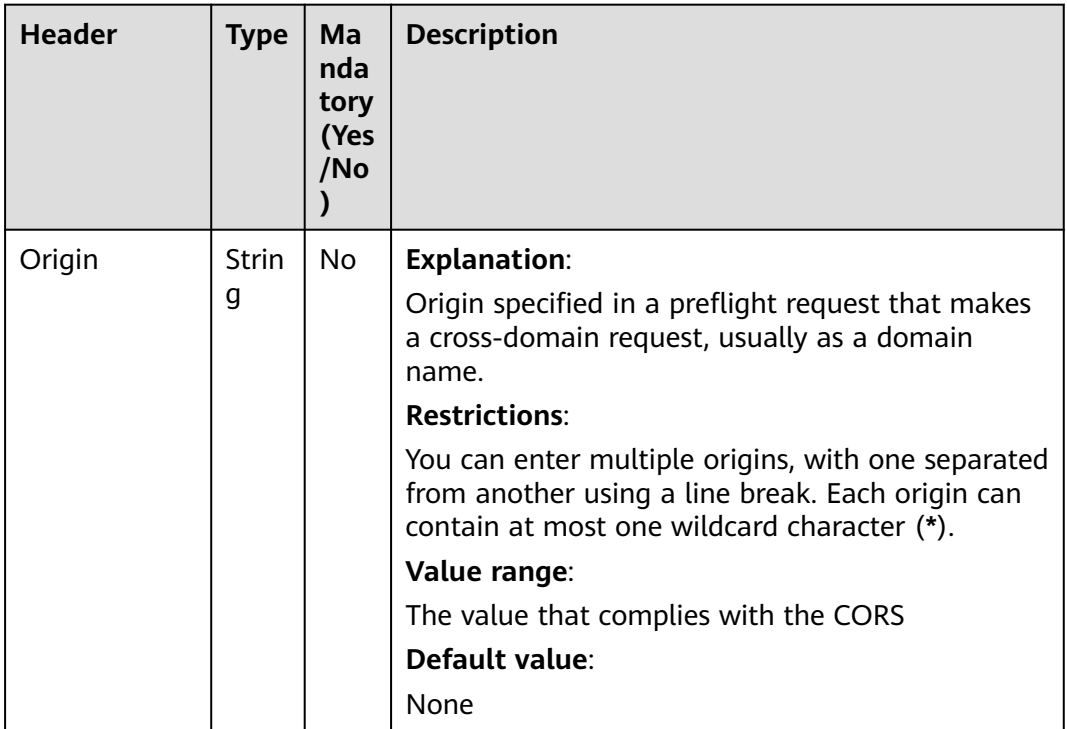

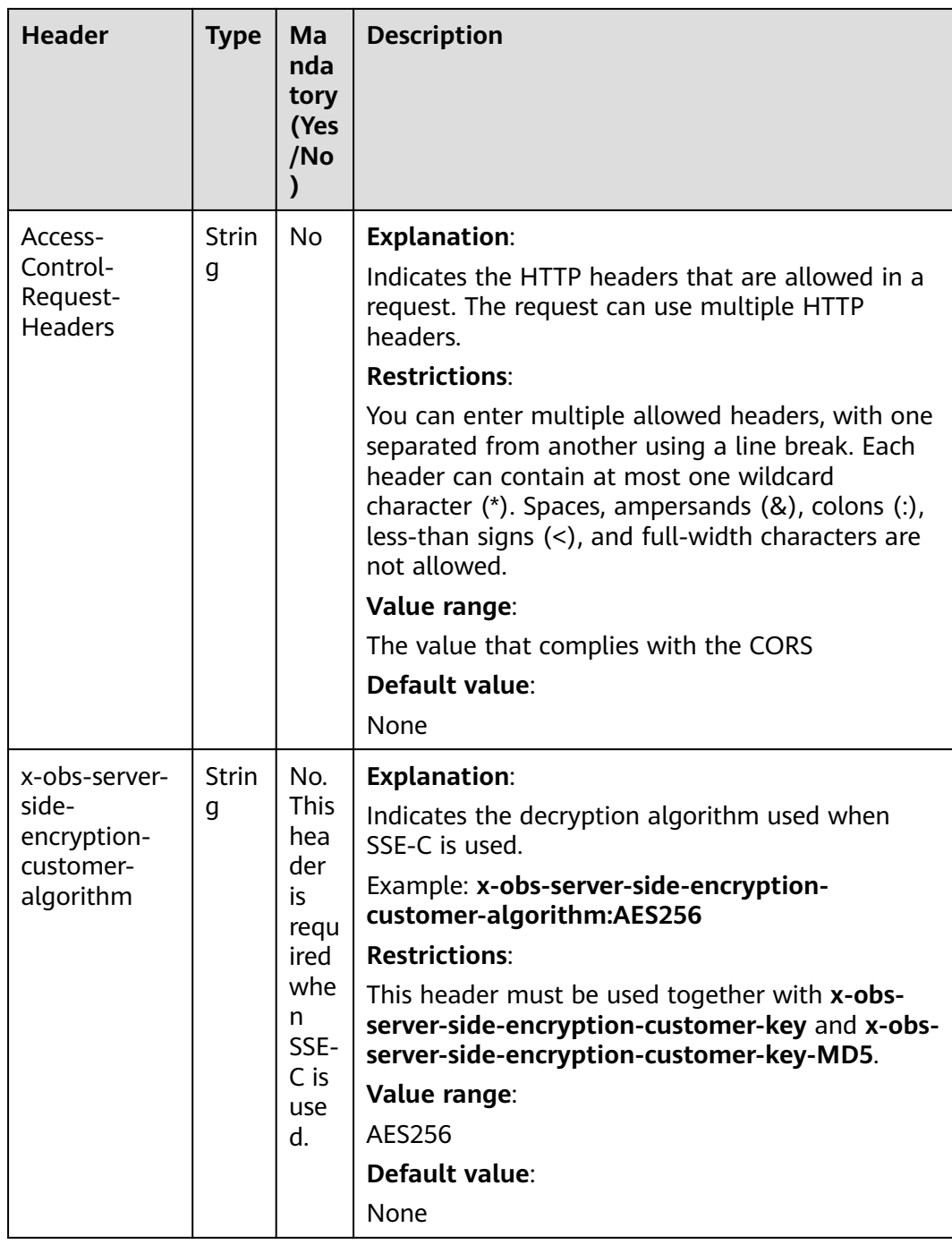

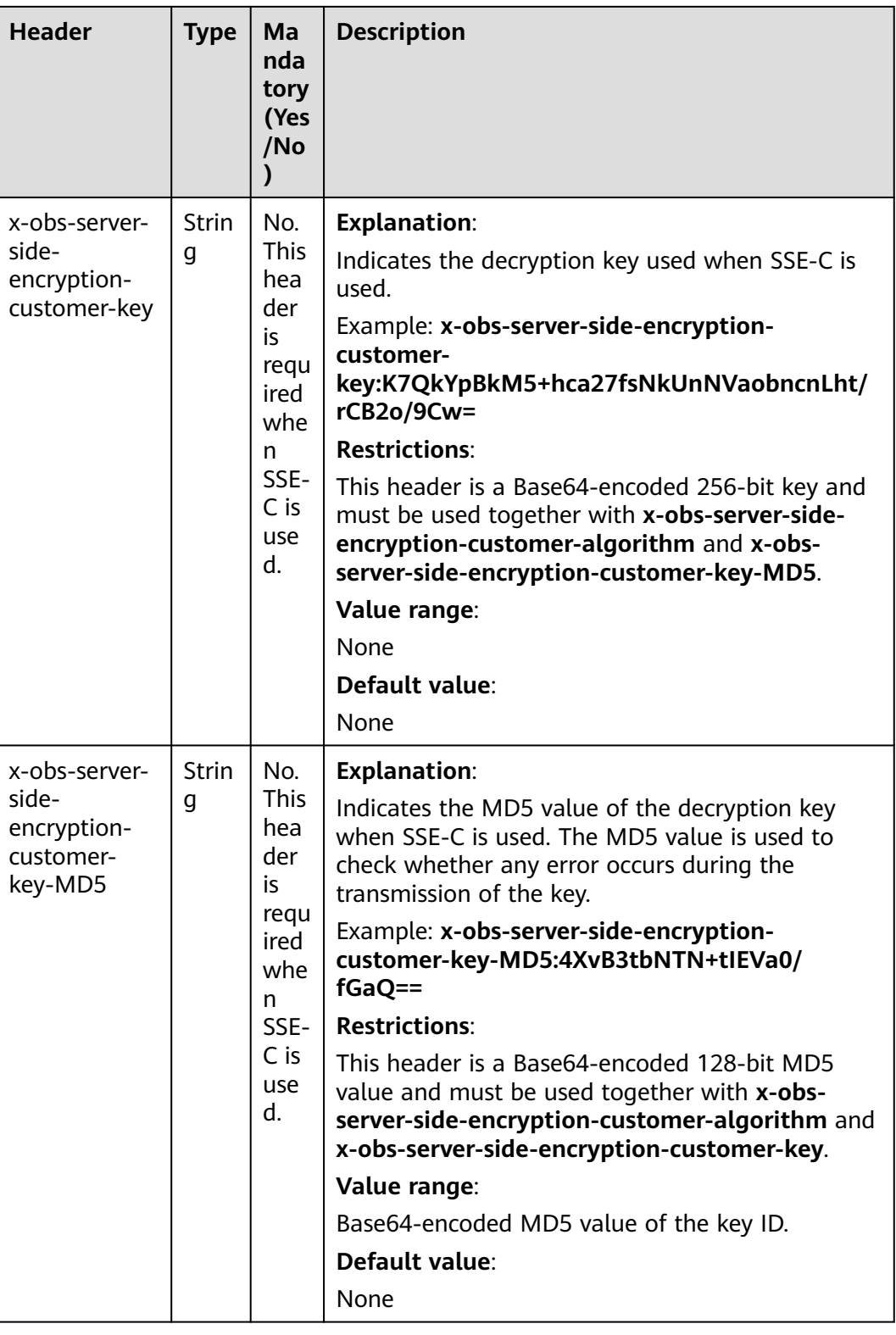

# **Request Elements**

This request involves no elements.

# **Response Syntax**

HTTP/1.1 status\_code Content-Type: type Date: date Content-Length: length Etag: etag Last-Modified: time

# **Response Headers**

The response to the request uses common headers. For details, see **[Table 3-29](#page-75-0)**.

In addition to the common response headers, the headers listed in **Table 5-88** may be used.

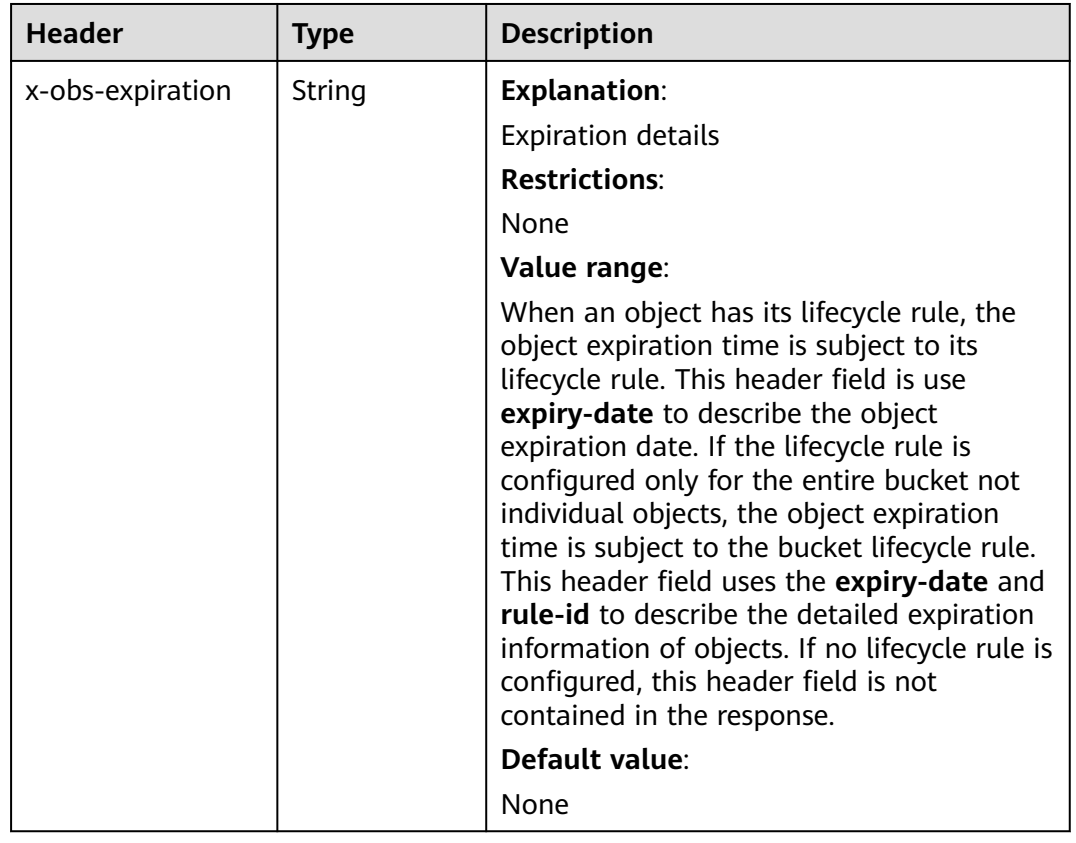

#### **Table 5-88** Additional response headers

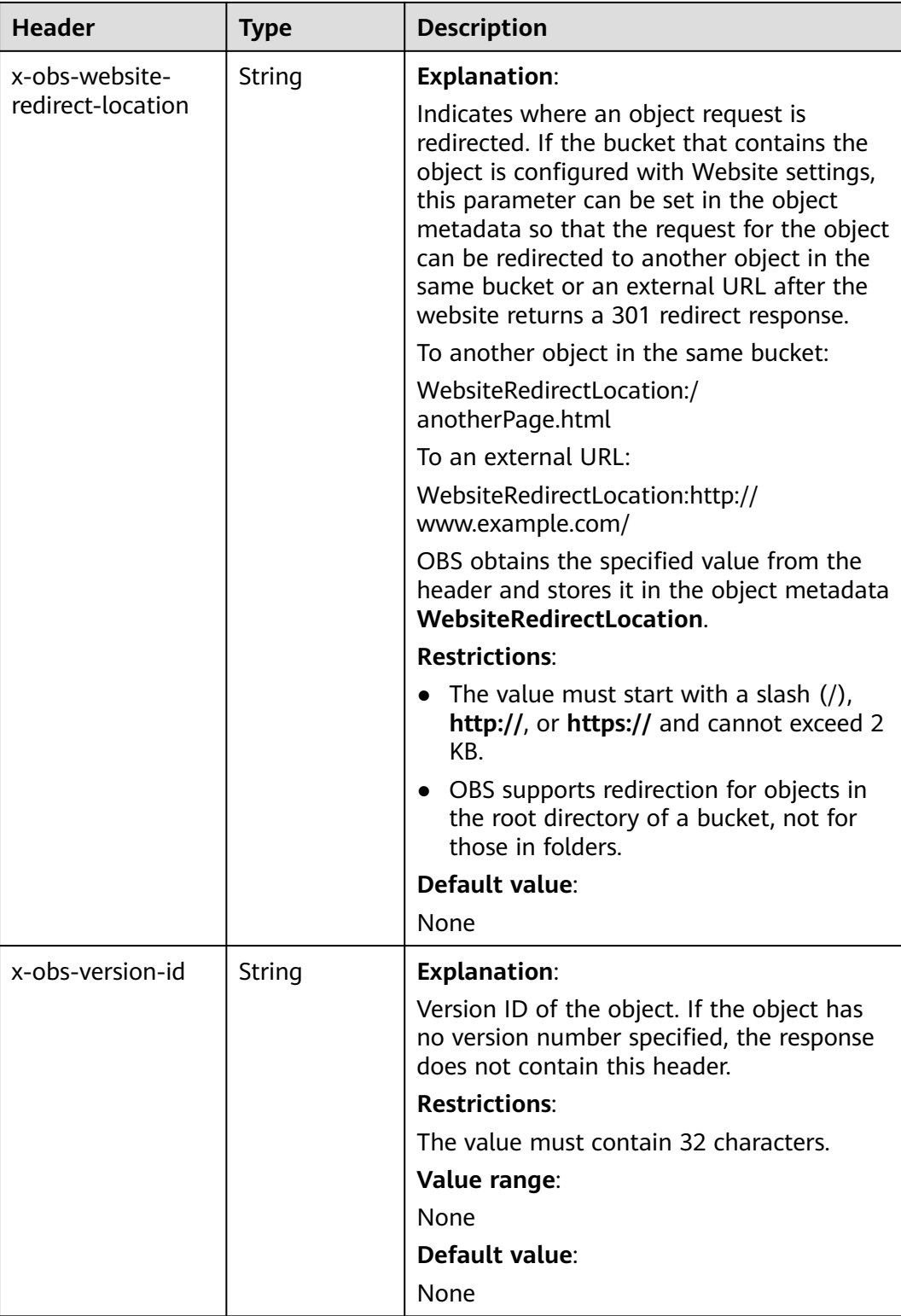

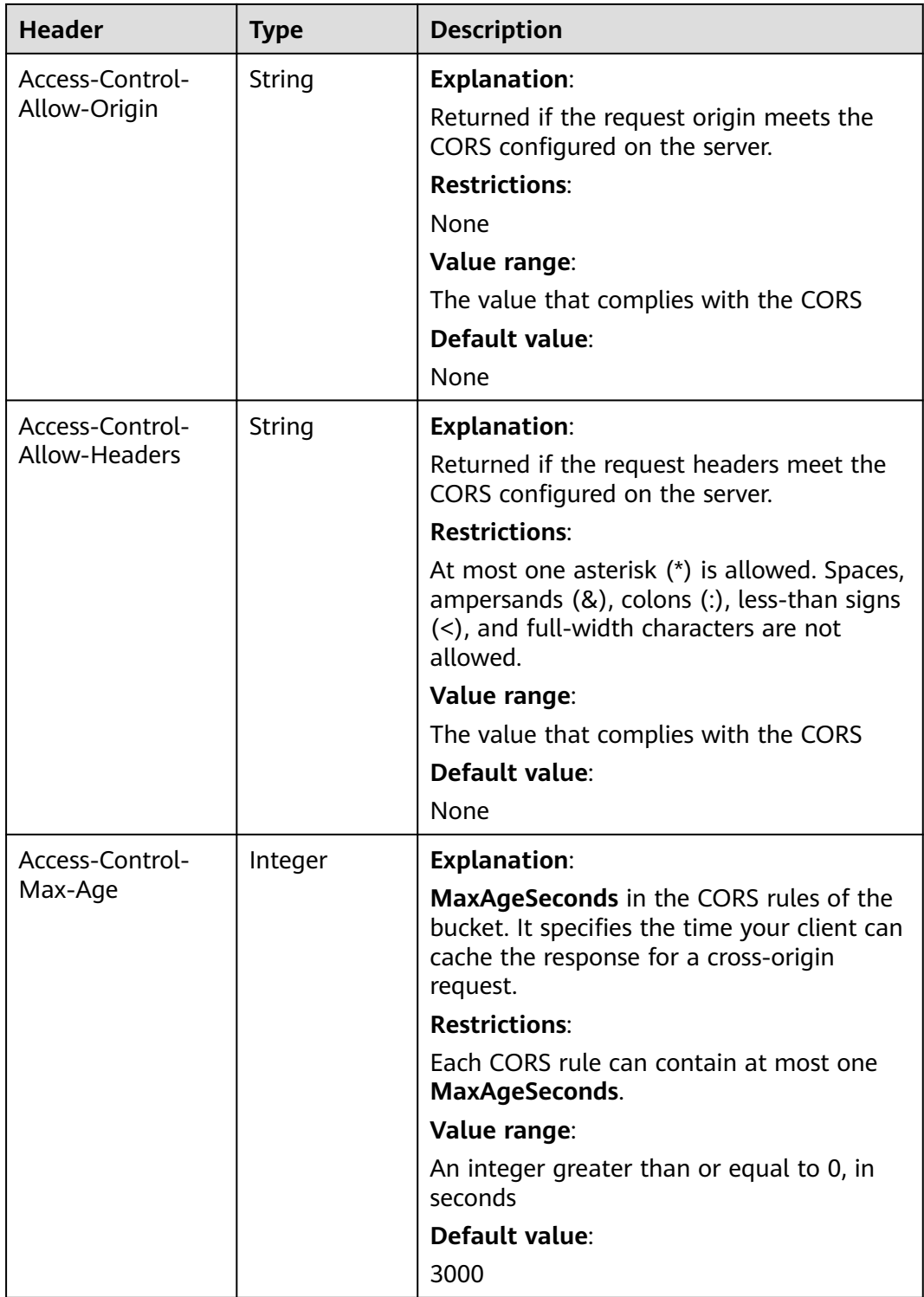

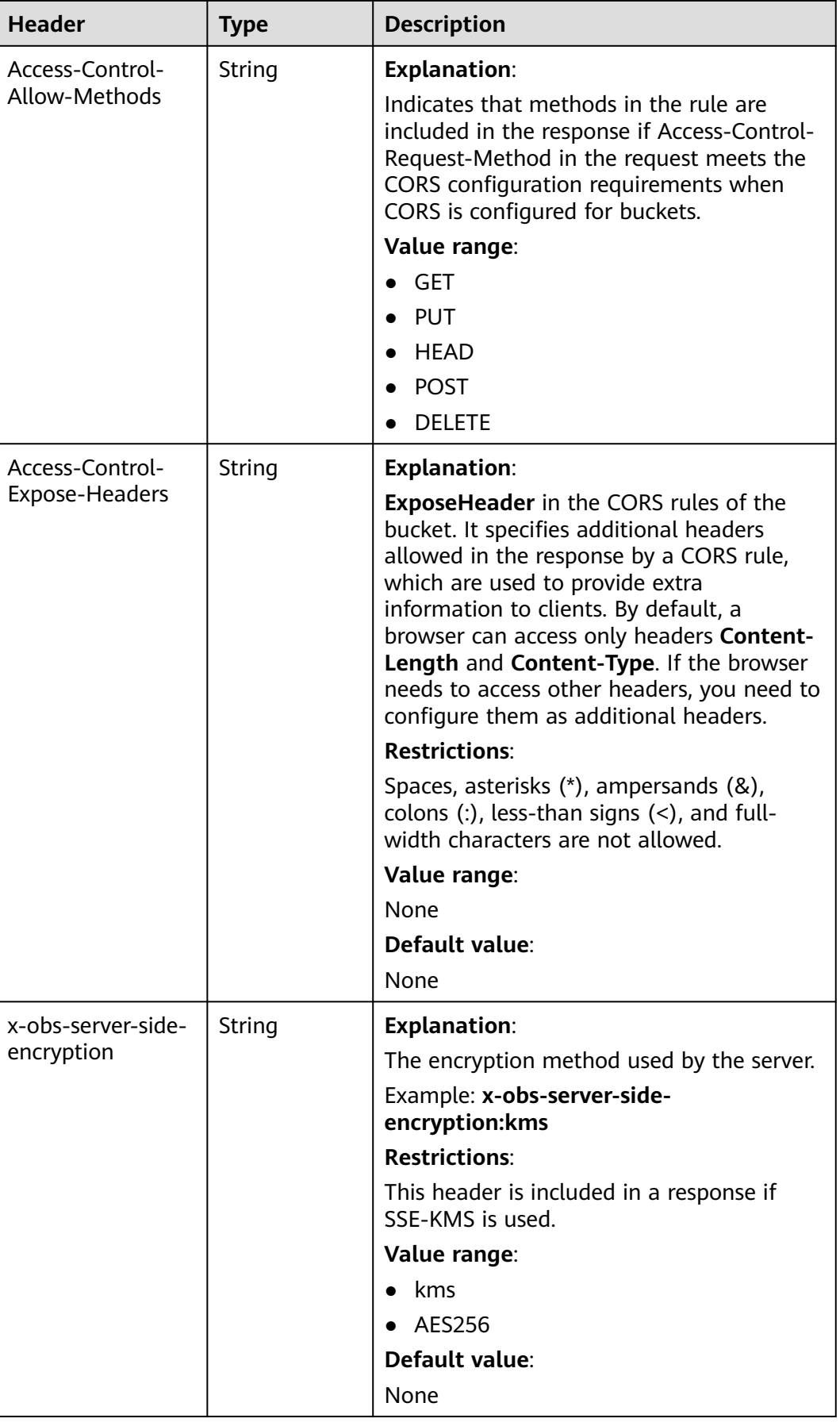

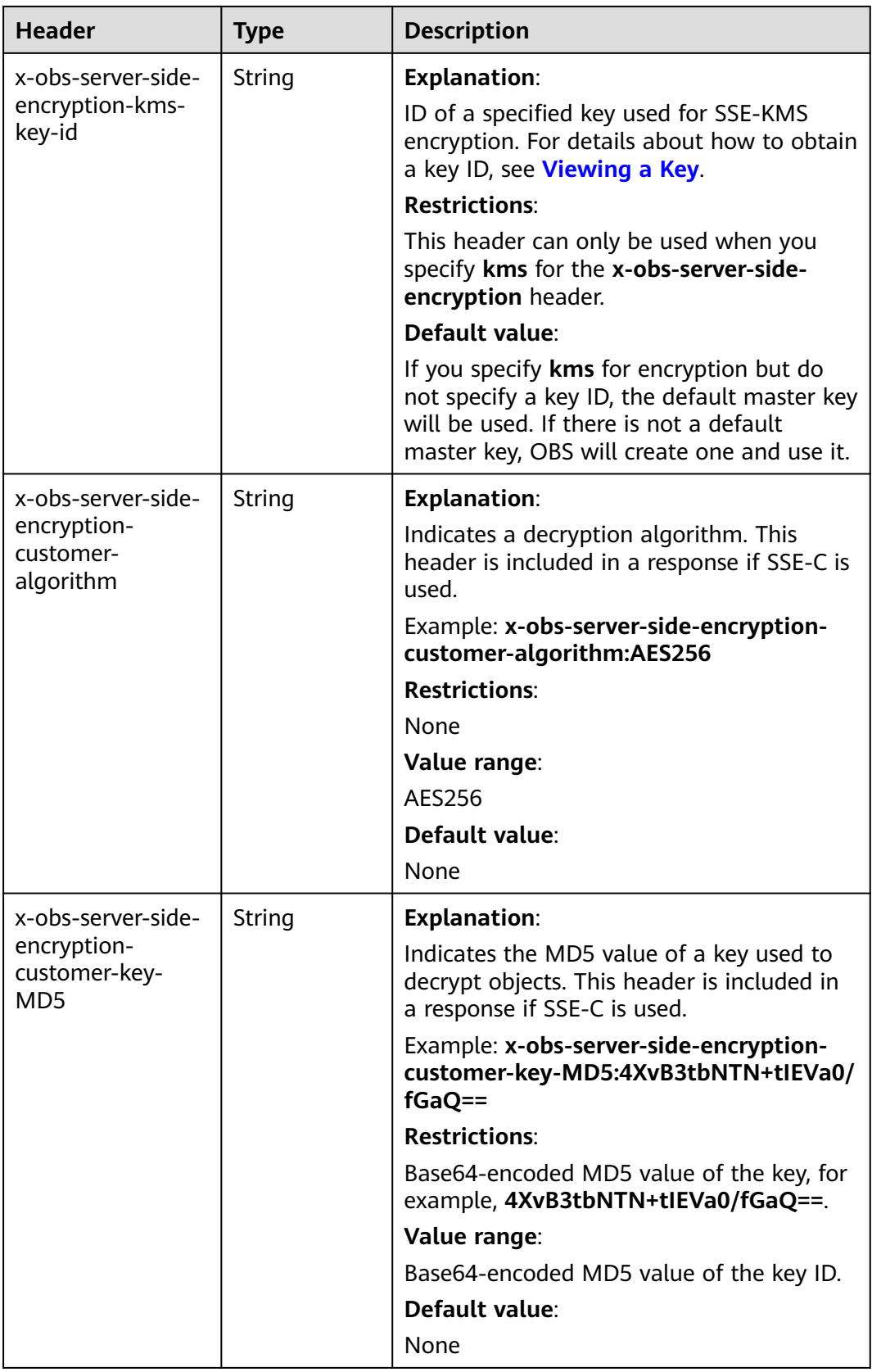

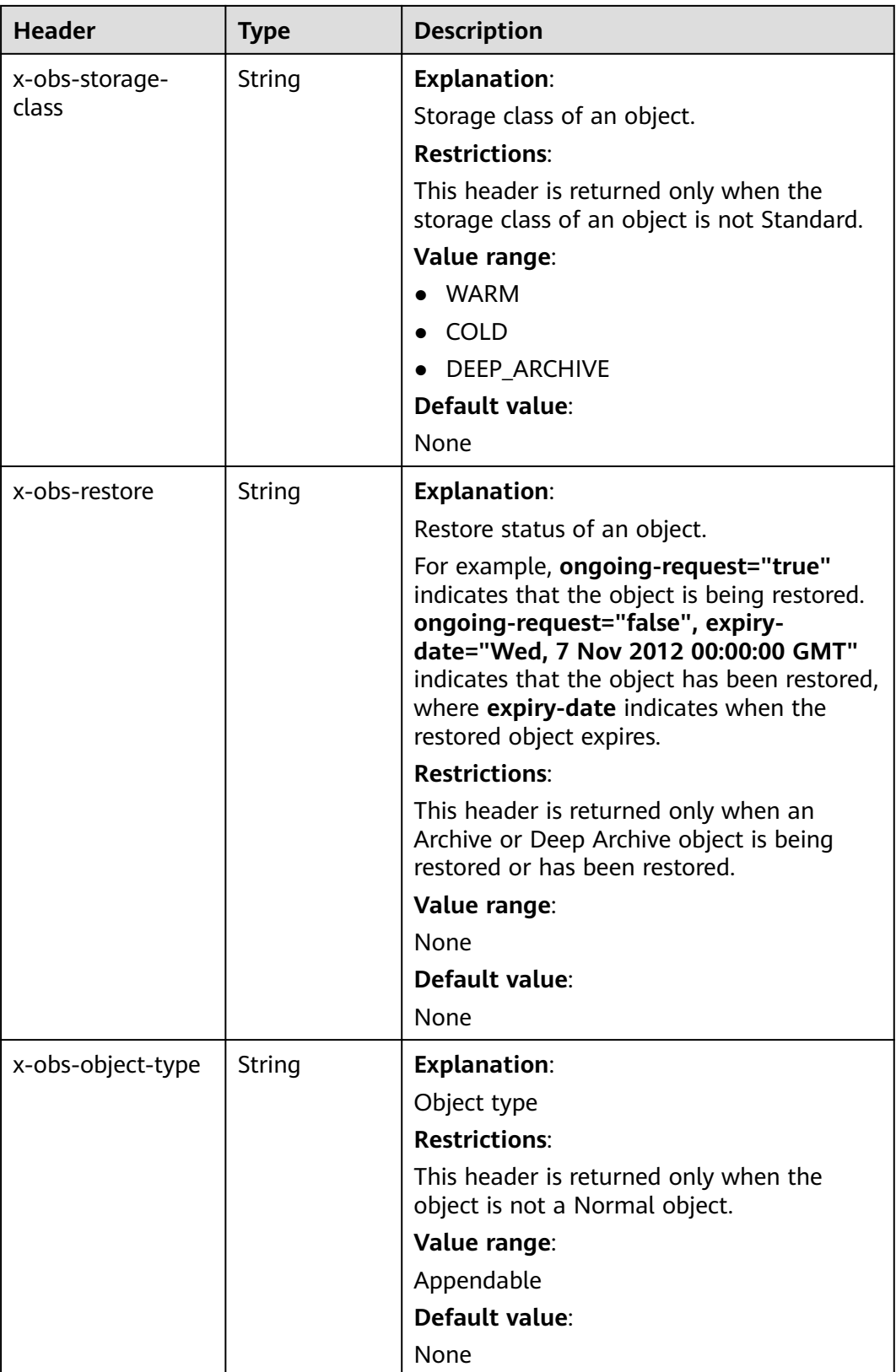

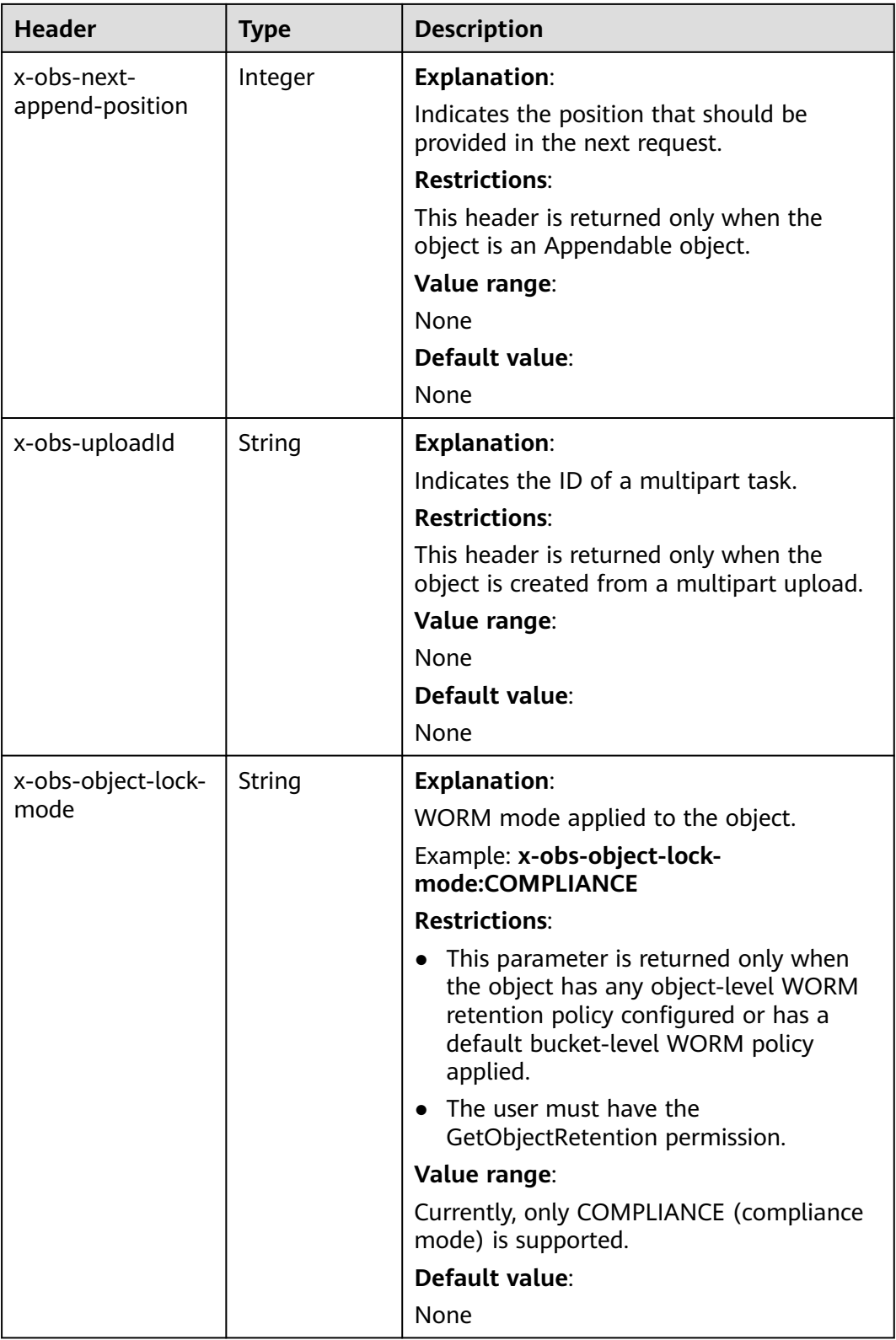

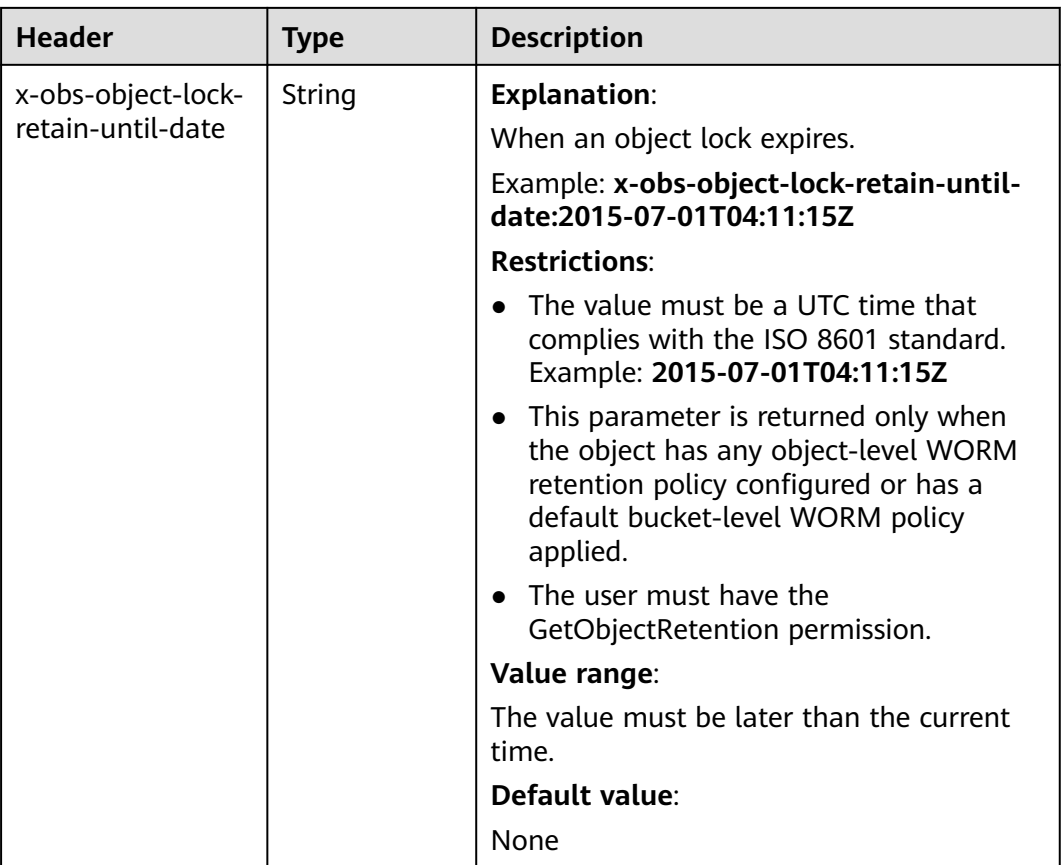

### **Response Elements**

This response contains no elements.

### **Error Responses**

No special error responses are returned. For details about error responses, see **[Table 6-2](#page-516-0)**.

### **Sample Request**

HEAD /object1 HTTP/1.1 User-Agent: curl/7.29.0 Host: examplebucket.obs.region.myhuaweicloud.com Accept: \*/\* Date: WED, 01 Jul 2015 04:19:25 GMT Authorization: OBS H4IPJX0TQTHTHEBQQCEC:/cARjk81l2iExMfQqn6iT3qEZ74=

## **Sample Response**

HTTP/1.1 200 OK Server: OBS x-obs-request-id: 8DF400000163D3E4BB5905C41B6E65B6 Accept-Ranges: bytes ETag: "3b46eaf02d3b6b1206078bb86a7b7013" Last-Modified: WED, 01 Jul 2015 01:19:21 GMT Content-Type: binary/octet-stream x-obs-id-2: 32AAAQAAEAABAAAQAAEAABAAAQAAEAABCSD3nAiTaBoeyt9oHp9vTYtXnLDmwV6D

Date: WED, 01 Jul 2015 04:19:21 GMT Content-Length: 4572

# **Sample Request: Obtaining Object Metadata from a Versioning-enabled Bucket**

HEAD /object1?versionId=G001118A49821905FFFFD28739D419DA HTTP/1.1 Authorization: OBS H4IPJX0TQTHTHEBQQCEC:iqSPeUBl66PwXDApxjRKk6hlcN4= User-Agent: curl/7.29.0 Host: examplebucket.obs.region.myhuaweicloud.com Date: WED, 01 Jul 2015 02:37:22 GMT Content-Type: application/xml

## **Sample Response: Obtaining Object Metadata from a Versioning-enabled Bucket**

x-obs-id-2: 32AAAQAAEAABAAAQAAEAABAAAQAAEAABCShLiL70qeT0g5qpMquCeztsnr1jJmRs Accept-Ranges: bytes x-obs-request-id: 0000018A4986DDCDD24538ACF6B54255 Server: OBS ETag:  $\langle$ x-obs-tagging-count: 0 Last-Modified: Thu, 31 Aug 2013 02:52:57 GMT Content-Length: 0 Date: WED, 01 Jul 2015 02:37:22 GMT Content-Type: text/plain x-obs-version-id: G001118A49821905FFFFD28739D419DA

# **5.4.6 Deleting an Object**

### **Functions**

You can perform this operation to delete an object. If you try to delete an object that does not exist, OBS will return a success message.

## **Versioning**

When versioning is enabled for a bucket, a delete request that does not specify a version ID cannot permanently delete the object. Instead, OBS creates a delete marker with a unique version ID. When versioning is suspended for a bucket, a delete request that does not specify a version ID deletes the object whose version ID is **null** and creates a delete marker with a version ID of **null**.

To delete an object of a specified version, the **versionId** parameter can be used to specify the desired version.

### **WORM**

OBS automatically enables versioning when you enable WORM for a bucket. If you delete an object without specifying a version ID, OBS does not really delete this object thanks to versioning, but inserts a delete marker with a unique version ID, which turns into the current version. If you specify a version ID when deleting an object protected by WORM, OBS prevents you from deleting this object and returns a 403 error. Delete markers are not protected by WORM.

### **Request Syntax**

DELETE /ObjectName HTTP/1.1 Host: bucketname.obs.region.myhuaweicloud.com Date: date Authorization: authorization

## **Request Parameters**

**Table 5-89** describes the request parameters.

## **NOTICE**

For deleting an object, only parameters listed in **Table 5-89** are supported. If the request contains parameters that cannot be identified by OBS, the server returns the 400 error code.

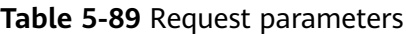

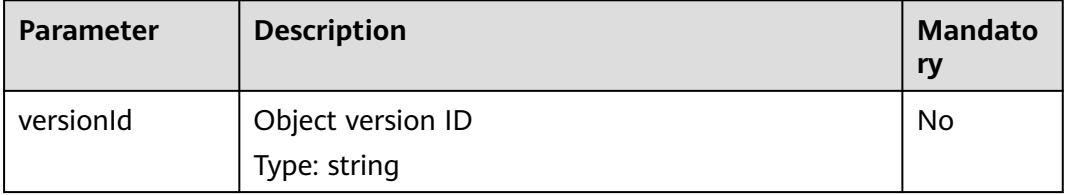

# **Request Headers**

This request uses common headers. For details, see **[Table 3-3](#page-18-0)**.

## **Request Elements**

This request involves no elements.

## **Response Syntax**

HTTP/1.1 status\_code Date: date

## **Response Headers**

The response to the request uses common headers. For details, see **[Table 3-29](#page-75-0)**.

If versioning is enabled for the bucket, the headers listed in **[Table 5-90](#page-393-0)** may also be used.

<span id="page-393-0"></span>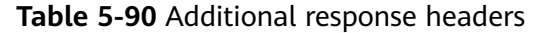

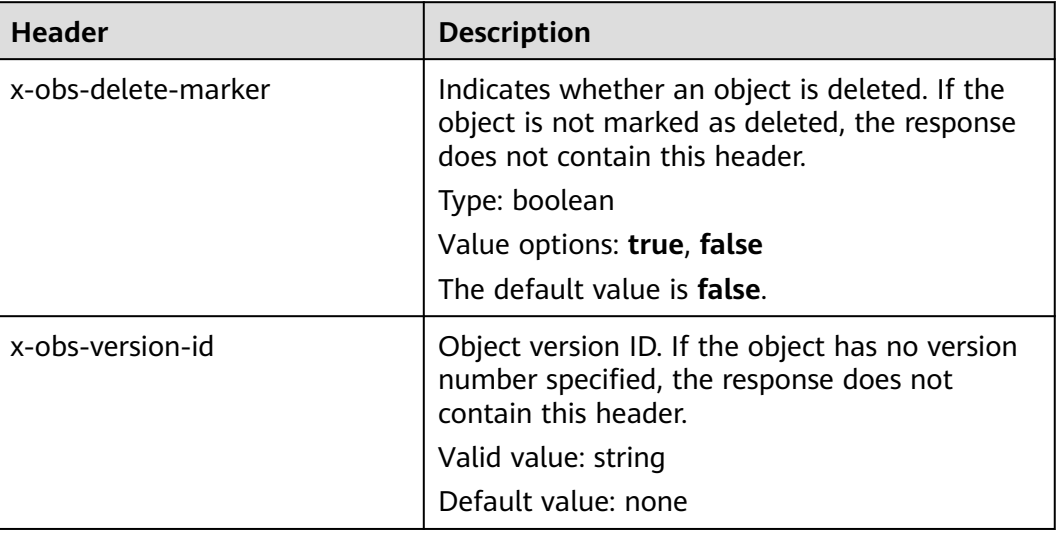

### **Response Elements**

This response contains no elements.

### **Error Responses**

No special error responses are returned. For details about error responses, see **[Table 6-2](#page-516-0)**.

#### **Sample Request**

DELETE /object2 HTTP/1.1 User-Agent: curl/7.29.0 Host: examplebucket.obs.region.myhuaweicloud.com Accept: \*/\* Date: WED, 01 Jul 2015 04:19:21 GMT Authorization: OBS H4IPJX0TQTHTHEBQQCEC:MfK9JCnSFHCrJmjv7iRkRrrce2s=

### **Sample Response**

HTTP/1.1 204 No Content Server: OBS x-obs-request-id: 8DF400000163D3F51DEA05AC9CA066F1 x-obs-id-2: 32AAAUgAIAABAAAQAAEAABAAAQAAEAABCSgkM4Dij80gAeFY8pAZIwx72QhDeBZ5 Date: WED, 01 Jul 2015 04:19:21 GMT

# **Sample Request: Specifying versionId to Delete a Specific Object Version**

DELETE /object2?versionId=G001118A49821905FFFFD28739D419DA HTTP/1.1 Authorization: OBS H4IPJX0TQTHTHEBQQCEC:iqSPeUBl66PwXDApxjRKk6hlcN4= User-Agent: curl/7.29.0 Host: examplebucket.obs.region.myhuaweicloud.com Date: WED, 01 Jul 2015 02:37:22 GMT Content-Type: application/xml

## **Sample Response: Specifying versionId to Delete a Specific Object Version**

x-obs-id-2: 32AAAUgAIAABAAAQAAEAABAAAQAAEAABCS3WJqDiMsxgGHKQrlqST9veFKpDgE50 x-obs-request-id: 0000018A4997390DD306CCDA0DEC814F

# **Sample Request: Specifying versionId to Delete a Delete Marker**

DELETE /object2?versionId=G001118A6456208AFFFFD24829FCF614 Authorization: OBS H4IPJX0TQTHTHEBQQCEC:iqSPeUBl66PwXDApxjRKk6hlcN4= User-Agent: curl/7.29.0 Host: examplebucket.obs.region.myhuaweicloud.com Date: WED, 01 Jul 2015 02:37:22 GMT Content-Type: application/xml

## **Sample Response: Specifying versionId to Delete a Delete Marker**

x-obs-id-2: 32AAAUgAIAABAAAQAAEAABAAAQAAEAABCS3WJqDiMsxgGHKQrlqST9veFKpDgE50 x-obs-request-id: 0000018A4997390DD306CCDA0DEC814F Server: OBS Date: WED, 01 Jul 2015 02:37:22 GMT x-obs-version-id: G001118A6456208AFFFFD24829FCF614

# **5.4.7 Deleting Objects**

## **Functions**

This operation can be used to batch delete some objects in a bucket. The deletion cannot be undone. After the operation is implemented, the returned information contains the implementation result of each object in the specified bucket. OBS deletes the objects synchronously. The deletion result of each object is returned to the request user.

Objects in batches can be deleted in **verbose** or **quiet** mode. With **verbose** mode, OBS returns results of successful and failed deletion in an XML response; with **quiet** mode, OBS only returns results of failed deletion in an XML response. OBS uses the **verbose** mode by default and you can specify the **quiet** mode in the request body.

For batch deletion, the request header must contain **Content-SHA256** and **Content-Length**, so that the message body can be identified if network transmission error is detected at the server side.

### **Request Syntax**

```
POST /?delete HTTP/1.1 
Host: bucketname.obs.region.myhuaweicloud.com 
Date: date
Authorization: authorization
Content-SHA256: SHA256
Content-Length: length
<?xml version="1.0" encoding="UTF-8"?> 
<Delete> 
  <Quiet>true</Quiet>
   <Object> 
      <Key>Key</Key> 
      <VersionId>VersionId</VersionId> 
   </Object> 
   <Object> 
      <Key>Key</Key> 
    </Object> 
</Delete>
```
This request involves no parameters.

## **Request Headers**

This request uses common headers. For details, see **[Table 3-3](#page-18-0)**.

## **Request Elements**

This request uses elements to specify the list of objects to be deleted in a batch. **Table 5-91** describes the elements.

**Table 5-91** Request elements

| <b>Element</b>   | <b>Description</b>                                                                                                    | <b>Mandatory</b> |
|------------------|----------------------------------------------------------------------------------------------------|------------------|
| Quiet            | Specifies the quiet mode. With the quiet mode,<br>OBS only returns the list of objects that failed to<br>be deleted. This element is valid when set to true.<br>Otherwise, OBS ignores it.<br>Type: boolean                                                                                                    | No               |
| EncodingTyp<br>e | This parameter specifies the encoding type of the<br>object key to be deleted and the object key in the<br>response. If an object key contains control<br>characters that are not supported by the XML 1.0<br>standard, you can set this element to specify the<br>encoding type of the object key.<br>Type: string<br>Value option: url | No               |
| Delete           | List of objects to be deleted<br>Type: XML                                                                                                    | Yes              |
| Object           | Names of objects to be deleted<br>Type: XML                                                                                                    | Yes              |
| Key              | Key of the object to be deleted. If Encoding Type<br>is specified, the object key must be encoded<br>based on the encoding type.<br>Type: string                                                                                                    | Yes              |
| VersionId        | Version ID of the object to be deleted<br>Type: string                                                                                                    | No               |

A maximum of 1,000 objects can be deleted at a time. If you send a request for deleting more than 1,000 objects, OBS returns an error message.

After concurrent tasks are assigned, OBS may encounter an internal error during cyclic deletion of multiple objects. In that case, the metadata still exists when the object index data is deleted, which means data inconsistency.
## **Response Syntax**

```
HTTP/1.1 status_code
Date: date
Content-Type: application/xml 
Content-Length: length
<?xml version="1.0" encoding="UTF-8" standalone="yes"?> 
<DeleteResult xmlns="http://obs.region.myhuaweicloud.com/doc/2015-06-30/">
<Deleted> 
   <Key>Key</Key> 
</Deleted> 
<Error> 
  <Key>Key</Key>
   <Code>ErrorCode</Code> 
   <Message>Message</Message> 
</Error> 
</DeleteResult>
```
## **Response Headers**

The response to the request uses common headers. For details, see **[Table 3-29](#page-75-0)**.

### **Response Elements**

This response uses elements to return results of deleted objects in a batch. **Table 5-92** describes the elements.

| <b>Element</b> | <b>Description</b>                                                                                                    |
|----------------|----------------------------------------------------------------------------------------------------|
| DeleteResult   | Root node of batch deletion responses<br>Type: container                                                                                                    |
| Deleted        | Container for results of successful deletion<br>Type: container                                                                                                    |
| Error          | Container for results of failed deletion<br>Type: container                                                                                                    |
| EncodingType   | Encodes the Key in the response based on the specified<br>type. If Encoding Type is specified in the request, the Key<br>in the response is encoded.<br>Type: string |
| Key            | Object names in a deletion result<br>Type: string                                                                                                    |
| Code           | Error code of a deletion failure<br>Type: string                                                                                                    |
| Message        | Error message of a deletion failure<br>Type: string                                                                                                    |
| VersionId      | Version IDs of objects to be deleted<br>Type: string                                                                                                    |

**Table 5-92** Response elements

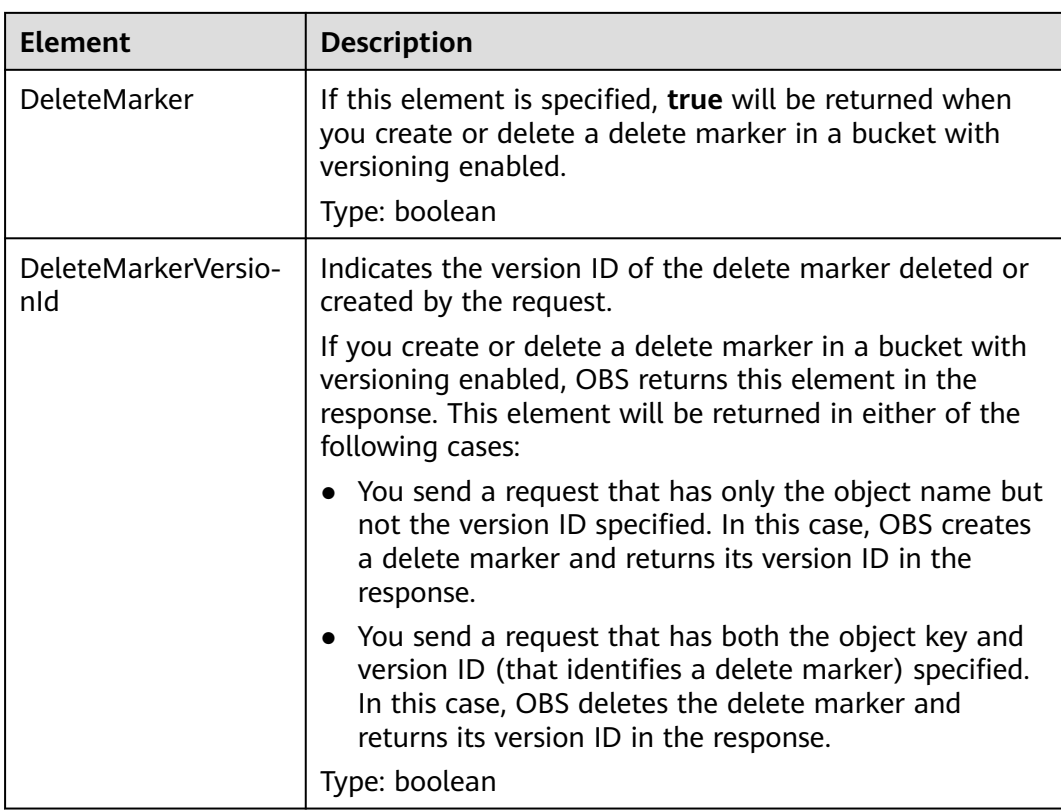

#### **Error Responses**

1. If the resolution result of an XML request contains more than 1,000 objects, OBS returns **400 Bad Request**.

2. If the object key in an XML request is invalid (for example, containing more than 1,024 characters after being encoded with UTF-8), OBS returns **400 Bad Request**.

3. If the request header does not contain Content-SHA256, OBS returns **400 Bad Request**.

Other errors are included in **[Table 6-2](#page-516-0)**.

#### **Sample Request**

```
POST /test333?delete HTTP/1.1
User-Agent: curl/7.29.0
Host: 127.0.0.1
Accept: */*
Date: WED, 01 Jul 2015 04:34:21 GMT
Authorization: OBS H4IPJX0TQTHTHEBQQCEC:8sjZWJlWmYmYnK5JqXaFFQ+vHEg=
Content-SHA256: ogX9qClMrVJUBiUSIKDFM0qO41jJM0I5SCN55/OtMyI=
Content-Length: 188
<?xml version="1.0" encoding="utf-8"?>
<Delete> 
  <Quiet>true</Quiet> 
  <Object> 
   <Key>obja02</Key> 
  </Object> 
  <Object>
```

```
 <Key>obja02</Key> 
  </Object> 
</Delete>
```
#### **Sample Response**

HTTP/1.1 200 OK Server: OBS x-obs-request-id: 8DF400000163D3FE4CE80340D30B0542 x-obs-id-2: 32AAAQAAEAABAAAQAAEAABAAAQAAEAABCRhY0FBWRm6qjOE1ACBZwS+0KYlPBq0f Content-Type: application/xml Date: WED, 01 Jul 2015 04:34:21 GMT Content-Length: 120

<?xml version="1.0" encoding="UTF-8" standalone="yes"?> <DeleteResult xmlns="http://obs.ap-southeast-1.myhuaweicloud.com/doc/2015-06-30/"/>

### **Sample Request: Specifying versionId to Delete Multiple Delete Markers**

POST /?delete HTTP/1.1 Authorization: OBS H4IPJX0TQTHTHEBQQCEC:iqSPeUBl66PwXDApxjRKk6hlcN4= User-Agent: curl/7.29.0 Host: examplebucket.obs.region.myhuaweicloud.com Date: WED, 01 Jul 2015 02:37:22 GMT Content-Type: application/xml Content-MD5: Y4+cxEPU7U9sgVFpRbdtUQ==

```
<Delete>
   <Object>
      <Key>object1</Key>
      <VersionId>G001118A646F2ACEFFFFD24530CFB5D8</VersionId>
   </Object>
   <Object>
      <Key>object2</Key>
      <VersionId>G001118A646F2ACEFFFFD24530CFB5D9</VersionId>
   </Object>
</Delete>
```
### **Sample Response: Specifying versionId to Delete Multiple Delete Markers**

```
x-obs-id-2: 32AAAUgAIAABAAAQAAEAABAAAQAAEAABCS3WJqDiMsxgGHKQrlqST9veFKpDgE50
x-obs-request-id: 0000018A4997390DD306CCDA0DEC814F
Server: OBS
Date: WED, 01 Jul 2015 02:37:22 GMT
Content-Length: 545
Content-Type: application/xml
<?xml version="1.0" encoding="UTF-8" standalone="yes"?>
<DeleteResult xmlns="http://obs.myhwclouds.com/doc/2015-06-30/">
   <Deleted>
      <Key>object1</Key>
      <VersionId>G001118A646F2ACEFFFFD24530CFB5D9</VersionId>
      <DeleteMarker>true</DeleteMarker>
      <DeleteMarkerVersionId>G001118A646F2ACEFFFFD24530CFB5D9</DeleteMarkerVersionId>
   </Deleted>
   <Deleted>
      <Key>object2</Key>
      <VersionId>G001118A646F2ACEFFFFD24530CFB5D8</VersionId>
      <DeleteMarker>true</DeleteMarker>
      <DeleteMarkerVersionId>G001118A646F2ACEFFFFD24530CFB5D8</DeleteMarkerVersionId>
   </Deleted>
</DeleteResult>
```
## **Sample Request: Sending a Request in Wrong XML Format**

The <Delete> end tag is missing.

POST /?delete HTTP/1.1 Authorization: OBS H4IPJX0TQTHTHEBQQCEC:iqSPeUBl66PwXDApxjRKk6hlcN4= User-Agent: curl/7.29.0 Host: examplebucket.obs.region.myhuaweicloud.com Date: WED, 01 Jul 2015 02:37:22 GMT Content-Type: application/xml Content-MD5: Y4+cxEPU7U9sgVFpRbdtUQ== <Delete> <Quiet>true</Quiet>

 <Object> <Key>object1</Key> </Object> <Object> <Key>object2</Key> </Object>

## **Sample Response: Sending a Request in Wrong XML Format**

```
x-obs-id-2: 32AAAUgAIAABAAAQAAEAABAAAQAAEAABCS3WJqDiMsxgGHKQrlqST9veFKpDgE50
x-obs-request-id: 0000018A4997390DD306CCDA0DEC814F
Server: OBS
Date: WED, 01 Jul 2015 02:37:22 GMT
Content-Length: 545
Content-Type: application/xml
<?xml version="1.0" encoding="UTF-8" standalone="yes"?>
<Error>
   <Code>MalformedXML</Code>
   <Message>The XML you provided was not well-formed or did not validate against our published 
schema</Message>
   <RequestId>0000018A647F5559D385F15A331DF49B</RequestId>
   <HostId>buloGEikvQr7lmiZEtHxD9nO2owRwBRGQfbap4E9MFTp1YJJV66rkJNLl7cs3Zlz</HostId>
</Error>
```
# **5.4.8 Restoring Archive or Deep Archive Objects**

## **Functions**

To obtain the content of an object in the Archive or Deep Archive storage class, you need to restore the object first and then you can download it. After an object is restored, a copy of the object is saved in the Standard storage class. By doing so, the object in the Archive or Deep Archive storage class and its copy in the Standard storage class co-exist in the bucket. The copy will be automatically deleted once its retention period ends.

## **Versioning**

By default, this operation returns the latest version of an object. If the object has a delete marker, status code 404 is returned. To restore an object of a specified version, the **versionId** parameter can be used to specify the desired version.

### **Request Syntax**

POST /ObjectName?restore&versionId=VersionID HTTP/1.1 Host: bucketname.obs.region.myhuaweicloud.com Date: date Authorization: authorization string Content-MD5: MD5

<RestoreRequest> <Days>NumberOfDays</Days> <RestoreJob>

<Tier>RetrievalOption</Tier> </RestoreJob> </RestoreRequest>

## **Request Parameters**

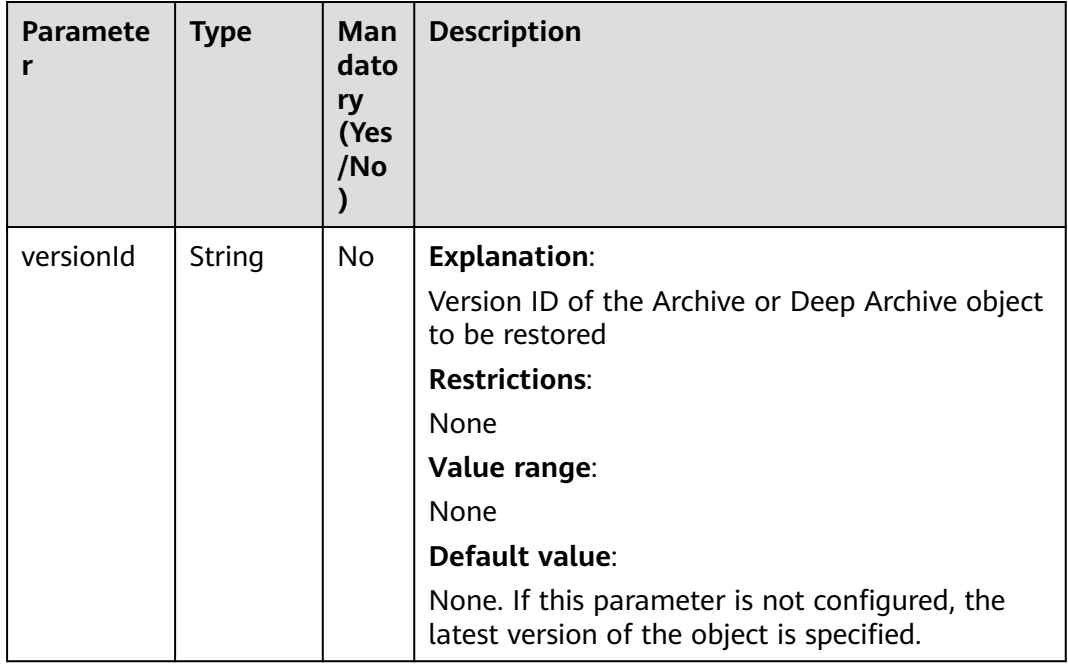

# **Request Headers**

This request uses common headers. For details, see **[Table 3-3](#page-18-0)**.

## **Request Elements**

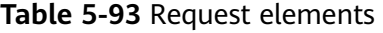

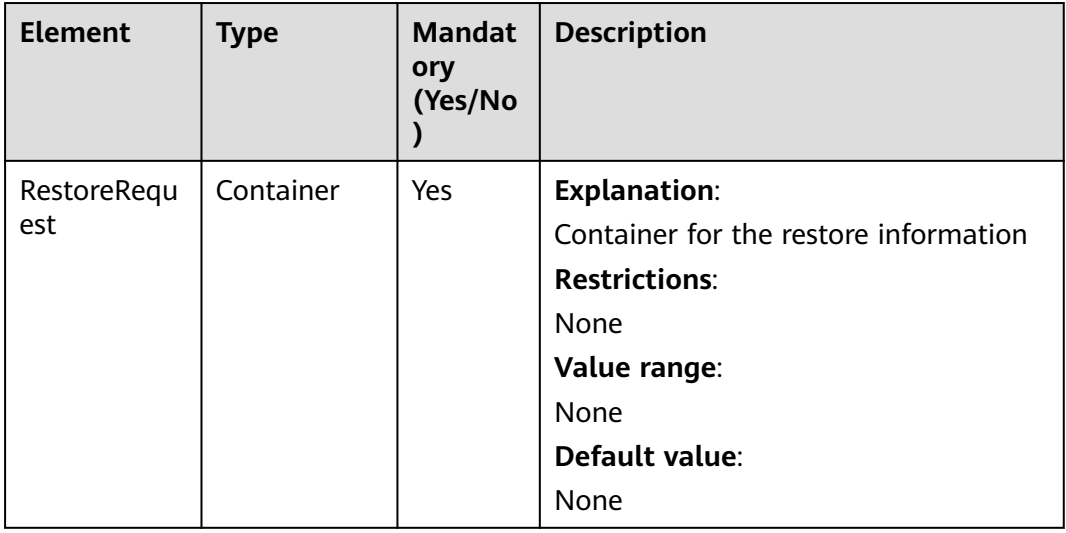

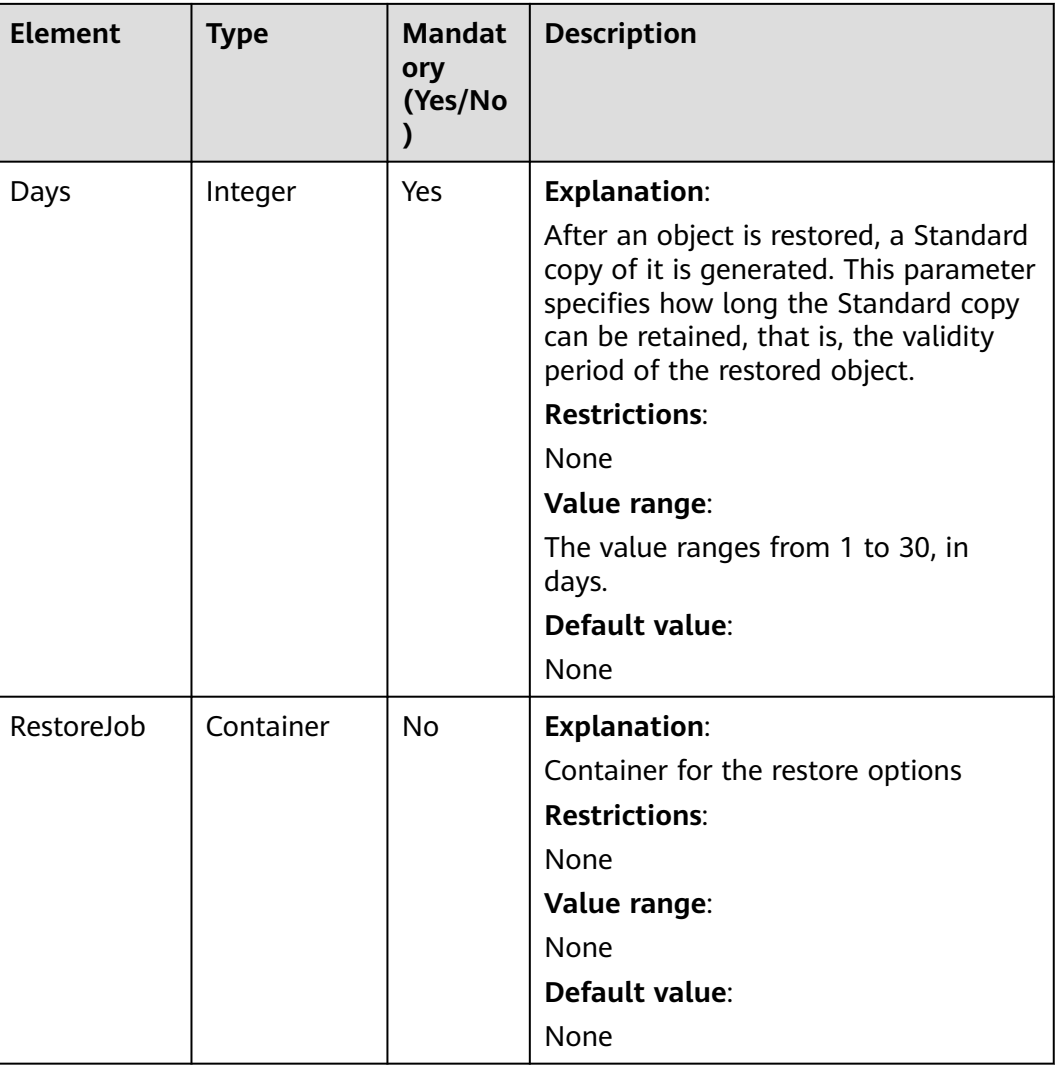

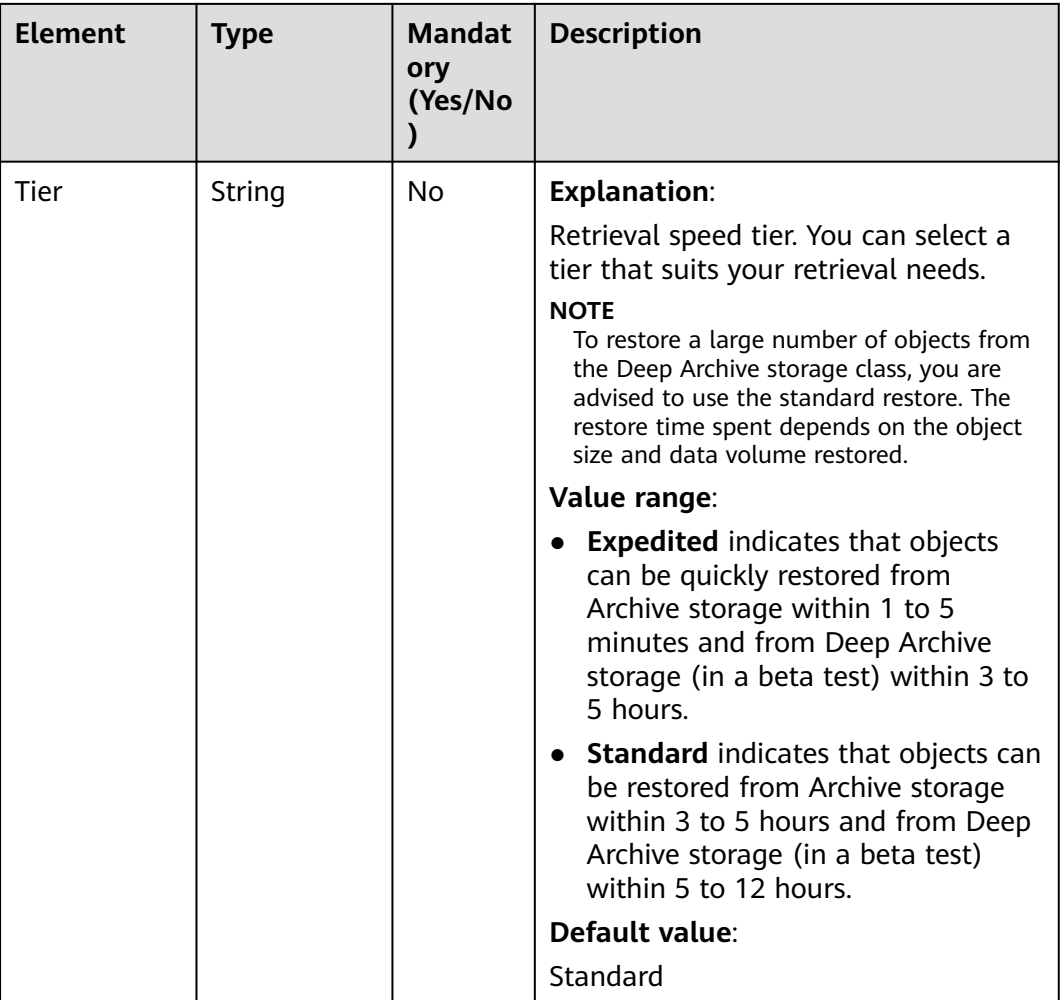

## **Response Syntax**

HTTP/1.1 status\_code Date: date

## **Response Headers**

The response to the request uses common headers. For details, see **[Table 3-29](#page-75-0)**.

## **Response Elements**

This response contains no elements.

## **Error Responses**

**Table 5-94** List of OBS access error codes

| <b>Error Code</b>             | <b>Description</b>                                                                                                    | <b>HTTP Status</b><br>Code |
|-------------------------------|----------------------------------------------------------------------------------------------------|----------------------------|
| RestoreAlreadyIn-<br>Progress | <b>Explanation:</b><br>The object is being restored. The request<br>conflicts with another.<br>ErrorMessage: Object restore is already in<br>progress                                                                                                | 409 Conflict               |
| ObjectHasAlready<br>Restored  | <b>Explanation:</b><br>The objects have been restored and the<br>retention period of the objects cannot be<br>shortened.<br>ErrorMessage: After restoring an archived<br>object, you cannot shorten the<br>restoration period of the archived object | 409 Conflict               |
| MalformedXML                  | <b>Explanation:</b><br>Invalid value for the Days field (supposed<br>to be an integer)<br>ErrorMessage: The XML you provided was<br>not well-formed or did not validate<br>against our published schema                                              | 400 Bad<br>Request         |
| InvalidArgument               | <b>Explanation:</b><br>Invalid value for the Days field (valid<br>range: 1 to 30).<br>ErrorMessage: restoration days should be<br>at least 1 and at most 30                                                                                          | 400 Bad<br>Request         |
| MalformedXML                  | <b>Explanation:</b><br>Invalid value for the Tier field.<br>ErrorMessage: The XML you provided was<br>not well-formed or did not validate<br>against our published schema                                                                            | 400 Bad<br>Request         |
| InvalidObjectState            | <b>Explanation:</b><br>The restored object is not in the Archive<br>or Deep Archive storage.<br>ErrorMessage: Restore is not allowed, as<br>object's storage class is not COLD or<br><b>DEEP ARCHIVE</b>                                             | 403 Forbidden              |

# **Sample Request**

POST /object?restore HTTP/1.1 Host: examplebucket.obs.region.myhuaweicloud.com

```
Accept: */*
Date: WED, 01 Jul 2015 04:39:46 GMT
Authorization: OBS H4IPJX0TQTHTHEBQQCEC:kaEwOixnSVuS6If3Q0Lnd6kxm5A=
Content-Length: 183
<RestoreRequest>
  <Days>2</Days> 
  <RestoreJob>
    <Tier>Expedited</Tier>
  </RestoreJob> 
</RestoreRequest>
```
### **Sample Response**

```
HTTP/1.1 202 Accepted
Server: OBS
x-obs-request-id: A2F500000163F374CCBB2063F834C6C4
x-obs-id-2: 32AAAUgAIAABAAAQAAEAABAAAQAAEAABCSLbWIs23RR95NVpkbWlJdlm8Dq+wQBw
Date: WED, 01 Jul 2015 04:39:46 GMT
Content-Length: 0
```
# **5.4.9 Appending an Object**

## **Functions**

The AppendObject operation adds data to the end of an object in a specified bucket. If there is no namesake object in the bucket, a new object is created.

The object created using the **AppendObject** operation is an appendable object, and the object uploaded using the **PUT** operation is a normal object.

#### $\Box$  Note

Uploaded objects must be stored in buckets. Only the users who have the write permission to a bucket can upload objects to the bucket. The name of each object in the same bucket must be unique.

To ensure that data is not damaged during transmission, you can add the **Content-MD5** parameter to the request header. After receiving the data, OBS performs MD5 verification for the data. If the data is inconsistent, OBS returns an error message.

This operation allows you to specify the **x-obs-acl** parameter when creating an appendable object and set the permission control policy for the object.

This operation supports server-side encryption.

# **Relationship with Other Operations**

- 1. If you perform the PUT operation on an existing appendable object, the appendable object is overwritten by the newly uploaded object and the object type changes to normal. If you perform the other way around, an error occurs.
- 2. An appendable object will be changed to a normal object after being copied. An appendable object cannot be copied and saved as an appendable object.

### **WORM**

If a bucket has WORM enabled, an append operation on this bucket will fail, with a 403 error returned.

# **Constraints**

- 1. The last modification time of the object is updated each time an appending upload is performed.
- 2. If the SSE-C encryption mode is used on the server side, the appending upload is the same as the initialization segment. In this case, the request headers such as **x-obs-server-side-encryption** must be carried.
- 3. For the server-side encryption (SSE-KMS), the request header such as **x-obsserver-side-encryption** is specified only when the file is uploaded for the first time and no object with the same name exists in the bucket.
- 4. The length of each appended upload cannot exceed the upper limit (5 GB) of the object length.
- 5. The maximum number of append-only writes for each appendable object is 10,000.
- 6. If the object storage class is **COLD** (Archive) or **DEEP\_ARCHIVE** (Deep Archive), this API cannot be called.
- 7. If cross-region replication is configured for a bucket, this API operation cannot be used.
- 8. Object appending is not available for parallel file systems.

### **Request Syntax**

POST /ObjectName?append&position=Position HTTP/1.1 Host: bucketname.obs.region.myhuaweicloud.com Content-Type: application/xml Content-Length: length Authorization: authorization Date: date <Optional Additional Header> <object Content>

### **Request Parameters**

The request needs to specify parameters in the message, indicating that the request is for append upload and the upload location must be specified. For details about the parameters, see **[Table 5-95](#page-406-0)**.

| <b>Parameter</b> | <b>Typ</b><br>e | Ma<br>nda<br>tory<br>(Yes<br>/No | <b>Description</b>                                                                                                    |
|------------------|-----------------|----------------------------------|----------------------------------------------------------------------------------------------------|
| append           | Stri            | Yes                              | <b>Explanation:</b>                                                                                                    |
|                  | ng              |                                  | Indicates that the object is uploaded in an append<br>manner.                                                                                                    |
|                  |                 |                                  | <b>Restrictions:</b>                                                                                                    |
|                  |                 |                                  | None                                                                                                    |
|                  |                 |                                  | Value range:                                                                                                    |
|                  |                 |                                  | None                                                                                                    |
|                  |                 |                                  | Default value:                                                                                                    |
|                  |                 |                                  | None                                                                                                    |
| position         | Inte            | Yes                              | <b>Explanation:</b>                                                                                                    |
|                  | ger             |                                  | Location for the append upload                                                                                                    |
|                  |                 |                                  | <b>Restrictions:</b>                                                                                                    |
|                  |                 |                                  | Max. 5 GB                                                                                                    |
|                  |                 |                                  | Value range:                                                                                                    |
|                  |                 |                                  | For an object to be appended, the value of<br>position must be set to 0 when the object is<br>uploaded for the first time. The value of position<br>will be carried in the x-obs-next-append-position<br>header of the response returned by the server<br>when the object is successfully uploaded next time. |
|                  |                 |                                  | Default value:                                                                                                    |
|                  |                 |                                  | None                                                                                                    |

<span id="page-406-0"></span>**Table 5-95** Request parameters

## **Request Headers**

This request uses common headers. For details, see **[Table 3-3](#page-18-0)**.

**[Table 5-96](#page-407-0)** describes the additional message headers that a request can use when **position=0**.

This request can use the server-side encryption request headers. For details, see **[Table 5-97](#page-414-0)**.

| <b>Header</b>        | <b>Typ</b><br>e | Ma<br>nda<br>tor<br>y<br>(Ye<br>s/N<br>$\mathbf{o}$ | <b>Description</b>                                                                                                    |
|----------------------|-----------------|-----------------------------------------------------|----------------------------------------------------------------------------------------------------|
| x-obs-acl            | Strin<br>g      | <b>No</b>                                           | <b>Explanation:</b><br>When first calling this API, you can use this<br>parameter to set a pre-defined object ACL.<br><b>Restrictions:</b><br>Use character strings.<br>Value range:<br>private<br>$\bullet$<br>public-read<br>public-read-write<br>For details about each policy, see the "Configuring<br>an ACL Using Header Fields" section in ACLs.<br>Default value:<br>private |
| x-obs-grant-<br>read | Strin<br>q      | <b>No</b>                                           | <b>Explanation:</b><br>When first calling this API, you can use this header<br>to grant all users in a domain the permissions to<br>read the object and obtain the object metadata.<br>Example: x-obs-grant-read: id=domainID<br><b>Restrictions:</b><br>If multiple tenants are authorized, separate them<br>with commas $(.)$ .<br>Value range:<br>None<br>Default value:<br>None  |

<span id="page-407-0"></span>**Table 5-96** Request headers

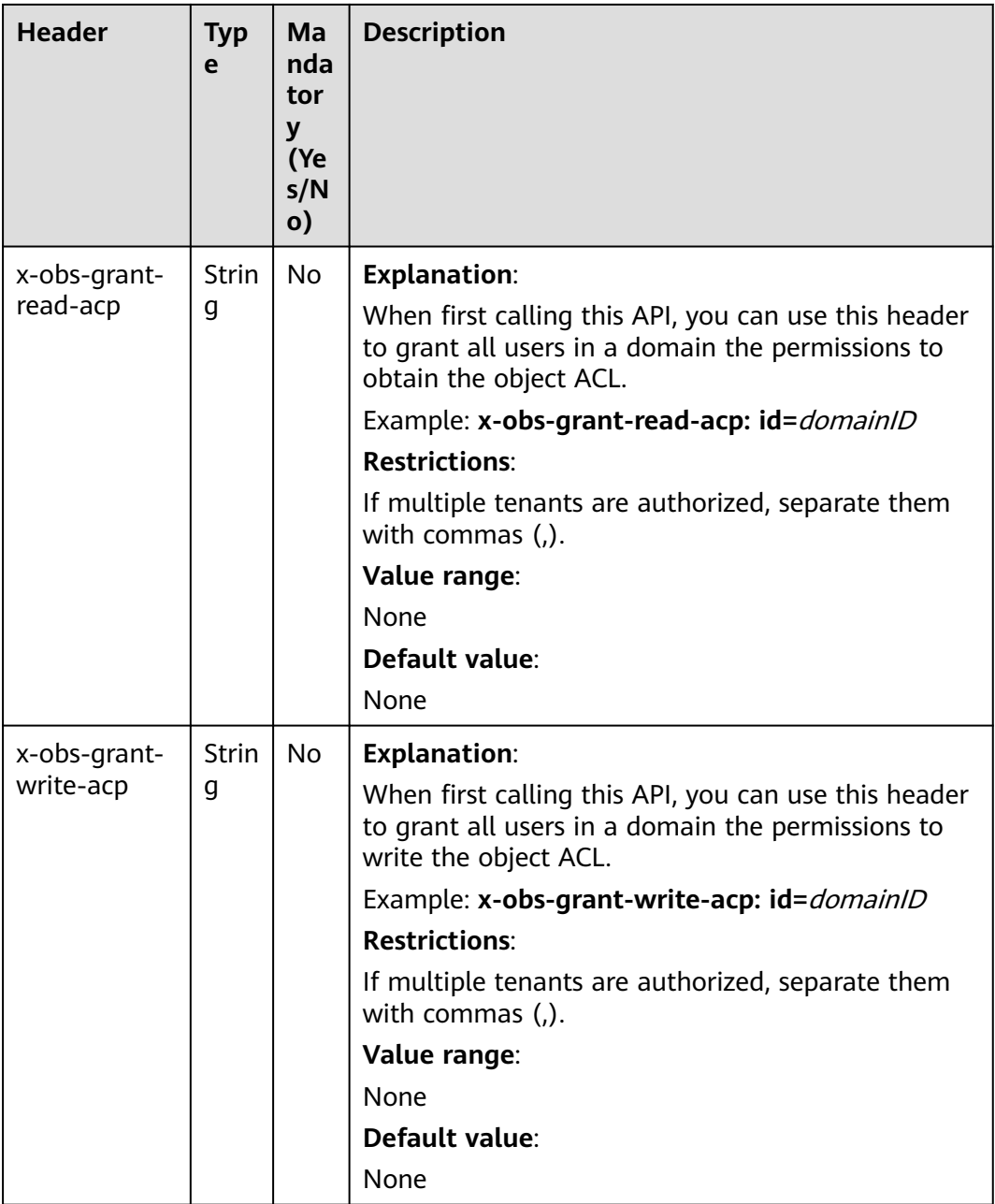

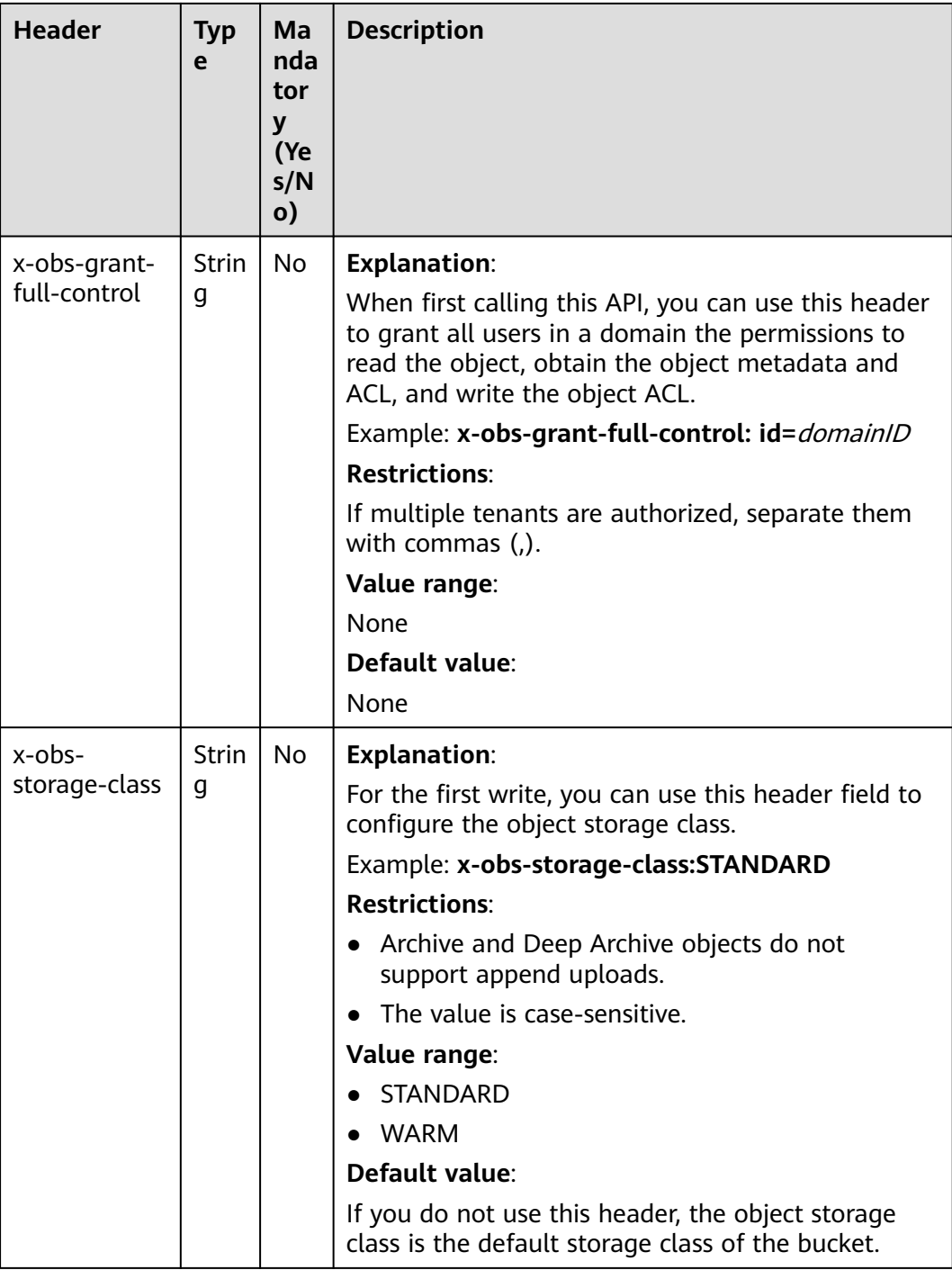

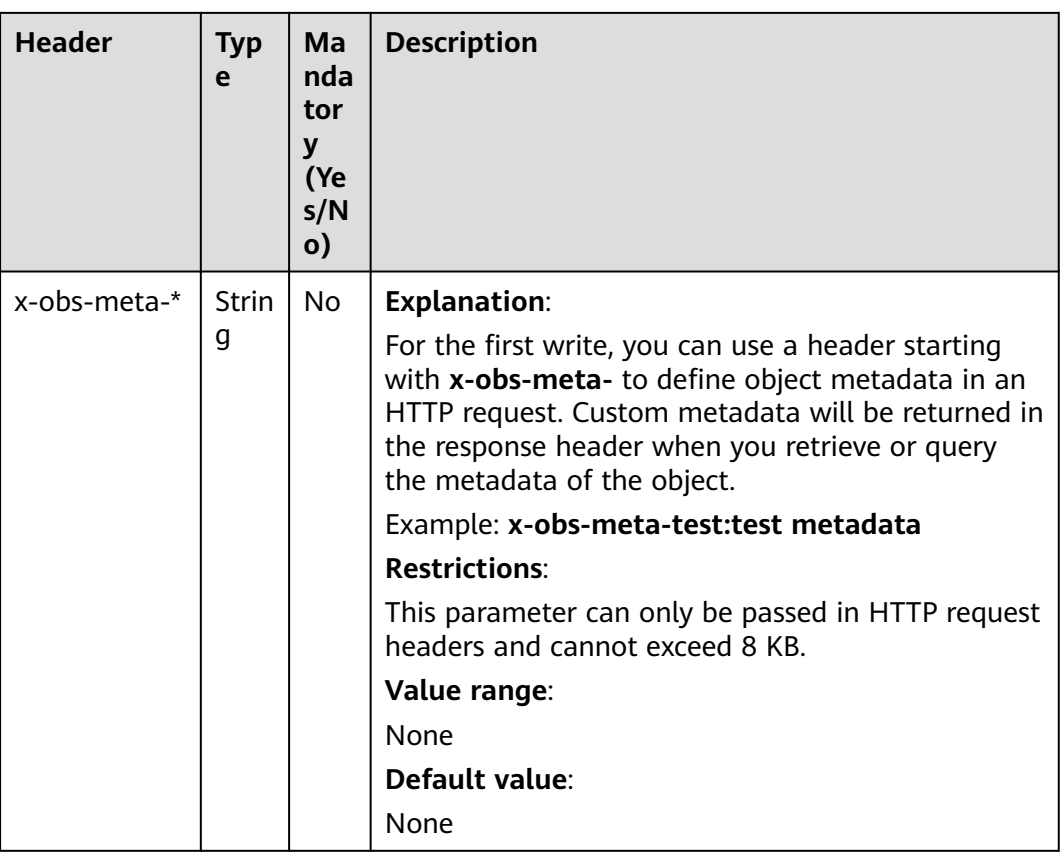

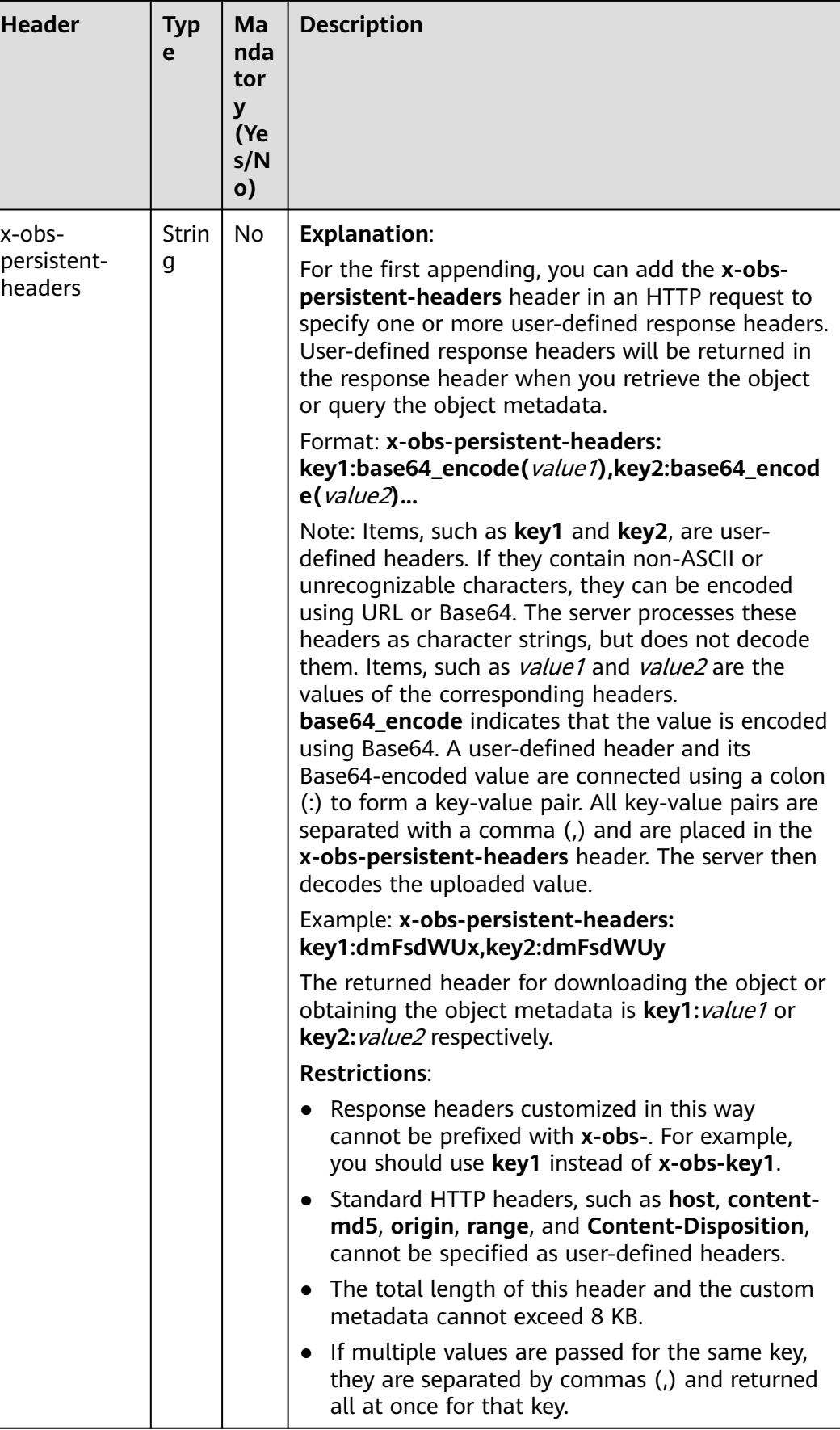

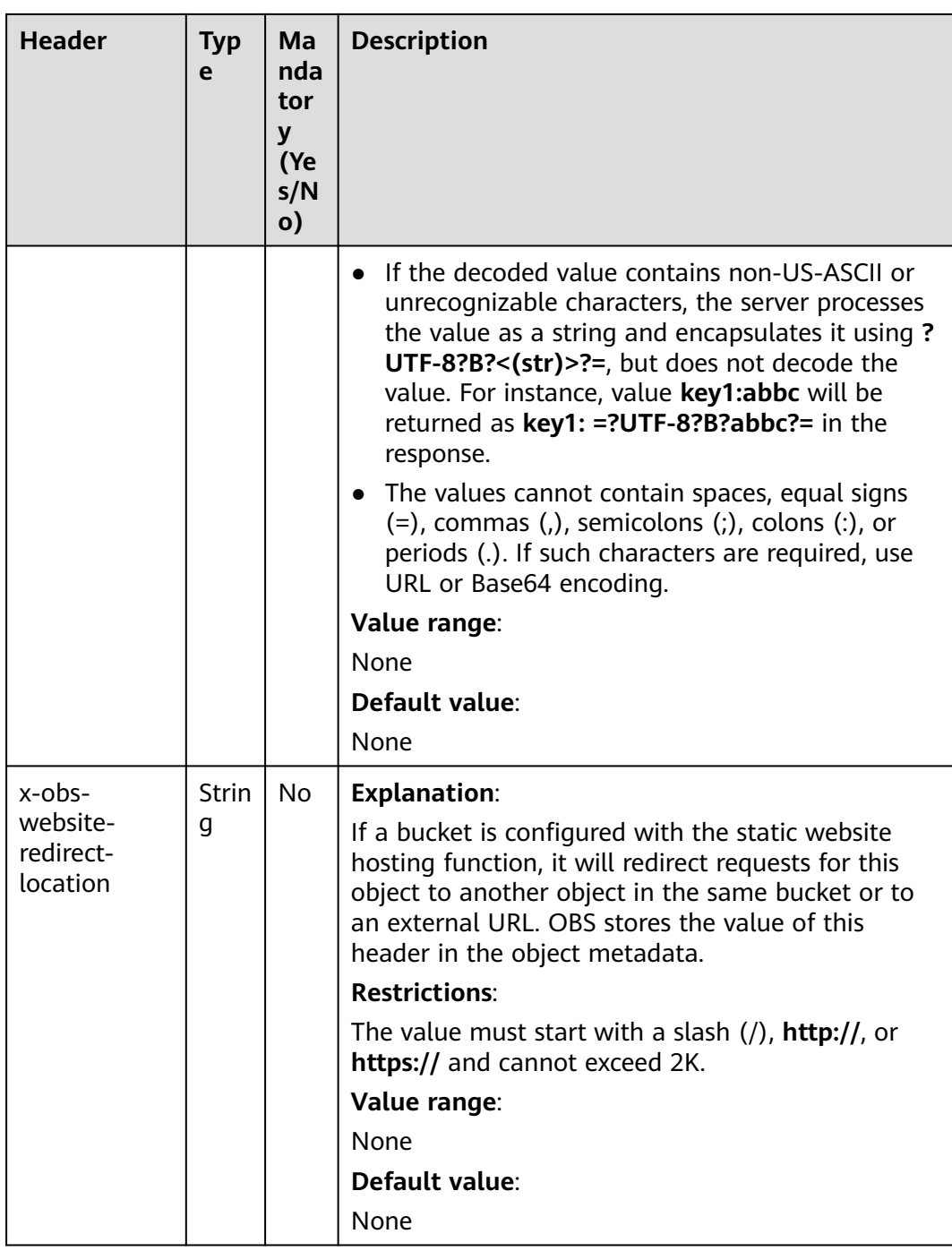

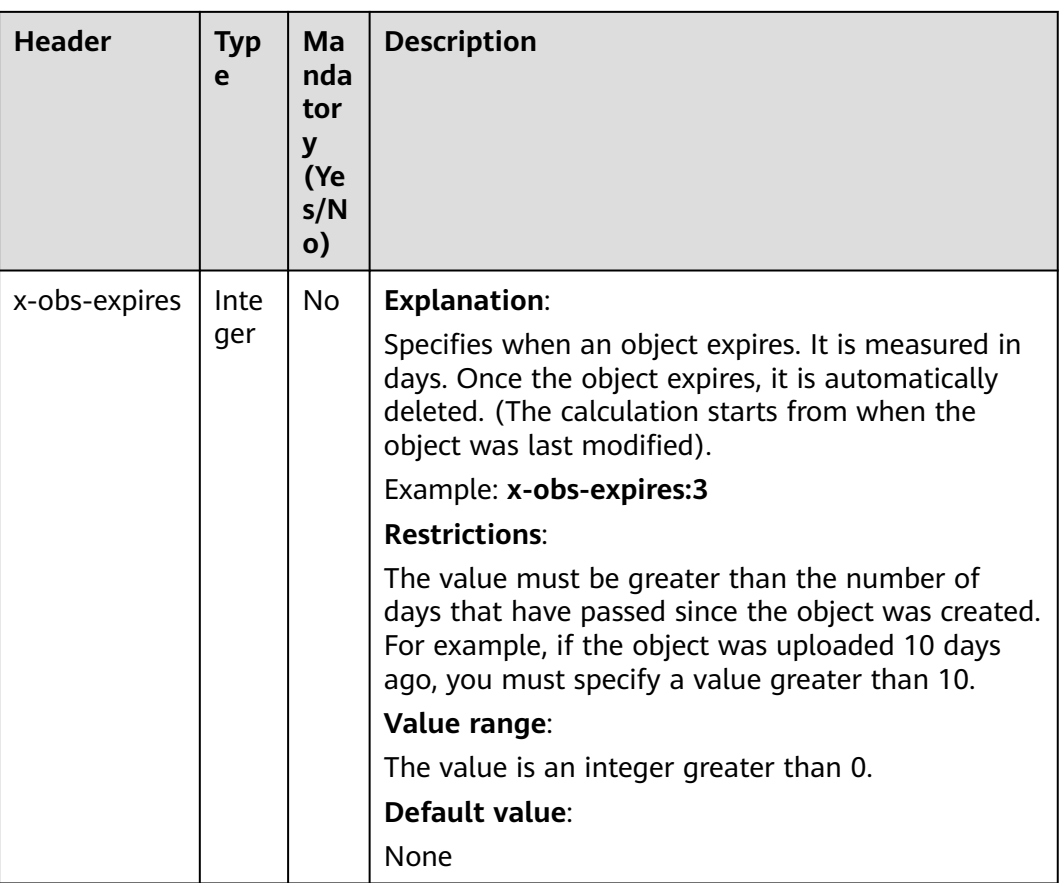

| <b>Header</b>                                       | <b>Typ</b><br>e   | Ma<br>nda<br>tor<br>y<br>(Ye<br>s/N<br>o)                                                                       | <b>Description</b>                                                                                                    |
|-----------------------------------------------------|-------------------|----------------------------------------------------------------------------------------------------|----------------------------------------------------------------------------------------------------|
| x-obs-server-<br>side-<br>encryption                | <b>Strin</b><br>g | No.<br><b>This</b><br>hea<br>der<br>is<br>req<br>uire<br>d<br>whe<br>n<br><b>SSE</b><br>KM<br>S is<br>use<br>d. | <b>Explanation:</b><br>Indicates that SSE-KMS is used.<br>Example: x-obs-server-side-encryption:kms<br><b>Restrictions:</b><br>None<br>Value range:<br>$\bullet$ kms<br>AES256<br>Default value:<br>None                                                                                                    |
| x-obs-server-<br>side-<br>encryption-<br>kms-key-id | Strin<br>g        | <b>No</b>                                                                                                    | <b>Explanation:</b><br>ID of a specified key used for SSE-KMS encryption.<br>For details about how to obtain a key ID, see<br><b>Viewing a Key.</b><br><b>Restrictions:</b><br>This header can only be used when you specify<br>kms for the x-obs-server-side-encryption header.<br>Default value:<br>If you specify kms for encryption but do not<br>specify a key ID, the default master key will be<br>used. If there is not a default master key, OBS will<br>create one and use it. |

<span id="page-414-0"></span>**Table 5-97** Server encryption request headers

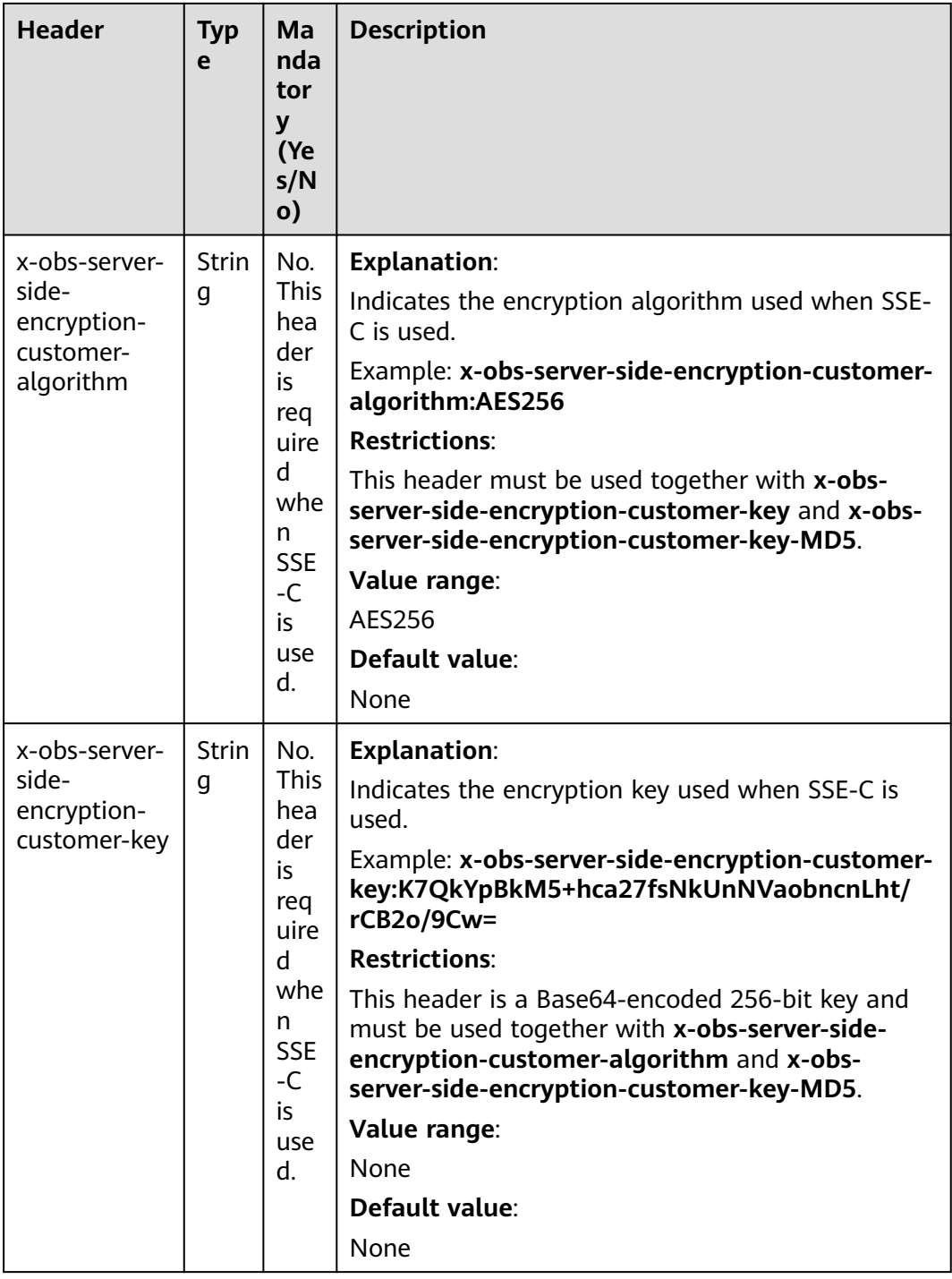

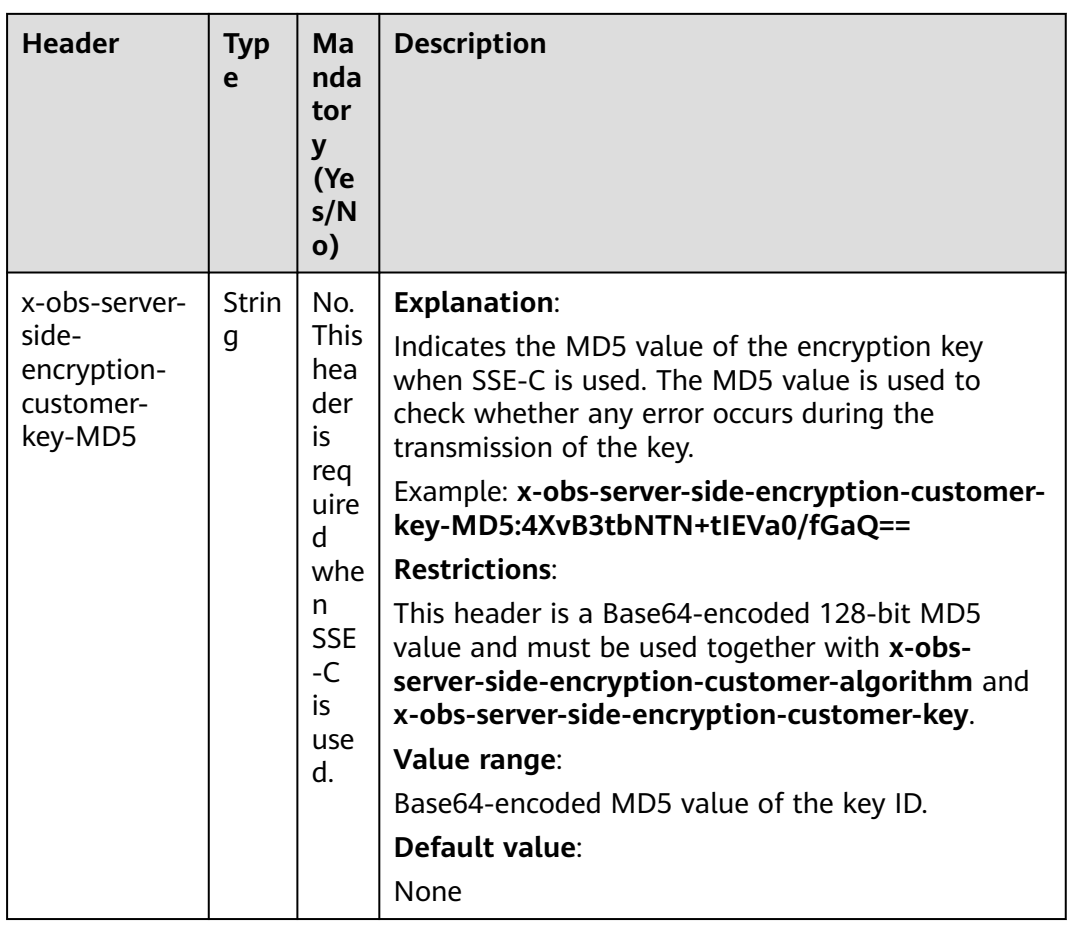

## **Request Elements**

This request involves no elements.

## **Response Syntax**

HTTP/1.1 status\_code Date: date ETag: etag Content-Length: *length* 

## **Response Headers**

The response to the request uses common headers. For details, see **[Table 3-29](#page-75-0)**.

#### $\Box$  Note

The ETag returns the hash value of the data to be uploaded, not the hash value of the entire object.

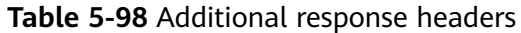

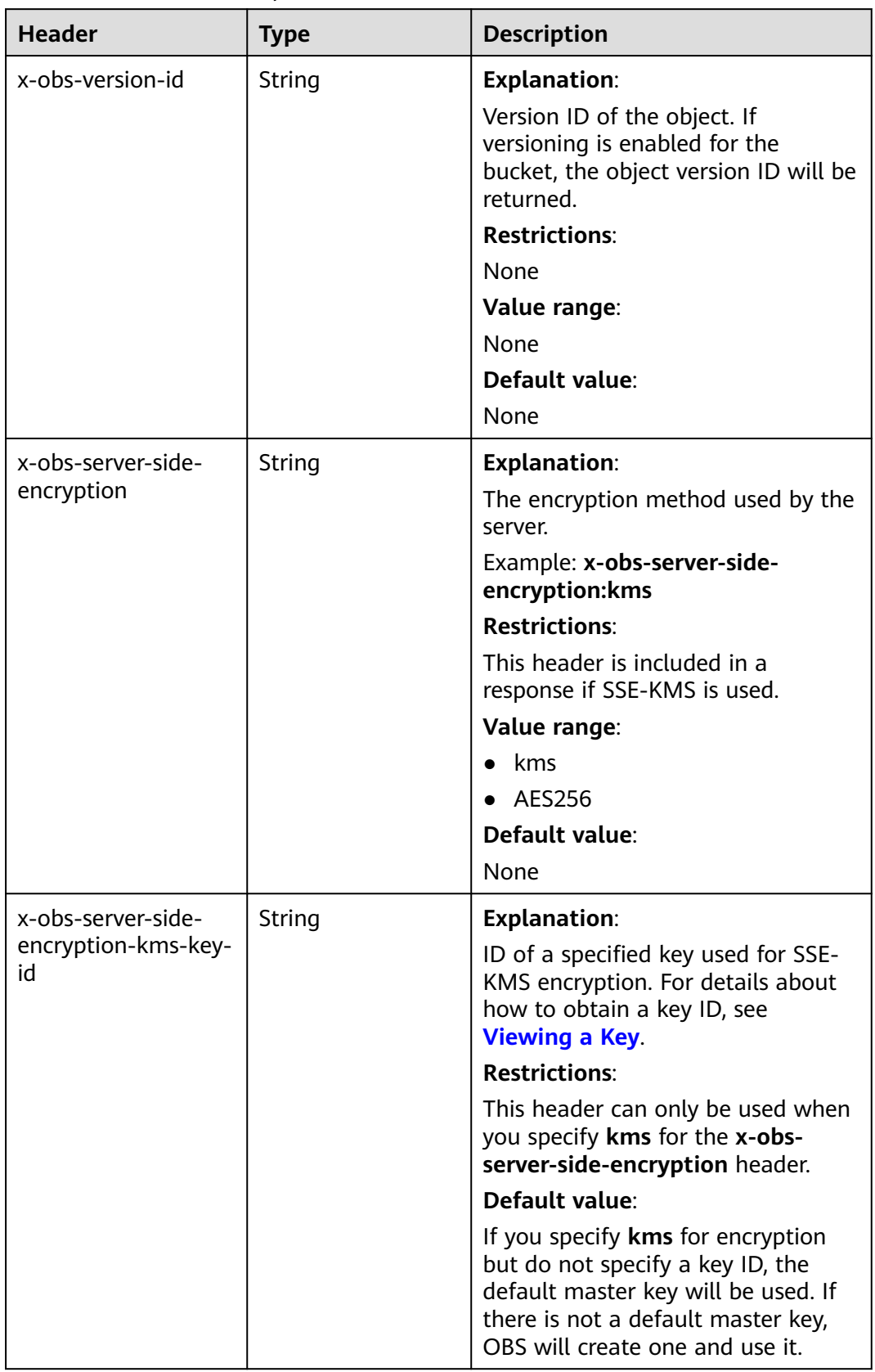

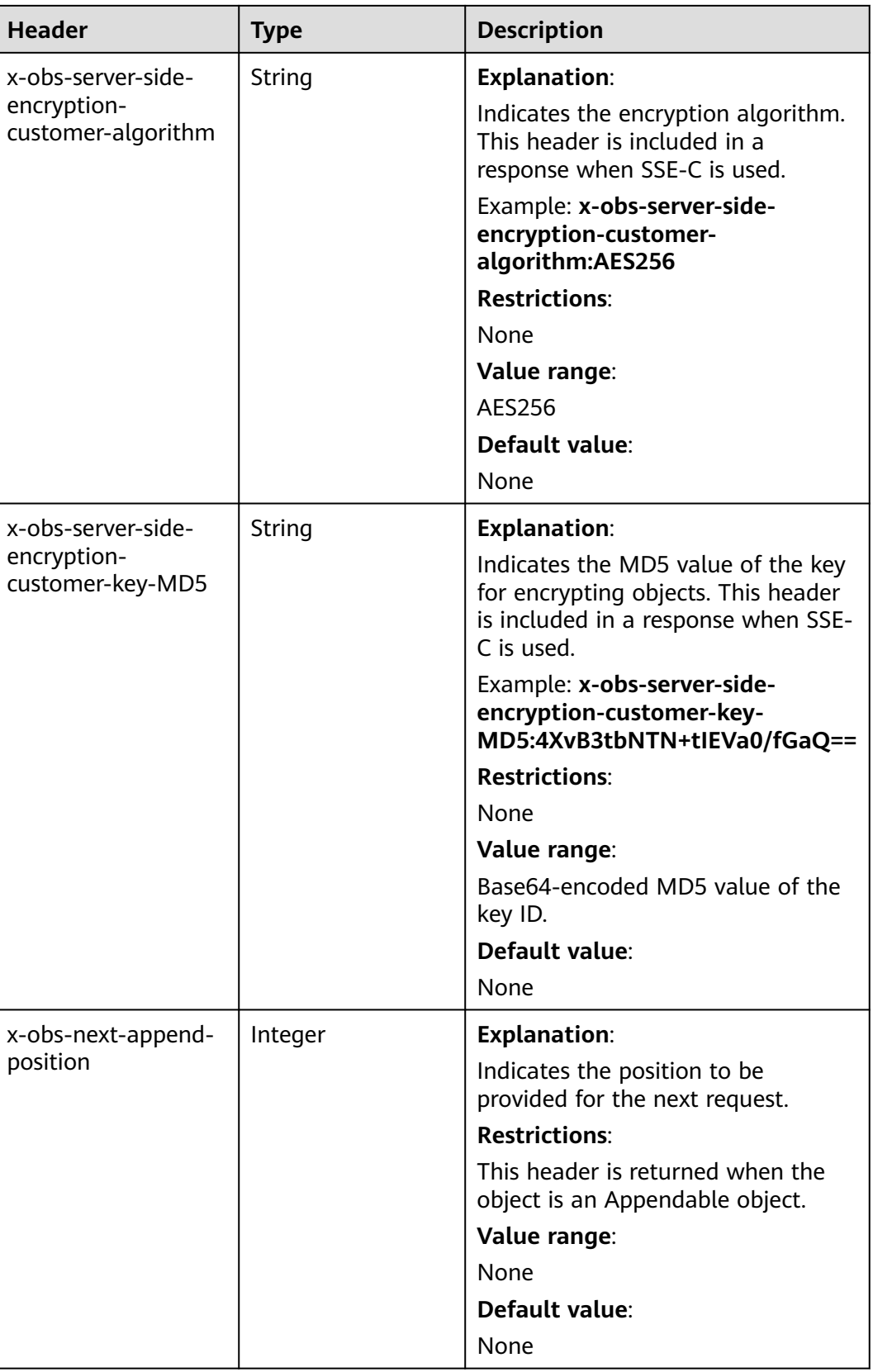

## **Response Elements**

This response contains no elements.

#### **Error Responses**

- 1. If the object length exceeds the limit due to the appending upload, OBS returns **400 Bad Request** and the error code is **AppendTooLarge**.
- 2. If the value of position is different from the original length of the current object, OBS returns **409 Conflict** and the error code is **PositionNotEqualToLength**.
- 3. If an object with the same object name exists in a bucket and the object type is not Appendable, OBS returns **409 Conflict** and the error code is **ObjectNotAppendable**.
- 4. If the number of write times of an object exceeds 10000, OBS returns **409 Conflict** and the error code is **ObjectNotAppendable**.
- 5. If the object storage class is **COLD** (Archive) or **DEEP\_ARCHIVE** (Deep Archive), this API cannot be called. If you still call this API, OBS returns **409 Conflict** with the error code of **ObjectNotAppendable**.
- 6. If cross-region replication is configured for a bucket, this API operation cannot be used. Otherwise, OBS returns **400 Bad Request** and the error code is **OperationNotSupported**.

Other errors are included in **[Table 6-2](#page-516-0)**.

### **Sample Request: Append Upload**

POST /object?append&position=0 HTTP/1.1 Host: examplebucket.obs.region.myhuaweicloud.com Expires: Wed, 27 Jun 2015 13:45:50 GMT Date: Wed, 08 Jul 2015 06:57:01 GMT Content-Type: image/jpg Content-Length: 1458 Authorization: OBS H4IPJX0TQTHTHEBQQCEC:kZoYNv66bsmc10+dcGKw5x2PRrk=

[1458 bytes of object data]

### **Sample Response: Append Upload**

HTTP/1.1 200 OK Date: Wed, 27 Jun 2015 13:45:50 GMT ETag: "d41d8cd98f00b204e9800998ecf8427e" Content-Length: 0 Server: OBS x-obs-request-id: 8DF400000163D3F0FD2A03D2D30B0542 x-obs-id-2: 32AAAUgAIAABAAAQAAEAABAAAQAAEAABCTjCqTmsA1XRpIrmrJdvcEWvZyjbztdd x-obs-next-append-position: 1458

## **Sample Request: Append Upload (with redirect and a User-Defined Header Used)**

The bucket **examplebucket** exists but the object **obj001** does not exist. Create an object by making the API call for the append operation. Set the redirection header field as follows: **"x-obs-website-redirect-location":"http://www.example.com/"**, and set the user-defined header field to: **"x-obs-meta-redirect":"redirect"**. The request is as follows:

POST /obj001?append&position=0 HTTP/1.1 Host: examplebucket.obs.region.myhuaweicloud.com Expires: Wed, 27 Jun 2015 13:45:50 GMT Date: Wed, 08 Jul 2015 06:57:01 GMT x-obs-website-redirect-location: http://www.example.com/ x-obs-meta-redirect: redirect Content-Length: 6 Authorization: OBS H4IPJX0TQTHTHEBQQCEC:kZoYNv66bsmc10+dcGKw5x2PRrk=

[6 bytes of object data]

## **Sample Response: Append Upload (with redirect and a User-Defined Header Used)**

HTTP/1.1 200 OK Date: Wed, 27 Jun 2015 13:45:50 GMT ETag: "9516dfb15f51c7ee19a4d46b8c0dbe1d" Content-Length: 0 Server: OBS x-obs-request-id: 5DEB00000164A3150AC36F8F0C120D50 x-obs-id-2: 32AAAUgAIAABAAAQAAEAABAAAQAAEAABCSrVlTYwsA4p9GEW+LYqotSl5BYDxHfT x-obs-next-append-position: 6

## **Sample Request: Appending Data to an Object in a Versioning-enabled Bucket**

POST /object01?append&position=0 HTTP/1.1 Authorization: OBS H4IPJX0TQTHTHEBQQCEC:iqSPeUBl66PwXDApxjRKk6hlcN4= User-Agent: curl/7.29.0 Host: examplebucket.obs.region.myhuaweicloud.com Date: WED, 01 Jul 2015 02:37:22 GMT Content-Type: application/octet-stream

[1458 bytes of object data]

## **Sample Response: Appending Data to an Object in a Versioning-enabled Bucket**

x-obs-id-2: 32AAAQAAEAABSAAgAAEAABAAAQAAEAABCSZbDadL1f7fYU44bvRLvc0l6D10+wzG x-obs-request-id: 0000018A2BCBB3ABD3046B99E3ED2E30 Server: OBS Content-Length: 0 Date: WED, 01 Jul 2015 02:37:22 GMT x-obs-next-append-position: 4 ETag: "56468d5607a5aaf1604ff5e15593b003" x-obs-version-id: G001118A6803675AFFFFD3043F7F91D0

# **5.4.10 Configuring an Object ACL**

## **Functions**

OBS supports the control of access permission for objects. By default, only the object creator has the read and write permissions for the object. However, the creator can set a public access policy to assign the read permission to all other users. Even if the ACL is configured for an object encrypted in the SSE-KMS mode, the inter-tenant access is unavailable.

You can set an access control policy when uploading an object or make a call of an API operation to modify or obtain the object ACL. An object ACL supports a maximum of 100 grants.

This section explains how to modify an object ACL and change access permission on an object.

#### **Versioning**

By default, this operation modifies the ACL of the latest version of an object. To specify a specified version, the request can carry the **versionId** parameter.

#### **Request Syntax**

PUT /ObjectName?acl HTTP/1.1 Host: bucketname.obs.region.myhuaweicloud.com Date: *date* Authorization: authorization <AccessControlPolicy> <Owner>  $<$ ID> $ID$  $<$ /ID> </Owner> <Delivered>true</Delivered> <AccessControlList> <Grant> <Grantee>  $<$ ID> $1D<$ /ID> </Grantee> <Permission> permission</Permission> </Grant> </AccessControlList> </AccessControlPolicy>

#### **Request Parameters**

**Table 5-99** describes the request parameters.

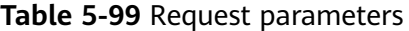

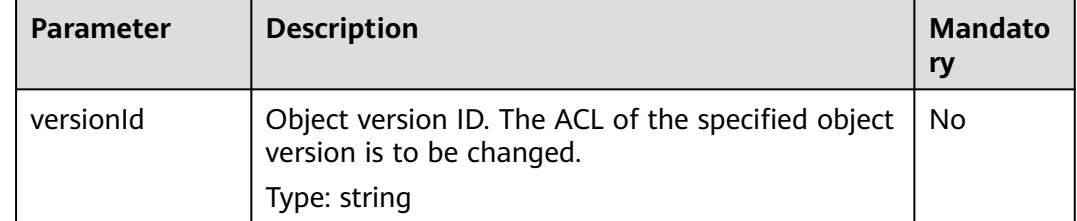

### **Request Headers**

This request uses common headers. For details, see **[Table 3-3](#page-18-0)**.

### **Request Elements**

The request message carries the ACL information of the object by using message elements. For the meanings of the elements, see **[Table 5-100](#page-422-0)**.

| <b>Element</b>           | <b>Description</b>                                                                                                    | <b>Mandatory</b> |
|--------------------------|----------------------------------------------------------------------------------------------------|------------------|
| Owner                    | Bucket owner information,<br>including the ID<br>Type: XML                                                                            | Yes              |
| ID                       | Domain ID of a user.<br>Type: string                                                                                                  | Yes              |
| Grant                    | Container for the grantee and<br>the granted permissions. A<br>single object ACL can contain<br>no more than 100 grants.<br>Type: XML | <b>No</b>        |
| Grantee                  | Container for the details about<br>the grantee.<br>Type: XML                                                                          | <b>No</b>        |
| Canned                   | Grants permissions to all users.<br>Value range: Everyone<br>Type: string                                                             | <b>No</b>        |
| Delivered                | Indicates whether an object ACL<br>inherits the ACL of a bucket.<br>Type: boolean<br>Default value: true                              | <b>No</b>        |
| Permission               | Authorized permission.<br>Value options: READ,<br>READ_ACP, WRITE_ACP,<br><b>FULL CONTROL</b><br>Type: string                         | <b>No</b>        |
| <b>AccessControlList</b> | Indicates an ACL, which consists<br>of three elements: Grant,<br>Grantee, and Permission.<br>Type: XML                                | Yes              |

<span id="page-422-0"></span>**Table 5-100** Request elements

## **Response Syntax**

HTTP/1.1 status\_code Content-Length: length Content-Type: application/xml

## **Response Headers**

The response to the request uses common headers. For details, see **[Table 3-29](#page-75-0)**.

In addition to the common response headers, the headers listed in **Table 5-101** may be used.

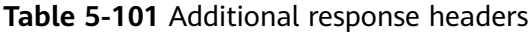

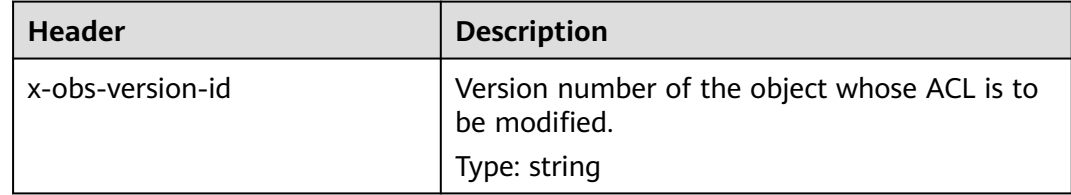

#### **Response Elements**

This response contains no elements.

#### **Error Responses**

No special error responses are returned. For details about error responses, see **[Table 6-2](#page-516-0)**.

#### **Sample Request**

```
PUT /obj2?acl HTTP/1.1
User-Agent: curl/7.29.0
Host: examplebucket.obs.region.myhuaweicloud.com
Accept: */*
Date: WED, 01 Jul 2015 04:42:34 GMT
Authorization: OBS H4IPJX0TQTHTHEBQQCEC:8xAODun1ofjkwHm8YhtN0QEcy9M=
Content-Length: 727
<AccessControlPolicy xmlns="http://obs.ap-southeast-1.myhuaweicloud.com/doc/2015-06-30/">
  <Owner> 
   <ID>b4bf1b36d9ca43d984fbcb9491b6fce9</ID> 
  </Owner> 
  <Delivered>false</Delivered>
  <AccessControlList> 
   <Grant> 
    <Grantee> 
      <ID>b4bf1b36d9ca43d984fbcb9491b6fce9</ID> 
    </Grantee> 
    <Permission>FULL_CONTROL</Permission> 
   </Grant> 
   <Grant> 
    <Grantee> 
      <ID>783fc6652cf246c096ea836694f71855</ID> 
    </Grantee> 
    <Permission>READ</Permission>
   </Grant> 
   <Grant> 
    <Grantee> 
     <Canned>Everyone</Canned> 
    </Grantee> 
    <Permission>READ</Permission> 
   </Grant> 
  </AccessControlList> 
</AccessControlPolicy>
```
### **Sample Response**

HTTP/1.1 200 OK Server: OBS

x-obs-request-id: 8DF400000163D3F0FD2A03D2D30B0542 x-obs-id-2: 32AAAUgAIAABAAAQAAEAABAAAQAAEAABCTjCqTmsA1XRpIrmrJdvcEWvZyjbztdd Date: WED, 01 Jul 2015 04:42:34 GMT Content-Length: 0

# **Sample Request: Configuring the ACL for a Specific Object Version**

PUT /object01?acl&versionId=G001118A6803675AFFFFD3043F7F91D0 HTTP/1.1 Authorization: OBS H4IPJX0TQTHTHEBQQCEC:iqSPeUBl66PwXDApxjRKk6hlcN4= User-Agent: curl/7.29.0 Host: examplebucket.obs.region.myhuaweicloud.com Date: WED, 01 Jul 2015 02:37:22 GMT Content-Type: application/xml <AccessControlPolicy xmlns="http://obs.region.myhuaweicloud.com/doc/2015-06-30/"> <Owner> <ID>d029cb567d46458sp0x75800575ee4cf</ID> </Owner> <Delivered>false</Delivered> <AccessControlList> <Grant> <Grantee> <ID>f98sx63gg849422e8f330af1349c588f</ID> </Grantee> <Permission>FULL\_CONTROL</Permission> </Grant> <Grant> <Grantee> <ID>fa558a82a84946sn98u30af195as3hi5</ID> </Grantee> <Permission>READ</Permission> </Grant> <Grant> <Grantee> <Canned>Everyone</Canned> </Grantee> <Permission>READ</Permission> </Grant> </AccessControlList> </AccessControlPolicy>

## **Sample Response: Configuring the ACL for a Specific Object Version**

x-obs-id-2: 32AAAQAAEAABSAAgAAEAABAAAQAAEAABCSmpL2dv6zZLM2HmUrXKTAi258MPqmrp x-obs-request-id: 0000018A2A73AF59D3085C8F8ABF0C65 Server: OBS Content-Length: 0 Date: WED, 01 Jul 2015 02:37:22 GMT x-obs-version-id: G001118A6803675AFFFFD3043F7F91D0

# **5.4.11 Obtaining Object ACL Configuration**

## **Functions**

The implementation of this operation returns the ACL configuration of an object. You can perform this operation to view the ACL of an object, as long as you have the read permission for the object ACL.

## **Versioning**

By default, this operation obtains the ACL of the latest version of an object. If the object has a delete marker, status code 404 is returned. To obtain the ACL of a specified version, the **versionId** parameter can be used to specify the desired version.

### **Request Syntax**

```
GET /ObjectName?acl HTTP/1.1 
Host: bucketname.obs.region.myhuaweicloud.com 
Date: date
Authorization: authorization
```
#### **Request Parameters**

The request parameter specifies the object ACL to be obtained. For details about the parameters, see **Table 5-102**.

**Table 5-102** Request parameters

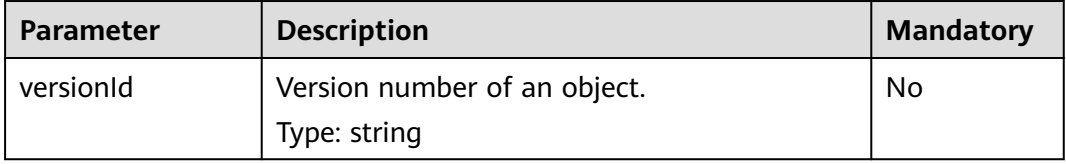

#### **Request Headers**

This request uses common headers. For details, see **[Table 3-3](#page-18-0)**.

#### **Request Elements**

This request involves no elements.

#### **Response Syntax**

HTTP/1.1 status\_code Date: date Content-Length: length Content-Type: application/xml <?xml version="1.0" encoding="UTF-8" standalone="yes"?> <AccessControlPolicy xmlns="http://obs.region.myhuaweicloud.com/doc/2015-06-30/"> <Owner>  $<$ ID $>$ *id* $<$ /ID $>$  </Owner> <Delivered>true</Delivered> <AccessControlList> <Grant> <Grantee> <ID>id</ID> </Grantee> <Permission> permission</Permission> </Grant> </AccessControlList> </AccessControlPolicy>

#### **Response Headers**

The response to the request uses common headers. For details, see **[Table 3-29](#page-75-0)**.

In addition to the common response headers, the headers listed in **[Table 5-103](#page-426-0)** may be used.

<span id="page-426-0"></span>**Table 5-103** Additional response header

| Header           | <b>Description</b>                                                         |
|------------------|----------------------------------------------------------------------------|
| x-obs-version-id | Version number of an object.<br>Valid value: string<br>Default value: none |
|                  |                                                                            |

## **Response Elements**

The response message of the request returns the ACL information of the object. **Table 5-104** describes the elements.

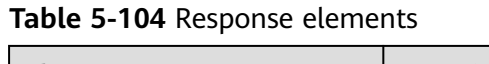

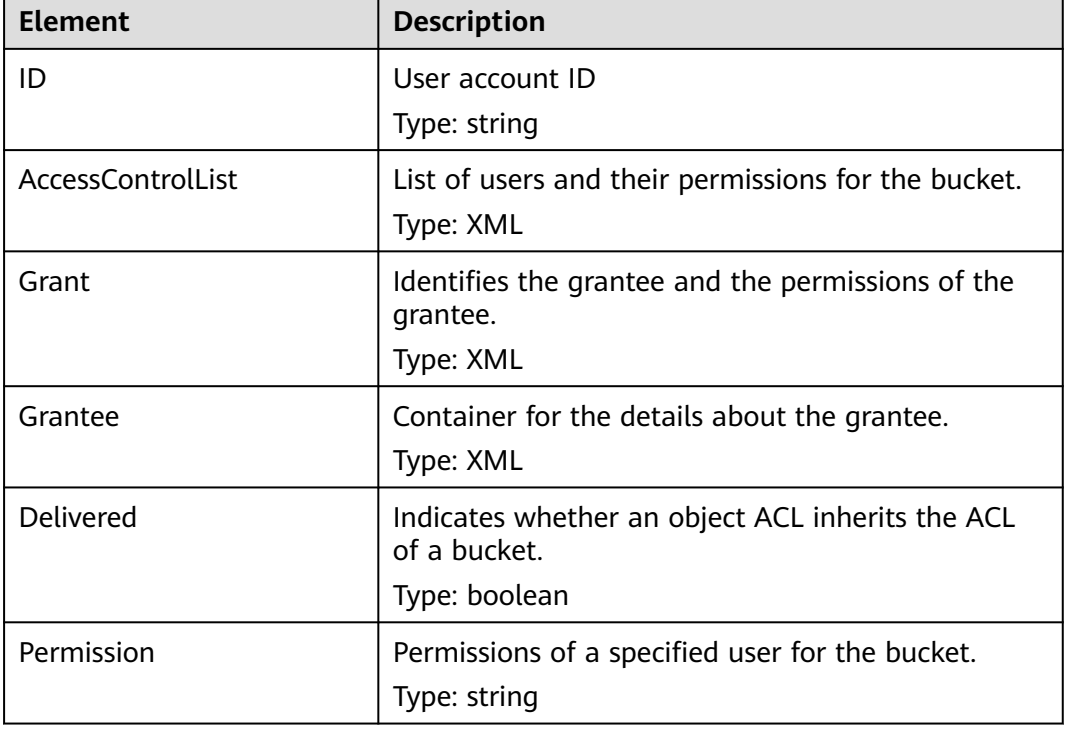

## **Error Responses**

No special error responses are returned. For details about error responses, see **[Table 6-2](#page-516-0)**.

### **Sample Request**

GET /object011?acl HTTP/1.1 User-Agent: curl/7.29.0 Host: examplebucket.obs.region.myhuaweicloud.com Accept: \*/\* Date: WED, 01 Jul 2015 04:45:55 GMT Authorization: OBS H4IPJX0TQTHTHEBQQCEC:YcmvNQxItGjFeeC1K2HeUEp8MMM=

### **Sample Response**

```
HTTP/1.1 200 OK
Server: OBS
x-obs-request-id: 8DF400000163D3E650F3065C2295674C
x-obs-id-2: 32AAAQAAEAABAAAQAAEAABAAAQAAEAABCS+wsHqRuA2Tx+mXUpNtBbWLPMle9CIx
Content-Type: application/xml
Date: WED, 01 Jul 2015 04:45:55 GMT
Content-Length: 769
<?xml version="1.0" encoding="utf-8"?>
<AccessControlPolicy xmlns="http://obs.region.myhuaweicloud.com/doc/2015-06-30/">
  <Owner> 
   <ID>b4bf1b36d9ca43d984fbcb9491b6fce9</ID> 
  </Owner> 
  <Delivered>false</Delivered> 
  <AccessControlList> 
   <Grant> 
     <Grantee> 
      <ID>b4bf1b36d9ca43d984fbcb9491b6fce9</ID> 
    </Grantee> 
    <Permission>FULL_CONTROL</Permission> 
   </Grant> 
   <Grant> 
     <Grantee> 
      <ID>783fc6652cf246c096ea836694f71855</ID> 
     </Grantee> 
    <Permission>READ</Permission> 
     </Grant> 
   <Grant> 
    <Grantee> 
      <Canned>Everyone</Canned> 
    </Grantee> 
    <Permission>READ_ACP</Permission> 
   </Grant> 
  </AccessControlList> 
</AccessControlPolicy>
```
## **Sample Request: Obtaining the ACL of a Specific Object Version**

GET /object01?acl&versionId=G001118A6803675AFFFFD3043F7F91D0 HTTP/1.1 Authorization: OBS H4IPJX0TOTHTHEBOOCEC:igSPeUBl66PwXDApxiRKk6hlcN4= User-Agent: curl/7.29.0 Host: examplebucket.obs.region.myhuaweicloud.com Date: WED, 01 Jul 2015 02:37:22 GMT Content-Type: application/xml

### **Sample Response: Obtaining the ACL of a Specific Object Version**

```
x-obs-id-2: 32AAAQAAEAABSAAgAAEAABAAAQAAEAABCSmpL2dv6zZLM2HmUrXKTAi258MPqmrp
x-obs-request-id: 0000018A2A73AF59D3085C8F8ABF0C65
Server: OBS
Content-Length: 0
Date: WED, 01 Jul 2015 02:37:22 GMT
x-obs-version-id: G001118A6803675AFFFFD3043F7F91D0
<?xml version="1.0" encoding="UTF-8" standalone="yes"?>
<AccessControlPolicy xmlns="http://obs.myhwclouds.com/doc/2015-06-30/">
   <Owner>
      <ID>d6s58yhnm83f3081577800575ee4cf</ID>
   </Owner>
   <Delivered>false</Delivered>
   <AccessControlList>
      <Grant>
        <Grantee>
           <ID>f262a63g69422e8f330af1349c588f</ID>
        </Grantee>
        <Permission>READ</Permission>
      </Grant>
```

```
 <Grant>
        <Grantee>
          <ID>c965gfda2a849422e8f3985562432dsaa</ID>
        </Grantee>
        <Permission>FULL_CONTROL</Permission>
      </Grant>
     <Grant>
        <Grantee>
          <Canned>Everyone</Canned>
        </Grantee>
        <Permission>READ</Permission>
      </Grant>
   </AccessControlList>
</AccessControlPolicy>
```
# **5.4.12 Modifying Object Metadata**

## **Functions**

This operation modifies, deletes, or adds metadata to uploaded objects in a bucket.

## **Request Syntax**

PUT /ObjectName?metadata HTTP/1.1 Host: bucketname.obs.region.myhuaweicloud.com Content-Type: application/xml Content-Length: length Authorization: authorization Date: date <Optional Additional Header> <object Content>

## **Request Parameters**

**Table 5-105** Request parameters

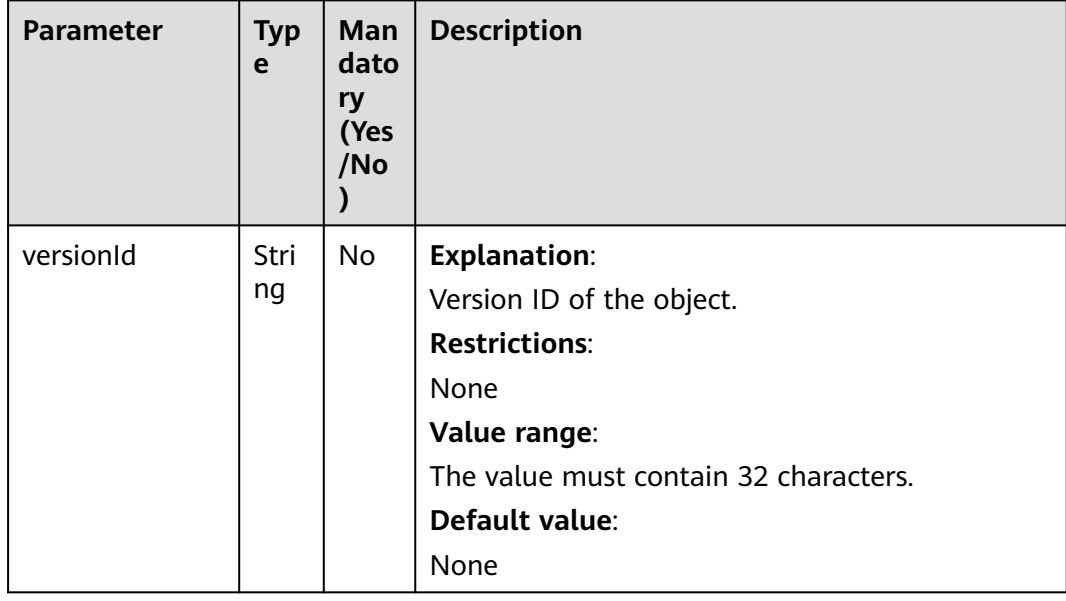

# **Request Headers**

#### $\Box$  Note

OBS supports the six HTTP request headers: Cache-Control, Expires, Content-Encoding, Content-Disposition, Content-Type, and Content-Language. It saves these header values in the metadata of the object. When the object is downloaded or queried, the saved values are set for corresponding HTTP headers and returned to the client.

**Table 5-106** Request headers

| <b>Header</b>                    | <b>Type</b>                  | Man<br>dator<br>y<br>(Yes/<br>No) | <b>Description</b>                                                                                                    |
|----------------------------------|------------------------------|-----------------------------------|----------------------------------------------------------------------------------------------------|
| x-obs-<br>metadata-<br>directive | <b>Strin</b><br>$\mathsf{g}$ | Yes                               | <b>Explanation:</b><br>Metadata operation directive.<br><b>Restrictions:</b><br>None<br>Value range:<br><b>REPLACE NEW:</b> The metadata that has an<br>existing value is replaced. A value is assigned<br>to the metadata that does not have a value.<br>The metadata that is not specified remains<br>unchanged. Custom metadata is replaced.<br>• REPLACE: All original metadata is replaced by<br>metadata specified in the request. Metadata<br>that is not specified (except for x-obs-storage-<br>class) is deleted.<br>Default value:<br>None |
| Cache-<br>Control                | <b>Strin</b><br>q            | No                                | <b>Explanation:</b><br>It specifies the cache behavior of the web page<br>when an object is downloaded.<br><b>Restrictions:</b><br>None<br>Value range:<br>See the Cache-Control values defined in HTTP.<br>Default value:<br>None                                                                                                    |

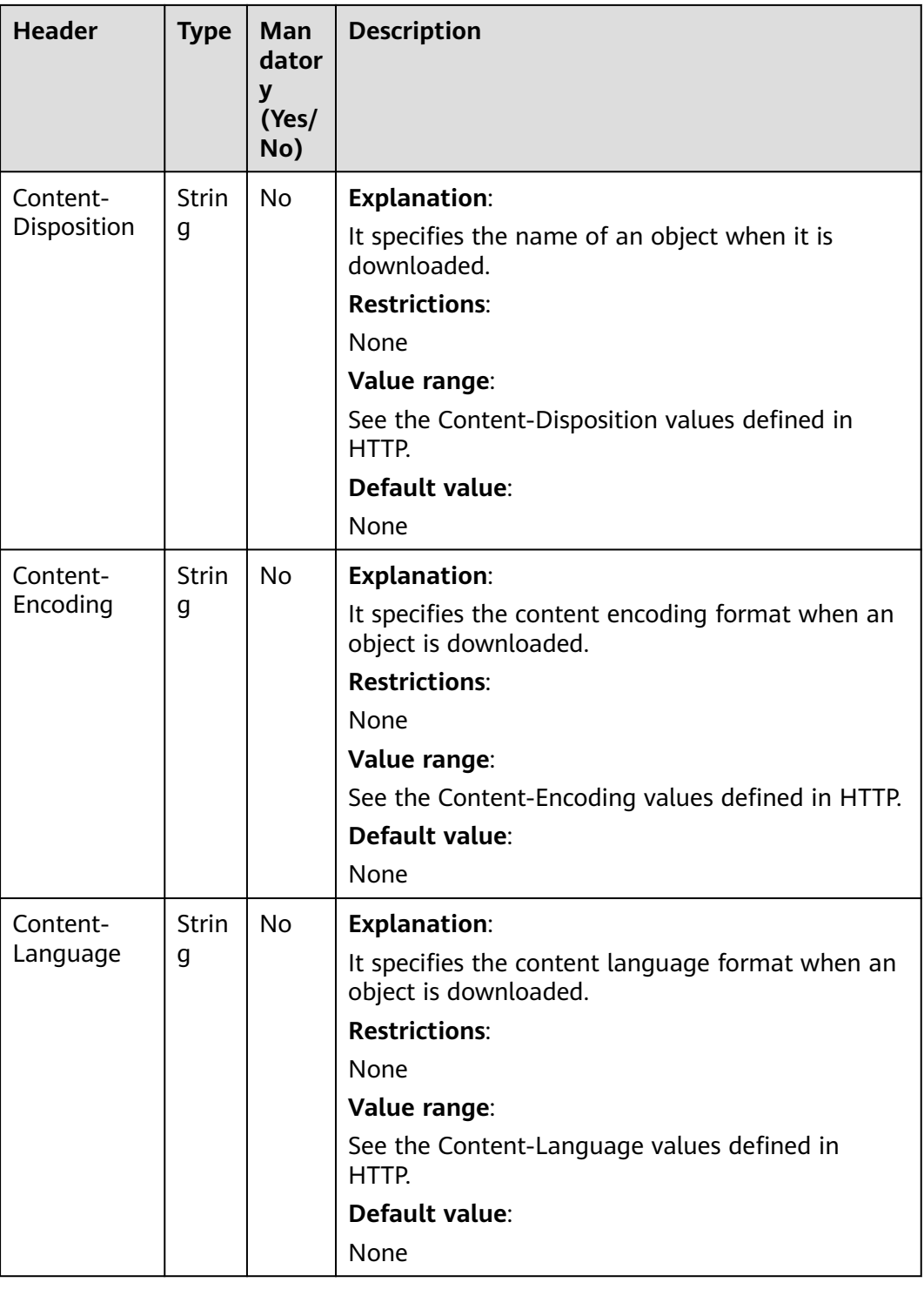

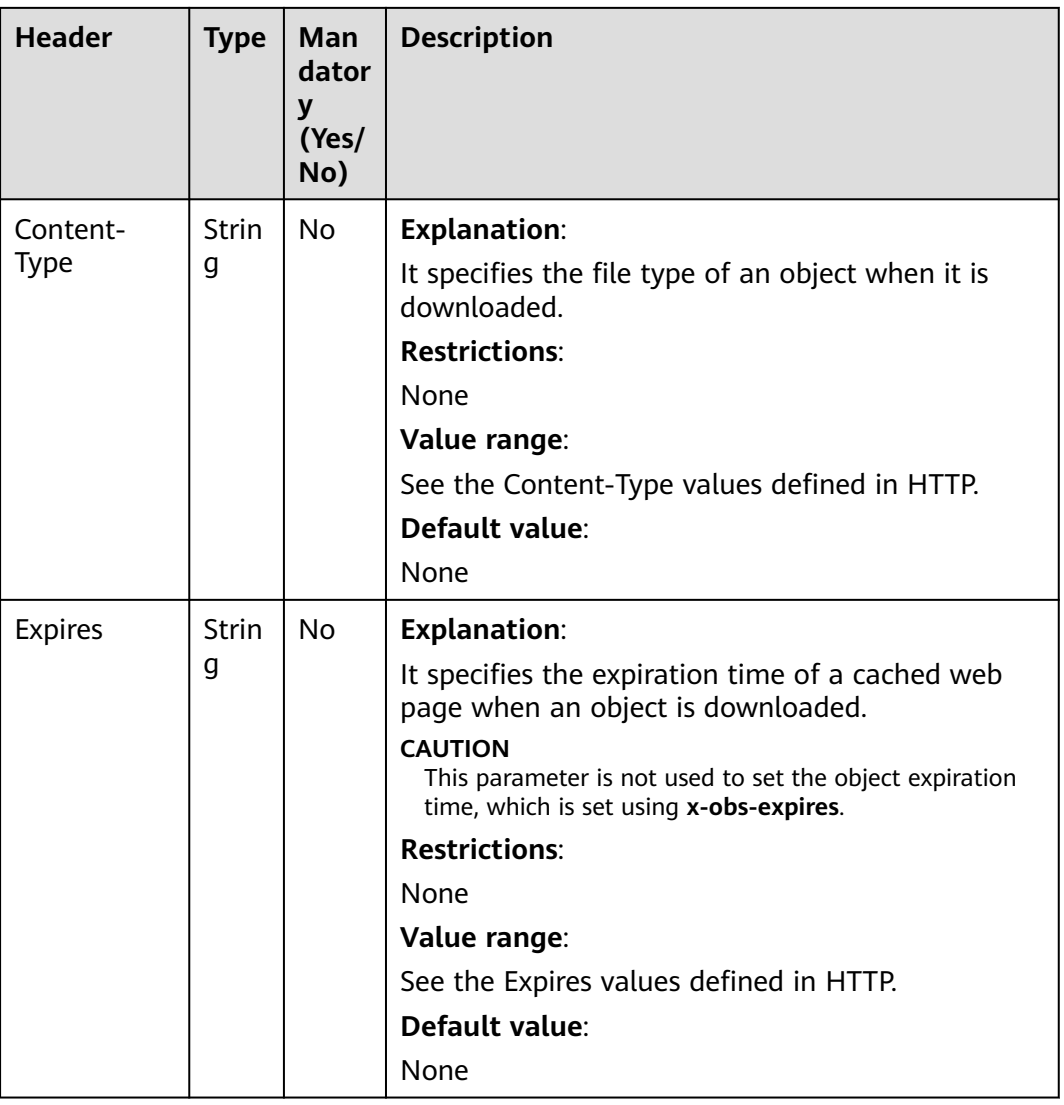
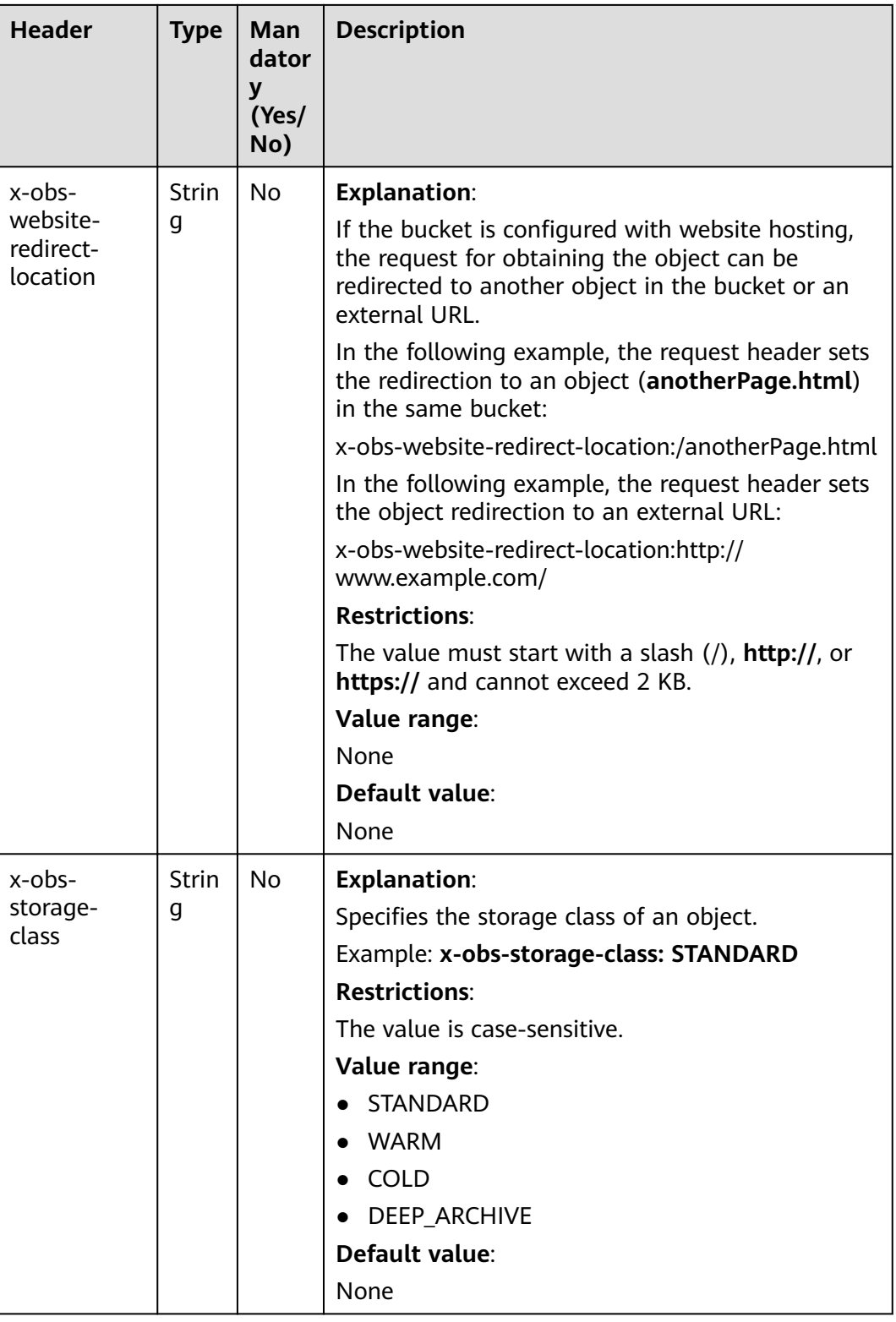

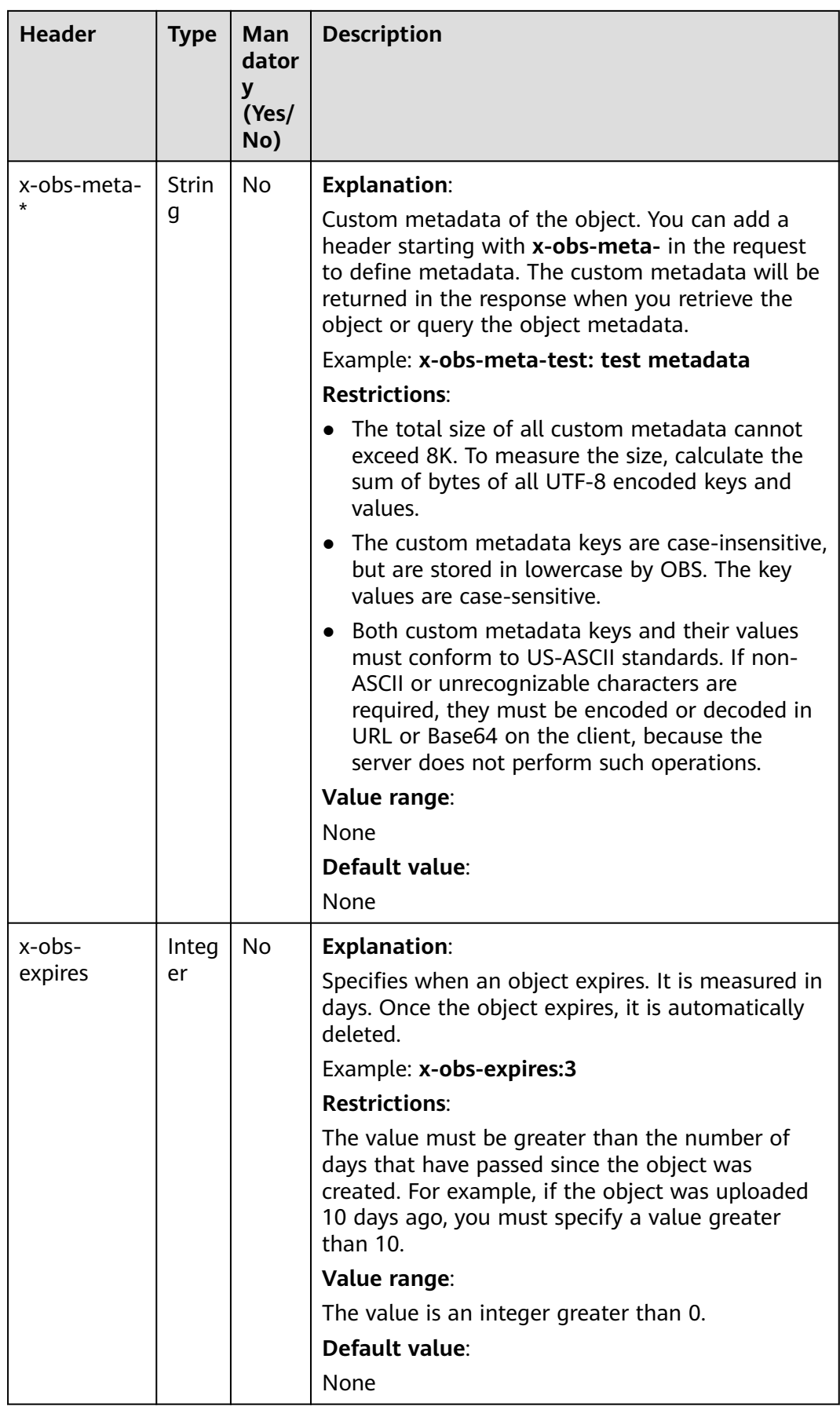

### **Request Elements**

This request involves no elements.

### **Response Syntax**

HTTP/1.1 status\_code Date: *date* Content-Length: length Etag: etag Last-Modified: time

# **Response Headers**

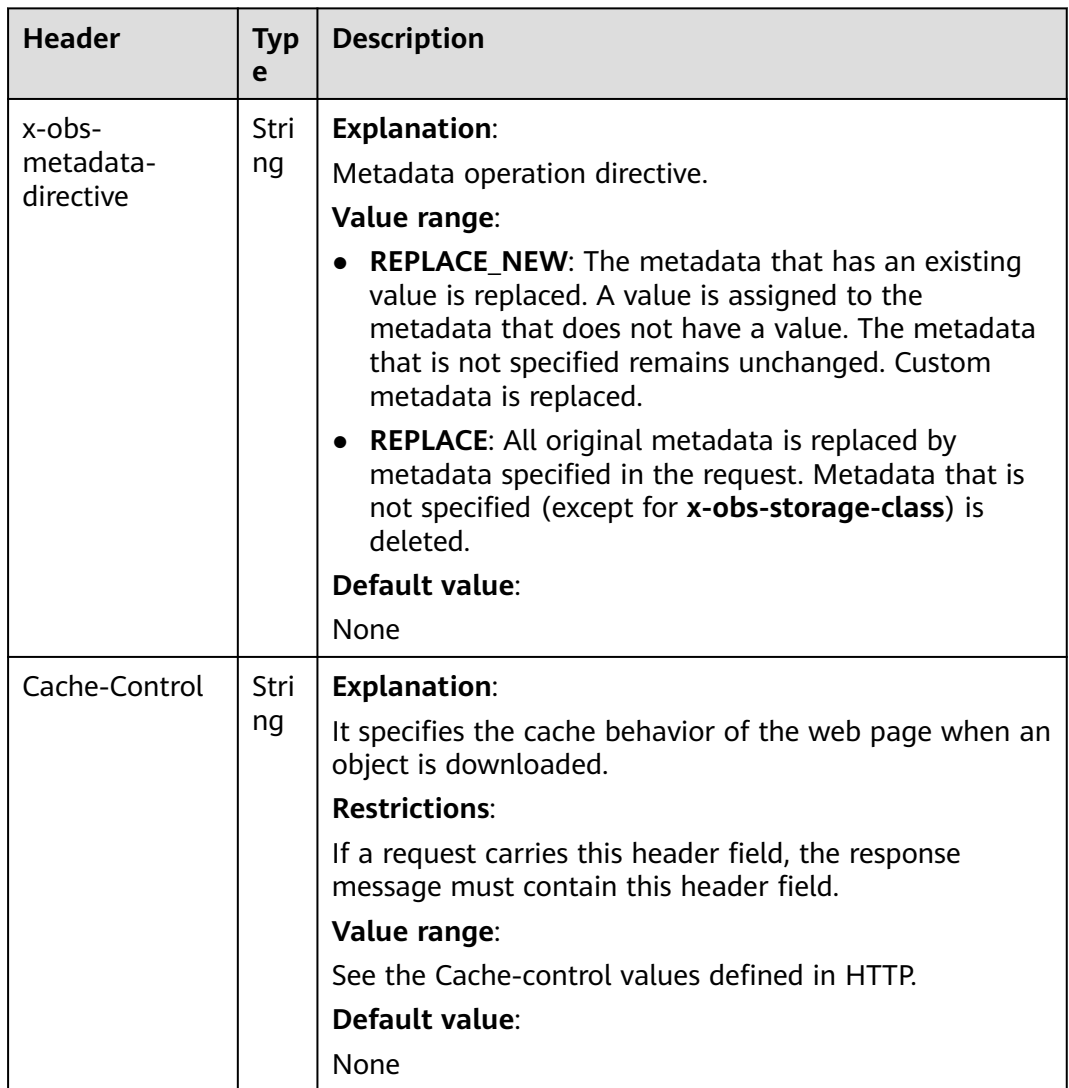

**Table 5-107** Additional response headers

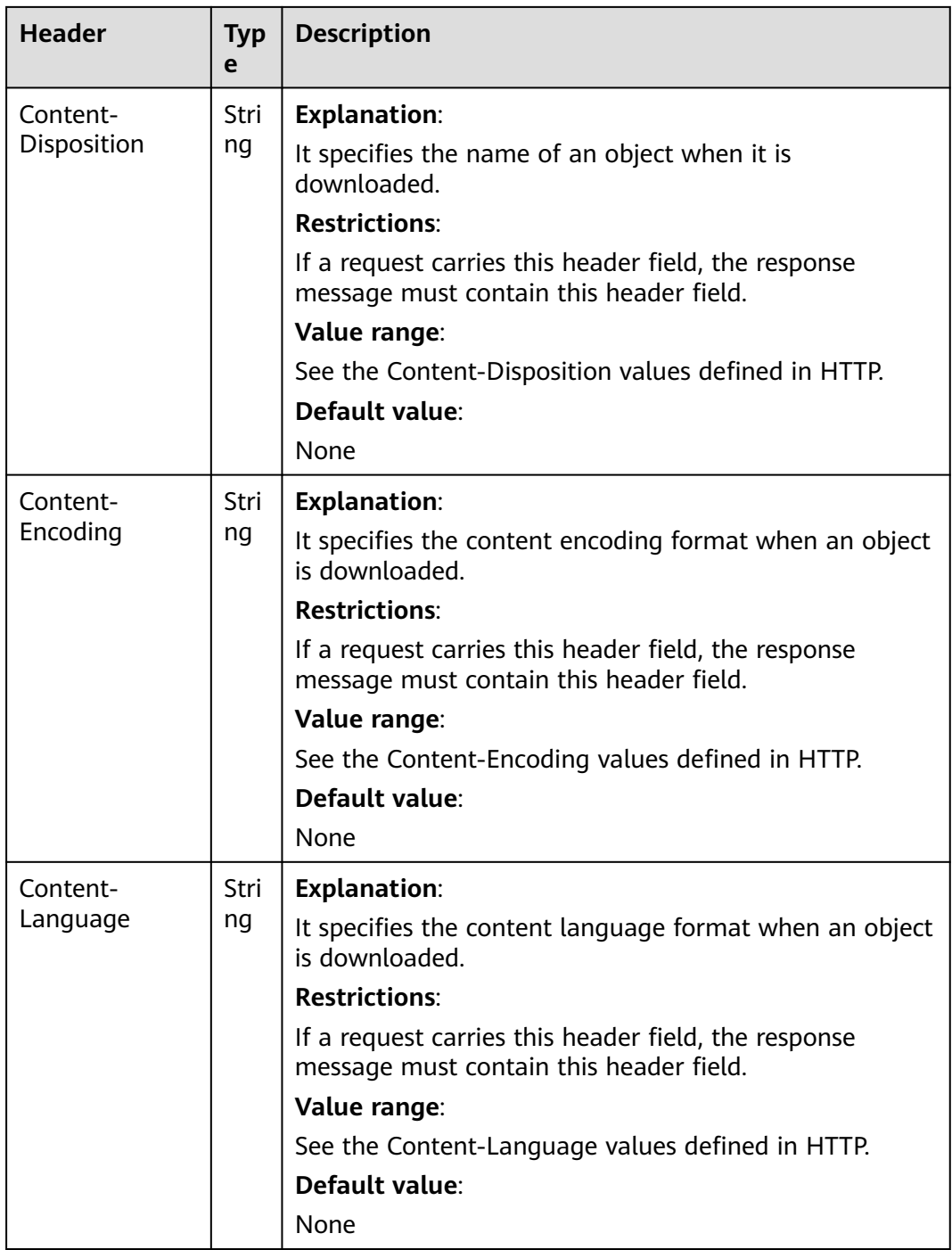

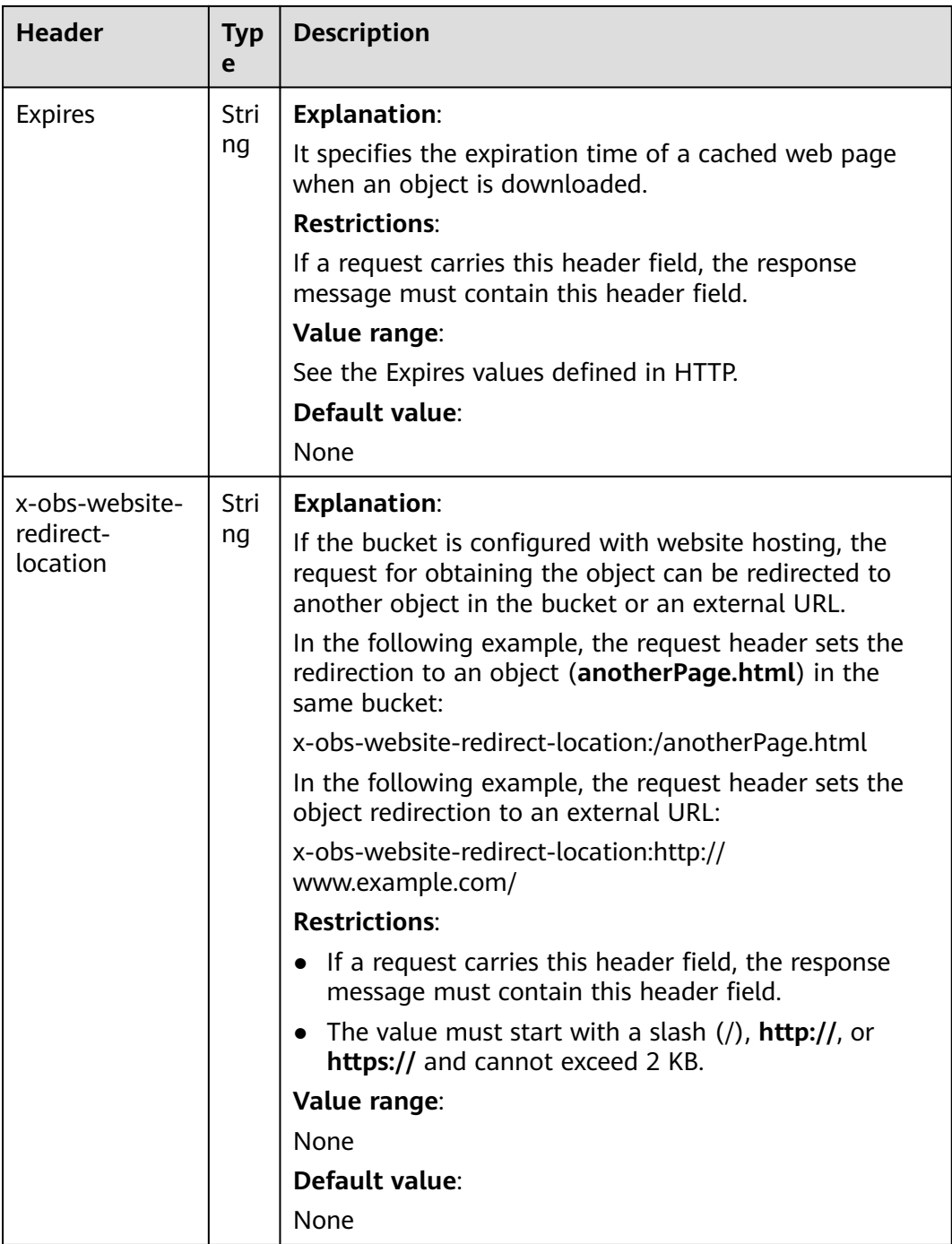

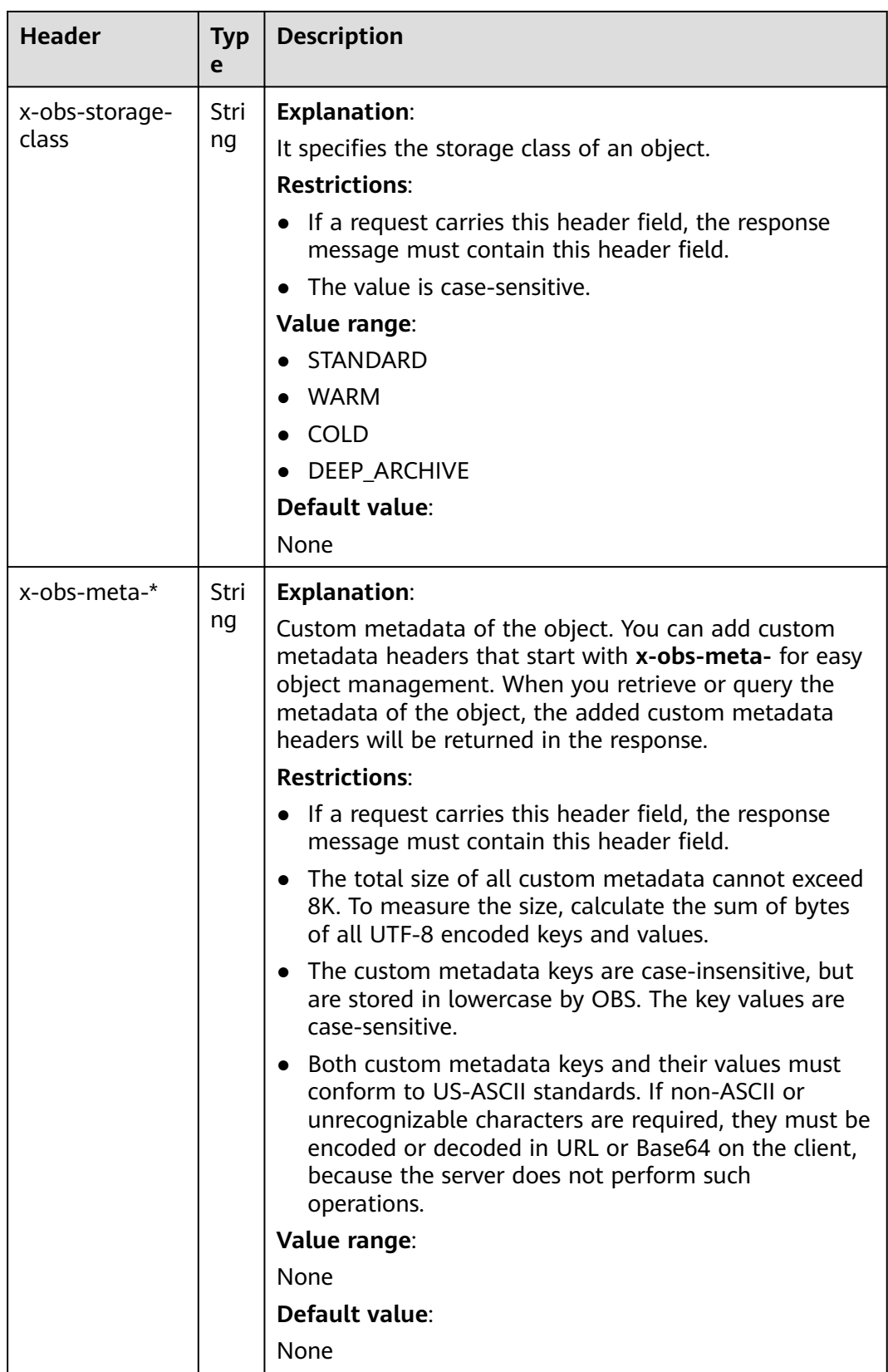

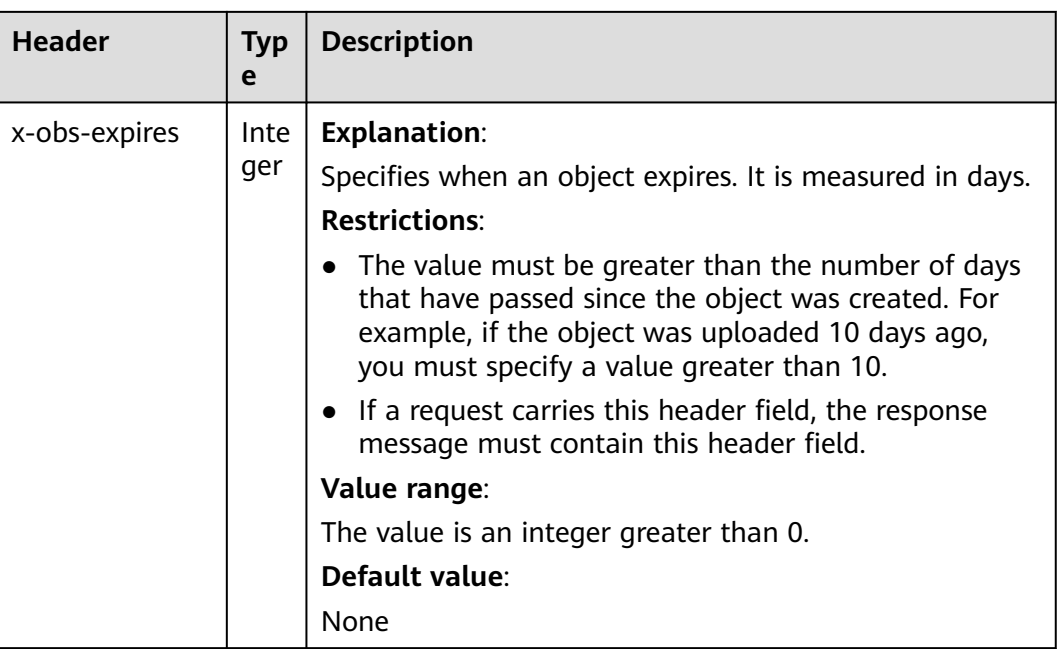

#### **Response Elements**

This response contains no elements.

#### **Error Responses**

No special error responses are returned. For details about error responses, see **[Table 6-2](#page-516-0)**.

### **Sample Request: Adding Metadata for an Object**

Add the following metadata to the object: **Content-Type:application/zip** and **xobs-meta-test:meta**.

PUT /object?metadata HTTP/1.1 User-Agent: curl/7.29.0 Host: examplebucket.obs.region.myhuaweicloud.com Accept: \*/\* Date: WED, 01 Jul 2015 14:24:33 GMT Authorization: OBS H4IPJX0TQTHTHEBQQCEC:NxtSMS0jaVxlLnxlO9awaMTn47s= x-obs-metadata-directive:REPLACE\_NEW Content-Type:application/zip x-obs-meta-test:meta

# **Sample Response: Adding Metadata for an Object**

HTTP/1.1 200 OK Server: OBS x-obs-request-id: 8DF400000163D3E4BB5905C41B6E65B6 Accept-Ranges: bytes x-obs-id-2: 32AAAQAAEAABAAAQAAEAABAAAQAAEAABCSD3nAiTaBoeyt9oHp9vTYtXnLDmwV6D Date: WED, 01 Jul 2015 04:19:21 GMT Content-Length: 0 x-obs-metadata-directive:REPLACE\_NEW x-obs-meta-test:meta

## **Sample Request: Editing Metadata of an Object**

If metadata **x-obs-meta-test:testmeta** exists in the object and the value of **x-obsstorage-class** is **WARM**, change the metadata **x-obs-meta-test** of the object to **newmeta** and change **x-obs-storage-class** to **COLD**.

PUT /object?metadata HTTP/1.1 User-Agent: curl/7.29.0 Host: examplebucket.obs.*region*.myhuaweicloud.com Accept: \*/\* Date: WED, 01 Jul 2015 14:24:33 GMT Authorization: OBS H4IPJX0TQTHTHEBQQCEC:NxtSMS0jaVxlLnxlO9awaMTn47s= x-obs-metadata-directive:REPLACE\_NEW x-obs-meta-test:newmeta x-obs-storage-class:COLD

### **Sample Response: Editing Metadata of an Object**

HTTP/1.1 200 OK Server: OBS x-obs-request-id: 8DF400000163D3E4BB5905C41B6E65B6 Accept-Ranges: bytes x-obs-id-2: 32AAAQAAEAABAAAQAAEAABAAAQAAEAABCSD3nAiTaBoeyt9oHp9vTYtXnLDmwV6D Date: WED, 01 Jul 2015 04:19:21 GMT Content-Length: 0 x-obs-metadata-directive:REPLACE\_NEW x-obs-meta-test:newmeta x-obs-storage-class:COLD

## **Sample Request: Deleting Metadata of an Object**

Metadata **x-obs-meta-test:newmeta** and **Content-Type:application/zip** exist in the object, and delete **x-obs-meta-test**.

PUT /object?metadata HTTP/1.1 User-Agent: curl/7.29.0 Host: examplebucket.obs.region.myhuaweicloud.com Accept: \*/\* Date: WED, 01 Jul 2015 14:24:33 GMT Authorization: OBS H4IPJX0TQTHTHEBQQCEC:NxtSMS0jaVxlLnxlO9awaMTn47s= x-obs-metadata-directive:REPLACE Content-Type:application/zip

### **Sample Response: Deleting Metadata of an Object**

HTTP/1.1 200 OK Server: OBS x-obs-request-id: 8DF400000163D3E4BB5905C41B6E65B6 Accept-Ranges: bytes x-obs-id-2: 32AAAQAAEAABAAAQAAEAABAAAQAAEAABCSD3nAiTaBoeyt9oHp9vTYtXnLDmwV6D Date: WED, 01 Jul 2015 04:19:21 GMT Content-Length: 0 x-obs-metadata-directive:REPLACE

# **5.4.13 Modifying an Object**

### **Functions**

This operation can modify an object from a specified position.

### $\Box$  Note

This API is supported only by parallel file systems. For details about how to create a parallel file system, see **[Sample Request: Creating a Parallel File System](#page-103-0)**.

### **Request Syntax**

PUT /ObjectName?modify&position=Position HTTP/1.1 Host: bucketname.obs.region.myhuaweicloud.com Content-Type: type Content-Length: length Authorization: authorization Date: date <object Content>

### **Request Parameters**

The request needs to specify parameters in the message, indicating that the upload is for modification, and specifying the position in the object to be modified. **Table 5-108** describes the parameters.

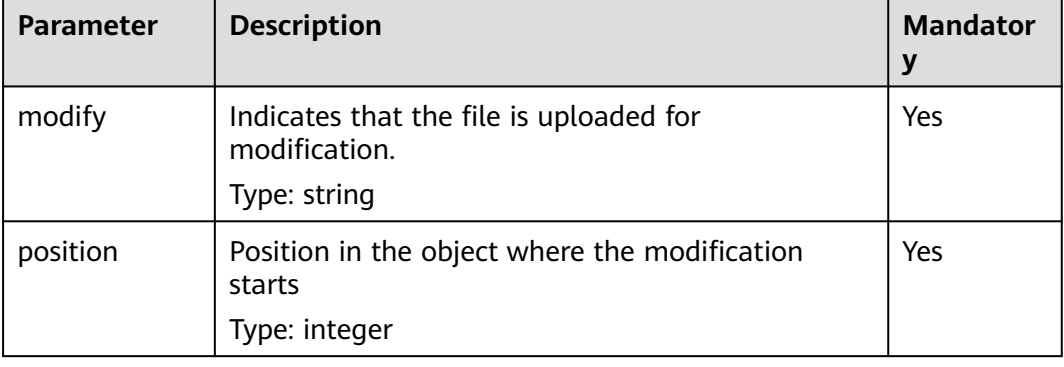

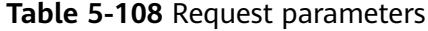

### **Request headers**

This request uses common request headers. For details, see **[Table 3-3](#page-18-0)**.

#### **Request Elements**

This request involves no elements.

#### **Response Syntax**

HTTP/1.1 status\_code Date: *Date* ETag: etag Content-Length: length Server: OBS x-obs-request-id: request-id  $x$ -obs-id-2: *id* 

### **Response Headers**

The response to the request uses common headers. For details, see **[Table 3-29](#page-75-0)**.

### **Response Elements**

This response contains no elements.

#### **Error Responses**

No special error responses are returned. For details about error responses, see **[Table 6-2](#page-516-0)**.

#### **Sample Request**

PUT /ObjectName?modify&position=Position HTTP/1.1 Host: examplebucket.obs.region.myhuaweicloud.com Date: Wed, 08 Jul 2015 06:57:01 GMT Content-Type: image/jpg Content-Length: 1458 Authorization: OBS H4IPJX0TQTHTHEBQQCEC:kZoYNv66bsmc10+dcGKw5x2PRrk=

[1458 bytes of object data]

#### **Sample Response**

HTTP/1.1 200 Date: Wed, 08 Jul 2015 06:57:02 GMT ETag: "d41d8cd98f00b204e9800998ecf8427e" Content-Length: 0 Server: OBS x-obs-request-id: 8DF400000163D3F0FD2A03D2D30B0542 x-obs-id-2: 32AAAUgAIAABAAAQAAEAABAAAQAAEAABCTjCqTmsA1XRpIrmrJdvcEWvZyjbztd

# **5.4.14 Truncating an Object**

### **Functions**

This operation can truncate an object to a specified size.

#### $\Box$  Note

This API is supported only by parallel file systems. For details about how to create a parallel file system, see **[Sample Request: Creating a Parallel File System](#page-103-0)**.

#### **Request Syntax**

PUT /ObjectName?truncate&length=Length HTTP/1.1 Host: bucketname.obs.region.myhuaweicloud.com Authorization: authorization Content-Length: length Date: date

#### **Request Parameters**

The request needs to specify parameters in the message, indicating that this is to truncate an object to a specified size. **Table 5-109** describes the parameters.

| <b>Parameter</b> | <b>Description</b>                                           | <b>Mandat</b><br>ory |
|------------------|--------------------------------------------------------------|----------------------|
| truncate         | Indicates that the upload is for truncation.<br>Type: string | Yes                  |
|                  |                                                              |                      |

**Table 5-109** Request parameters

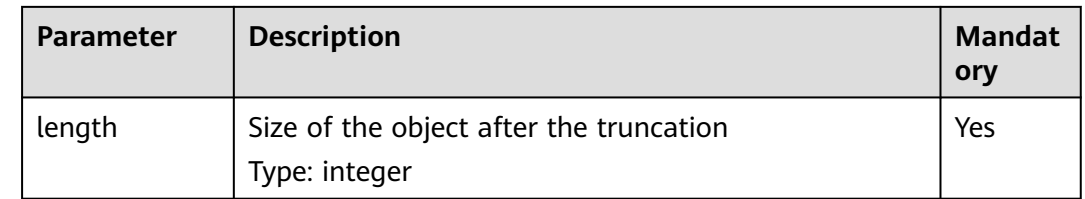

### **Request headers**

This request uses common request headers. For details, see **[Table 3-3](#page-18-0)**.

#### **Request Elements**

This request involves no elements.

#### **Response Syntax**

HTTP/1.1 204 status\_code Server: OBS x-obs-request-id: request-id x-obs-id-2: id Date: Date

### **Response Headers**

The response to the request uses common headers. For details, see **[Table 3-29](#page-75-0)**.

#### **Response Elements**

This response contains no elements.

#### **Error Responses**

No special error responses are returned. For details about error responses, see **[Table 6-2](#page-516-0)**.

### **Sample Request**

PUT /ObjectName?truncate&length=1000 HTTP/1.1 Host: examplebucket.obs.*region*.myhuaweicloud.com Authorization: OBS H4IPJX0TQTHTHEBQQCEC:75/Y4Ng1izvzc1nTGxpMXTE6ynw= Content-Length: 1 Date: WED, 01 Jul 2015 04:19:20 GMT

#### **Sample Response**

HTTP/1.1 204 No Content Server: OBS x-obs-request-id: 8DF400000163D3F51DEA05AC9CA066F1 x-obs-id-2: 32AAAUgAIAABAAAQAAEAABAAAQAAEAABCSgkM4Dij80gAeFY8pAZIwx72QhDeBZ5 Date: WED, 01 Jul 2015 04:19:21 GMT

# **5.4.15 Renaming an Object**

### **Functions**

This operation can rename an object.

#### $\Box$  Note

This API is supported only by parallel file systems. For details about how to create a parallel file system, see **[Sample Request: Creating a Parallel File System](#page-103-0)**. Renaming an object is a non-idempotent operation.

#### **Request Syntax**

```
POST /ObjectName?name=Name&rename HTTP/1.1
Host: bucketname.obs.region.myhuaweicloud.com 
Authorization: authorization
Date: date
```
#### **Request Parameters**

The request needs to specify parameters in the message, indicating that this is a renaming operation, specifying the new name. **Table 5-110** describes the parameters.

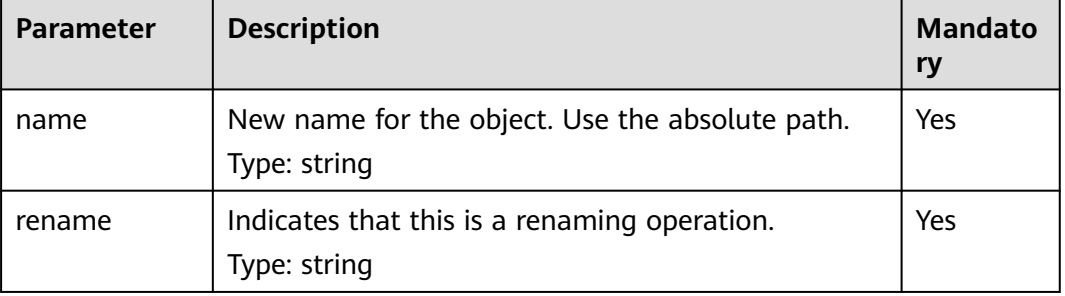

#### **Table 5-110** Request parameters

### **Request Headers**

This request uses common request headers. For details, see **[Table 3-3](#page-18-0)**.

### **Request Elements**

This request involves no elements.

#### **Response Syntax**

HTTP/1.1 204 status code Server: OBS x-obs-request-id: request-id  $x$ -obs-id-2: *id* Date: Date

#### **Response Headers**

The response to the request uses common headers. For details, see **[Table 3-29](#page-75-0)**.

#### **Response Elements**

This response contains no elements.

#### **Error Responses**

No special error responses are returned. For details about error responses, see **[Table 6-2](#page-516-0)**.

#### **Sample Request**

POST /ObjectName?name=file2&rename HTTP/1.1 Host: examplebucket.obs.region.myhuaweicloud.com Authorization: OBS H4IPJX0TQTHTHEBQQCEC:75/Y4Ng1izvzc1nTGxpMXTE6ynw= Date: WED, 01 Jul 2015 04:19:20 GMT

#### **Sample Response**

HTTP/1.1 204 No Content Server: OBS x-obs-request-id: 8DF400000163D3F51DEA05AC9CA066F1 x-obs-id-2: 32AAAUgAIAABAAAQAAEAABAAAQAAEAABCSgkM4Dij80gAeFY8pAZIwx72QhDeBZ5 Date: WED, 01 Jul 2015 04:19:21 GMT

# **5.4.16 Configuring WORM Retention for an Object**

#### **Functions**

This operation configures or updates the retention period for objects uploaded to a bucket with WORM enabled.

- When you upload an object, if you do not configure a protection period or apply the default bucket-level protection rule to the object, you can perform this operation to configure a protection period for the object.
- When you upload an object, if you configure a protection period or apply the default bucket-level protection rule to the object, you can perform this operation to prolong the protection period for the object.
- The protection period of an object can only be modified, but not deleted.

#### $\Box$  Note

To configure or update the protection period of an object, you must have the PutObjectRetention permission.

### **Versioning**

OBS automatically enables versioning when you enable WORM for a bucket. In such case, the object you uploaded to the bucket will be assigned a version ID. An object-level WORM policy is applied to the current object version by default, but you can specify a version ID to make the policy applied to a specific object version. The WORM configuration does not apply to a delete marker with a unique version ID.

### **Multipart Upload**

Before a multipart upload is complete, the default bucket-level WORM policy is not automatically applied to the object parts uploaded. Besides, you cannot configure an object-level WORM policy using a header when you upload a part or assemble the object parts, or for a part that is already uploaded to the bucket. You can call this API to configure a WORM retention policy for the new object after the object parts are assembled.

#### **Request Syntax**

```
PUT /ObjectName?retention HTTP/1.1 
Host: bucketname.obs.region.myhuaweicloud.com 
Date: date
Authorization: authorization
<Retention>
   <Mode>String</Mode>
   <RetainUntilDate>Timestamp</RetainUntilDate>
```
#### </Retention>

### **Request Parameters**

**Table 5-111** describes the parameters.

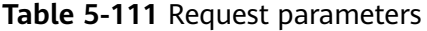

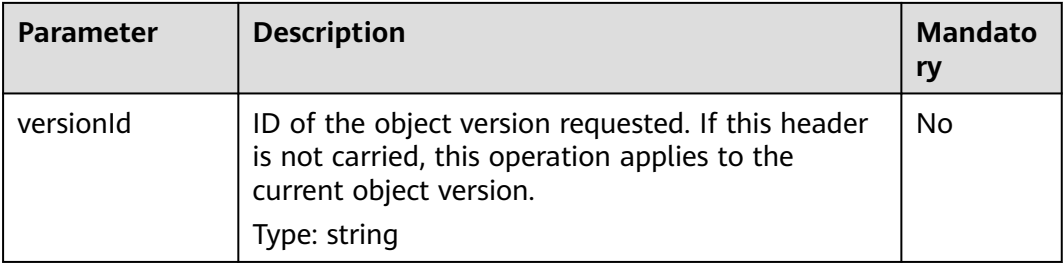

### **Request Headers**

This request uses common headers. For details, see **[Table 3-3](#page-18-0)**.

### **Request Elements**

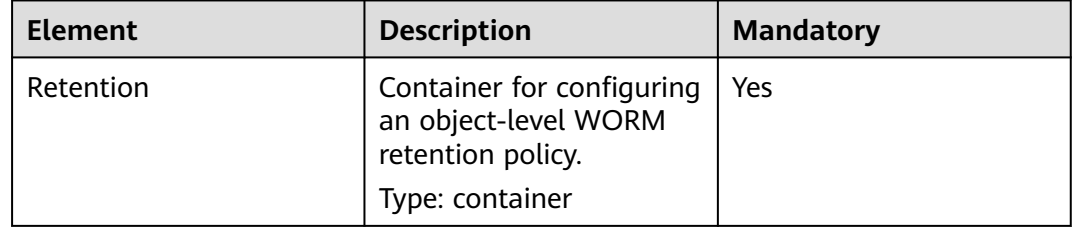

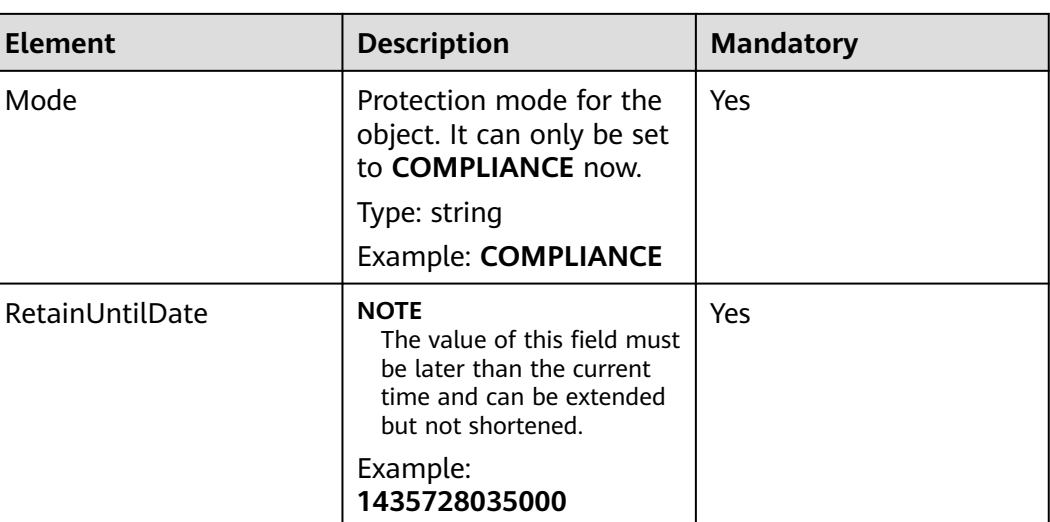

### **Response Syntax**

HTTP/1.1 status\_code Date: date Content-Length: length

### **Response Headers**

This response uses common headers. For details, see **[Table 3-29](#page-75-0)**.

### **Response Elements**

This response contains no elements.

#### **Error Responses**

**Table 5-112** describes possible special errors in this request.

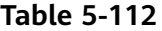

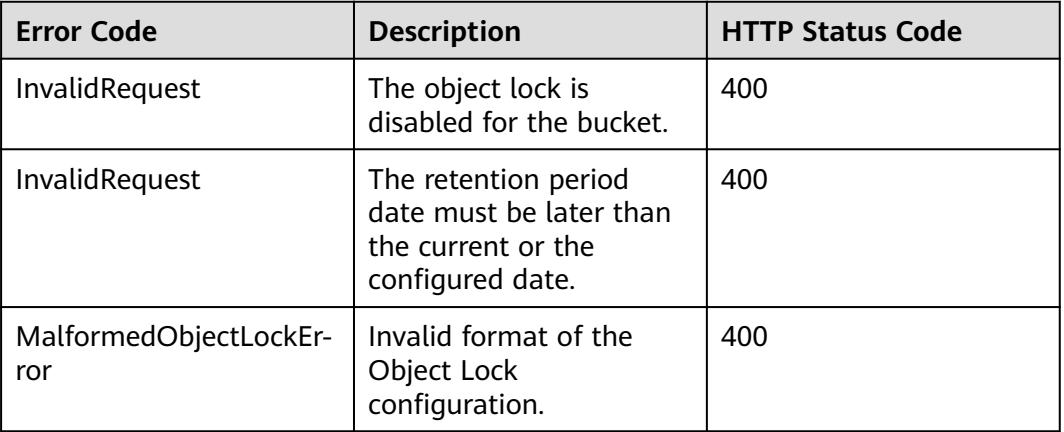

For other errors, see **[Table 6-2](#page-516-0)**.

### **Sample Request**

PUT /objectname?retention HTTP/1.1 Host: bucketname.obs.region.myhuaweicloud.com Date: WED, 01 Jul 2015 02:25:05 GMT Authorization: OBS H4IPJX0TQTHTHEBQQCEC:75/Y4Ng1izvzc1nTGxpMXTE6ynw= Content-Type: application/xml Content-Length: 157 <Retention> <Mode>COMPLIANCE</Mode> <RetainUntilDate>1435728035000</RetainUntilDate> </Retention>

### **Sample Response**

```
HTTP/1.1 200 OK
Server: OBS
x-obs-request-id: BF260000016435CE298386946AE4C482
x-obs-id-2: 32AAAQAAEAABSAAgAAEAABAAAQAAEAABCT9W2tcvLmMJ+plfdopaD62S0npbaRUz
Date: WED, 01 Jul 2015 02:25:06 GMT
Content-Length: 0
```
# **5.5 Operations on Multipart Upload**

# **5.5.1 Listing Initiated Multipart Uploads in a Bucket**

### **Functions**

You can use this API to query all initiated multipart uploads that have not been completed or canceled in a bucket..

### **Request Syntax**

GET /?uploads&max-uploads=max HTTP/1.1 Host: bucketname.obs.region.myhuaweicloud.com Date: date Authorization: authorization

### **Request Parameters**

This request uses parameters to specify the query range for multipart uploads. **[Table 5-113](#page-448-0)** describes the parameters.

<span id="page-448-0"></span>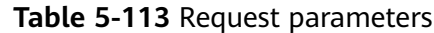

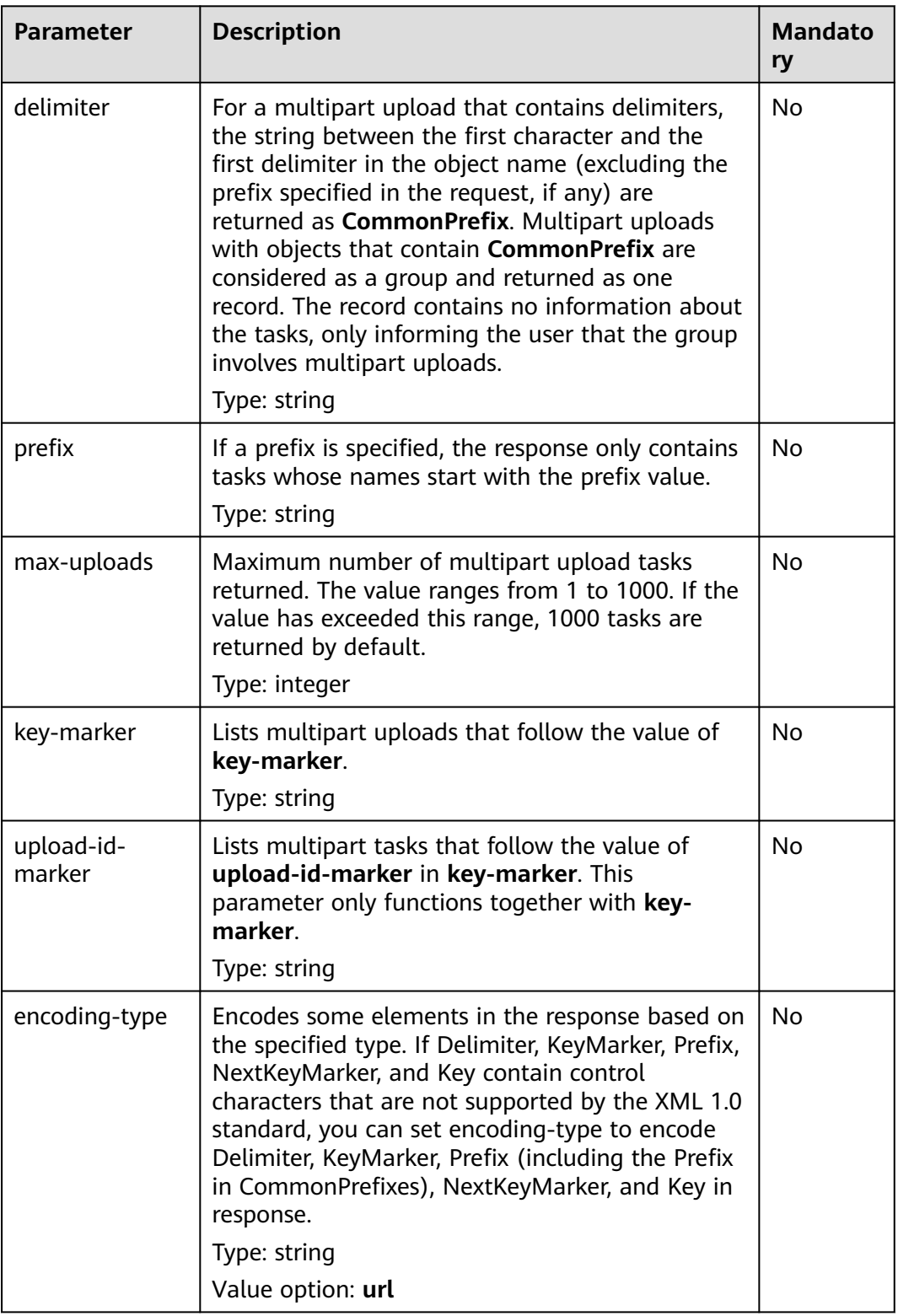

# **Request Headers**

This request uses common headers. For details, see **[Table 3-3](#page-18-0)**.

### **Request Elements**

This request involves no elements.

### **Response Syntax**

```
HTTP/1.1 status code
Date: date
Content-Length: length
<?xml version="1.0" encoding="UTF-8" standalone="yes"?> 
<ListMultipartUploadsResult xmlns="http://obs.region.myhuaweicloud.com/doc/2015-06-30/"> 
  <Bucket>bucketname</Bucket>
   <KeyMarker/> 
   <UploadIdMarker/> 
  <NextKeyMarker>nextMarker</NextKeyMarker>
   <NextUploadIdMarker>idMarker</NextUploadIdMarker> 
   <MaxUploads>maxUploads</MaxUploads> 
   <IsTruncated>true</IsTruncated> 
   <Upload> 
      <Key>key</Key> 
      <UploadId>uploadID</UploadId> 
      <Initiator> 
       <ID>domainID/domainID.userID/userID</ID>
      </Initiator> 
      <Owner> 
        <ID>ownerID</ID>
      </Owner> 
      <StorageClass>storageclass</StorageClass> 
      <Initiated>initiatedDate</Initiated> 
   </Upload> 
</ListMultipartUploadsResult>
```
### **Response Headers**

The response to the request uses common headers. For details, see **[Table 3-29](#page-75-0)**.

### **Response Elements**

This response contains elements of information about the multipart uploads. **Table 5-114** describes the elements.

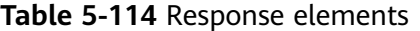

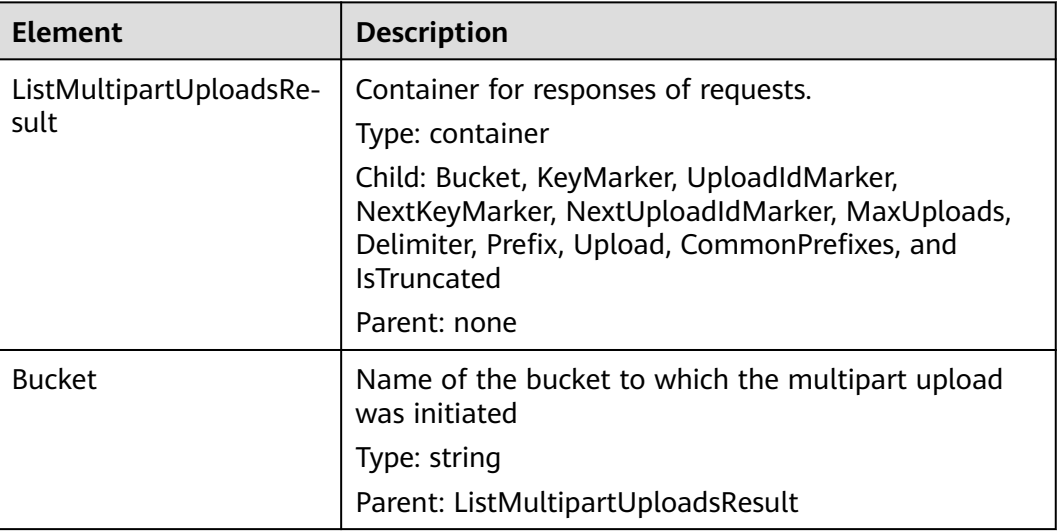

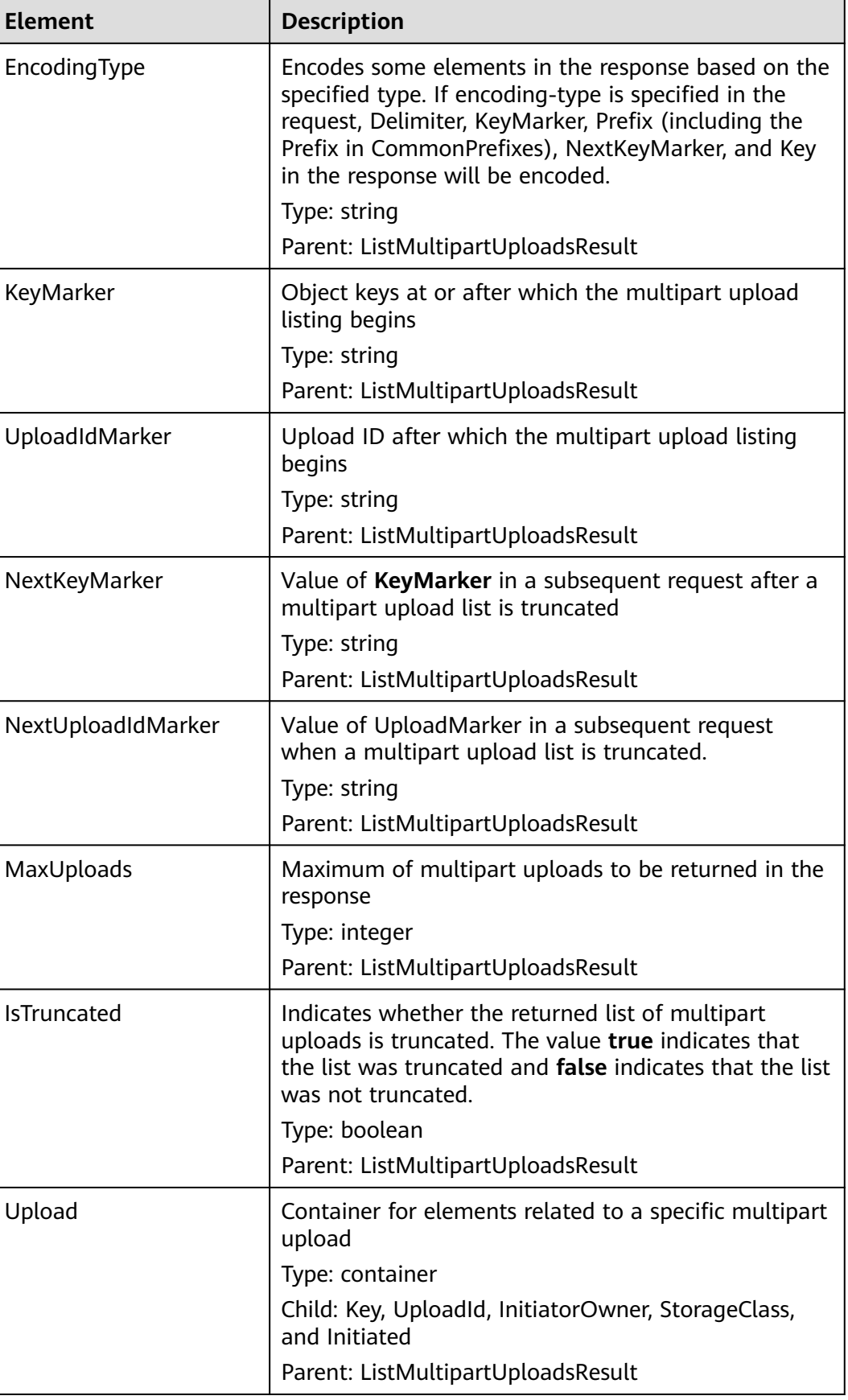

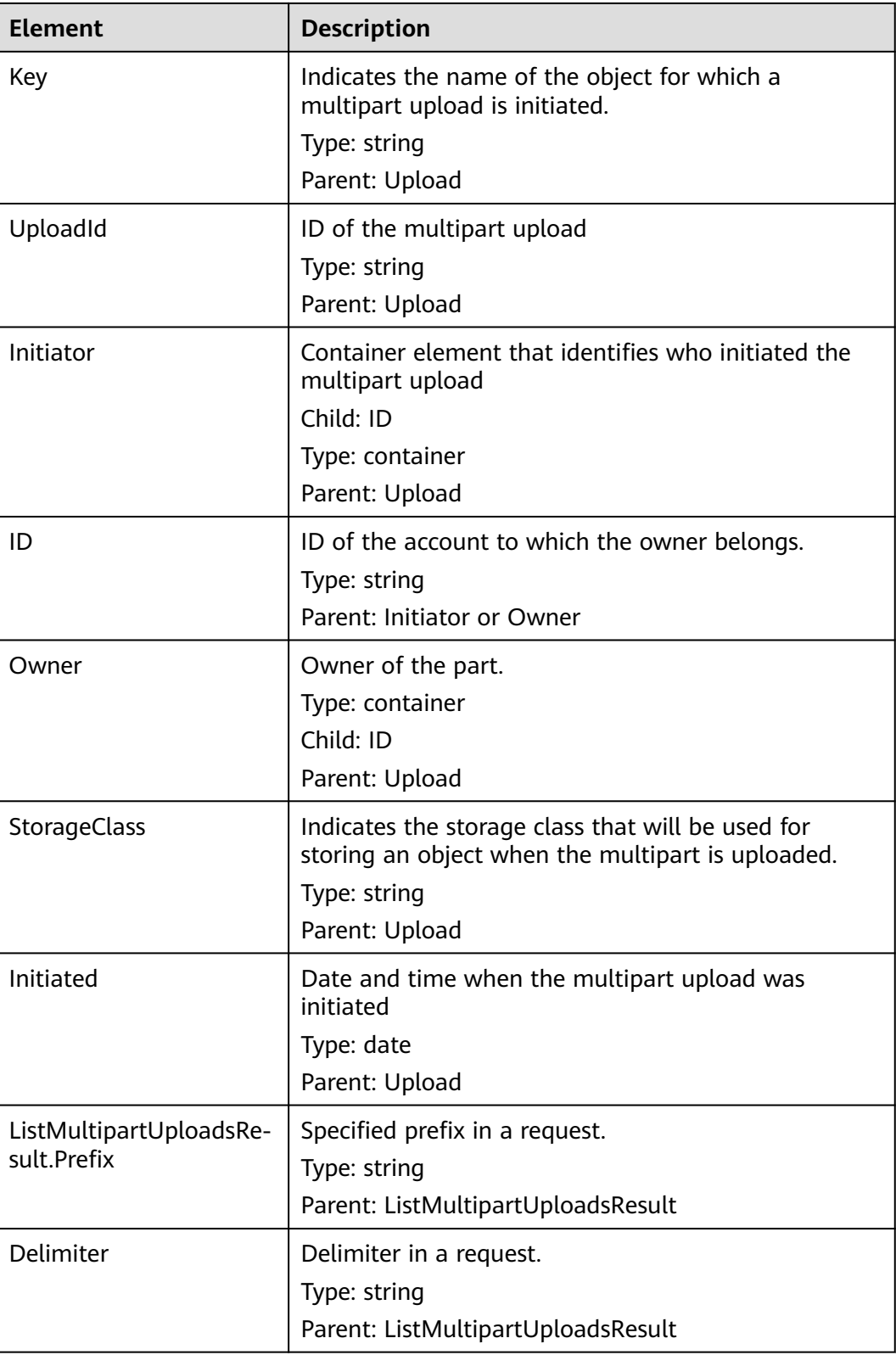

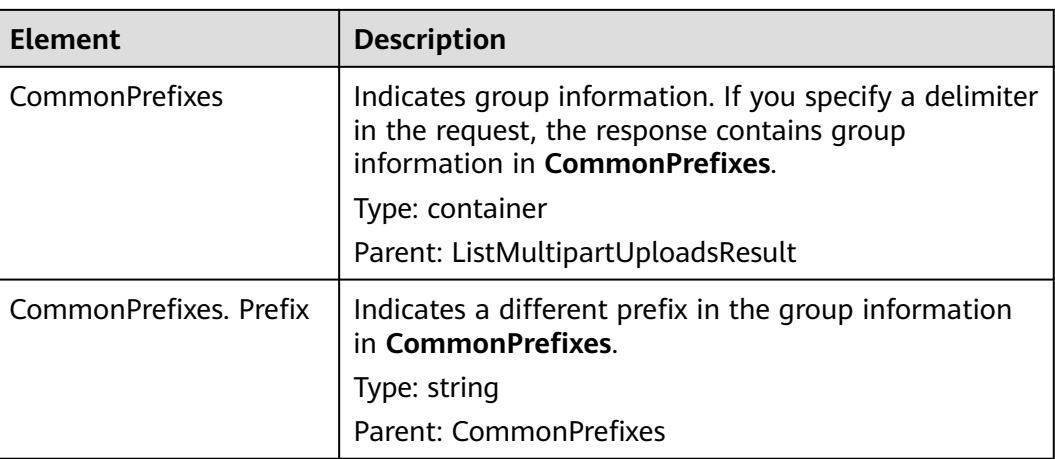

### **Error Responses**

If the value of **maxUploads** is a non-integer or smaller than 0, OBS returns **400 Bad Request**.

Other errors are included in **[Table 6-2](#page-516-0)**.

### **Sample Request: Listing Initiated Multipart Uploads**

GET /?uploads HTTP/1.1 User-Agent: curl/7.29.0 Host: examplebucket.obs.region.myhuaweicloud.com Accept: \*/\* Date: WED, 01 Jul 2015 04:51:21 GMT Authorization: OBS UDSIAMSTUBTEST000008:XdmZgYQ+ZVy1rjxJ9/KpKq+wrU0=

# **Sample Response: Listing Initiated Multipart Uploads**

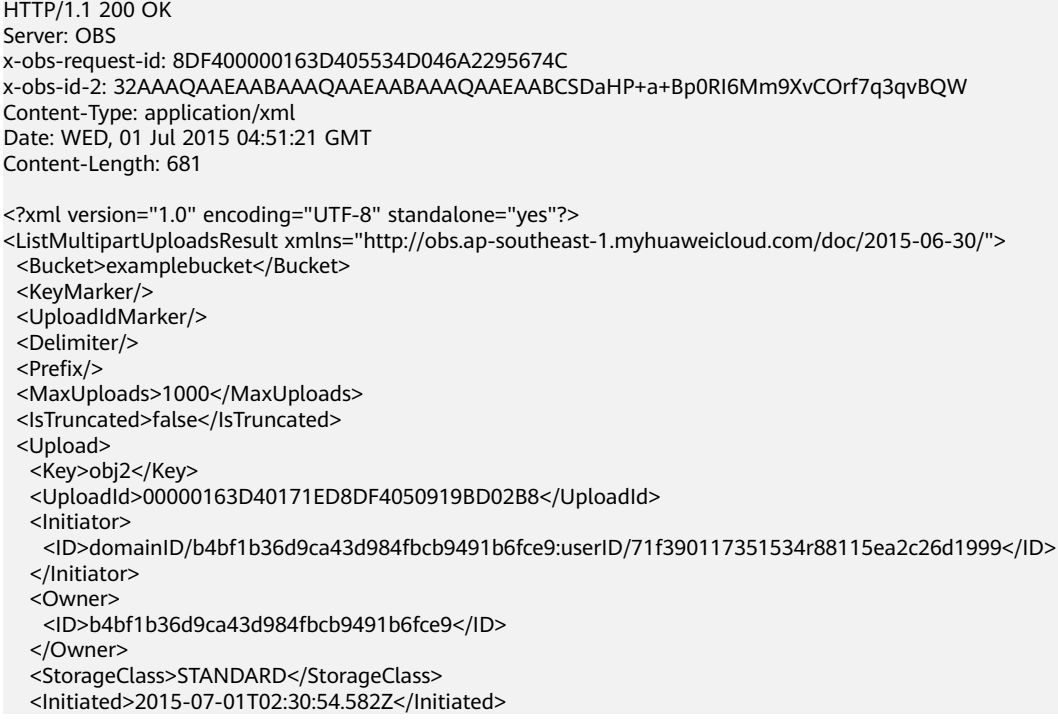

 </Upload> </ListMultipartUploadsResult>

### **Sample Request: Listing Initiated Multipart Uploads (with a Prefix and Delimiter Specified)**

The following example describes how to list two initiated multipart uploads (with objects **multipart-object001** and **part2-key02** in bucket **examplebucket**. In this listing operation, **prefix** is set to **multipart** and **object001** is set to **delimiter**.

GET /?uploads&delimiter=object001&prefix=multipart HTTP/1.1 User-Agent: curl/7.29.0 Host: examplebucket.obs.region.myhuaweicloud.com Accept: \*/\* Date: WED, 01 Jul 2015 04:51:21 GMT Authorization: OBS UDSIAMSTUBTEST000008:XdmZgYQ+ZVy1rjxJ9/KpKq+wrU0=

### **Sample Response: Listing Initiated Multipart Uploads (with a Prefix and Delimiter Specified)**

HTTP/1.1 200 OK Server: OBS x-obs-request-id: 5DEB00000164A27A1610B8250790D703 x-obs-id-2: 32AAAQAAEAABAAAQAAEAABAAAQAAEAABCSq3ls2ZtLDD6pQLcJq1yGITXgspSvBR Content-Type: application/xml Date: WED, 01 Jul 2015 04:51:21 GMT Content-Length: 681 <?xml version="1.0" encoding="UTF-8" standalone="yes"?> <ListMultipartUploadsResult xmlns="http://obs.ap-southeast-1.myhuaweicloud.com/doc/2015-06-30/"> <Bucket>newbucket0001</Bucket> <KeyMarker></KeyMarker> <UploadIdMarker> </UploadIdMarker> <Delimiter>object</Delimiter> <Prefix>multipart</Prefix> <MaxUploads>1000</MaxUploads> <IsTruncated>false</IsTruncated> <CommonPrefixes> <Prefix>multipart-object001</Prefix> </CommonPrefixes> </ListMultipartUploadsResult>

# **5.5.2 Initiating a Multipart Upload**

### **Functions**

Before using this operation, make an API operation call to create a multipart upload task. The system will return a globally unique upload ID as the multipart upload identifier. You can use this ID to upload, assemble, and list parts. Create a multipart upload task does not affect the object that has the same name as object to be uploaded in multiple parts. You can create more than one multipart upload tasks for an object. This operation request can contain headers **x-obs-acl**, **x-obsmeta-\***, **Content-Type**, and **Content-Encoding**. The headers are recorded in the multipart upload metadata.

This operation supports server-side encryption.

### **WORM**

If a bucket has WORM enabled, you can configure object-level retention policies when initiating multipart uploads. You can specify the **x-obs-object-lock-mode**

and **x-obs-object-lock-retain-until-date** headers when you initiate a multipart upload to protect the object assembled. If you do not specify these two headers but have configured a default bucket-level WORM policy, this default policy automatically applies to the object newly assembled. You can also configure or update a WORM retention policy after the object is assembled.

Different from uploads with PUT and POST, a multipart upload only requires that the date specified in the **x-obs-object-lock-retain-until-date** header be no later than the initiation time, but does not have to be later than the completion time of the multipart upload. When the default bucket-level WORM policy is applied, the protection starts when the object parts are assembled and ends once the default bucket-level protection period expires. Before assembling the object parts uploaded, the multipart upload can be canceled and will not be affected by the WORM configuration.

#### **Request Syntax**

POST /ObjectName?uploads HTTP/1.1 Host: bucketname.obs.region.myhuaweicloud.com Date: date Authorization: authorization

#### **Request Parameters**

This request uses parameters to specify a multipart upload. **Table 5-115** describes the parameters.

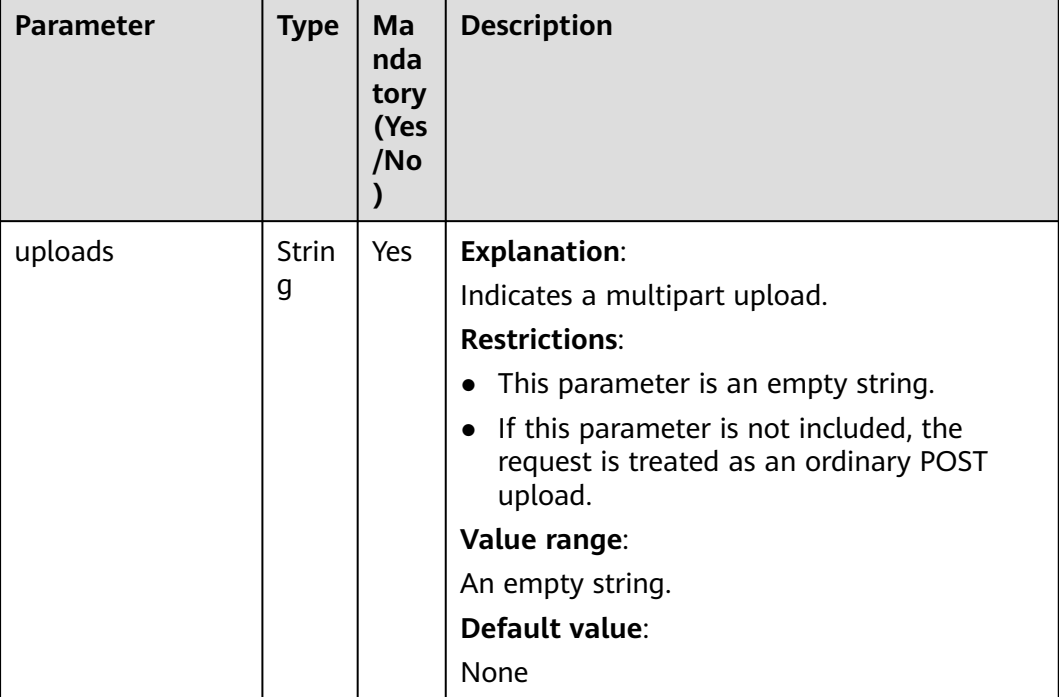

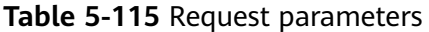

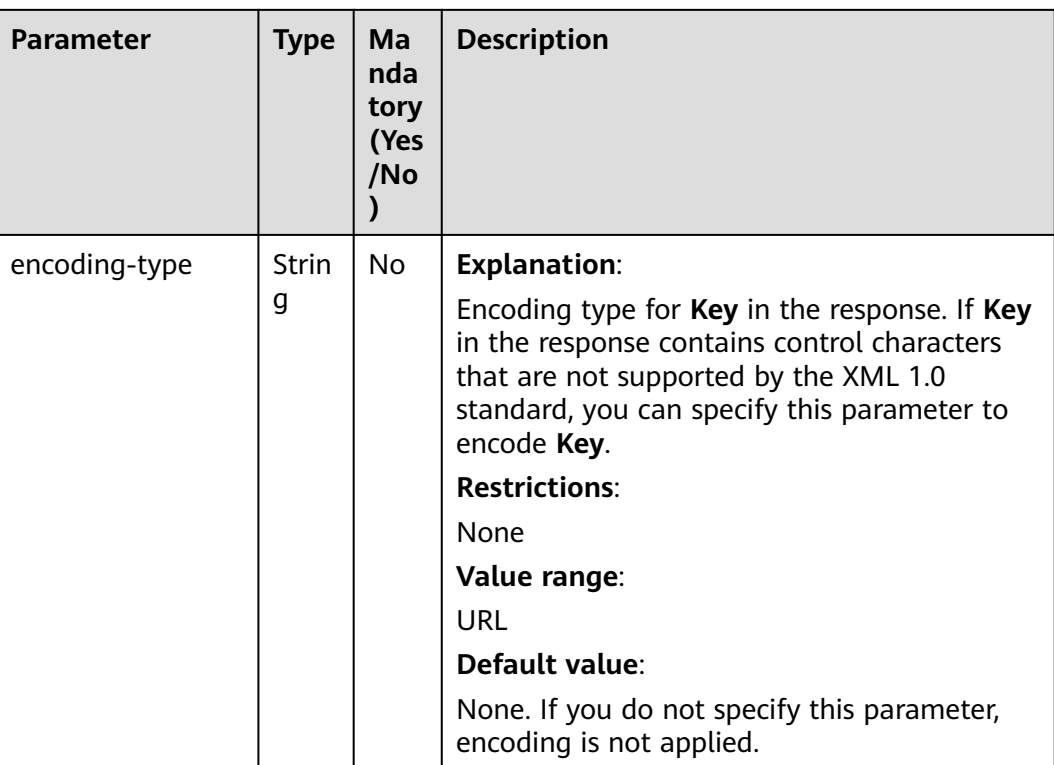

# **Request Headers**

The request can use additional headers shown in **[Table 5-116](#page-456-0)**.

<span id="page-456-0"></span>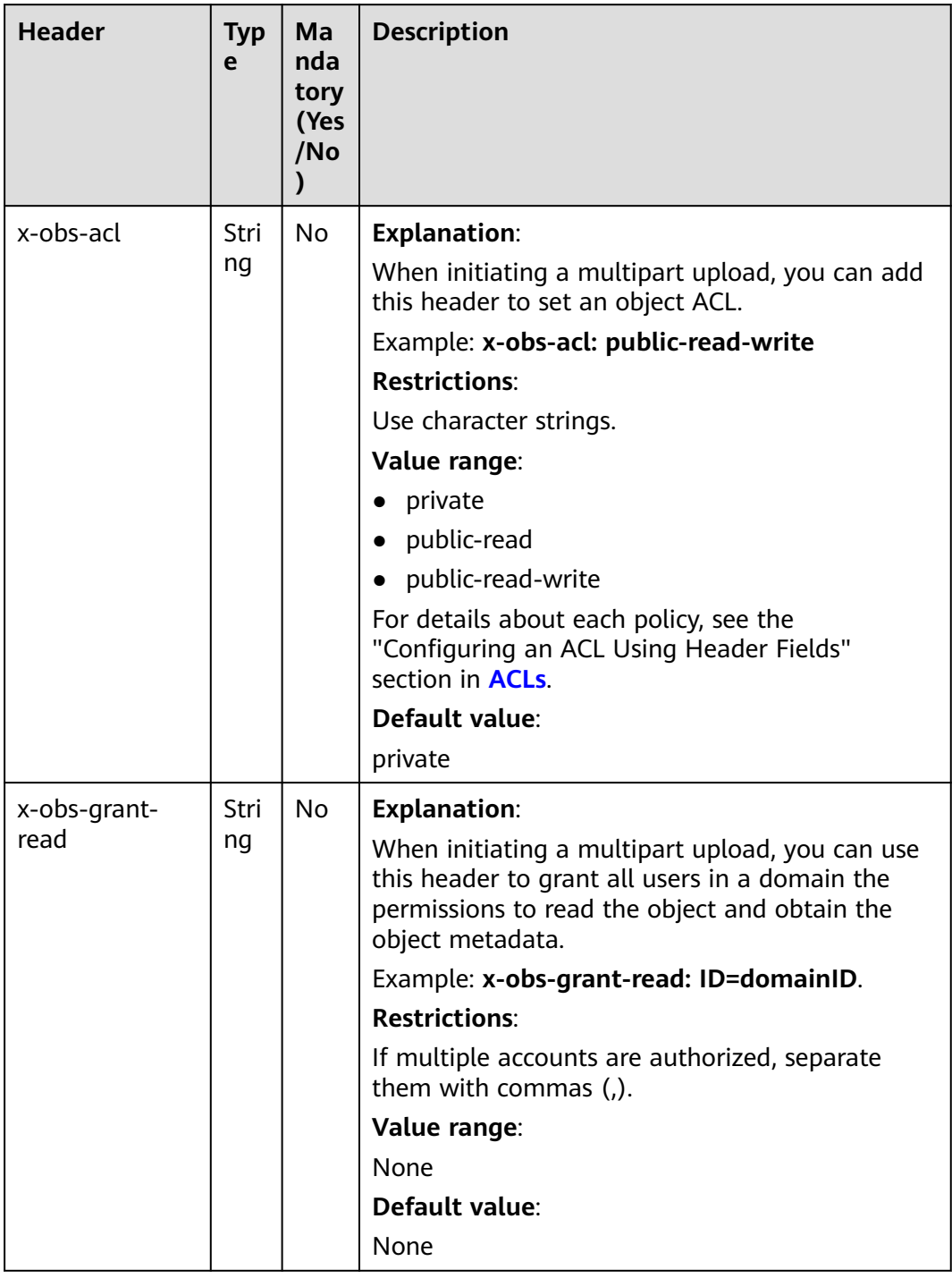

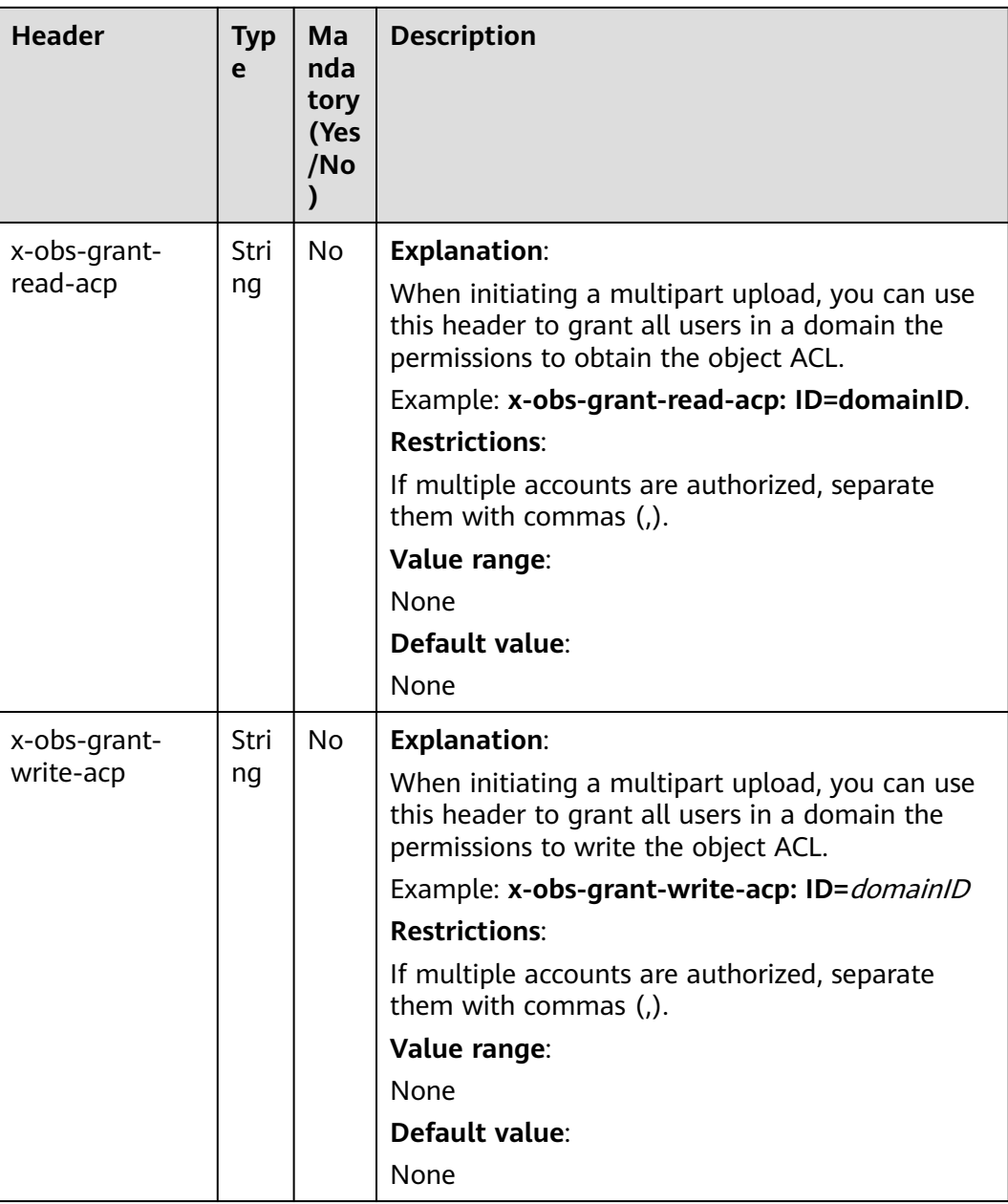

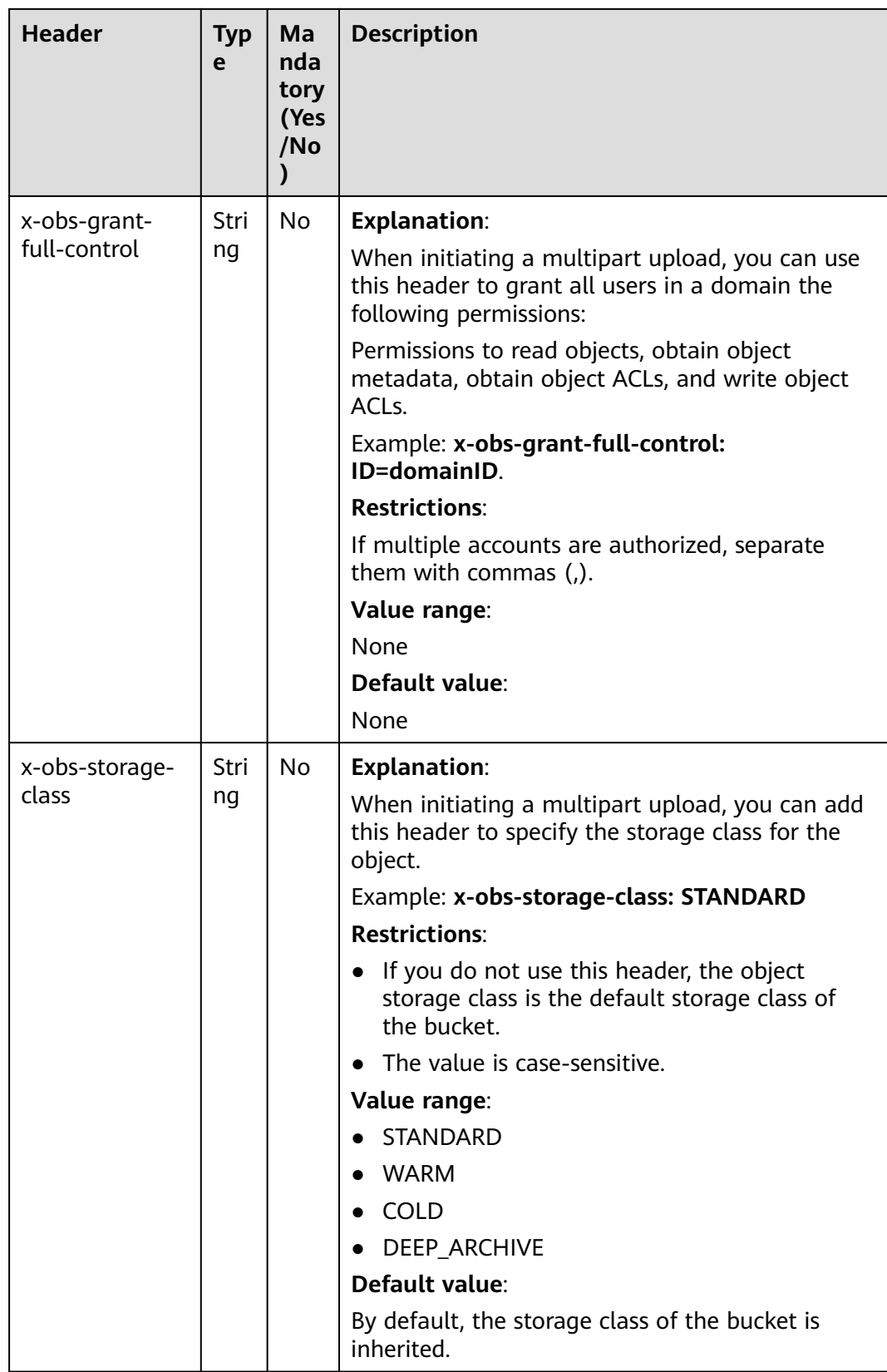

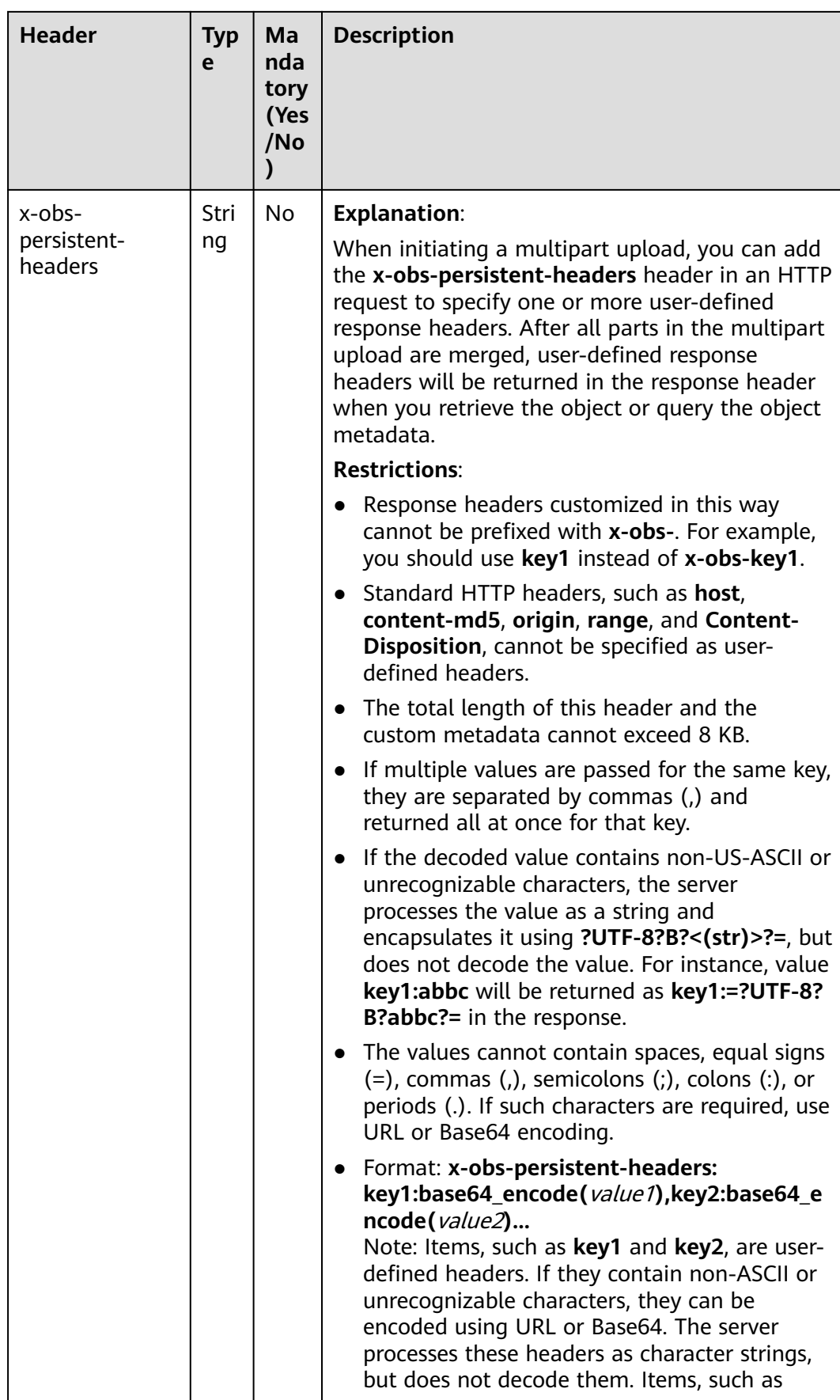

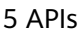

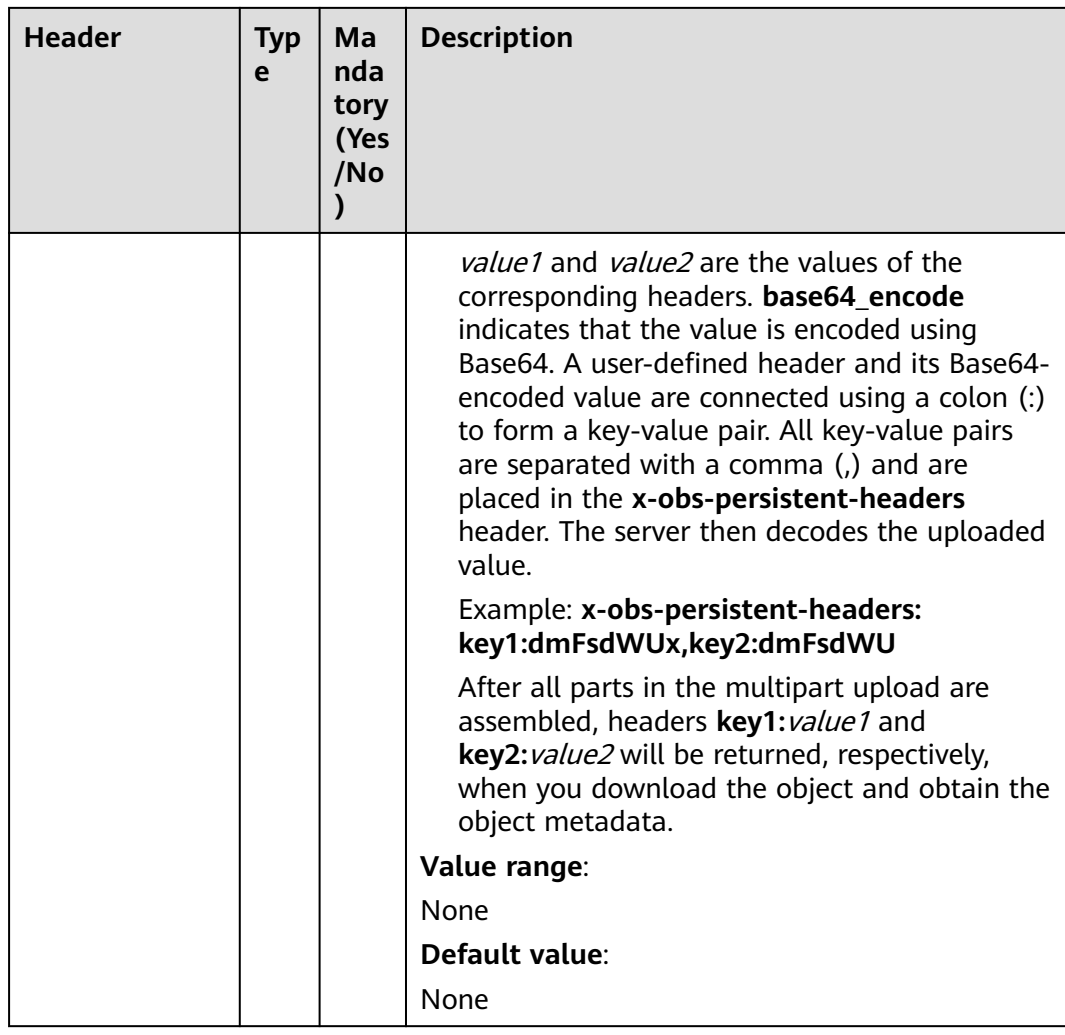

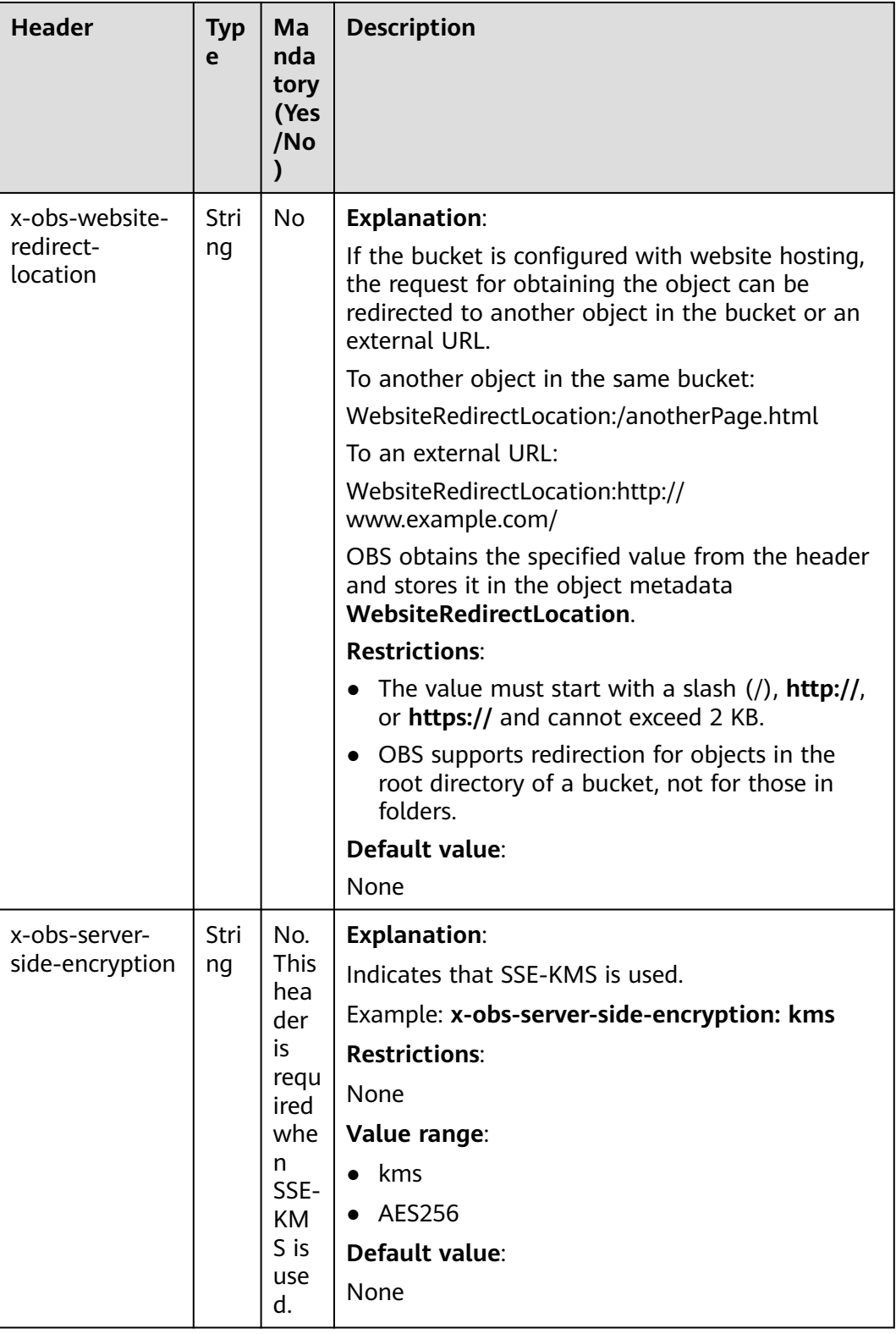

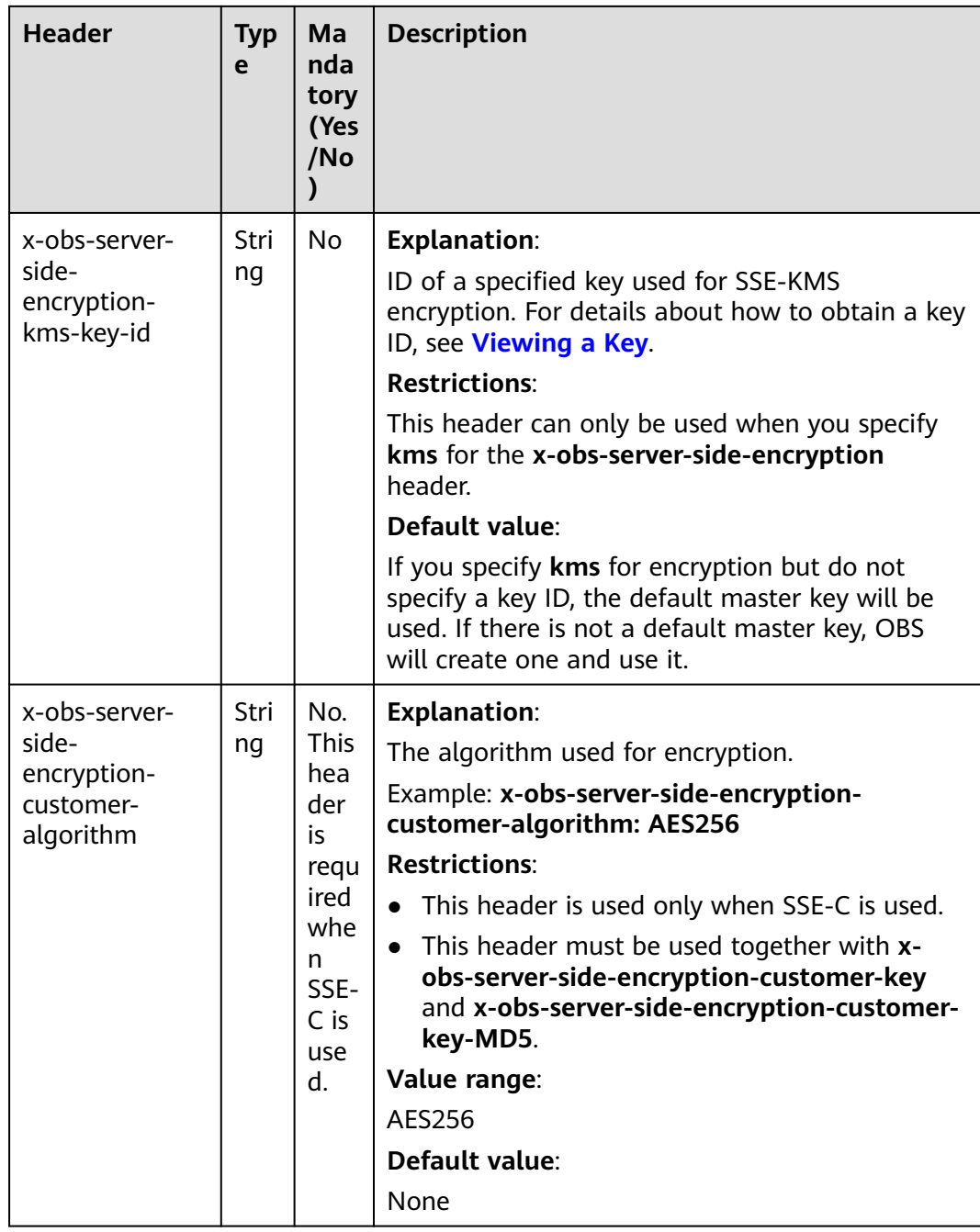

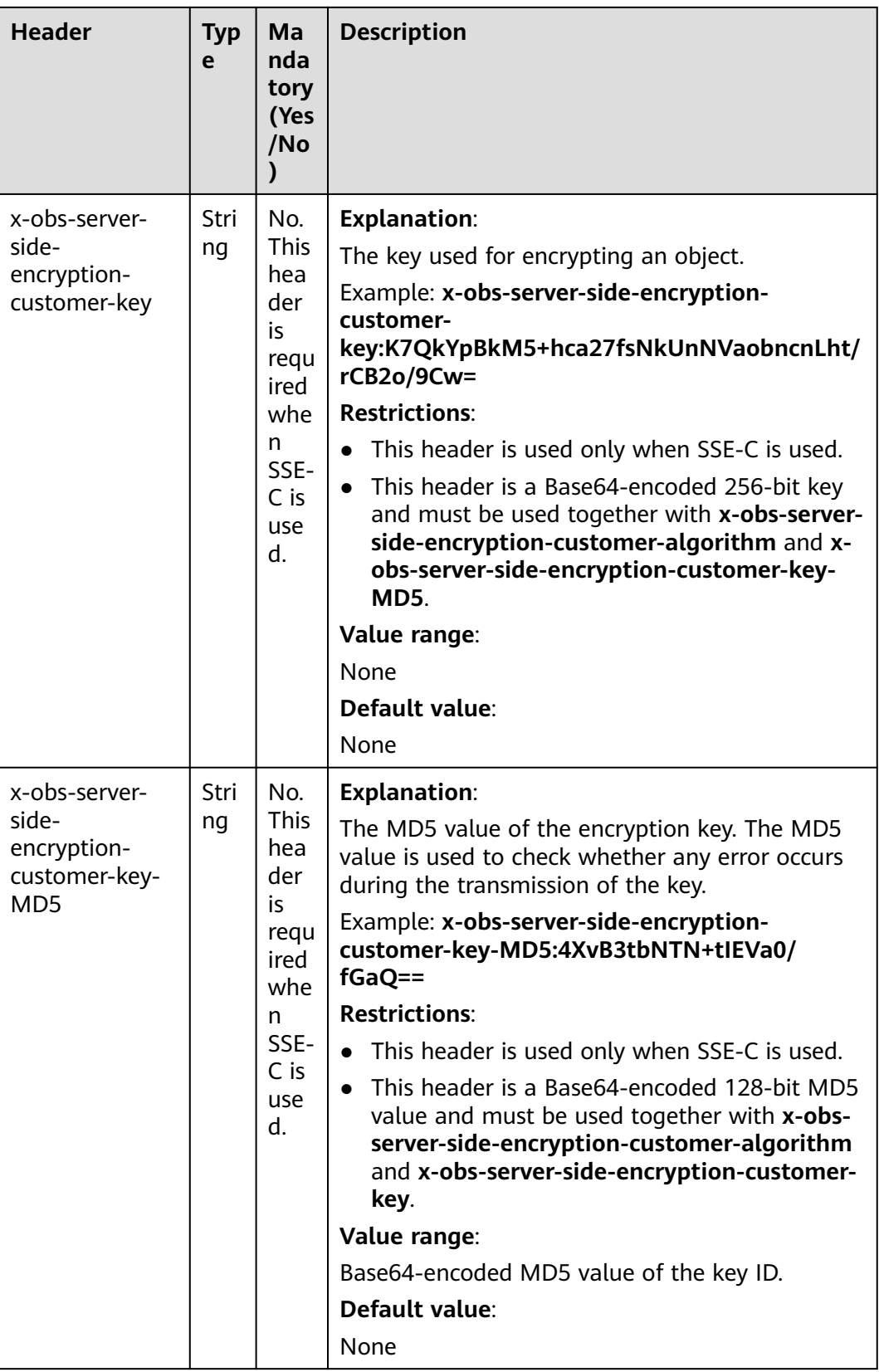

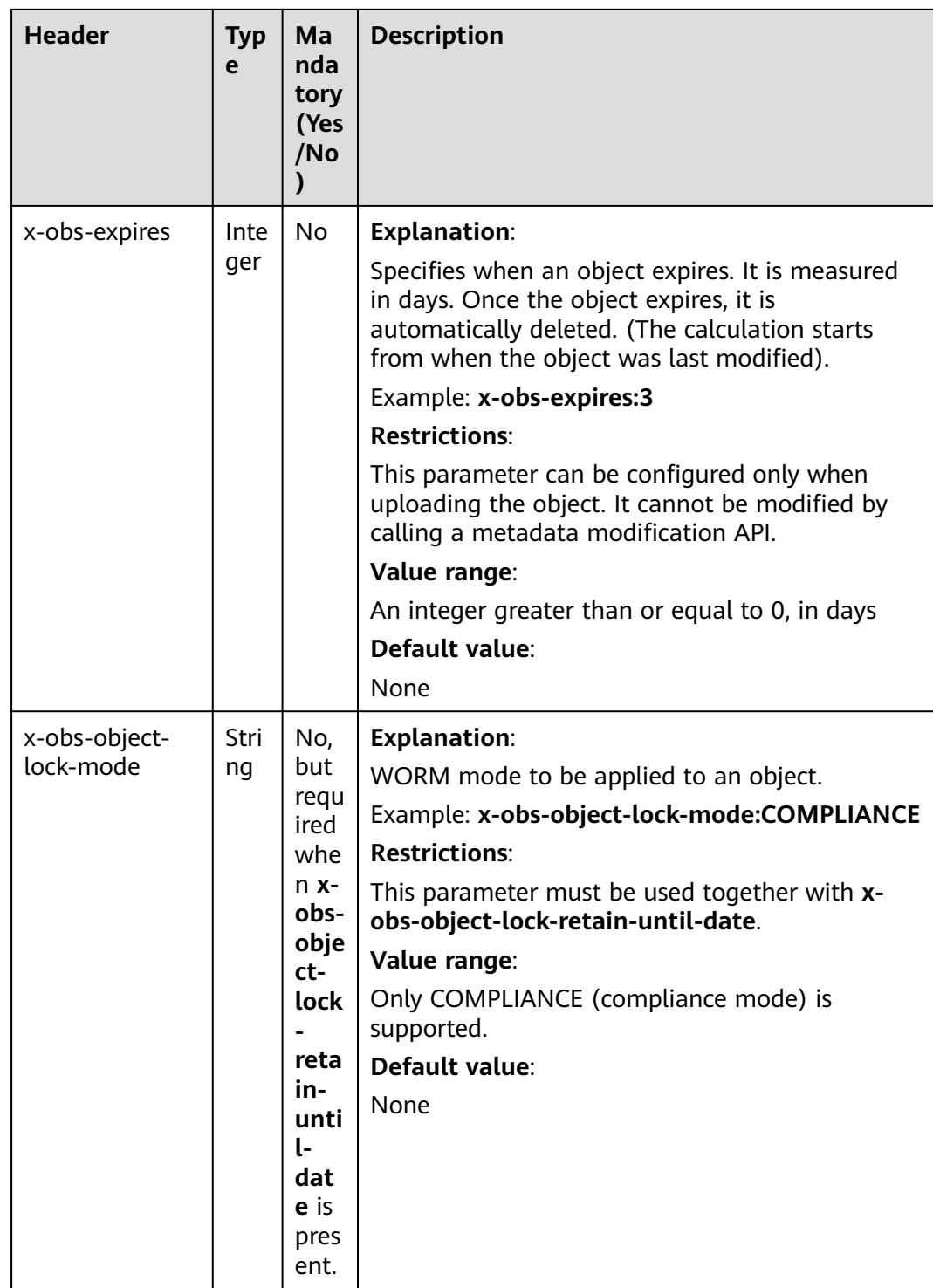

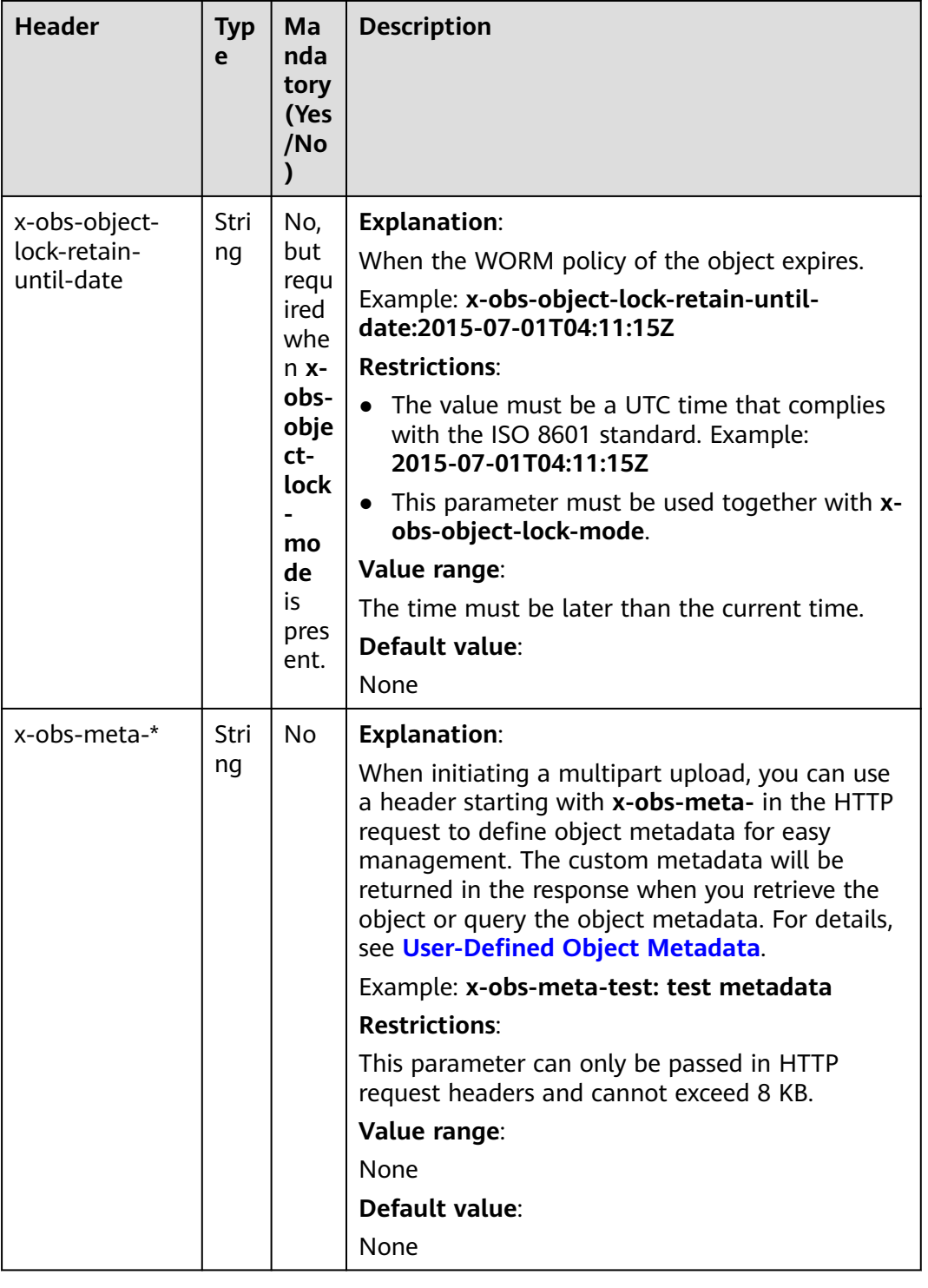

For details about other common message headers, see **[Table 3-3](#page-18-0)**.

### **Request Elements**

This request involves no elements.

### **Response Syntax**

```
HTTP/1.1 status_code
Date: date
Content-Length: length
Connection: status
<?xml version="1.0" encoding="UTF-8" standalone="yes"?> 
<InitiateMultipartUploadResult xmlns="http://obs.region.myhuaweicloud.com/doc/2015-06-30/">
   <Bucket>BucketName</Bucket> 
   <Key>ObjectName</Key> 
   <UploadId>uploadID</UploadId> 
</InitiateMultipartUploadResult>
```
### **Response Headers**

The response to the request uses common headers. For details, see **[Table 3-29](#page-75-0)**.

| <b>Header</b>         | <b>Type</b> | <b>Description</b>                                                                                                    |
|-----------------------|-------------|----------------------------------------------------------------------------------------------------|
| x-obs-server-side-    | String      | <b>Explanation:</b>                                                                                                    |
| encryption            |             | The encryption method used by the server.                                                                                                    |
|                       |             | Example: x-obs-server-side-encryption: kms                                                                                                    |
|                       |             | <b>Restrictions:</b>                                                                                                    |
|                       |             | This header is included in a response if SSE-<br>KMS is used.                                                                                                    |
|                       |             | Value range:                                                                                                    |
|                       |             | kms                                                                                                    |
|                       |             | $\bullet$ AES256                                                                                                    |
|                       |             | Default value:                                                                                                    |
|                       |             | None                                                                                                    |
| x-obs-server-side-    | String      | <b>Explanation:</b>                                                                                                    |
| encryption-kms-key-id |             | ID of a specified key used for SSE-KMS<br>encryption. For details about how to obtain a<br>key ID, see Viewing a Key.                                                              |
|                       |             | <b>Restrictions:</b>                                                                                                    |
|                       |             | This header can only be used when you<br>specify kms for the x-obs-server-side-<br>encryption header.                                                                              |
|                       |             | Default value:                                                                                                    |
|                       |             | If you specify kms for encryption but do not<br>specify a key ID, the default master key will be<br>used. If there is not a default master key, OBS<br>will create one and use it. |

**Table 5-117** Additional response headers

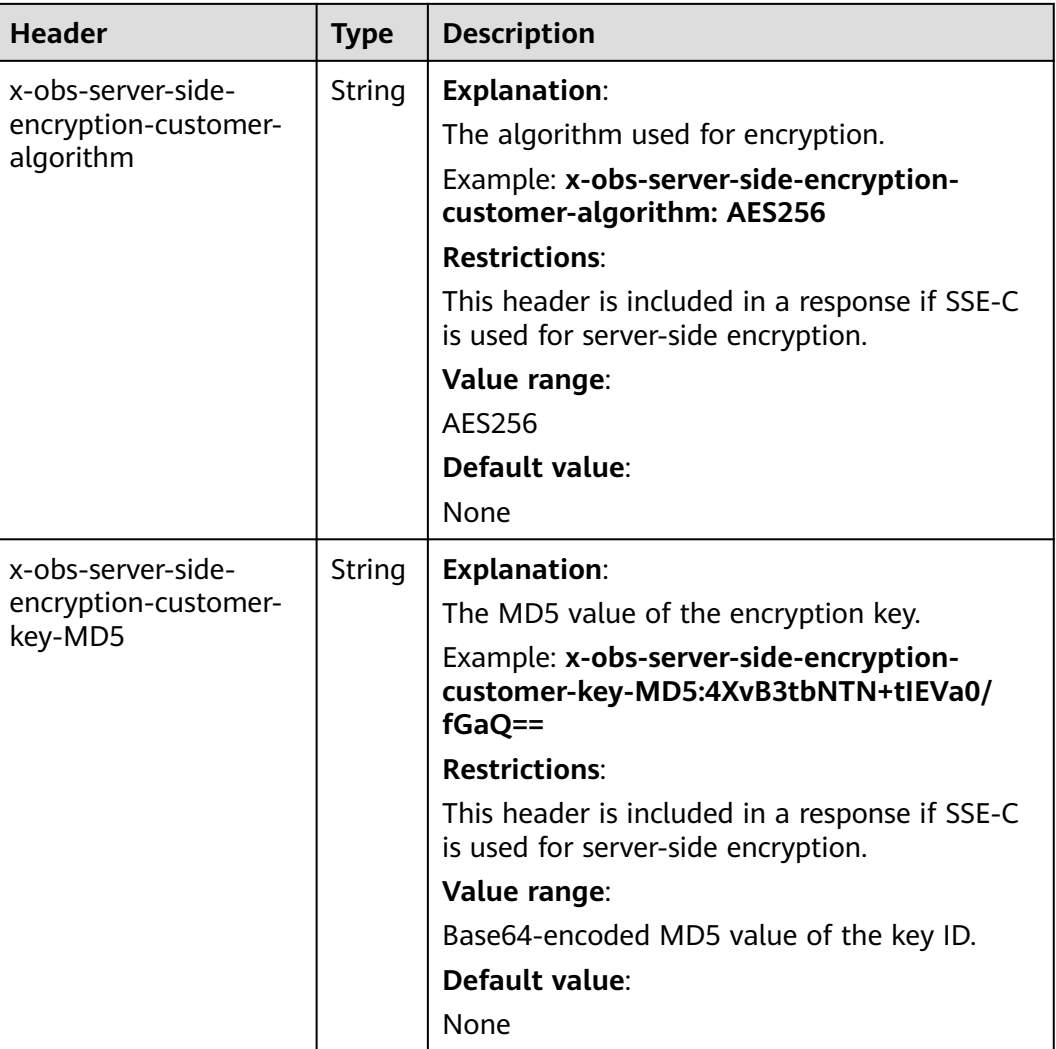

## **Response Elements**

This response contains elements that indicate the multipart upload ID and the bucket and object names, which are used for uploading and assembling parts. **[Table 5-118](#page-468-0)** describes the elements.
| <b>Element</b>                     | <b>Typ</b><br>e | <b>Description</b>                                                                                                    |
|------------------------------------|-----------------|----------------------------------------------------------------------------------------------------|
| InitiateMultipartU-<br>ploadResult | XM<br>L         | <b>Explanation:</b><br>Container of a multipart upload task.<br><b>Restrictions:</b><br>None<br>Value range:<br>None<br>Default value:<br>None                                                                                                    |
| <b>Bucket</b>                      | Stri<br>ng      | <b>Explanation:</b><br>Indicates the bucket name in the multipart upload.<br><b>Restrictions:</b><br>A bucket name must be unique across all<br>accounts and regions.<br>• A bucket name:<br>Must be 3 to 63 characters long and start with<br>a digit or letter. Lowercase letters, digits,<br>hyphens (-), and periods (.) are allowed.<br>- Cannot be formatted as an IP address.<br>- Cannot start or end with a hyphen (-) or<br>period (.).<br>- Cannot contain two consecutive periods (),<br>for example, mybucket.<br>- Cannot contain a period (.) and a hyphen $(-)$<br>adjacent to each other, for example,<br>my-.bucket or my.-bucket.<br>If you repeatedly create buckets of the same<br>name in the same region, no error will be<br>reported and the bucket attributes comply with<br>those set in the first creation request.<br>Value range:<br>None<br>Default value:<br>None |

**Table 5-118** Response elements

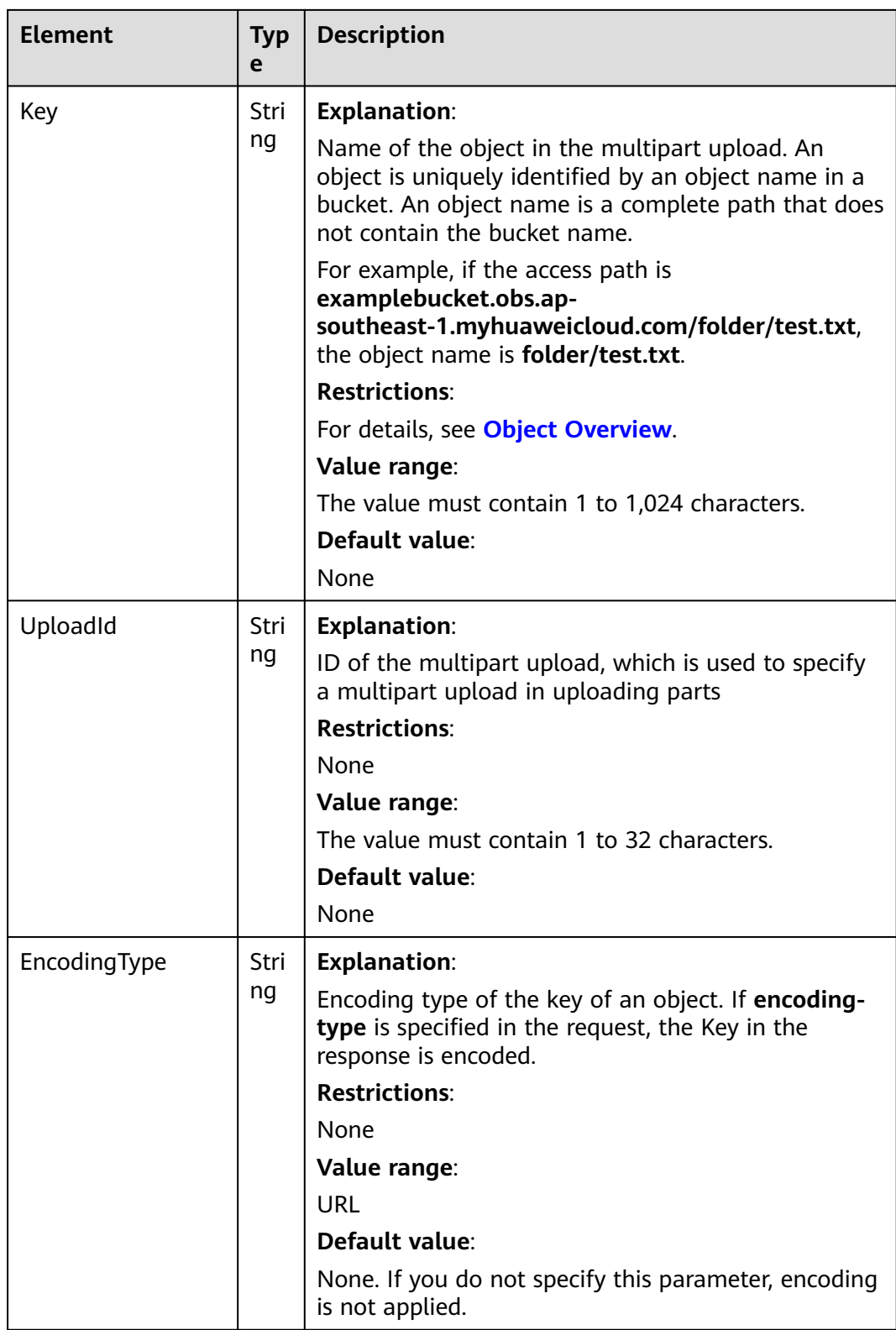

## **Error Responses**

1. If the AK or signature was invalid, OBS returns **403 Forbidden** and the error code is **AccessDenied**.

- 2. If the bucket was not found, OBS returns **404 Not Found** and the error code is **NoSuchBucket**.
- 3. If the user did not have the write permission for the specified bucket, OBS returns **403 Forbidden** and the error code is **AccessDenied**.

Other errors are included in **[Table 6-2](#page-516-0)**.

## **Sample Request: Initiating a Multipart Upload**

POST /objectkey?uploads HTTP/1.1 Host: examplebucket.obs.region.myhuaweicloud.com Date: WED, 01 Jul 2015 05:14:52 GMT Authorization: OBS AKIAIOSFODNN7EXAMPLE:VGhpcyBtZXNzYWdlIHNpZ25lZGGieSRlbHZpbmc=

## **Sample Response: Initiating a Multipart Upload**

HTTP/1.1 200 OK Server: OBS x-obs-id-2: Weag1LuByRx9e6j5Onimru9pO4ZVKnJ2Qz7/C1NPcfTWAtRPfTaOFg== x-obs-request-id: 996c76696e6727732072657175657374 Date: WED, 01 Jul 2015 05:14:52 GMT Content-Length: 303

<?xml version="1.0" encoding="UTF-8" standalone="yes"?> <InitiateMultipartUploadResult xmlns="http://obs.region.myhuaweicloud.com/doc/2015-06-30/"> <Bucket>bucketname</Bucket> <Key>objectkey</Key> <UploadId>DCD2FC98B4F70000013DF578ACA318E7</UploadId> </InitiateMultipartUploadResult>

## **Sample Request: Initiating a Multipart Upload (with the ACL Configured)**

POST /objectkey?uploads HTTP/1.1 Host: examplebucket.obs.region.myhuaweicloud.com Date: WED, 01 Jul 2015 05:15:43 GMT x-obs-grant-write-acp:ID=52f24s3593as5730ea4f722483579ai7,ID=a93fcas852f24s3596ea8366794f7224 Authorization: OBS AKIAIOSFODNN7EXAMPLE:VGhpcyBtZXNzYWdlIHNpZ25lZGGieSRlbHZpbmc=

## **Sample Response: Initiating a Multipart Upload (with the ACL Configured)**

```
HTTP/1.1 200 OK 
Server: OBS
x-obs-id-2: 32AAAQAAEAABAAAQAAEAABAAAQAAEAABCTnv+daB51p+IVhAvWN7s5rSKhcWqDFs 
x-obs-request-id: BB78000001648457112DF37FDFADD7AD 
Date: WED, 01 Jul 2015 05:15:43 GMT
Content-Length: 303
<?xml version="1.0" encoding="UTF-8" standalone="yes"?>
```

```
<InitiateMultipartUploadResult xmlns="http://obs.region.myhuaweicloud.com/doc/2015-06-30/">
  <Bucket>bucketname</Bucket> 
  <Key>objectkey</Key> 
  <UploadId>000001648453845DBB78F2340DD460D8</UploadId>
```
#### </InitiateMultipartUploadResult>

# **5.5.3 Uploading Parts**

## **Functions**

After a multipart upload task is created, you can upload parts for this task using the obtained multipart upload ID. When parts are uploaded in a multipart upload of an object, the upload sequence does not affect part merging, namely, multiple parts can be uploaded concurrently.

Part sizes range from 100 KB to 5 GB. However, when parts are being merged, the size of the last uploaded part ranges from 0 to 5 GB. The upload part ID ranges from 1 to 10,000.

This operation supports server-side encryption.

#### **NOTICE**

The value of **partNumber** in a multipart task is unique. If you upload a part of the same **partNumber** repeatedly, the last part uploaded will overwrite the previous one. When multiple concurrent uploading of the same **partNumber** part of the same object is performed, the Last Write Win policy is applied. The time of **Last Write** is defined as the time when the metadata of the part is created. To ensure data accuracy, the client must be locked to ensure concurrent upload of the same part of the same object. Concurrent upload of different parts of the same object does not need to be locked.

#### **Request Syntax**

PUT /ObjectName?partNumber=partNum&uploadId=uploadID HTTP/1.1 Host: bucketname.obs.region.myhuaweicloud.com Date: date Content-Length: length Authorization: authorization Content-MD5:md5 <object Content>

#### **Request Parameters**

This request uses parameters to specify the upload task ID and part number. **Table 5-119** describes the parameters.

| <b>Parameter</b> | <b>Type</b> | Ma<br>nda<br>tory<br>(Yes<br>/No | <b>Description</b>                                                                                                    |
|------------------|-------------|----------------------------------|----------------------------------------------------------------------------------------------------|
| partNumber       | Integ<br>er | Yes                              | <b>Explanation:</b><br>Indicates the ID of a part to be uploaded.<br><b>Restrictions:</b><br><b>None</b><br>Value range:<br>An integer ranging from 1 to 10000.<br>Default value:<br>None |

**Table 5-119** Request parameters

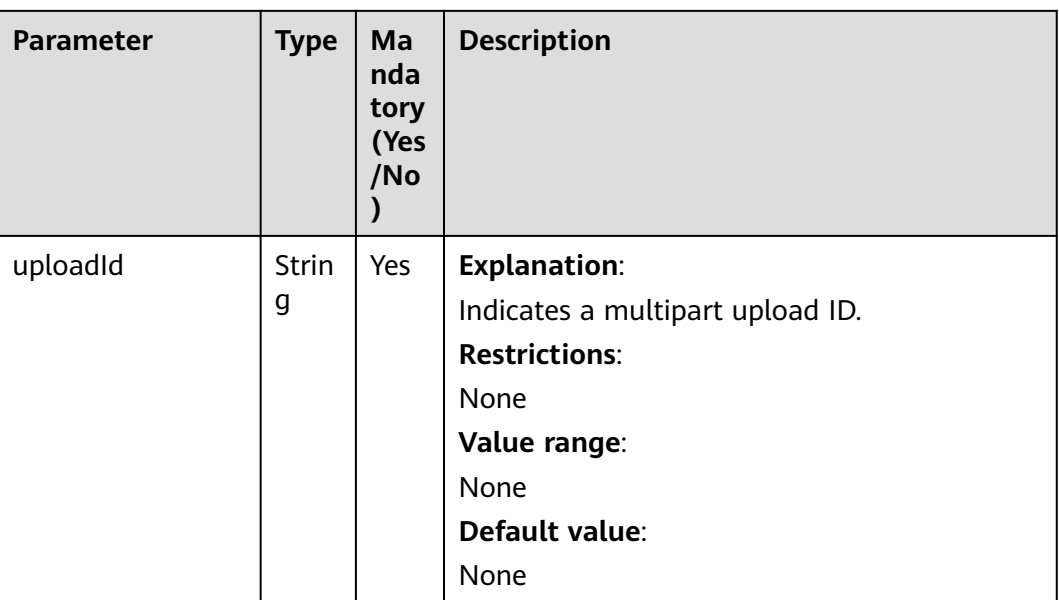

# **Request Headers**

This request uses common headers. For details, see **[Table 3-3](#page-18-0)**.

| <b>Header</b>                                       | <b>Type</b>           | Mand<br>atory<br>(Yes/<br>No)                                                                                                    | <b>Description</b>                                                                                                    |
|-----------------------------------------------------|-----------------------|----------------------------------------------------------------------------------------------------|----------------------------------------------------------------------------------------------------|
| x-obs-server-side-encryption-<br>customer-algorithm | Strin<br>$\mathsf{g}$ | No.<br><b>This</b><br>heade<br>r is<br>requir<br>ed<br>when<br>SSE-C<br>is<br>used.<br>The<br>encry<br>ption<br>algori<br>thm<br>must<br>be the<br>same<br>as<br>that<br>used<br>to<br>initiat<br>e<br>multi<br>part<br>uploa<br>d<br>tasks. | <b>Explanation:</b><br>The algorithm used for<br>encryption.<br>Example: x-obs-server-side-<br>encryption-customer-<br>algorithm:AES256<br><b>Restrictions:</b><br>Indicates the encryption<br>algorithm used when SSE-C<br>is used.<br>This header must be used<br>$\bullet$<br>together with x-obs-<br>server-side-encryption-<br>customer-key and x-obs-<br>server-side-encryption-<br>customer-key-MD5.<br>Value range:<br>AES256<br>Default value:<br>None |

**Table 5-120** Server-side encryption request headers

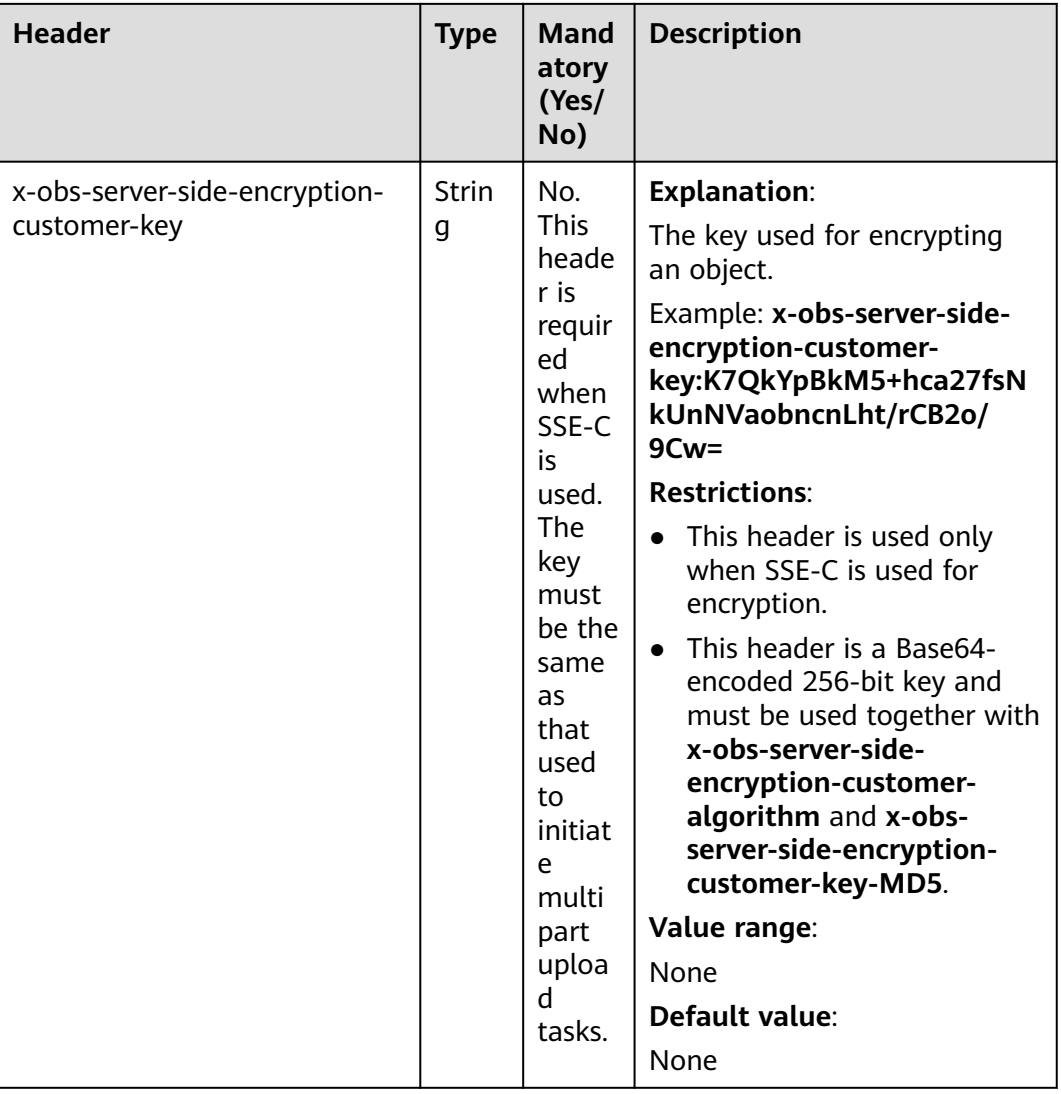

**Header** 

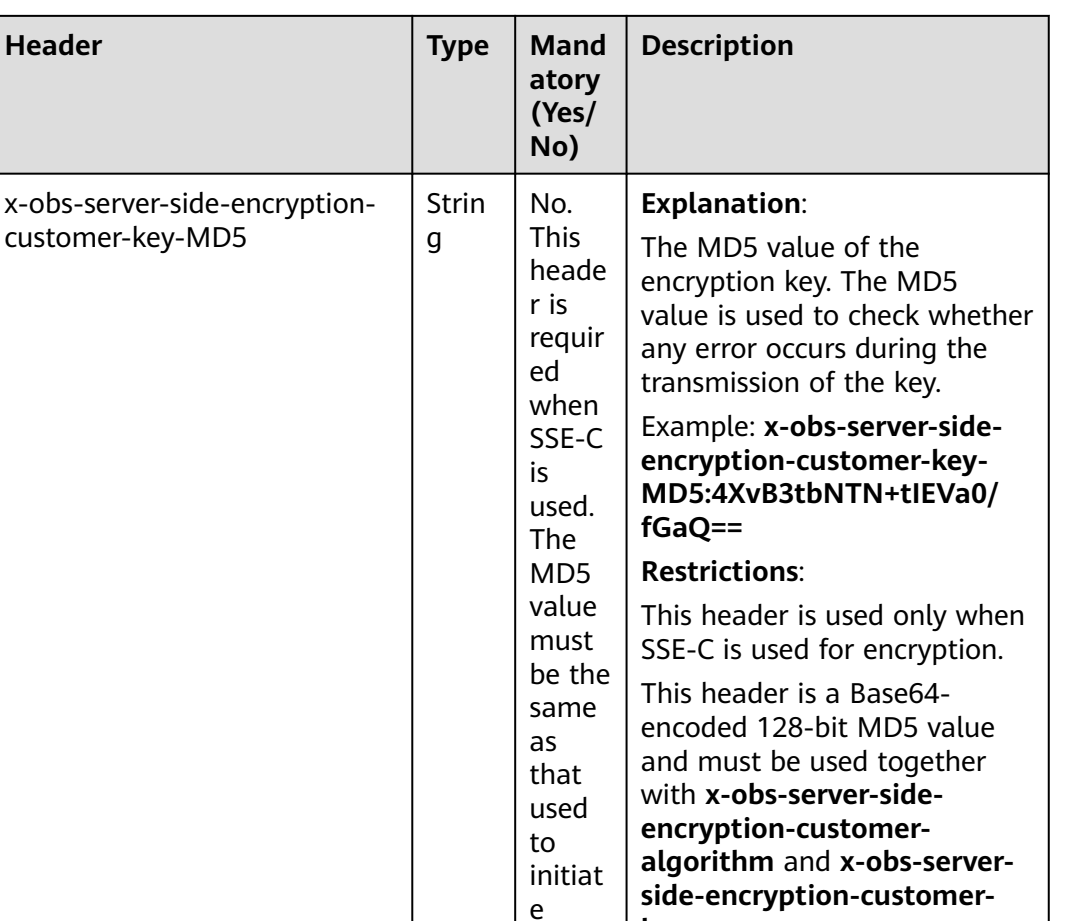

multi part uploa d tasks. **key**.

None

**Value range**:

the key ID. **Default value**:

Base64-encoded MD5 value of

### **Request Elements**

This request involves no elements.

#### **Response Syntax**

```
HTTP/1.1 status code
Date: date
ETag: etag
Length: length:
```
#### **Response Headers**

The response to the request uses common headers. For details, see **[Table 3-29](#page-75-0)**.

### **Response Elements**

This response contains no elements.

#### **Error Responses**

- 1. If a part number is not within the range from 1 to 10000, OBS returns **400 Bad Request**.
- 2. If a part size has exceeded 5 GB, the error code **400 Bad Request** is returned.
- 3. If the AK or signature is invalid, OBS returns **403 Forbidden** and the error code is **AccessDenied**.
- 4. Check whether the bucket exists. If the bucket is not found, OBS returns **404 Not Found** and the error code is **NoSuchBucket**.
- 5. View the bucket ACL to check whether the user has the read permission for the requested bucket. If the user does not have the read permission, OBS returns **403 AccessDenied**.
- 6. Check whether the multipart upload task exists. If the task does not exist, OBS returns **404 Not Found** and the error code is **NoSuchUpload**.
- 7. Check whether the request user is the initiator of the multipart upload task. If not, OBS returns **403 Forbidden** and the error code is **AccessDenied**.

Other errors are included in **[Table 6-2](#page-516-0)**.

#### **Sample Request**

PUT /object02?partNumber=1&uploadId=00000163D40171ED8DF4050919BD02B8 HTTP/1.1 User-Agent: curl/7.29.0 Host: examplebucket.obs.region.myhuaweicloud.com Accept: \*/\* Date: WED, 01 Jul 2015 05:15:55 GMT Authorization: OBS H4IPJX0TQTHTHEBQQCEC:ZB0hFwaHubi1aKHv7dSZjJts40g= Content-Length: 102015348

[102015348 Byte part content]

#### **Sample Response**

HTTP/1.1 200 OK Server: OBS x-obs-request-id: 8DF400000163D40956A703289CA066F1 ETag: "b026324c6904b2a9cb4b88d6d61c81d1" x-obs-id-2: 32AAAQAAEAABAAAQAAEAABAAAQAAEAABCUQu/EOEVSMa04GXVwy0z9WI+BsDKvfh Date: WED, 01 Jul 2015 05:15:55 GMT Content-Length: 0

#### **Sample Request: Uploading a Part, with Server-Side Encryption Headers Included**

PUT /object02?partNumber=1&uploadId=00000163D40171ED8DF4050919BD02B8 HTTP/1.1 User-Agent: curl/7.29.0 Host: examplebucket.obs.region.myhuaweicloud.com Accept: \*/ Date: WED, 01 Jul 2015 05:15:55 GMT Authorization: OBS H4IPJX0TQTHTHEBQQCEC:ZB0hFwaHubi1aKHv7dSZjJts40g= Content-Length: 102015348 x-obs-server-side-encryption-customer-key: g0lCfA3Dv40jZz5SQJ1ZukLRFqtd093ksp192 x-obs-server-side-encryption-customer-key-MD5: Eo93ne1X/iTcs0132 x-obs-server-side-encryption-customer-algorithm: AES256

[102015348 Byte part content]

## **Sample Response: Uploading a Part, with Server-Side Encryption Headers Included**

HTTP/1.1 200 OK Server: OBS x-obs-request-id: 8DF400000163D40956A703289CA066F1 ETag: "b026324c6904b2a9cb4b88d6d61c81d1" x-obs-id-2: 32AAAQAAEAABAAAQAAEAABAAAQAAEAABCUQu/EOEVSMa04GXVwy0z9WI+BsDKvfh Date: WED, 01 Jul 2015 05:15:55 GMT Content-Length: 0 x-obs-server-side-encryption-customer-algorithm: AES256 x-obs-server-side-encryption-customer-key-MD5: Eo93ne1X/iTcs0132

## **5.5.4 Copying Parts**

## **Functions**

After a multipart upload task is created, you can upload parts for this task using the obtained multipart upload ID. Alternatively, you can make an API call to add a part (part of an object or the whole object).

This operation supports server-side encryption.

#### **NOTICE**

You cannot determine whether a request is successful only based on the **status\_code** in the returned HTTP header. If **200** is returned for **status\_code**, the server has received the request and started to process the request. The copy is successful only when the body in the response contains ETag.

Copy the source object and save it as **part1**. If a **part1** already exists before the copying, the original **part1** will be overwritten by the newly copied **part1**. After the copy is successful, only the latest **part1** is displayed. The old **part1** data will be deleted. Therefore, ensure that the target part does not exist or has no value when using the part copy operation. Otherwise, data may be deleted by mistake. The source object in the copy process does not change.

#### **Archive Objects**

If source objects are in the Archive storage class, ensure that these objects have been restored before you copy them. If the source object is not restored or is being restored, the copy fails and error **403 Forbidden** is returned. The fault is described as follows:

ErrorCode: InvalidObjectState

ErrorMessage: Operation is not valid for the source object's storage class

#### **Request Syntax**

PUT /ObjectName?partNumber=partNum&uploadId=UploadID HTTP/1.1 Host: bucketname.obs.region.myhuaweicloud.com Date: date x-obs-copy-source: sourceobject x-obs-copy-source-range:bytes=start-end Authorization: authorization Content-Length: length

## **Request Parameters**

To copy a part, you need to specify the part number of the target part and the multipart upload task number. **Table 5-121** describes the parameters.

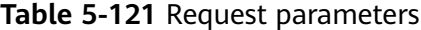

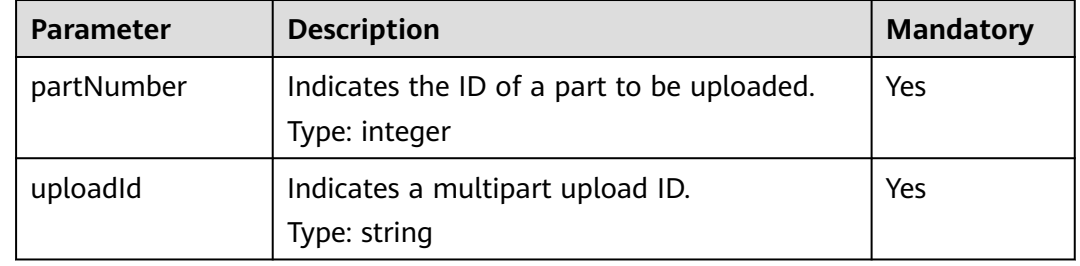

## **Request Headers**

In addition the common message headers, the request uses two extended headers. **[Table 3-3](#page-18-0)** describes the common message header.

| <b>Header</b>           | <b>Description</b>                                                                                                    | <b>Mandatory</b> |
|-------------------------|----------------------------------------------------------------------------------------------------|------------------|
| x-obs-copy-source       | Indicates the source<br>object to be copied.<br>Type: string                                                                                                    | Yes              |
| x-obs-copy-source-range | Indicates the range of<br>bytes (start - end) to be<br>copied from the source<br>object. start indicates<br>the start byte of the part<br>to be copied and end<br>indicates the end byte. | No               |
|                         | Type: integer                                                                                                    |                  |

**Table 5-122** Request headers

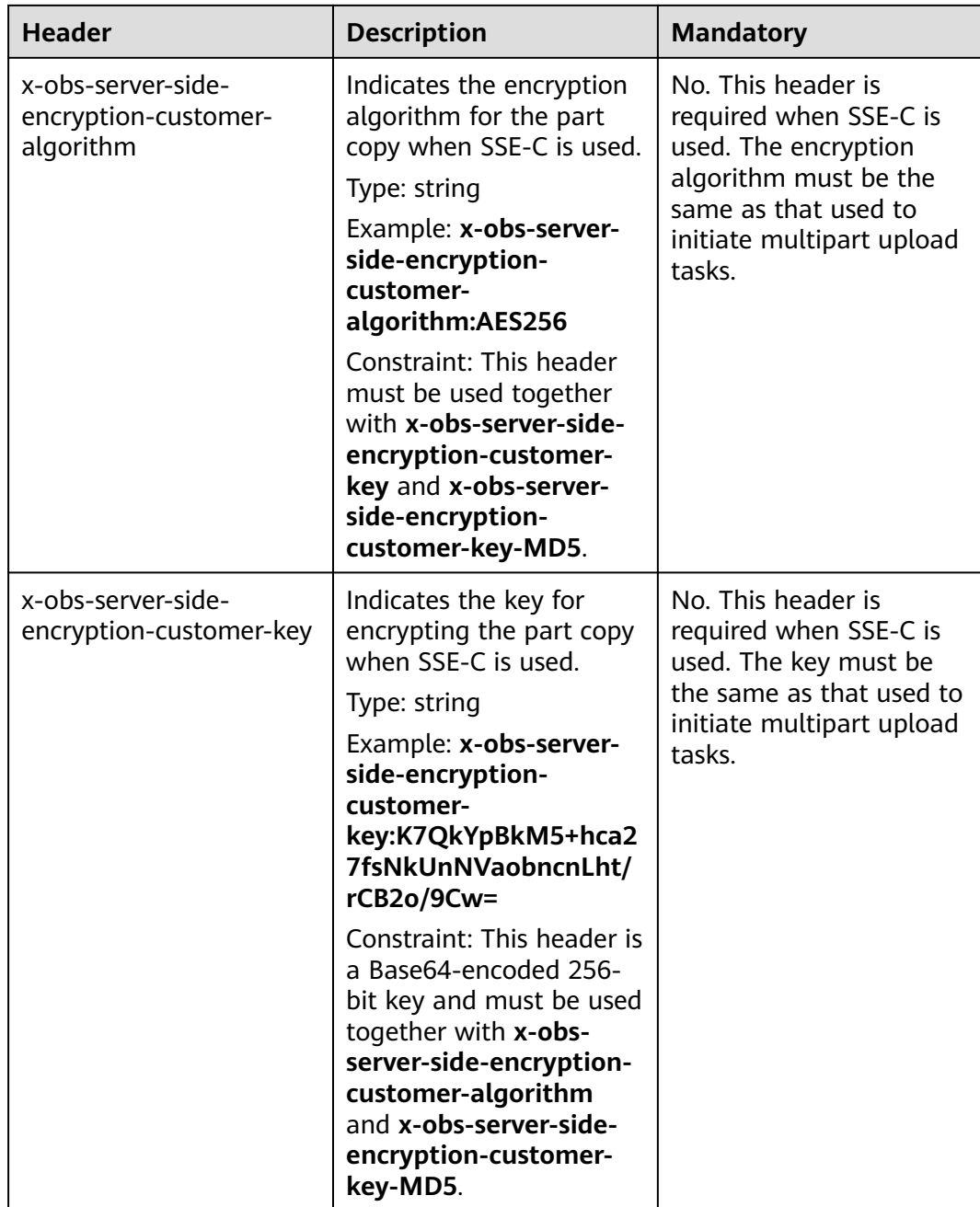

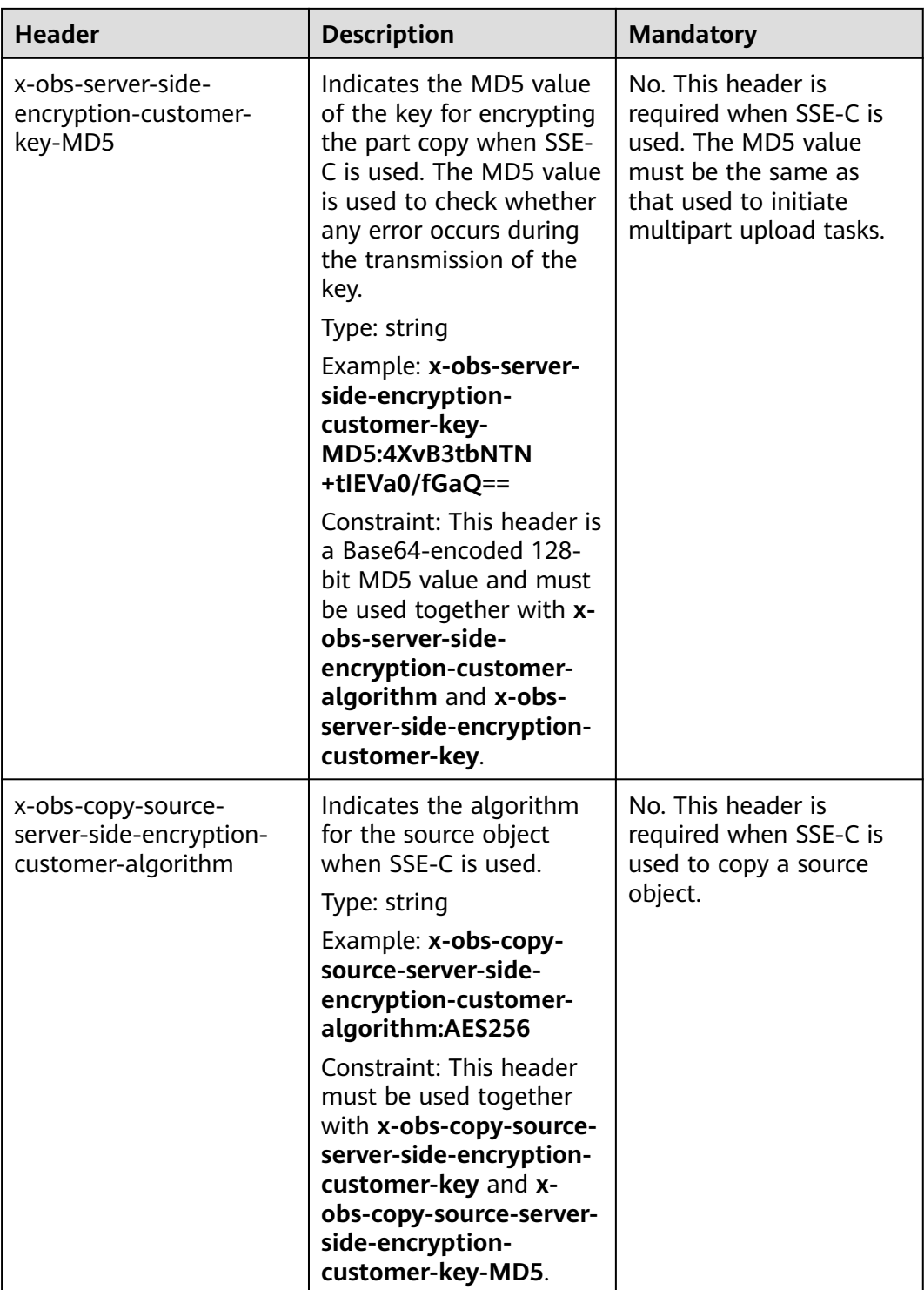

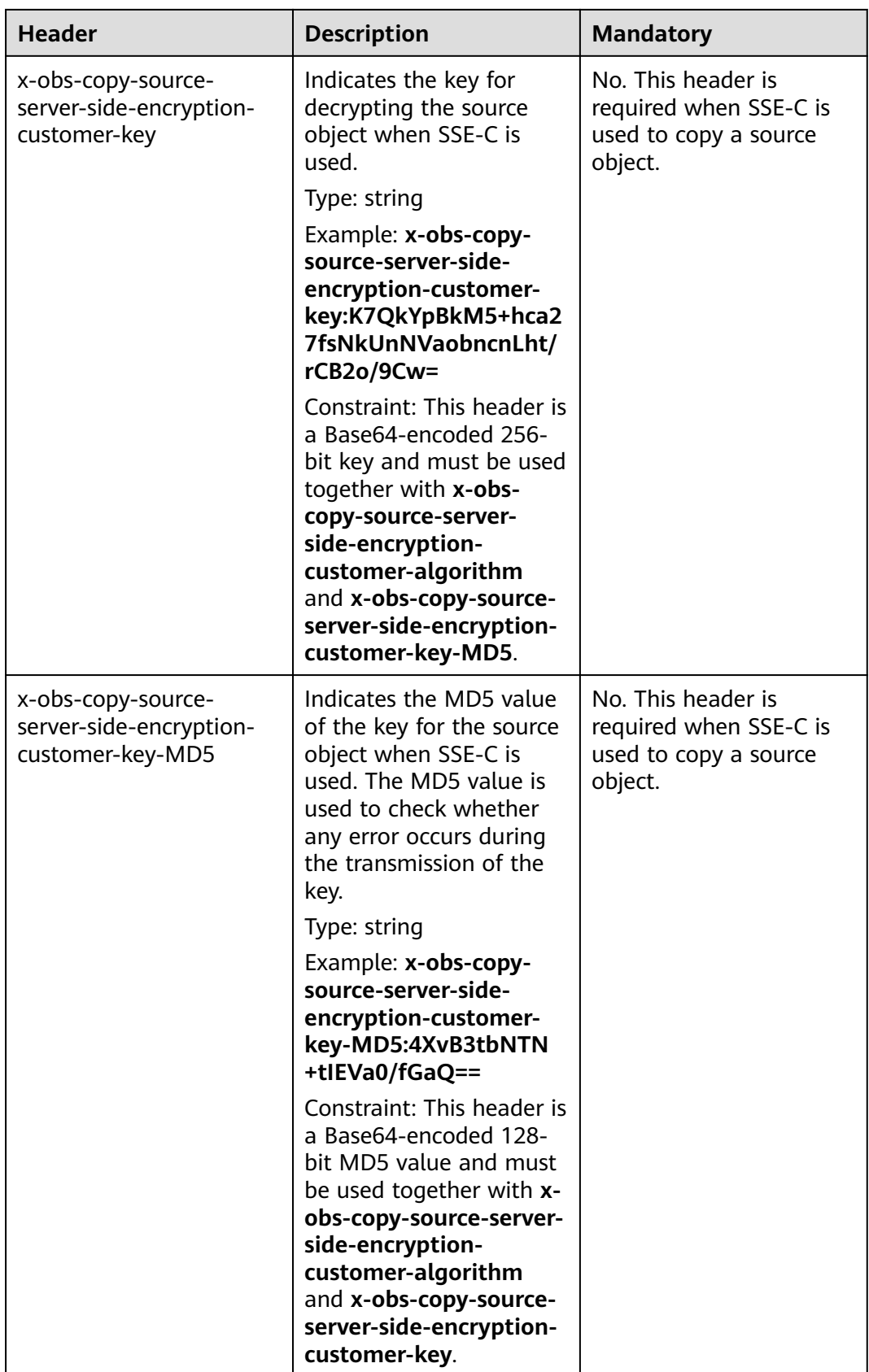

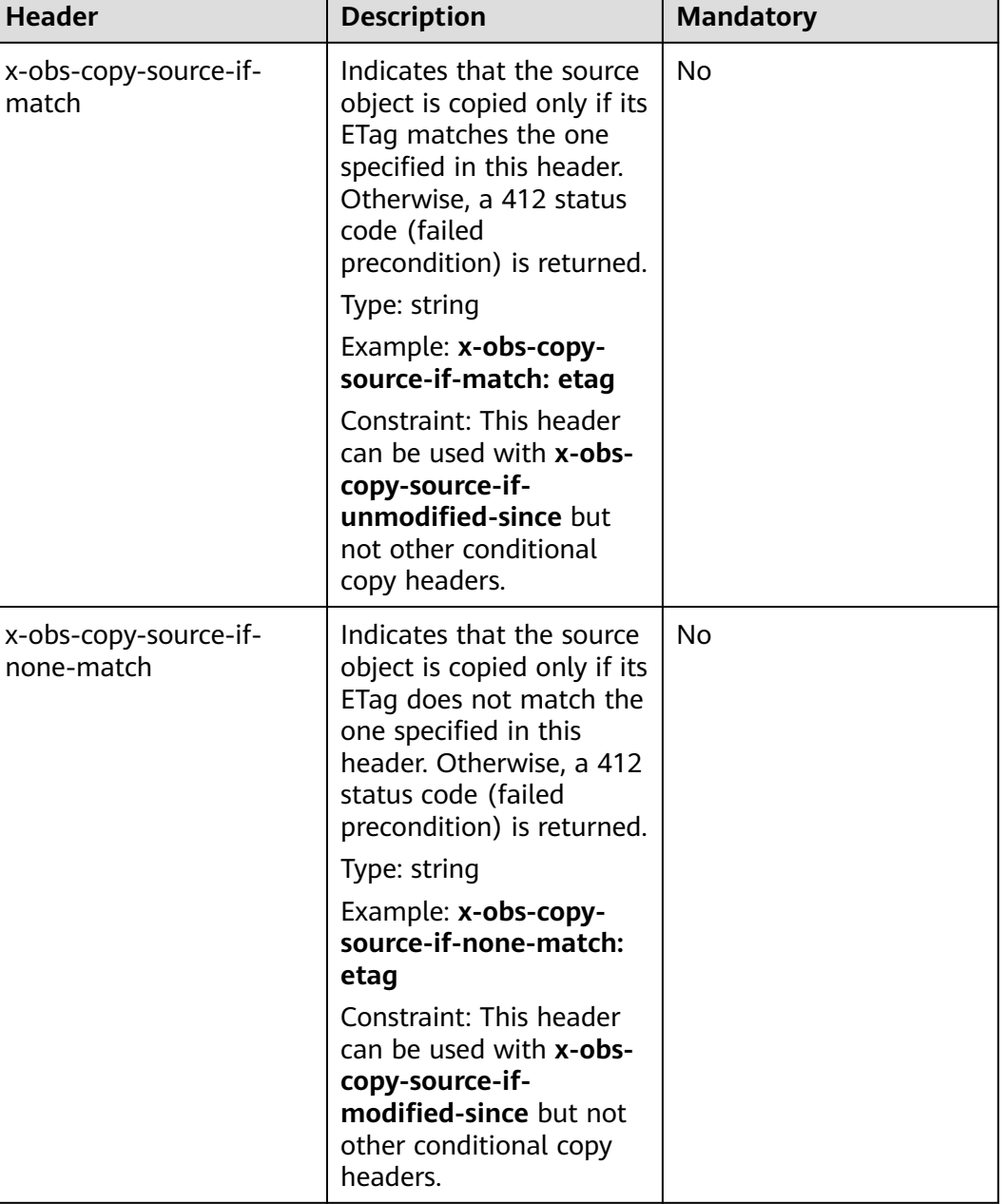

٦

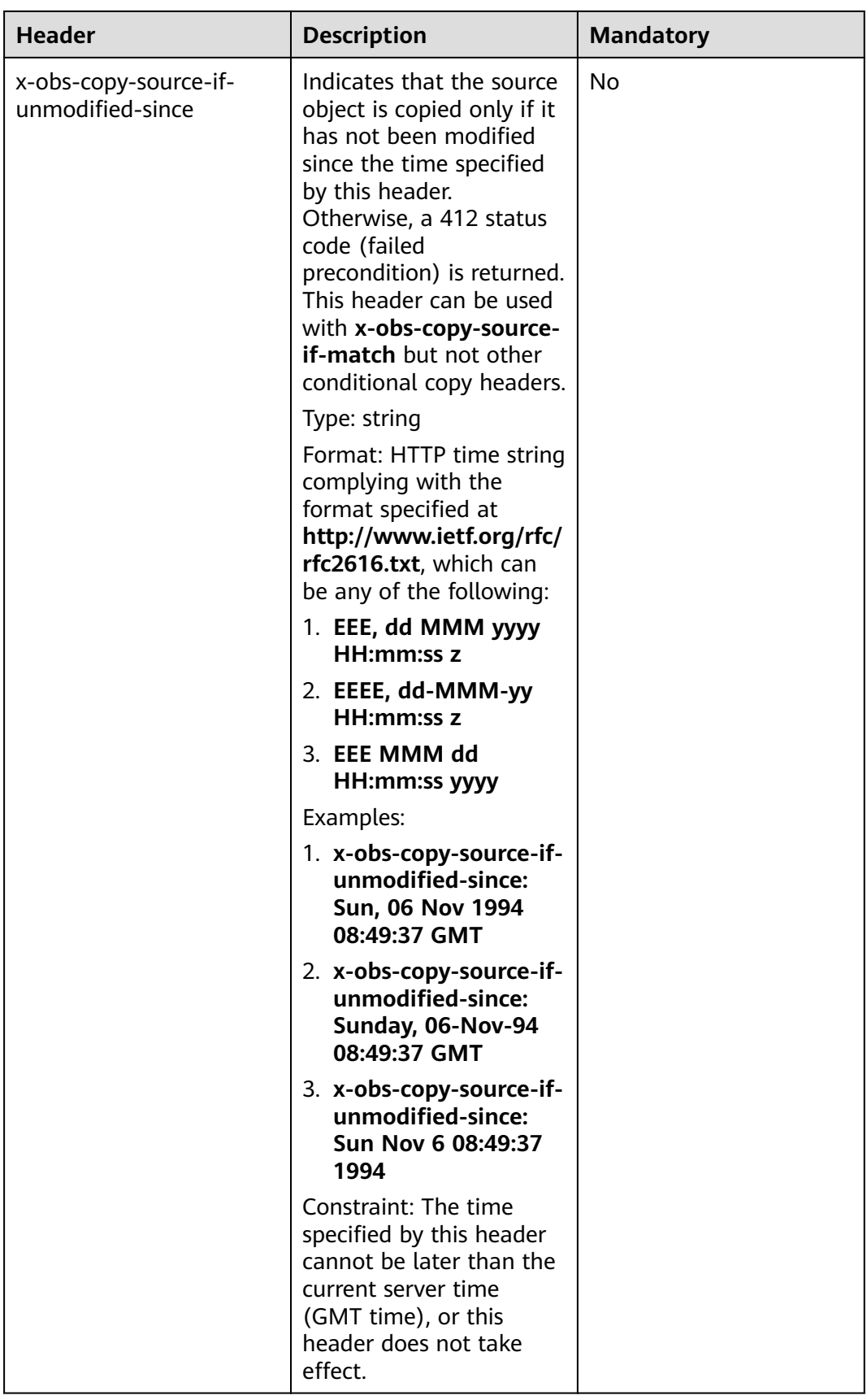

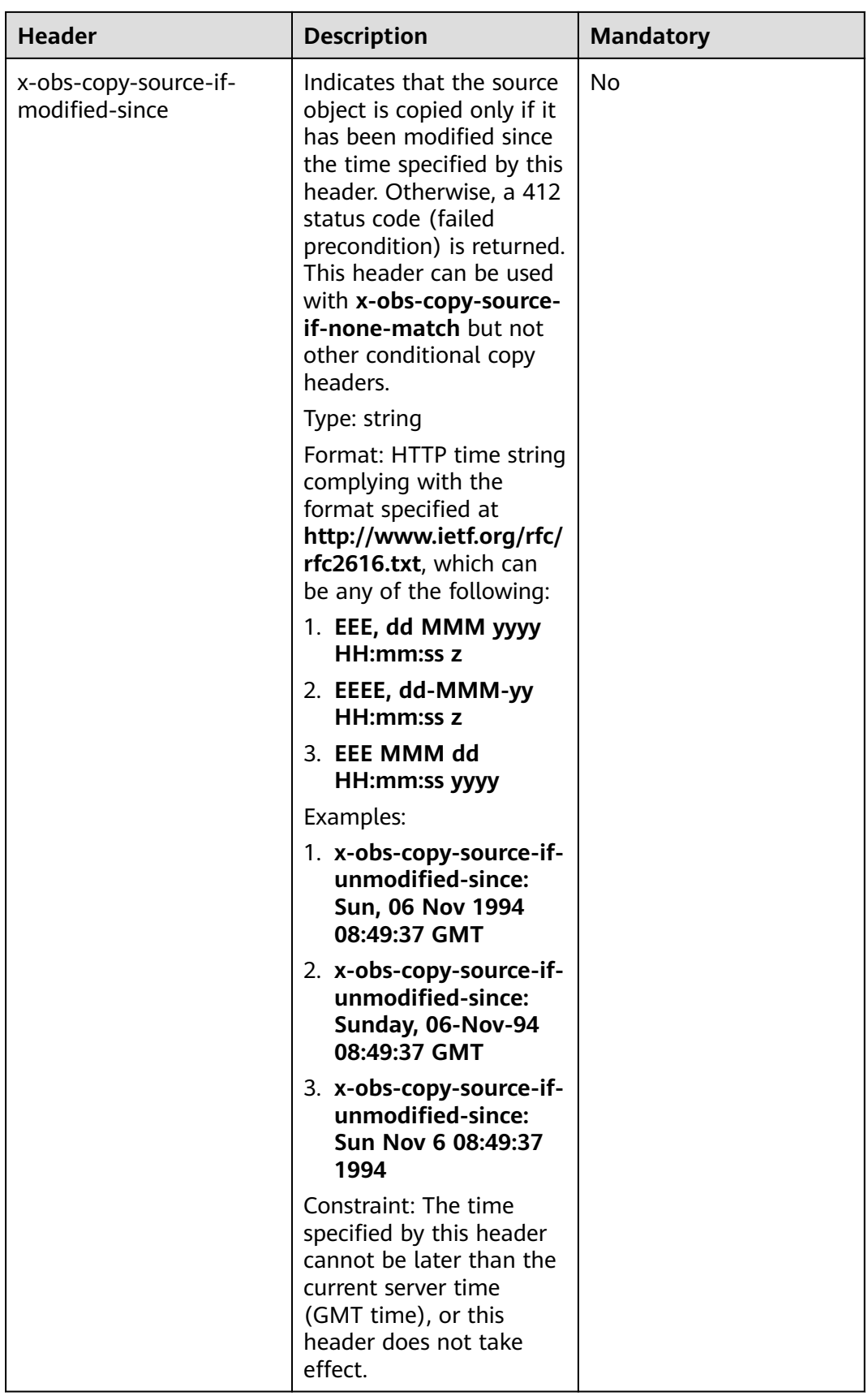

## **Request Elements**

This request involves no elements.

## **Response Syntax**

```
HTTP/1.1 status_code
Date: date
<?xml version="1.0" encoding="UTF-8" standalone="yes"?> 
<CopyPartResult xmlns="http://obs.region.myhuaweicloud.com/doc/2015-06-30/">
\rightarrow <LastModified>modifiedDate</LastModified> 
   <ETag>etag</ETag> 
</CopyPartResult>
```
## **Response Headers**

The response to the request uses common headers. For details, see **[Table 3-29](#page-75-0)**.

| <b>Header</b>                                       | <b>Description</b>                                                                                                    |
|-----------------------------------------------------|----------------------------------------------------------------------------------------------------|
| x-obs-server-side-encryption                        | This header is included in a response if<br>SSE-KMS is used.                                                                                                    |
|                                                     | Type: string                                                                                                    |
|                                                     | Example: x-obs-server-side-<br>encryption:kms                                                                                                    |
| x-obs-server-side-encryption-kms-key-               | <b>Explanation:</b>                                                                                                    |
| id                                                  | ID of a specified key used for SSE-KMS<br>encryption. For details about how to<br>obtain a key ID, see Viewing a Key.                                                                 |
|                                                     | <b>Restrictions:</b>                                                                                                    |
|                                                     | This header can only be used when<br>you specify kms for the x-obs-server-<br>side-encryption header.                                                                                 |
|                                                     | Default value:                                                                                                    |
|                                                     | If you specify kms for encryption but<br>do not specify a key ID, the default<br>master key will be used. If there is not<br>a default master key, OBS will create<br>one and use it. |
| x-obs-server-side-encryption-customer-<br>algorithm | Indicates the encryption algorithm.<br>This header is included in a response<br>when SSE-C is used.                                                                                   |
|                                                     | Type: string                                                                                                    |
|                                                     | Example: x-obs-server-side-<br>encryption-customer-<br>algorithm:AES256                                                                                                    |

**Table 5-123** Additional response headers

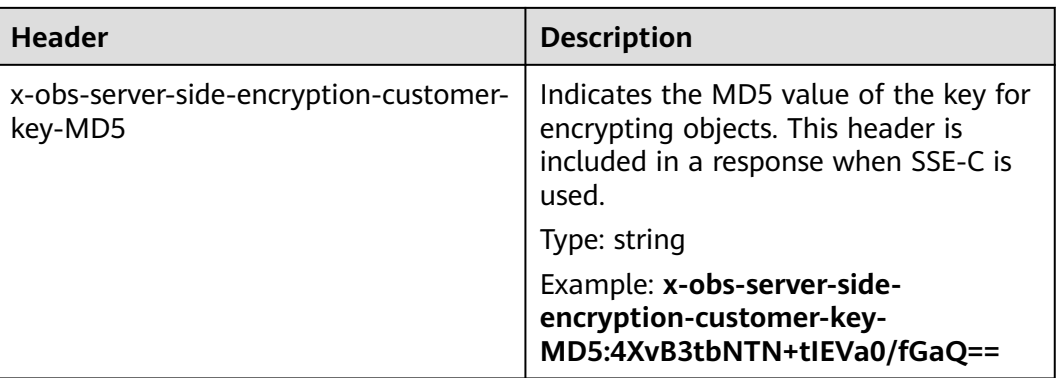

#### **Response Elements**

This response contains elements of a part copy result. **Table 5-124** describes the elements.

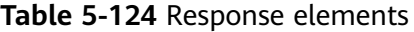

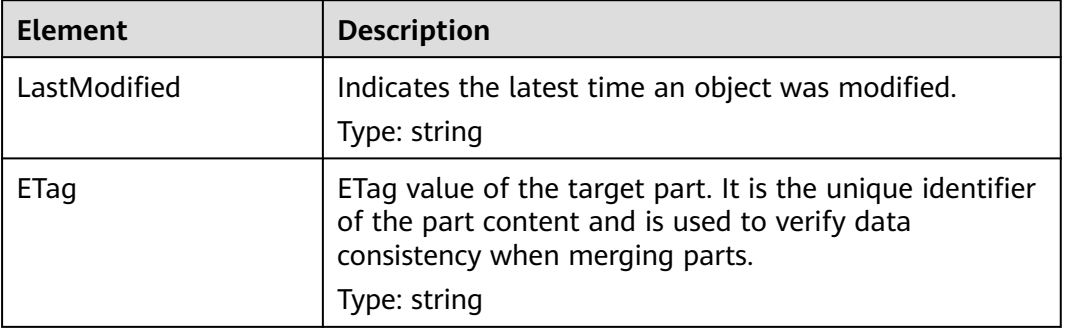

#### **Error Responses**

- 1. If the AK or signature is invalid, OBS returns **403 Forbidden** and the error code is **AccessDenied**.
- 2. Check whether the source bucket or destination bucket exists. If the source bucket or destination bucket does not exist, OBS returns **404 Not Found** and the error code is **NoSuchBucket**.
- 3. If the source object does not exist, OBS returns **404 Not Found** and the error code is **NoSuchKey**.
- 4. If the user does not have the read permission for the specified object, OBS returns **403 Forbidden** and the error code is **AccessDenied**.
- 5. If the user does not have the write permission for the destination bucket, OBS returns **403 Forbidden** and the error code is **AccessDenied**.
- 6. If the specified task does not exist, OBS returns **404 Not Found** and the error code is **NoSuchUpload**.
- 7. If the user is not the initiator of the multipart upload task, OBS returns **403 Forbidden** and the error code is **AccessDenied**.
- 8. When the size of a copied part has exceeded 5 GB, OBS returns **400 Bad Request**.

9. If a part number is not within the range from 1 to 10000, OBS returns error code **400 Bad Request**.

Other errors are included in **[Table 6-2](#page-516-0)**.

#### **Sample Request**

PUT /tobject02?partNumber=2&uploadId=00000163D40171ED8DF4050919BD02B8 HTTP/1.1 User-Agent: curl/7.29.0 Host: examplebucket.obs.region.myhuaweicloud.com Accept: \*/\* Date: WED, 01 Jul 2015 05:16:32 GMT Authorization: OBS H4IPJX0TQTHTHEBQQCEC:dSnpnNpawDSsLg/xXxaqFzrAmMw= x-obs-copy-source: /destbucket/object01

#### **Sample Response**

HTTP/1.1 200 OK Server: OBS x-obs-request-id: 8DF400000163D40ABBD20405D30B0542 x-obs-id-2: 32AAAQAAEAABAAAQAAEAABAAAQAAEAABCTIJpD2efLy5o8sTTComwBb2He0j11Ne Content-Type: application/xml Date: WED, 01 Jul 2015 05:16:32 GMT Transfer-Encoding: chunked

<?xml version="1.0" encoding="UTF-8" standalone="yes"?> <CopyPartResult xmlns="http://obs.ap-southeast-1.myhuaweicloud.com/doc/2015-06-30/"> <LastModified>2015-07-01T05:16:32.344Z</LastModified> <ETag>"3b46eaf02d3b6b1206078bb86a7b7013"</ETag> </CopyPartResult>

## **Sample Request: Specifying versionId to Copy a Part**

PUT /tobject02?partNumber=2&uploadId=00000163D40171ED8DF4050919BD02B8 HTTP/1.1 User-Agent: curl/7.29.0 Host: examplebucket.obs.region.myhuaweicloud.com Accept: \*/\* Date: WED, 01 Jul 2015 05:16:32 GMT Authorization: OBS H4IPJX0TQTHTHEBQQCEC:dSnpnNpawDSsLg/xXxaqFzrAmMw= x-obs-copy-source: /examplebucket/object01?versionId=G001118A6456208AFFFFD24829FCF614

## **Sample Response: Specifying versionId to Copy a Part**

HTTP/1.1 200 OK Server: OBS x-obs-request-id: 8DF400000163D40ABBD20405D30B0542 x-obs-id-2: 32AAAQAAEAABAAAQAAEAABAAAQAAEAABCTIJpD2efLy5o8sTTComwBb2He0j11NeContent-Type: application/xml Date: WED, 01 Jul 2015 05:16:32 GMT Transfer-Encoding: chunked <?xml version="1.0" encoding="UTF-8" standalone="yes"?> <CopyPartResult xmlns="http://obs.ap-southeast-1.myhuaweicloud.com/doc/2015-06-30/"> <LastModified>2015-07-01T05:16:32.344Z</LastModified>

<ETag>"3b46eaf02d3b6b1206078bb86a7b7013"</ETag>

```
</CopyPartResult>
```
# **5.5.5 Listing Uploaded Parts that Have Not Been Assembled**

## **Functions**

You can use this API to query all parts of an uncompleted multipart upload task. The size of each part listed by this API is the same as the size of the part uploaded.

#### **Request Syntax**

```
GET /ObjectName?uploadId=uploadid&max-parts=max&part-number-marker=marker HTTP/1.1 
Host: bucketname.obs.region.myhuaweicloud.com 
Date: date 
Authorization: auth
```
#### **Request Parameters**

This request uses parameters to specify which parts in a multipart upload will be listed. **Table 5-125** describes the parameters.

| <b>Parameter</b>       | <b>Description</b>                                                                                                    | <b>Mandatory</b> |
|------------------------|----------------------------------------------------------------------------------------------------|------------------|
| uploadid               | ID of the multipart upload<br>Type: string<br>Default value: none                                                                                                    | Yes              |
| max-parts              | Maximum number of parts that can be.<br>listed<br>Type: integer<br>Default value: 1,000                                                                                                    | N <sub>0</sub>   |
| part-number<br>-marker | Part after which the part listing begins. OBS<br>lists only parts with greater numbers than<br>that specified by this parameter.<br>Type: integer<br>Default value: none                                                                                               | No               |
| encoding-type          | Encoding type for <b>Key</b> in the response. If<br>Key in the response contains control<br>characters that are not supported by the<br>XML 1.0 standard, you can specify this<br>parameter to encode Key.<br>Type: string<br>Default value: none<br>Value option: url | N <sub>0</sub>   |

**Table 5-125** Request parameters

### **Request Headers**

This request uses common headers. For details, see **[Table 3-3](#page-18-0)**.

#### **Request Elements**

This request involves no elements.

#### **Response Syntax**

HTTP/1.1 status\_code Date: *date* 

Content-Length: length

```
<?xml version="1.0" encoding="UTF-8" standalone="yes"?> 
<ListPartsResult xmlns="http://obs.region.myhuaweicloud.com/doc/2015-06-30/">
  <Bucket>BucketName</Bucket>
   <Key>object</Key> 
  <UploadId>uploadid</UploadId>
   <Initiator> 
     <ID>id</ID> </Initiator> 
   <Owner> 
      <ID>ownerid</ID> 
   </Owner> 
   <StorageClass>storageclass</StorageClass> 
   <PartNumberMarker>partNmebermarker</PartNumberMarker> 
   <NextPartNumberMarker>nextPartnumberMarker</NextPartNumberMarker> 
  <MaxParts>maxParts</MaxParts>
  <IsTruncated>true</IsTruncated>
   <Part> 
     <PartNumber>partNumber</PartNumber>
      <LastModified>modifiedDate</LastModified>
      <ETag>etag</ETag> 
     <Size>size</Size>
   </Part> 
</ListPartsResult>
```
#### **Response Headers**

The response to the request uses common headers. For details, see **[Table 3-29](#page-75-0)**.

#### **Response Elements**

This response uses elements to return information about uploaded parts. **Table 5-126** describes the elements.

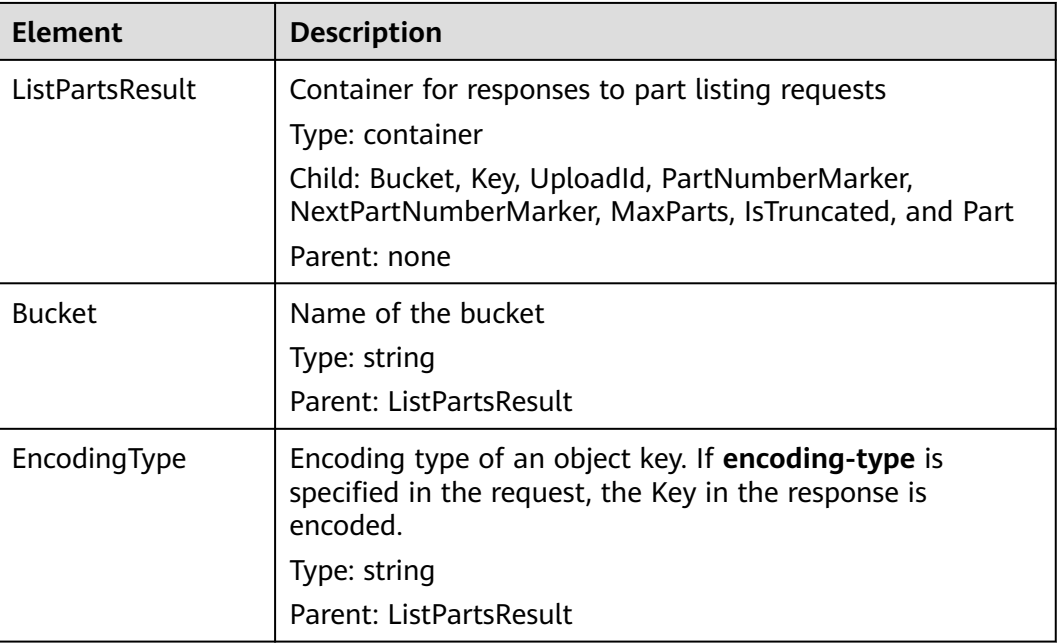

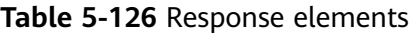

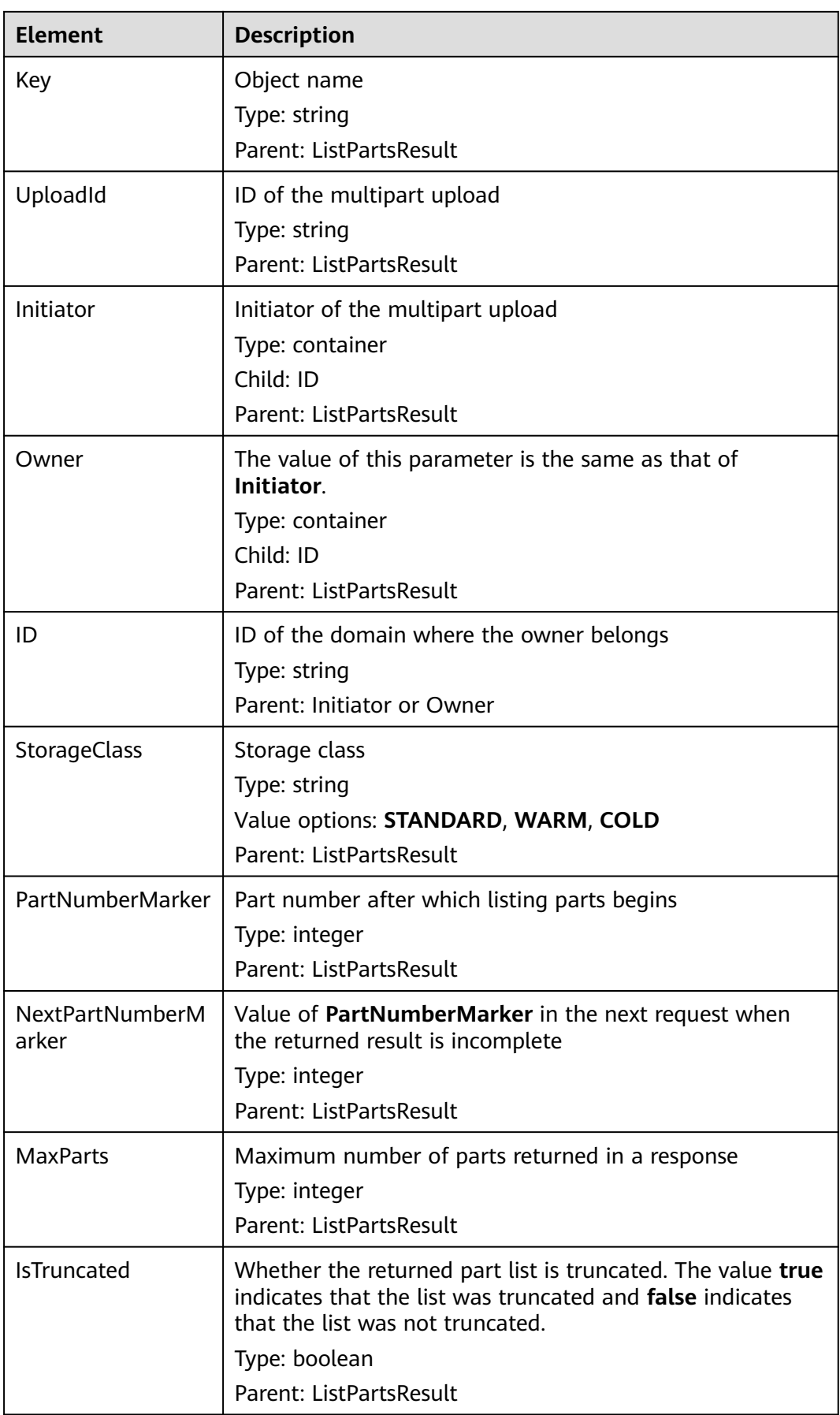

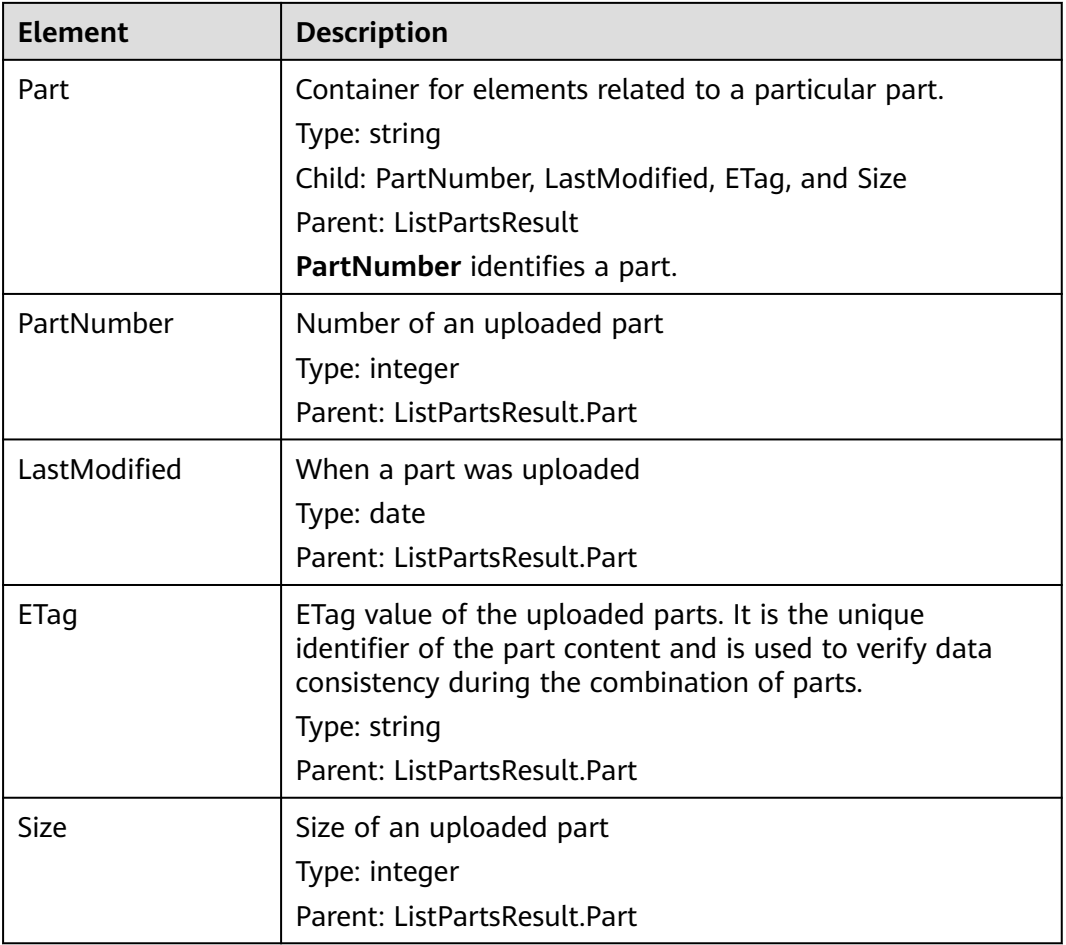

#### **Error Responses**

- 1. If the AK or signature is invalid, OBS returns **403 Forbidden** and the error code is **AccessDenied**.
- 2. If the requested bucket is not found, OBS returns **404 Not Found** and the error code is **NoSuchBucket**.
- 3. If the requested multipart upload task does not exist, OBS returns **404 Not Found** and the error code is **NoSuchUpload**.
- 4. OBS determines whether the use's domain ID has the read permission for the specified bucket. If the user does not have the permission, OBS returns **403 Forbidden** and the error code is **AccessDenied**.

Other errors are included in **[Table 6-2](#page-516-0)**.

#### **Sample Request**

GET /object02?uploadId=00000163D40171ED8DF4050919BD02B8 HTTP/1.1 User-Agent: curl/7.29.0 Host: examplebucket.obs.region.myhuaweicloud.com Accept: \*/\* Date: WED, 01 Jul 2015 05:20:35 GMT Authorization: OBS H4IPJX0TQTHTHEBQQCEC:xkABdSrBPrz5yqzuZdJnK5oL/yU=

## **Sample Response**

```
HTTP/1.1 200 OK
Server: OBS
x-obs-request-id: 8DF400000163D40C099A04EF4DD1BDD9
x-obs-id-2: 32AAAQAAEAABAAAQAAEAABAAAQAAEAABCSK71fr+hDnzB0JBvQC1B9+S12AWxC41
Content-Type: application/xml
Date: WED, 01 Jul 2015 05:20:35 GMT
Content-Length: 888
<?xml version="1.0" encoding="UTF-8" standalone="yes"?>
<ListPartsResult xmlns="http://obs.ap-southeast-1.myhuaweicloud.com/doc/2015-06-30/">
  <Bucket>test333</Bucket>
  <Key>obj2</Key>
  <UploadId>00000163D40171ED8DF4050919BD02B8</UploadId>
  <Initiator>
   <ID>domainID/domainiddomainiddomainiddo000008:userID/useriduseriduseriduseridus000008</ID>
  </Initiator>
  <Owner>
   <ID>domainiddomainiddomainiddo000008</ID>
  </Owner>
  <StorageClass>STANDARD</StorageClass>
  <PartNumberMarker>0</PartNumberMarker>
  <NextPartNumberMarker>2</NextPartNumberMarker>
  <MaxParts>1000</MaxParts>
  <IsTruncated>false</IsTruncated>
  <Part>
   <PartNumber>1</PartNumber>
   <LastModified>2018-06-06T07:39:32.522Z</LastModified>
   <ETag>"b026324c6904b2a9cb4b88d6d61c81d1"</ETag>
   <Size>2058462721</Size>
  </Part>
  <Part>
   <PartNumber>2</PartNumber>
   <LastModified>2018-06-06T07:41:03.344Z</LastModified>
   <ETag>"3b46eaf02d3b6b1206078bb86a7b7013"</ETag>
   <Size>4572</Size>
  </Part>
</ListPartsResult>
```
# **5.5.6 Completing a Multipart Upload**

#### **Functions**

After all parts are uploaded, you can call this API to assemble specified parts into an object. Before performing this operation, you cannot download the uploaded data. When merging parts, you need to copy the additional message header information recorded during the initialization of the multipart upload task to the object metadata. The processing process is the same as that of the common upload object with these message headers. In the case of merging parts concurrently, the Last Write Win policy must be followed but the time for initiating Last Write is specified as the time when a part multipart upload is initiated.

If a multipart upload has not been aborted, the uploaded parts occupy your storage quota. After all parts in the multipart upload are merged to an object, only the object occupies your storage quota. If a part uploaded in a multipart upload is not used in any merging parts multipart uploads, the part will be deleted to release storage quota.

You can send a request for downloading all or some data of the generated multipart by specifying a range.

You can send a request for deleting all parts uploaded in a multipart upload. Deleted data cannot be restored.

The merged parts do not use the MD5 value of entire object as the ETag. Their ETag is calculated as follows:  $MD5(M_1M_2...M_N)$ -N, where  $M_n$  is the MD5 value of part n (N is the total number of parts). As described in the **[Sample Request](#page-500-0)**, there are three parts and each part has an MD5 value. The MD5 values of the three parts are recalculated to obtain a new MD5 value. Then -N is added to the right of the MD5 value to get the ETag of the combined parts. In this example, -N is **-3**.

If the response to an object assembling request timed out and error 500 or 503 was returned, you can first obtain the object metadata of the multipart upload task. Then, check whether the value of header **x-obs-uploadId** in the response is the same as the ID of the current multipart upload task. If they are, it means the object parts have been successfully assembled on the server and you do not need to try again. For details, see **[Consistency of Concurrent Operations](#page-540-0)**.

#### **WORM**

If a bucket has WORM enabled, the WORM protection will be automatically applied to the object generated after a multipart upload is complete. If you specify WORM headers and a retention expiration date when you initiate a multipart upload, the protection for the assembled object ends on the specified date. If you do not specify WORM headers during the initiation, but have configured the default bucket-level retention policy, this default policy is automatically applied and the protection starts when the multipart upload is complete. After a multipart upload is complete, you can still configure object-level WORM retention policies for the assembled object.

#### **Versioning**

If a bucket has versioning enabled, a unique version ID is generated for an object created from a multipart upload in this bucket and the version ID is returned in response header **x-obs-version-id**. If versioning is suspended for a bucket, the object version obtained after the merge is **null**. For details about the versioning statuses of a bucket, see **[Configuring Versioning for a Bucket](#page-180-0)**.

#### **NOTICE**

If 10 parts are uploaded but only nine parts are selected for merge, the parts that are not merged will be automatically deleted by the system. The parts that are not merged cannot be restored after being deleted. Before combining the parts, adopt the interface used to list the parts that have been uploaded to check all parts to ensure that no part is missed.

#### **Request Syntax**

POST /ObjectName?uploadId=uploadID HTTP/1.1 Host: bucketname.obs.region.myhuaweicloud.com Date: *date* Content-Length: length Authorization: authorization <CompleteMultipartUpload> <Part> <PartNumber>partNum</PartNumber> <ETag>etag</ETag> </Part>

```
 <Part> 
    <PartNumber> partNum</PartNumber>
    <ETag>etag</ETag>
   </Part> 
   <Part> 
    <PartNumber> partNum</PartNumber>
     <ETag>etag</ETag> 
   </Part> 
</CompleteMultipartUpload>
```
## **Request Parameters**

This request uses parameters to specify the ID of a multipart upload whose parts will be assembled. **Table 5-127** describes the parameters.

| <b>Parameter</b> | <b>Type</b>       | <b>Mand</b><br>atory<br>(Yes/<br>No) | <b>Description</b>                                                                                                    |
|------------------|-------------------|--------------------------------------|----------------------------------------------------------------------------------------------------|
| uploadId         | <b>Strin</b><br>g | Yes                                  | <b>Explanation:</b><br>Multipart upload ID.<br>Value range:<br>The value must contain 32<br>characters.<br>Default value:<br>None                                                                                                    |
| encoding-type    | <b>Strin</b><br>g | <b>No</b>                            | <b>Explanation:</b><br>Encodes the Key in the<br>response based on the<br>specified type. If Key in the<br>response contains control<br>characters that are not<br>supported by the XML 1.0<br>standard, you can specify this<br>parameter to encode Key. |
|                  |                   |                                      | <b>Restrictions:</b>                                                                                                    |
|                  |                   |                                      | None<br>Value range:                                                                                                    |
|                  |                   |                                      | URL                                                                                                    |
|                  |                   |                                      | Default value:                                                                                                    |
|                  |                   |                                      | None. If you do not configure<br>this parameter, encoding is<br>not applied.                                                                                                    |

**Table 5-127** Request parameters

## **Request Headers**

This request uses common headers. For details, see **[Table 3-3](#page-18-0)**.

## **Request Elements**

This request uses elements to specify the list of parts to be assembled. **Table 5-128** describes the elements.

| <b>Element</b> | <b>Type</b>   | Man<br>dato<br>ry<br>(Yes<br>/No) | <b>Description</b>                                                                                                    |
|----------------|---------------|-----------------------------------|----------------------------------------------------------------------------------------------------|
| CompleteMultip | <b>XML</b>    | Yes.                              | <b>Explanation:</b>                                                                                                    |
| artUpload      |               |                                   | List of parts to be assembled                                                                                                    |
|                |               |                                   | <b>Restrictions:</b>                                                                                                    |
|                |               |                                   | <b>None</b>                                                                                                    |
|                |               |                                   | Value range:                                                                                                    |
|                |               |                                   | None                                                                                                    |
|                |               |                                   | Default value:                                                                                                    |
|                |               |                                   | None                                                                                                    |
| PartNumber     | Intege        | Yes                               | <b>Explanation:</b>                                                                                                    |
|                | r             |                                   | Part number                                                                                                    |
|                |               |                                   | <b>Restrictions:</b>                                                                                                    |
|                |               |                                   | None                                                                                                    |
|                |               |                                   | Value range:                                                                                                    |
|                |               |                                   | [1,10000]                                                                                                    |
|                |               |                                   | Default value:                                                                                                    |
|                |               |                                   | None                                                                                                    |
| ETag           | <b>String</b> | Yes                               | <b>Explanation:</b>                                                                                                    |
|                |               |                                   | ETag value returned upon successful upload<br>of a part. It is the unique identifier of the<br>part content. This parameter is used to verify<br>data consistency when parts are merged. |
|                |               |                                   | <b>Restrictions:</b>                                                                                                    |
|                |               |                                   | None                                                                                                    |
|                |               |                                   | Value range:                                                                                                    |
|                |               |                                   | The value must contain 32 characters.                                                                                                    |
|                |               |                                   | Default value:                                                                                                    |
|                |               |                                   | None                                                                                                    |

**Table 5-128** Request elements

## **Response Syntax**

HTTP/1.1 status\_code Date: *date* 

```
<?xml version="1.0" encoding="UTF-8" standalone="yes"?> 
<CompleteMultipartUploadResult xmlns="http://obs.region.myhuaweicloud.com/doc/2015-06-30/">
   <Location>http://example-Bucket.obs.region.myhuaweicloud.com/example-Object</Location>
   <Bucket>bucketname</Bucket> 
   <Key>ObjectName</Key> 
  <ETag>ETag</ETag>
</CompleteMultipartUploadResult>
```
## **Response Headers**

The response to the request uses common headers. For details, see **[Table 3-29](#page-75-0)**.

In addition to the common response headers, the message headers listed in **Table 5-129** may be used.

| <b>Header</b>      | <b>Type</b>   | <b>Description</b>                                           |
|--------------------|---------------|--------------------------------------------------------------|
| x-obs-version-id   | <b>String</b> | <b>Explanation:</b>                                          |
|                    |               | Version of the object after parts are<br>assembled.          |
|                    |               | <b>Restrictions:</b>                                         |
|                    |               | None                                                         |
|                    |               | Value range:                                                 |
|                    |               | The value must contain 32 characters.                        |
|                    |               | Default value:                                               |
|                    |               | None                                                         |
| x-obs-server-side- | <b>String</b> | <b>Explanation:</b>                                          |
| encryption         |               | The encryption method used by the server.                    |
|                    |               | Example: x-obs-server-side-<br>encryption:kms                |
|                    |               | <b>Restrictions:</b>                                         |
|                    |               | This header is included in a response if<br>SSE-KMS is used. |
|                    |               | Value range:                                                 |
|                    |               | kms                                                          |
|                    |               | AES256                                                       |
|                    |               | Default value:                                               |
|                    |               | None                                                         |

**Table 5-129** Additional response headers

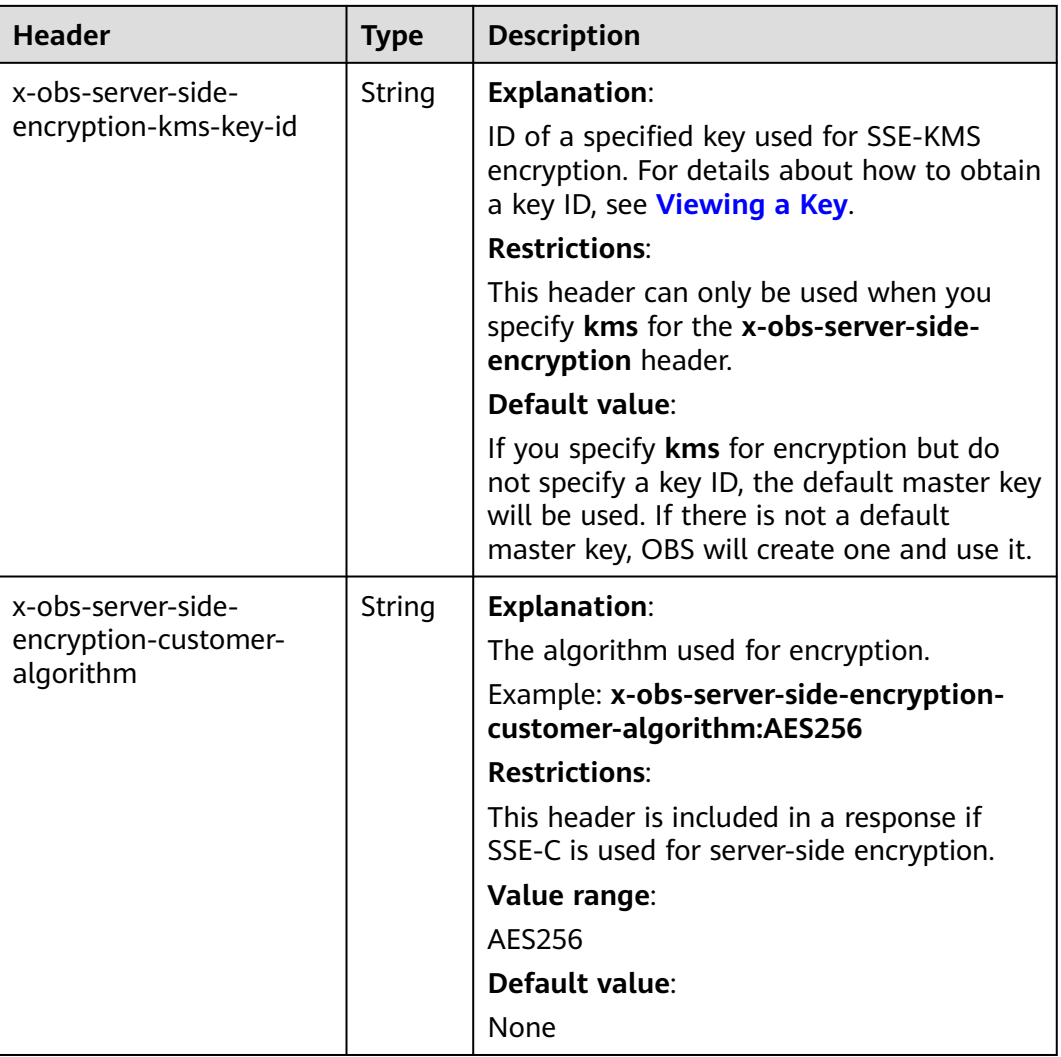

## **Response Elements**

This response uses elements to return the result of assembling parts. **Table 5-130** describes the elements.

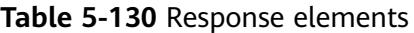

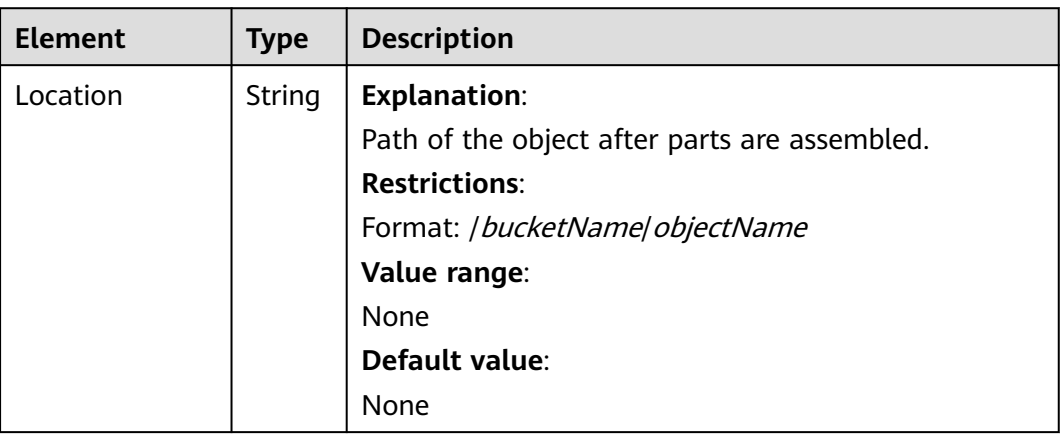

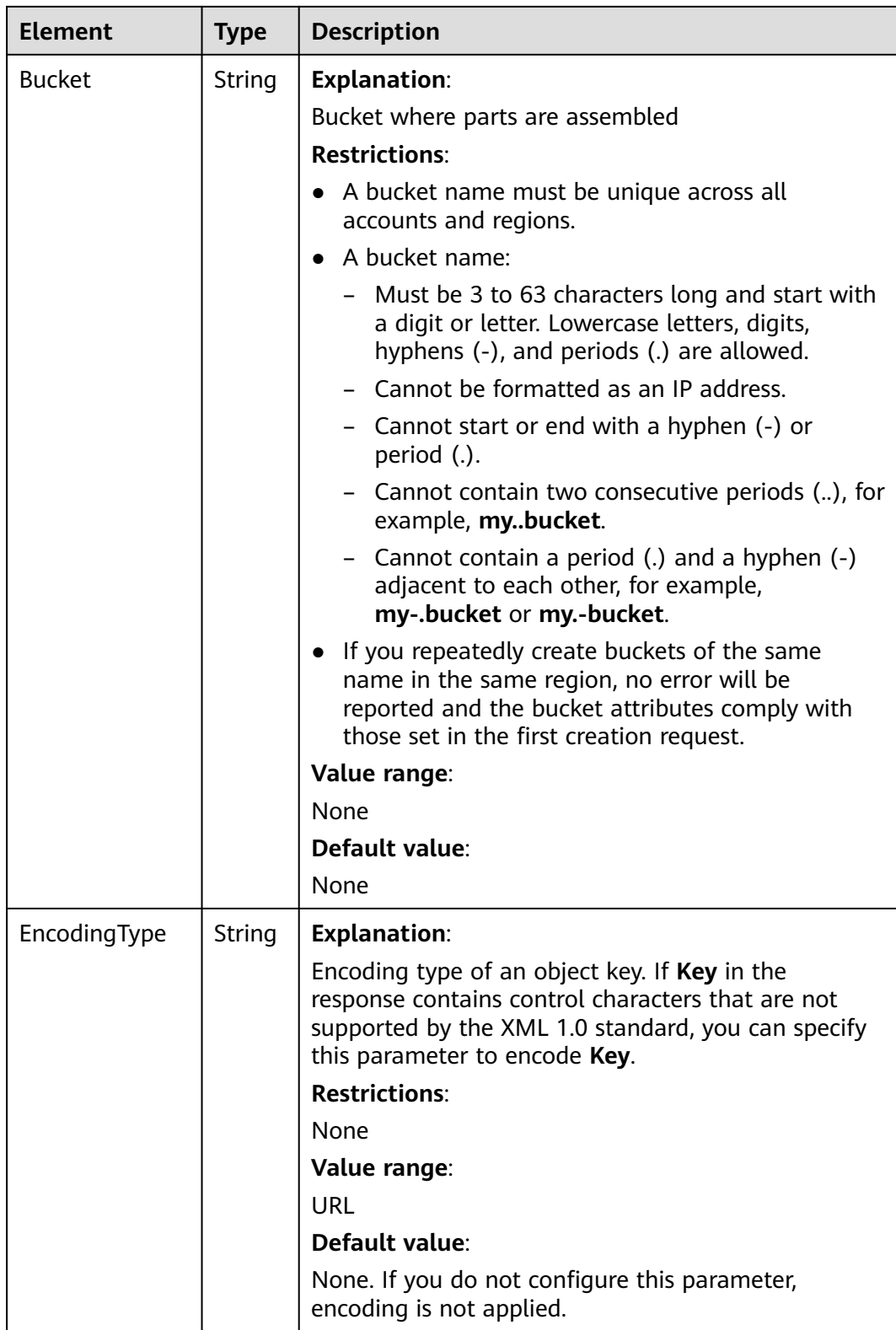

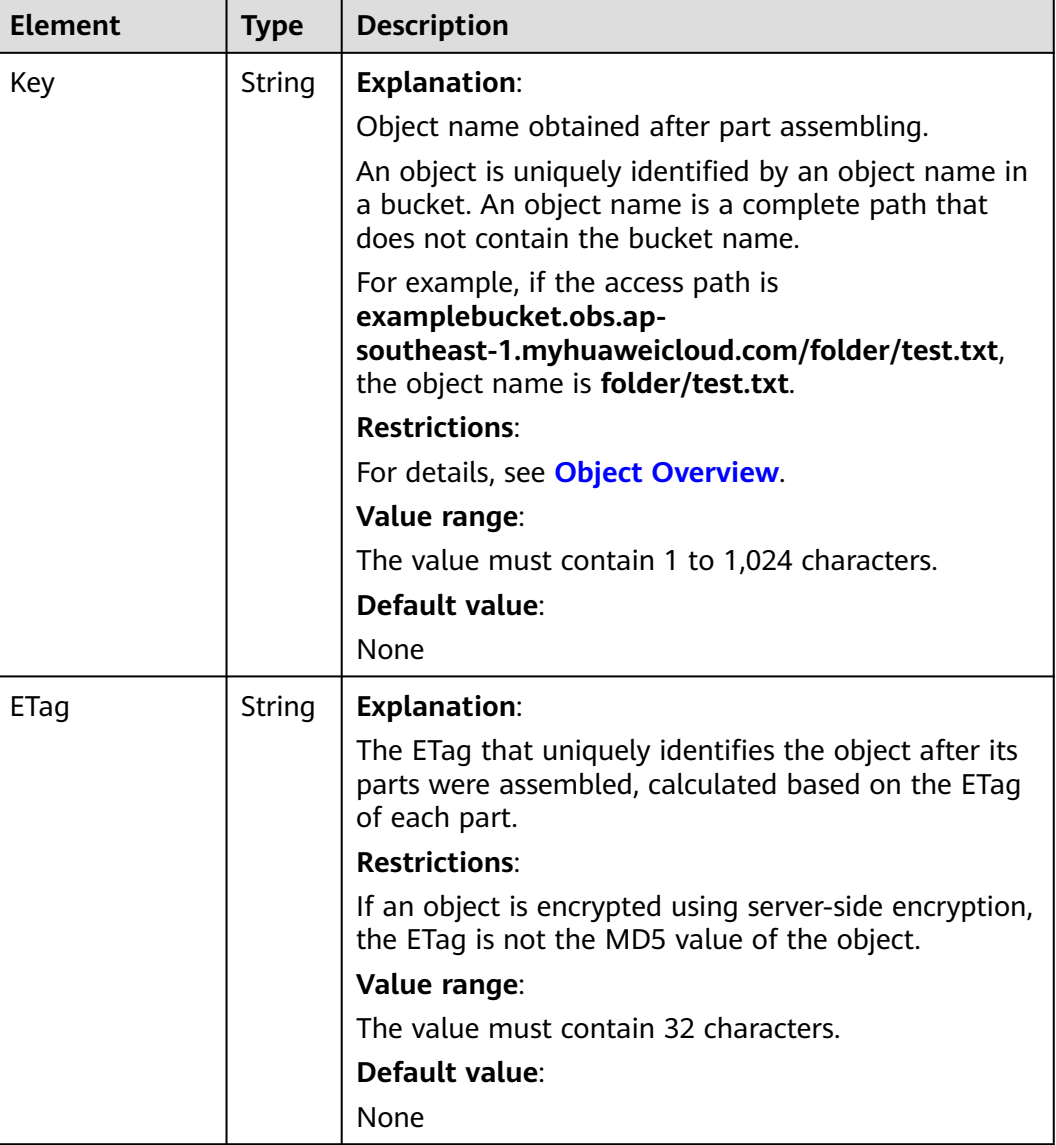

## **Error Responses**

- 1. If no message body exists, OBS returns **400 Bad Request**.
- 2. If the message body format is incorrect, OBS returns **400 Bad Request**.
- 3. If the part information in the message body is not sorted by part sequence number, OBS returns **400 Bad Request** and the error code is **InvalidPartOrder**.
- 4. If the AK or signature is invalid, OBS returns **403 Forbidden** and the error code is **AccessDenied**.
- 5. If the requested bucket is not found, OBS returns **404 Not Found** and the error code is **NoSuchBucket**.
- 6. If the requested multipart upload does not exist, OBS returns **404 Not Found** and error code **NoSuchUpload**.
- 7. If the user is not the initiator of the task, OBS returns **403 Forbidden** and the error code is **AccessDenied**.
- <span id="page-500-0"></span>8. If the request part list contains a part that does not exist, OBS returns **400 Bad Request** and the error code is **InvalidPart**.
- 9. If the part's ETag contained in the request list is incorrect, OBS returns **400 Bad Request** with an error code of **InvalidPart**.
- 10. If the size of a part other than the last part is smaller than 100 KB, OBS returns **400 Bad Request**.
- 11. If the size of the object is greater than 48.8 TB after parts being merged, OBS returns status code **400 Bad Request**.

Other errors are included in **[Table 6-2](#page-516-0)**.

#### **Sample Request**

```
POST /object02?uploadId=00000163D46218698DF407362295674C HTTP/1.1
User-Agent: curl/7.29.0
Host: examplebucket.obs.region.myhuaweicloud.com
Accept: */*
Date: WED, 01 Jul 2015 05:23:46 GMT
Authorization: OBS H4IPJX0TQTHTHEBQQCEC:dOfK9iILcKxo58tRp3fWeDoYzKA=
Content-Length: 422
<?xml version="1.0" encoding="utf-8"?>
<CompleteMultipartUpload> 
  <Part> 
   <PartNumber>1</PartNumber> 
   <ETag>a54357aff0632cce46d942af68356b38</ETag>
  </Part> 
  <Part> 
   <PartNumber>2</PartNumber> 
   <ETag>0c78aef83f66abc1fa1e8477f296d394</ETag> 
  </Part> 
  <Part> 
   <PartNumber>3</PartNumber> 
   <ETag>acbd18db4cc2f85cedef654fccc4a4d8</ETag> 
  </Part>
</CompleteMultipartUpload>
```
## **Sample Response**

```
HTTP/1.1 200 OK
Server: OBS
x-obs-request-id: 8DF400000163D4625BE3075019BD02B8
x-obs-id-2: 32AAAQAAEAABAAAQAAEAABAAAQAAEAABCSN8D1AfQcIvyGBZ9+Ee+jU6zv1iYdO4
Content-Type: application/xml
Date: WED, 01 Jul 2015 05:23:46 GMT
Content-Length: 326
<?xml version="1.0" encoding="UTF-8" standalone="yes"?>
<CompleteMultipartUploadResult xmlns="http://obs.ap-southeast-1.myhuaweicloud.com/doc/2015-06-30/">
  <Location>/examplebucket/object02</Location>
  <Bucket>examplebucket</Bucket>
  <Key>object02</Key>
  <ETag>"03f814825e5a691489b947a2e120b2d3-3"</ETag>
```
# **5.5.7 Canceling a Multipart Upload Task**

</CompleteMultipartUploadResult>

## **Functions**

You can call this API to cancel a multipart upload task. You cannot upload or list parts after operations to merge parts or abort a multipart upload are performed.

#### **Request Syntax**

```
DELETE /ObjectName?uploadId=uplaodID HTTP/1.1 
Host: bucketname.obs.region.myhuaweicloud.com 
Date: date
Authorization: auth
```
#### **Request Parameters**

This request uses message parameters to specify the multipart upload task number of the segment task. **Table 5-131** describes the parameters.

**Table 5-131** Request parameters

| <b>Parameter</b> | <b>Description</b>            | <b>Mandatory</b> |
|------------------|-------------------------------|------------------|
| uploadId         | Indicates a multipart upload. | Yes              |
|                  | Type: string                  |                  |

#### **Request Headers**

This request uses common headers. For details, see **[Table 3-3](#page-18-0)**.

#### **Request Elements**

This request involves no elements.

#### **Response Syntax**

HTTP/1.1 status\_code Date: date

#### **Response Headers**

The response to the request uses common headers. For details, see **[Table 3-29](#page-75-0)**.

#### **Response Elements**

This response contains no elements.

#### **Error Responses**

- 1. If the AK or signature is invalid, OBS returns **403 Forbidden** and the error code is **AccessDenied**.
- 2. If the requested bucket is not found, OBS returns **404 Not Found** and the error code is **NoSuchBucket**.
- 3. If you are neither the initiator of a multipart upload nor the bucket owner, OBS returns **403 Forbidden**.
- 4. If the operation is successful, OBS returns **204 No Content** to the user.

Other errors are included in **[Table 6-2](#page-516-0)**.

### **Sample Request**

DELETE /object02?uploadId=00000163D46218698DF407362295674C HTTP/1.1 User-Agent: curl/7.29.0 Host: examplebucket.obs.region.myhuaweicloud.com Accept: \*/\* Date: WED, 01 Jul 2015 05:28:27 GMT Authorization: OBS H4IPJX0TQTHTHEBQQCEC:QmM2d1DBXZ/b8drqtEv1QJHPbM0=

#### **Sample Response**

HTTP/1.1 204 No Content Server: OBS x-obs-request-id: 8DF400000163D463E02A07EC2295674C x-obs-id-2: 32AAAQAAEAABAAAQAAEAABAAAQAAEAABCTp5YDlzn0UgqG3laRfkHLGyz7RpR9ON Date: WED, 01 Jul 2015 05:28:27 GMT

# **5.6 Server-Side Encryption**

## **5.6.1 Server-Side Encryption Overview**

You can configure server-side encryption for objects, so that they will be encrypted or decrypted when you upload them to or download them from a bucket.

The encryption and decryption happen on the server side.

The encryption methods provided include SSE-KMS, SSE-OBS, and SSE-C. All of them use the AES-256 algorithm.

With SSE-KMS, OBS uses the keys provided by KMS for server-side encryption. You can create custom keys on KMS to encrypt your objects.

With SSE-OBS, OBS uses the keys provided by itself for server-side encryption. Unlike SSE-KMS where KMS manages keys, in SSE-OBS, OBS manages keys.

With SSE-C, OBS uses the keys and MD5 values provided by customers for serverside encryption.

When server-side encryption is used, the returned ETag value is not the object's MD5 value. OBS will verify the object's MD5 value as long as the upload request includes the **Content-MD5** header, no matter whether server-side encryption is used or not.

## **5.6.2 SSE-KMS**

#### **Functions**

With SSE-KMS, OBS uses the keys provided by Key Management Service (KMS) for server-side encryption. You can create custom keys on KMS to encrypt your objects. If you do not specify a key, OBS creates a default key the first time you upload an object to the bucket. Custom keys or default keys are used to encrypt and decrypt data encryption keys (DEKs).

#### $\Box$  Note

When a custom KMS key in a non-default IAM project is used to encrypt objects, only the key owner can upload or download the encrypted objects.

When the default KMS key in a region is used to encrypt an object, this default key belongs to the object owner. Only the key owner (also the object owner) can upload or download this object.

### **Newly Added Headers**

Two headers are added for SSE-KMS. You can configure the headers listed in **Table 5-132** to use SSE-KMS.

You can also configure the default encryption for a bucket to encrypt objects you upload to the bucket. After default encryption is enabled for a bucket, any object upload request without encryption header included will inherit the bucket's encryption settings. For details, see **[Configuring Bucket Encryption](#page-227-0)**.

| <b>Header</b>      | <b>Type</b> | <b>Description</b>                                            |
|--------------------|-------------|---------------------------------------------------------------|
| x-obs-server-side- | String      | <b>Explanation:</b>                                           |
| encryption         |             | Indicates that SSE-KMS is used for<br>server-side encryption. |
|                    |             | Example: x-obs-server-side-<br>encryption:kms                 |
|                    |             | <b>Restrictions:</b>                                          |
|                    |             | None                                                          |
|                    |             | Value range:                                                  |
|                    |             | $\bullet$ kms                                                 |
|                    |             | $\bullet$ AES256                                              |
|                    |             | Default value:                                                |
|                    |             | kms                                                           |

**Table 5-132** Headers used in SSE-KMS
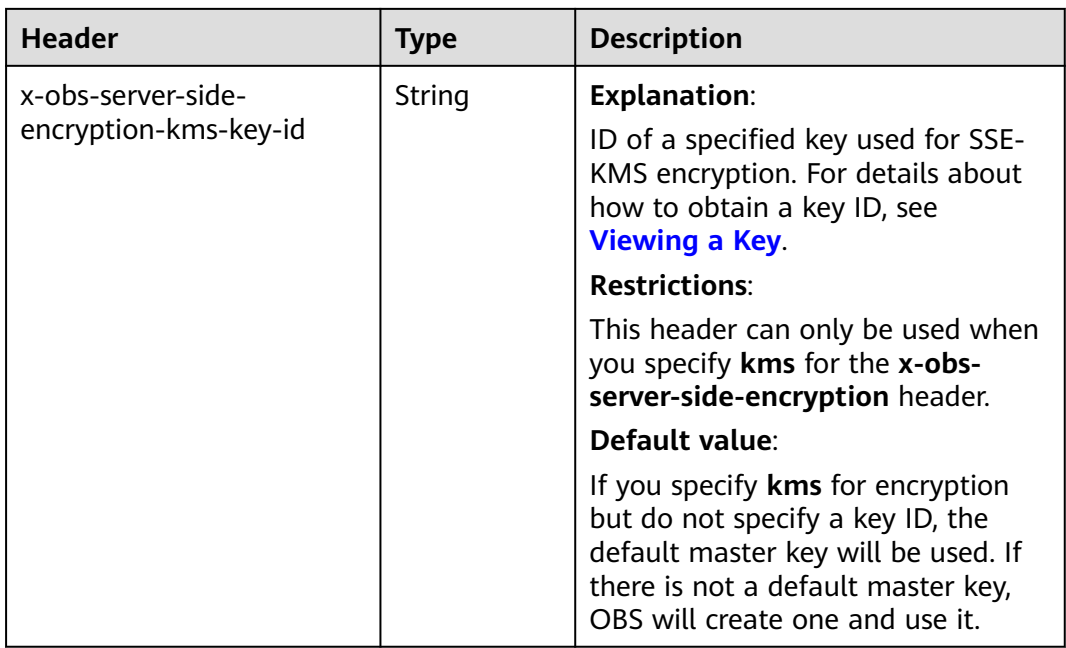

#### **APIs Where SSE-KMS Headers Apply**

You can configure headers about SSE-KMS in the APIs below:

- **[Uploading Objects PUT](#page-293-0)**
- **[Uploading Objects POST](#page-310-0)**: **x-obs-server-side-encryption** and **x-obs-serverside-encryption-kms-key-id** need to be placed in the form instead of headers.
- **[Copying Objects](#page-338-0)** (The newly added headers apply to object copies.)
- **[Initiating a Multipart Upload](#page-453-0)**

You can configure a bucket policy to restrict the request headers for a specified bucket. For example, if you require that object upload requests do not contain header **x-obs-server-side-encryption:"kms"**, you can use the following bucket policy:

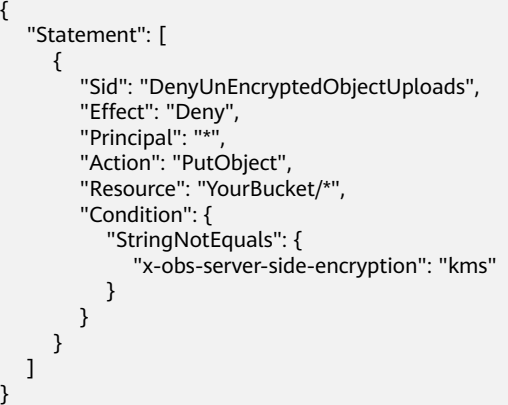

#### **Sample Request: Using the Default Key to Encrypt an Object**

PUT /encryp1 HTTP/1.1 User-Agent: curl/7.29.0 Host: examplebucket.obs.region.myhuaweicloud.com Accept: \*/\* Date: Wed, 06 Jun 2018 09:08:21 GMT Authorization: OBS H4IPJX0TQTHTHEBQQCEC:f3/7eS6MFbW3JO4+7I5AtyAQENU= x-obs-server-side-encryption:kms Content-Length: 5242 Expect: 100-continue

[5242 Byte object contents]

#### **Sample Response: Using the Default Key to Encrypt an Object**

HTTP/1.1 200 OK Server: OBS x-obs-request-id: 8DF400000163D45AA81D038B6AE4C482 ETag: "d8bffdfbab5345d91ac05141789d2477" x-obs-server-side-encryption: kms x-obs-server-side-encryption-kms-key-id: region:783fc6652cf246c096ea836694f71855:key/ 522d6070-5ad3-4765-9737-9312ddc72cdb x-obs-id-2: 32AAAUJAIAABAAAQAAEAABAAAQAAEAABCTv7cHmAnGfBAGXUHeibUsiETTNqlCqC Date: Wed, 06 Jun 2018 09:08:21 GMT Content-Length: 0

#### **Sample Request: Using a Custom Key to Encrypt an Object**

PUT /encryp1 HTTP/1.1 User-Agent: curl/7.29.0 Host: examplebucket.obs.region.myhuaweicloud.com Accept: \*/\* Date: Wed, 06 Jun 2018 09:08:50 GMT Authorization: OBS H4IPJX0TQTHTHEBQQCEC:f3/PWjkXYTYGs5lPOctTNEI2QENU= x-obs-server-side-encryption:kms x-obs-server-side-encryption-kms-key-id: 522d6070-5ad3-4765-43a7-a7d1-ab21f498482d Content-Length: 5242 Expect: 100-continue

[5242 Byte object contents]

#### **Sample Response: Using a Custom Key to Encrypt an Object**

HTTP/1.1 200 OK Server: OBS x-obs-request-id: 8DF400000163D45AA81D038B6AE4C482 ETag: "d8bffdfbab5345d91ac05141789d2477" x-obs-server-side-encryption: kms x-obs-server-side-encryption-kms-key-id: region:783fc6652cf246c096ea836694f71855:key/ 522d6070-5ad3-4765-43a7-a7d1-ab21f498482d x-obs-id-2: 32AAAUJAIAABAdiAEAABA09AEAABCTv7cHmAn12BAG83ibUsiET5eqlCqg Date: Wed, 06 Jun 2018 09:08:50 GMT Content-Length: 0

#### **Sample Request: Using a Key to Encrypt an Object Copy**

PUT /destobject HTTP/1.1 User-Agent: curl/7.29.0 Host: examplebucket.obs.region.myhuaweicloud.com x-obs-server-side-encryption:kms x-obs-server-side-encryption-kms-key-id: region:783fc6652cf246c096ea836694f71855:key/ 522d6070-5ad3-4765-9737-9312ddc72cdb Accept: \*/\* Date: Wed, 06 Jun 2018 09:10:29 GMT Authorization: OBS H4IPJX0TQTHTHEBQQCEC:SH3uTrElaGWarVI1uTq325kTVCI= x-obs-copy-source: /bucket/srcobject1

#### **Sample Response: Using a Key to Encrypt an Object Copy**

HTTP/1.1 200 OK Server: OBS

x-obs-request-id: BB78000001648480AF3900CED7F15155 ETag: "d8bffdfbab5345d91ac05141789d2477" x-obs-server-side-encryption: kms x-obs-server-side-encryption-kms-key-id: region:783fc6652cf246c096ea836694f71855:key/ 522d6070-5ad3-4765-9737-9312ddc72cdb x-obs-id-2: oRAXhgwdaLc9wKVHqTLSmQB7I35D+32AAAUJAIAABAAAQAAEAABAAAQAAEAABCS Date: Wed, 06 Jun 2018 09:10:29 GMT Content-Length: 0

#### **Sample Request: Uploading an Encrypted Object Using a Signed URL**

PUT /destobject?AccessKeyId=UI3SN1SRUQE14OYBKTZB&Expires=1534152518&x-obs-server-sideencryption=kms&Signature=chvmG7%2FDA%2FDCQmTRJu3xngldJpg%3D HTTP/1.1 User-Agent: curl/7.29.0 Host: examplebucket.obs.region.myhuaweicloud.com Accept: \*/\* Date: Wed, 06 Jun 2018 09:10:29 GMT

#### **Sample Response: Uploading an Encrypted Object Using a Signed URL**

HTTP/1.1 200 OK Server: OBS x-obs-request-id: BB78000001648480AF3900CED7F15155 ETag: "d8bffdfbab5345d91ac05141789d2477" x-obs-server-side-encryption: kms x-obs-server-side-encryption-kms-key-id: region:783fc6652cf246c096ea836694f71855:key/ 522d6070-5ad3-4765-9737-9312ddc72cdb x-obs-id-2: oRAXhgwdaLc9wKVHqTLSmQB7I35D+32AAAUJAIAABAAAQAAEAABAAAQAAEAABCS Date: Wed, 06 Jun 2018 09:10:29 GMT Content-Length: 0

## **5.6.3 SSE-OBS**

#### **Functions**

With SSE-OBS, OBS uses the keys provided by itself for server-side encryption. Unlike SSE-KMS where KMS manages keys, in SSE-OBS, OBS manages keys.

#### **Newly Added Headers**

Use the header listed in **Table 5-133** to implement SSE-OBS.

You can also configure the default encryption for a bucket to encrypt objects you upload to the bucket. After default encryption is enabled for a bucket, any object upload request without encryption header included will inherit the bucket's encryption settings. For details, see **[Configuring Bucket Encryption](#page-227-0)**.

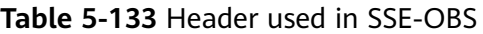

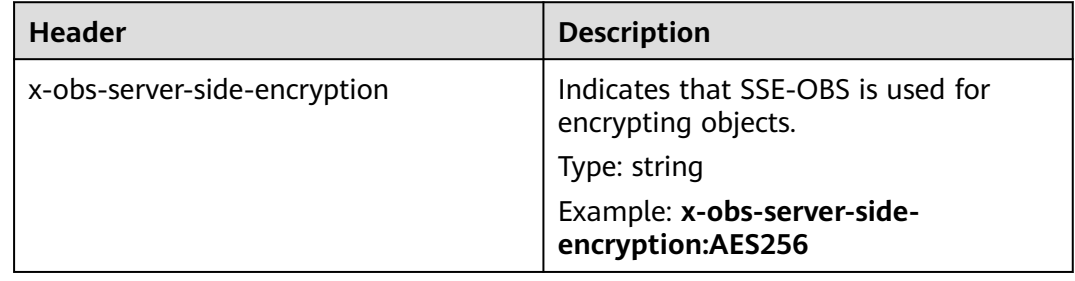

#### **APIs Where SSE-OBS Headers Apply**

You can configure headers about SSE-OBS in the APIs below:

- **[Uploading Objects PUT](#page-293-0)**
- **[Uploading Objects POST](#page-310-0)** (**x-obs-server-side-encryption** should be put in the form, instead of the header.)
- **[Copying Objects](#page-338-0)** (The newly added headers apply to object copies.)
- **[Initiating a Multipart Upload](#page-453-0)**

You can configure a bucket policy to restrict the request headers for a specified bucket. For example, if you require that object upload requests do not contain header **x-obs-server-side-encryption:"AES256"**, you can use the following bucket policy:

```
{ 
    "Statement": [ 
      { 
         "Sid": "DenyUnEncryptedObjectUploads", 
          "Effect": "Deny", 
         "Principal": "*", 
          "Action": "PutObject", 
          "Resource": "YourBucket/*", 
          "Condition": { 
             "StringNotEquals": { 
                "x-obs-server-side-encryption": "AES256" 
             } 
         } 
      } 
   ] 
}
```
#### **Sample Request: Using the Default Key to Encrypt an Object**

PUT /encryp1 HTTP/1.1 User-Agent: curl/7.29.0 Host: examplebucket.obs.region.myhuaweicloud.com Accept: \*/\* Date: Wed, 06 Jun 2018 09:08:21 GMT Authorization: OBS H4IPJX0TQTHTHEBQQCEC:f3/7eS6MFbW3JO4+7I5AtyAQENU= x-obs-server-side-encryption:AES256 Content-Length: 5242 Expect: 100-continue

[5242 Byte object contents]

#### **Sample Response: Using the Default Key to Encrypt an Object**

HTTP/1.1 200 OK Server: OBS x-obs-request-id: 8DF400000163D45AA81D038B6AE4C482 ETag: "d8bffdfbab5345d91ac05141789d2477" x-obs-server-side-encryption: AES256 x-obs-id-2: 32AAAUJAIAABAAAQAAEAABAAAQAAEAABCTv7cHmAnGfBAGXUHeibUsiETTNqlCqC Date: Wed, 06 Jun 2018 09:08:21 GMT Content-Length: 0

#### **Sample Request: Copying an Object as an Encrypted Object**

PUT /destobject HTTP/1.1 User-Agent: curl/7.29.0 Host: examplebucket.obs.region.myhuaweicloud.com x-obs-server-side-encryption:AES256 Accept: \*/\*

Date: Wed, 06 Jun 2018 09:10:29 GMT Authorization: OBS H4IPJX0TQTHTHEBQQCEC:SH3uTrElaGWarVI1uTq325kTVCI= x-obs-copy-source: /bucket/srcobject1

#### **Sample Response: Copying an Object as an Encrypted Object**

HTTP/1.1 200 OK Server: OBS x-obs-request-id: BB78000001648480AF3900CED7F15155 ETag: "d8bffdfbab5345d91ac05141789d2477" x-obs-server-side-encryption: AES256 x-obs-id-2: oRAXhgwdaLc9wKVHqTLSmQB7I35D+32AAAUJAIAABAAAQAAEAABAAAQAAEAABCS Date: Wed, 06 Jun 2018 09:10:29 GMT Content-Length: 0

#### **Sample Request: Uploading an Encrypted Object Using a Signed URL**

PUT /destobject?AccessKeyId=UI3SN1SRUQE14OYBKTZB&Expires=1534152518&x-obs-server-sideencryption=AES256&Signature=chvmG7%2FDA%2FDCQmTRJu3xngldJpg%3D HTTP/1.1 User-Agent: curl/7.29.0 Host: examplebucket.obs.region.myhuaweicloud.com Accept: \*/\* Date: Wed, 06 Jun 2018 09:10:29 GMT

#### **Sample Response: Uploading an Encrypted Object Using a Signed URL**

HTTP/1.1 200 OK Server: OBS x-obs-request-id: BB78000001648480AF3900CED7F15155 ETag: "d8bffdfbab5345d91ac05141789d2477" x-obs-server-side-encryption: AES256 x-obs-id-2: oRAXhgwdaLc9wKVHqTLSmQB7I35D+32AAAUJAIAABAAAQAAEAABAAAQAAEAABCS Date: Wed, 06 Jun 2018 09:10:29 GMT Content-Length: 0

### **5.6.4 SSE-C**

#### **Functions**

With SSE-C used, OBS uses the keys and MD5 values provided by customers for server-side encryption.

#### **Newly Added Headers**

OBS does not store your encryption keys. If you lost them, you lost the objects. Six headers are added to support SSE-C.

The following table lists headers that are required when you use SSE-C to encrypt objects.

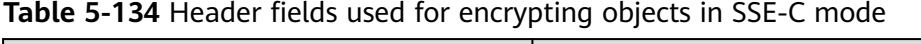

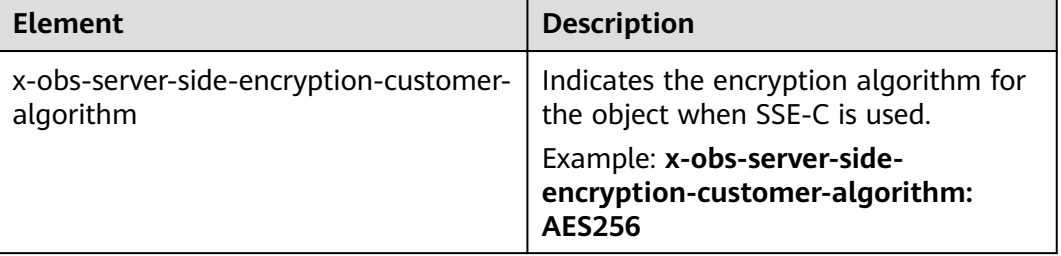

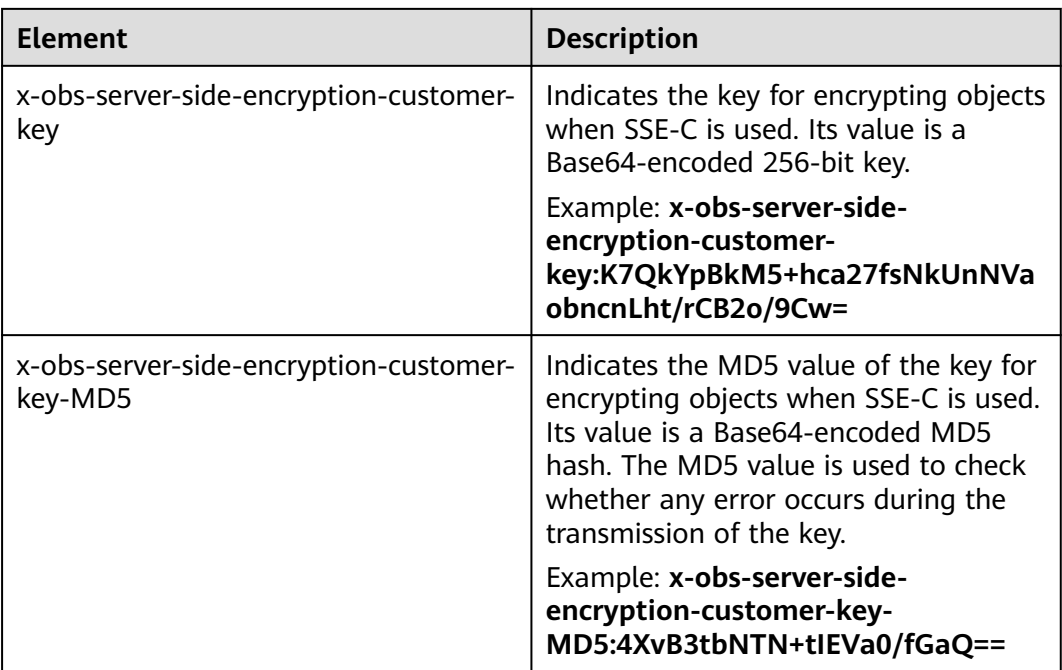

APIs where the newly added headers apply:

- **[Uploading an Object PUT](#page-293-0)**
- **[Uploading an Object POST](#page-310-0)**
- **[Copying an Object](#page-338-0)**: The newly added headers apply to the object copy.
- **[Querying Object Metadata](#page-379-0)**
- **[Downloading an Object](#page-359-0)**
- **[Initiating a Multipart Upload](#page-453-0)**
- **[Uploading Parts](#page-470-0)**
- **[Copying Parts](#page-477-0)**: The newly added headers apply to target parts.

The following table lists three headers that are added for CopyObject and UploadPart-Copy operations to support source objects encrypted using SSE-C.

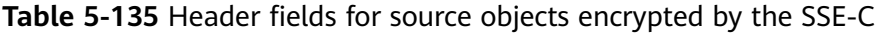

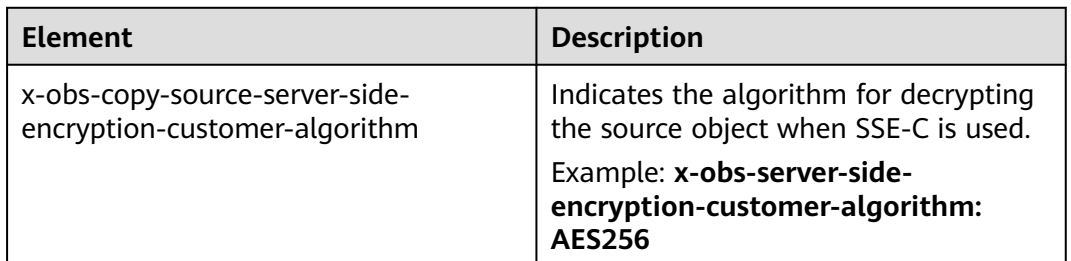

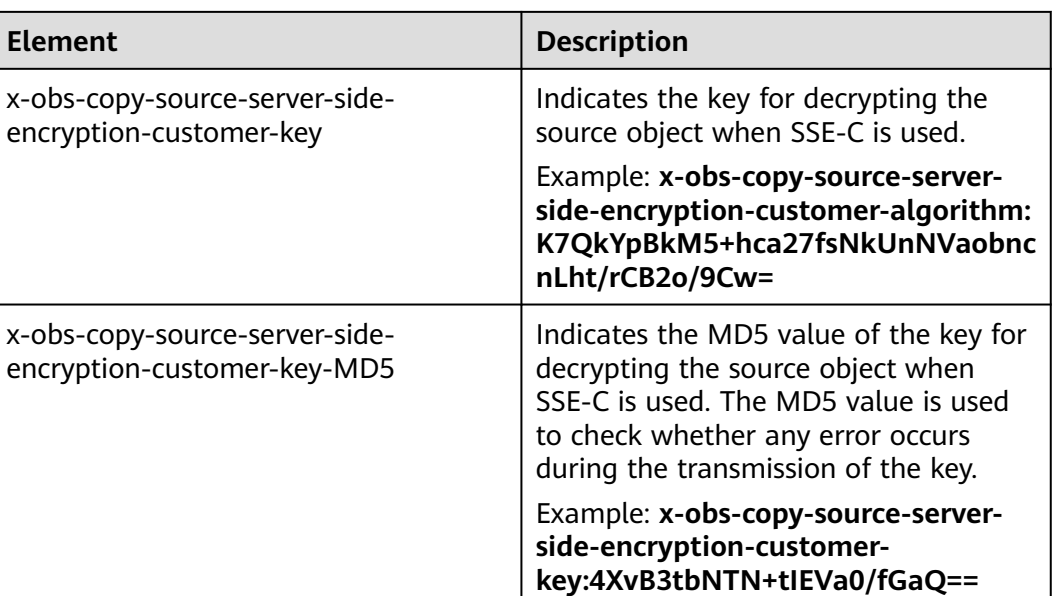

#### **Sample Request: Uploading an Object Encrypted with SSE-C**

PUT /encryp2 HTTP/1.1 User-Agent: curl/7.29.0 Host: examplebucket.obs.region.myhuaweicloud.com Accept: \*/\* Date: Wed, 06 Jun 2018 09:12:00 GMT Authorization: OBS H4IPJX0TQTHTHEBQQCEC:mZSfafoM+llApk0HGOThlqeccu0= x-obs-server-side-encryption-customer-algorithm:AES256 x-obs-server-side-encryption-customer-key:K7QkYpBkM5+hca27fsNkUnNVaobncnLht/rCB2o/9Cw= x-obs-server-side-encryption-customer-key-MD5:4XvB3tbNTN+tIEVa0/fGaQ== Content-Length: 5242

[5242 Byte object contents]

#### **Sample Response: Uploading an Object Encrypted with SSE-C**

HTTP/1.1 200 OK Server: OBS x-obs-request-id: 8DF400000163D45E0017055619BD02B8 ETag: "0f91242c7f3d86f98ae572a686d0696e" x-obs-server-side-encryption-customer-algorithm: AES256 x-obs-server-side-encryption-customer-key-MD5: 4XvB3tbNTN+tIEVa0/fGaQ== x-obs-id-2: 32AAAUgAIAABAAAQAAEAABAAAQAAEAABCSSAJ8bTNJV0X+Ote1PtuWecqyMh6zBJ Date: Wed, 06 Jun 2018 09:12:00 GMT Content-Length: 0

#### **Sample Request: Copying an SSE-C Encrypted Object and Saving It as a KMS Encrypted Object**

PUT /kmsobject HTTP/1.1 User-Agent: curl/7.29.0 Host: examplebucket.obs.region.myhuaweicloud.com Accept: \*/\* Date: Wed, 06 Jun 2018 09:20:10 GMT Authorization: OBS H4IPJX0TQTHTHEBQQCEC:mZSfafoM+llApk0HGOThlqeccu0= x-obs-copy-source-server-side-encryption-customer-algorithm:AES256 x-obs-copy-source-server-side-encryption-customer-key:K7QkYpBkM5+hca27fsNkUnNVaobncnLht/rCB2o/ 9Cw= x-obs-copy-source-server-side-encryption-customer-key-MD5:4XvB3tbNTN+tIEVa0/fGaQ== x-obs-server-side-encryption: kms

x-obs-copy-source: /examplebucket/encryp2 Content-Length: 5242

[5242 Byte object contents]

#### **Sample Response: Copying an SSE-C Encrypted Object and Saving It as a KMS Encrypted Object**

HTTP/1.1 200 OK Server: OBS x-obs-request-id: BB7800000164848E0FC70528B9D92C41 ETag: "1072e1b96b47d7ec859710068aa70d57" x-obs-server-side-encryption: kms x-obs-server-side-encryption-kms-key-id: region:783fc6652cf246c096ea836694f71855:key/ 522d6070-5ad3-4765-9737-9312ddc72cdb x-obs-id-2: 32AAAUJAIAABAAAQAAEAABAAAQAAEAABCTkkRzQXs9ECzZcavVRncBqqYNkoAEsr Date: Wed, 06 Jun 2018 09:20:10 GMT Content-Length: 0

#### **Sample Request: Uploading an SSE-C Encrypted Object Using a Signed URL**

PUT /encrypobject? AccessKeyId=H4IPJX0TQTHTHEBQQCEC&Expires=1532688887&Signature=EQmDuOhaLUrzrzRNZxwS72CXeX M%3D HTTP/1.1 User-Agent: curl/7.29.0 Host: examplebucket.obs.region.myhuaweicloud.com Accept: \*/\* x-obs-server-side-encryption-customer-algorithm: AES256 x-obs-server-side-encryption-customer-key:K7QkYpBkM5+hca27fsNkUnNVaobncnLht/rCB2o/9Cw= x-obs-server-side-encryption-customer-key-MD5:4XvB3tbNTN+tIEVa0/fGaQ== Content-Length: 5242 Expect: 100-continue

[5242 Byte object contents]

#### **Sample Response: Uploading an SSE-C Encrypted Object Using a Signed URL**

HTTP/1.1 100 Continue HTTP/1.1 200 OK Server: OBS x-obs-request-id: 804F00000164DB5E5B7FB908D3BA8E00 ETag: "1072e1b96b47d7ec859710068aa70d57" x-obs-server-side-encryption-customer-algorithm: AES256 x-obs-server-side-encryption-customer-key-MD5: 4XvB3tbNTN+tIEVa0/fGaQ== x-obs-id-2: 32AAAUJAIAABAAAQAAEAABAAAQAAEAABCTlpxILjhVK/heKOWIP8Wn2IWmQoerfw Content-Length: 0

### **5.6.5 API Operations Related to Server-Side Encryption**

This section lists the operations related to server-side encryption and describes HTTP protocols applicable to the operations.

The following table describes the requirements on the transmission protocols used by the API operation related to server-side encryption.

**Table 5-136** Requirements for the transmission protocol used by the operations related to the SSE-C

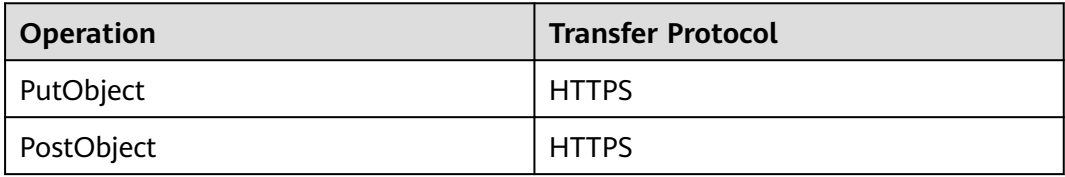

| <b>Operation</b>        | <b>Transfer Protocol</b> |
|-------------------------|--------------------------|
| InitiateMultipartUpload | <b>HTTPS</b>             |
| HeadObject              | <b>HTTPS</b>             |
| GetObject               | <b>HTTPS</b>             |
| <b>UploadPart</b>       | <b>HTTPS</b>             |
| CompleteMultipartUpload | <b>HTTP or HTTPS</b>     |

**Table 5-137** Requirements for the transfer protocol used by the operations related to the SSE-KMS

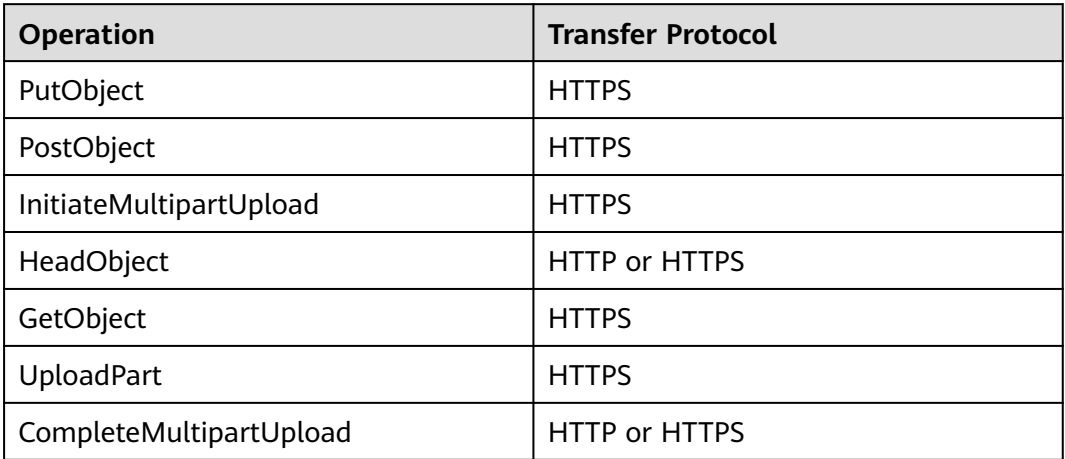

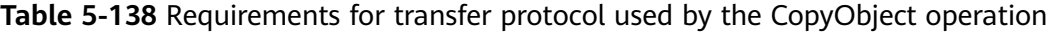

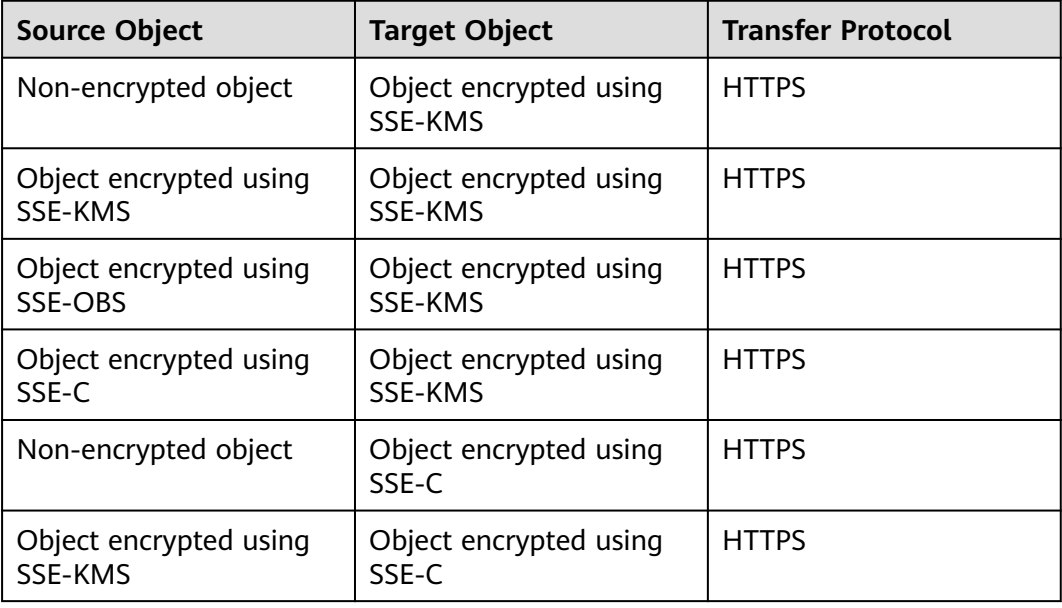

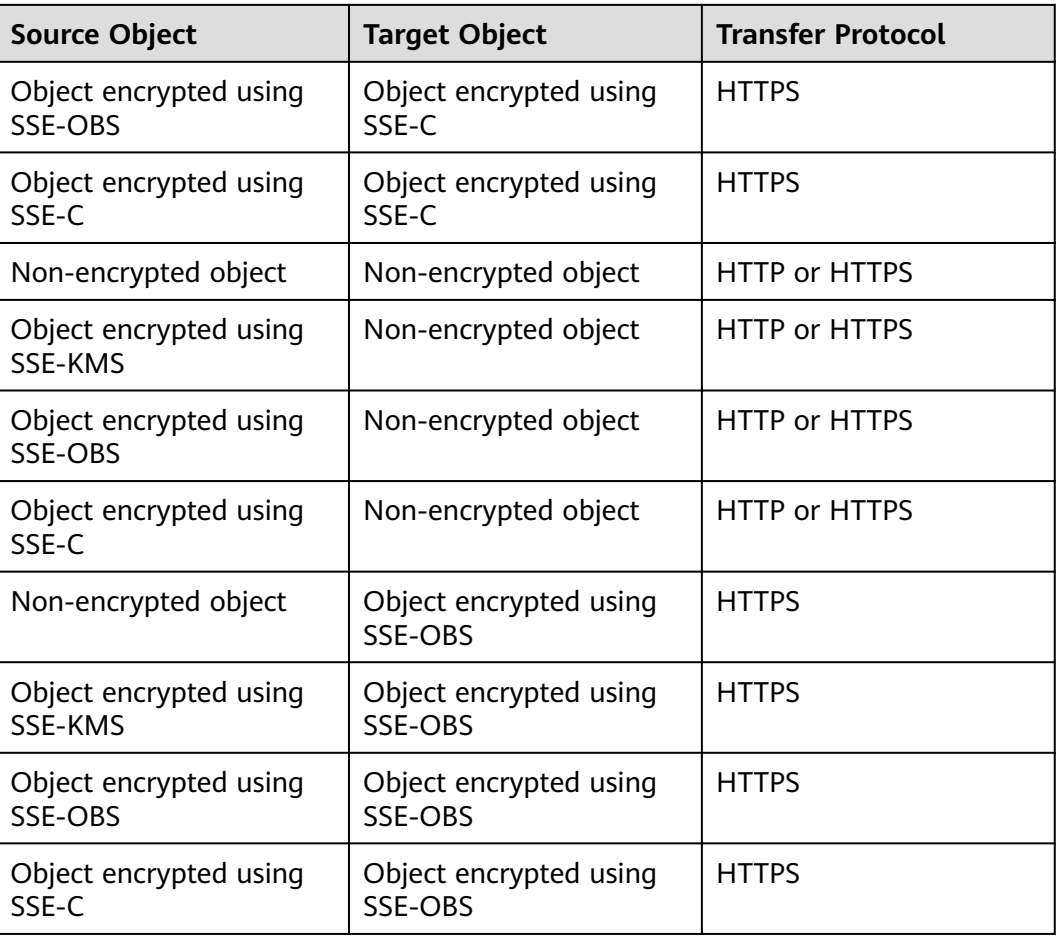

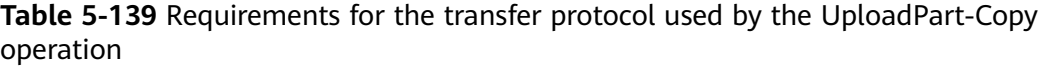

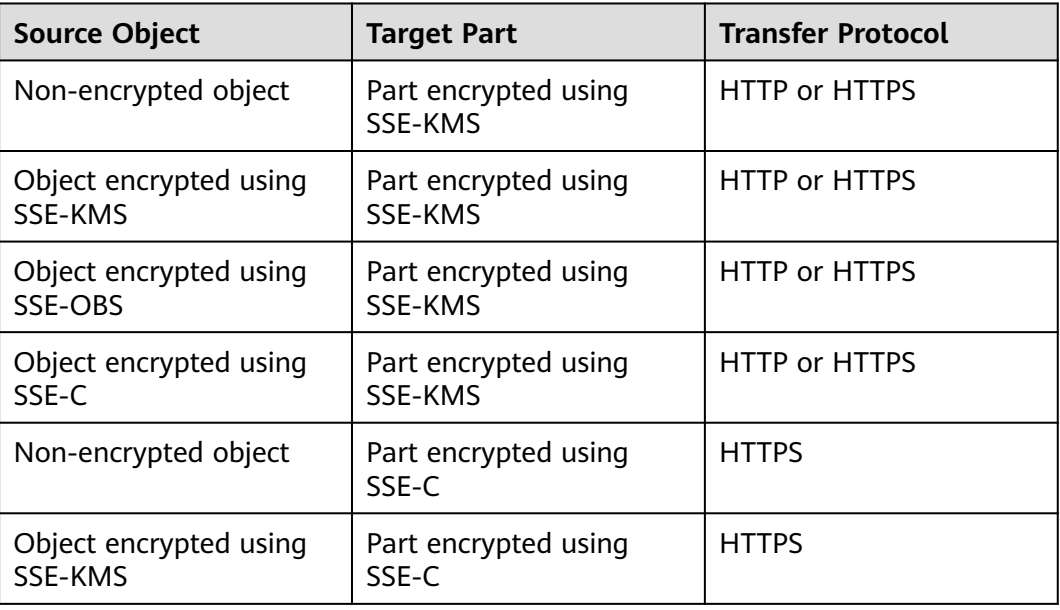

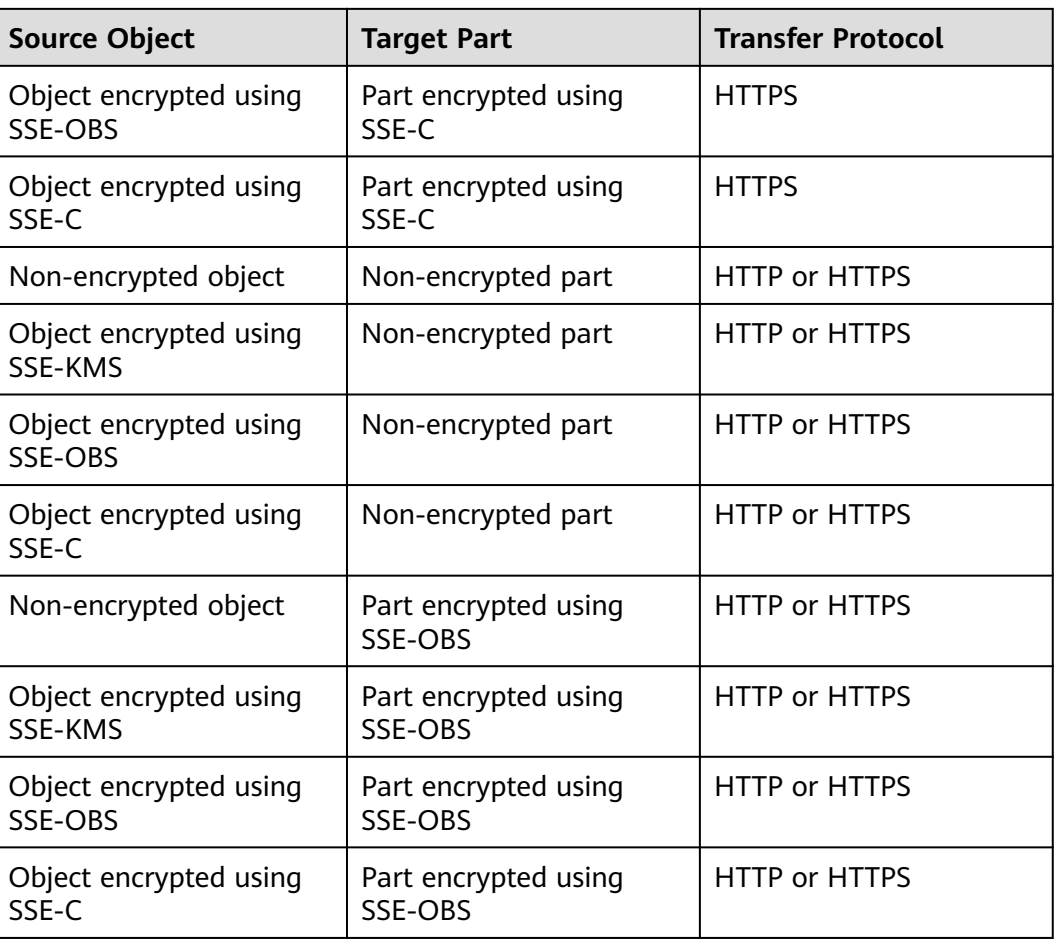

# **6 Error Codes**

If an API call fails, no result data is returned. You can locate the cause of the error according to the error code of each API. If an API call fails, HTTP status code 3xx, 4xx or 5xx is returned. The response body contains the specific error code and information. If you are unable to locate the cause of an error, contact the Huawei Cloud customer service and provide the error code to help you address the problem as soon as possible.

#### **Error Response Syntax**

When an error occurs, the response header information contains:

- Content-Type: application/xml
- HTTP error status code  $3xx$ ,  $4xx$ , or  $5xx$

The response body also contains information about the error. The following is an error response example that shows common elements in the Representational State Transfer (REST) error response body.

```
<?xml version="1.0" encoding="UTF-8"?> 
<Error> 
<Code>NoSuchKey</Code> 
<Message>The resource you requested does not exist</Message> 
<Resource>/example-bucket/object</Resource> 
<RequestId>001B21A61C6C0000013402C4616D5285</RequestId> 
<HostId>RkRCRDJENDc5MzdGQkQ4OUY3MTI4NTQ3NDk2Mjg0M0FB 
QUFBQUFBYmJiYmJiYmJD</HostId> 
</Error>
```
**Table 6-1** describes the meaning of each element.

| <b>Element</b> | <b>Description</b>                                                                                                    |
|----------------|----------------------------------------------------------------------------------------------------|
| Error          | Root element that describes the error in an XML response body                                                             |
| Code           | HTTP return code that corresponds to the error in the XML<br>response body. For details about error codes, see Table 6-2. |

**Table 6-1** Error response elements

<span id="page-516-0"></span>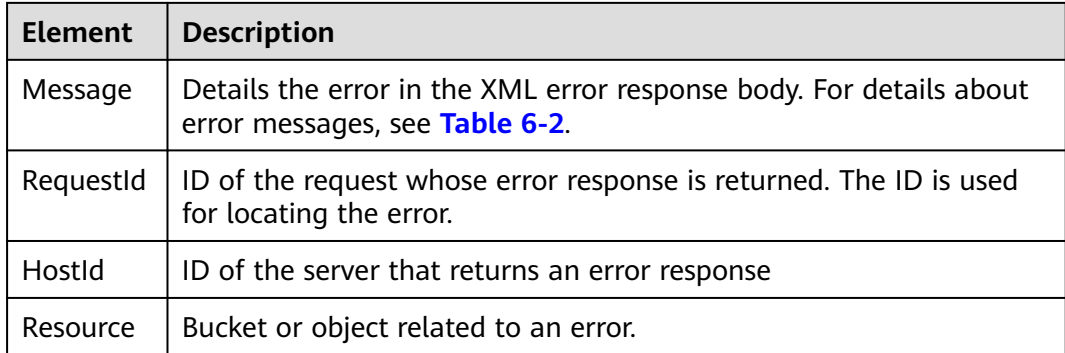

#### $\Box$  Note

Some error responses contain more detailed information. It is recommended that all error information be logged for easier rectification of errors.

#### **Description**

If OBS encounters an error when processing a request, a response containing the error code and description is returned. **Table 6-2** describes the error codes of OBS.

**Table 6-2** Error codes

| <b>Status Code</b>       | <b>Error Code</b>        | <b>Error Message</b>                                                                                                    | <b>Solution</b>                                                                                                   |
|--------------------------|--------------------------|----------------------------------------------------------------------------------------------------|----------------------------------------------------------------------------------------------------|
| 301 Moved<br>Permanently | PermanentRe<br>direct    | The requested bucket<br>can be accessed only<br>through the specified<br>address. Send<br>subsequent requests<br>to the address. | Send the request to<br>the returned<br>redirection address.                                                       |
| 301 Moved<br>Permanently | WebsiteRedire<br>ct      | The website request<br>lacks bucketName.                                                                                         | Put the bucket name<br>in the request and try<br>again.                                                           |
| 307 Moved<br>Temporarily | TemporaryRe<br>direct    | Temporary<br>redirection. If the<br>DNS is updated, the<br>request is redirected<br>to the bucket.                               | The system<br>automatically redirects<br>the request or sends<br>the request to the<br>redirection address.       |
| 400 Bad<br>Request       | BadDigest                | The specified value of<br>Content-MD5 does<br>not match the value<br>received by OBS.                                            | Check whether the<br>MD5 value carried in<br>the header is the same<br>as that calculated by<br>the message body. |
| 400 Bad<br>Request       | <b>BadDomainN</b><br>ame | The domain name is<br>invalid.                                                                                                   | Use a valid domain<br>name.                                                                                       |

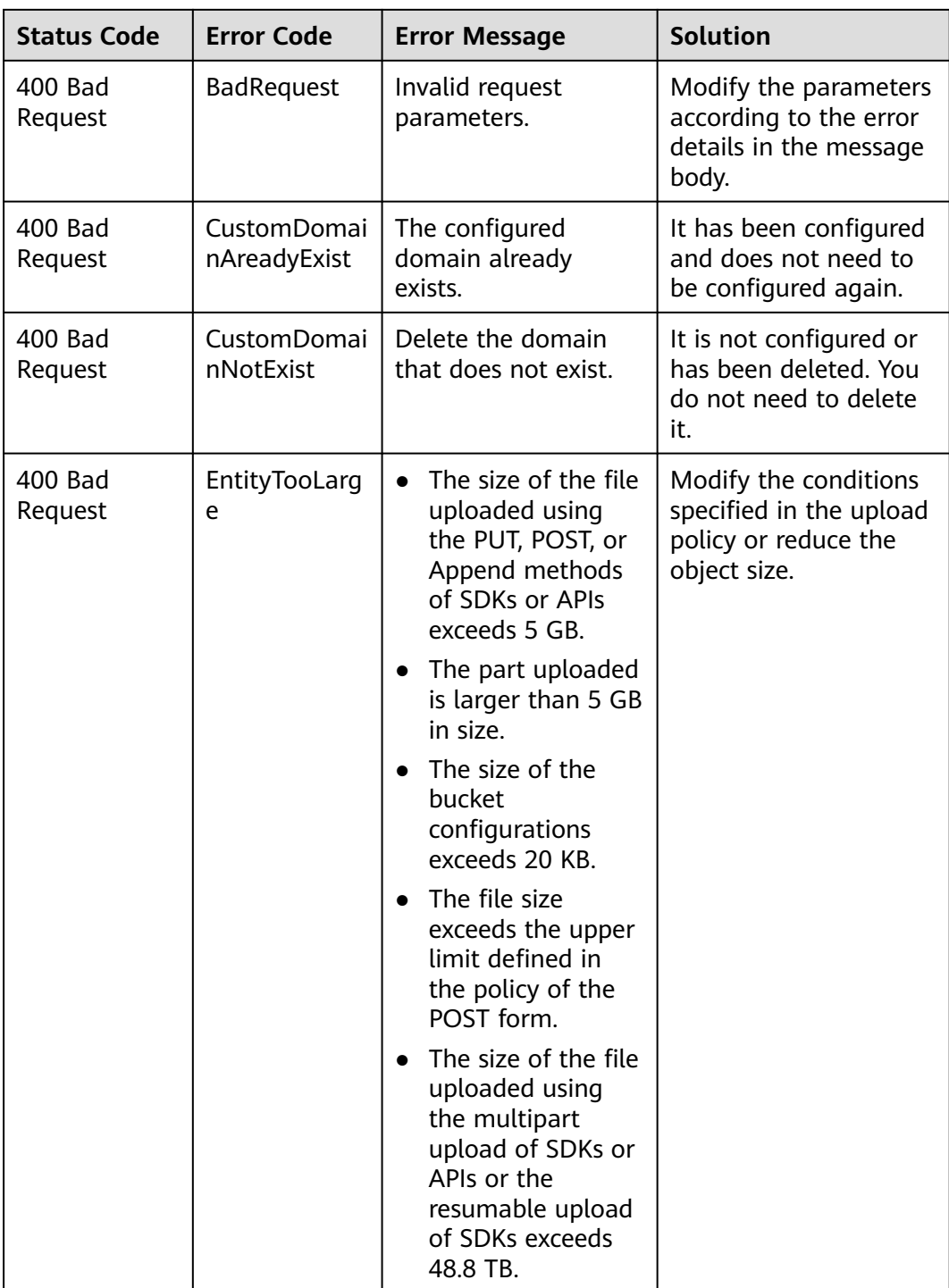

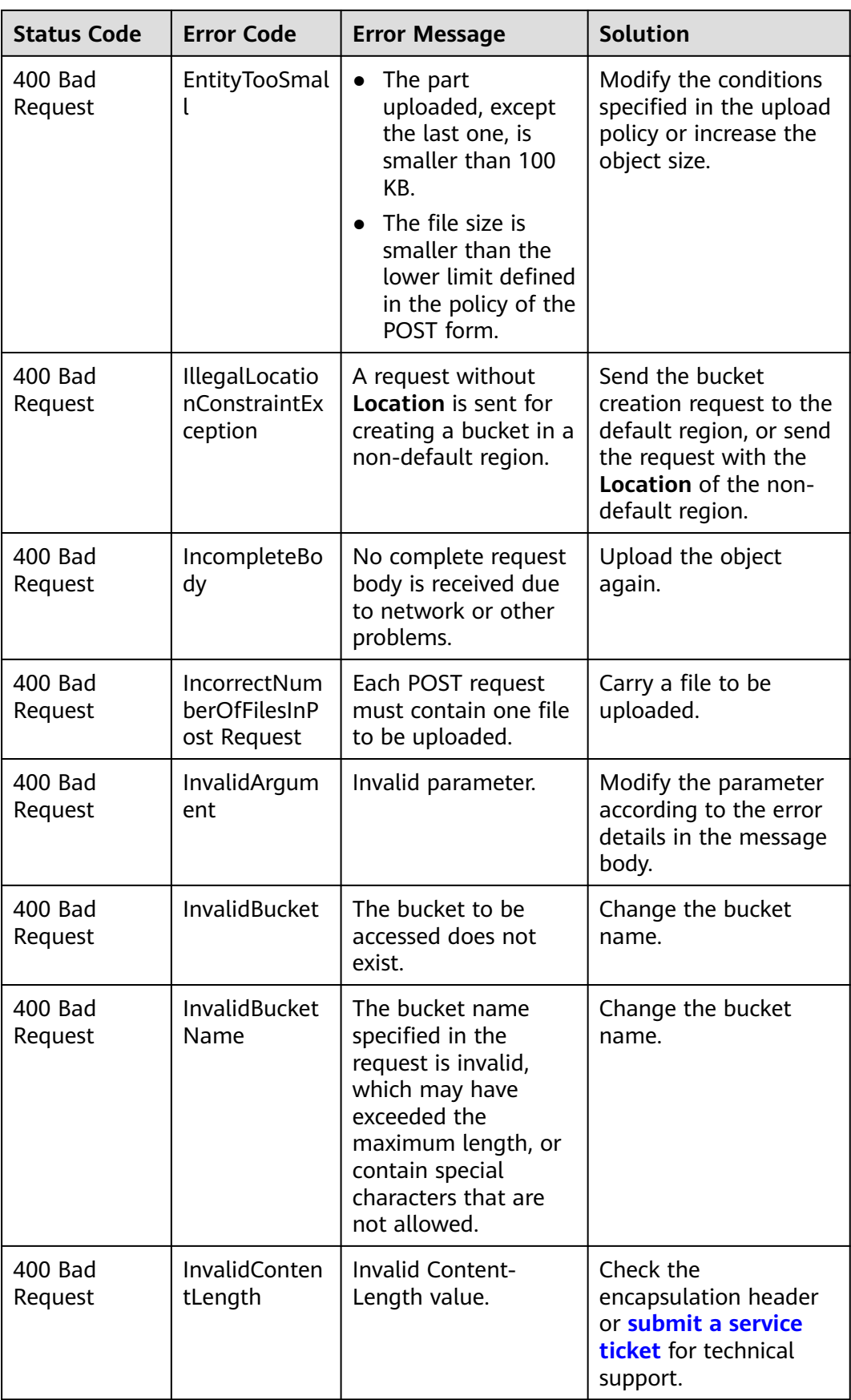

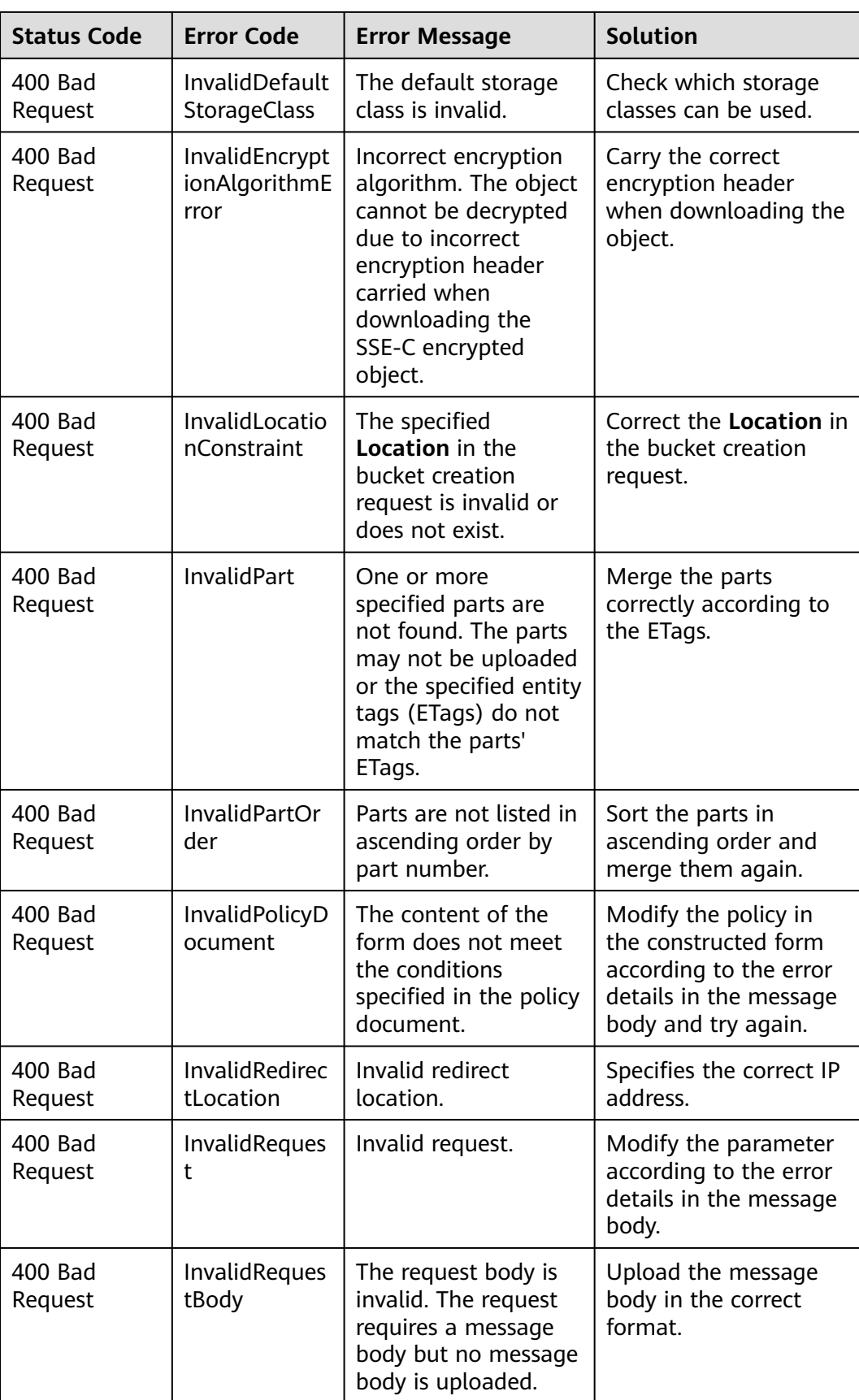

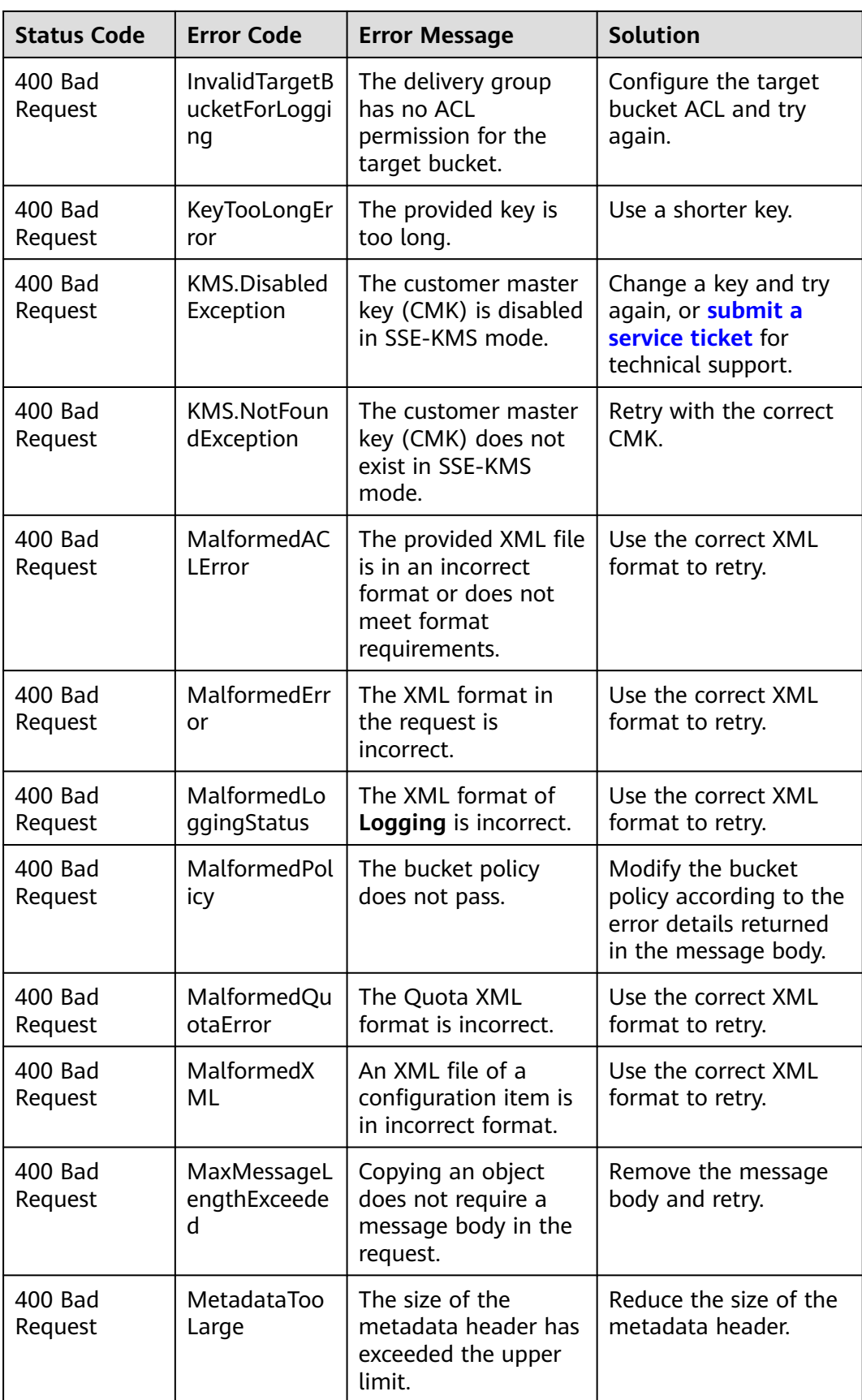

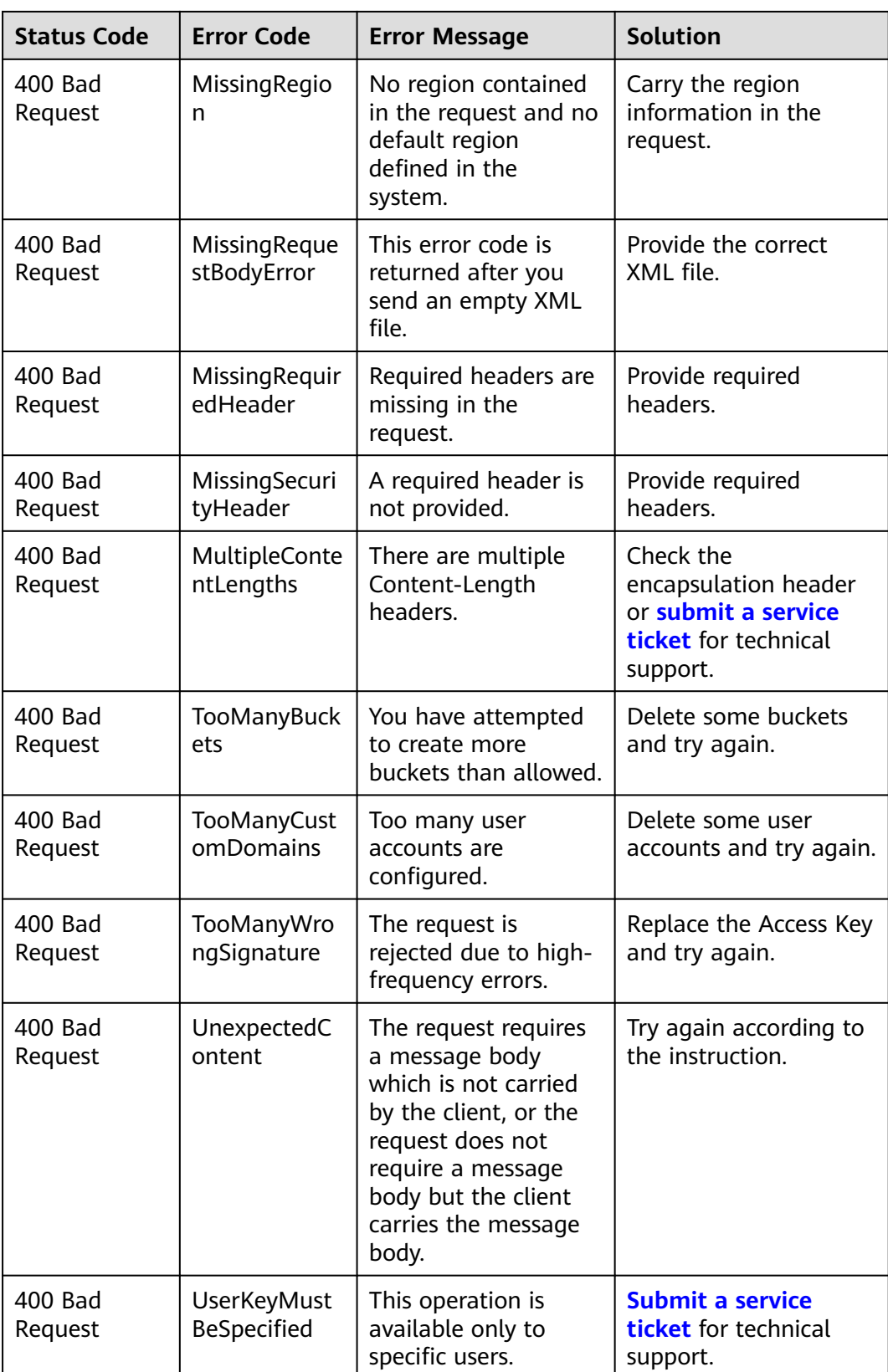

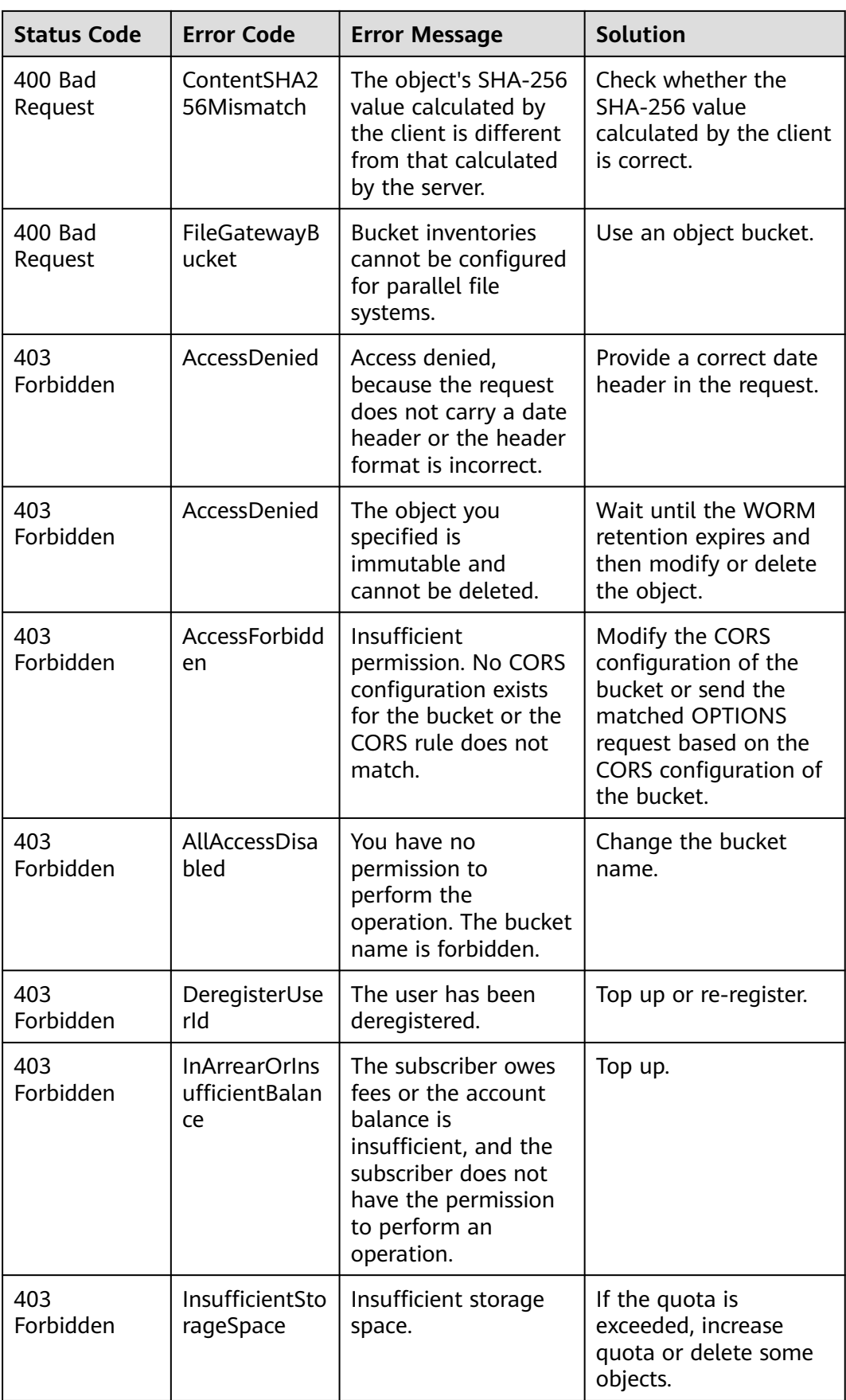

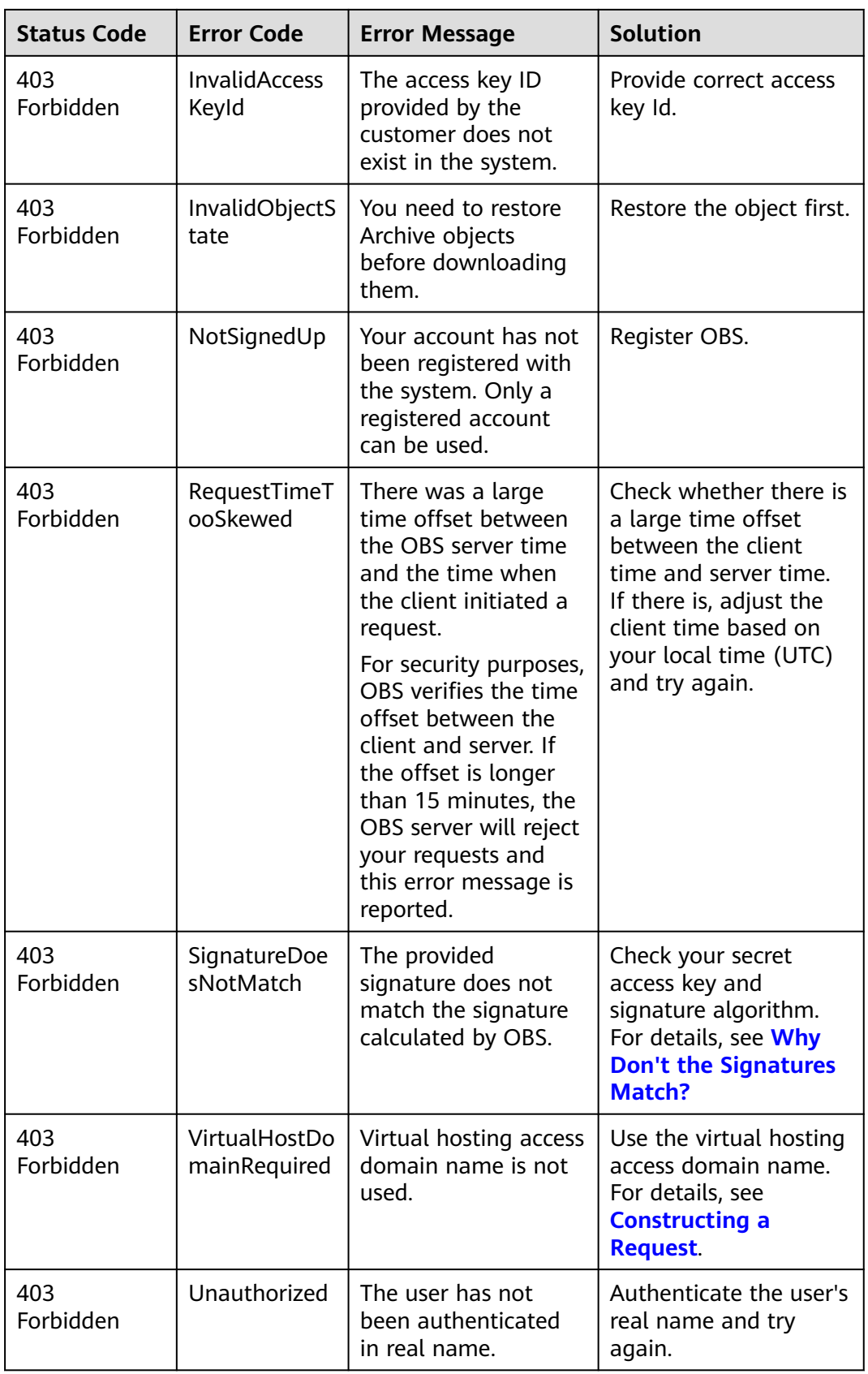

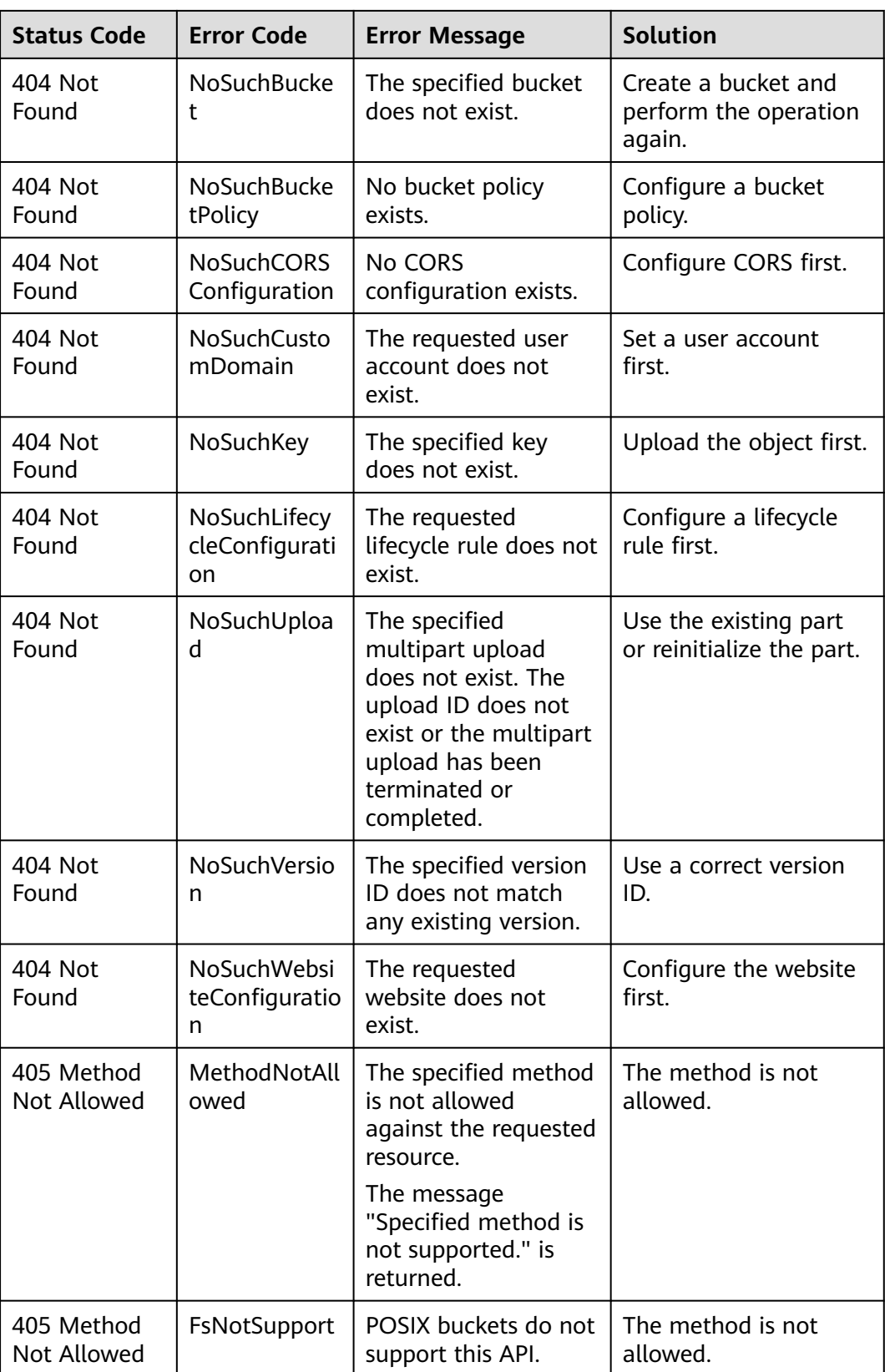

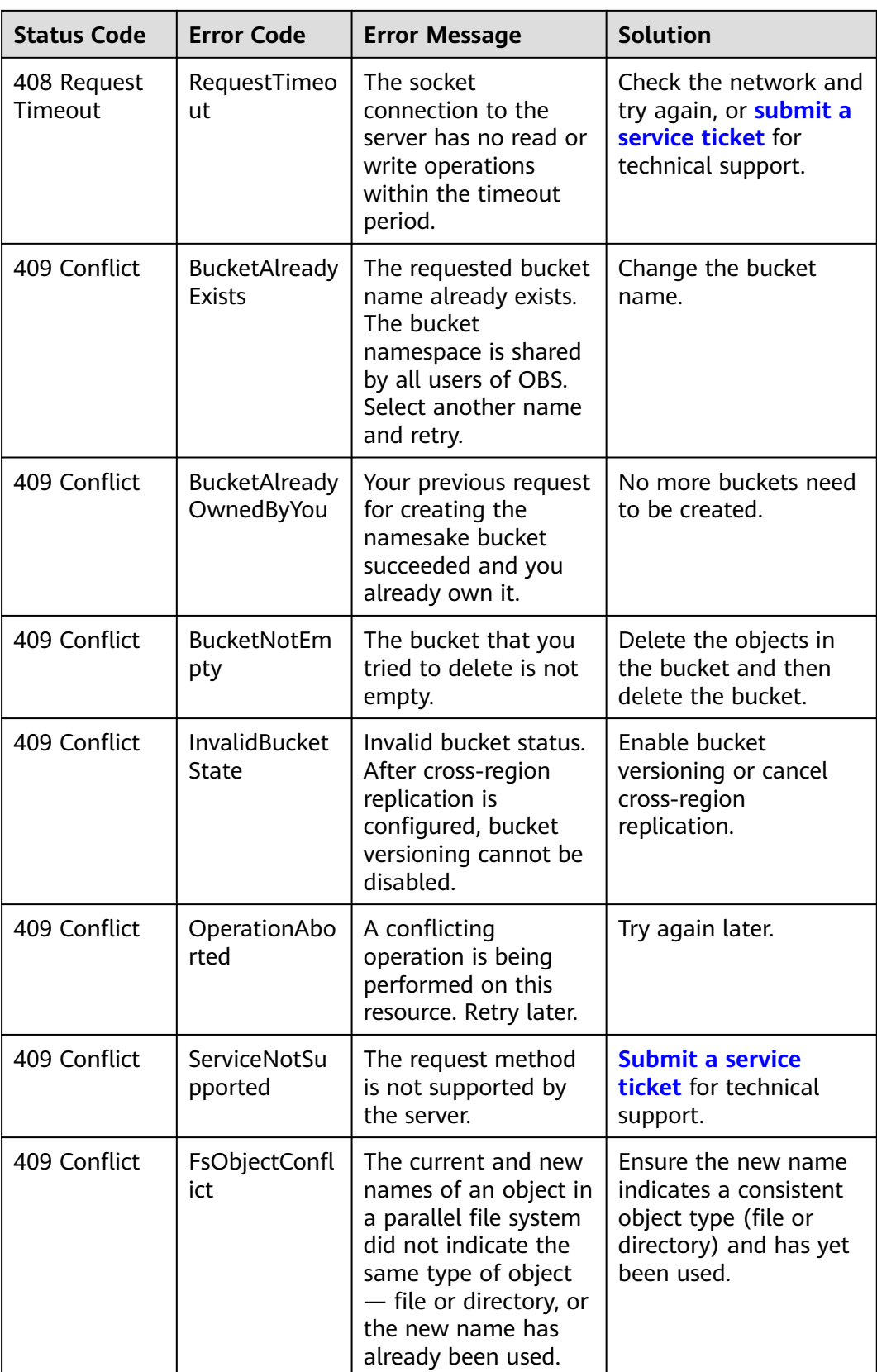

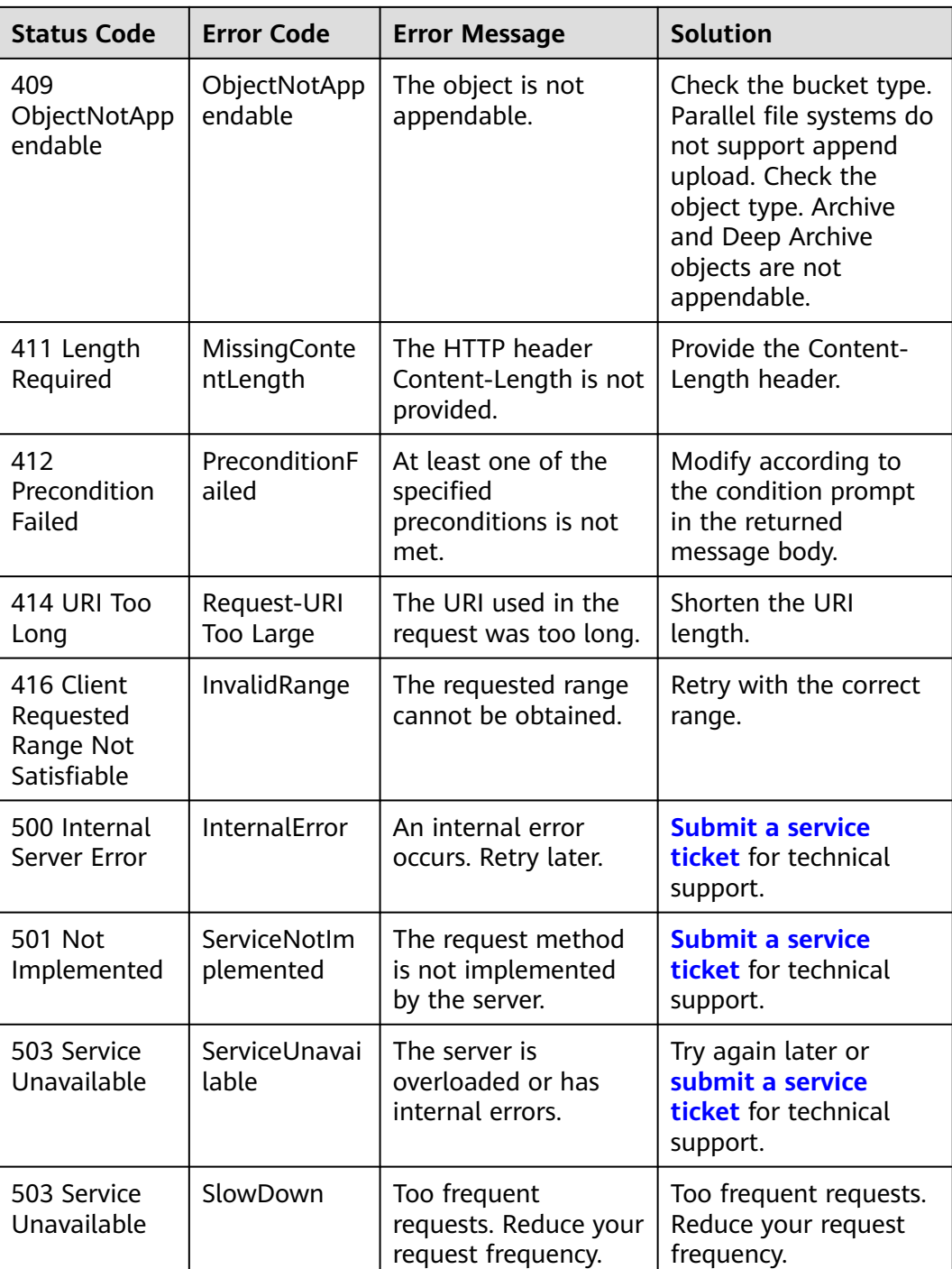

#### **Table 6-3** OEF error codes

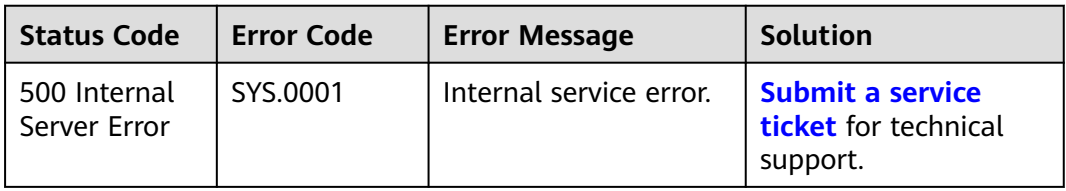

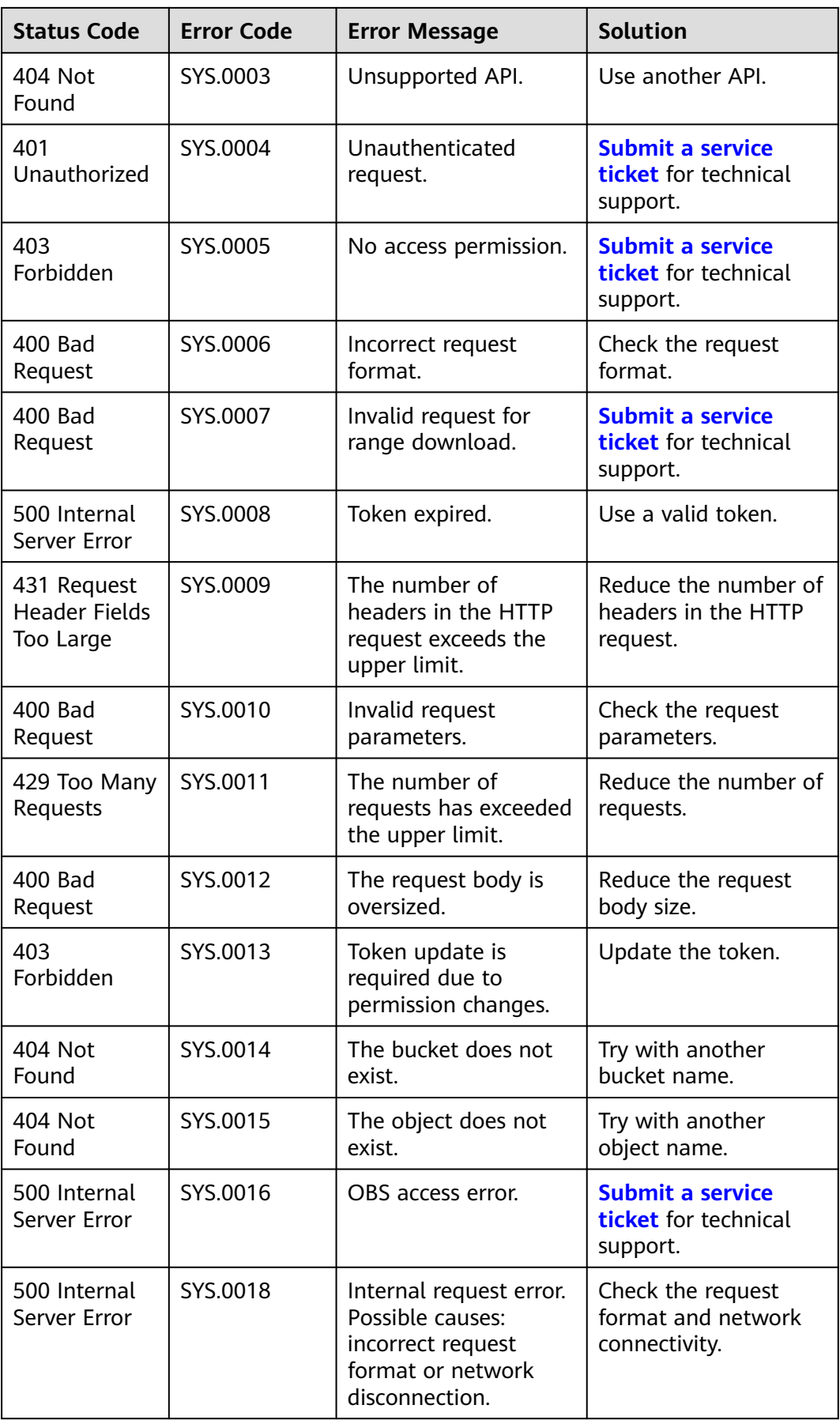

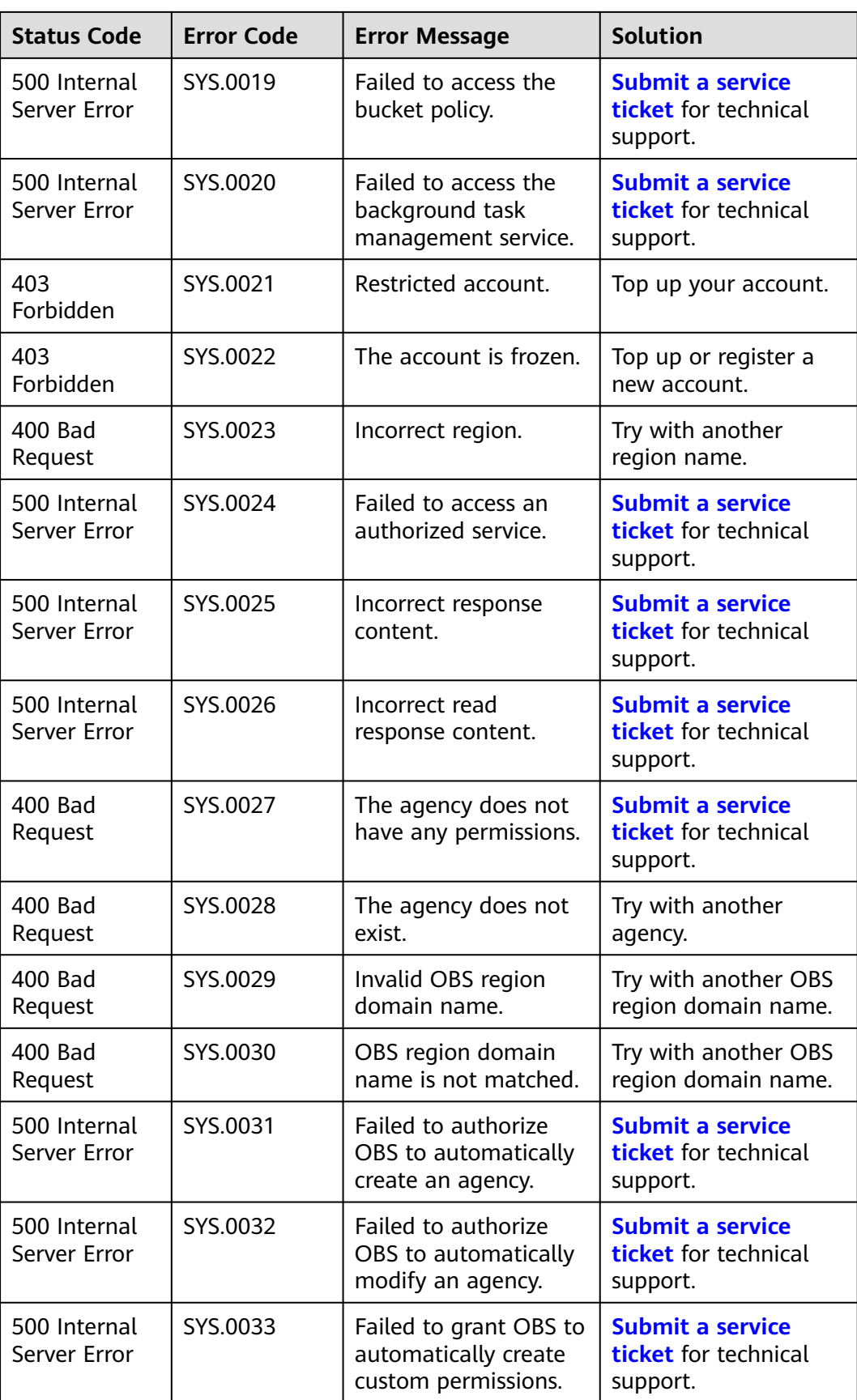

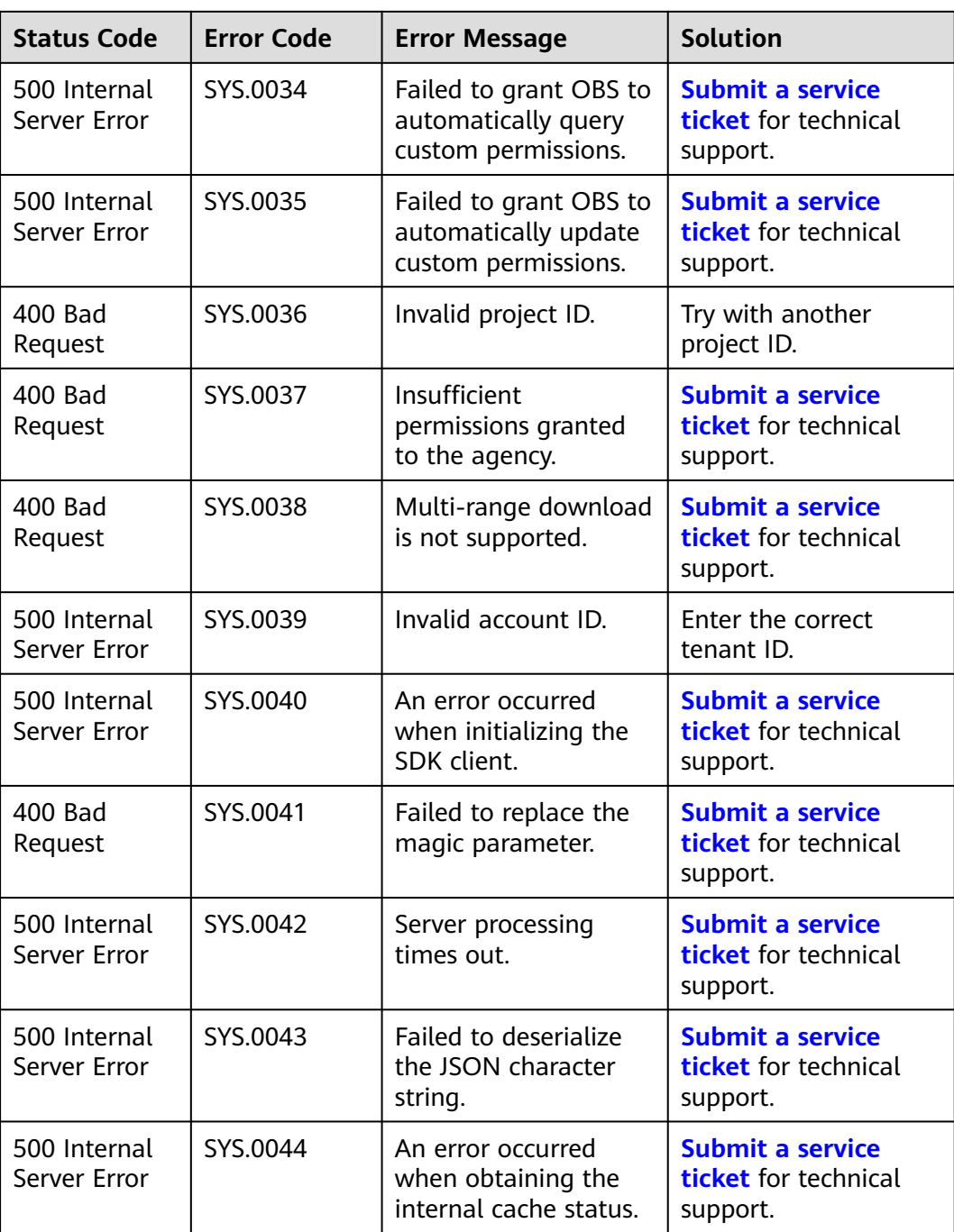

# **7 Permissions and Supported Actions**

# **7.1 Introduction**

This section describes fine-grained permissions management for your OBS. If your Huawei Cloud account does not require individual IAM users, skip this section.

By default, new IAM users do not have any permissions assigned. You need to add a user to one or more groups, and attach permissions policies or roles to these groups. Users inherit permissions from the groups to which they are added and can perform specified operations on cloud services based on the permissions.

For details about policies and roles related to OBS in IAM, see **[Permissions](https://support.huaweicloud.com/intl/en-us/productdesc-obs/obs_03_0045.html) [Management](https://support.huaweicloud.com/intl/en-us/productdesc-obs/obs_03_0045.html)**. For more information about the syntax structure and examples of IAM permissions, see **[IAM Permissions](https://support.huaweicloud.com/intl/en-us/perms-cfg-obs/obs_40_0003.html)**.

You can grant users permissions by using **[roles](https://support.huaweicloud.com/intl/en-us/usermanual-iam/iam_01_0601.html)** and **[policies](https://support.huaweicloud.com/intl/en-us/usermanual-iam/iam_01_0017.html)**. Roles are a type of coarse-grained authorization mechanism that defines permissions related to user responsibilities. Policies define API-based permissions for operations on specific resources under certain conditions, allowing for more fine-grained, secure access control of cloud resources.

#### $\Box$  note

- Policy-based authorization is useful if you want to allow or deny the access to an API.
- Because of the cache, it takes about 10 to 15 minutes for the OBS role to take effect after being granted to users, enterprise projects, and user groups. After an OBS policy is granted, it takes about 5 minutes for the policy to take effect.

An account has all of the permissions required to call all APIs, but IAM users must have the required permissions specifically assigned. The required permissions are determined by the actions supported by the API. Only users with the policies allowing for those actions can call the API successfully. For example, if an IAM user needs to create buckets using an API, the user must have been granted permissions that allow the **obs:bucket:CreateBucket** action.

#### **Supported Actions**

There are two kinds of policies: system-defined policies and custom policies. If the permissions preset in the system do not meet your requirements, you can create

custom policies and apply these policies to user groups for refined access control. Operations supported by policies are specific to APIs. The following are common concepts related to policies:

- Permissions: statements in a policy that allow or deny certain operations
- APIs: REST APIs that can be called by a user who has been granted specific permissions
- Actions: specific operations that are allowed or denied in a custom policy
- IAM projects/Enterprise projects: the authorization scope of a custom policy. A custom policy can be applied to IAM projects or enterprise projects or both. Policies that contain actions for both IAM and enterprise projects can be used and applied for both IAM and Enterprise Management. Policies that contain actions only for IAM projects can be used and applied to IAM only. For differences between IAM projects and enterprise projects, see **[What Are the](https://support.huaweicloud.com/intl/en-us/iam_faq/iam_01_0101.html) [Differences Between IAM and Enterprise Management?](https://support.huaweicloud.com/intl/en-us/iam_faq/iam_01_0101.html)**

#### $\Box$  Note

The check mark  $(\sqrt{})$  indicates that an action takes effect. The cross mark  $(x)$  indicates that an action does not take effect.

OBS supports the following actions in custom policies:

- **Bucket-related actions** include actions supported by all OBS bucket-related APIs, such as the APIs for listing all buckets, creating and deleting buckets, configuring bucket policies, configuring cross-region replication, and configuring bucket logging.
- **[Object-related actions](#page-536-0)** include APIs for uploading, downloading, and deleting objects.

# **7.2 Bucket Actions**

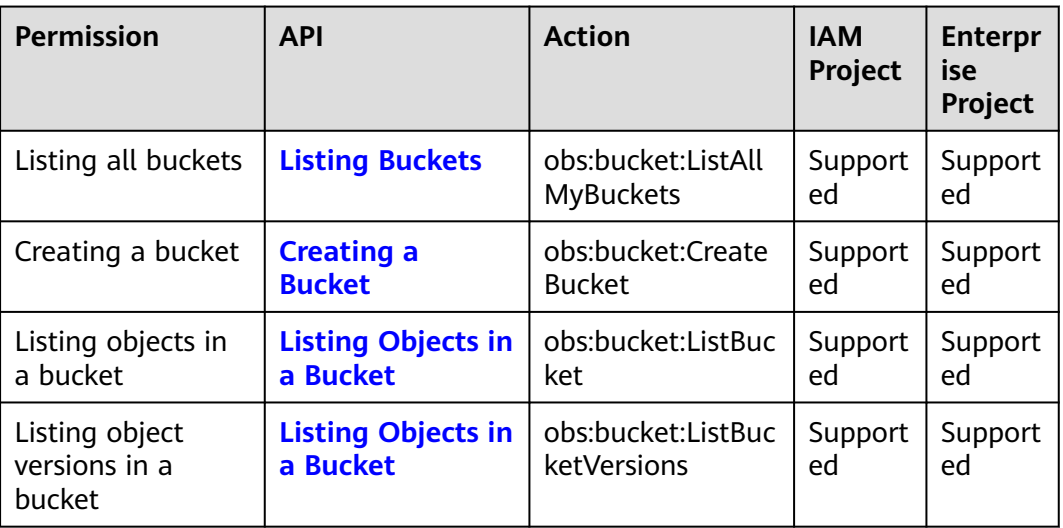

**Table 7-1** Bucket actions

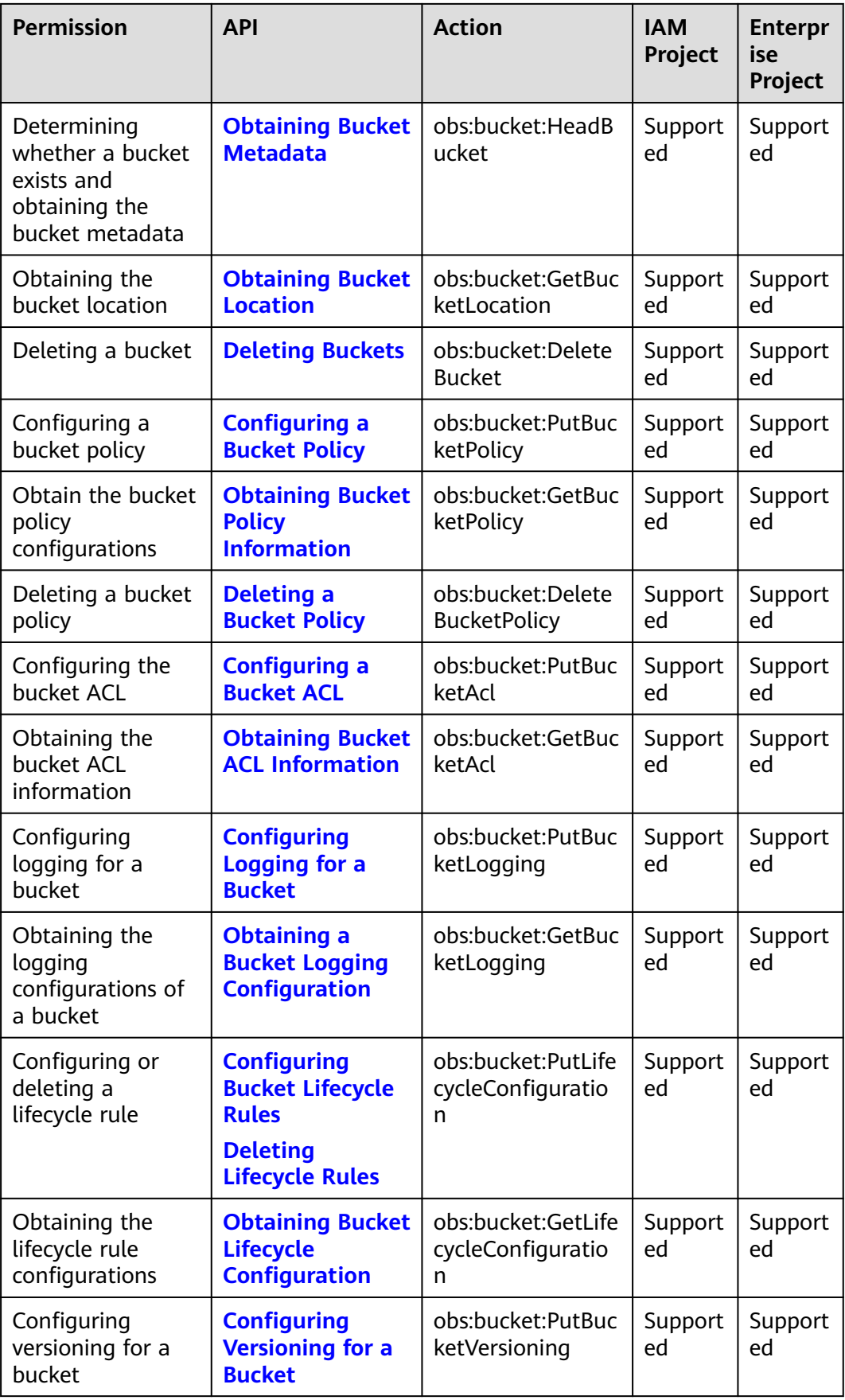

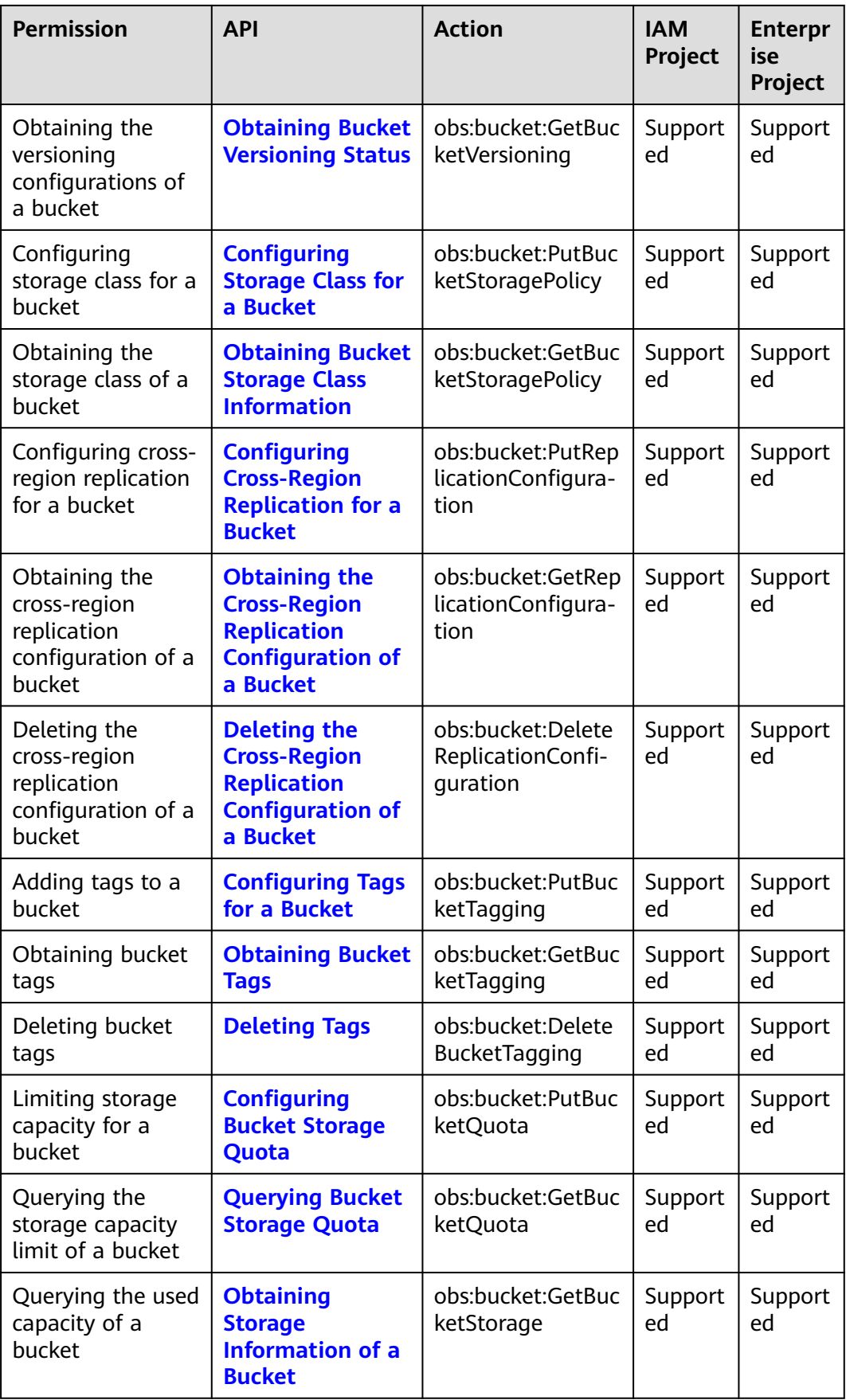

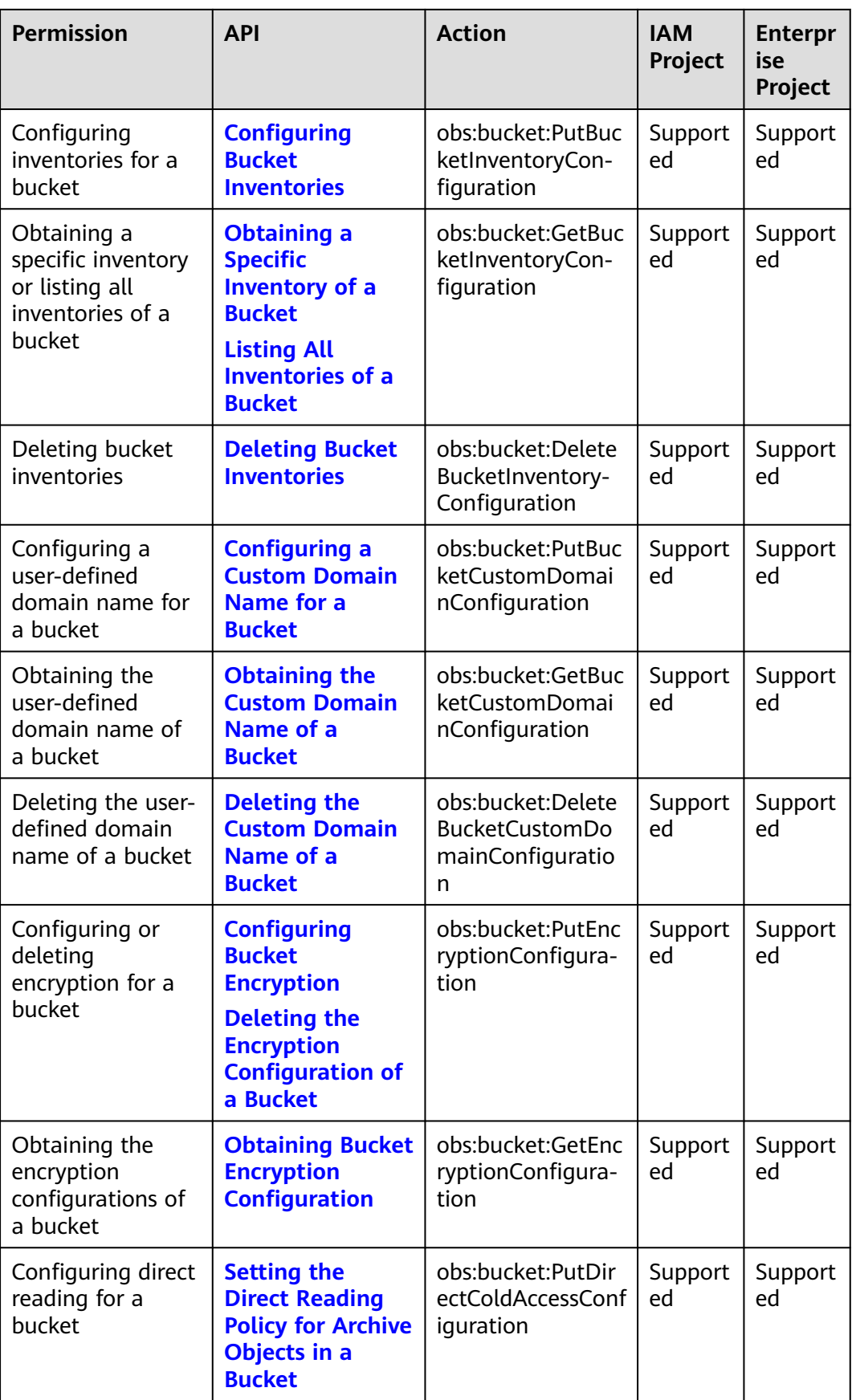

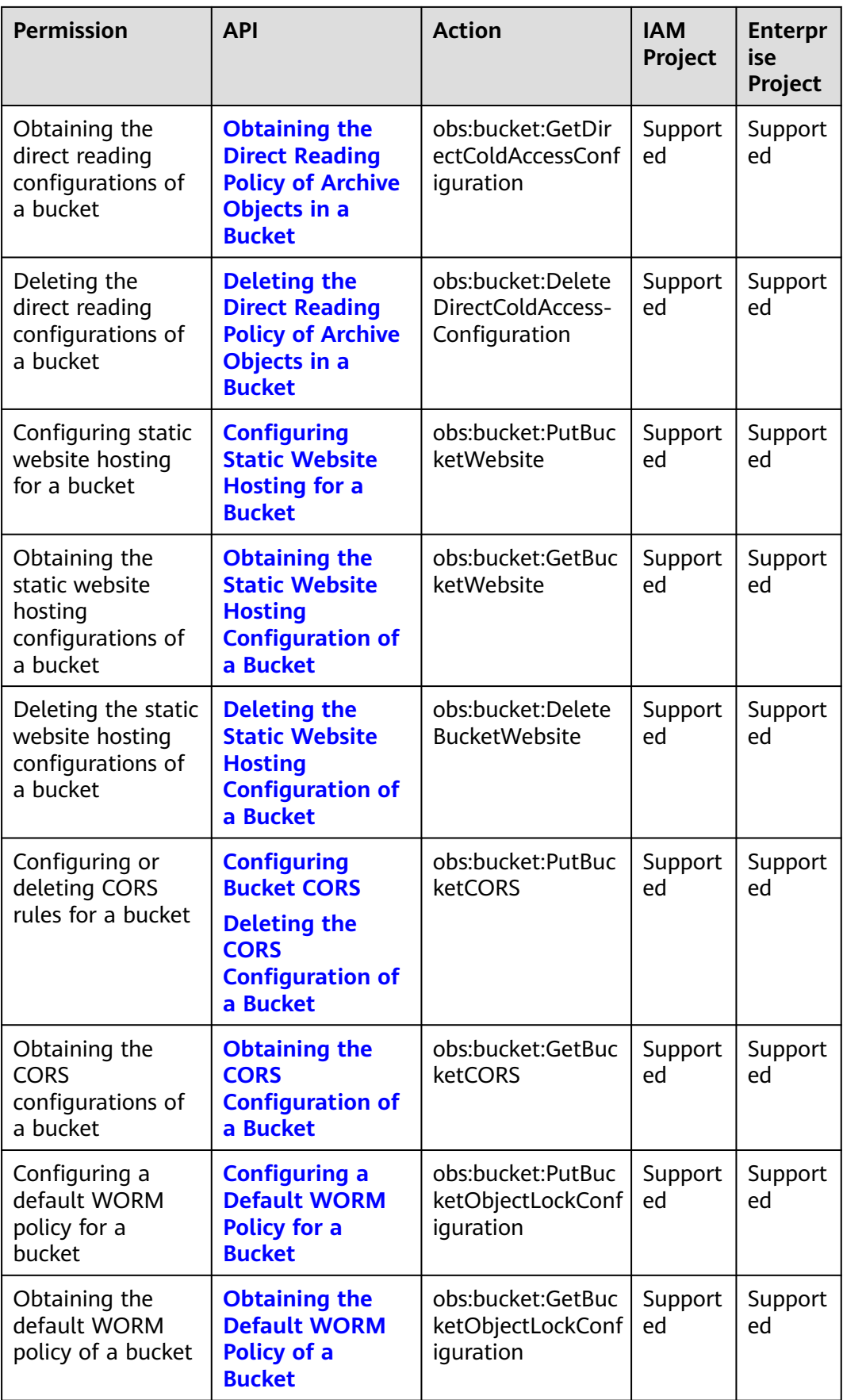

<span id="page-536-0"></span>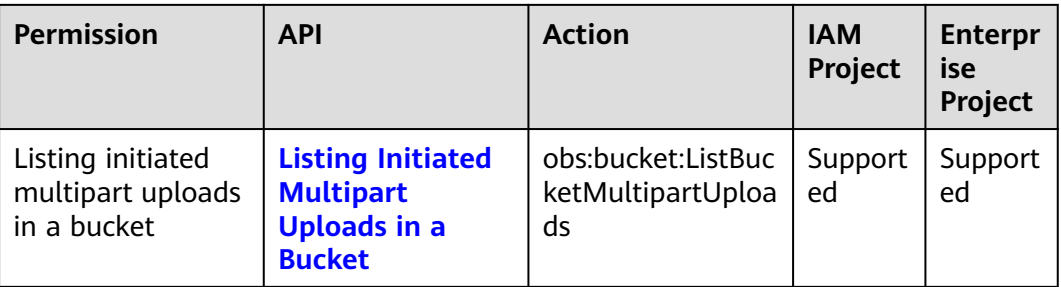

# **7.3 Object Actions**

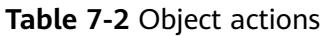

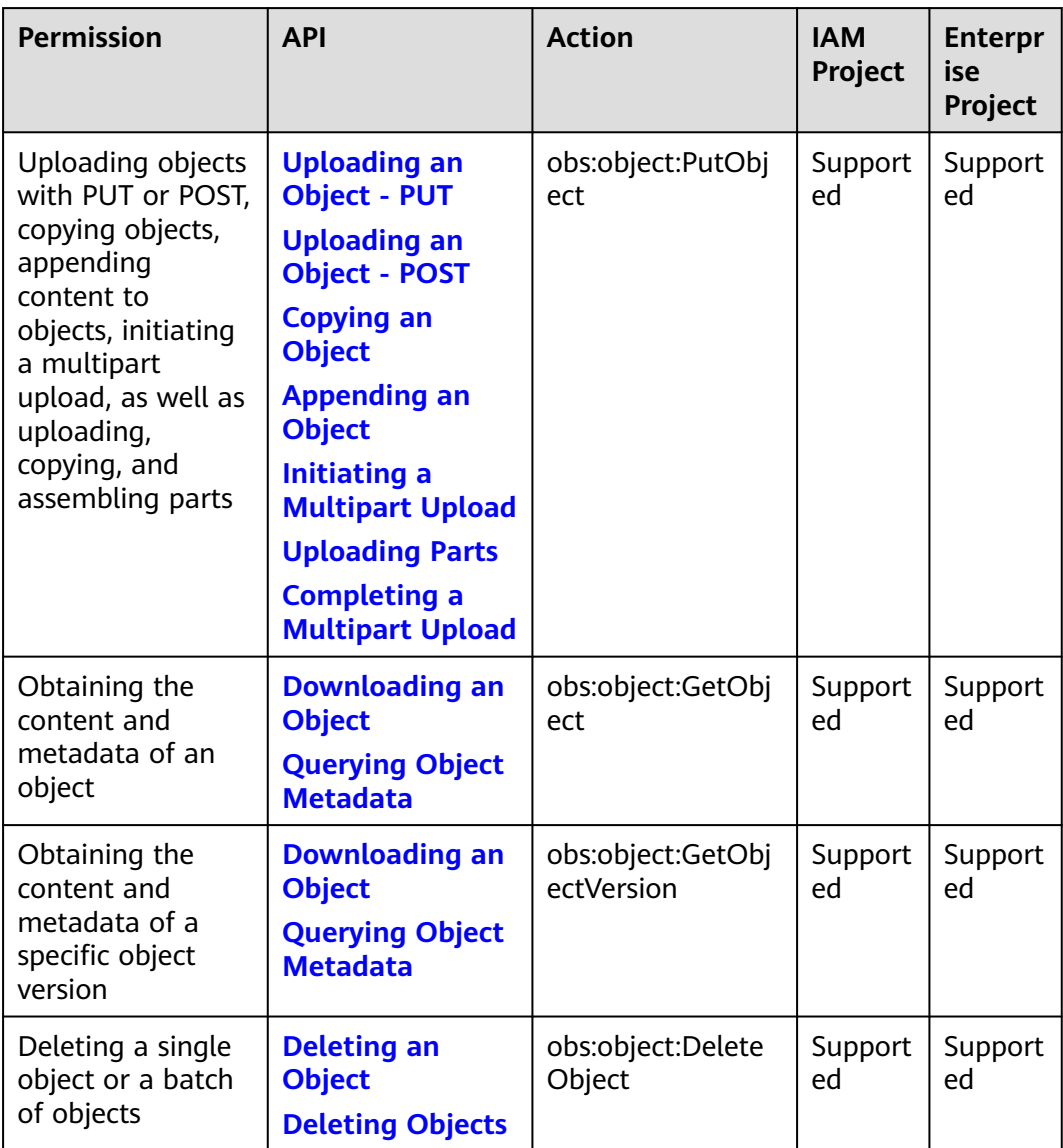

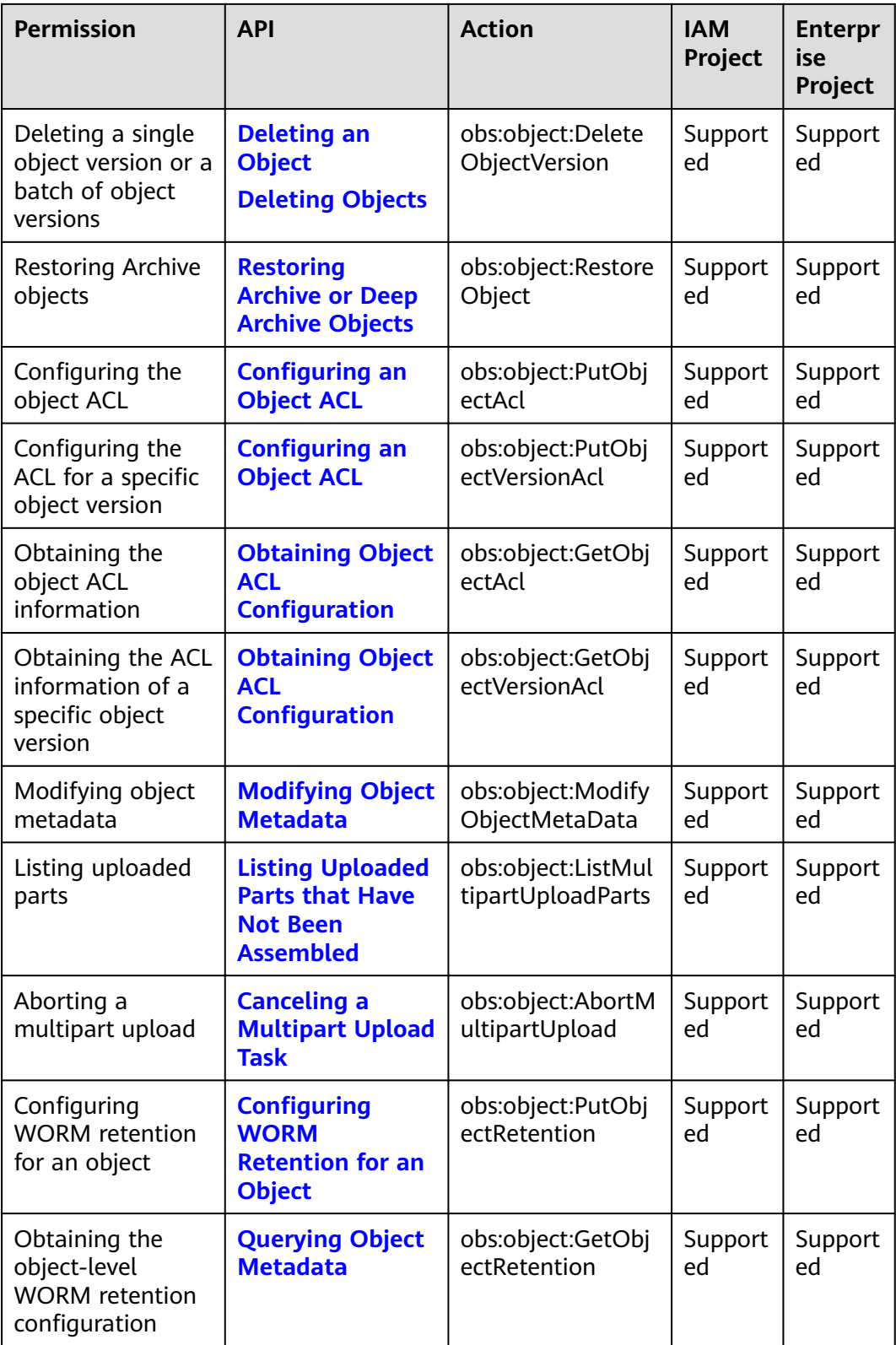

# **8 Appendixes**

# **8.1 Status Codes**

**Table 8-1** lists the status codes and prompt message returned by the server to the user.

#### **Table 8-1** Status codes

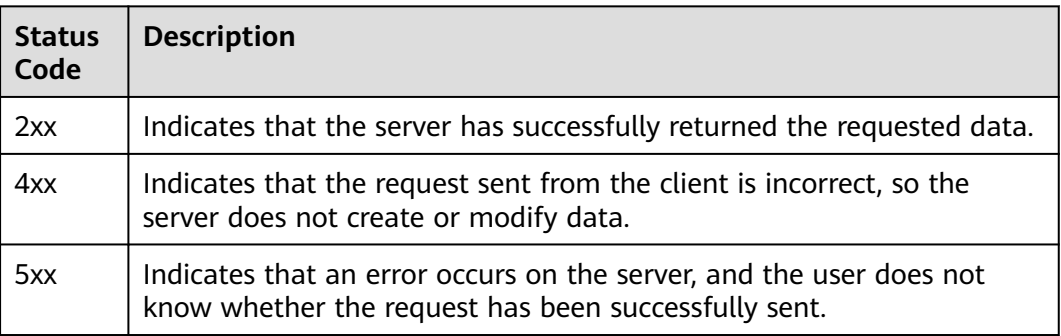

#### $\Box$  Note

Send API requests using the HTTP/HTTPS format that complies with **https:// www.ietf.org/rfc/rfc2616.txt**.

# **8.2 Obtaining Access Keys (AK/SK)**

#### $\Box$  Note

To access OBS using access keys as an IAM user, the programmatic access must be enabled. For details, see **[Viewing or Modifying IAM User Information](https://support.huaweicloud.com/intl/en-us/usermanual-iam/iam_02_0002.html)**.

When you call APIs, you need to use the AK and SK for authentication. To obtain the AK and SK, perform the following steps:

**Step 1** Log in to the console.

- **Step 2** Hover over the username in the upper right corner and choose **My Credentials** from the drop-down list.
- **Step 3** Choose **Access Keys**.
- **Step 4** Click **Create Access Key**.
- **Step 5** Enter an access key description (optional) and click **OK**.
- **Step 6** Enter the verification code sent to your mobile phone, virtual MFA device, or email, and click **OK**.

#### $\Box$  Note

This step is required only when you have enabled operation protection.

**Step 7** Click **Download** to obtain the access key file.

 $\Box$  Note

Keep AKs and SKs properly to prevent information leakage.

**----End**

# **8.3 Obtaining Account, IAM User, Project, User Group, Region, and Agency Information**

#### **Obtaining Account, IAM User, and Project Information**

- **Using the console** 
	- a. On the Huawei Cloud homepage, click **Console** in the upper right corner.
	- b. Hover over the username in the upper right corner and choose **My Credentials**.

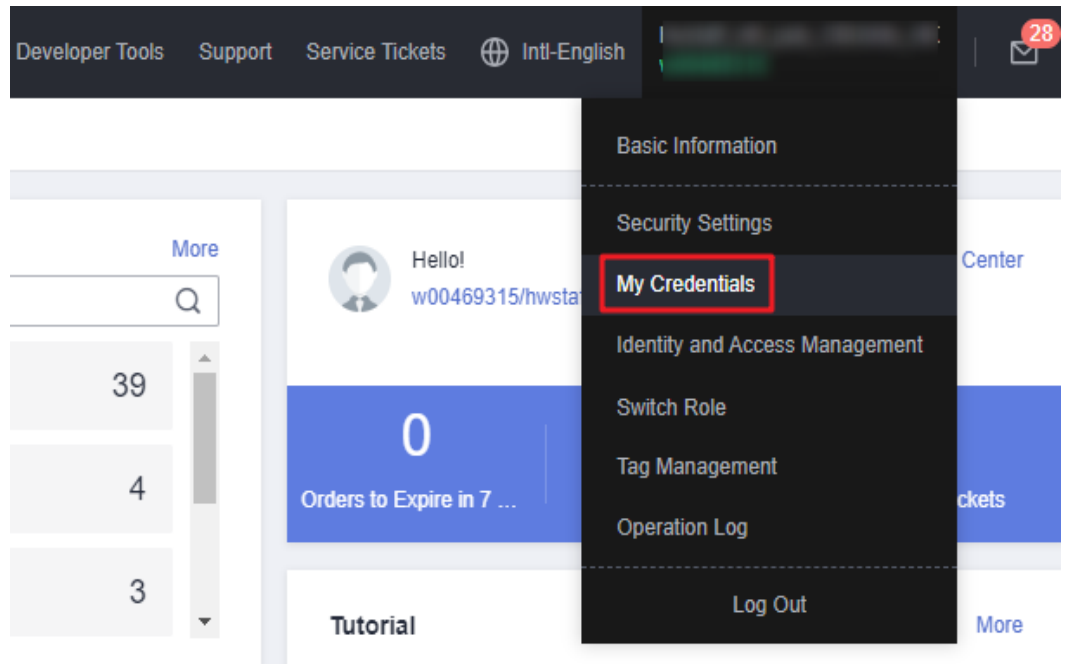

**Figure 8-1** Going to the **My Credentials** page
c. On the **API Credentials** page, view the account name, account ID, IAM user name, IAM user ID, project name, and project ID.

The project ID varies depending on the region where your service is located.

#### **Figure 8-2** Viewing the account, user, and project information

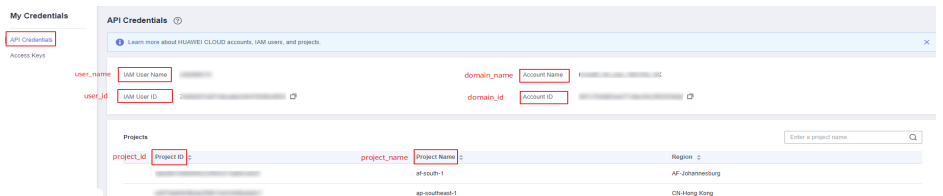

- **Calling an API**
	- To obtain a user ID, see **[Listing IAM Users](https://support.huaweicloud.com/intl/en-us/api-iam/iam_08_0001.html)**.
	- To obtain a project ID, see **[Querying Project Information](https://support.huaweicloud.com/intl/en-us/api-iam/iam_06_0001.html)**.

### **Obtaining User Group Information**

- **Step 1** Log in to the Huawei Cloud console, access the IAM console, and choose **User Groups** in the navigation pane.
- **Step 2** Expand the details of the desired user group and view its name and ID.

**----End**

### **Obtaining Region Information**

- **Step 1** Log in to the Huawei Cloud console, access the IAM console, and choose **Projects** in the navigation pane.
- **Step 2** View the content in the **Project Name** column. The content in this column indicates the ID of the region where the project belongs.

**----End**

### **Obtaining Agency Information**

- **Step 1** Log in to the Huawei Cloud console, access the IAM console, and choose **Agencies** in the navigation pane.
- **Step 2** Hover over the desired agency to view its name (in the first line) and ID (in the second line) in the dark pop-up box.

**----End**

# **8.4 Consistency of Concurrent Operations**

After a success message is returned in response to a client's write or deletion request, the client can obtain the latest data. If a client that initiates a write request times out in waiting for a response, or the server returns HTTP response status code **500** or **503**, the subsequent read operations may fail. If such an error occurs, query whether the data has been successfully uploaded to the server. If not, upload the data again.

If a client simultaneously uploads, queries, or deletes the same object or bucket, these operations may reach the system at different times and have different latency periods, so different results may return. For example, if multiple clients simultaneously upload the same object, the latest upload request received by the system will replace the previous one. If you want to prevent an object from being simultaneously accessed, you must add a lock mechanism for the object in upperlayer applications.

## **Example of Concurrent Operations**

1. When client1 is uploading an object V1, client2 is uploading an object V2 with the same name. After the successful uploads, both client1 and client2 can access the latest object data V2, as shown in **Figure 8-3**.

### **Figure 8-3** Concurrent upload of the same object

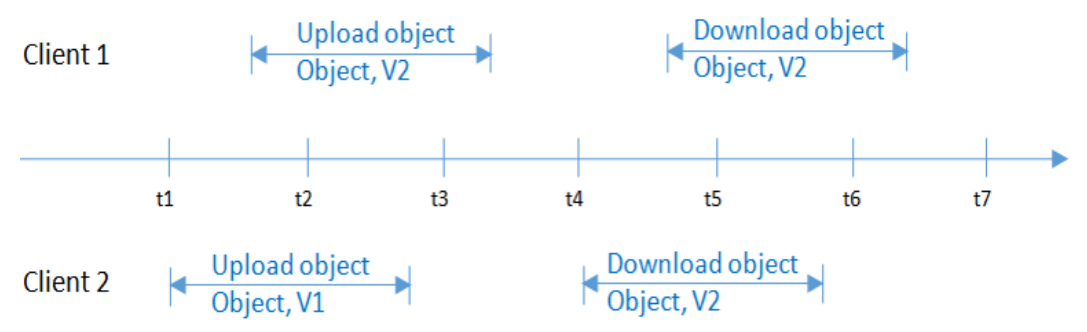

2. When client2 is uploading an object V1 and object metadata is not written yet, client1 deletes an object with the same name. In this scenario, the upload operation of client2 is still successful, and both client1 and client2 can access data object V1, as shown in **Figure 8-4**.

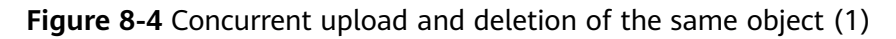

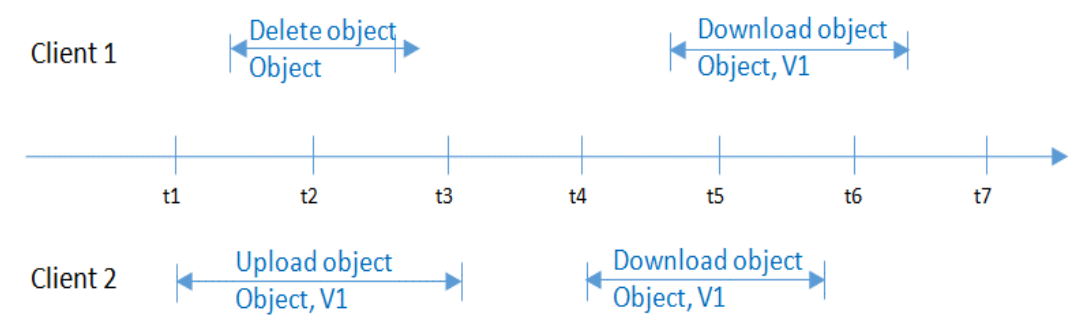

3. When client2 has successfully uploaded an object V1 and object metadata is still being written, client1 deletes an object with the same name. In this scenario, the upload operation of client2 is still successful. However, when client1 and client2 attempt to download the object, they may be able to access data object V1, or an error may be returned indicating that the object does not exist, as shown in **[Figure 8-5](#page-542-0)**.

<span id="page-542-0"></span>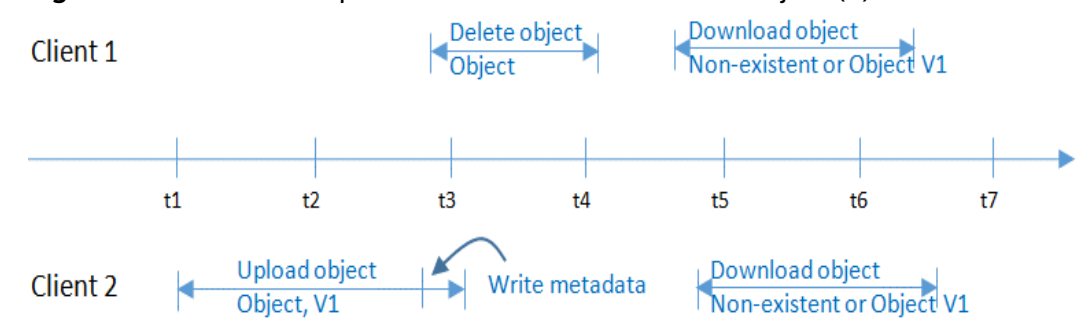

**Figure 8-5** Concurrent upload and deletion of the same object (2)

4. When client1 is downloading an object, client2 deletes an object with the same name. In this scenario, client1 may have downloaded a full copy or only part of the object data. After a deletion success message is returned to client2, an attempt to download the object will fail, and an error will be returned indicating that the object does not exist, as shown in **Figure 8-6**.

**Figure 8-6** Concurrent download and deletion of the same object

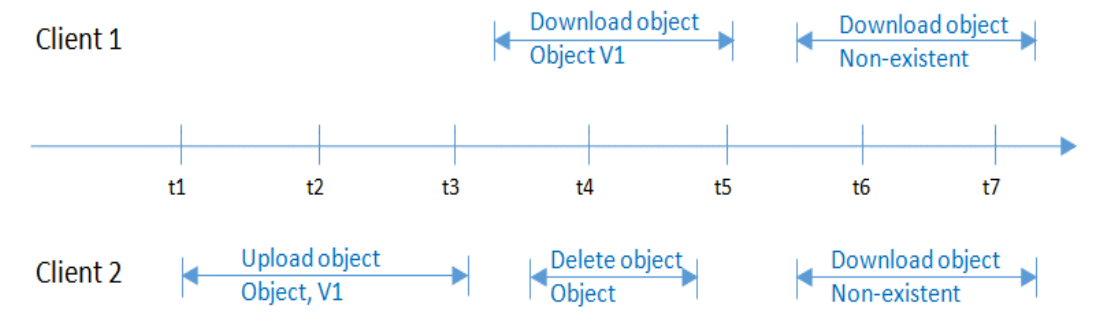

5. When client1 is downloading an object, client2 is updating an object with the same name. In this scenario, client1 may have downloaded a full copy or only part of the object data. After an update success message is returned to client 2, an attempt to download the object will succeed, and the latest data will be returned, as shown in **Figure 8-7**.

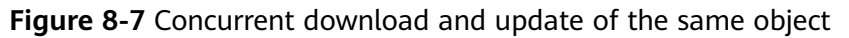

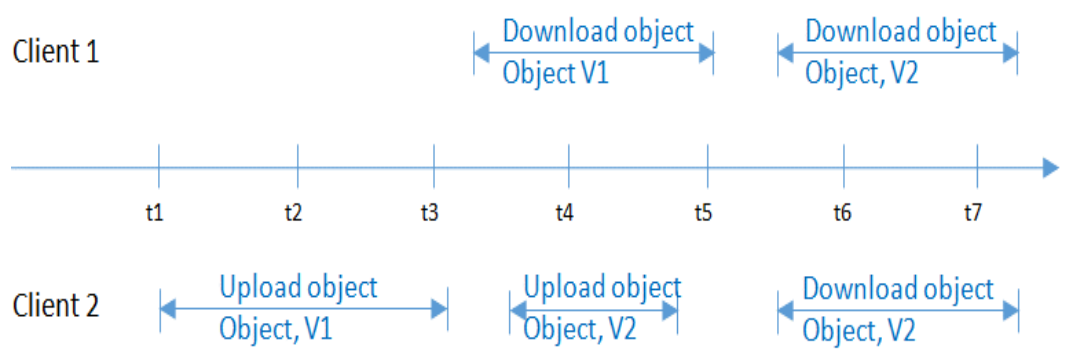

6. When client2 is uploading part V1 of an object, client1 is uploading part V2 of the same object. After part V2 is uploaded successfully, both client1 and client2 can list the information about the multipart whose entity tag (ETag) is part V2, as shown in **[Figure 8-8](#page-543-0)**.

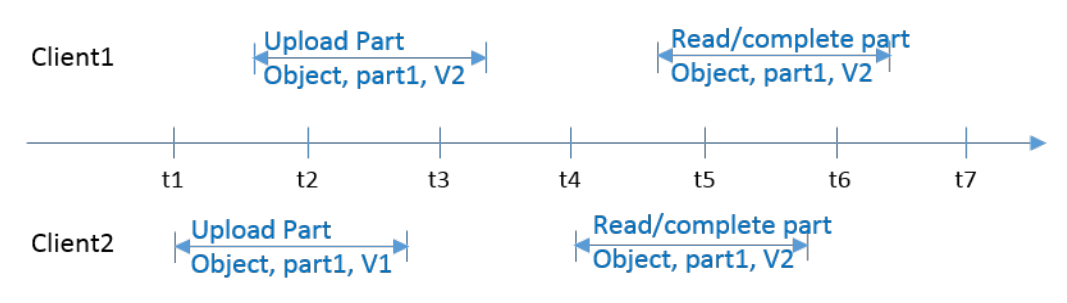

### <span id="page-543-0"></span>**Figure 8-8** Concurrently uploading the same part of the same object